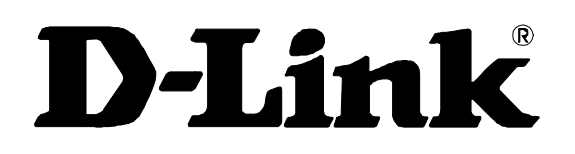

# **DES-3550**

Layer 2 Switch Command Line Interface Reference Manual Release 3.5

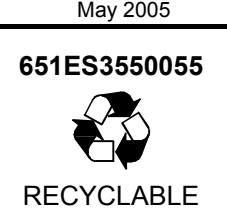

### **Table of Contents**

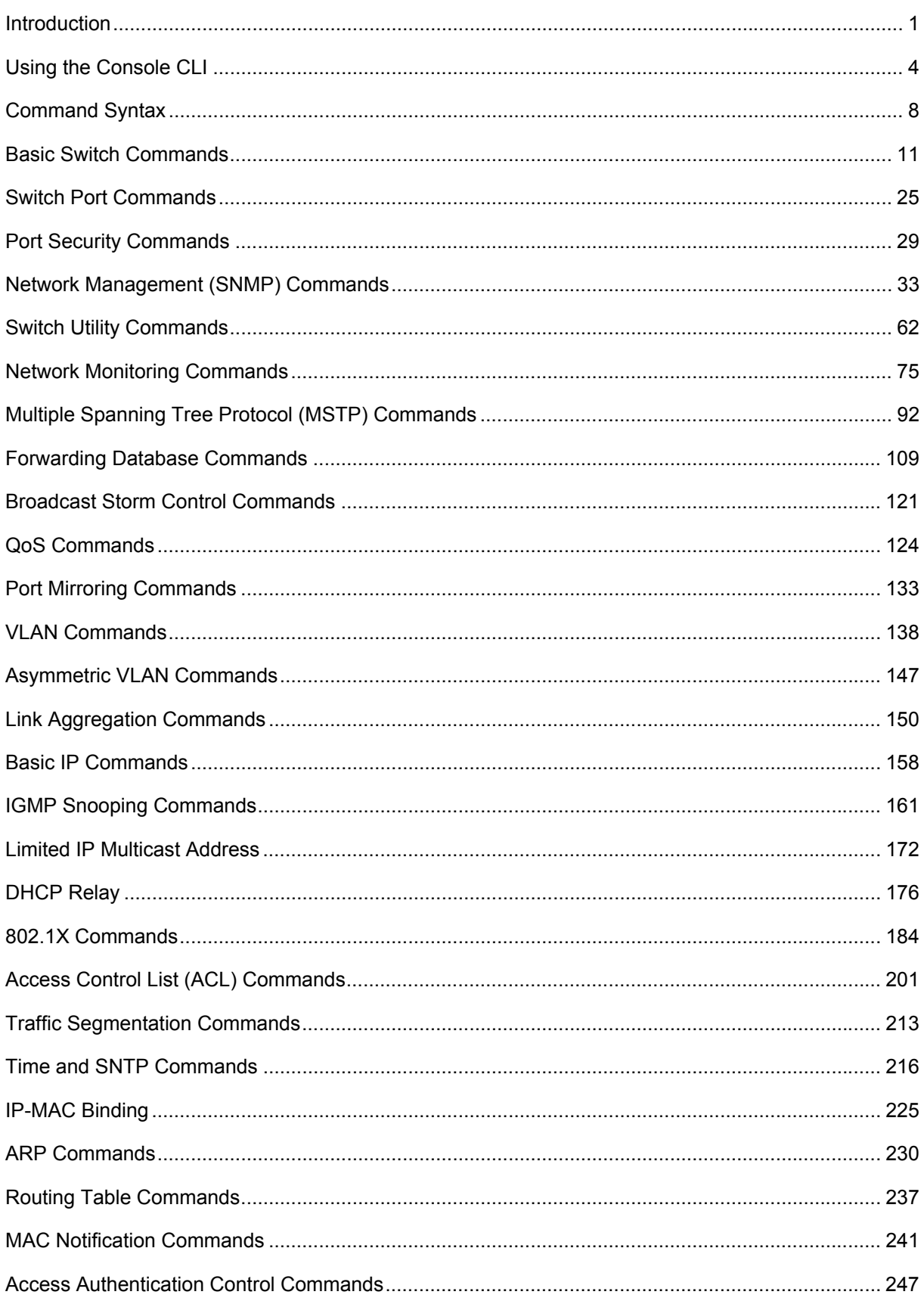

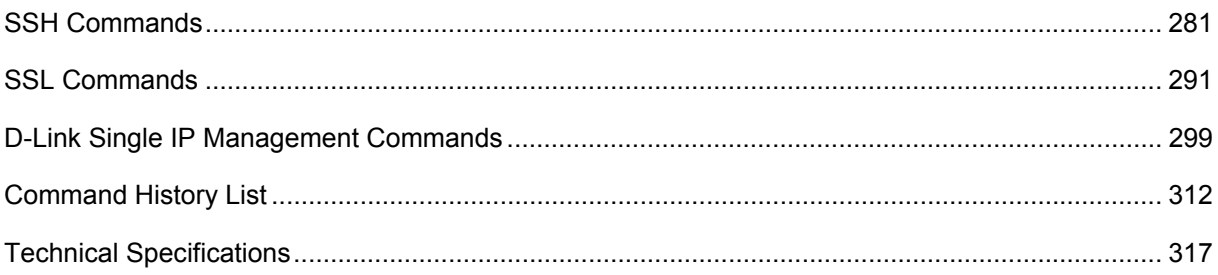

## 1

### *INTRODUCTION*

<span id="page-4-0"></span>The Switch can be managed through the Switch's serial port, Telnet, or the Web-based management agent. The Command Line Interface (CLI) can be used to configure and manage the Switch via the serial port or Telnet interfaces.

This manual provides a reference for all of the commands contained in the CLI. Configuration and management of the Switch via the Web-based management agent is discussed in the Manual.

### **Accessing the Switch via the Serial Port**

The default settings of the Switch's serial port are as follows:

- **9600 baud**
- **no parity**
- **8 data bits**
- **1 stop bit**

A computer running a terminal emulation program capable of emulating a VT-100 terminal and a serial port configured as above is then connected to the Switch's serial port via an RS-232 DB-9 cable.

With the serial port properly connected to a management computer, the following screen should be visible. If this screen does not appear, try pressing Ctrl+r to refresh the console screen.

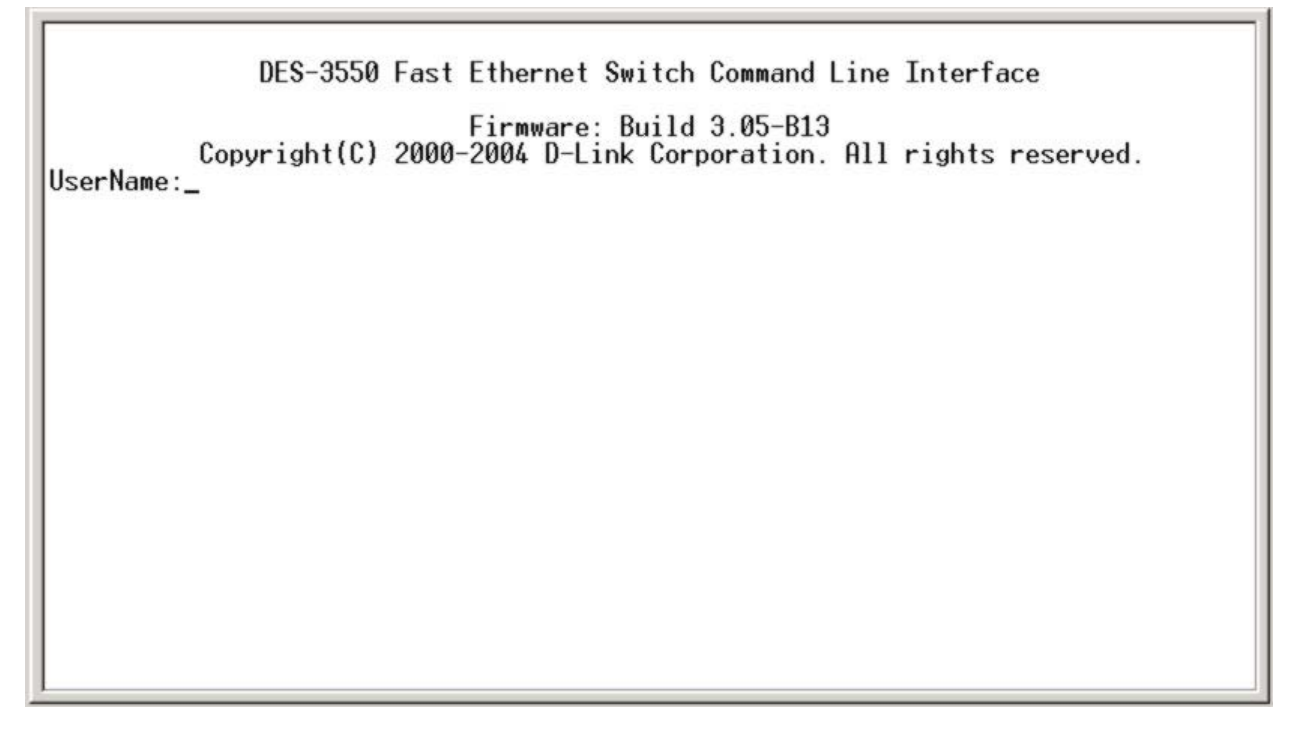

#### **Figure 1-1. Initial CLI screen**

There is no initial username or password. Just press the **Enter** key twice to display the CLI input cursor − **DES-3550:4#**. This is the command line where all commands are input.

### **Setting the Switch's IP Address**

Each Switch must be assigned its own IP Address, which is used for communication with an SNMP network manager or other TCP/IP application (for example BOOTP, TFTP). The Switch's default IP address is 10.90.90.90. You can change the default Switch IP address to meet the specification of your networking address scheme.

The Switch is also assigned a unique MAC address by the factory. This MAC address cannot be changed, and can be found on the initial boot console screen – shown below.

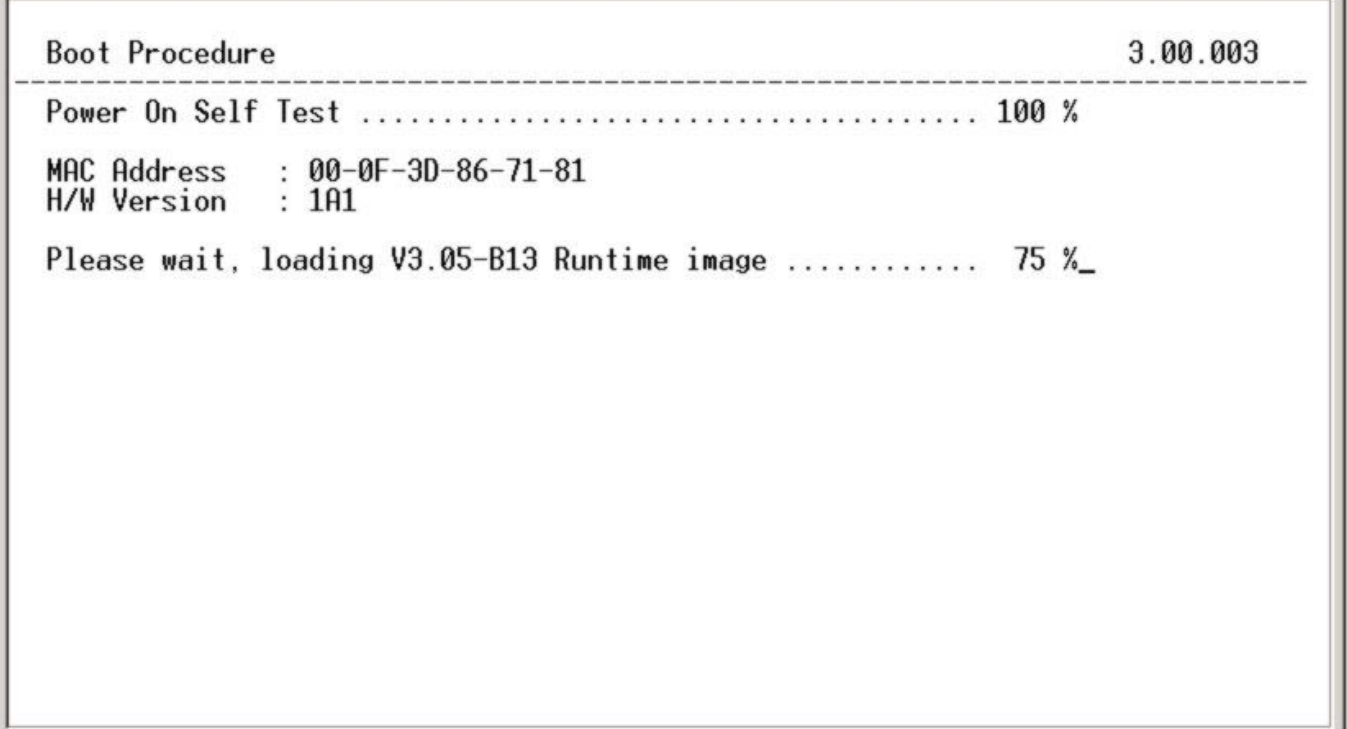

#### **Figure 1-2. Boot Screen**

The Switch's MAC address can also be found in the Web management program on the Switch Information (Basic Settings) window on the Configuration menu.

The IP address for the Switch must be set before it can be managed with the Web-based manager. The Switch IP address can be automatically set using BOOTP or DHCP protocols, in which case the actual address assigned to the Switch must be known.

The IP address may be set using the Command Line Interface (CLI) over the console serial port as follows:

- 1. Starting at the command line prompt, enter the commands **config ipif System ipaddress xxx.xxx.xxx.xxx/yyy.yyy.yyy.yyy**. Where the **x**'s represent the IP address to be assigned to the IP interface named **System** and the **y**'s represent the corresponding subnet mask.
- 2. Alternatively, you can enter **config ipif System ipaddress xxx.xxx.xxx.xxx/z**. Where the **x**'s represent the IP address to be assigned to the IP interface named **System** and the **z** represents the corresponding number of subnets in CIDR notation.

The IP interface named **System** on the Switch can be assigned an IP address and subnet mask which can then be used to connect a management station to the Switch's Telnet or Web-based management agent.

DES-3550 Fast Ethernet Switch Command Line Interface Firmware: Build 3.05-B13<br>.Copyright(C) 2000-2004 D-Link Corporation. All rights reserved UserName: PassWord: DES-3550:4#config ipif System ipaddress 10.20.25.30/8<br>Command: config ipif System ipaddress 10.20.25.30/8 Success. DES-3550:4#\_

### **Figure 1-3. Assigning an IP Address**

In the above example, the Switch was assigned an IP address of 10.20.25.30 with a subnet mask of 255.0.0.0. The system message **Success** indicates that the command was executed successfully. The Switch can now be configured and managed via Telnet, SNMP MIB browser and the CLI or via the Web-based management agent using the above IP address to connect to the Switch.

## 2

### *USING THE CONSOLE CLI*

<span id="page-7-0"></span>The DES-3550 supports a console management interface that allows the user to connect to the Switch's management agent via a serial port and a terminal or a computer running a terminal emulation program. The console can also be used over the network using the TCP/IP Telnet protocol. The console program can be used to configure the Switch to use an SNMP based network management software over the network.

This chapter describes how to use the console interface to access the Switch, change its settings, and monitor its operation.

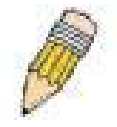

**Note**: Switch configuration settings are saved to non-volatile RAM using the *save* command. The current configuration will then be retained in the Switch's NV-RAM, and reloaded when the Switch is rebooted. If the Switch is rebooted without using the save command, the last configuration saved to NV-RAM will be loaded.

### **Connecting to the Switch**

The console interface is used by connecting the Switch to a VT100-compatible terminal or a computer running an ordinary terminal emulator program (e.g., the **HyperTerminal** program included with the Windows operating system) using an RS-232C serial cable. Your terminal parameters will need to be set to:

- **VT-100 compatible**
- **9600 baud**
- **8 data bits**
- **No parity**
- **One stop bit**
- **No flow control**

You can also access the same functions over a Telnet interface. Once you have set an IP address for your Switch, you can use a Telnet program (in VT-100 compatible terminal mode) to access and control the Switch. All of the screens are identical, whether accessed from the console port or from a Telnet interface.

After the Switch reboots and you have logged in, the console looks like this:

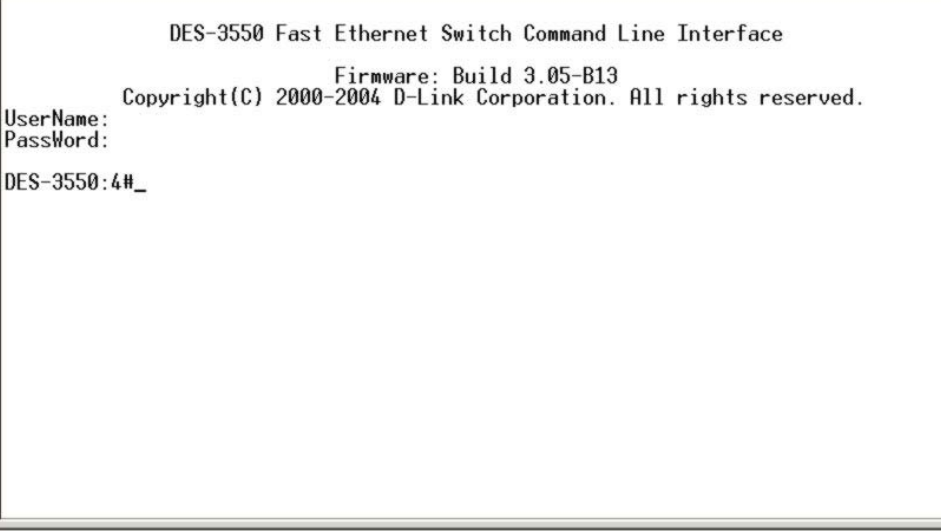

**Figure 2-1. Initial Console Screen after login** 

Commands are entered at the command prompt, **DES-3550:4#**.

There are a number of helpful features included in the CLI. Entering the **?** command will display a list of all of the top-level commands.

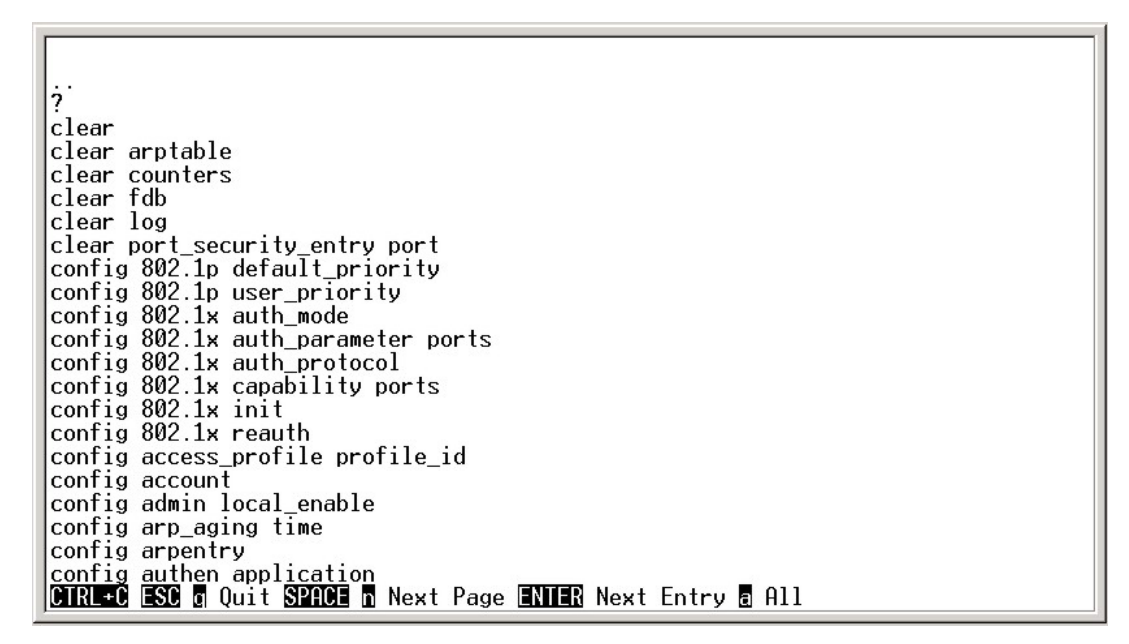

**Figure 2-2. The ? Command** 

When you enter a command without its required parameters, the CLI will prompt you with a **Next possible completions:** message.

> DES-3550:4#config account Command: config account Next possible completions: <username> DFS-3550:4#

**Figure 2-3. Example Command Parameter Help** 

In this case, the command **config account** was entered with the parameter **<username>**. The CLI will then prompt you to enter the **<username>** with the message, **Next possible completions:**. Every command in the CLI has this feature, and complex commands have several layers of parameter prompting.

In addition, after typing any given command plus one space, you can see all of the next possible sub-commands, in sequential order, by repeatedly pressing the **Tab** key.

To re-enter the previous command at the command prompt, press the up arrow cursor key. The previous command will appear at the command prompt.

> DES-3550:4#config account Command: config account Next possible completions: <username> DES-3550:4#config account Command: config account Next possible completions: <username> DES-3550:4#

#### **Figure 2-4. Using the Up Arrow to Re-enter a Command**

In the above example, the command **config account** was entered without the required parameter **<username>**, the CLI returned the **Next possible completions: <username>** prompt. The up arrow cursor control key was pressed to re-enter the previous command (**config account**) at the command prompt. Now the appropriate username can be entered and the **config account** command re-executed.

All commands in the CLI function in this way. In addition, the syntax of the help prompts are the same as presented in this manual − angle brackets < > indicate a numerical value or character string, braces { } indicate optional parameters or a choice of parameters, and brackets [ ] indicate required parameters.

If a command is entered that is unrecognized by the CLI, the top-level commands will be displayed under the **Available commands:** prompt.

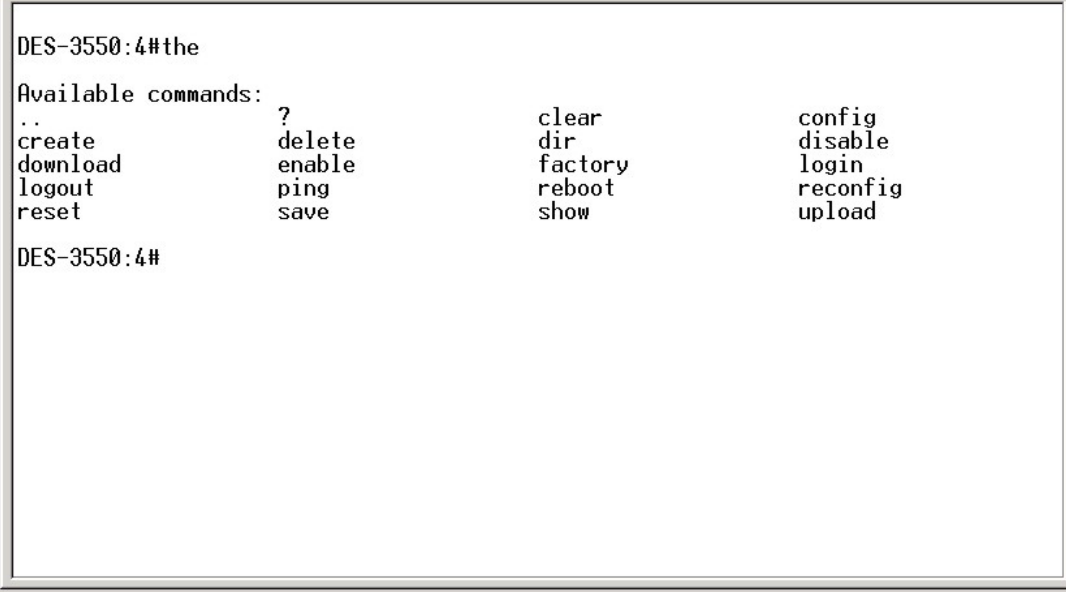

**Figure 2-5. The Next Available Commands Prompt** 

The top-level commands consist of commands such as **show** or **config**. Most of these commands require one or more parameters to narrow the top-level command. This is equivalent to **show** what? or **config** what? Where the what? is the next parameter.

For example, if you enter the **show** command with no additional parameters, the CLI will then display all of the possible next parameters.

| show vlan<br>upload<br>upload sim_ms<br>DES-3550:4#show<br>Command: show                                                                                                    |                                                                                                    |                                                                                                    |                                                                                                    |
|----------------------------------------------------------------------------------------------------|----------------------------------------------------------------------------------------------------|----------------------------------------------------------------------------------------------------|----------------------------------------------------------------------------------------------------|
| Next possible completions:<br>802.1p<br>arpentry<br>authen_login<br>command_history<br>firmware<br>iproute<br>mac_notification<br>packet<br>router_ports<br><b>Sim</b><br>ssl<br>system_severity<br>traffic_segmentation<br>vlan<br>DES-3550:4# | 802.1x<br>asymmetric_vlan<br>authen_policy<br>config<br>gvrp<br>lacp_port<br>mirror<br>port_security<br>scheduling<br><b>SNMD</b><br>stp<br>time | access_profile<br>authen<br>autoconfig<br>error<br>igmp_snooping<br>link_aggregation<br>multicast<br>ports<br>serial_port<br>sntp<br>switch<br>traffic<br>trusted host | account<br>authen_enable<br>bandwidth_control<br>fdb<br>ipif<br>log<br>multicast_fdb<br>radius<br>session<br>ssh<br>syslog<br>utilization |

**Figure 2-6. Next possible completions: Show Command** 

In the above example, all of the possible next parameters for the **show** command are displayed. At the next command prompt, the up arrow was used to re-enter the **show** command, followed by the **account** parameter. The CLI then displays the user accounts configured on the Switch.

## 3

## *COMMAND SYNTAX*

<span id="page-11-0"></span>The following symbols are used to describe how command entries are made and values and arguments are specified in this manual. The online help contained in the CLI and available through the console interface uses the same syntax.

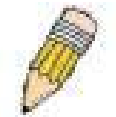

**Note:** All commands are case-sensitive. Be sure to disable Caps Lock or any other unwanted function that changes text case.

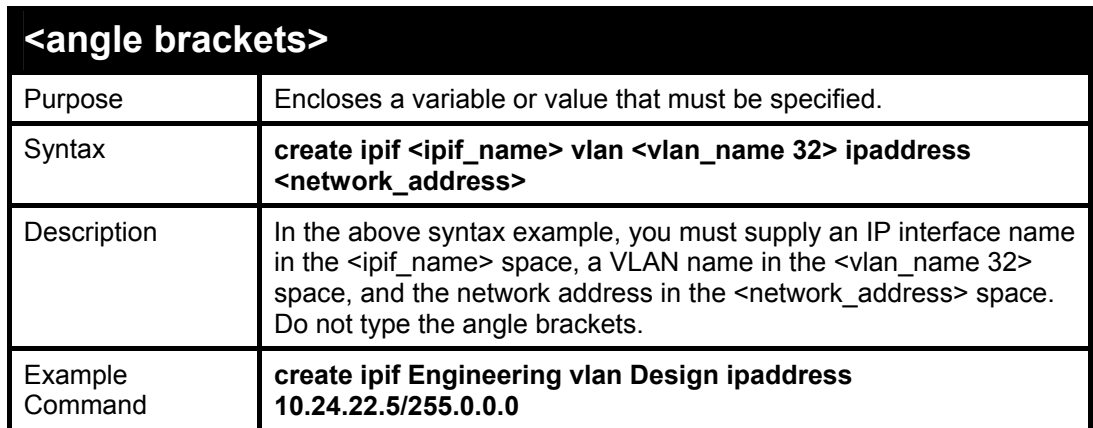

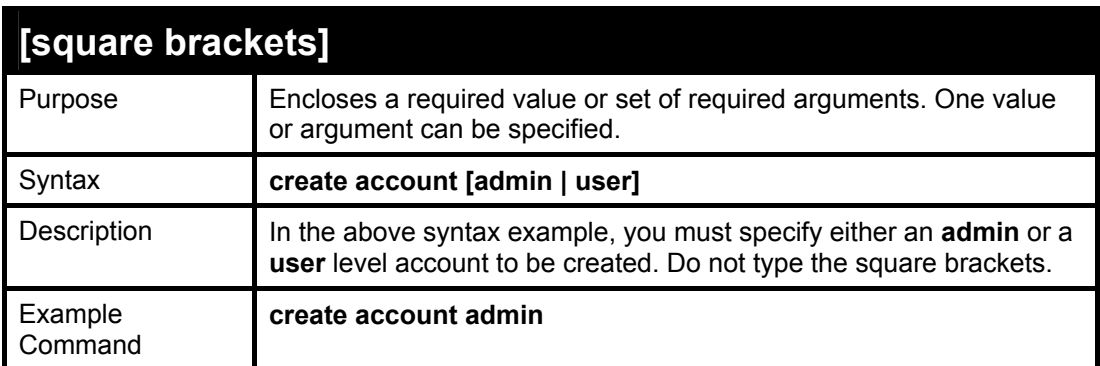

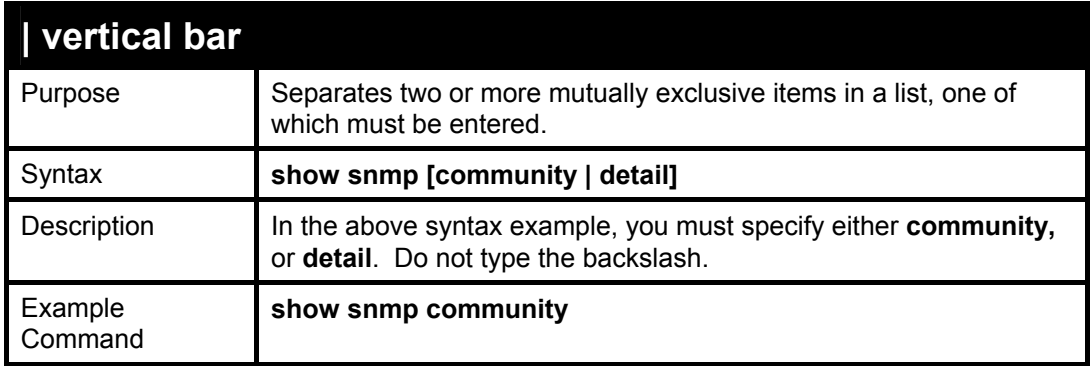

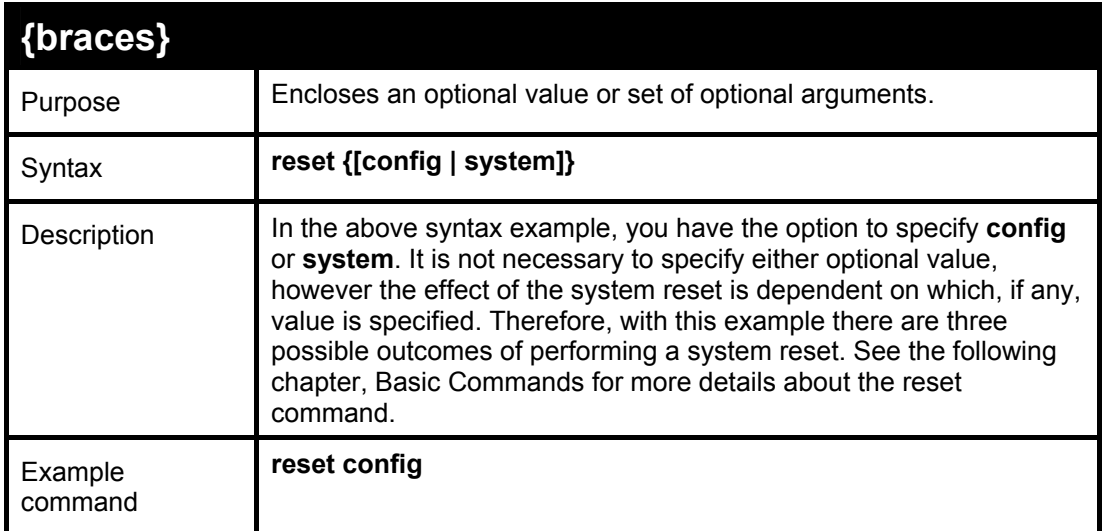

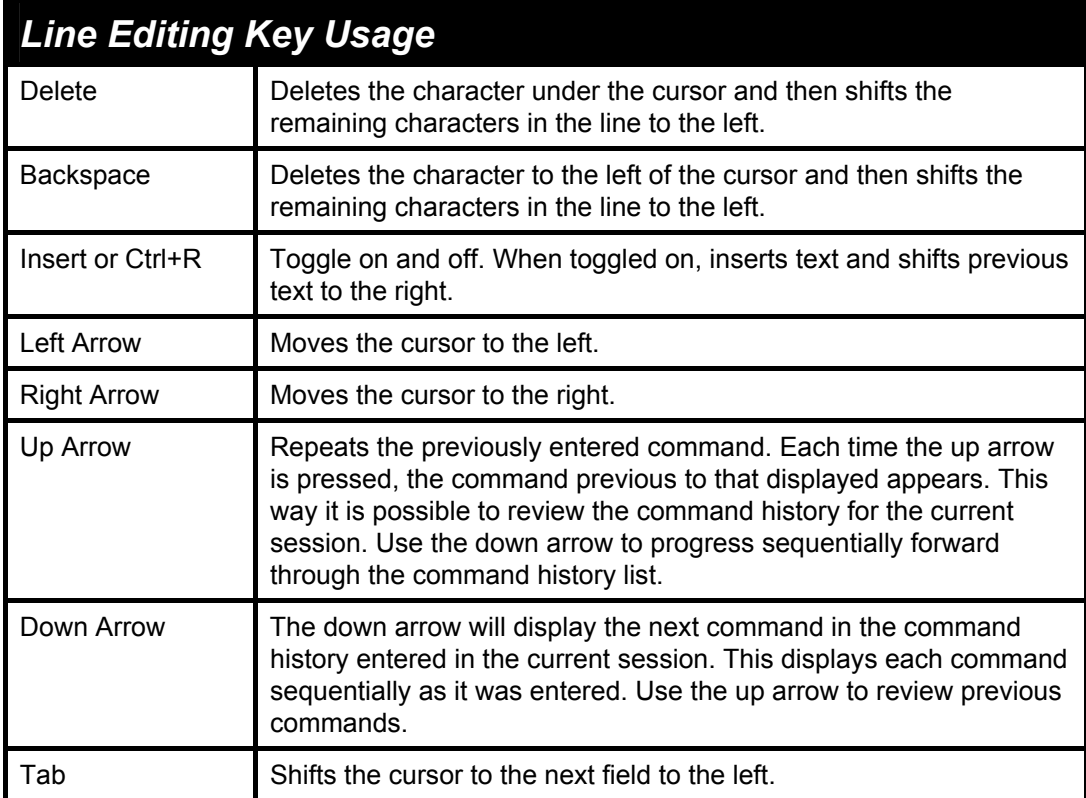

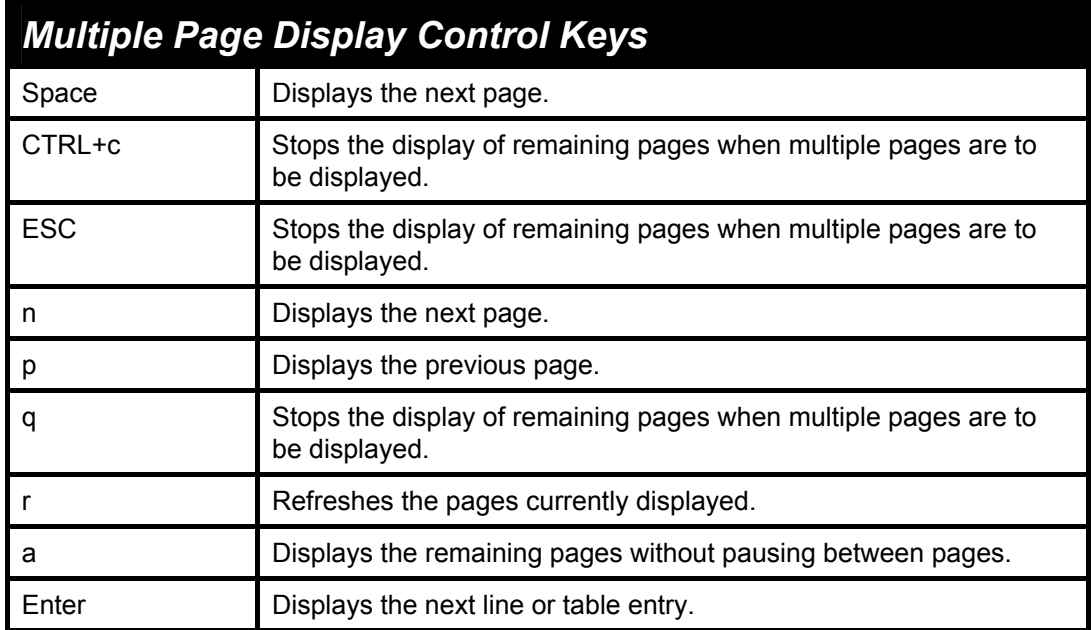

## 4

### *BASIC SWITCH COMMANDS*

<span id="page-14-0"></span>The basic switch commands in the Command Line Interface (CLI) are listed (along with the appropriate parameters) in the following table.

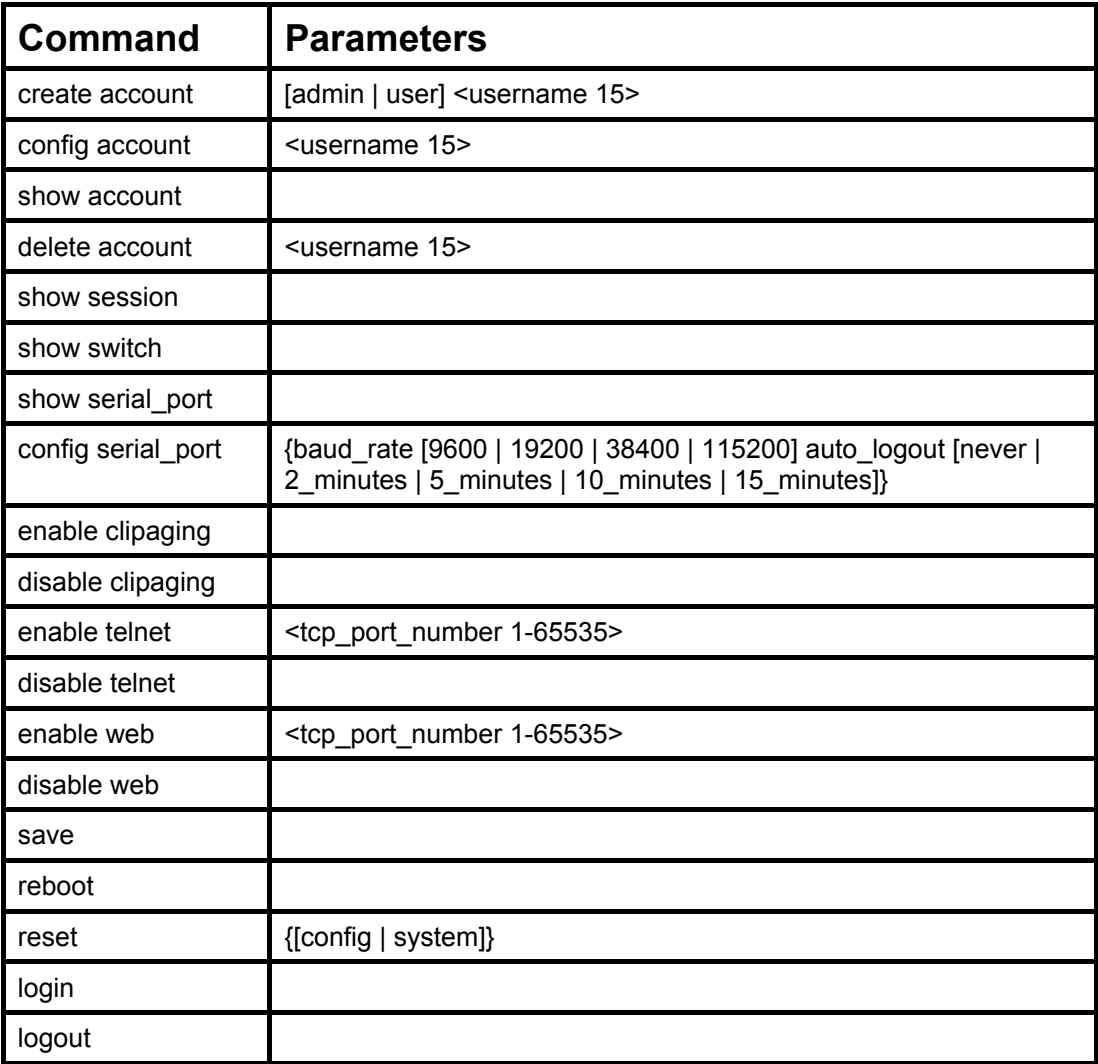

Each command is listed, in detail, in the following sections.

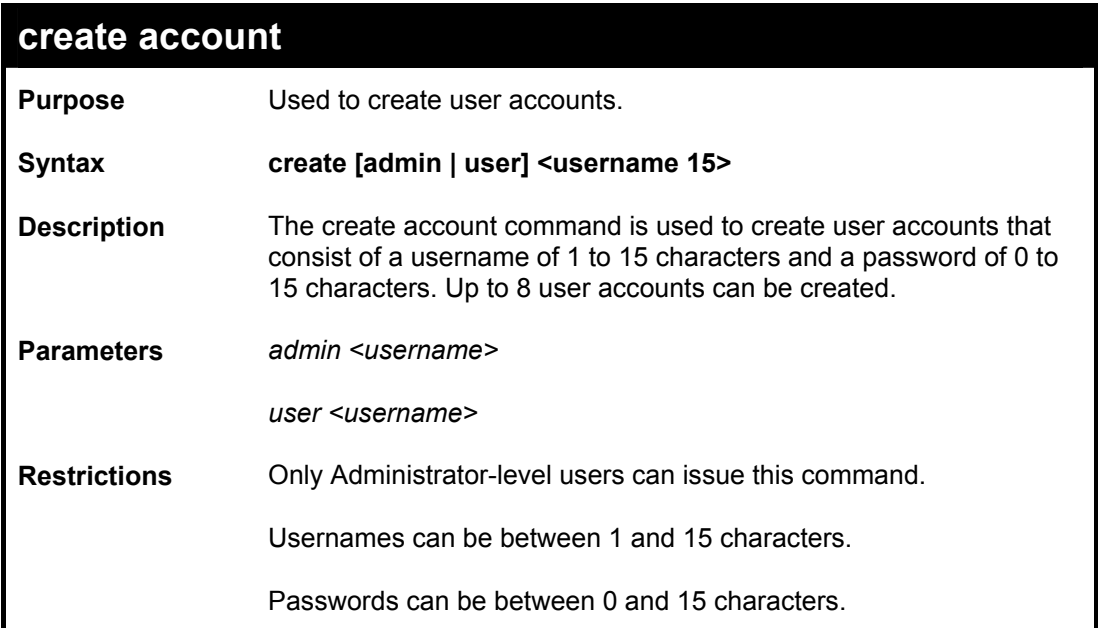

To create an administrator-level user account with the username "dlink".

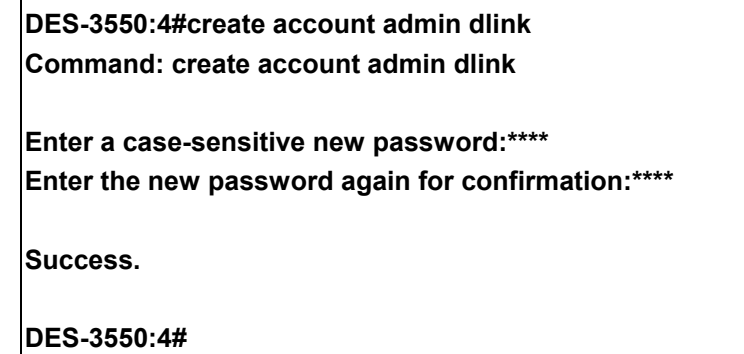

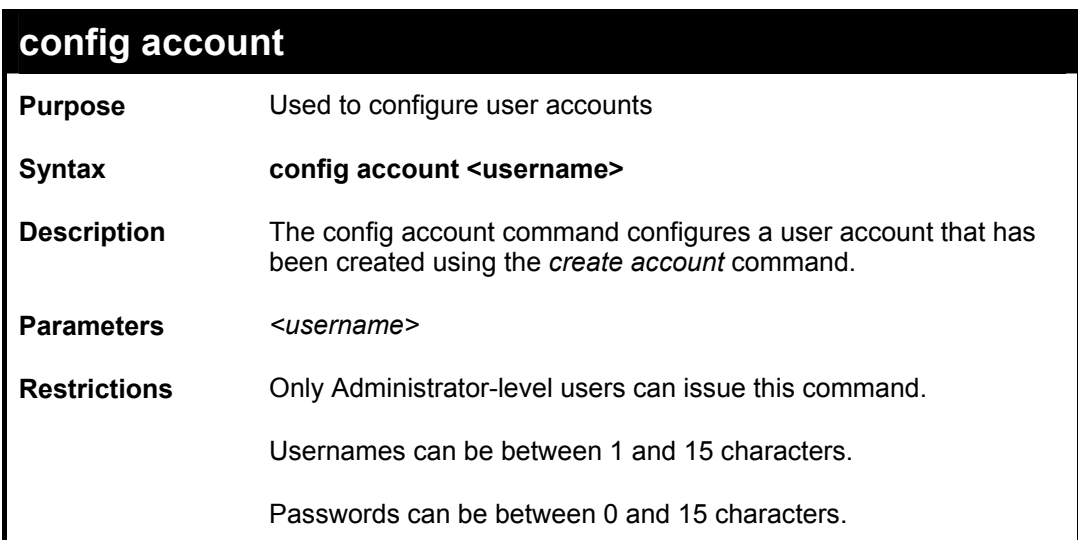

To configure the user password of "dlink" account:

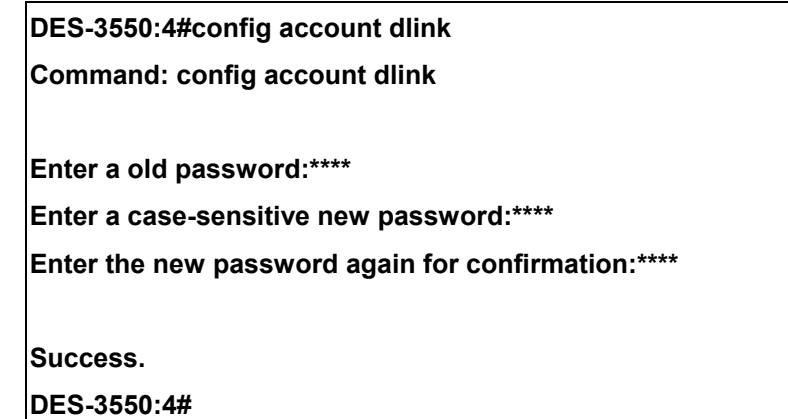

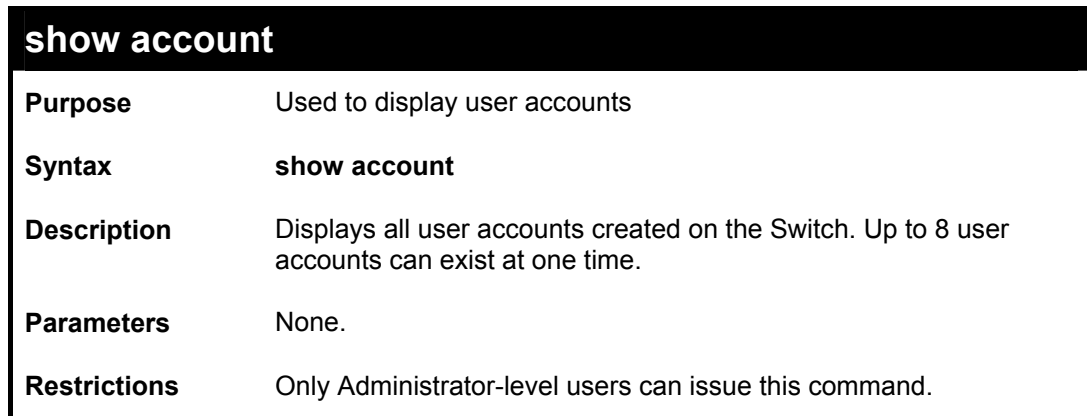

Example usage:

To display the accounts that have been created:

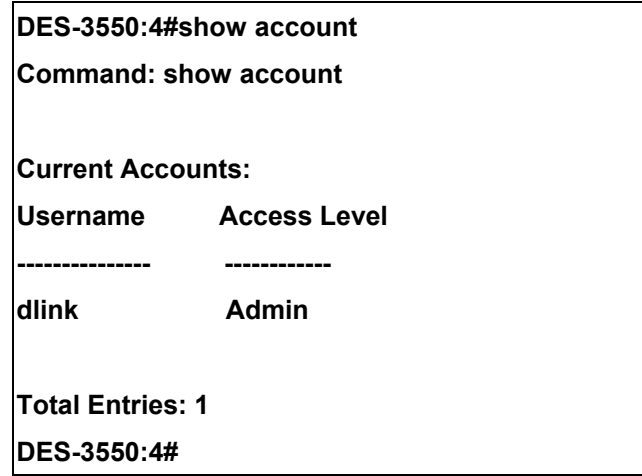

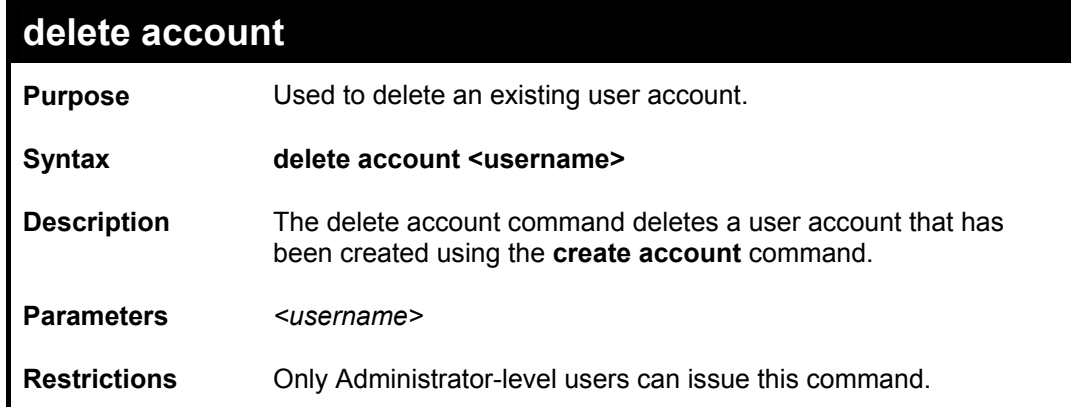

To delete the user account "System":

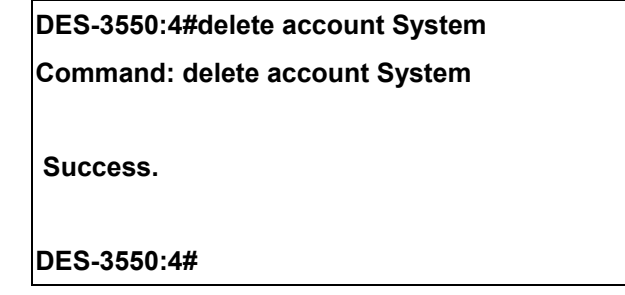

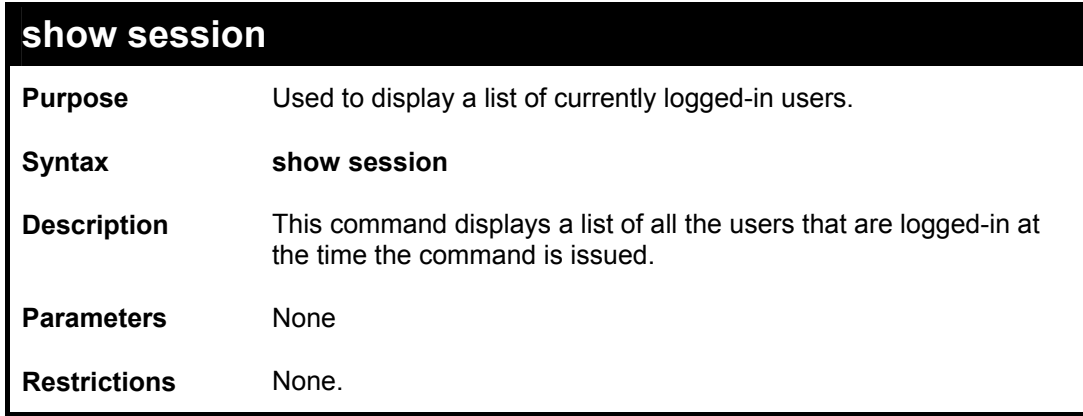

Example usage:

To display the way that the users logged in:

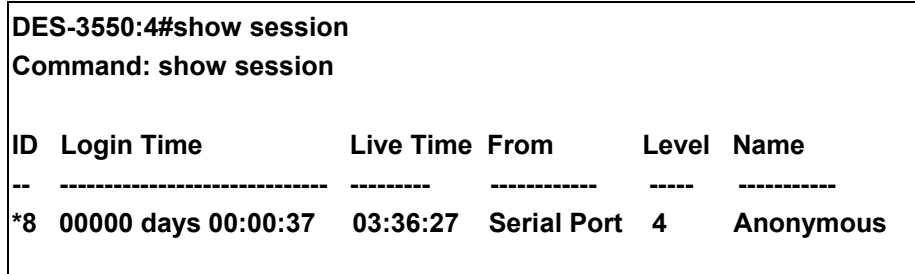

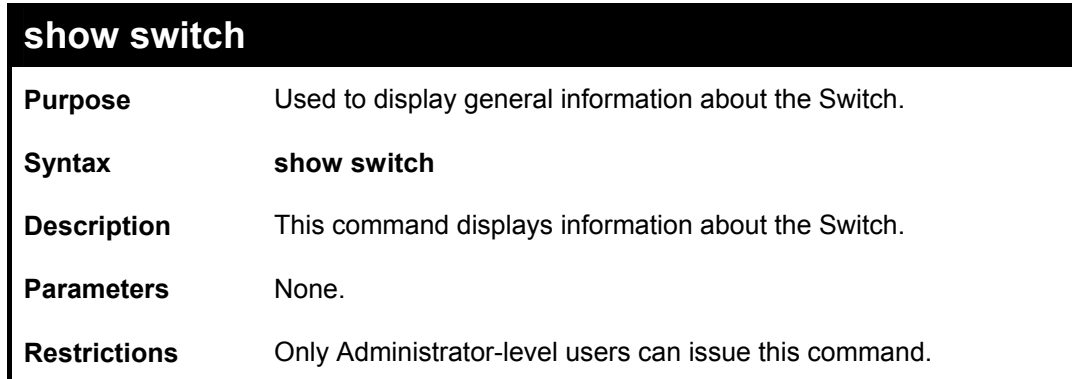

To display the Switch's information:

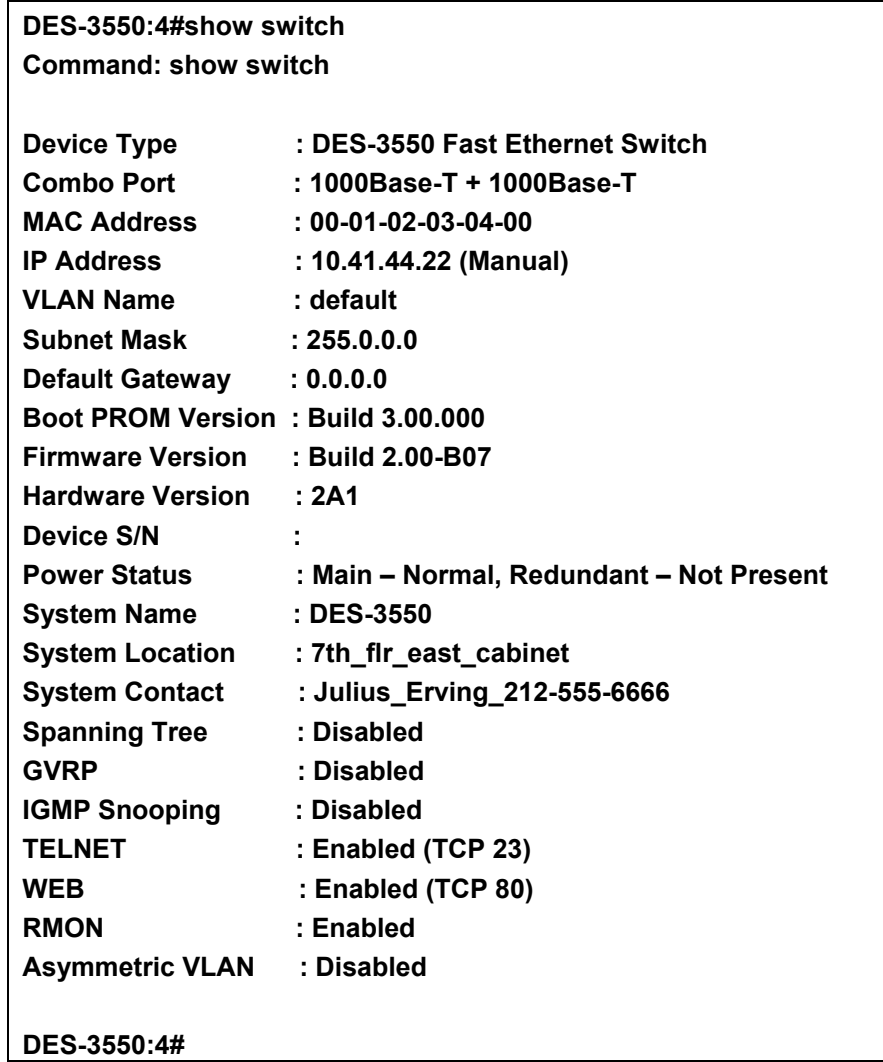

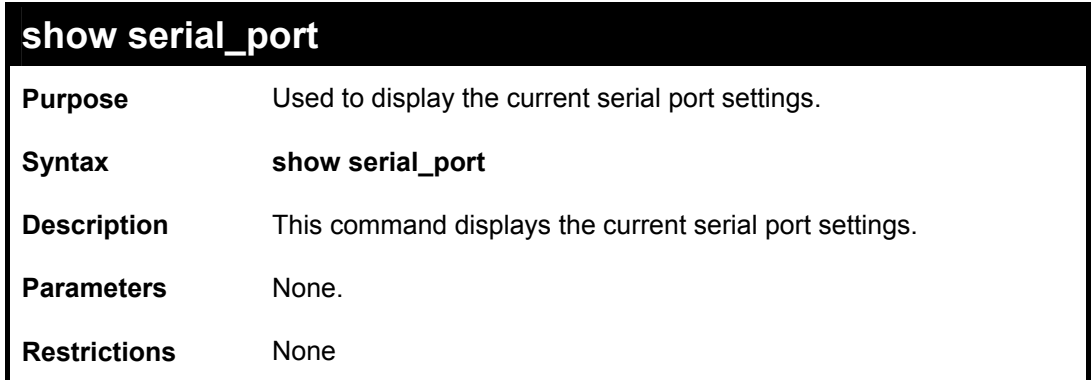

To display the serial port setting:

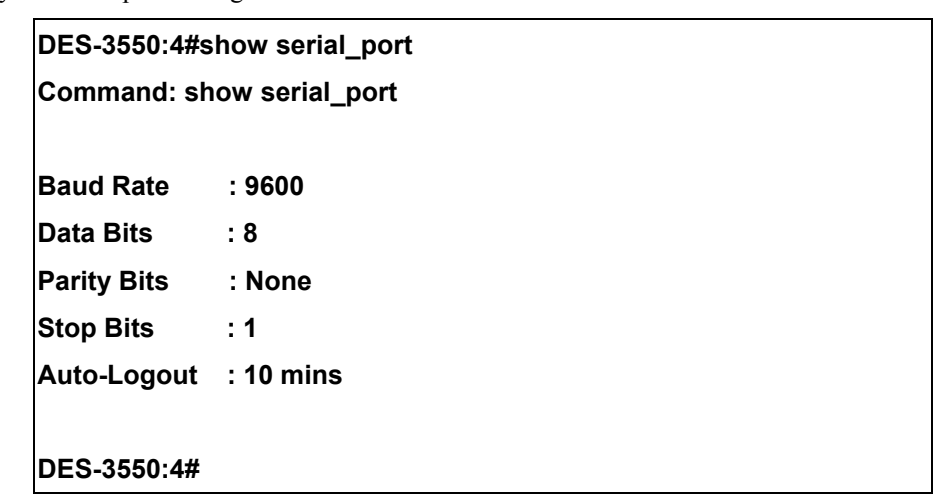

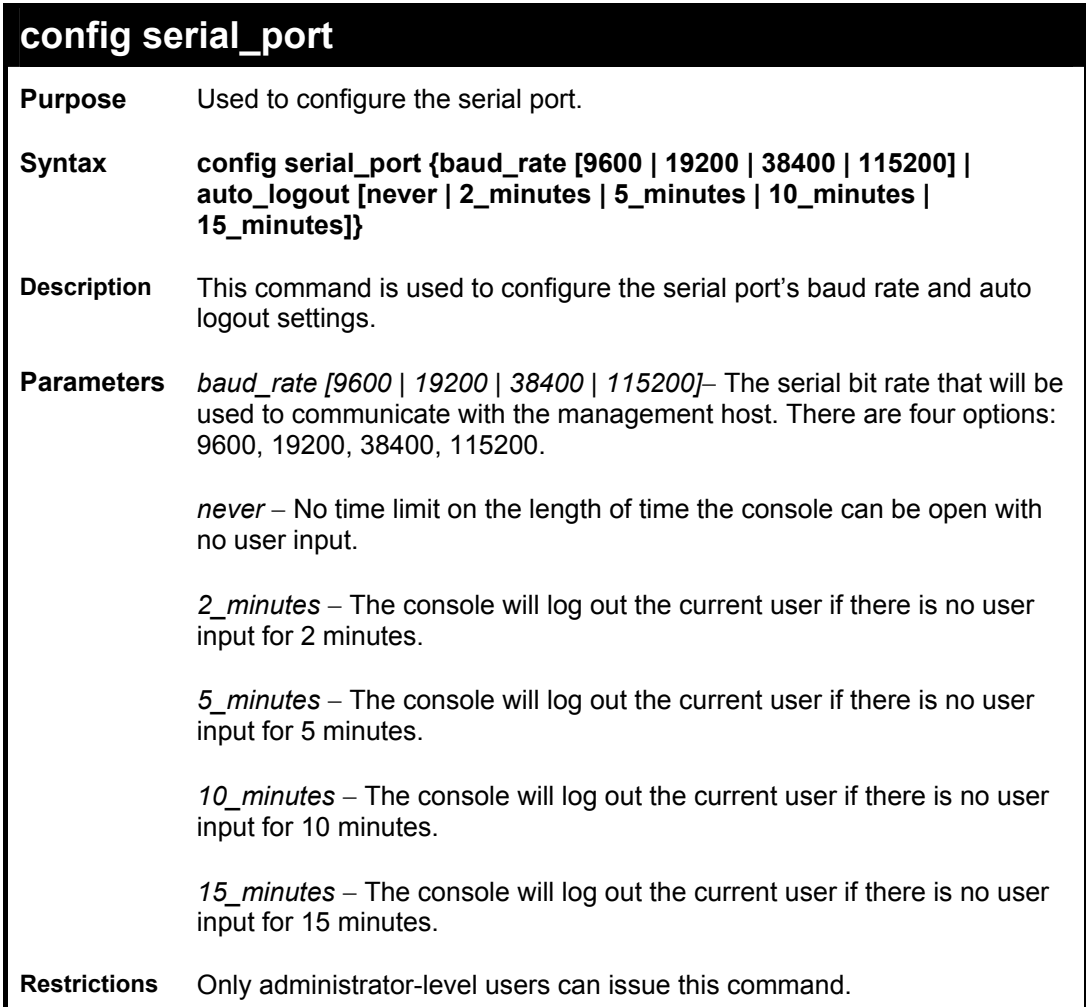

To configure baud rate:

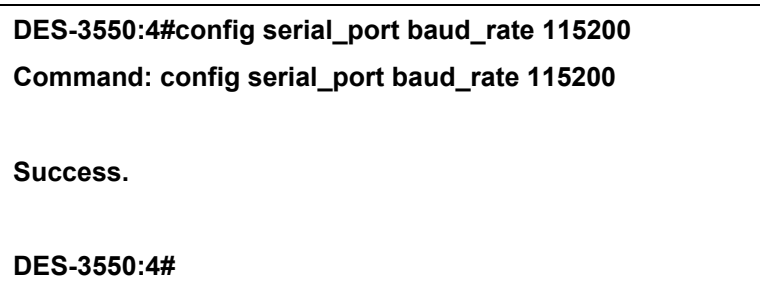

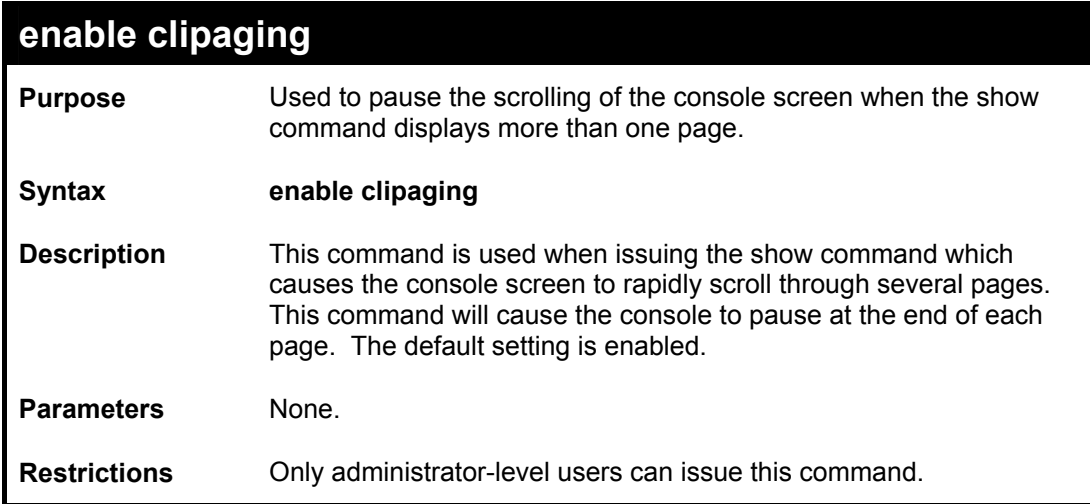

To enable pausing of the screen display when the show command output reaches the end of the page:

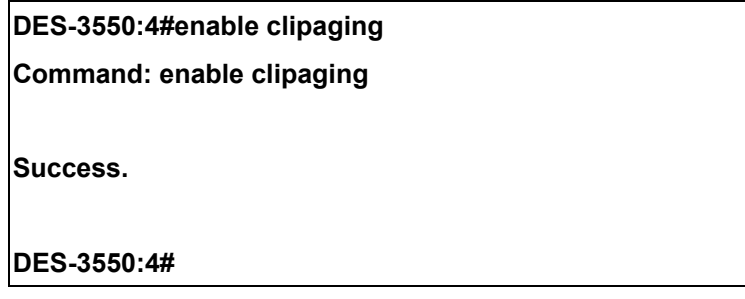

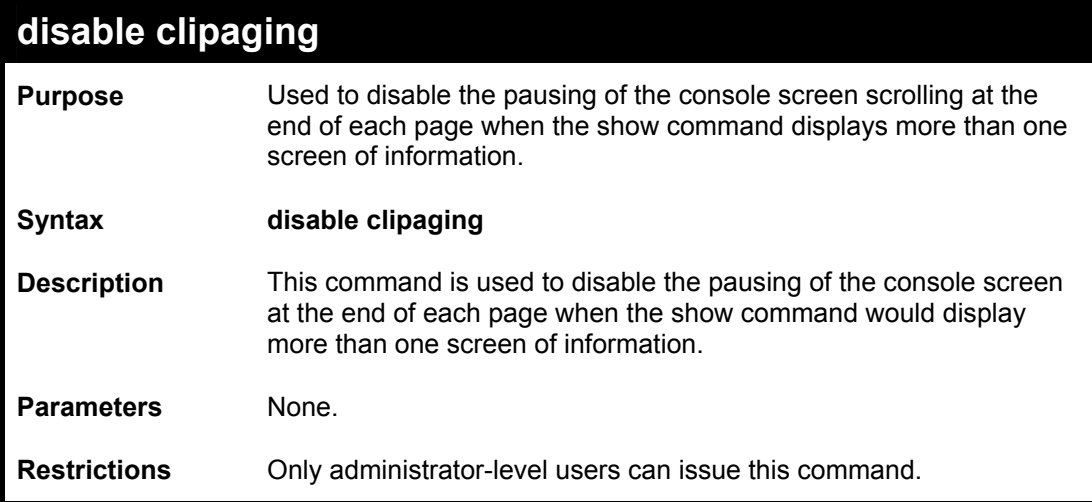

To disable pausing of the screen display when show command output reaches the end of the page:

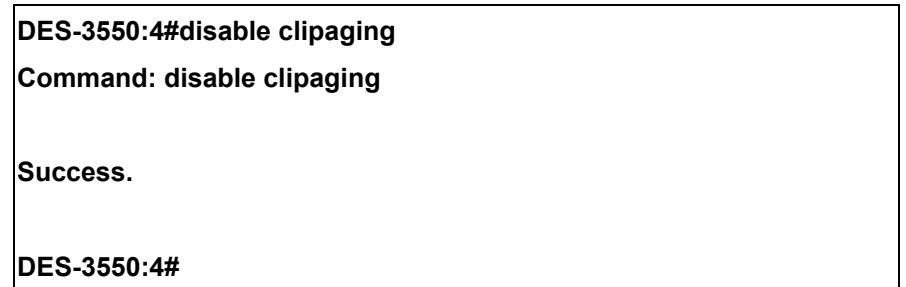

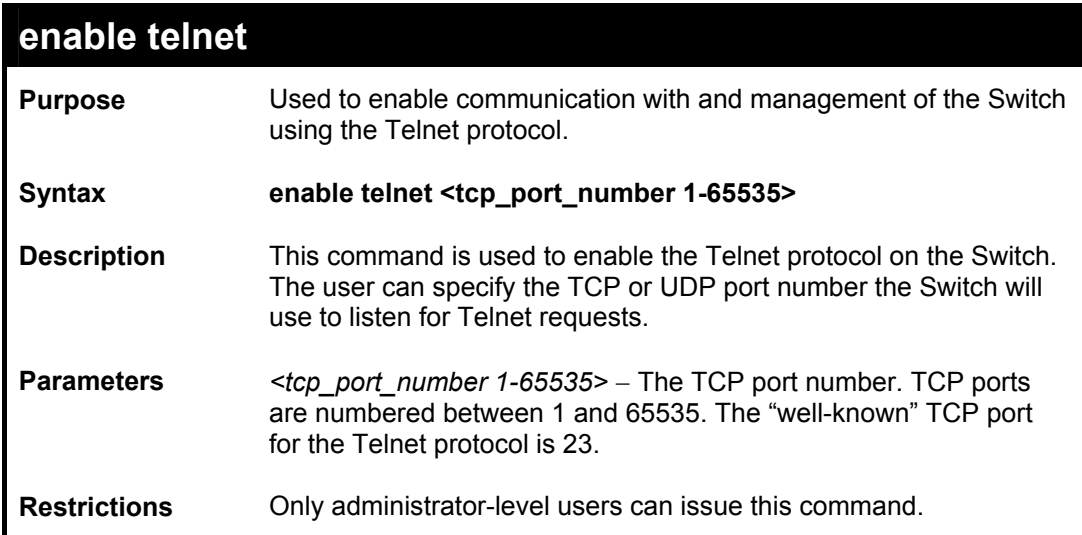

Example usage:

To enable Telnet and configure port number:

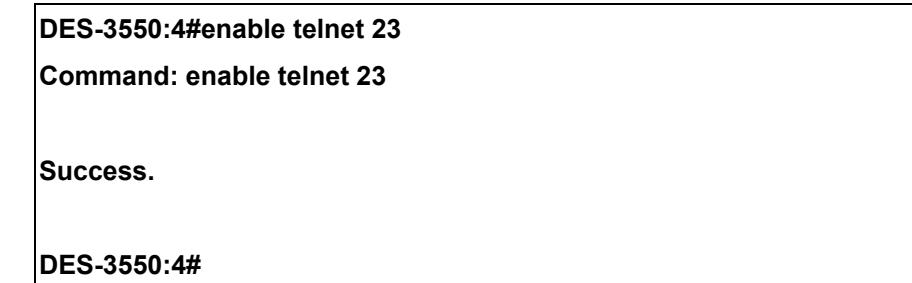

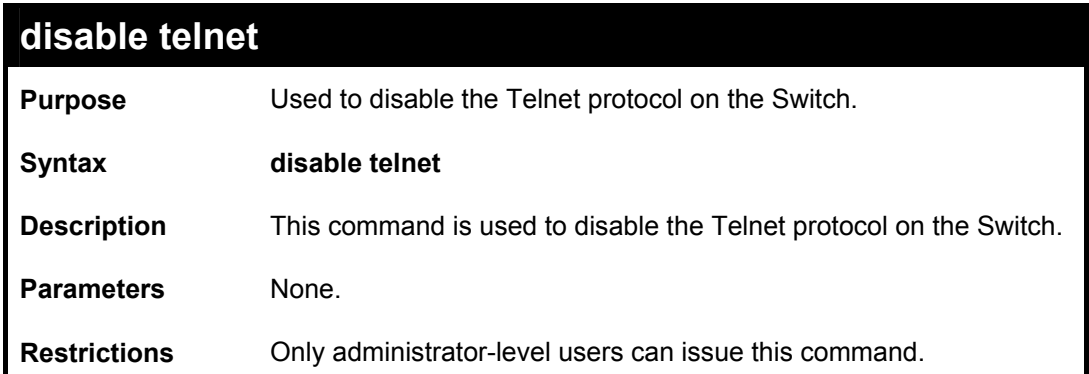

To disable the Telnet protocol on the Switch:

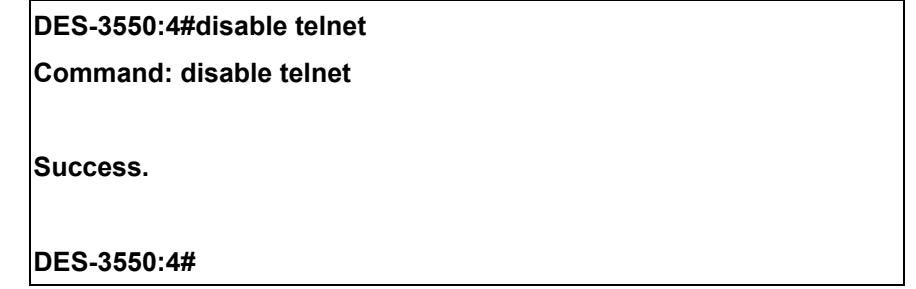

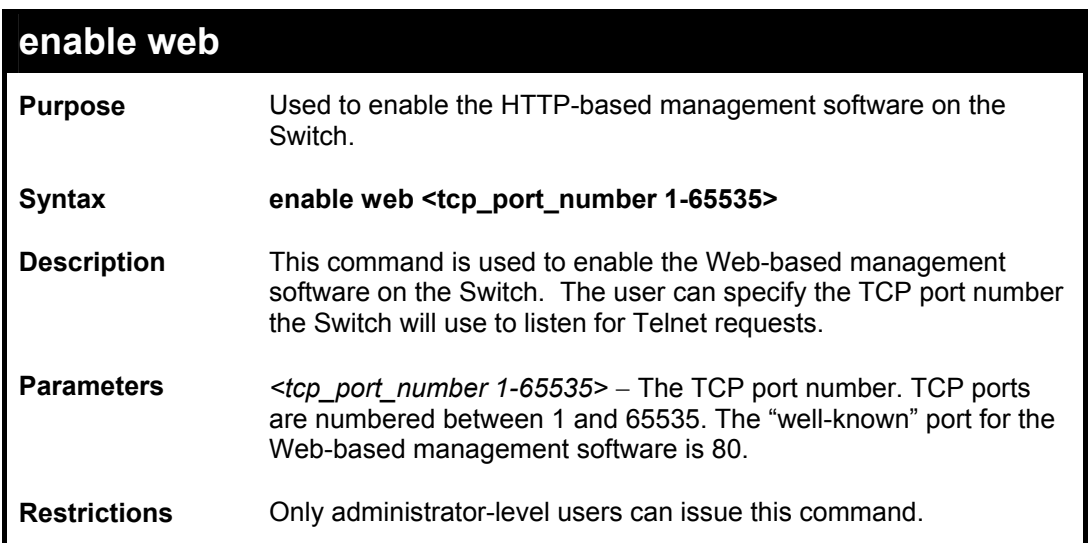

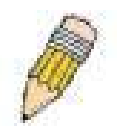

**NOTE:** If the SSL function on the Switch has been enabled, this will disable the port for the web manager (port 80). To log on to the web based manager when SSL is enabled, the entry of your URL must begin with *https://*. (ex. https://10.90.90.90)

To enable HTTP and configure port number:

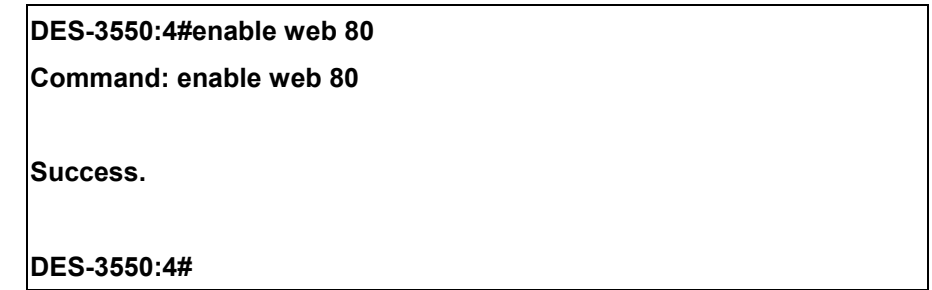

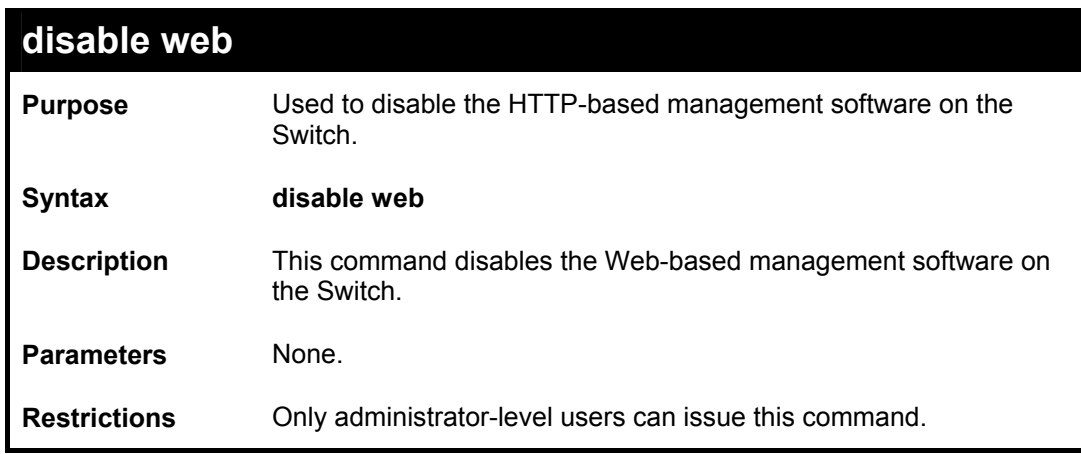

Example usage:

To disable HTTP:

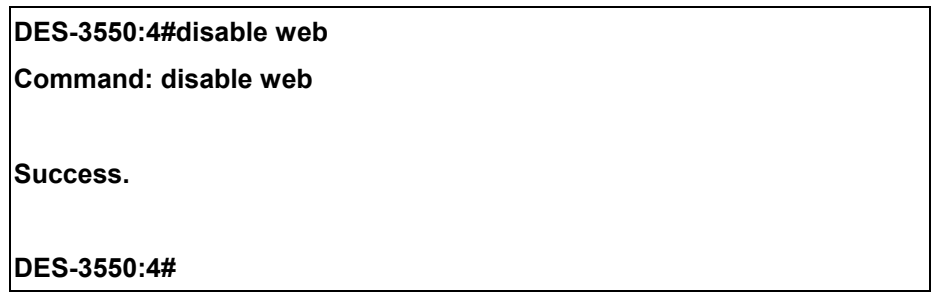

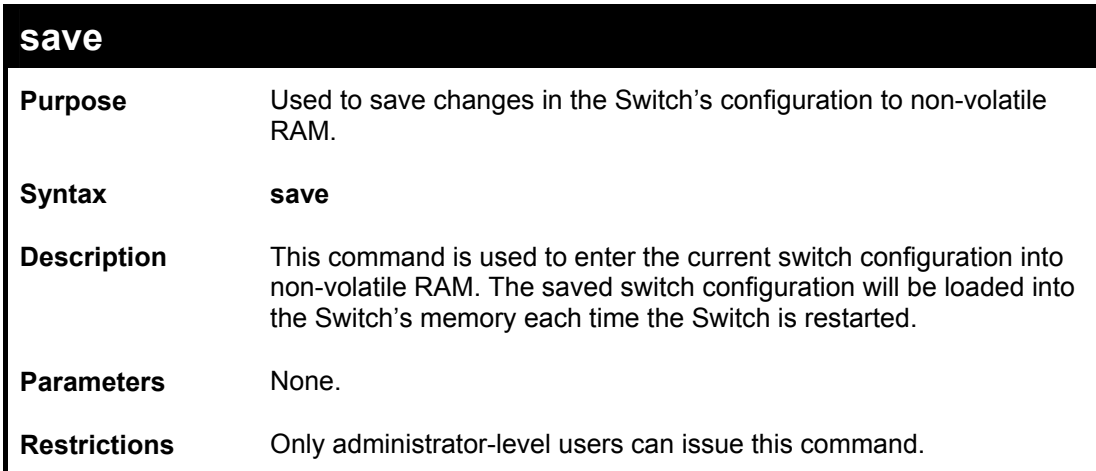

To save the Switch's current configuration to non-volatile RAM:

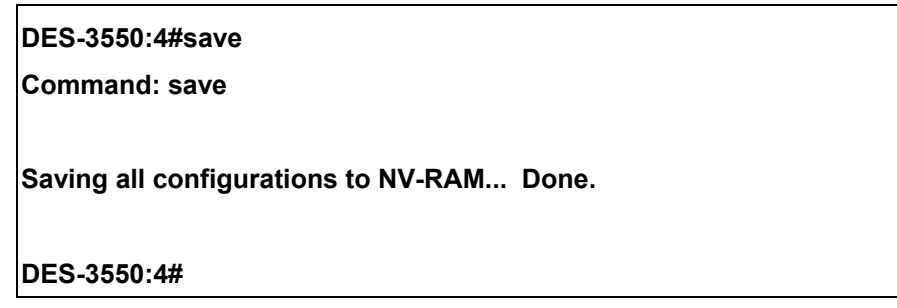

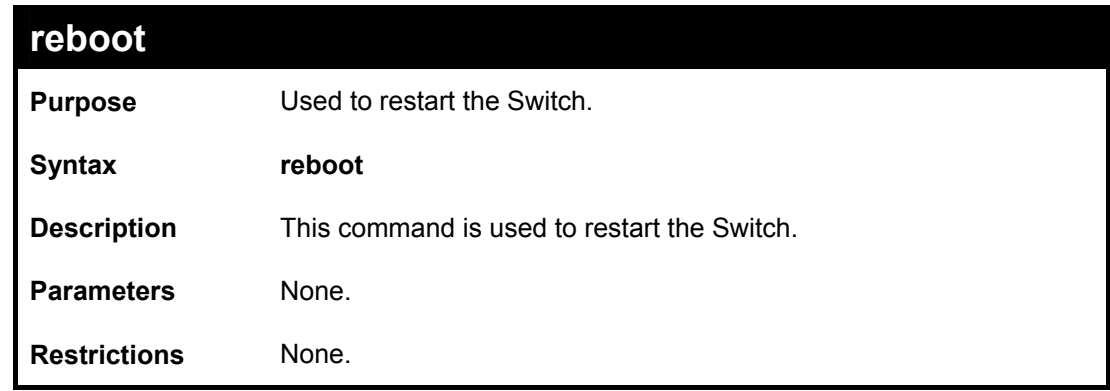

Example usage:

To restart the Switch:

**DES-3550:4#reboot Command: reboot Are you sure want to proceed with the system reboot? (y|n) Please wait, the switch is rebooting...** 

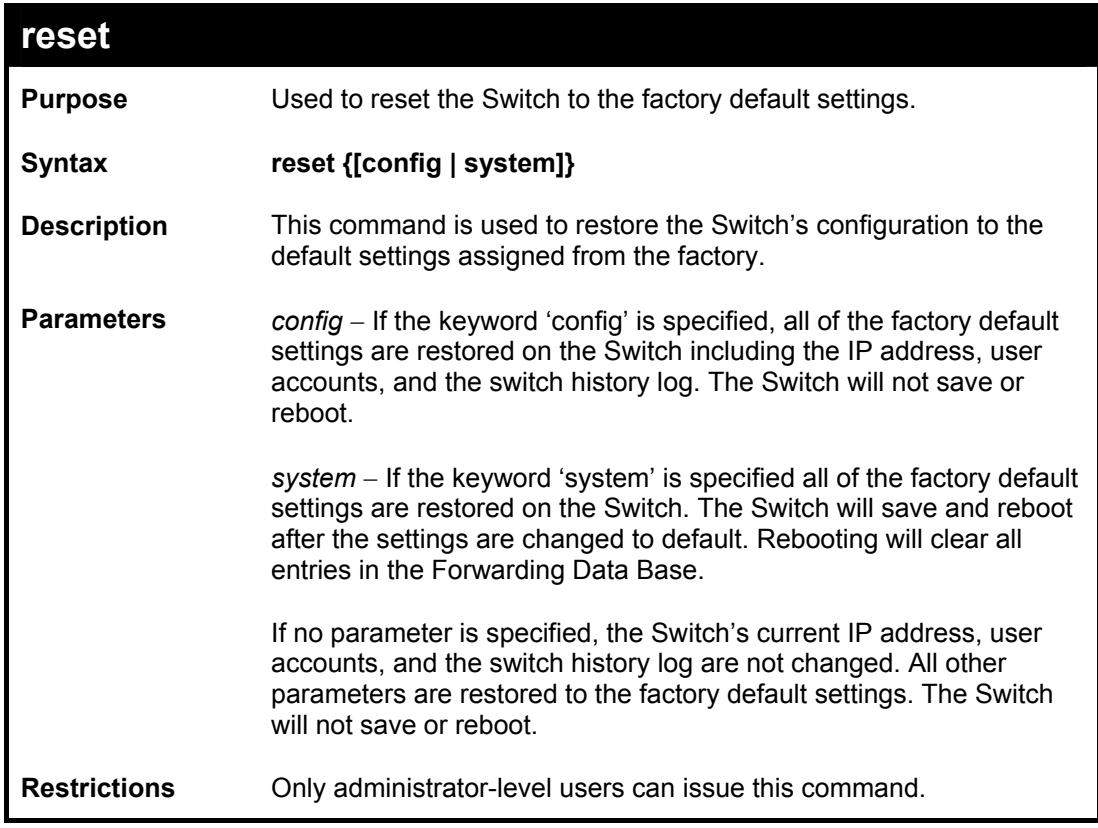

To restore all of the Switch's parameters to their default values:

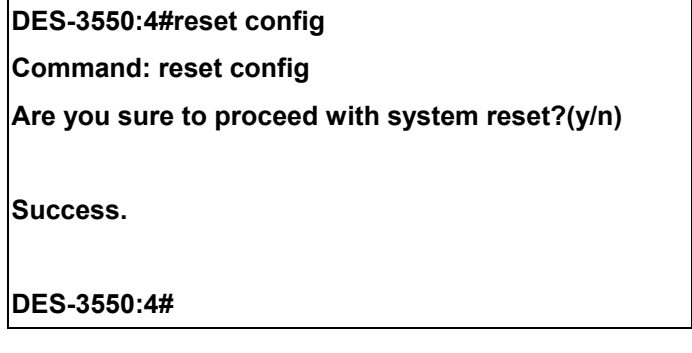

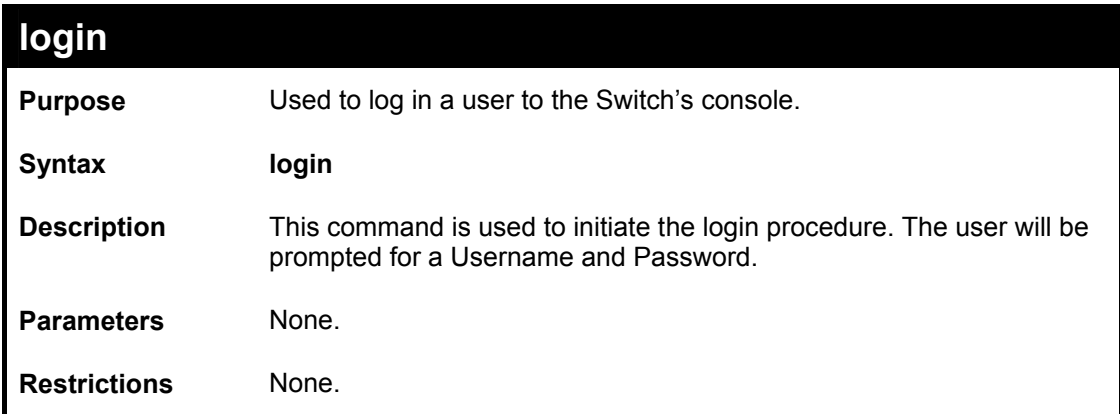

To initiate the login procedure:

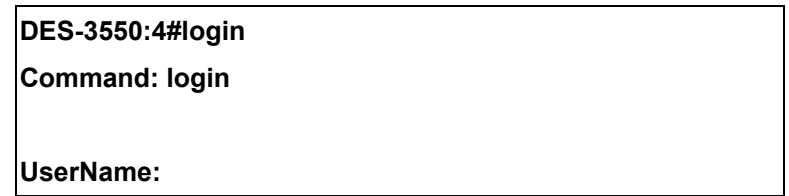

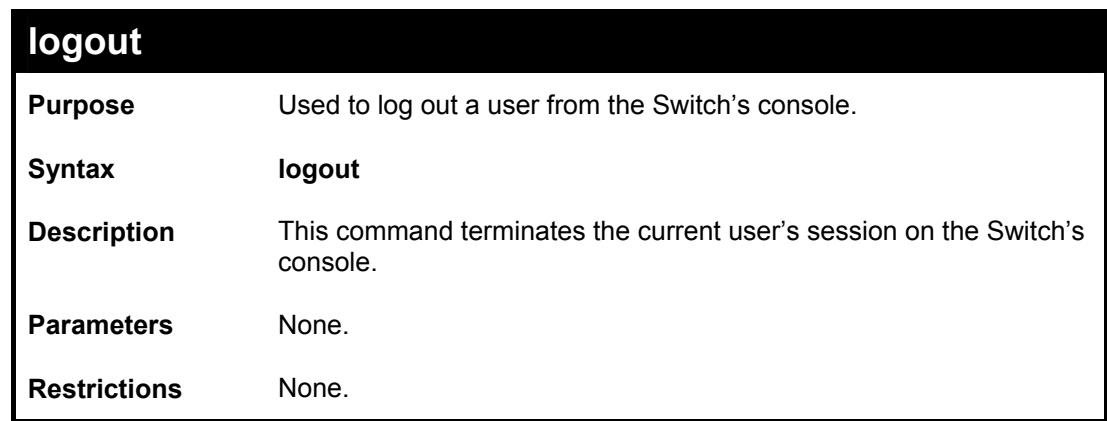

Example usage:

To terminate the current user's console session:

**DES-3550:4#logout** 

## 5

### *SWITCH PORT COMMANDS*

<span id="page-28-0"></span>The switch port commands in the Command Line Interface (CLI) are listed (along with the appropriate parameters) in the following table.

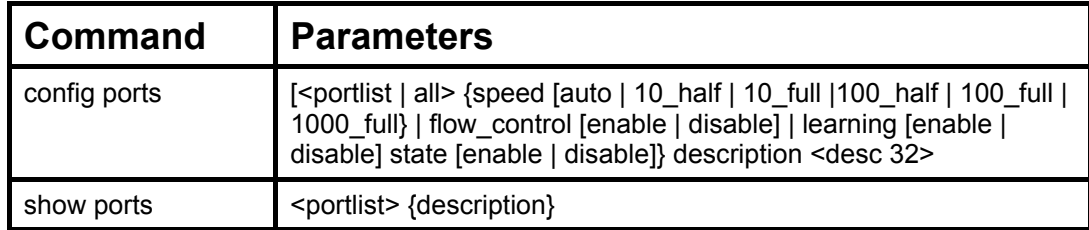

Each command is listed, in detail, in the following sections.

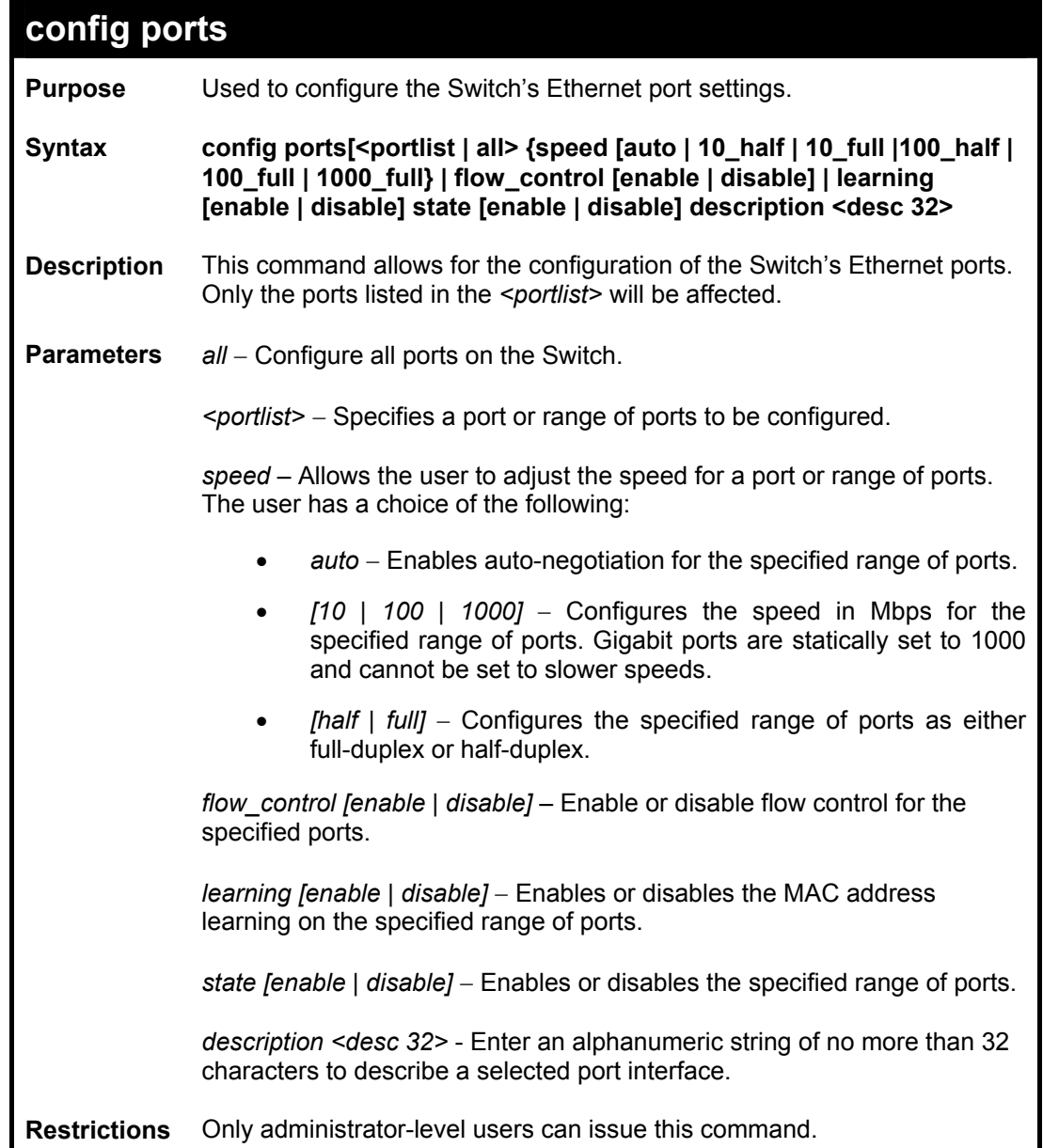

To configure the speed of port 3 to be 10 Mbps, full duplex, with learning and state enabled:

**DES-3550:4#config ports 1-3 speed 10\_full learning enable state enable Command: config ports 1-3 speed 10\_full learning enable state enable Success. DES-3550:4#** 

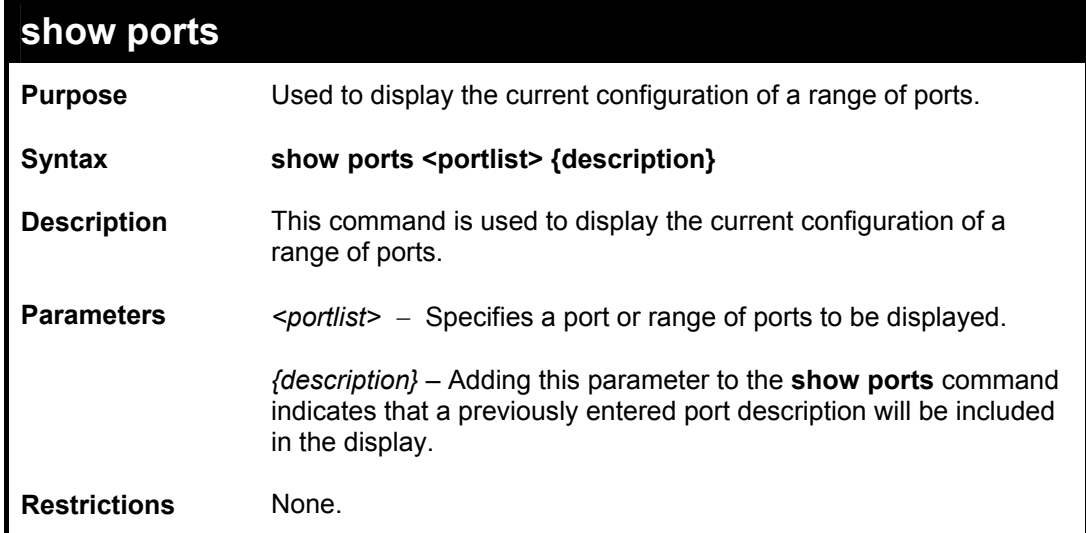

To display the configuration of all ports on a standalone switch:

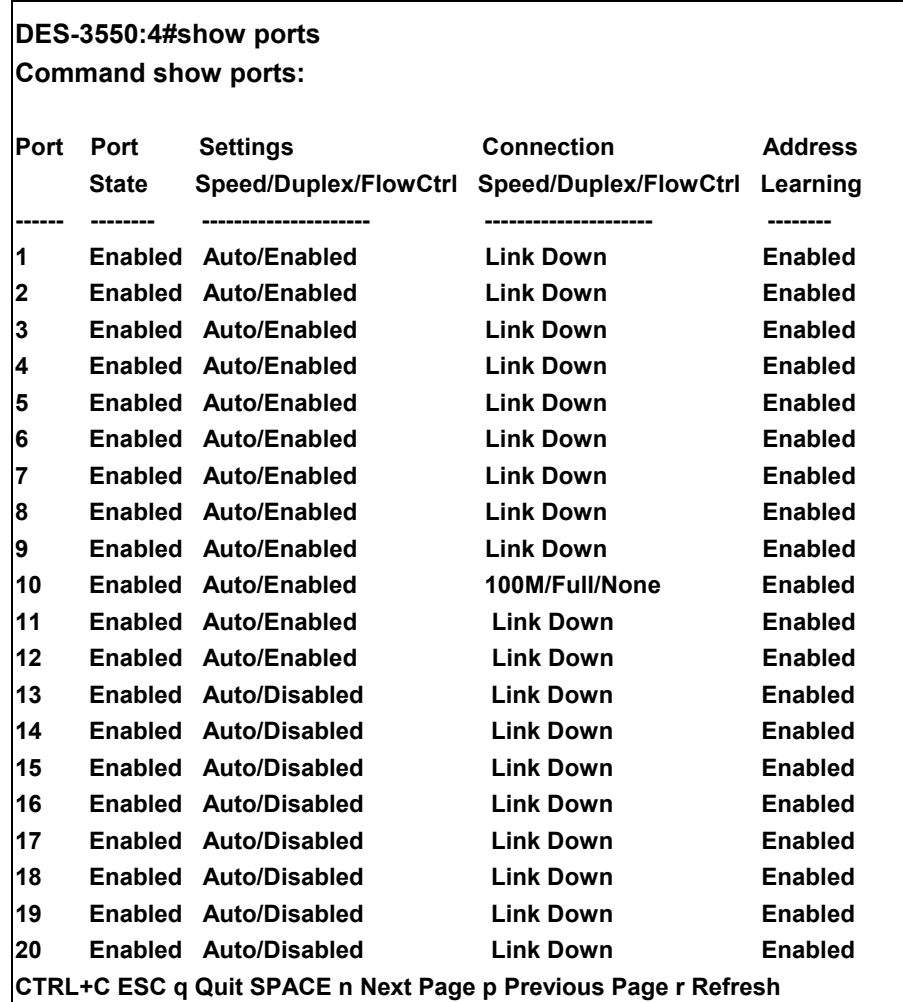

To display the configuration of all ports on a standalone switch, with description:

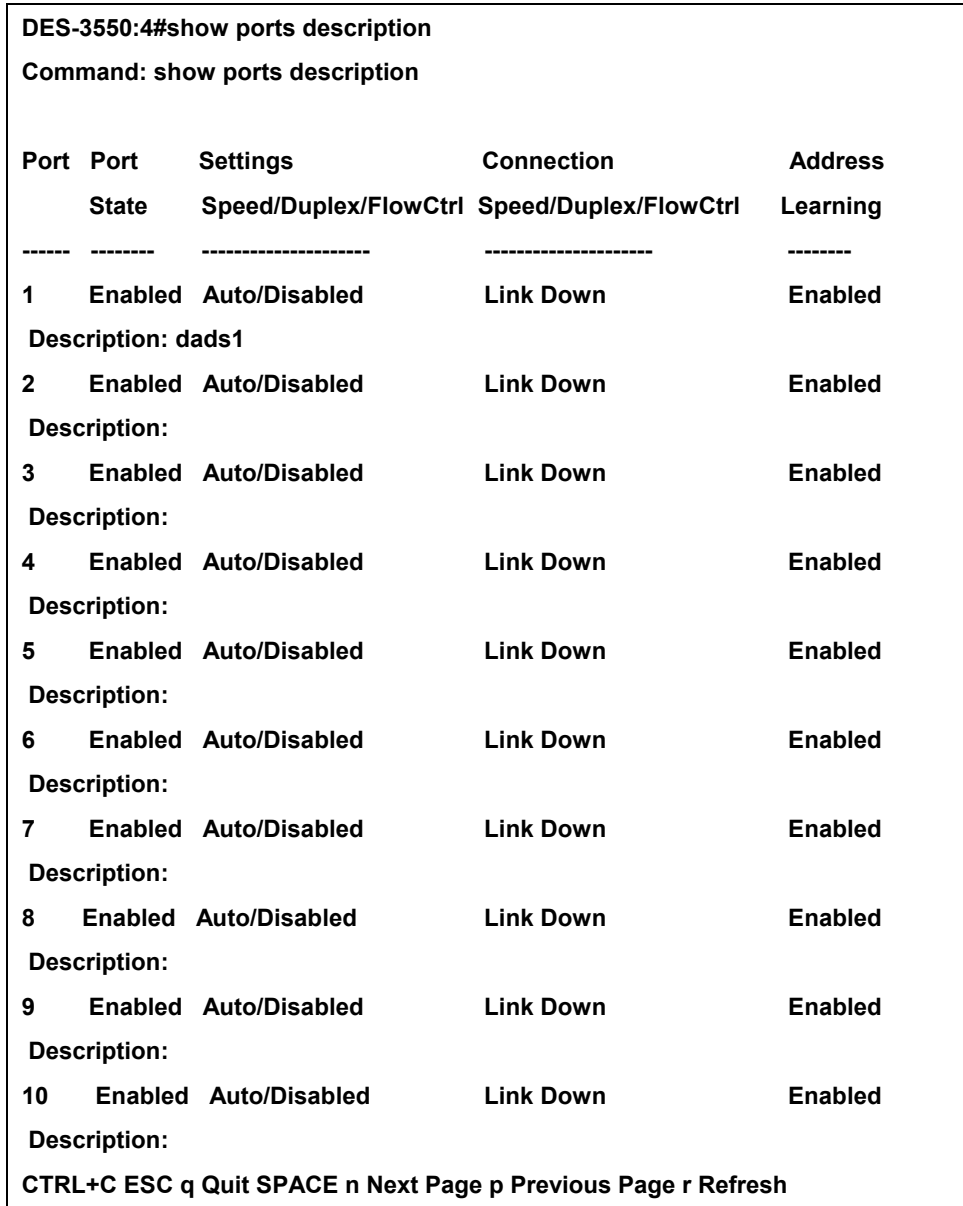

# 6

### *PORT SECURITY COMMANDS*

<span id="page-32-0"></span>The Switch's port security commands in the Command Line Interface (CLI) are listed (along with the appropriate parameters) in the following table.

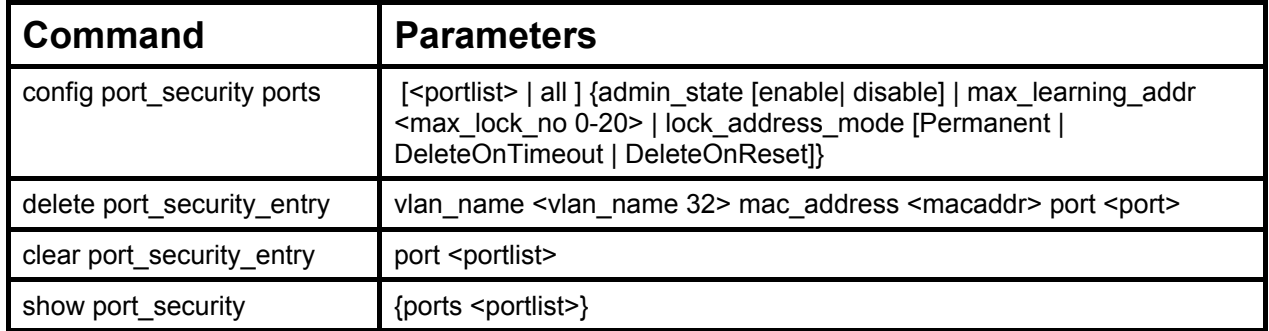

Each command is listed, in detail, in the following sections.

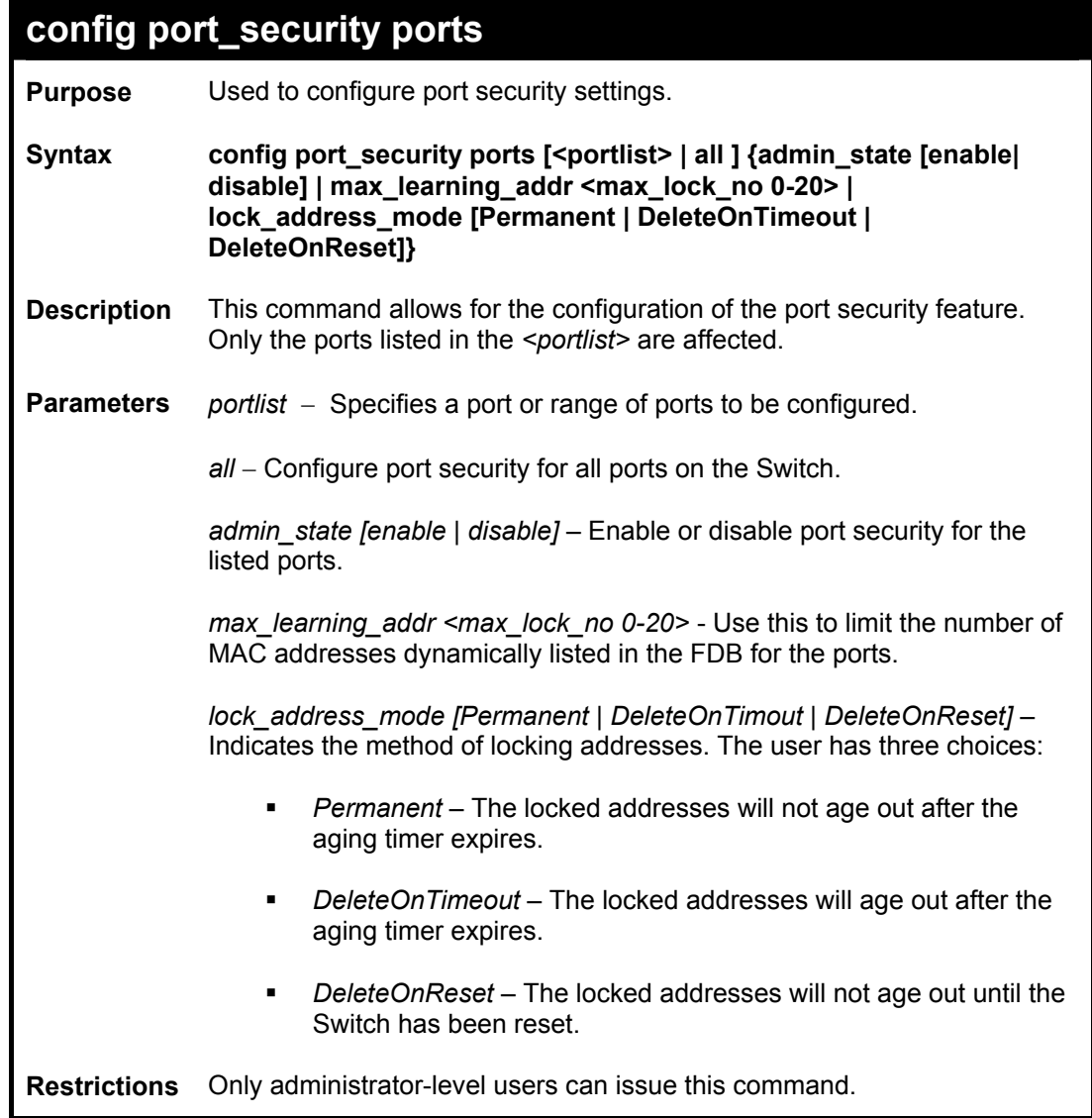

To configure the port security:

**DES-3550:4#config port\_security ports 1-5 admin\_state enable max\_learning\_addr 5 lock\_address\_mode DeleteOnReset** 

**Command: config port\_security ports 1-5 admin\_state enable max\_learning\_addr 5 lock\_address\_mode DeleteOnReset** 

**Success.** 

**DES-3550:4#**

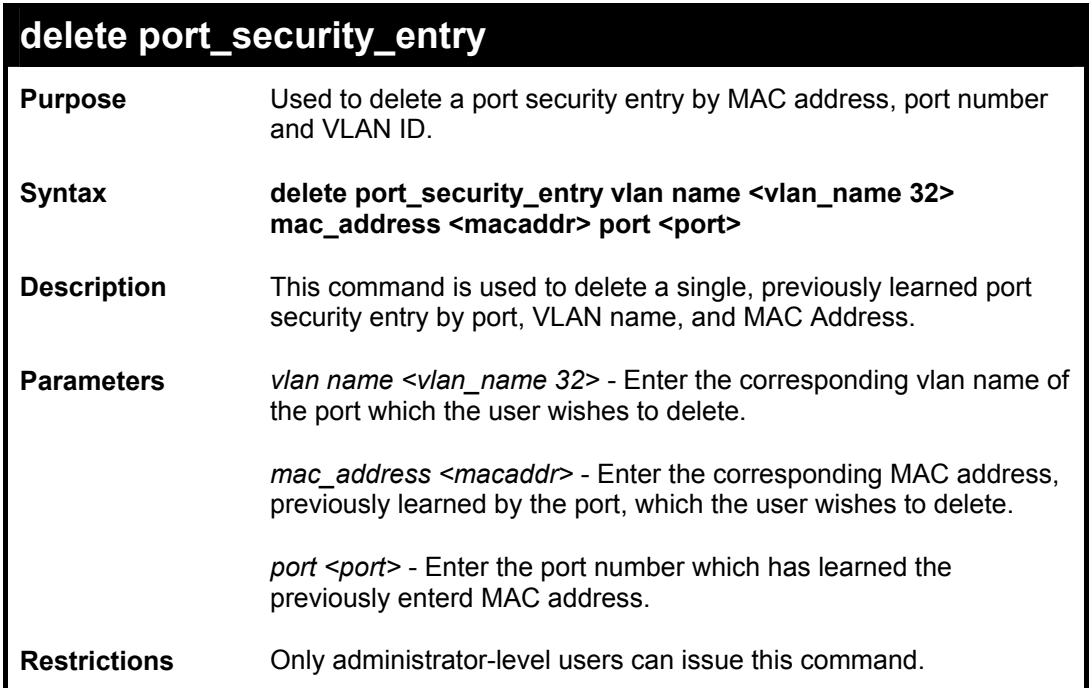

To delete a port security entry:

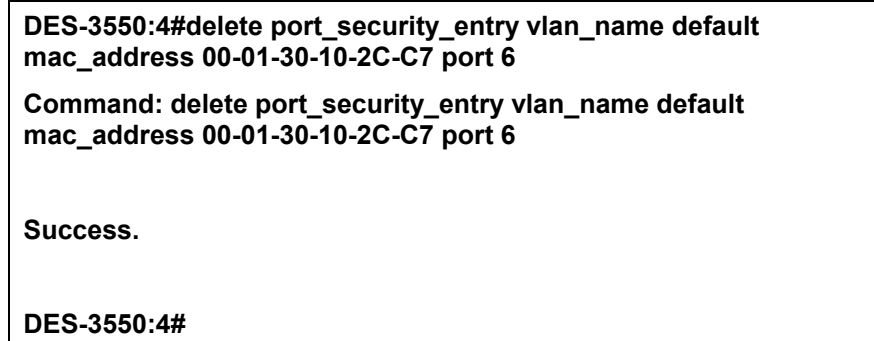

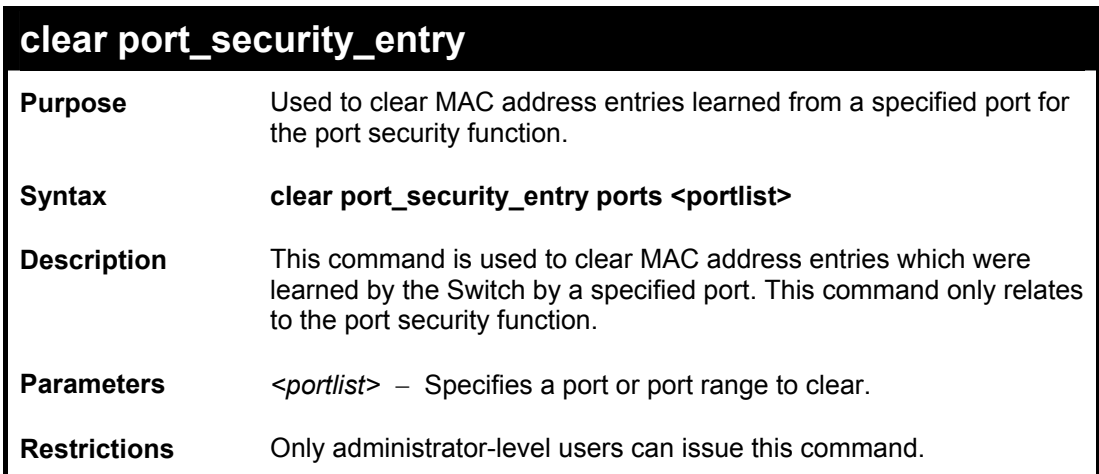

To clear a port security entry by port:

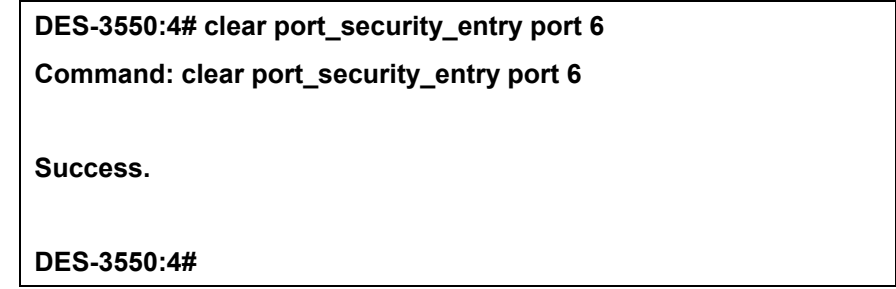

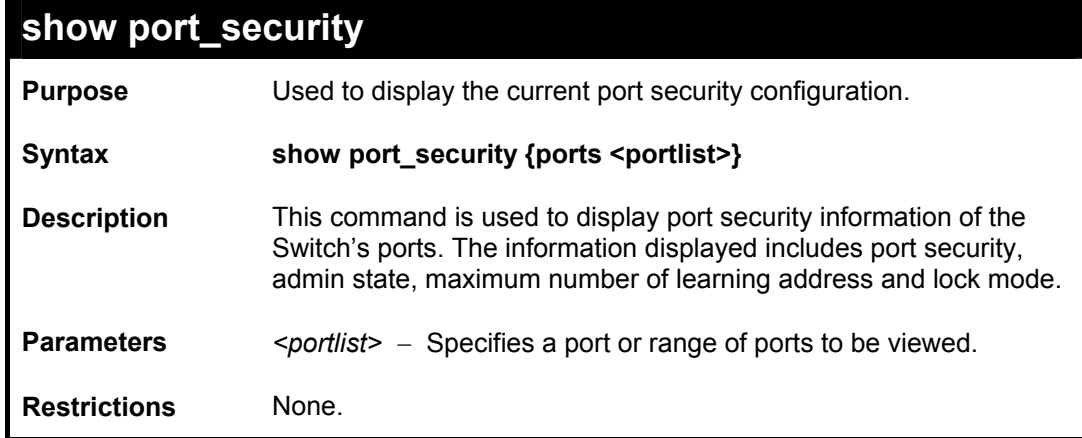

Example usage:

To display the port security configuration:

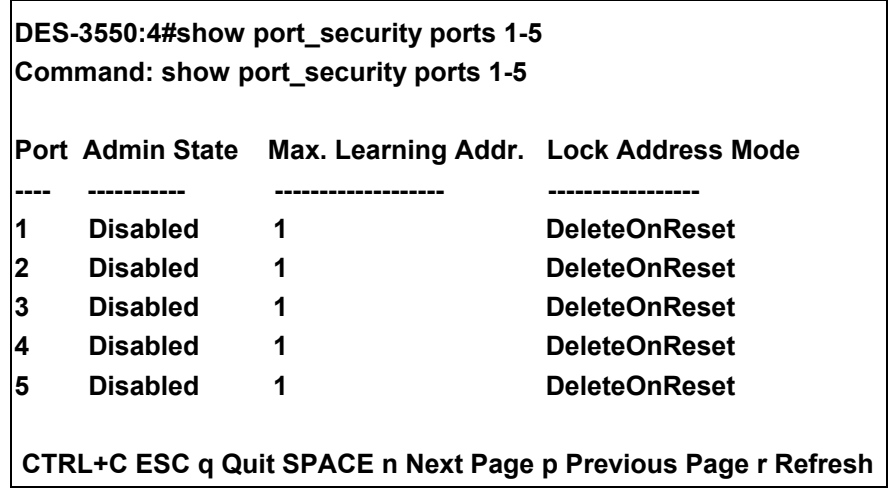
# 7

## *NETWORK MANAGEMENT (SNMP) COMMANDS*

The network management commands in the Command Line Interface (CLI) are listed (along with the appropriate parameters) in the following table.

The DES-3550 supports the Simple Network Management Protocol (SNMP) versions 1, 2c, and 3. You can specify which version of the SNMP you want to use to monitor and control the Switch. The three versions of SNMP vary in the level of security provided between the management station and the network device. The following table lists the security features of the three SNMP versions:

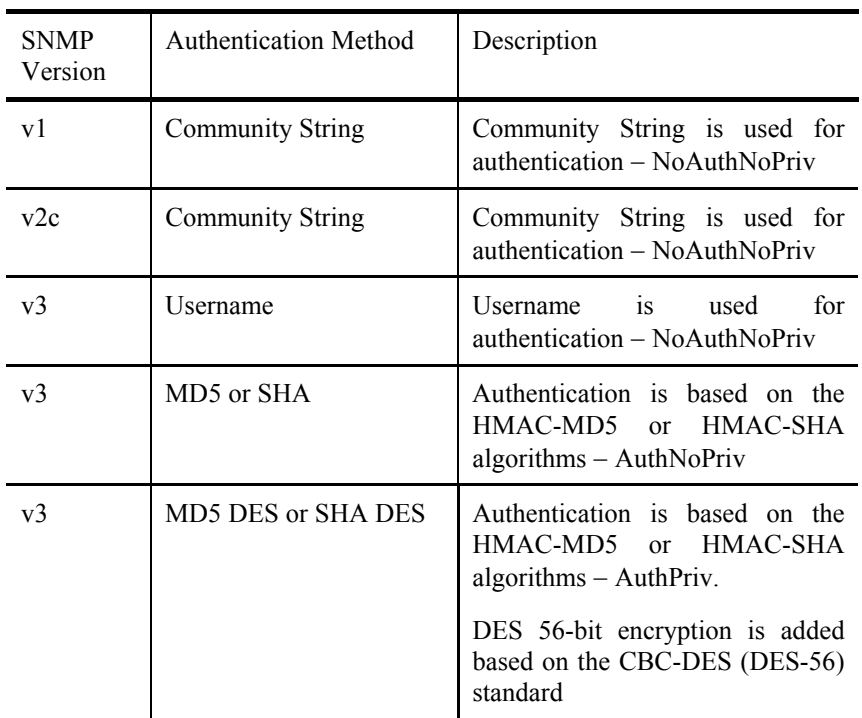

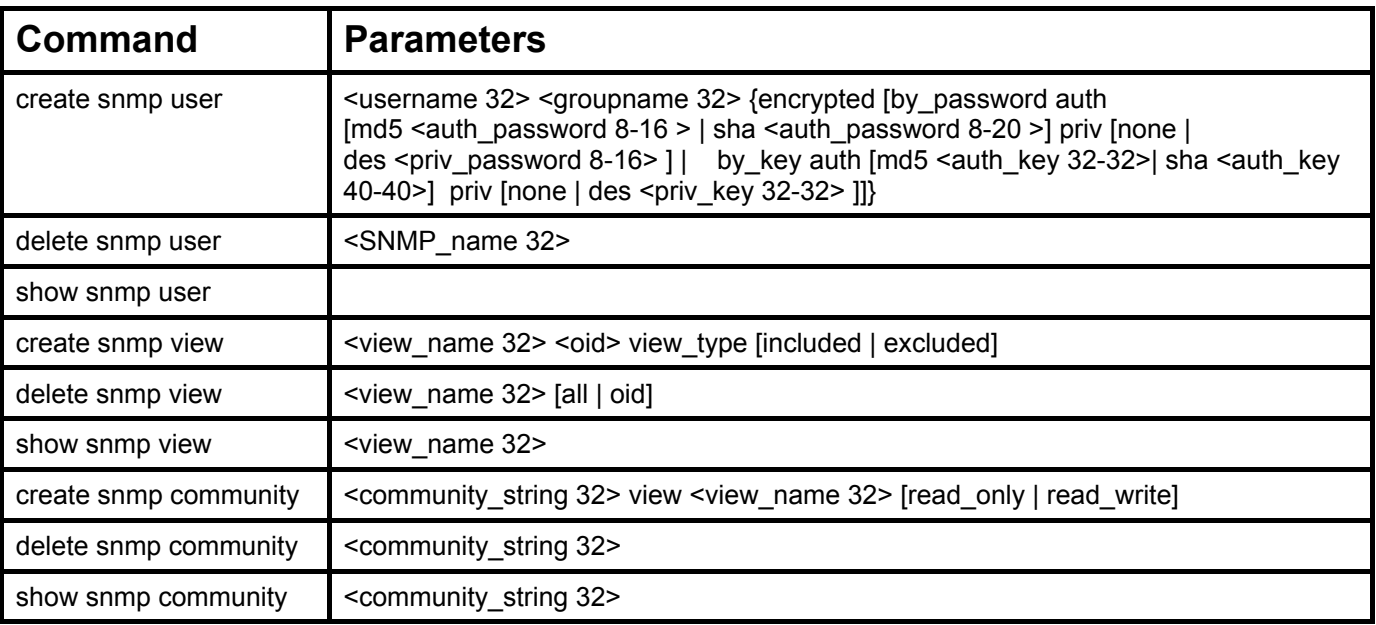

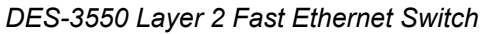

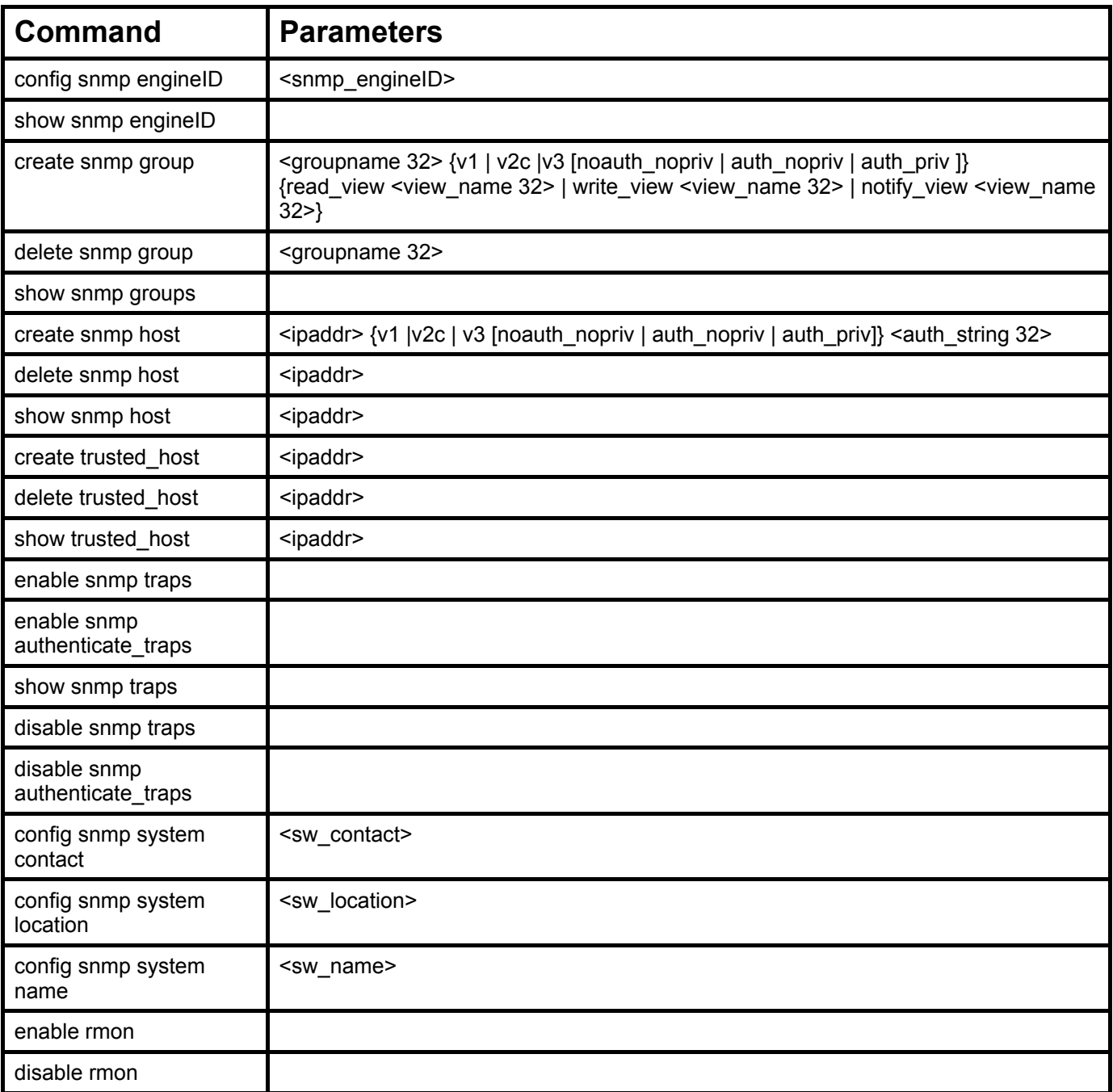

Each command is listed, in detail, in the following sections.

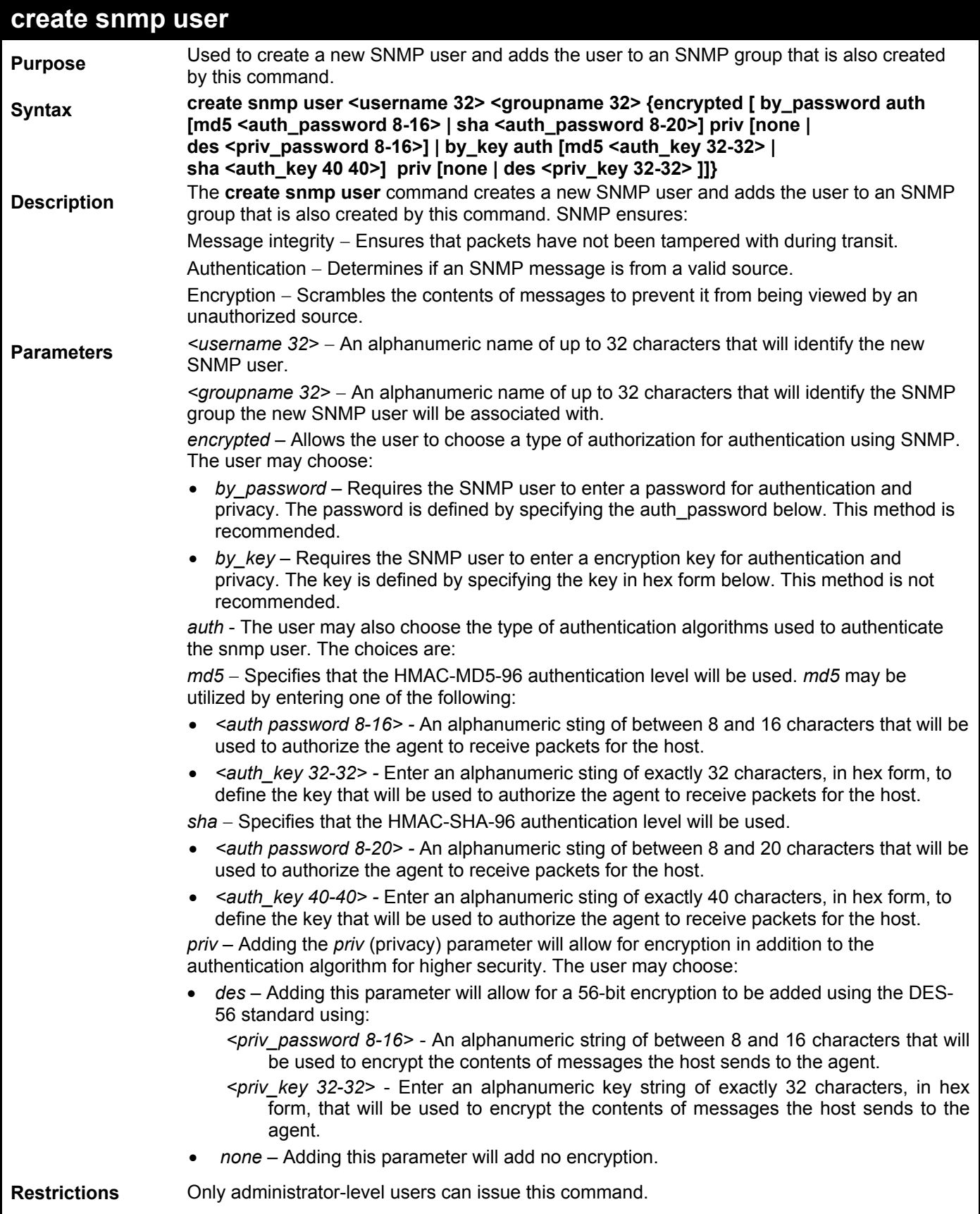

To create an SNMP user on the Switch:

**DES-3550:4#create snmp user dlink default encrypted by\_password auth md5 canadian priv none** 

**Command: create snmp user dlink default encrypted by\_password auth md5 canadian priv none** 

**Success.** 

**DES-3550:4#** 

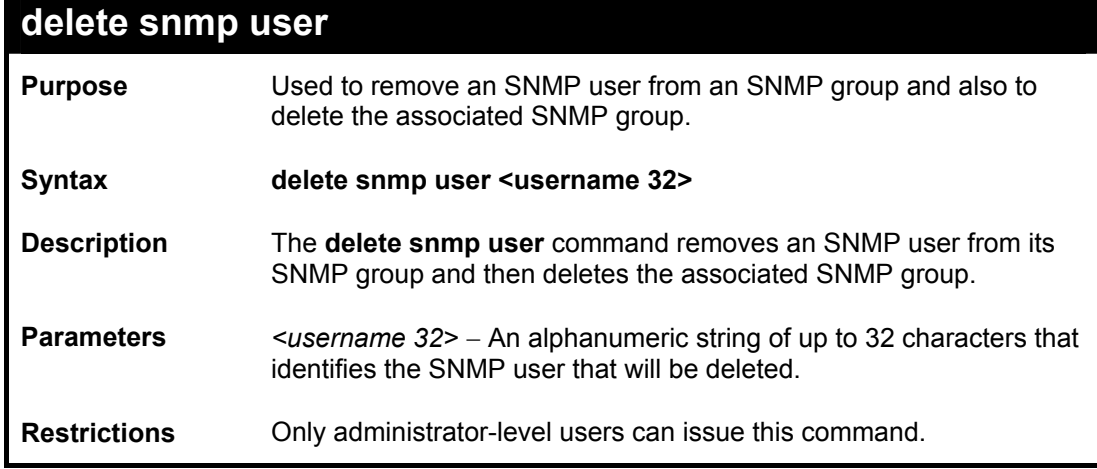

Example usage:

To delete a previously entered SNMP user on the Switch:

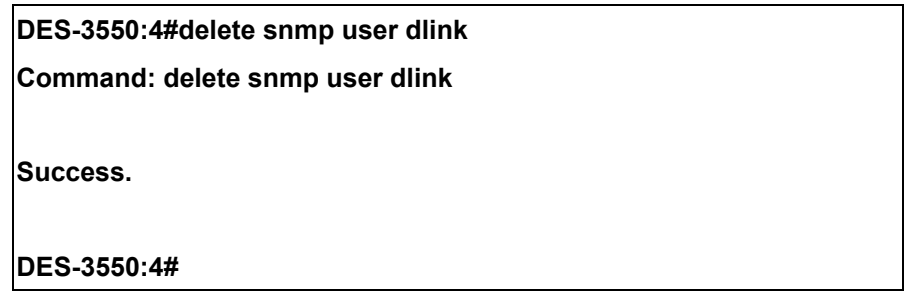

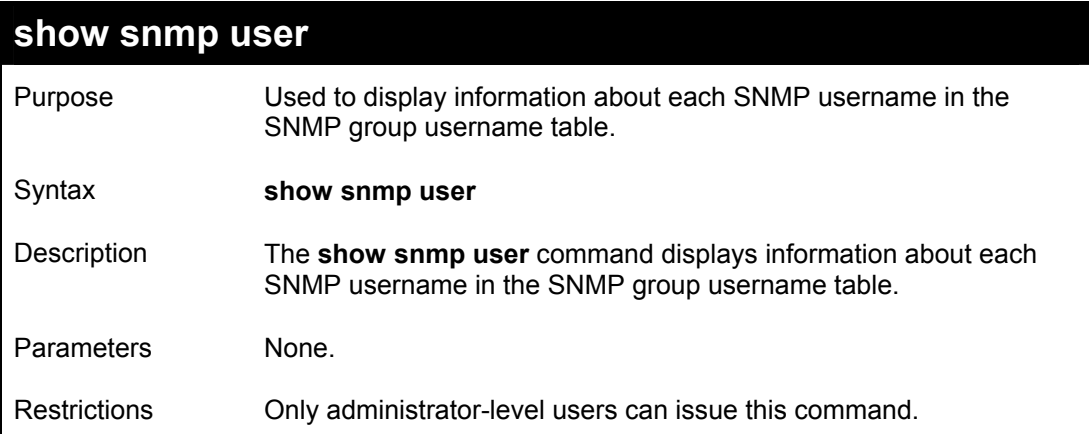

To display the SNMP users currently configured on the Switch:

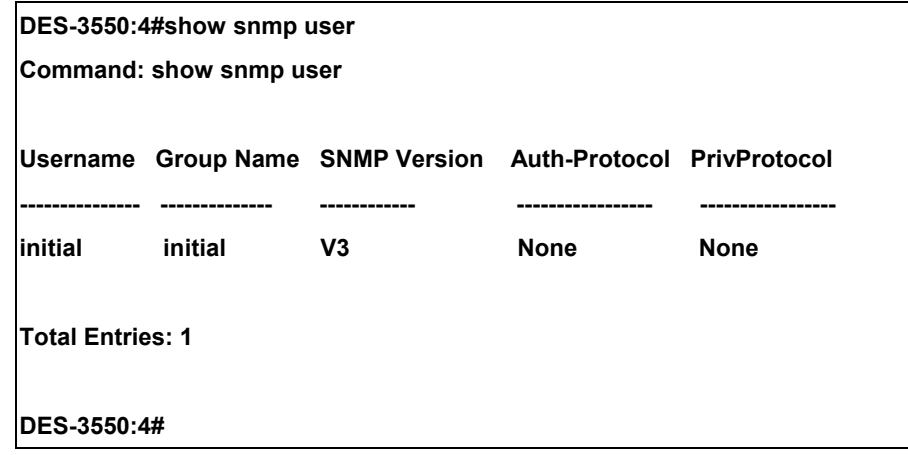

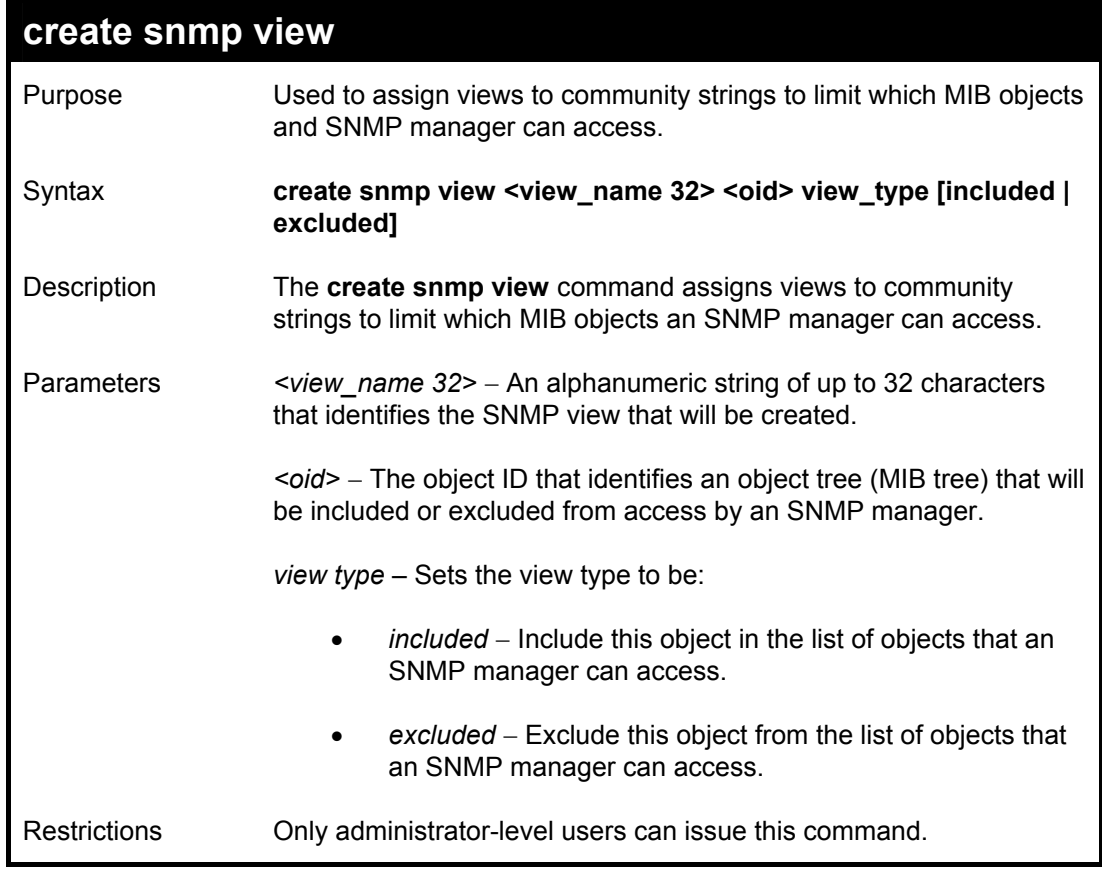

To create an SNMP view:

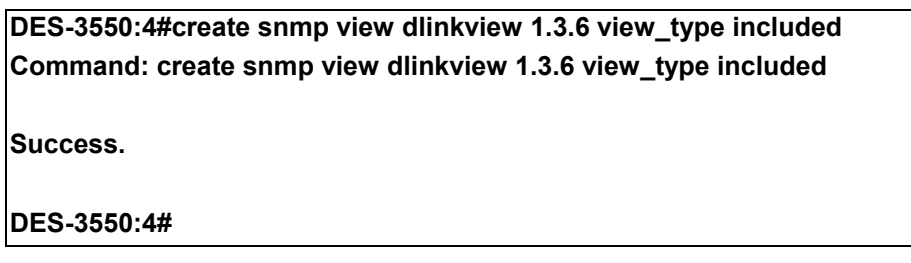

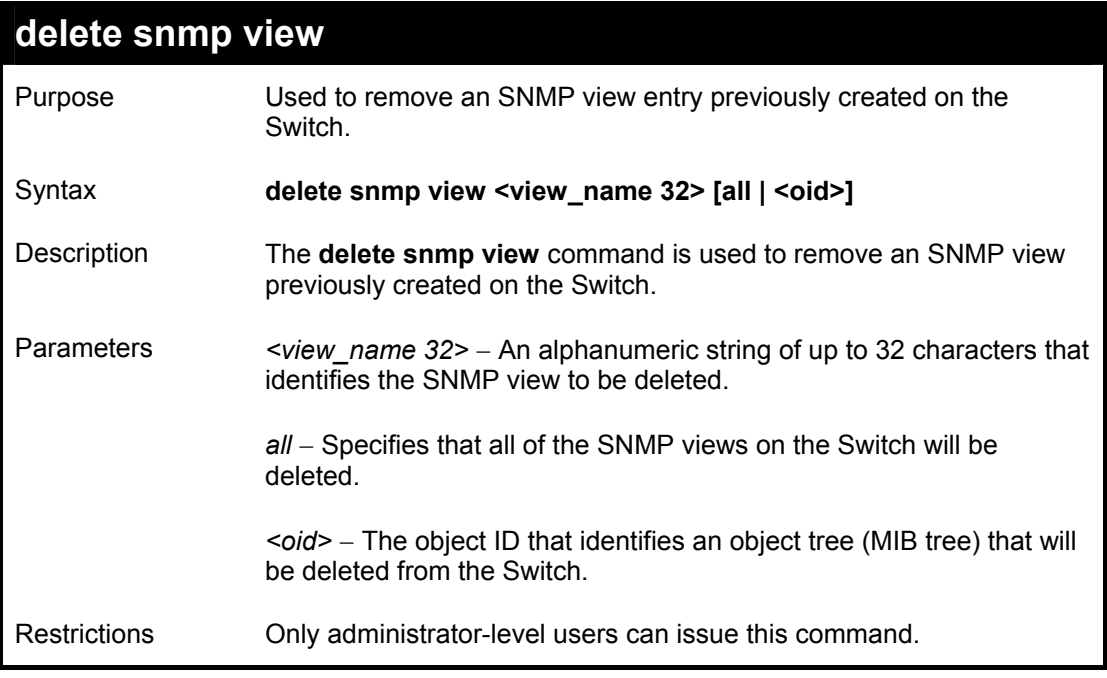

To delete a previously configured SNMP view from the Switch:

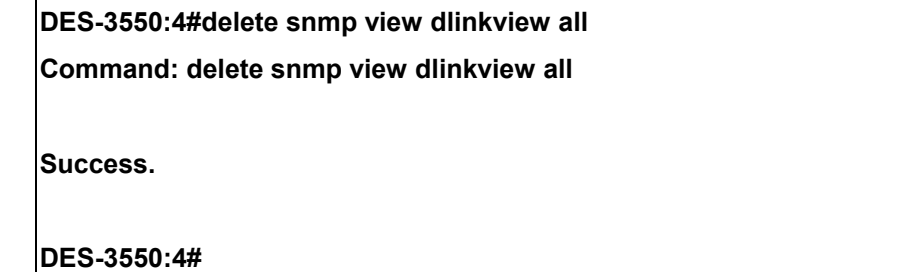

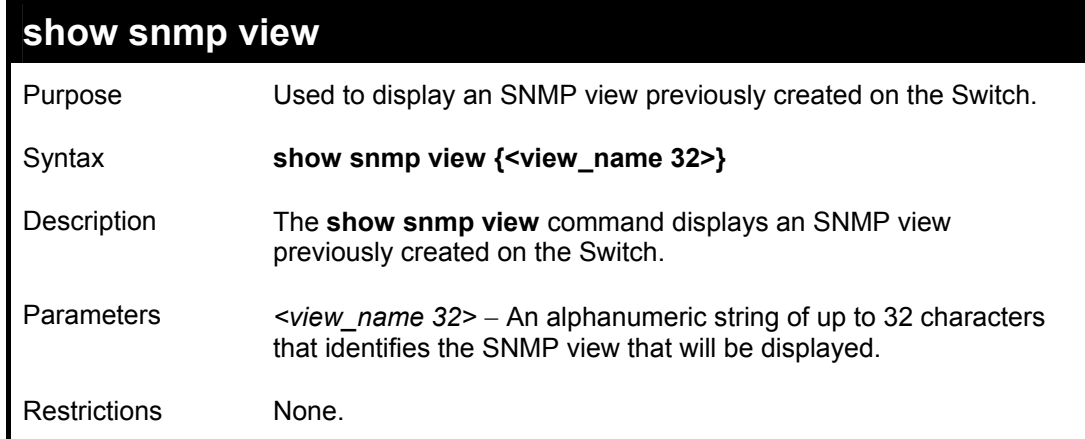

To display SNMP view configuration:

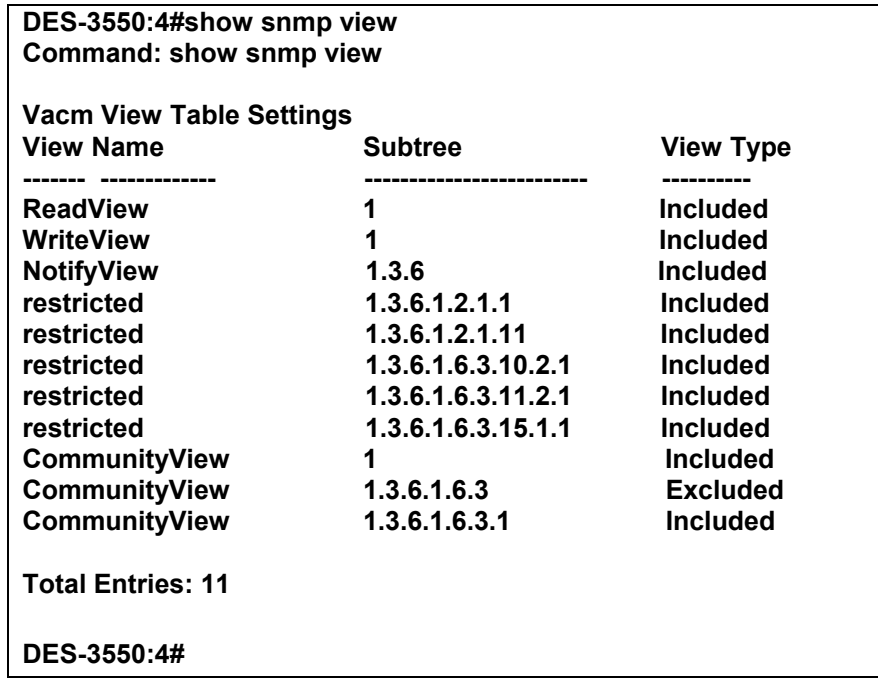

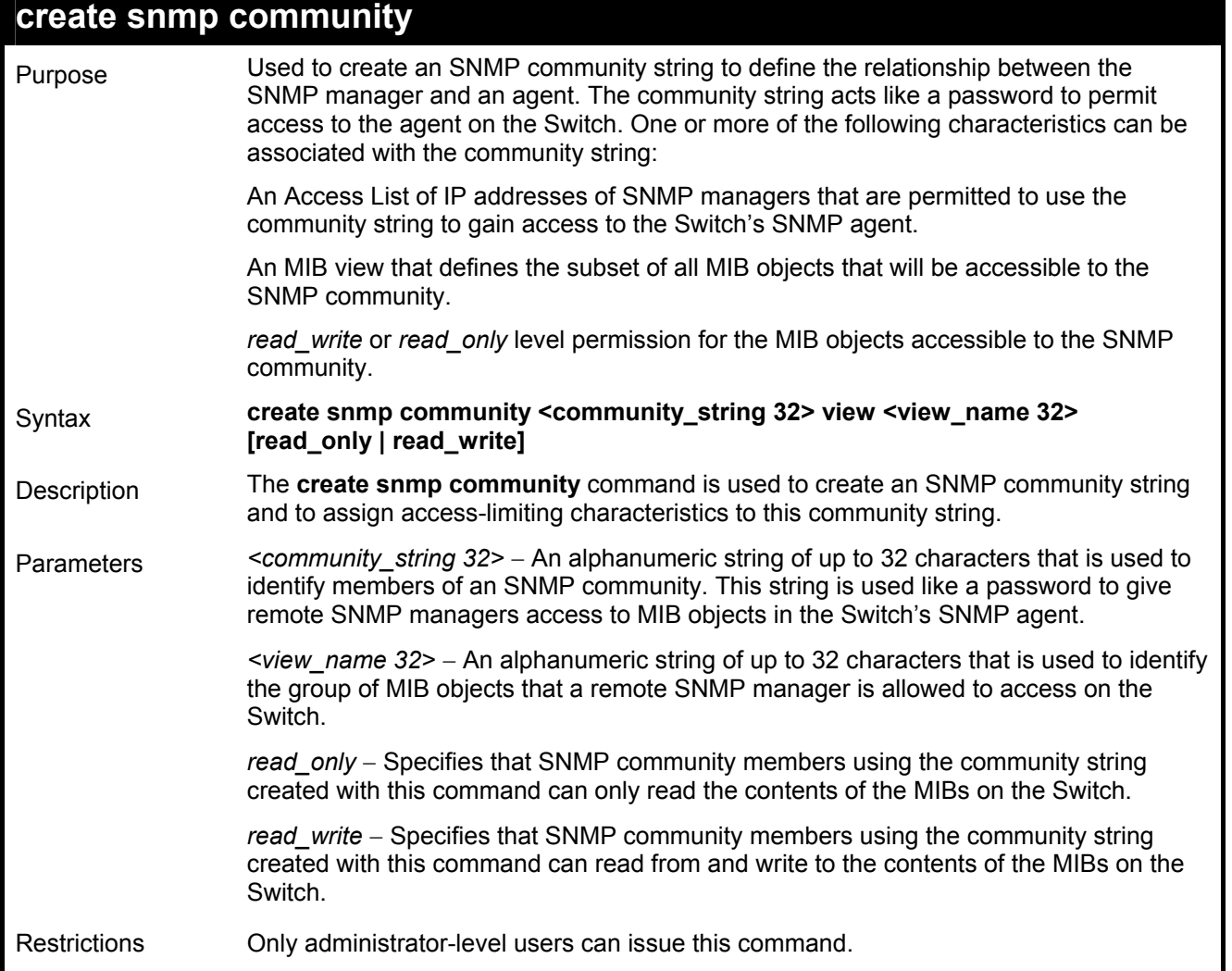

To create the SNMP community string "dlink:"

**DES-3550:4#create snmp community dlink view ReadView read\_write Command: create snmp community dlink view ReadView read\_write** 

**Success.** 

**DES-3550:4#** 

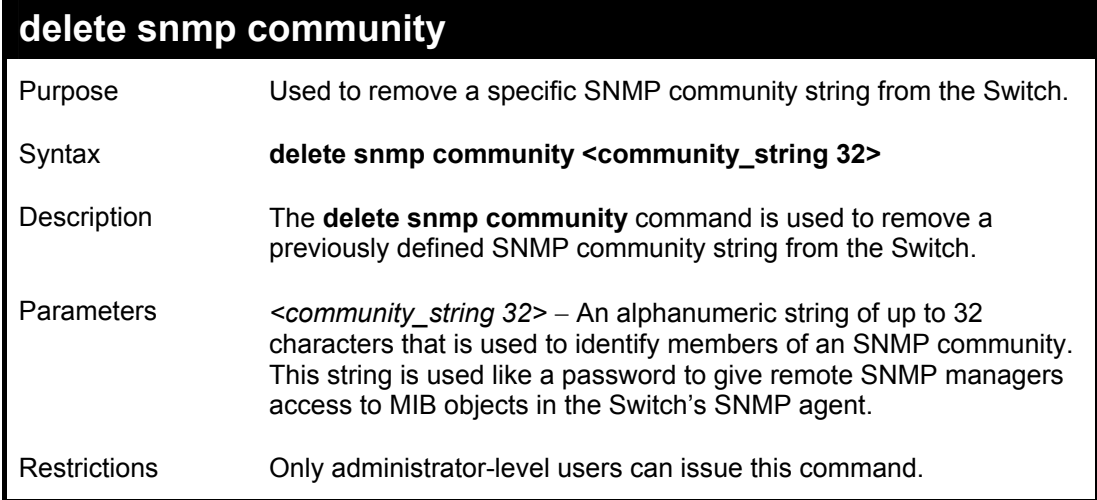

To delete the SNMP community string "dlink:"

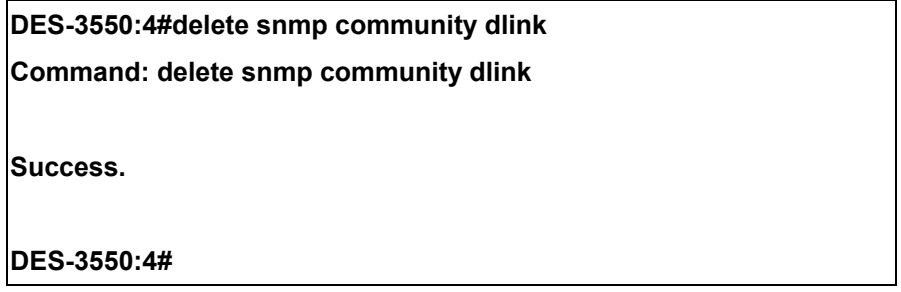

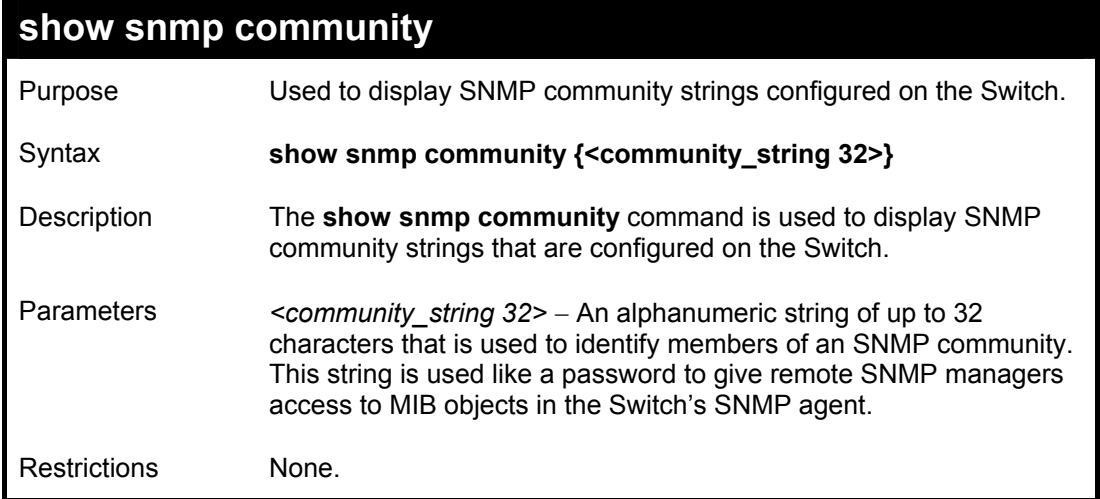

To display the currently entered SNMP community strings:

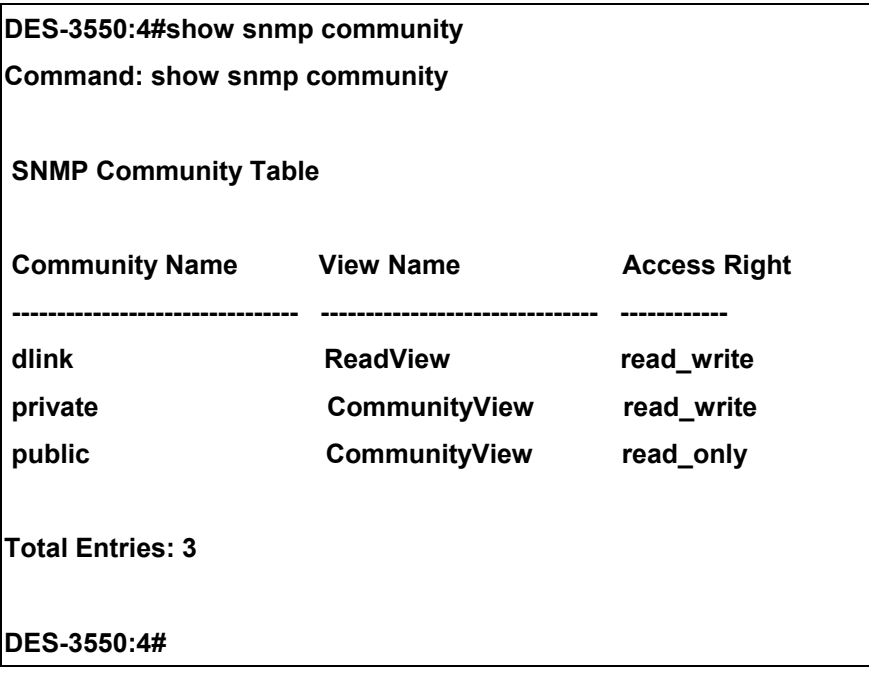

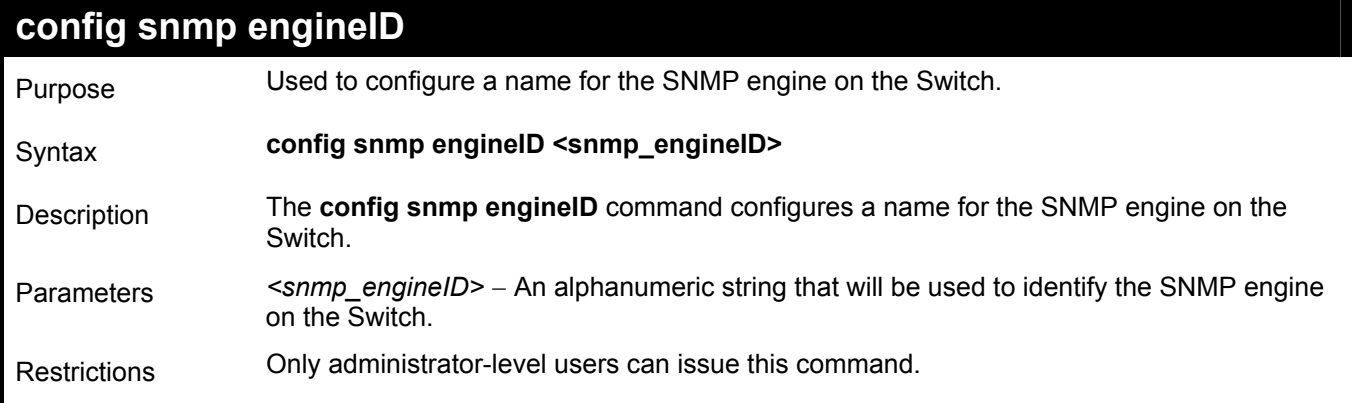

To give the SNMP agent on the Switch the name "0035636666"

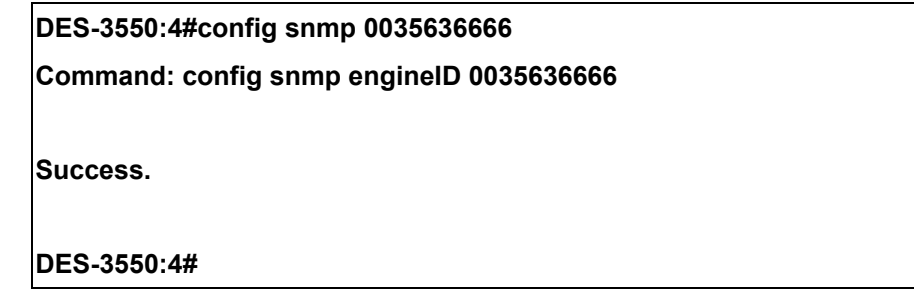

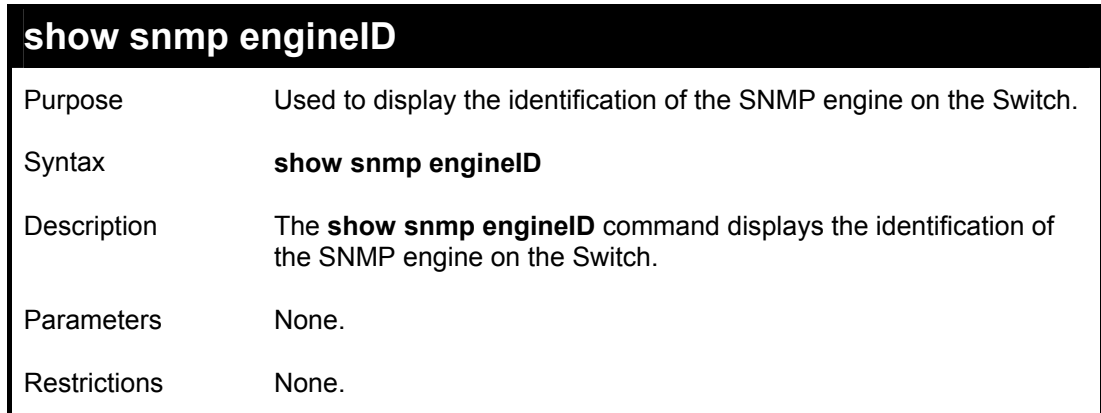

Example usage:

To display the current name of the SNMP engine on the Switch:

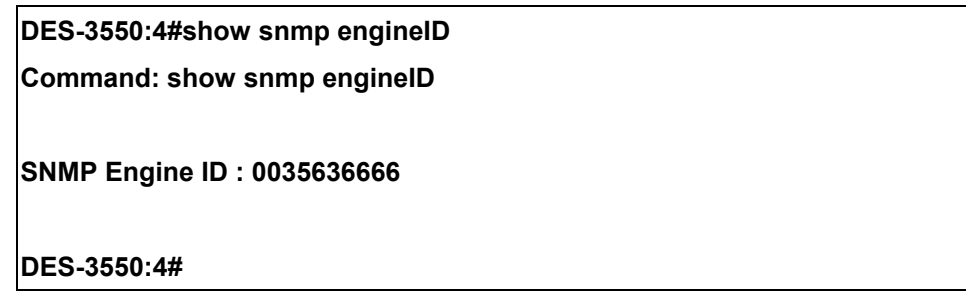

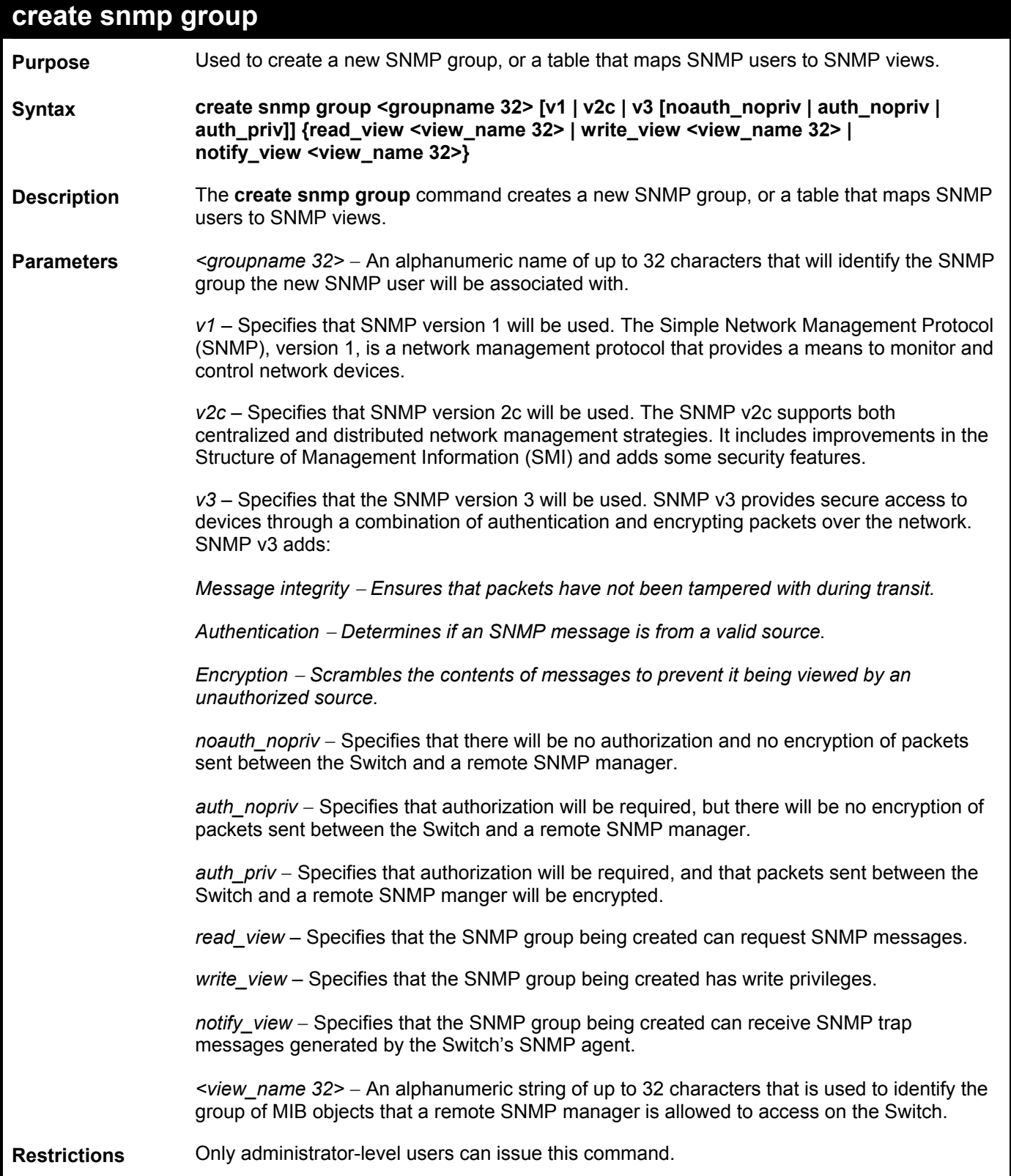

To create an SNMP group named "sg1:"

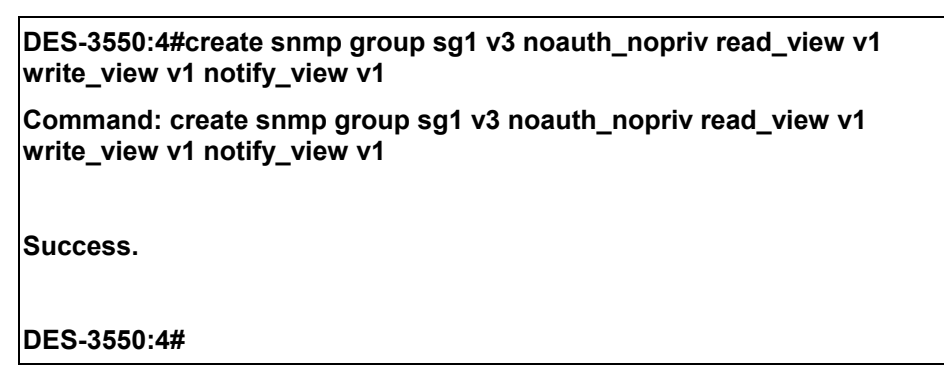

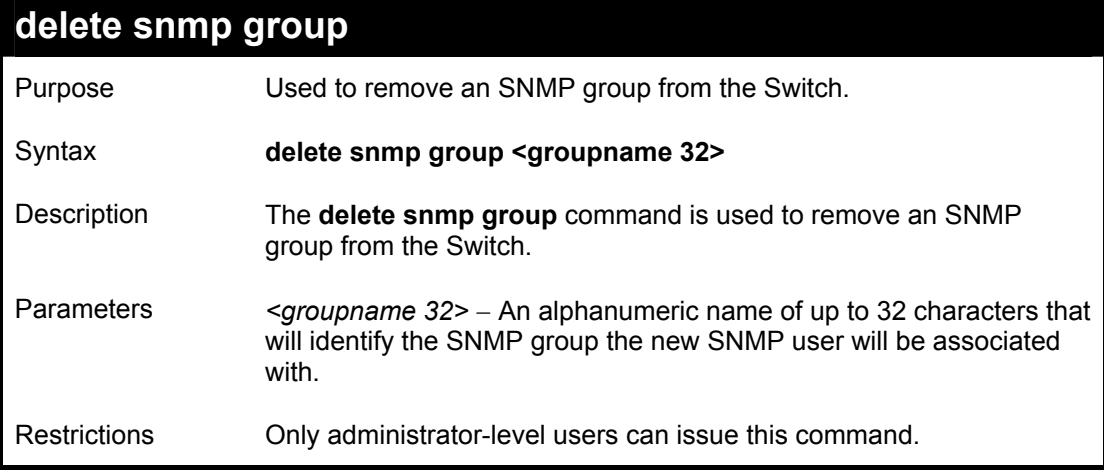

Example usage:

To delete the SNMP group named "sg1".

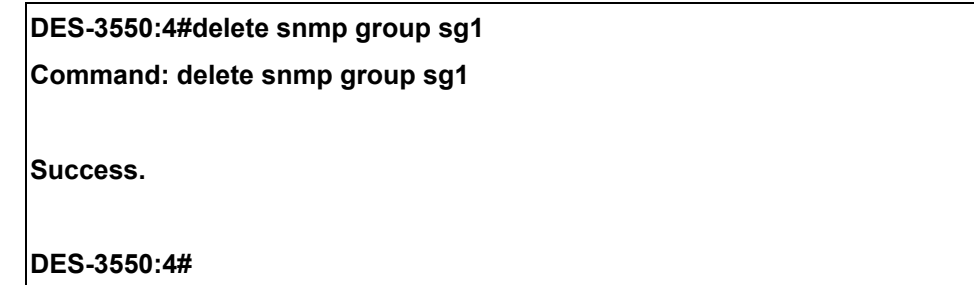

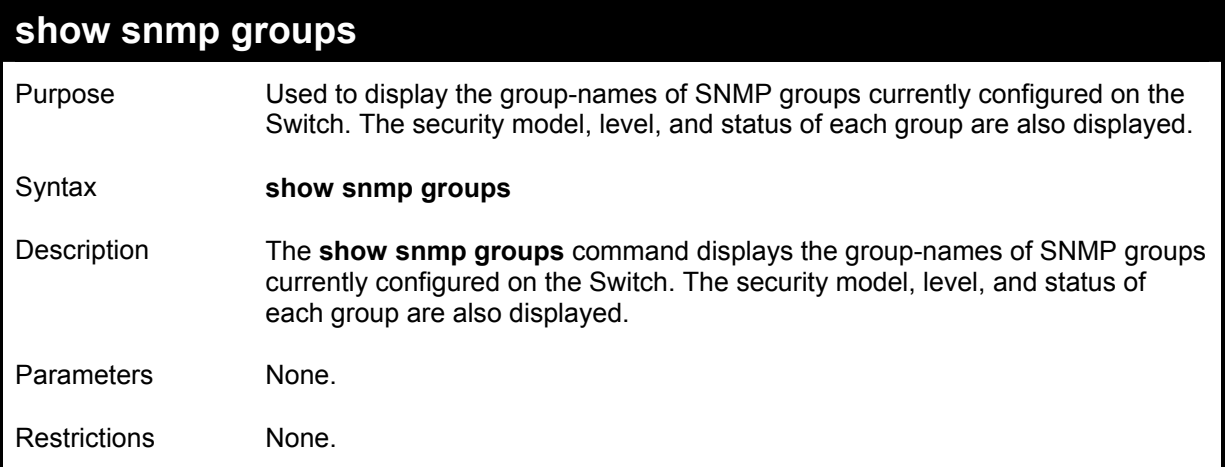

To display the currently configured SNMP groups on the Switch:

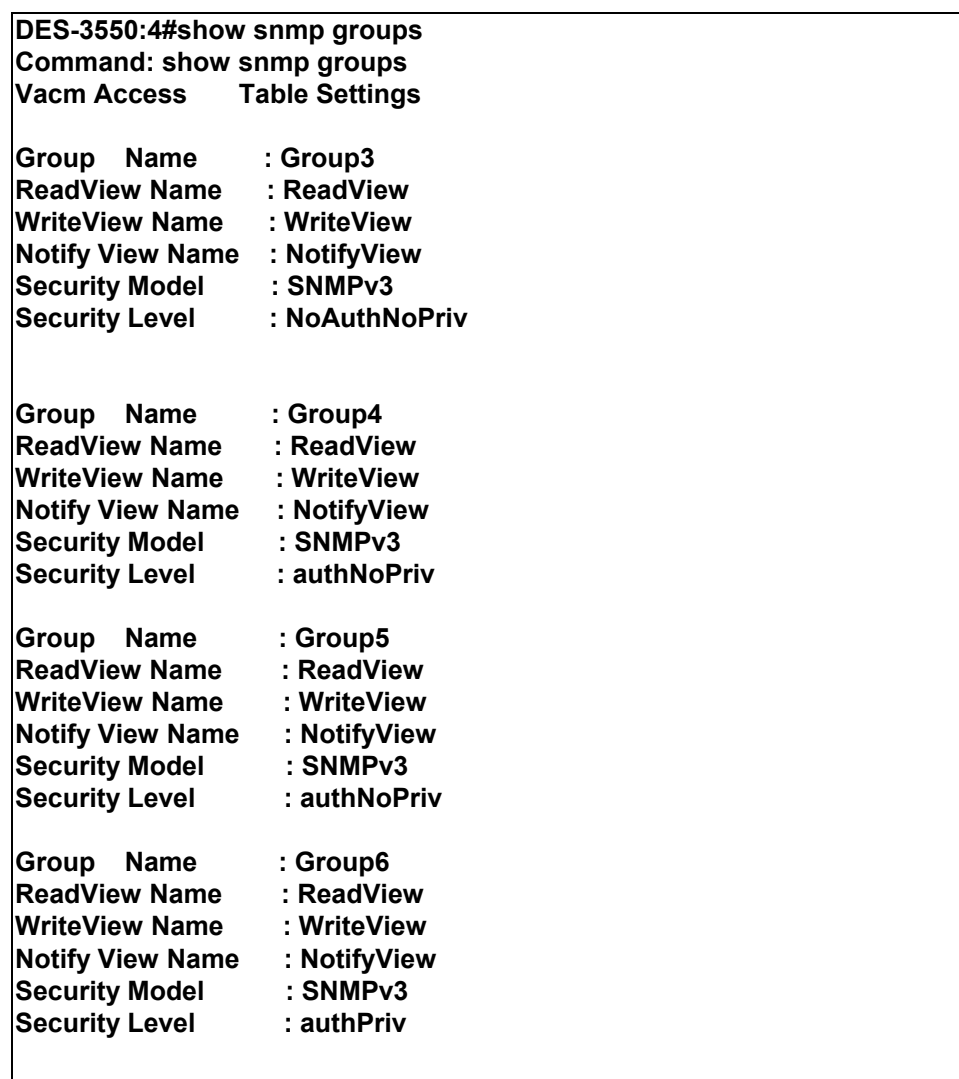

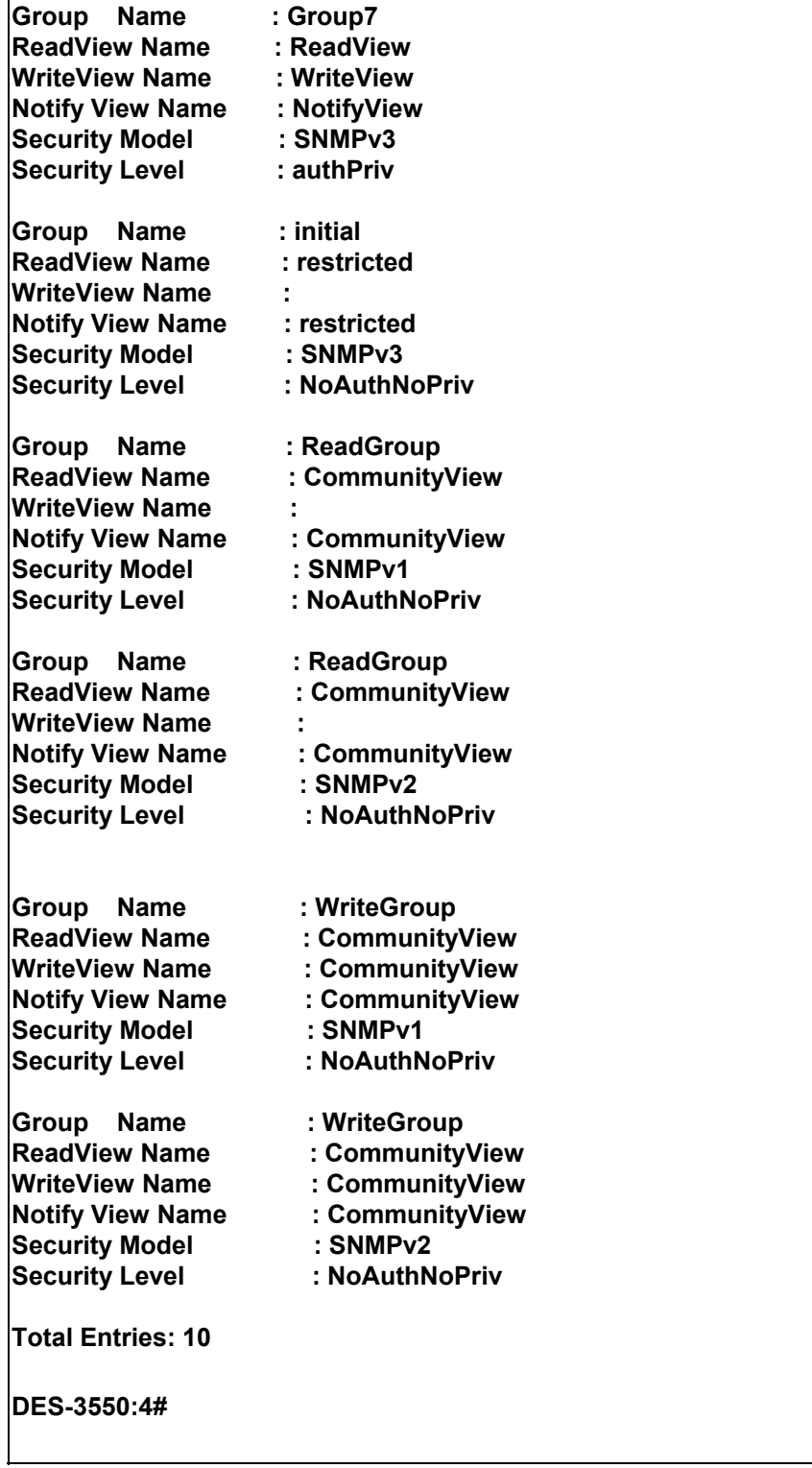

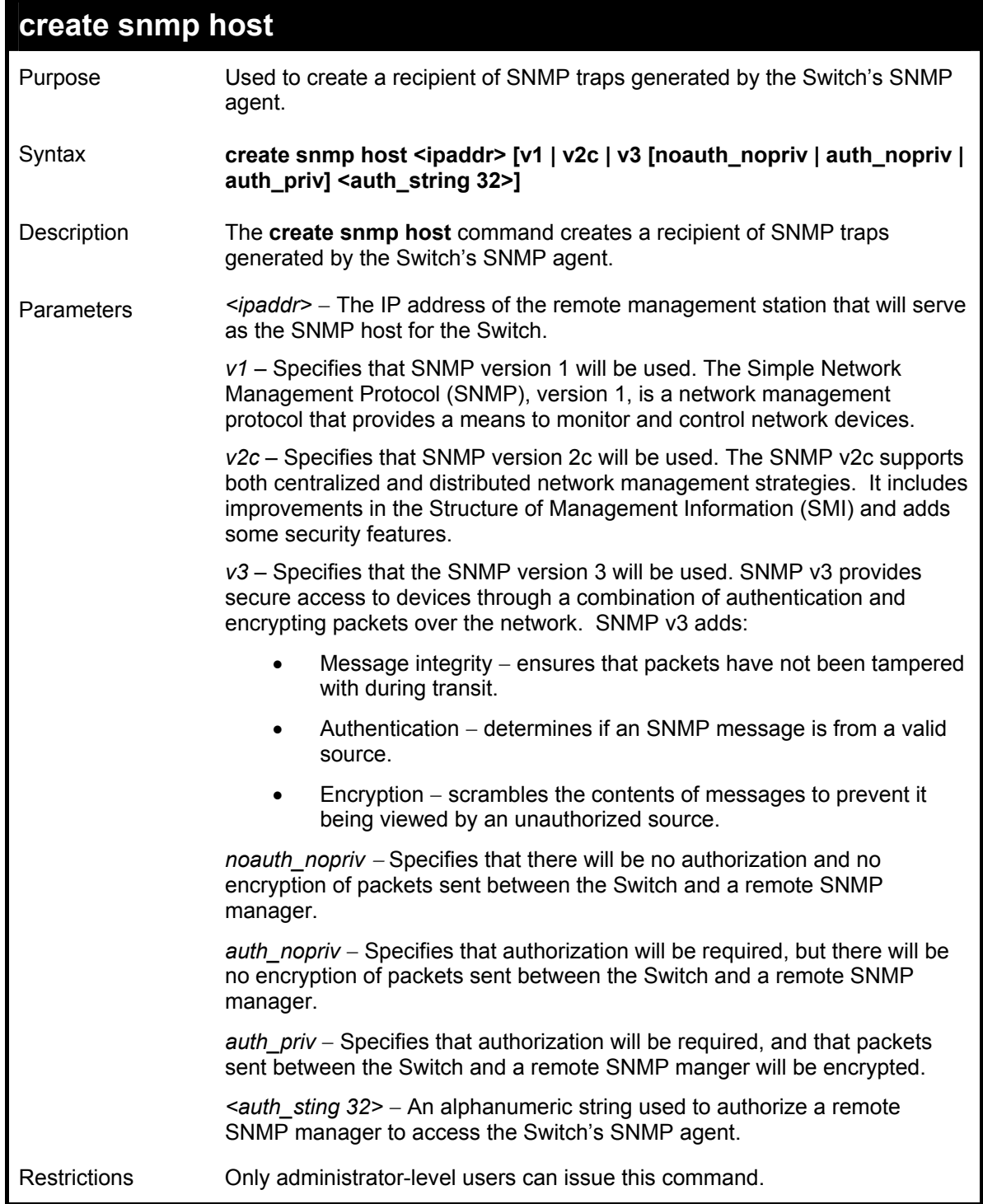

To create an SNMP host to receive SNMP messages:

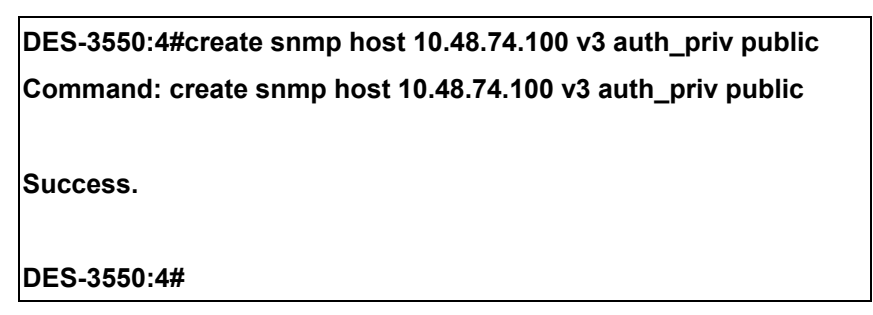

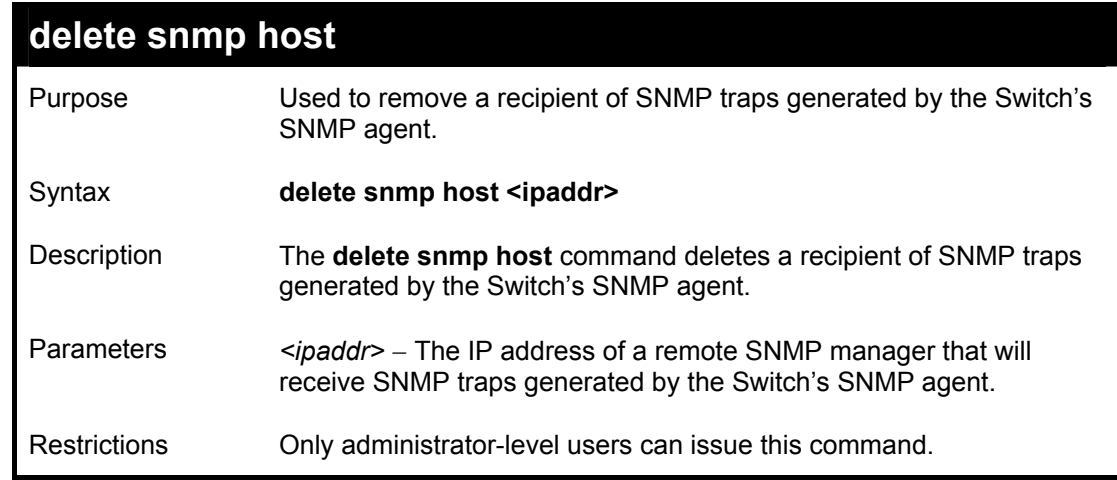

Example usage:

To delete an SNMP host entry:

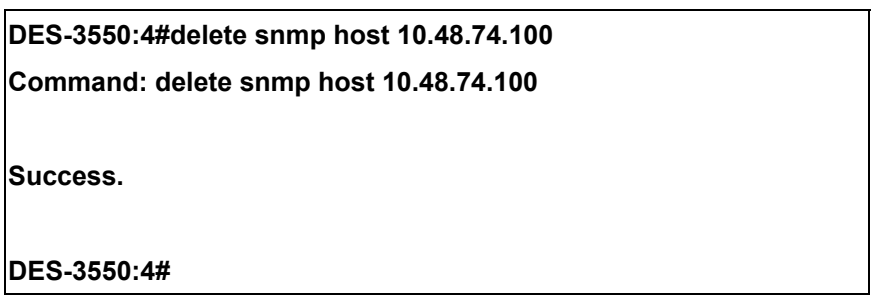

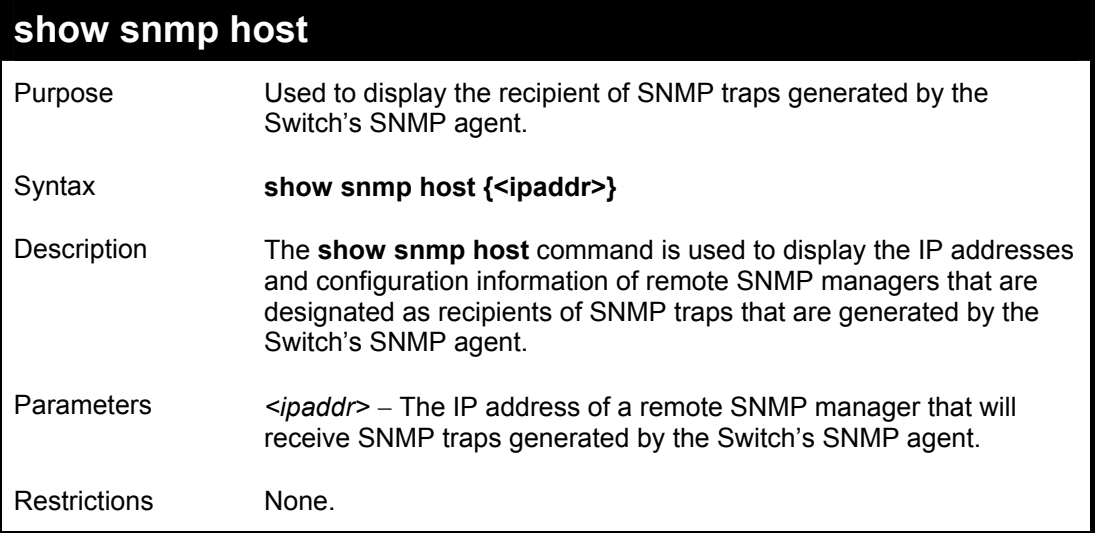

To display the currently configured SNMP hosts on the Switch:

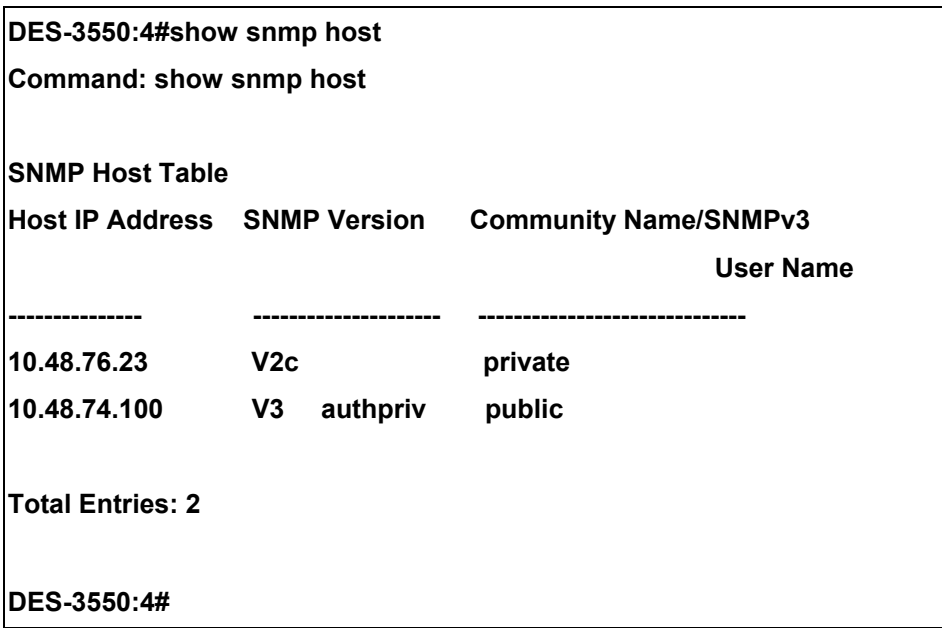

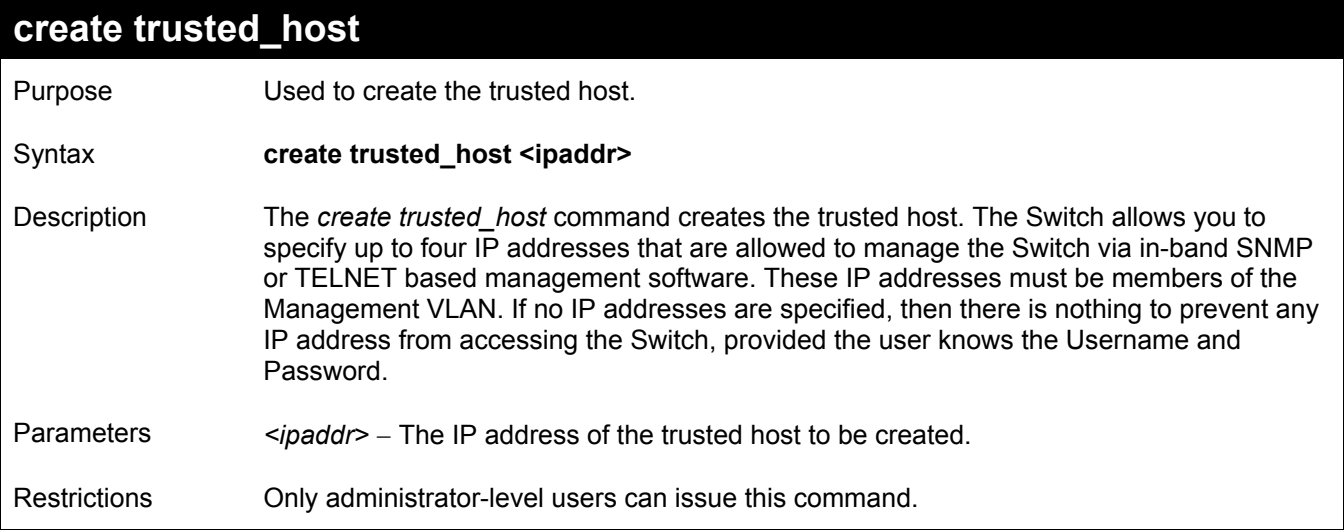

To create the trusted host:

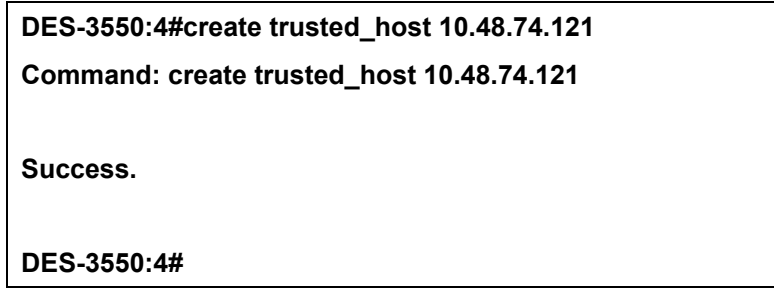

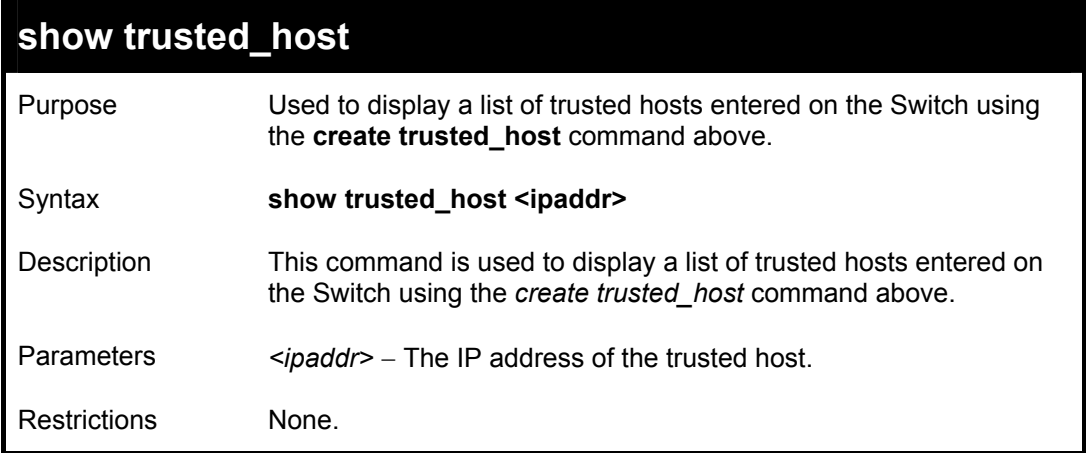

To display the list of trust hosts:

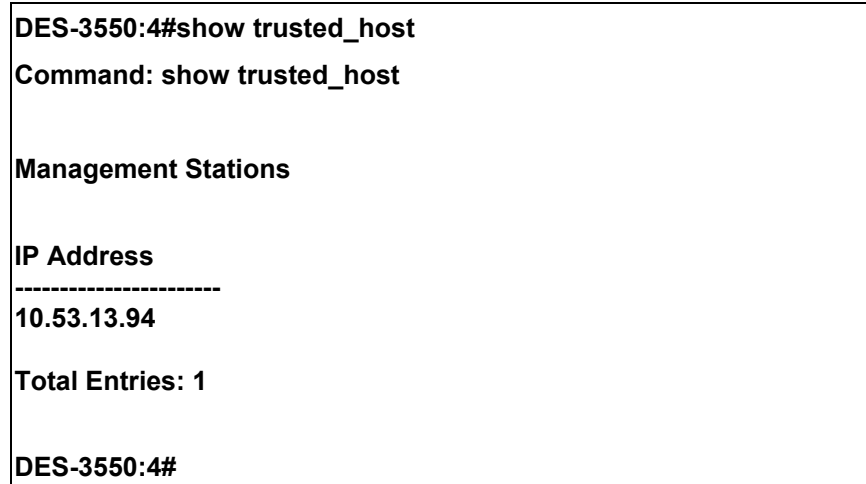

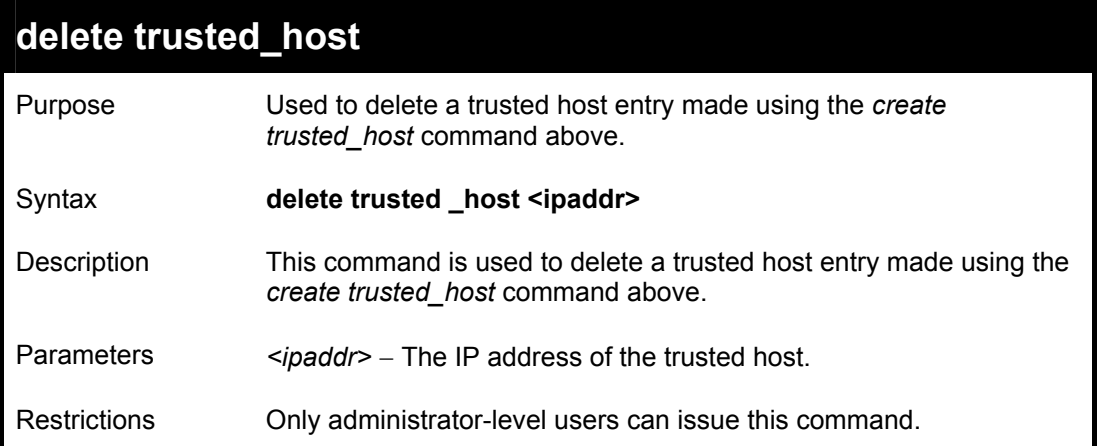

To delete a trusted host with an IP address 10.48.74.121:

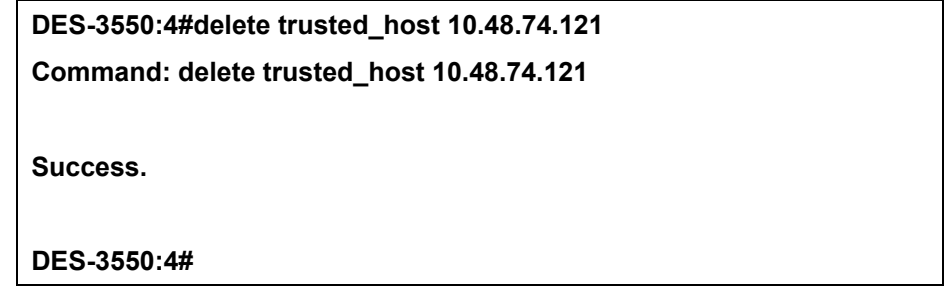

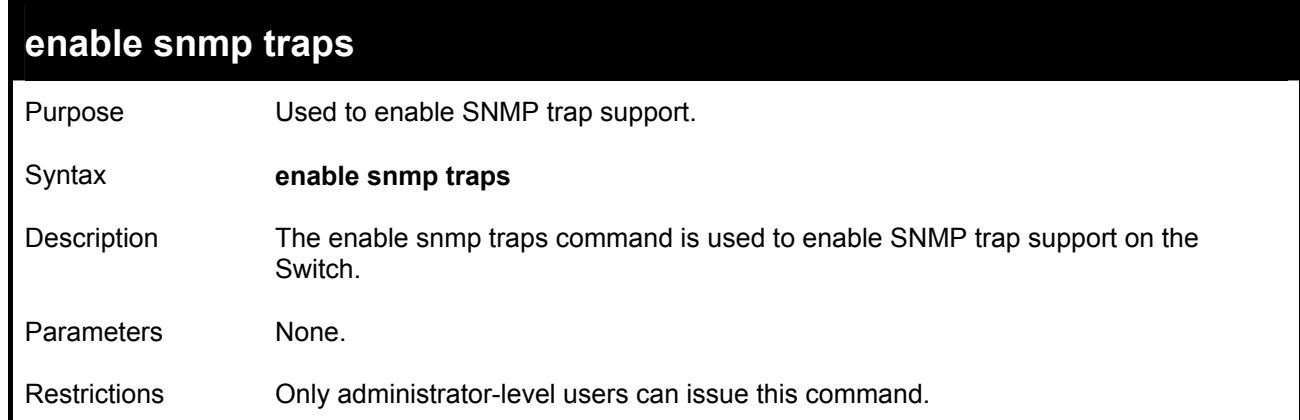

To enable SNMP trap support on the Switch:

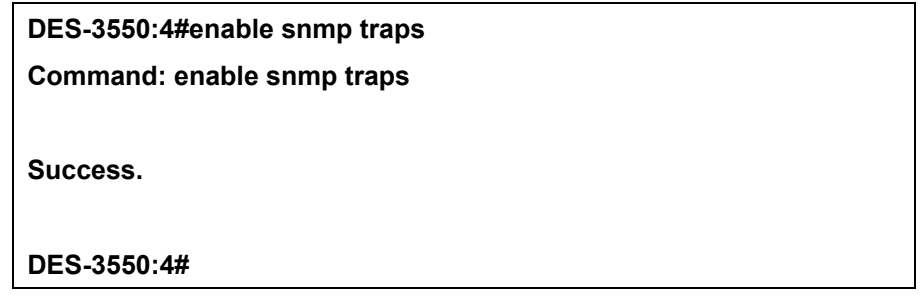

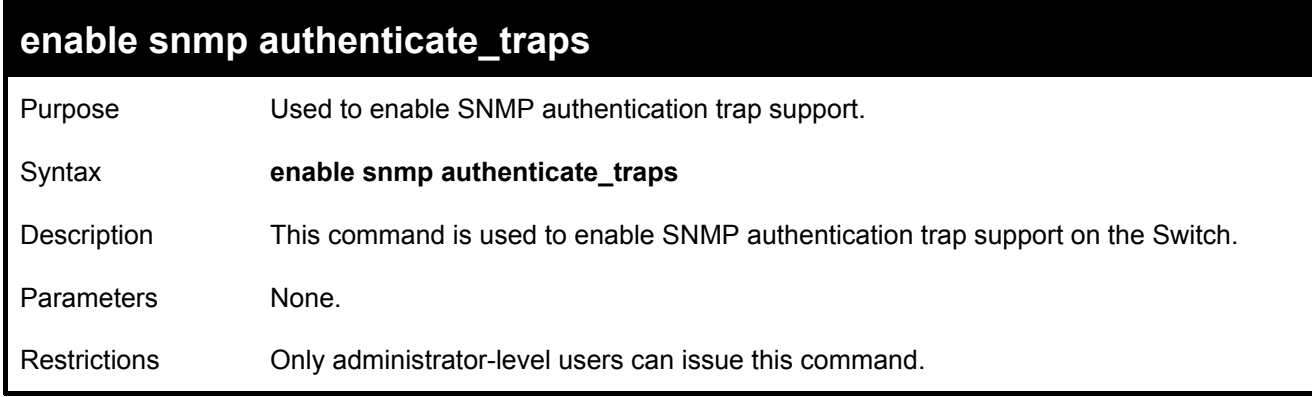

Example Usage:

To turn on SNMP authentication trap support:

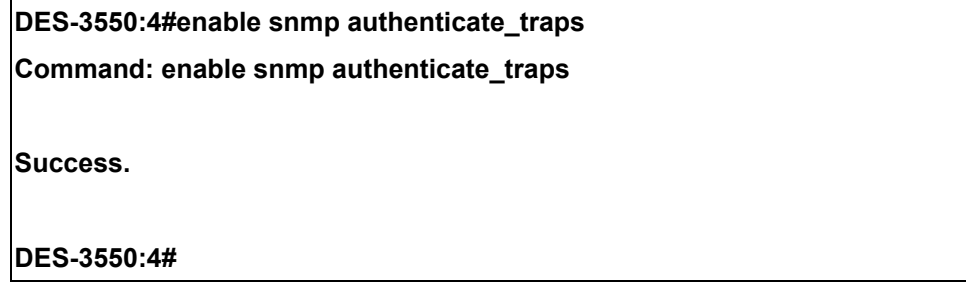

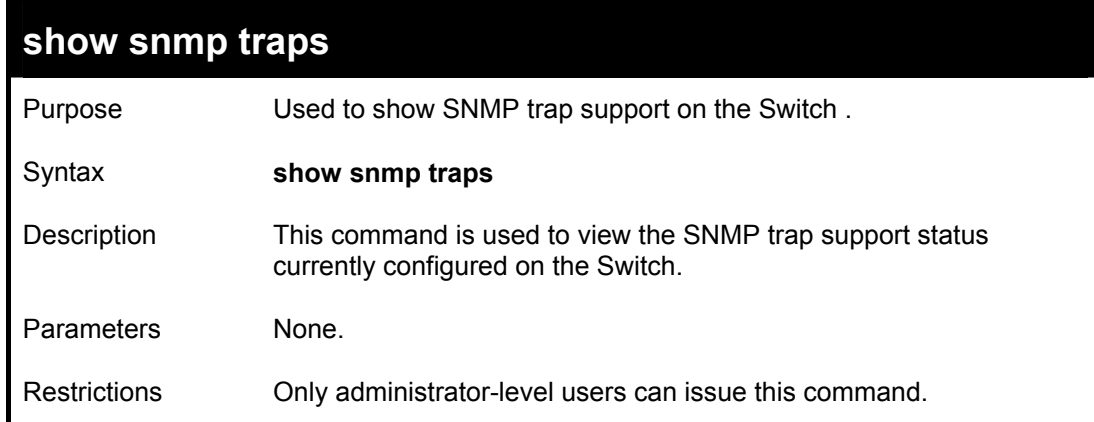

To view the current SNMP trap support:

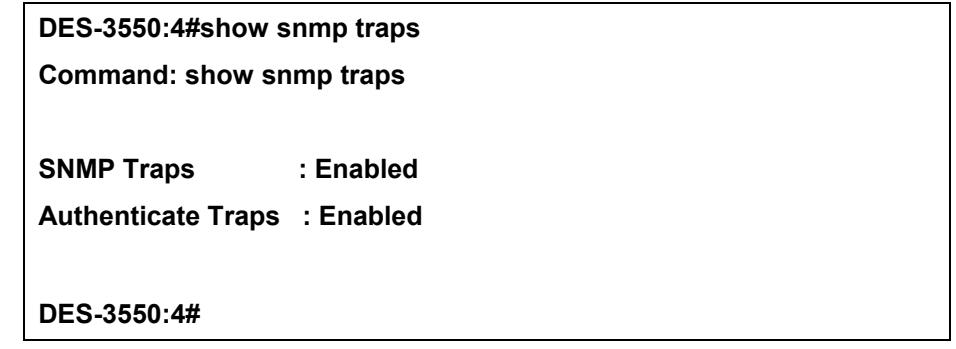

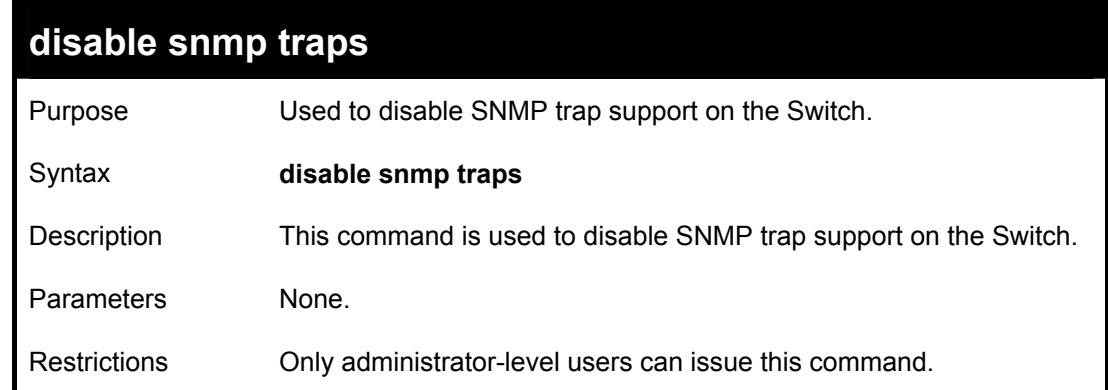

To prevent SNMP traps from being sent from the Switch:

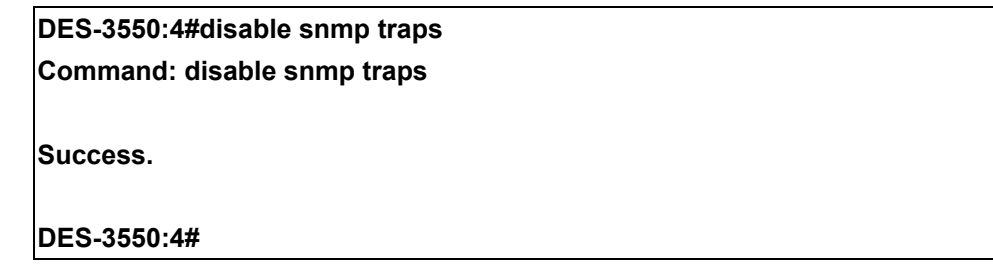

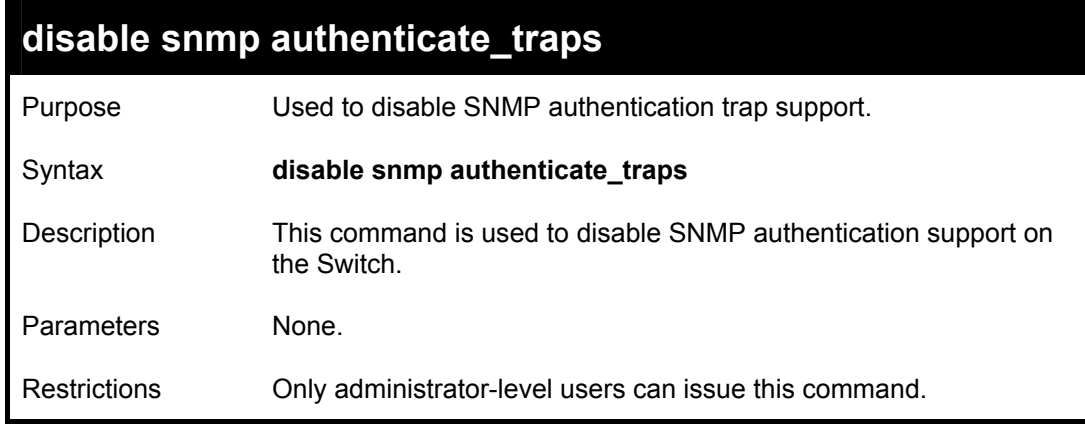

Example Usage:

To disable the SNMP authentication trap support:

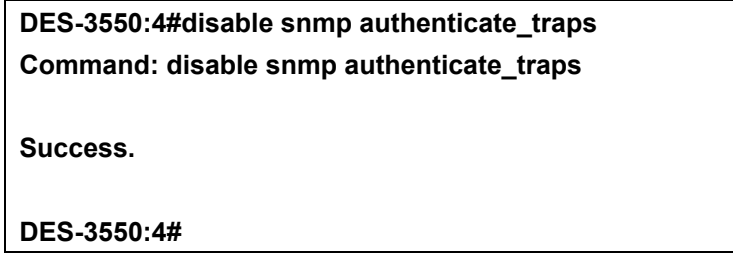

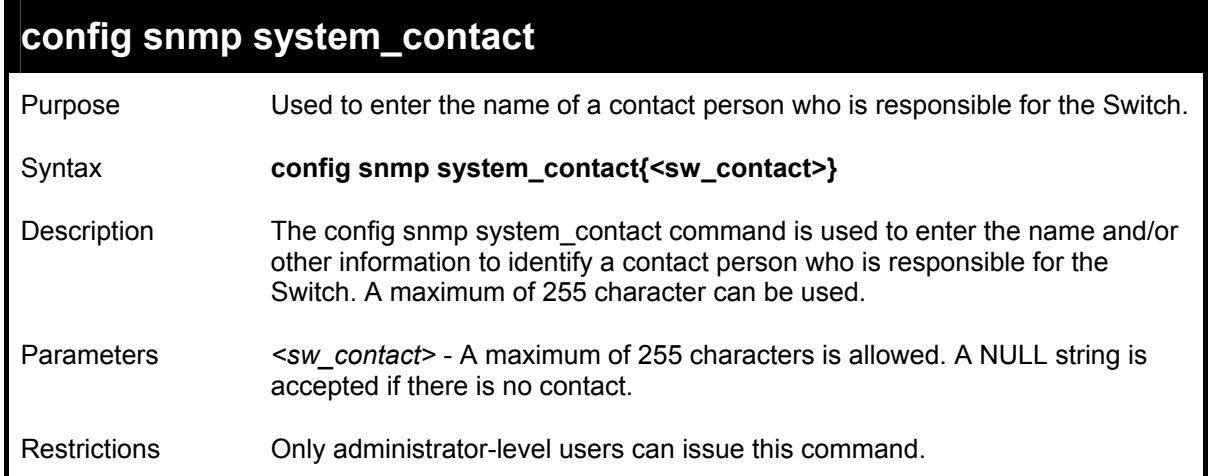

To configure the Switch contact to "**MIS Department II**":

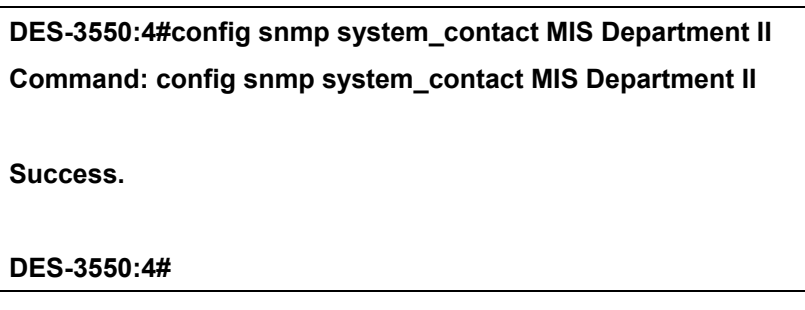

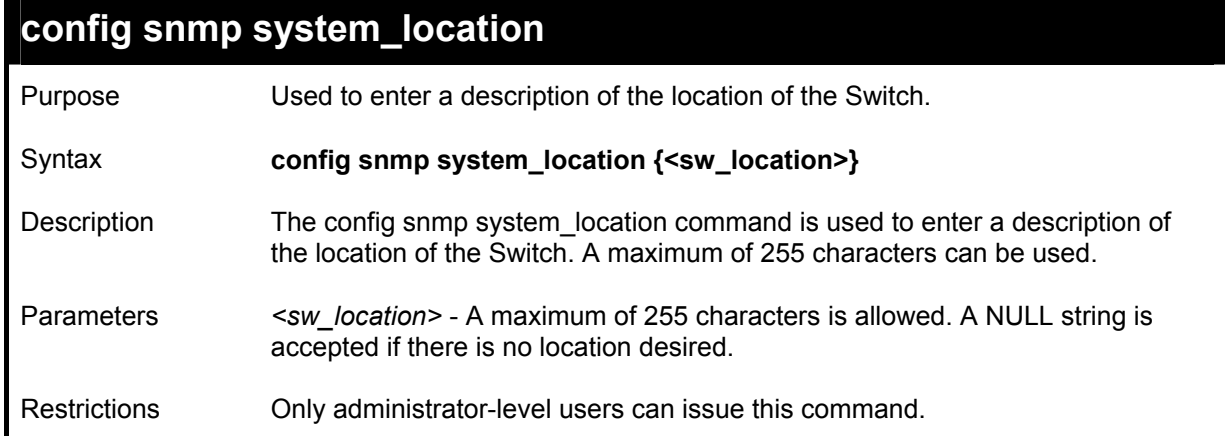

To configure the Switch location for "**HQ 5F**":

**DES-3550:4#config snmp system\_location HQ 5F Command: config snmp system\_location HQ 5F Success. DES-3550:4#** 

### **config snmp system\_name**

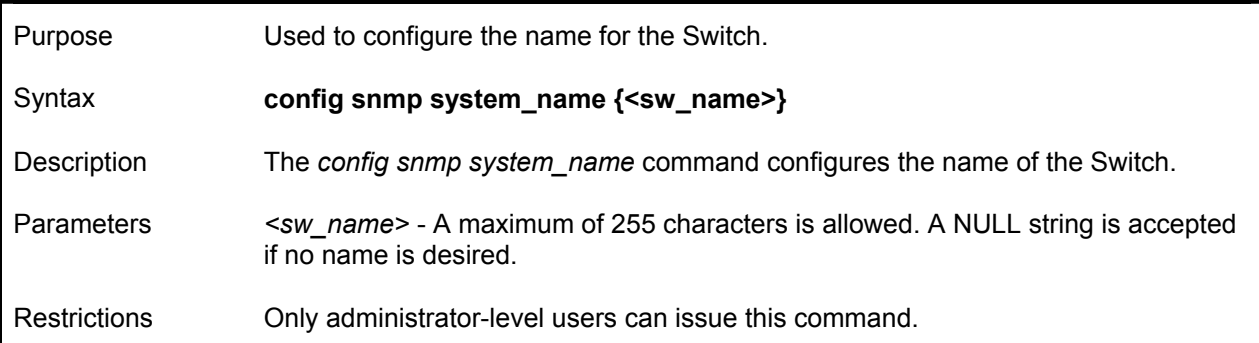

Example usage:

To configure the Switch name for "**DES-3550 Switch":**

**DES-3550:4#config snmp system\_name DES-3550 Switch Command: config snmp system\_name DES-3550 Switch Success. DES-3550:4#** 

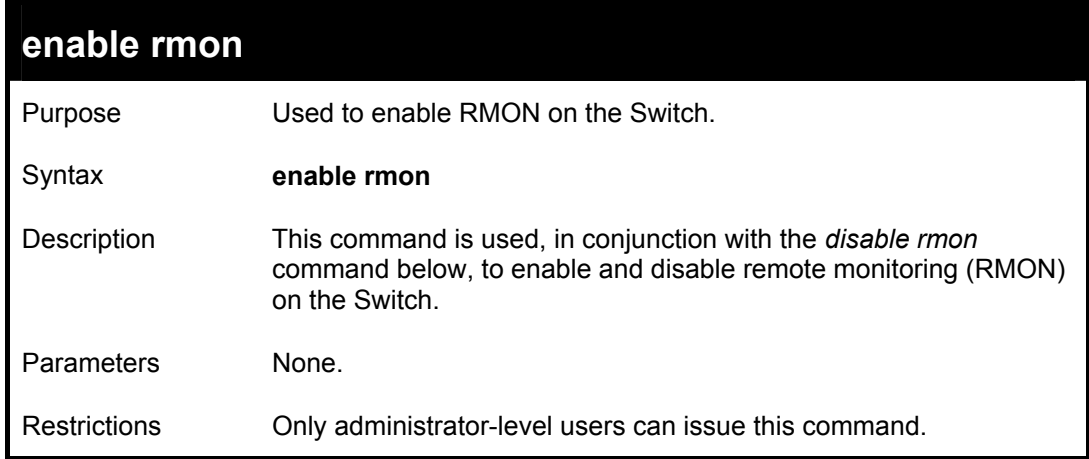

To enable RMON:

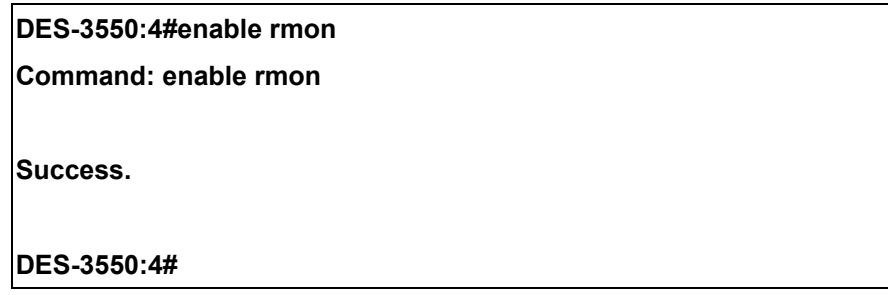

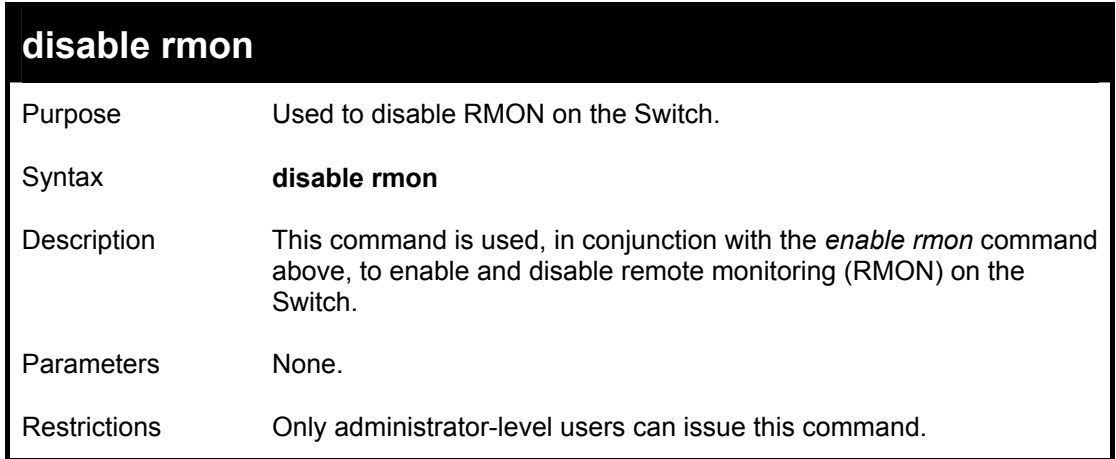

To disable RMON:

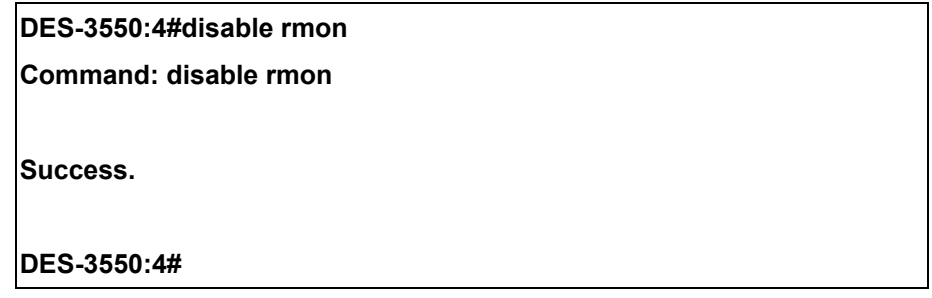

## 8

## *SWITCH UTILITY COMMANDS*

The download/upload commands in the Command Line Interface (CLI) are listed (along with the appropriate parameters) in the following table.

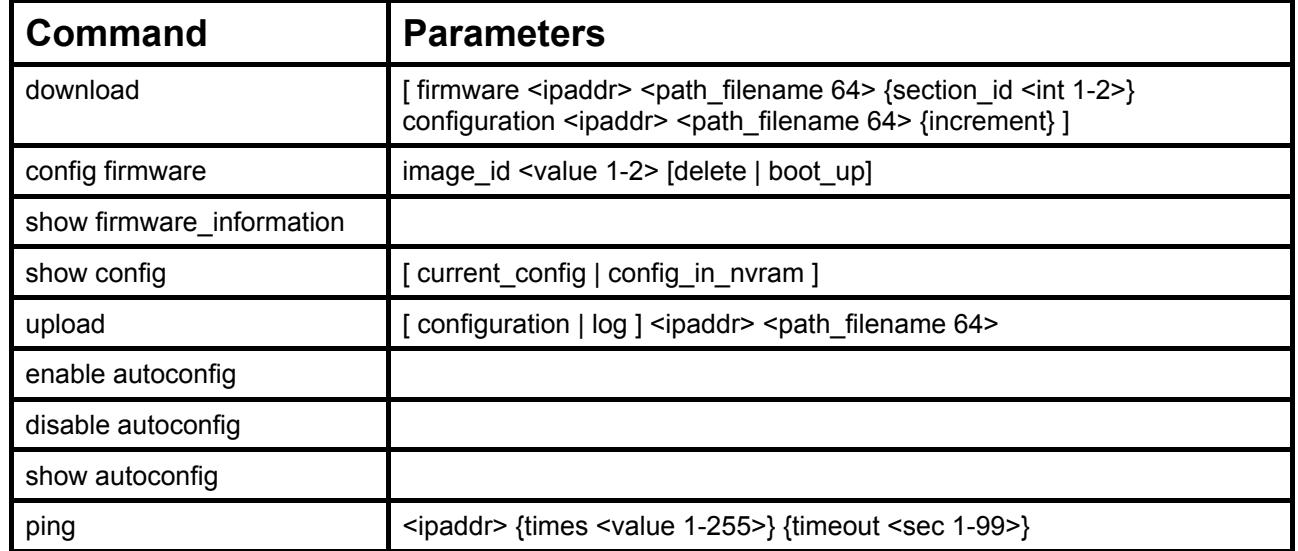

Each command is listed, in detail, in the following sections.

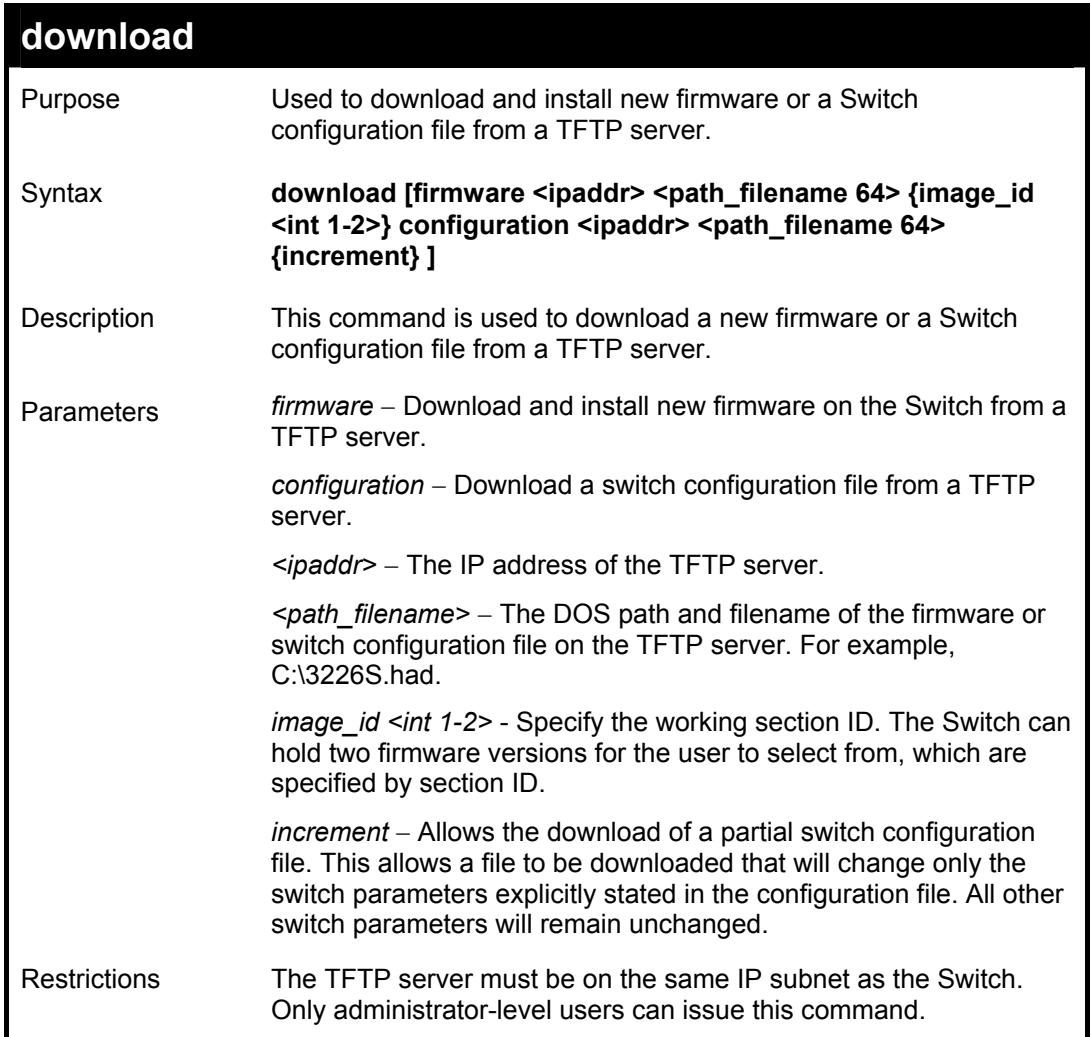

To download a configuration file:

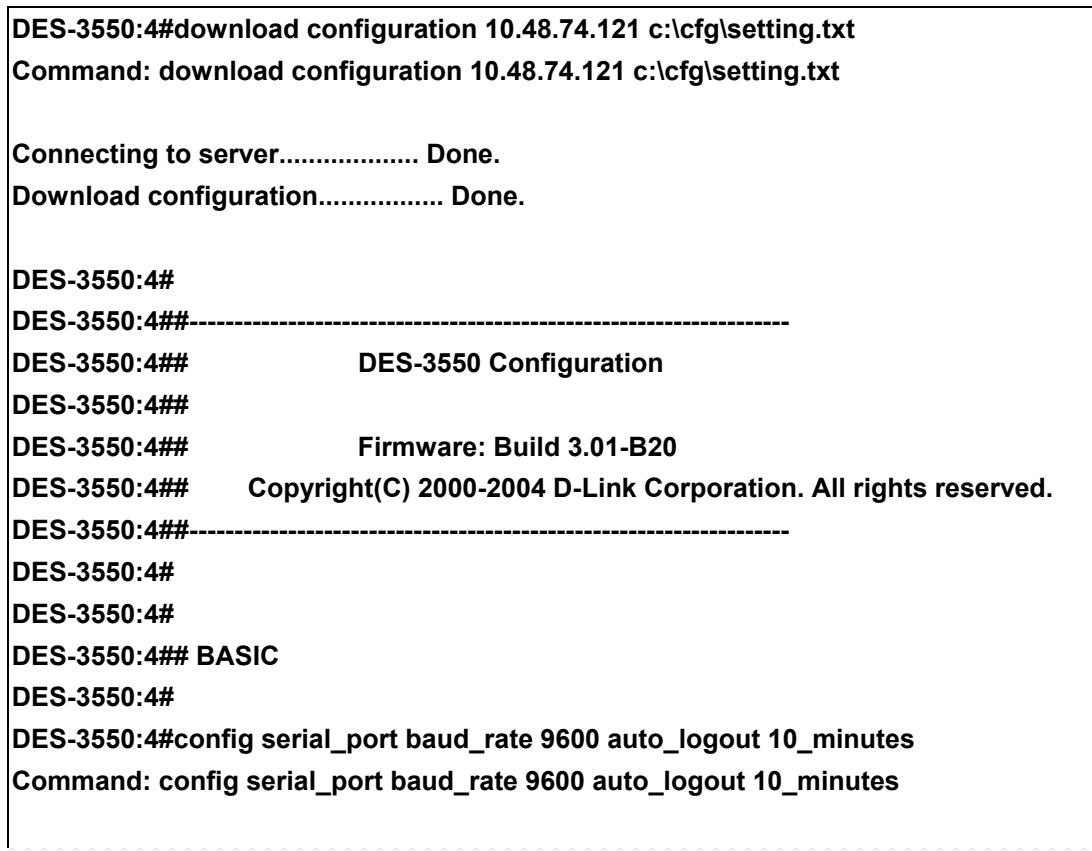

The download configuration command will inititiate the loading of the various settings in the order listed in the configuration file. When the file has been successfully loaded the message "End of configuration file for DES-3550" appears followed by the command prompt.

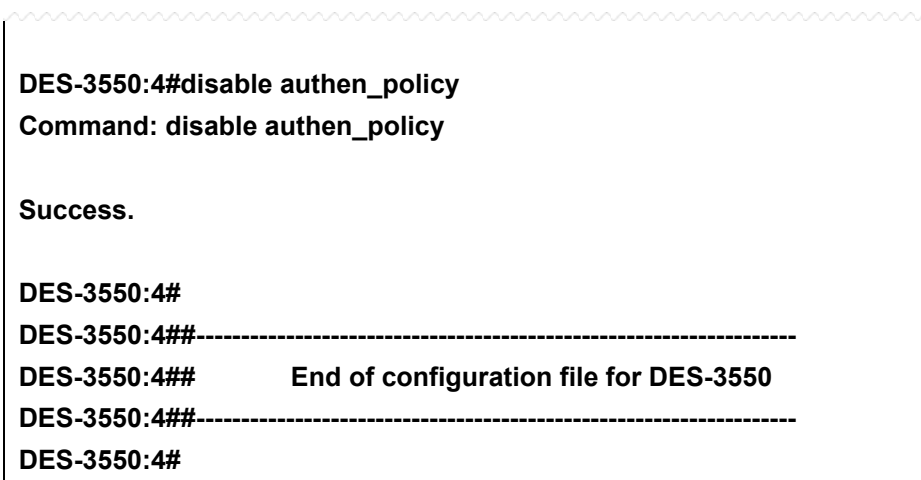

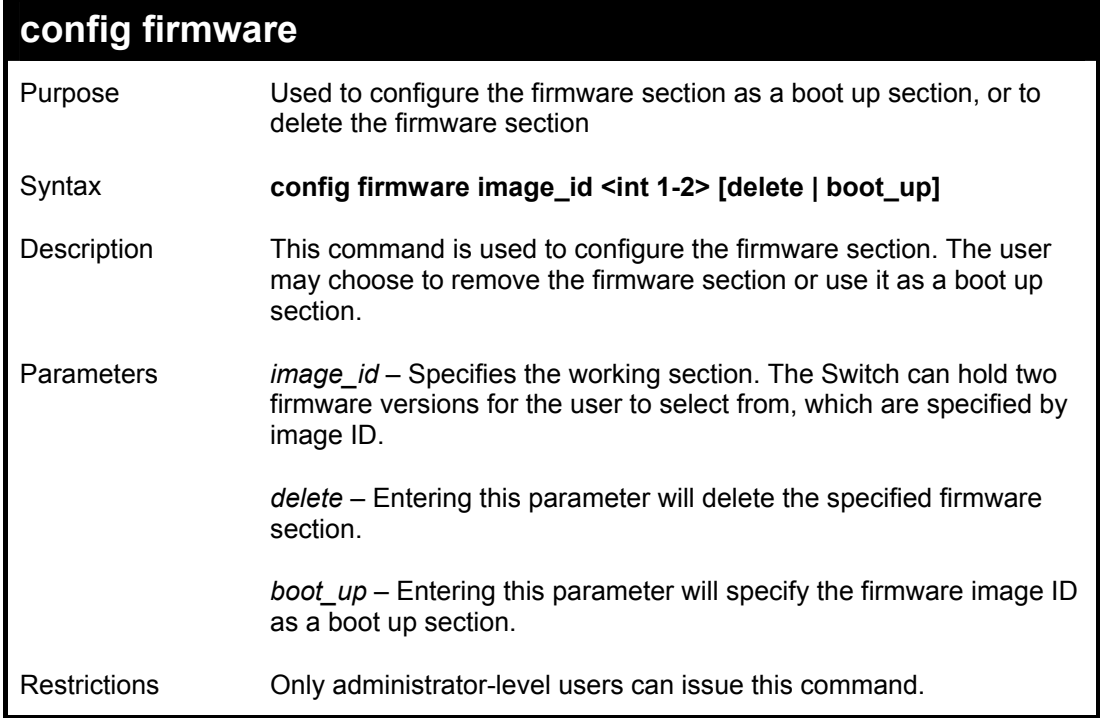

To configure firmware section 1 as a boot up section:

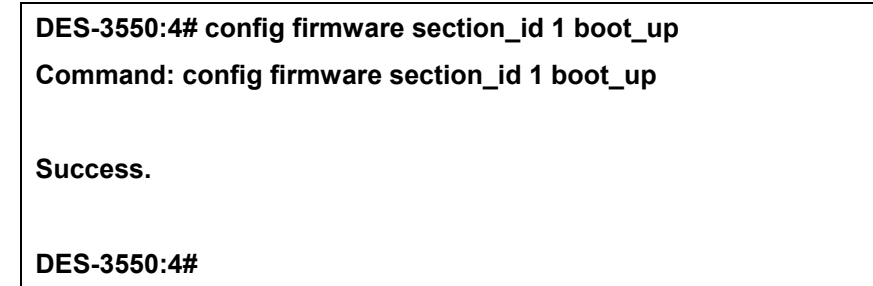

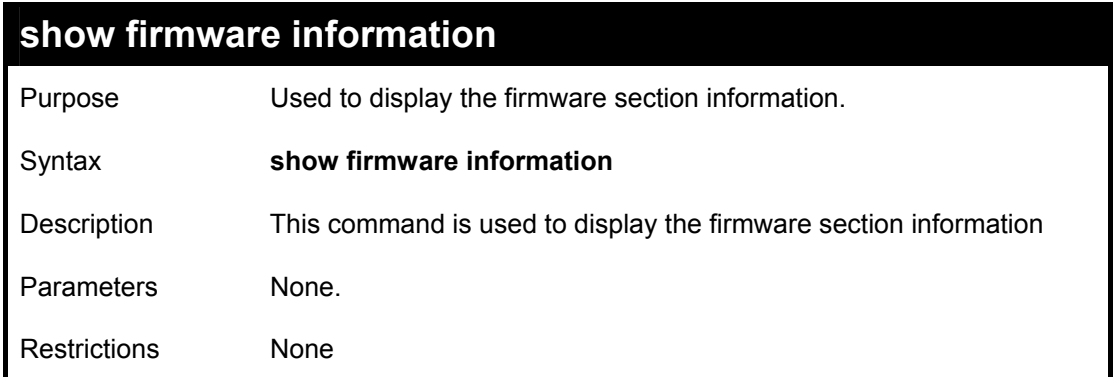

To display the current firmware information on the Switch:

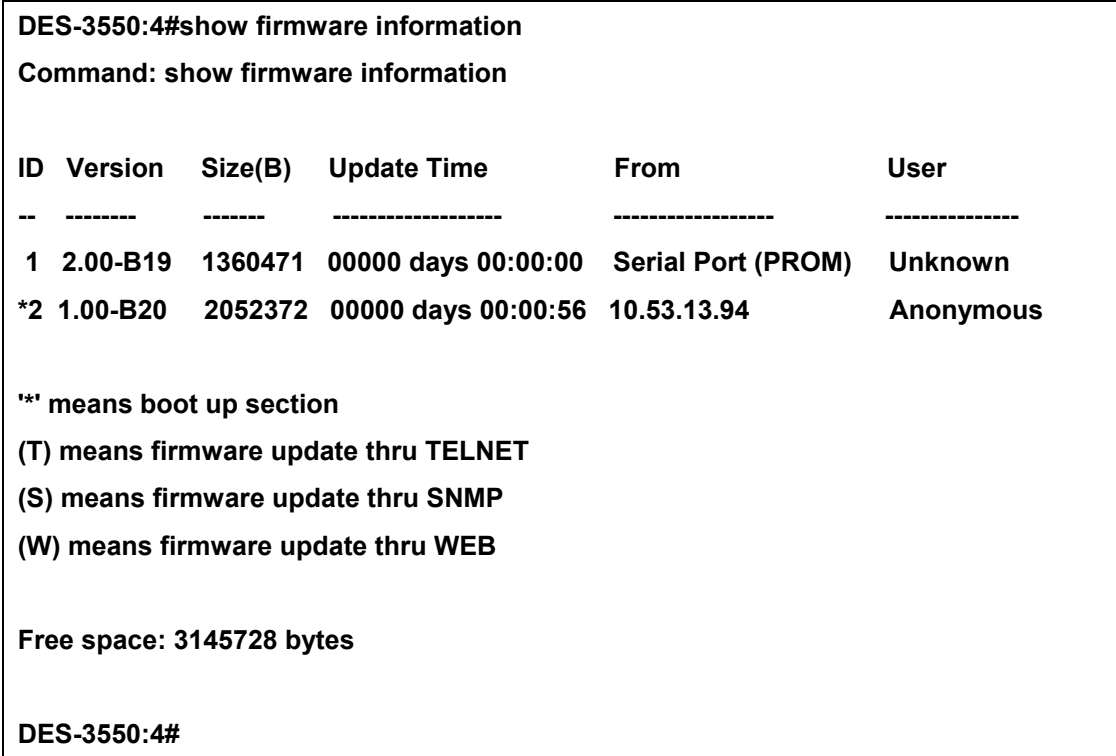

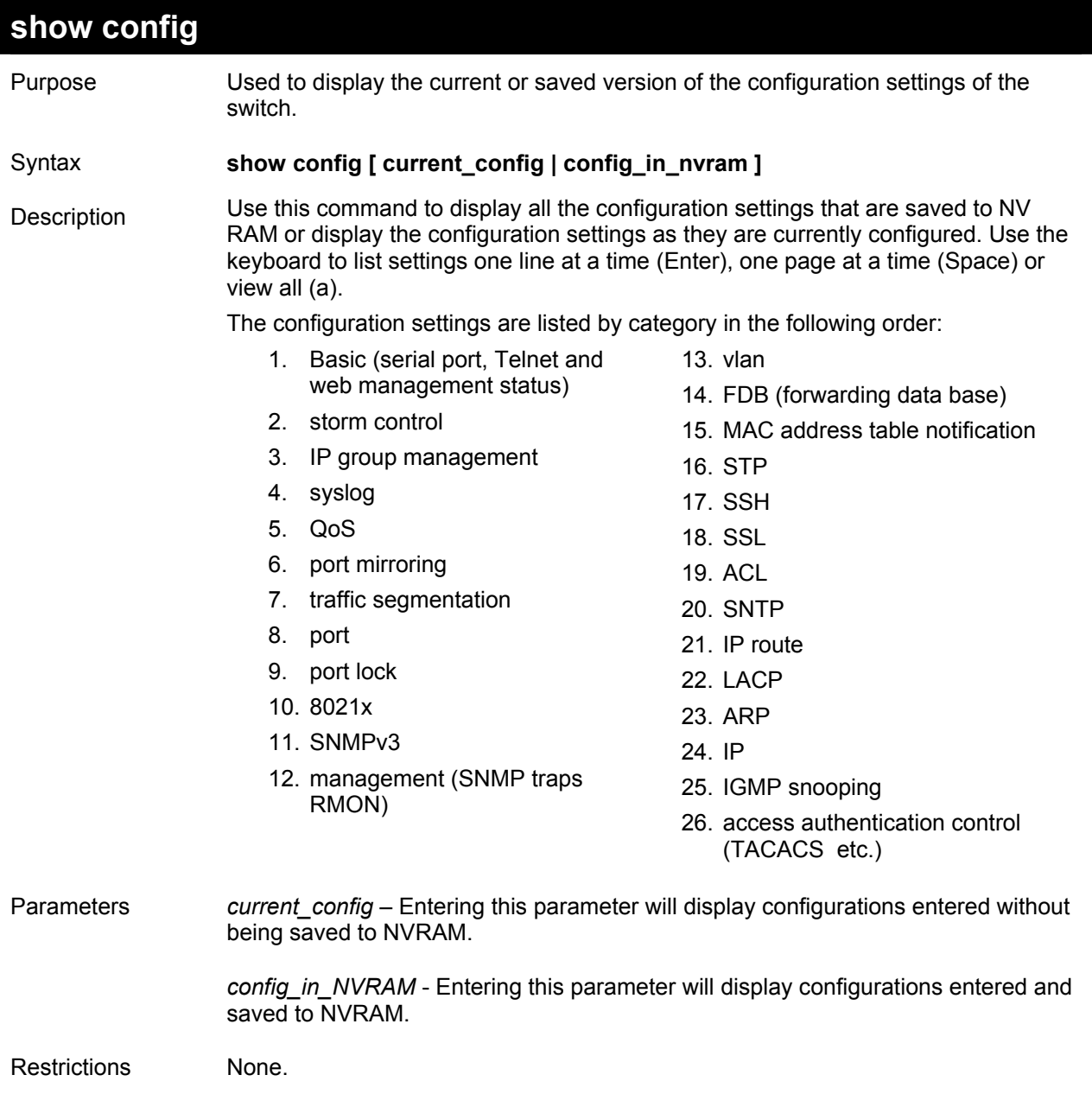

To view the current configuration settings:

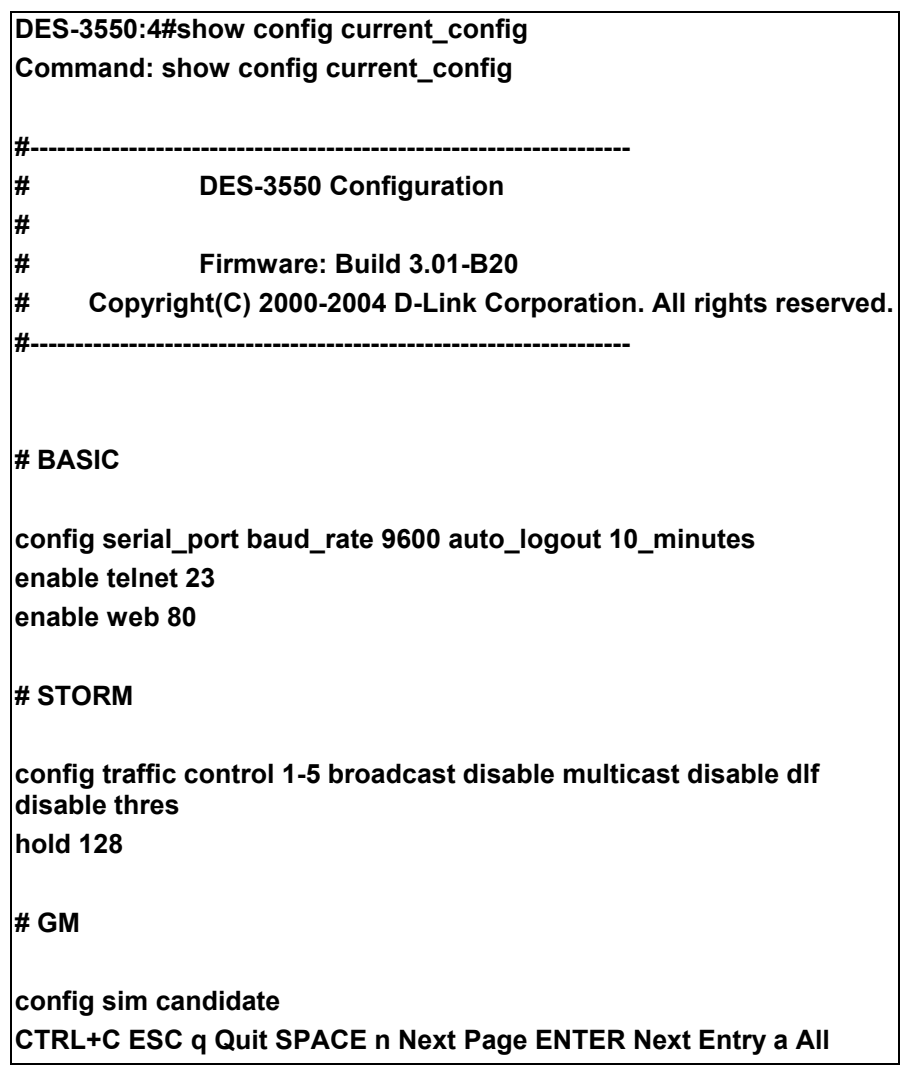
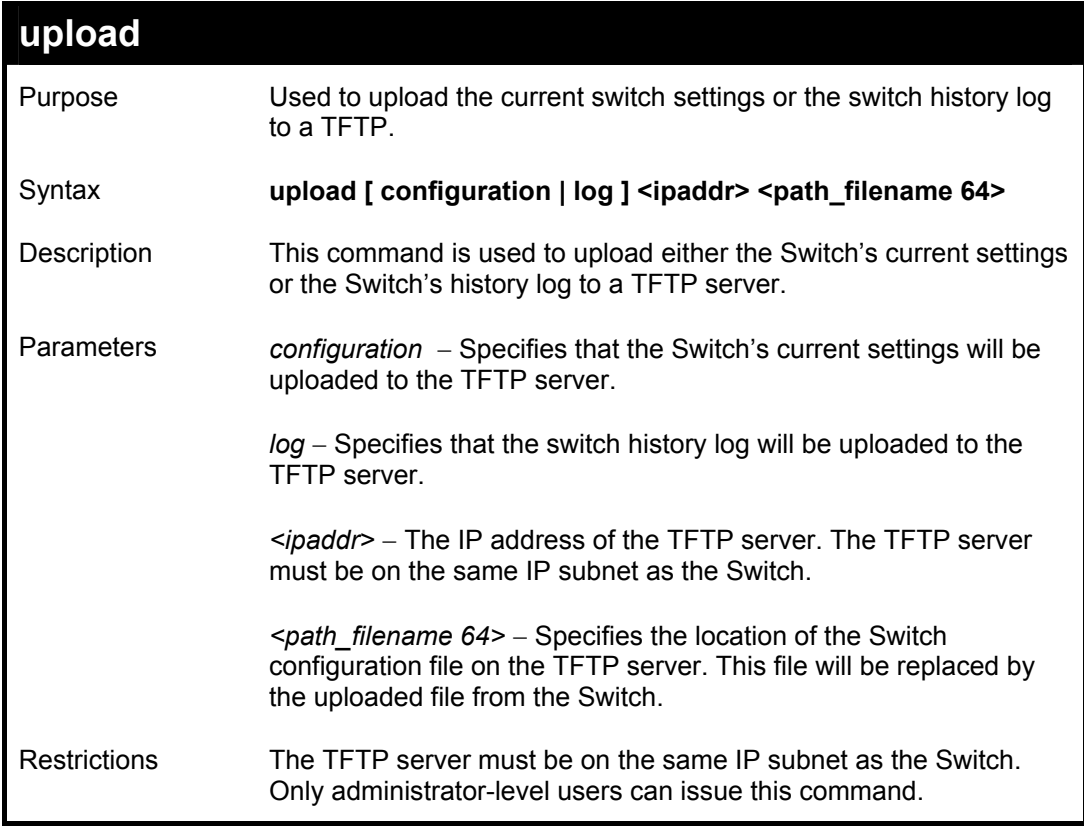

To upload a configuration file:

**DES-3550:4#upload configuration 10.48.74.121 c:\cfg\log.txt Command: upload configuration 10.48.74.121 c:\cfg\log.txt Connecting to server................... Done. Upload configuration...................Done. DES-3550:4#** 

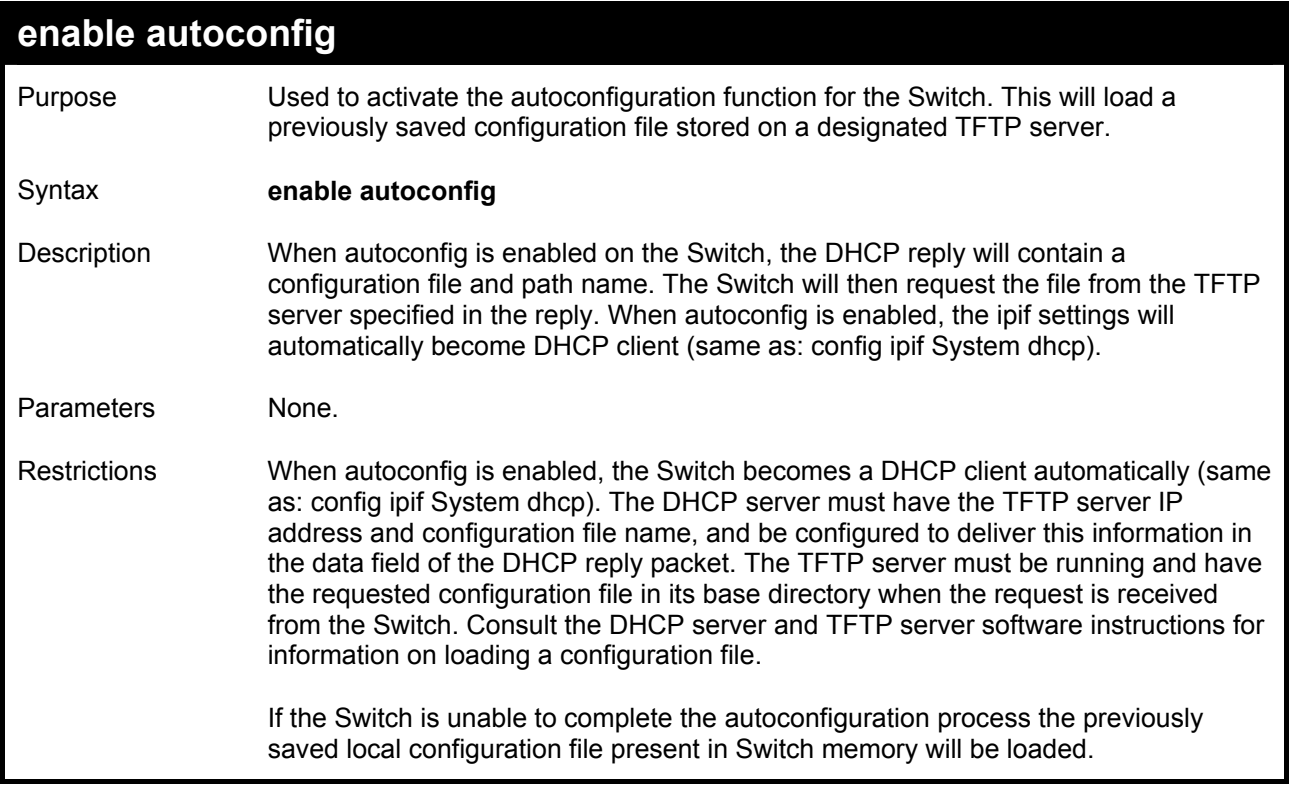

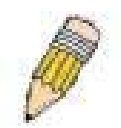

**NOTE:** Dual-purpose (DHCP/TFTP) server utility software may require entry of the configuration file name and path within the user interface. Alternatively, the DHCP software may require creating a separate ext file with the configuration file name and path in a specific directory on the server. Consult the documentation for the DCHP server software if you are unsure.

Example usage:

To enable autoconfiguration on the Switch:

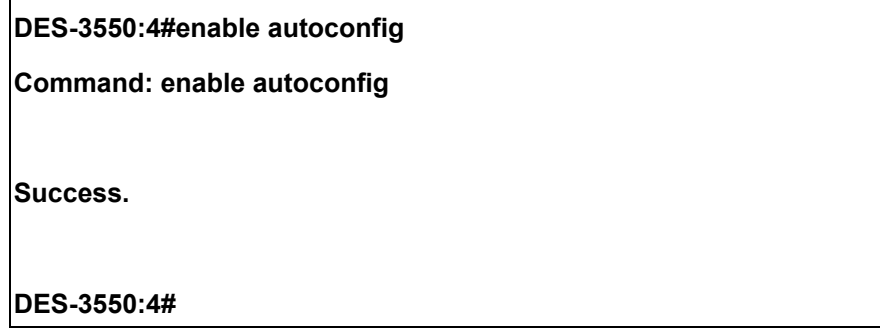

When autoconfig is enabled and the Switch is rebooted, the normal login screen will appear for a few moments while the autoconfig request (i.e. download configuration) is initiated. The console will then display the configuration parameters as they are loaded from the configuration file specified in the DHCP or TFTP server. This is exactly the same as using a **download configuration** command. After the entire Switch configuration is loaded, the Switch will automatically "logout" the server. The configuration settings will be saved automatically and become the active configuration.

Upon booting up the autoconfig process is initiated, the console screen will appear similar to the example below. The configuration settings will be loaded in normal order.

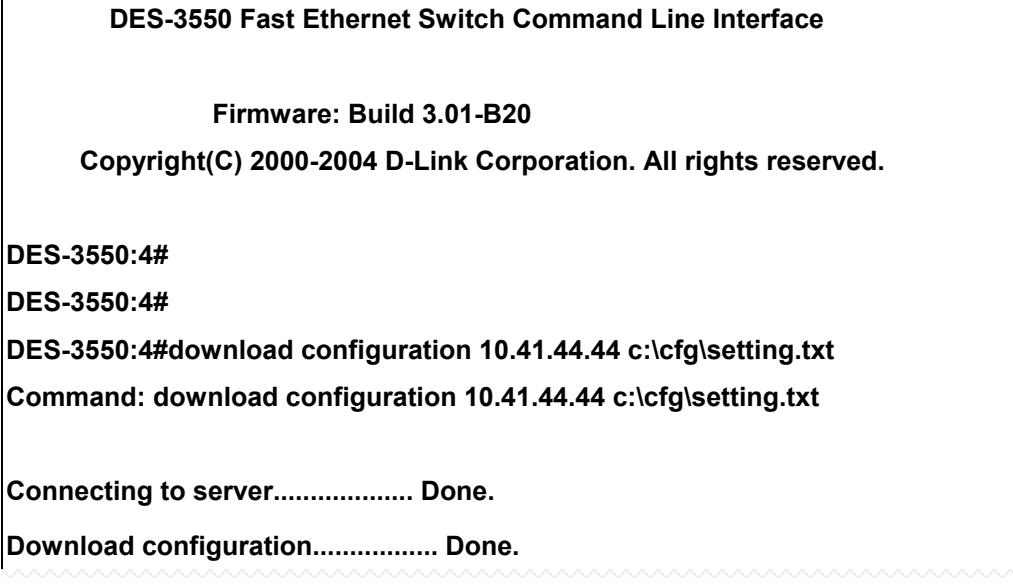

The very end of the autoconfig process including the logout appears like this:

 $\overline{1}$ 

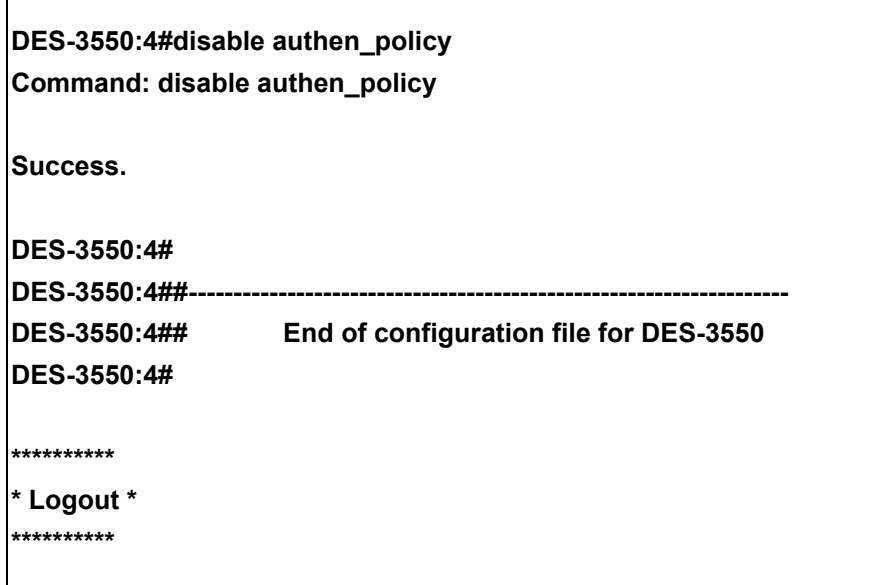

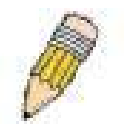

**NOTE:** With autoconfig enabled, the Switch ipif settings now define the Switch as a DHCP client. Use the show switch command to display the new IP settings status.

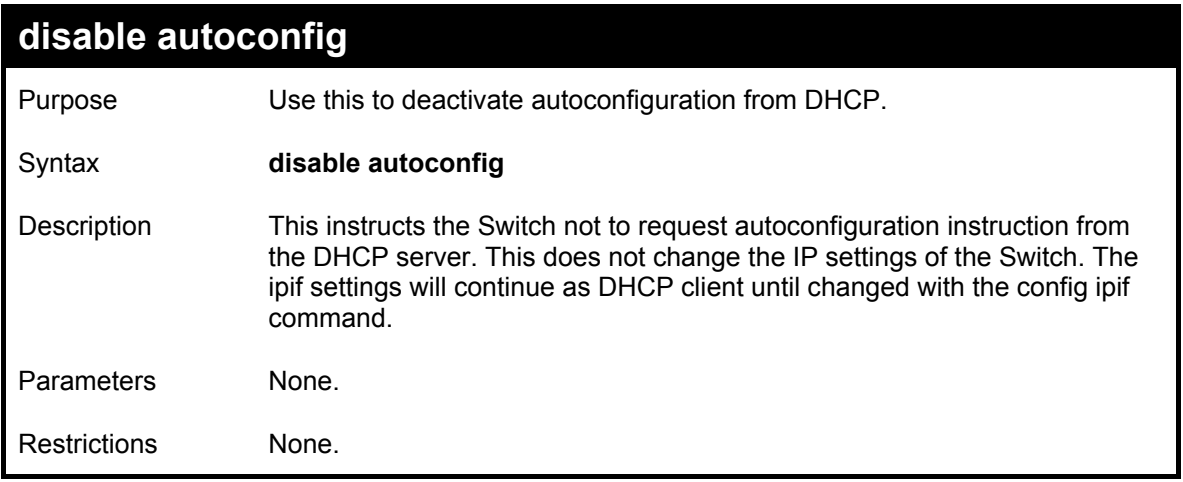

Example usage:

To stop the autoconfiguration function:

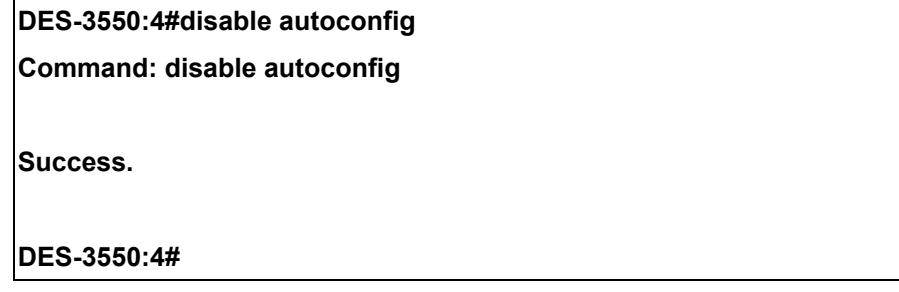

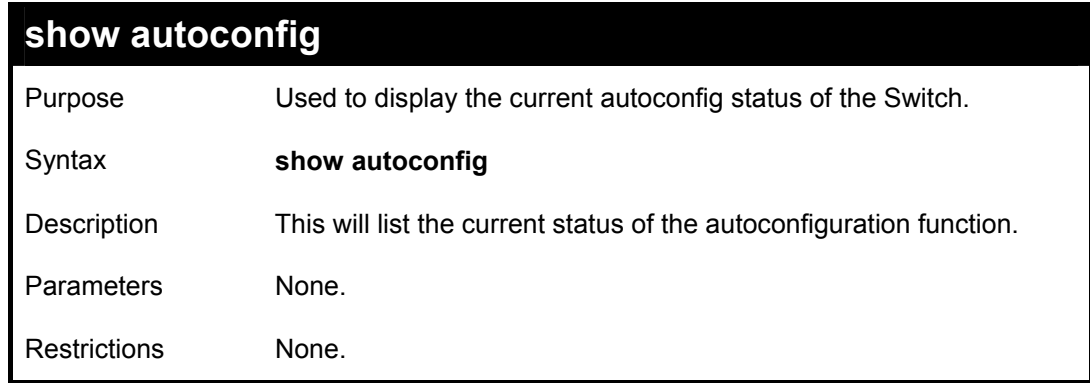

To upload a:

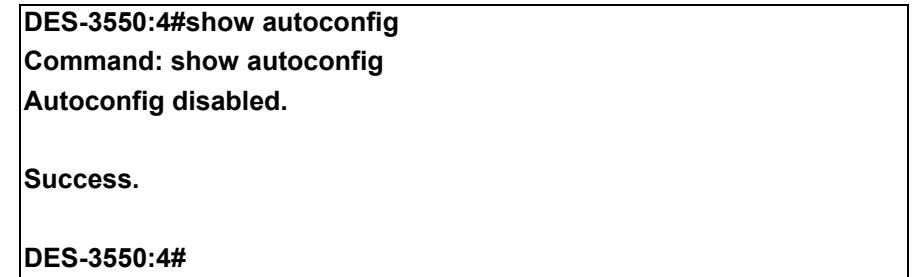

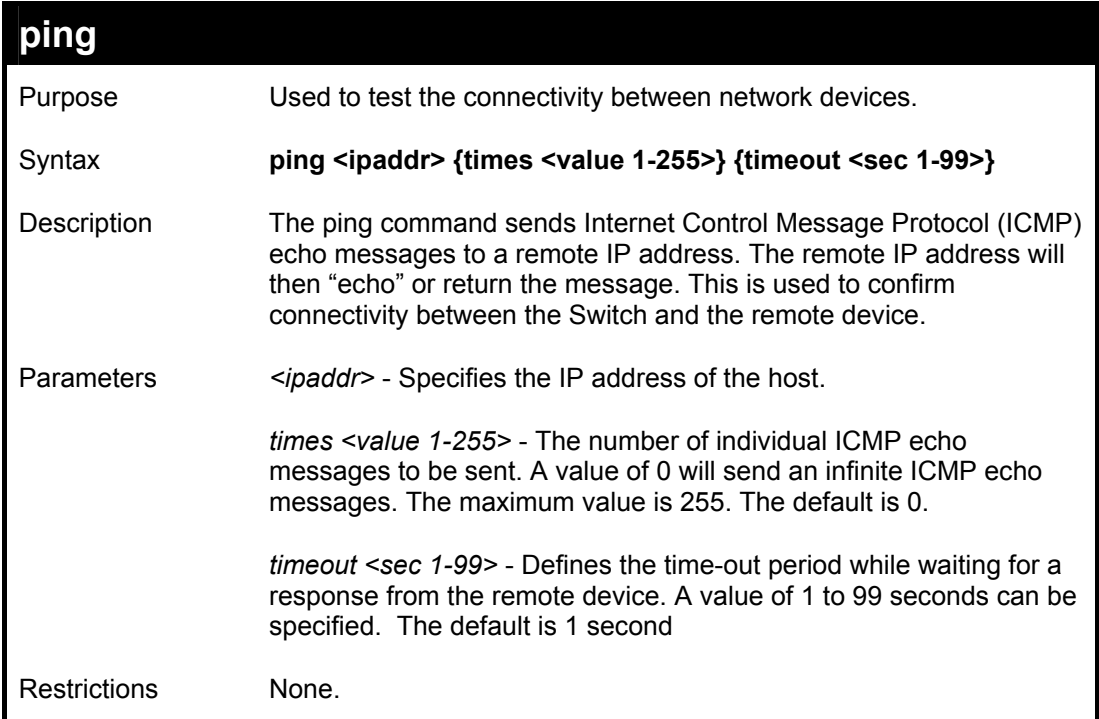

To ping the IP address 10.48.74.121 four times:

```
DES-3550:4#ping 10.48.74.121 times 4 
Command: ping 10.48.74.121 
Reply from 10.48.74.121, time<10ms 
Reply from 10.48.74.121, time<10ms 
Reply from 10.48.74.121, time<10ms 
Reply from 10.48.74.121, time<10ms 
Ping statistics for 10.48.74.121 
Packets: Sent =4, Received =4, Lost =0 
DES-3550:4#
```
# 9

## *NETWORK MONITORING COMMANDS*

The network monitoring commands in the Command Line Interface (CLI) are listed (along with the appropriate parameters) in the following table.

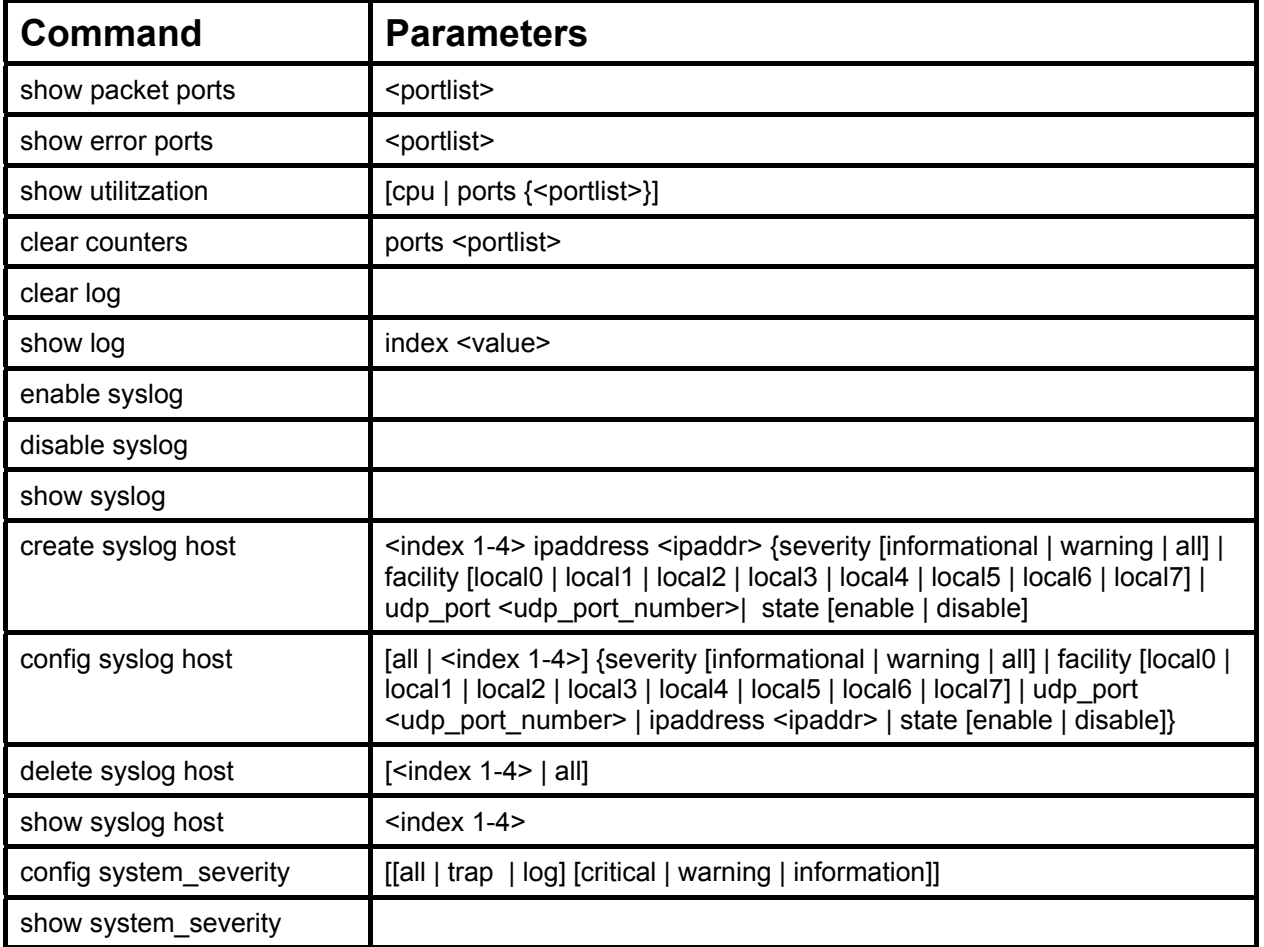

Each command is listed, in detail, in the following sections.

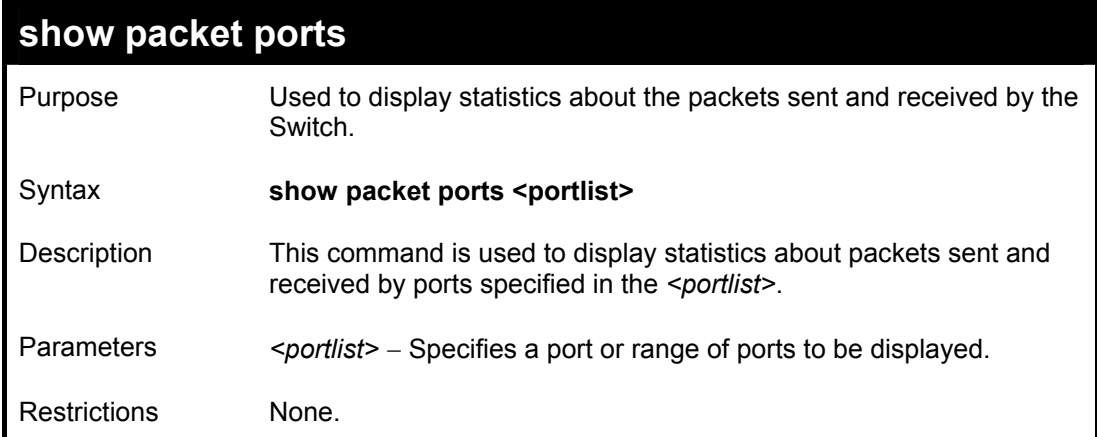

To display the packets analysis for port 7 of module 2:

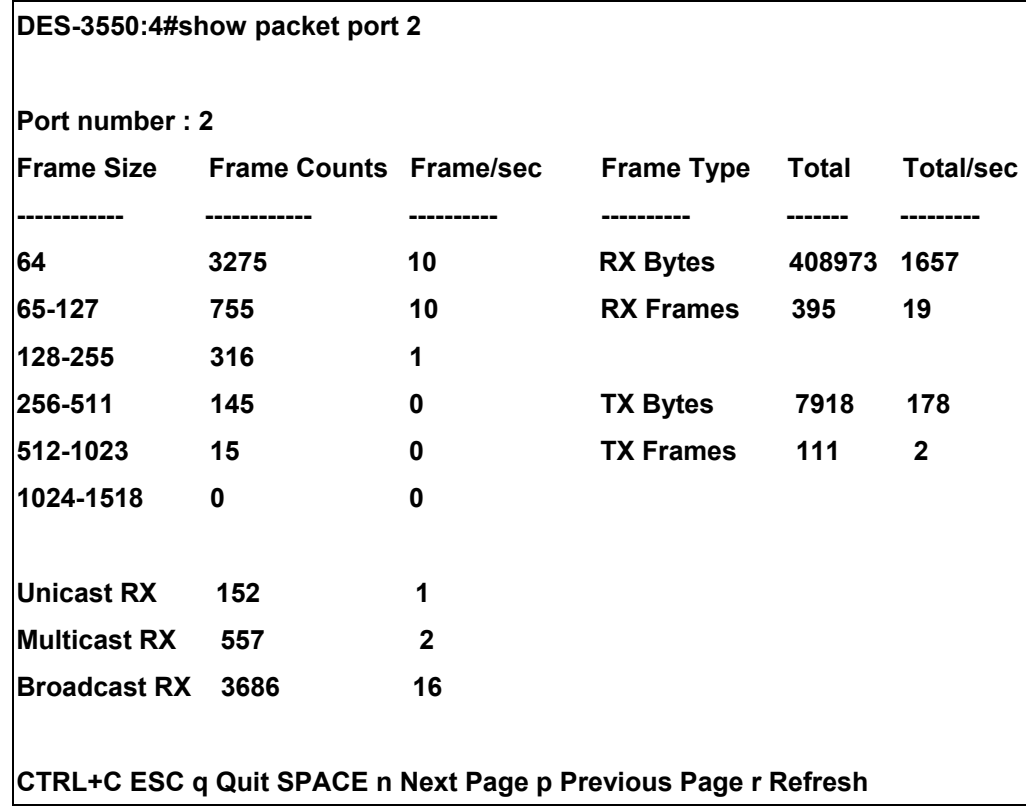

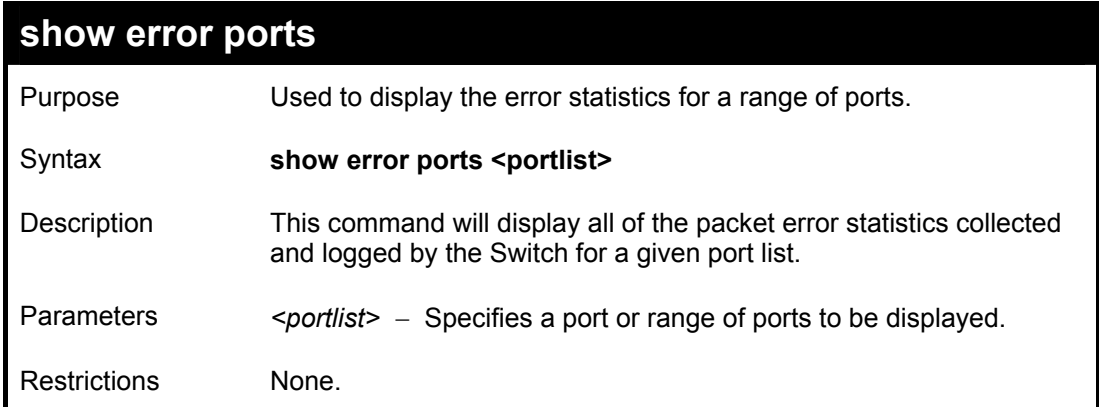

To display the errors of the port 3 of module 1:

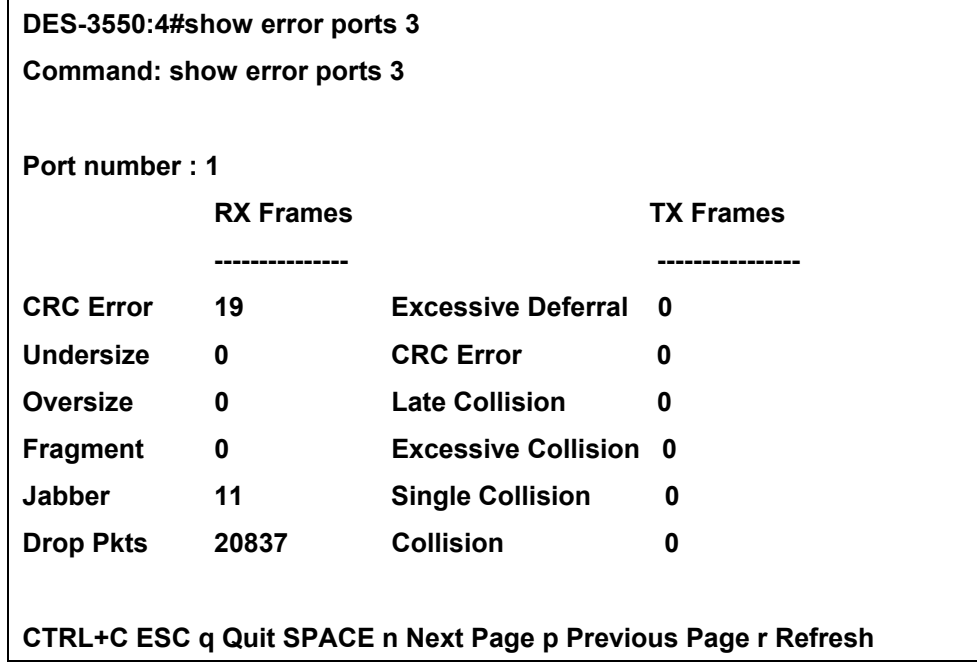

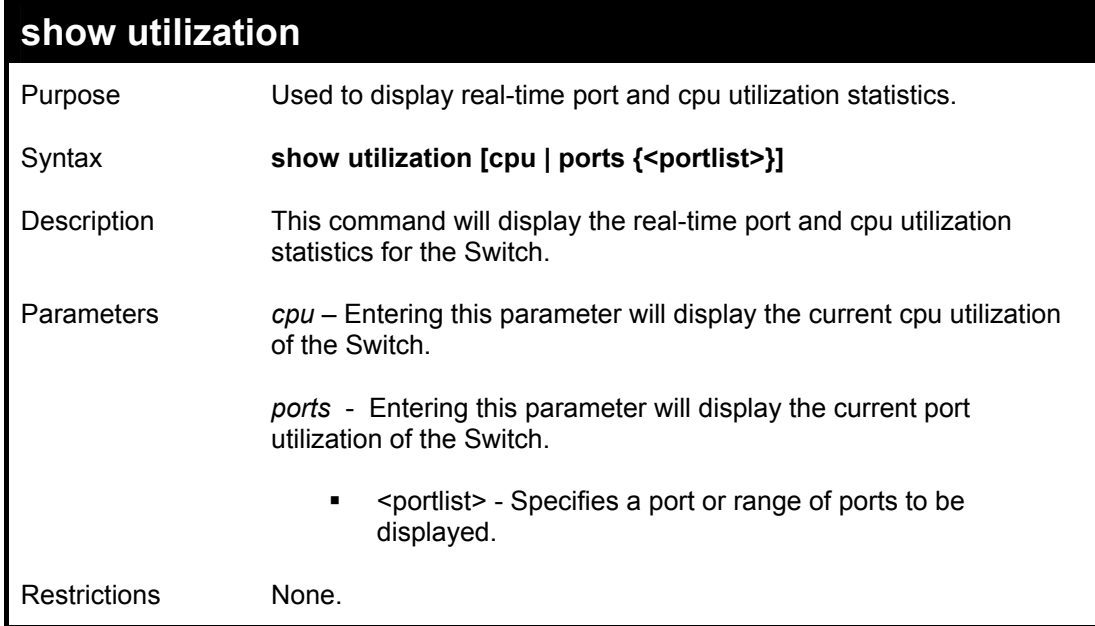

To display the port utilization statistics:

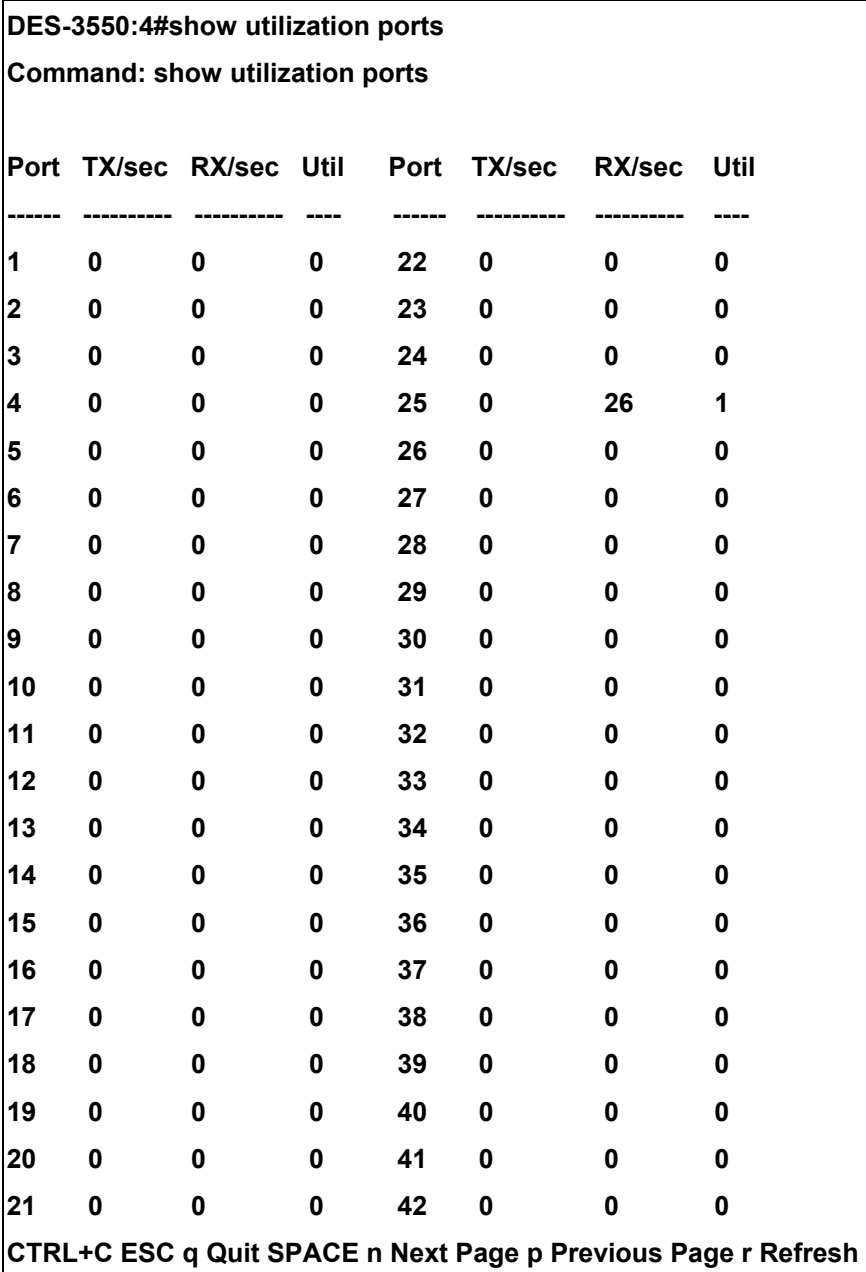

To display the current cpu utilization:

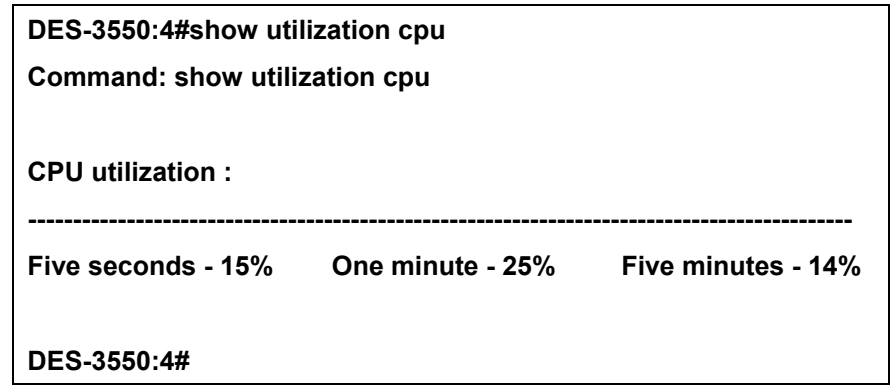

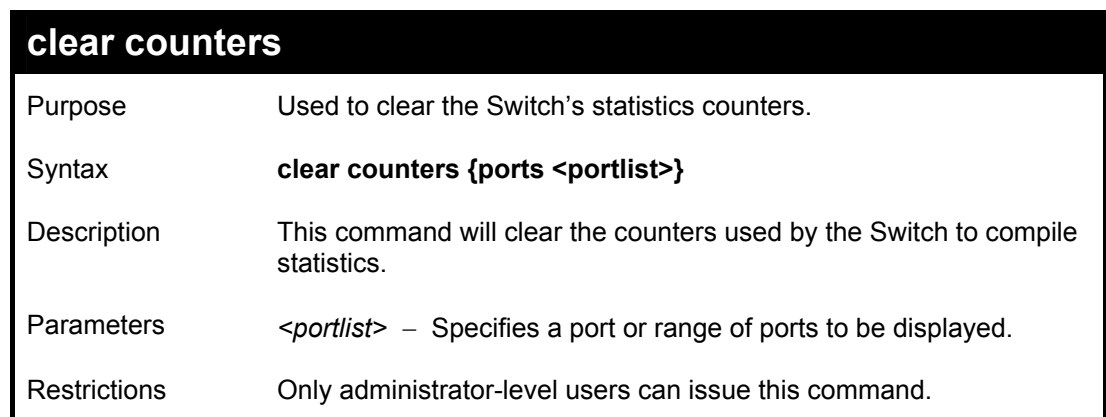

Example usage:

To clear the counters:

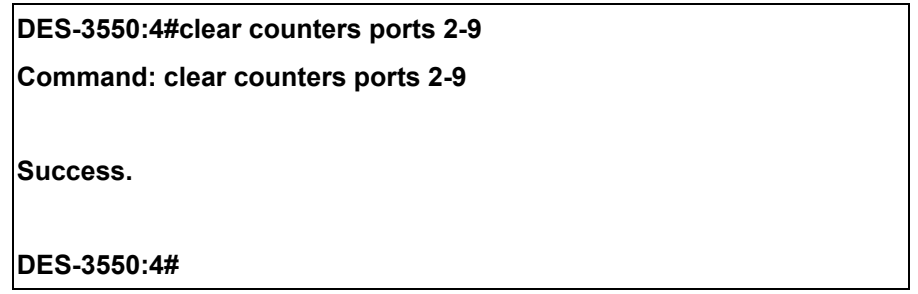

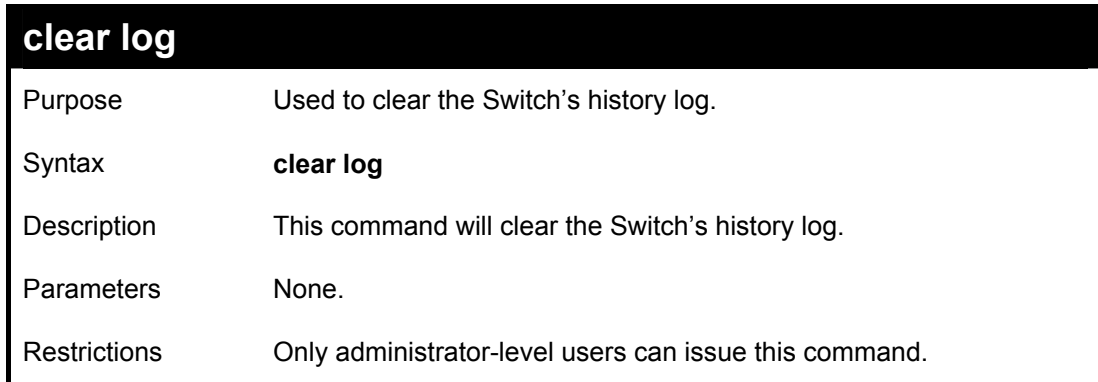

To clear the log information:

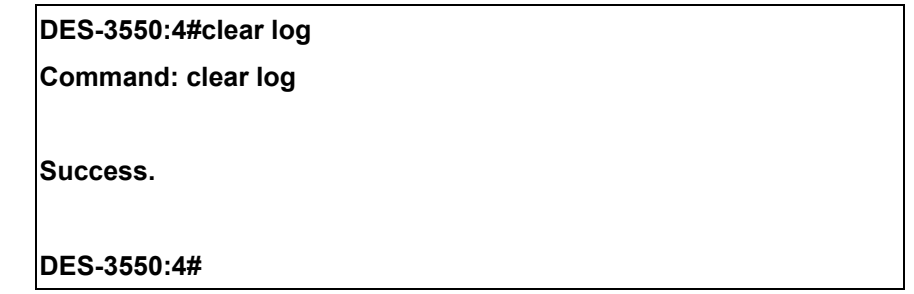

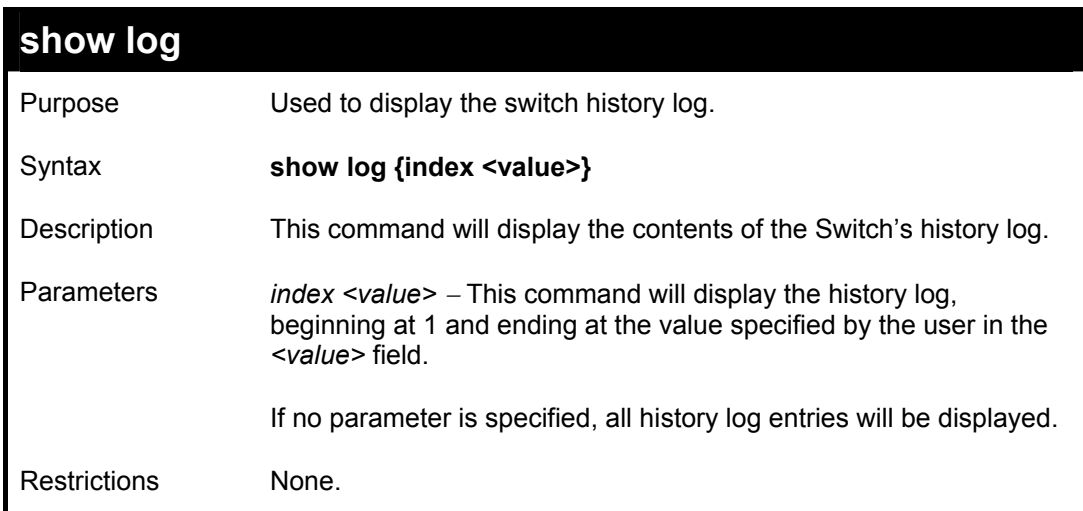

To display the switch history log**:** 

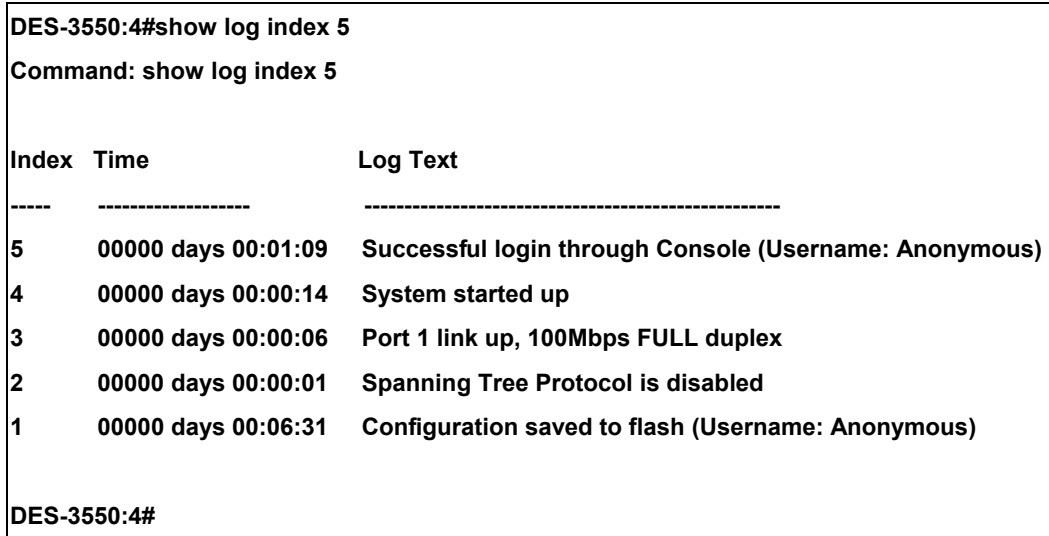

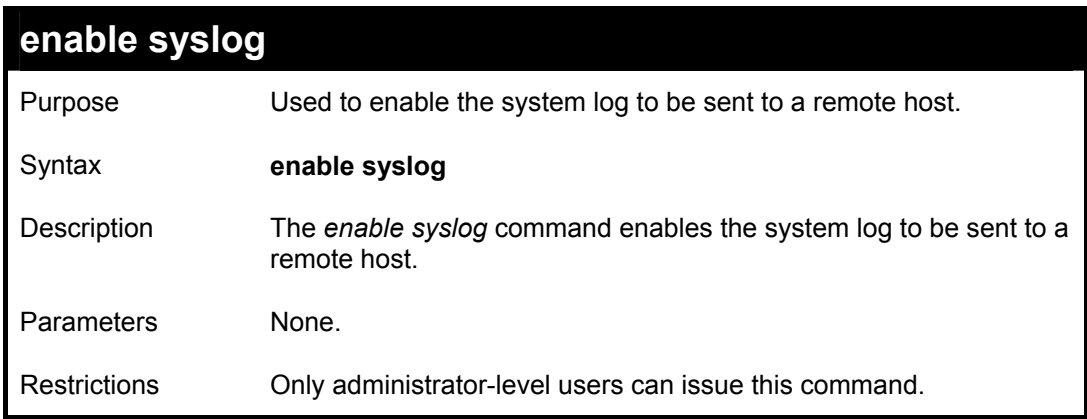

Example usage:

To the syslog function on the Switch:

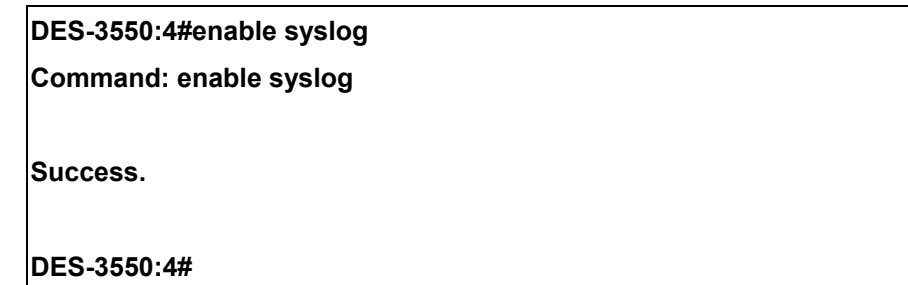

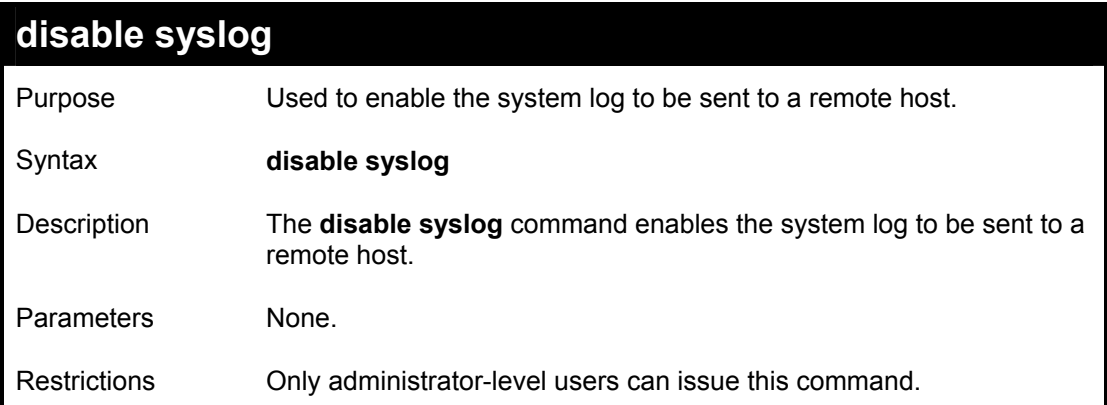

To disable the syslog function on the Switch:

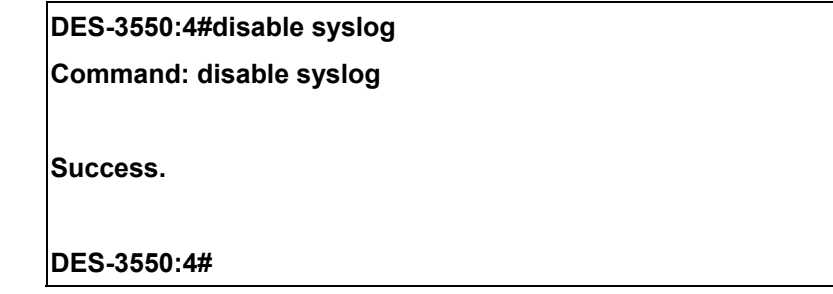

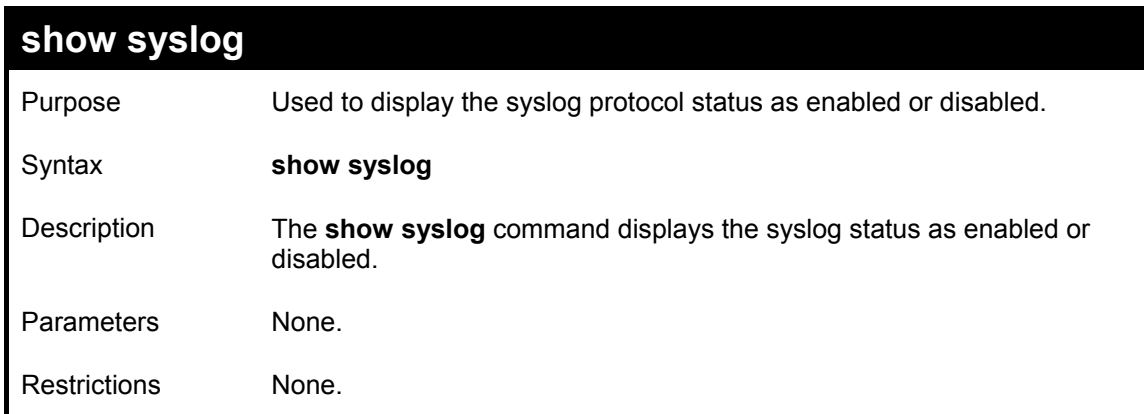

Example usage:

To display the current status of the syslog function:

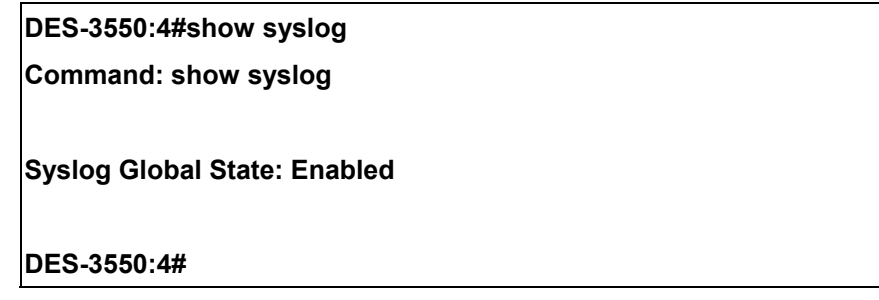

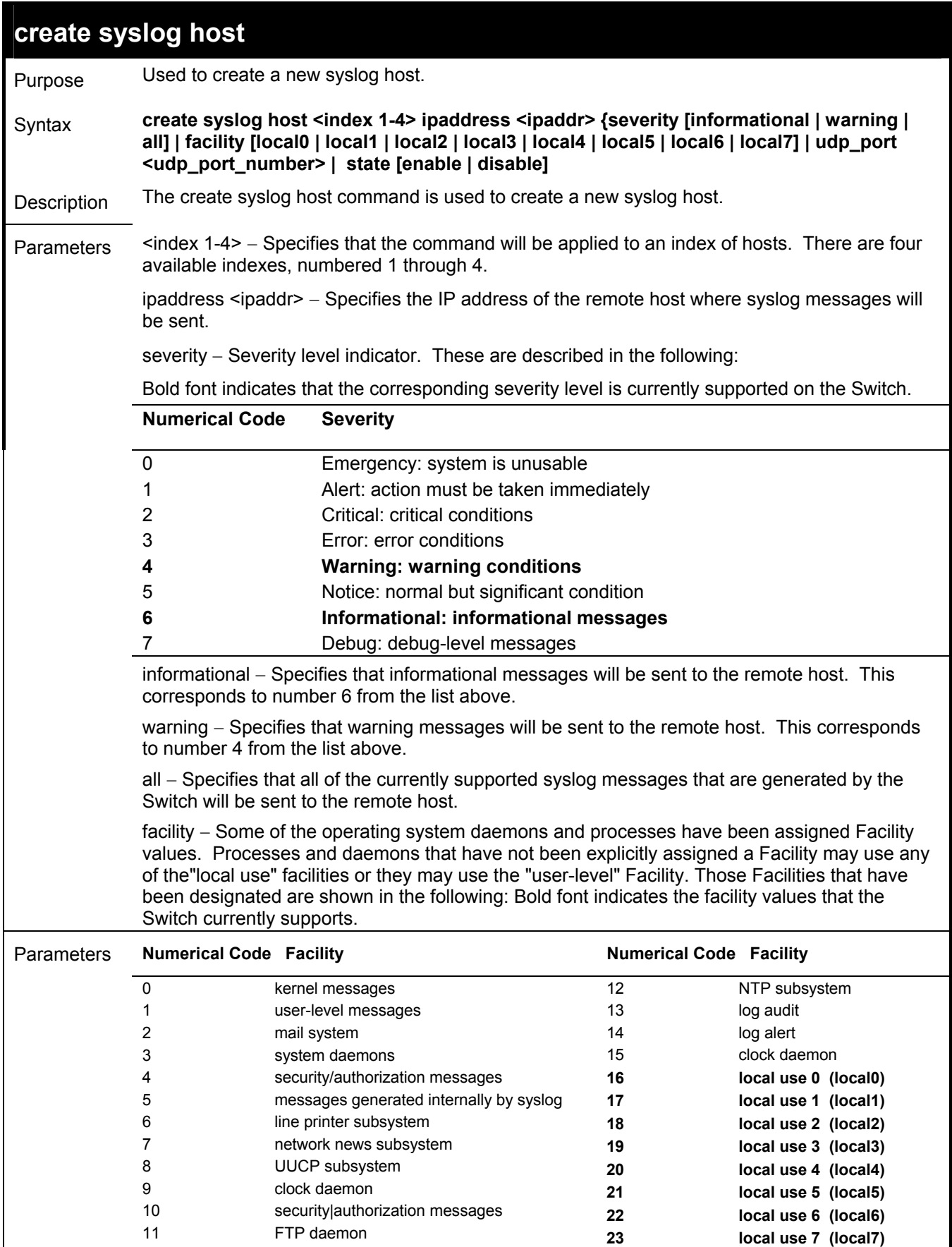

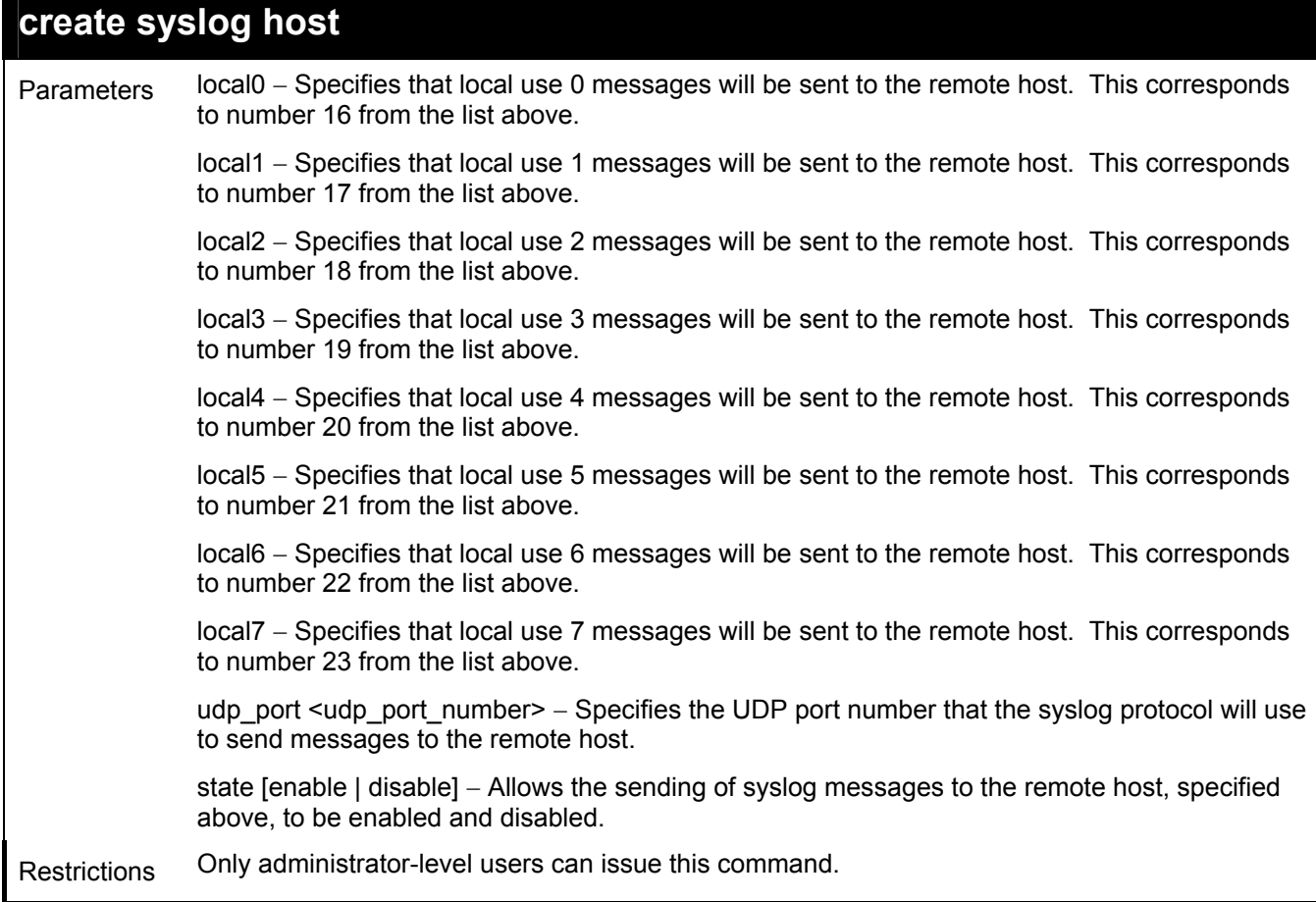

To create syslog host:

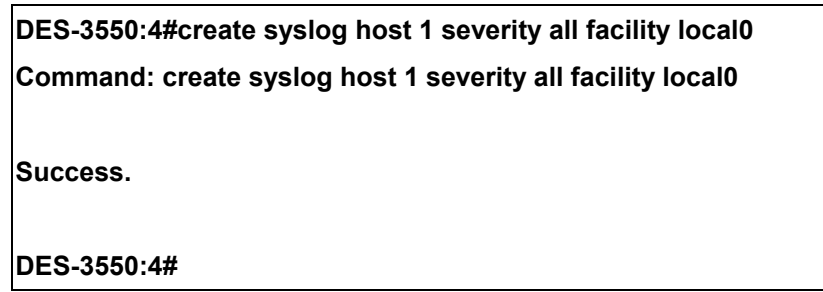

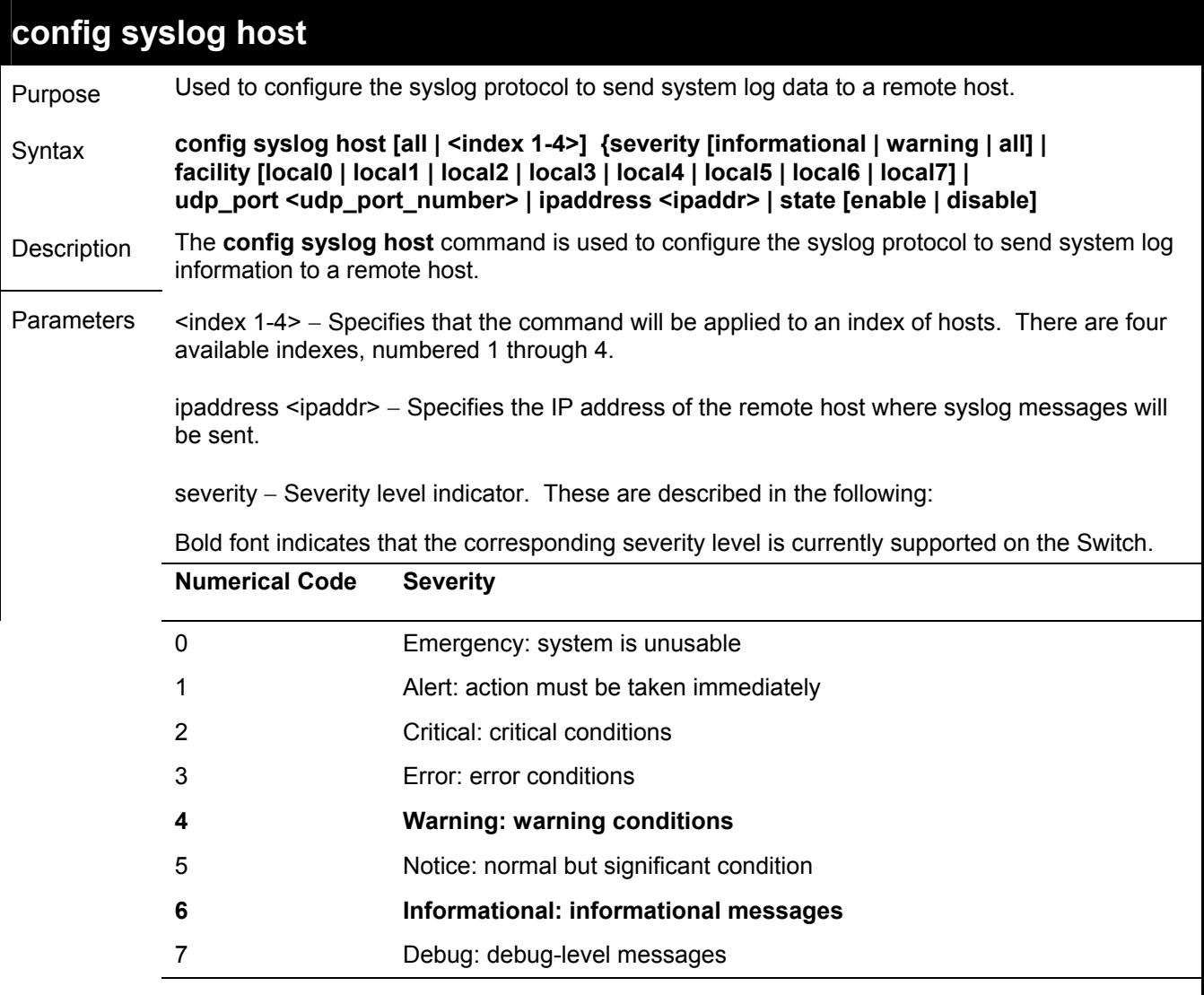

*informational* − Specifies that informational messages will be sent to the remote host. This corresponds to number 6 from the list above.

*warning* − Specifies that warning messages will be sent to the remote host. This corresponds to number 4 from the list above.

*all* − Specifies that all of the currently supported syslog messages that are generated by the Switch will be sent to the remote host.

*facility* − Some of the operating system daemons and processes have been assigned Facility values. Processes and daemons that have not been explicitly assigned a Facility may use any of the"local use" facilities or they may use the "user-level" Facility. Those Facilities that have been designated are shown in the following: Bold font indicates the facility values the Switch currently supports.

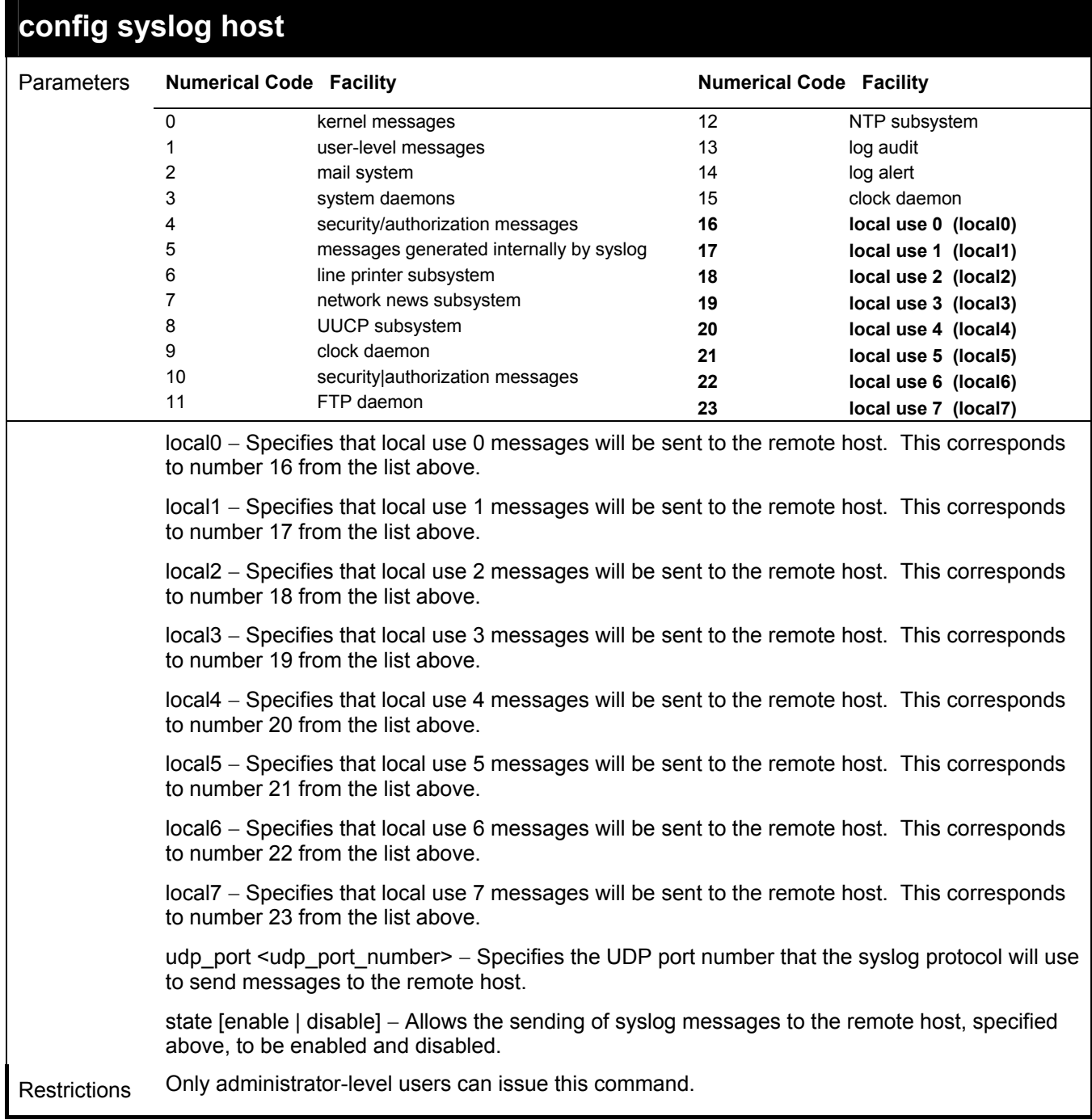

To configure a syslog host:

### **DES-3550:4#config syslog host 1 severity all facility local0 Command: config syslog host all severity all facility local0**

**Success.** 

**DES-3550:4#** 

To configure a syslog host for all hosts:

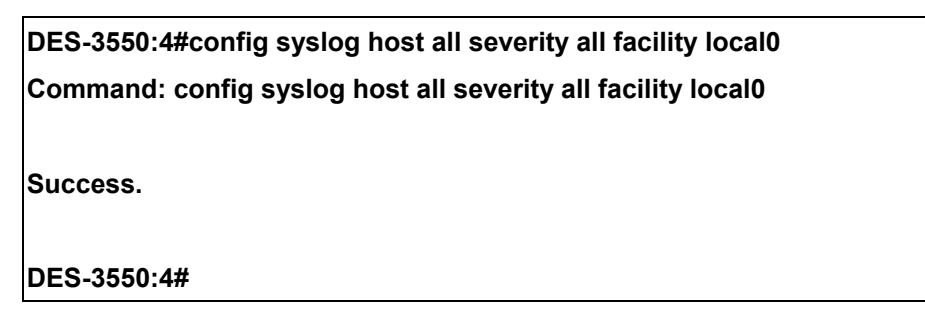

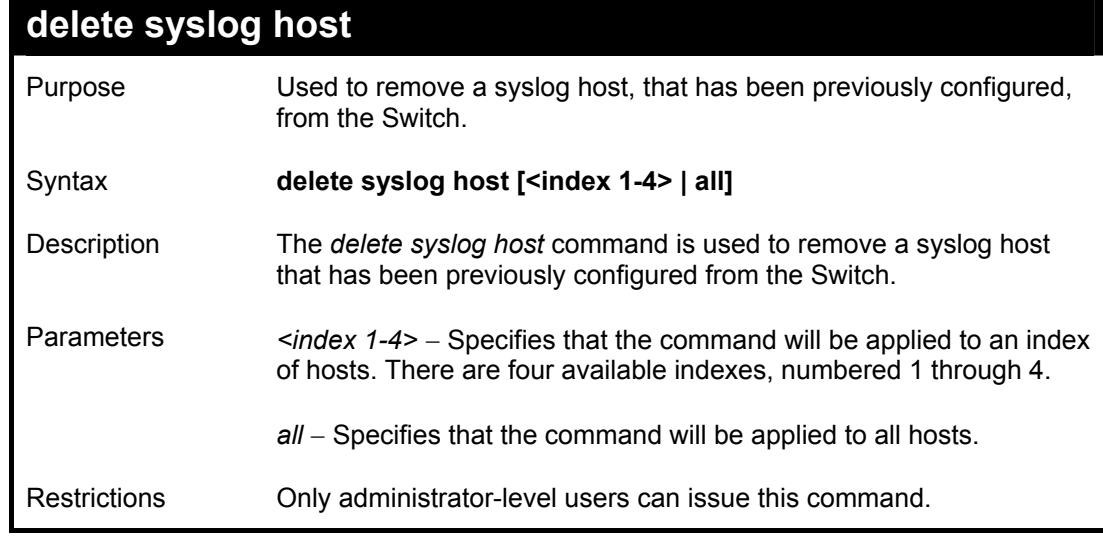

Example usage:

To delete a previously configured syslog host:

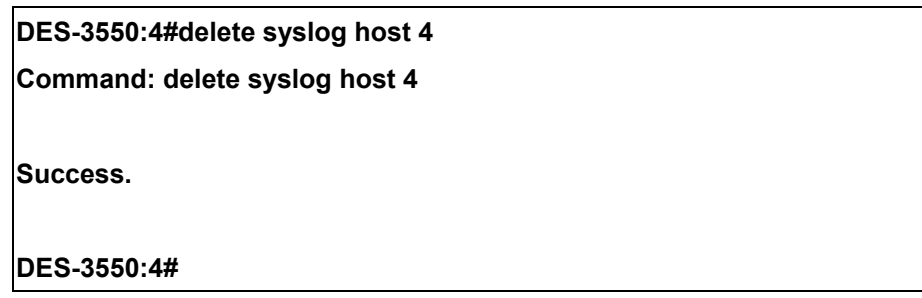

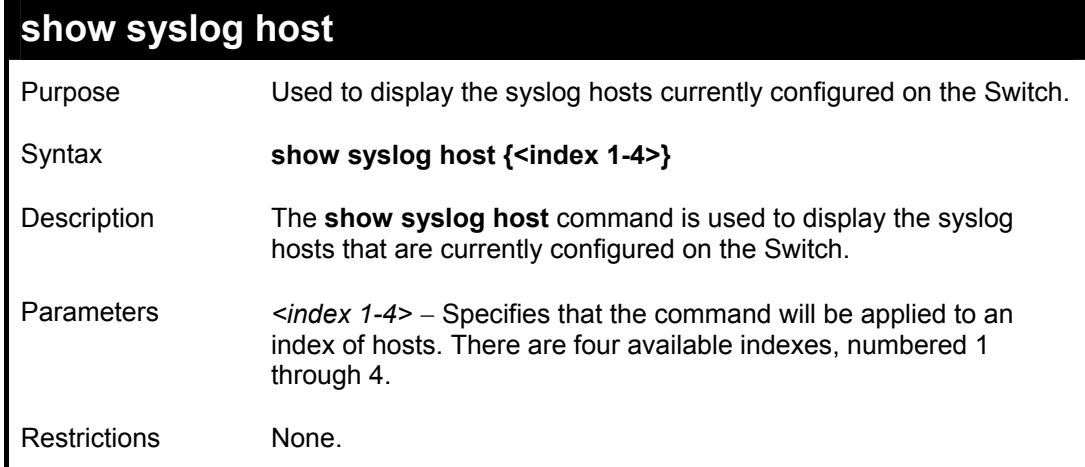

To show Syslog host information:

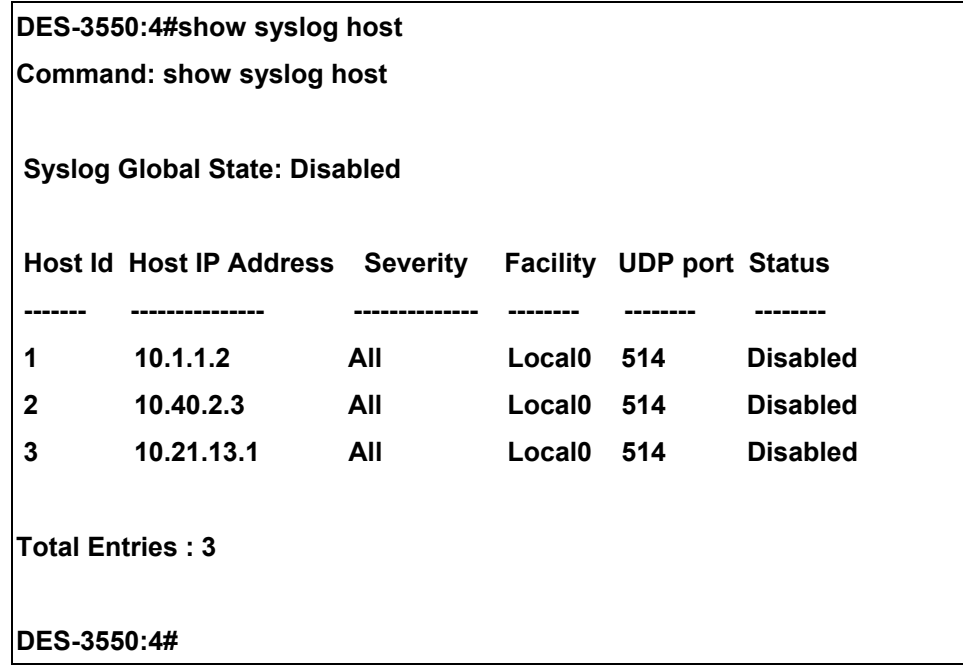

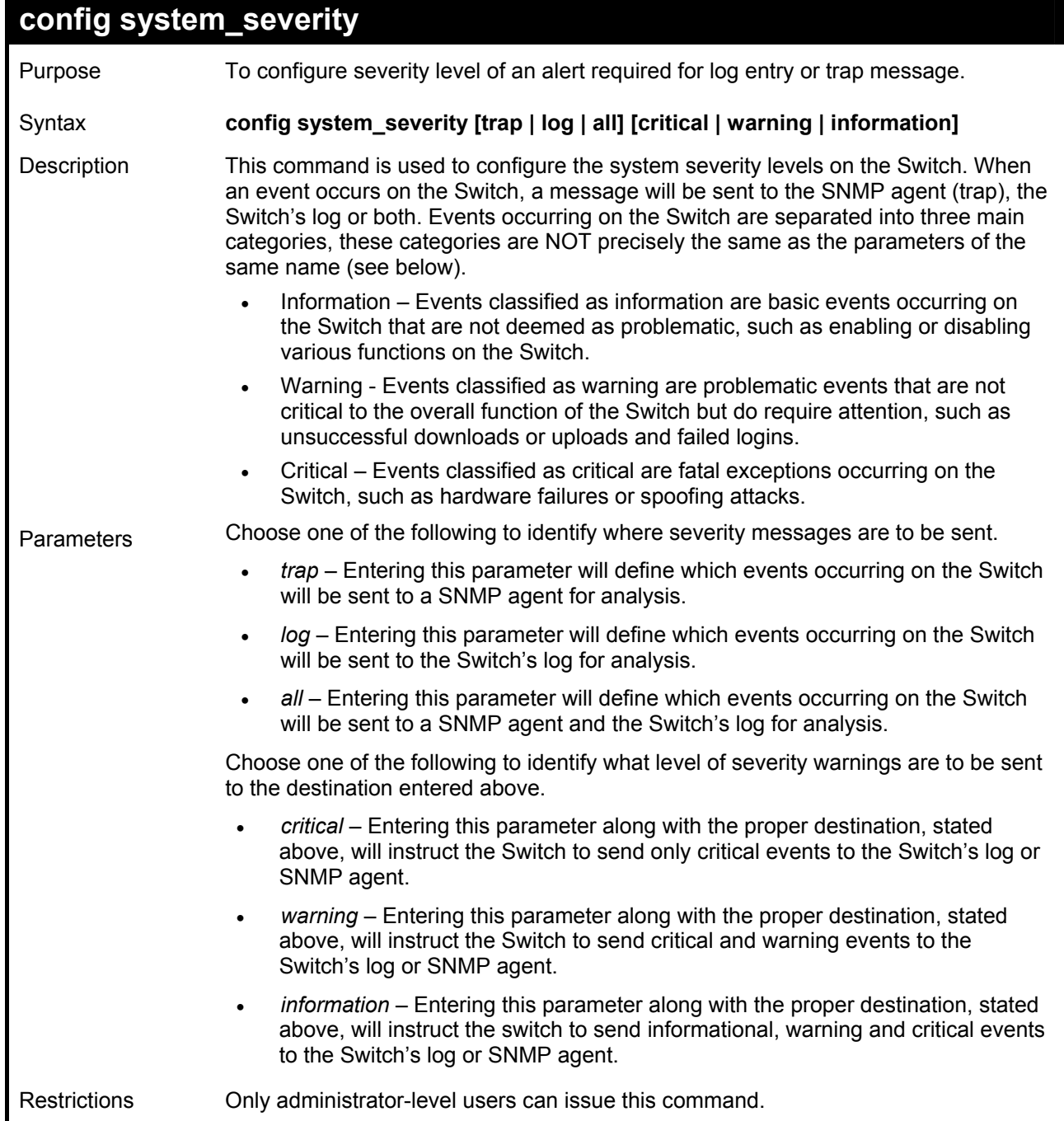

To log critical warnings and send critical warnings to the SNMP agent:

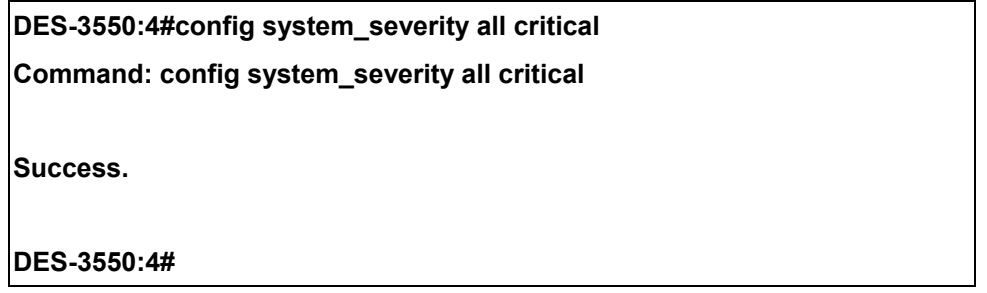

## 10

## *MULTIPLE SPANNING TREE PROTOCOL (MSTP) COMMANDS*

This Switch supports three versions of the Spanning Tree Protocol; 802.1d STP, 802.1w Rapid STP and 802.1s MSTP. Multiple Spanning Tree Protocol, or MSTP, is a standard defined by the IEEE community that allows multiple VLANs to be mapped to a single spanning tree instance, which will provide multiple pathways across the network. Therefore, these MSTP configurations will balance the traffic load, preventing wide scale disruptions when a single spanning tree instance fails. This will allow for faster convergences of new topologies for the failed instance. Frames designated for these VLANs will be processed quickly and completely throughout interconnected bridges utilizing either of the three spanning tree protocols (STP, RSTP or MSTP). This protocol will also tag BDPU packets so receiving devices can distinguish spanning tree instances, spanning tree regions and the VLANs associated with them. These instances will be classified by an *instance id*. MSTP will connect multiple spanning trees with a Common and Internal Spanning Tree (CIST). The CIST will automatically determine each MSTP region, its maximum possible extent and will appear as one virtual bridge that runs a single spanning tree. Consequentially, frames assigned to different VLANs will follow different data routes within administratively established regions on the network, continuing to allow simple and full processing of frames, regardless of administrative errors in defining VLANs and their respective spanning trees. Each switch utilizing the MSTP on a network will have a single MSTP configuration that will have the following three attributes:

- a) A configuration name defined by an alphanumeric string of up to 32 characters (defined in the *config stp mst\_config\_id* command as *name <string>*).
- b) A configuration revision number (named here as a *revision\_level*) and;
- c) A 4096 element table (defined here as a *vid\_range*) which will associate each of the possible 4096 VLANs supported by the Switch for a given instance.

To utilize the MSTP function on the Switch, three steps need to be taken:

- a) The Switch must be set to the MSTP setting (*config stp version*)
- b) The correct spanning tree priority for the MSTP instance must be entered (*config stp priority*).
- c) VLANs that will be shared must be added to the MSTP Instance ID (*config stp instance\_id*).

The Multiple Spanning Tree Protocol commands in the Command Line Interface (CLI) are listed (along with the appropriate parameters) in the following table.

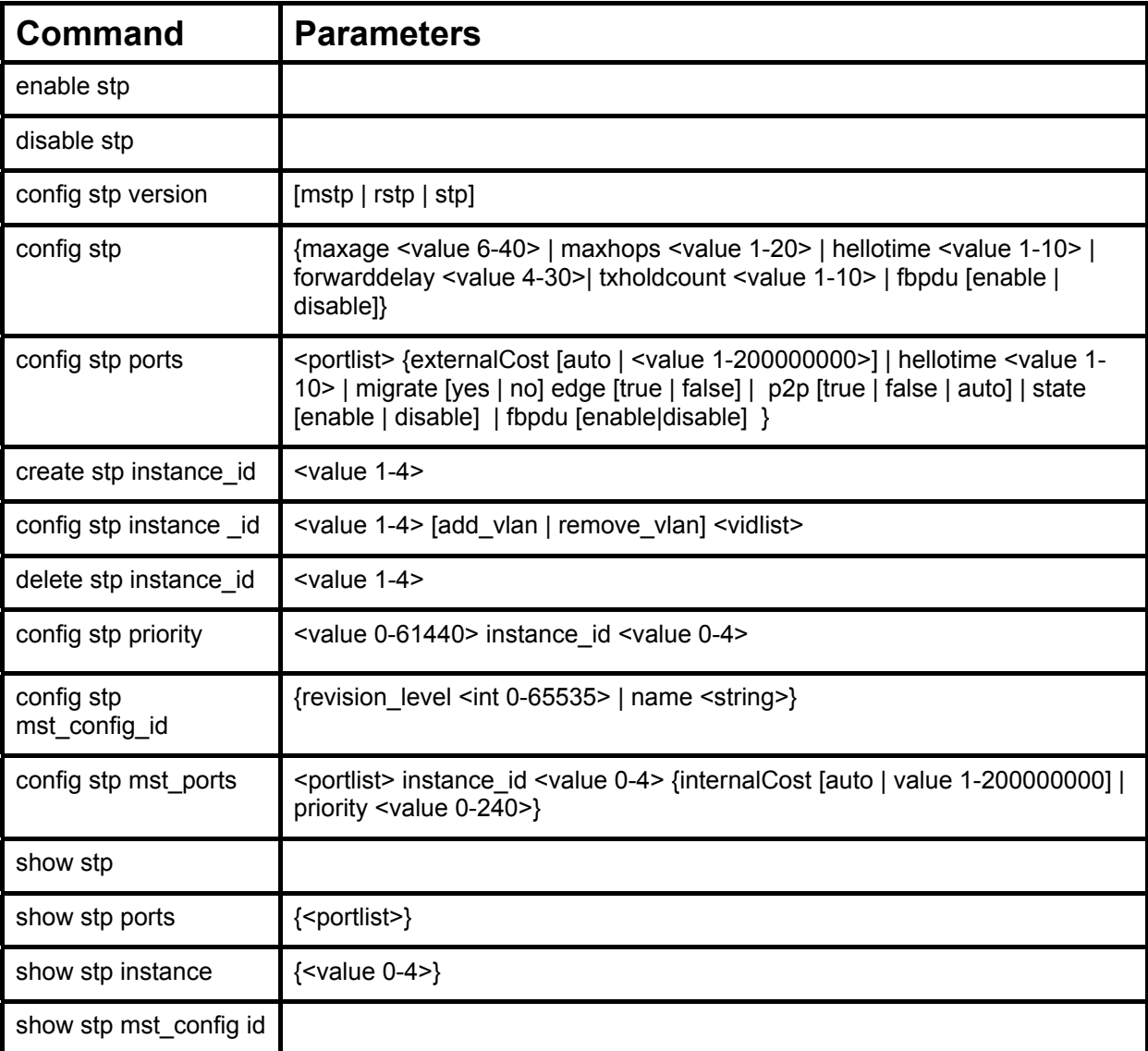

Each command is listed, in detail, in the following sections.

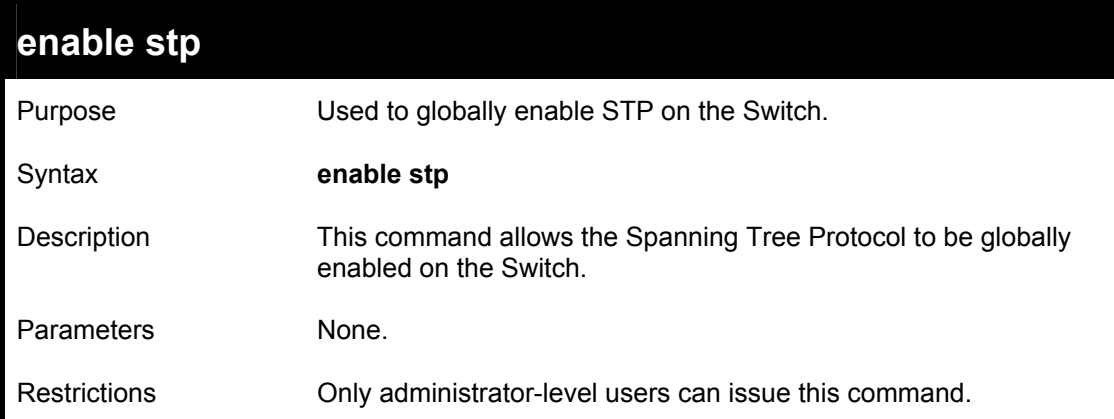

To enable STP, globally, on the Switch:

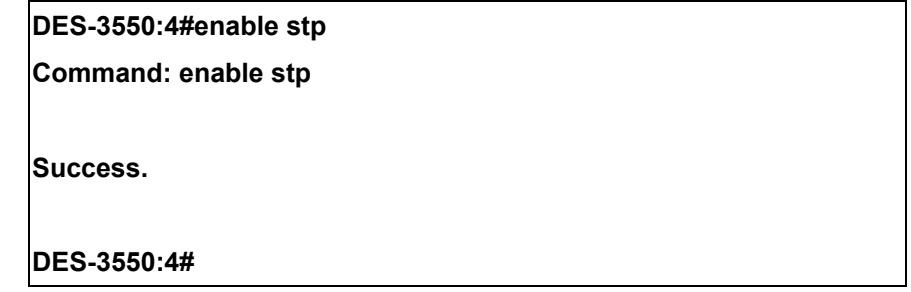

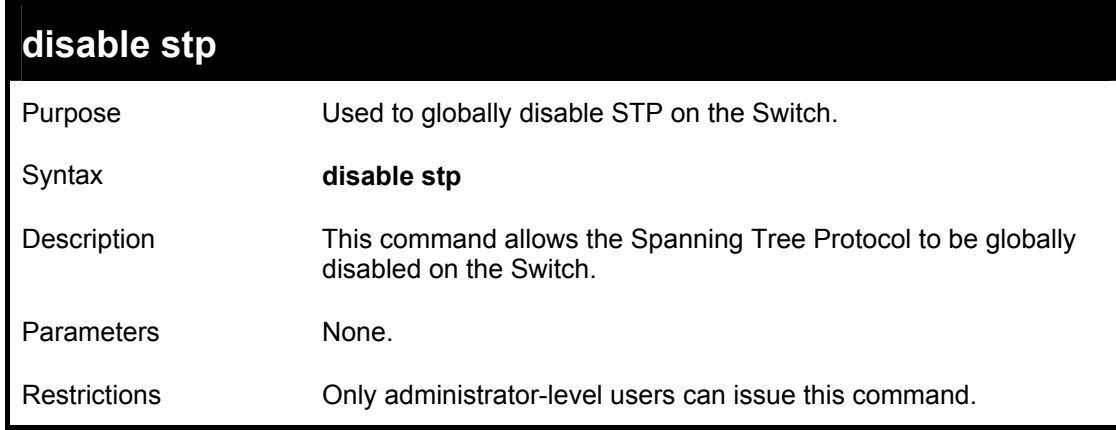

Example usage:

To disable STP on the Switch:

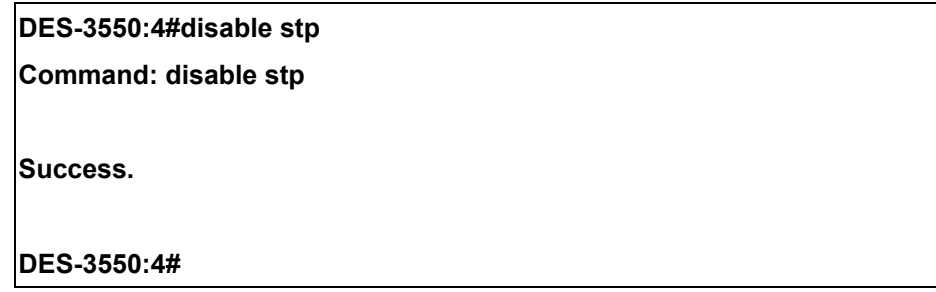

*DES-3550 Layer 2 Fast Ethernet Switch* 

#### *DES-3550 Layer 2 Fast Ethernet Switch*

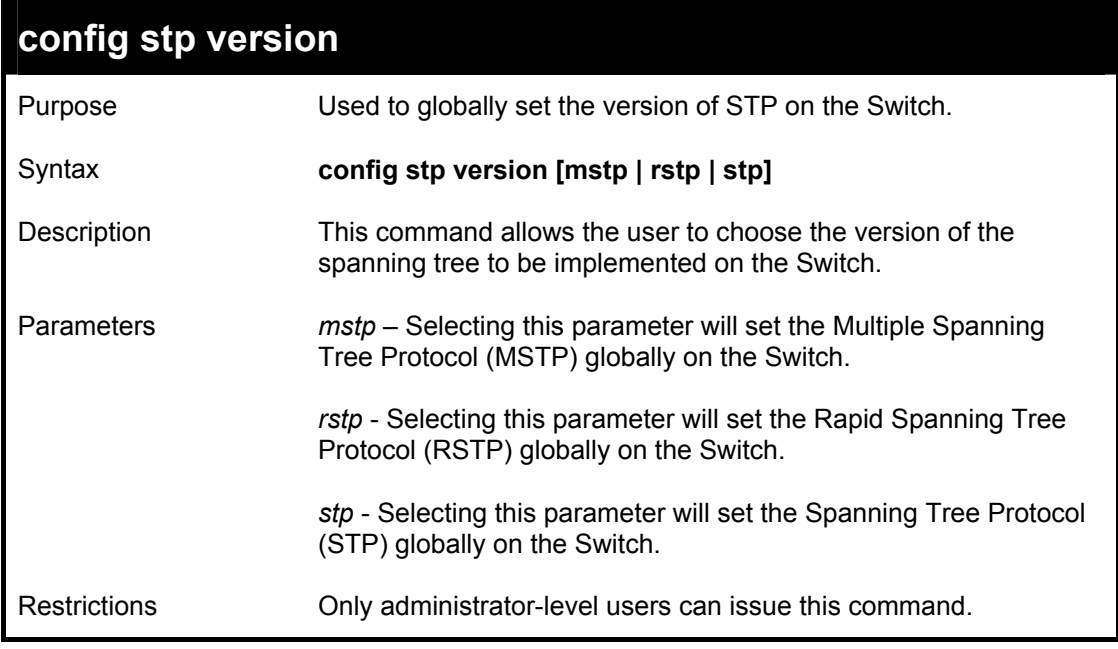

Example usage:

To set the Switch globally for the Multiple Spanning Tree Protocol(MSTP):

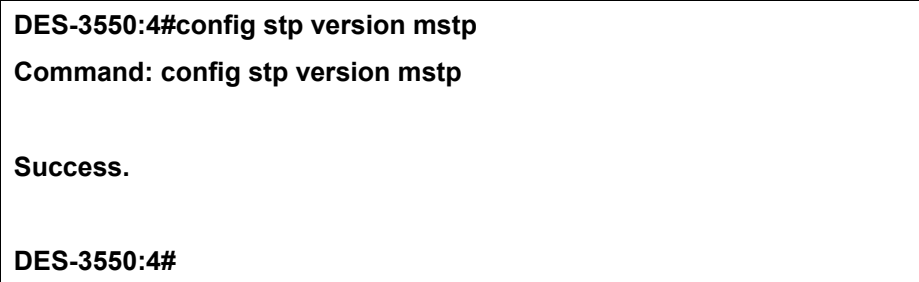

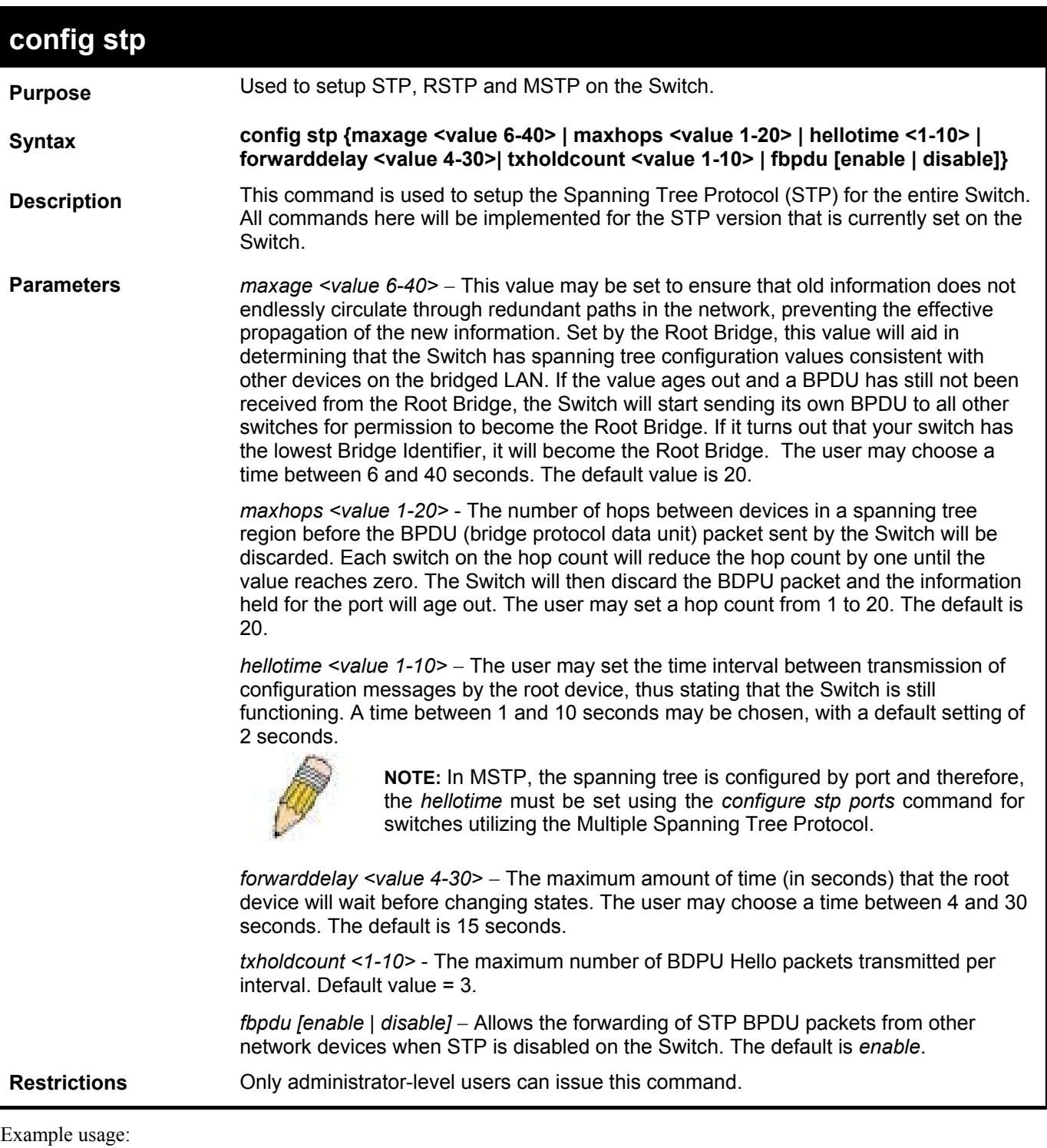

To configure STP with maxage 18 and maxhops of 15:

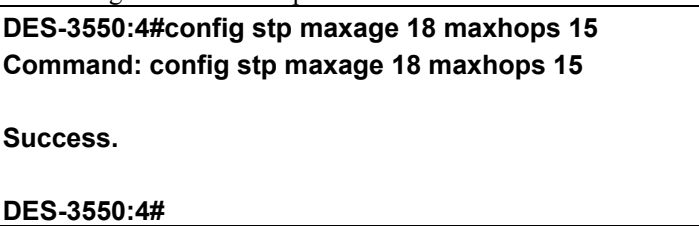

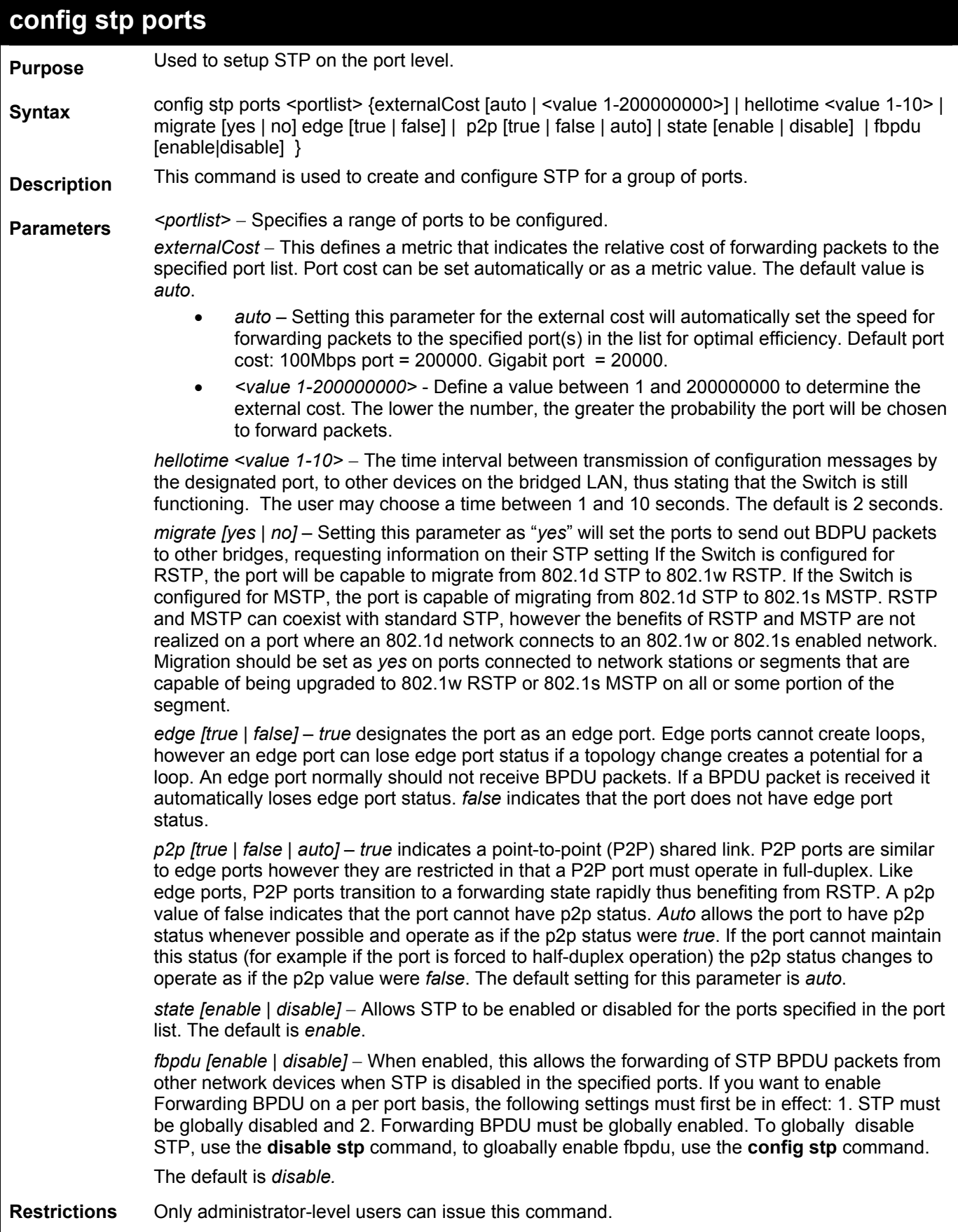

To configure STP with path cost 19, hellotime set to 5 seconds, migration enable, and state enable for ports 1-5 of module 1.

**DES-3550:4#config stp ports 1-5 externalCost 19 hellotime 5 migrate yes state enable Command: config stp ports 1-5 externalCost 19 hellotime 5 migrate yes state enable Success. DES-3550:4#** 

If you want to enable Forwarding BPDU on a per port basis, the following settings must first be in effect: 1. STP must be globally disabled and 2. Forwarding BPDU must be globally enabled. These are the default settings configurable using the **config stp** command discussed previously.

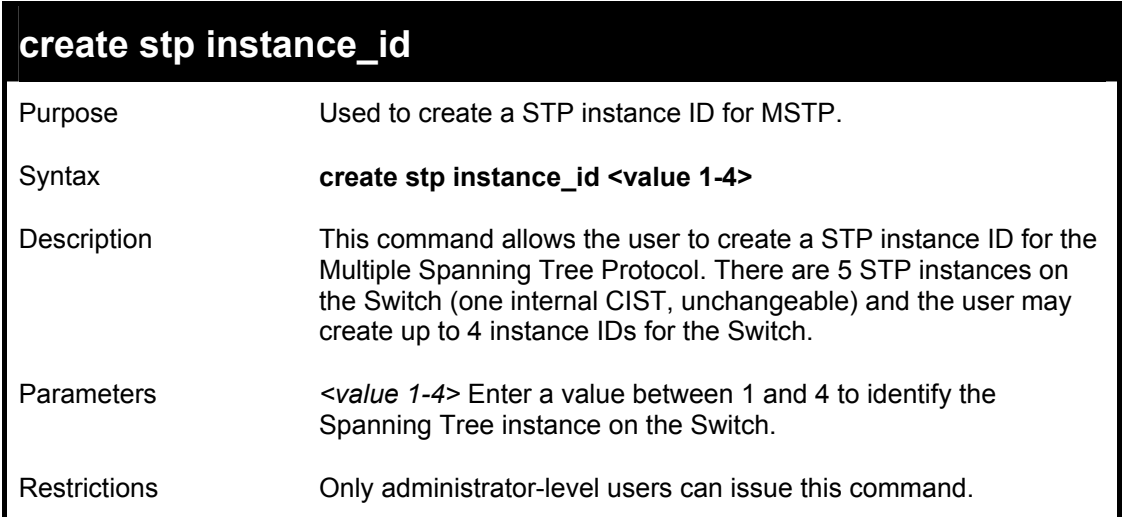

Example usage:

To create a spanning tree instance 2:

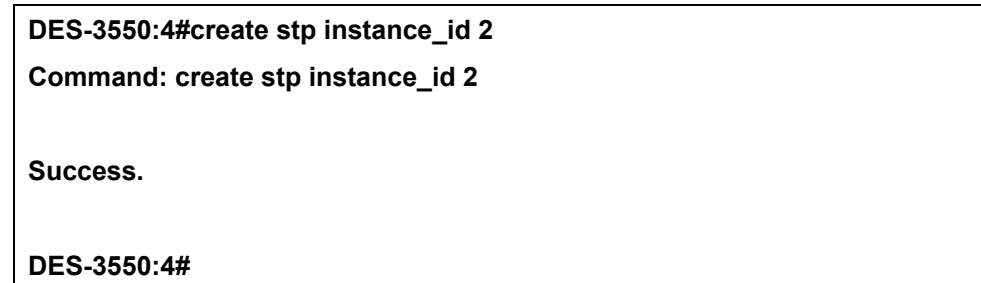

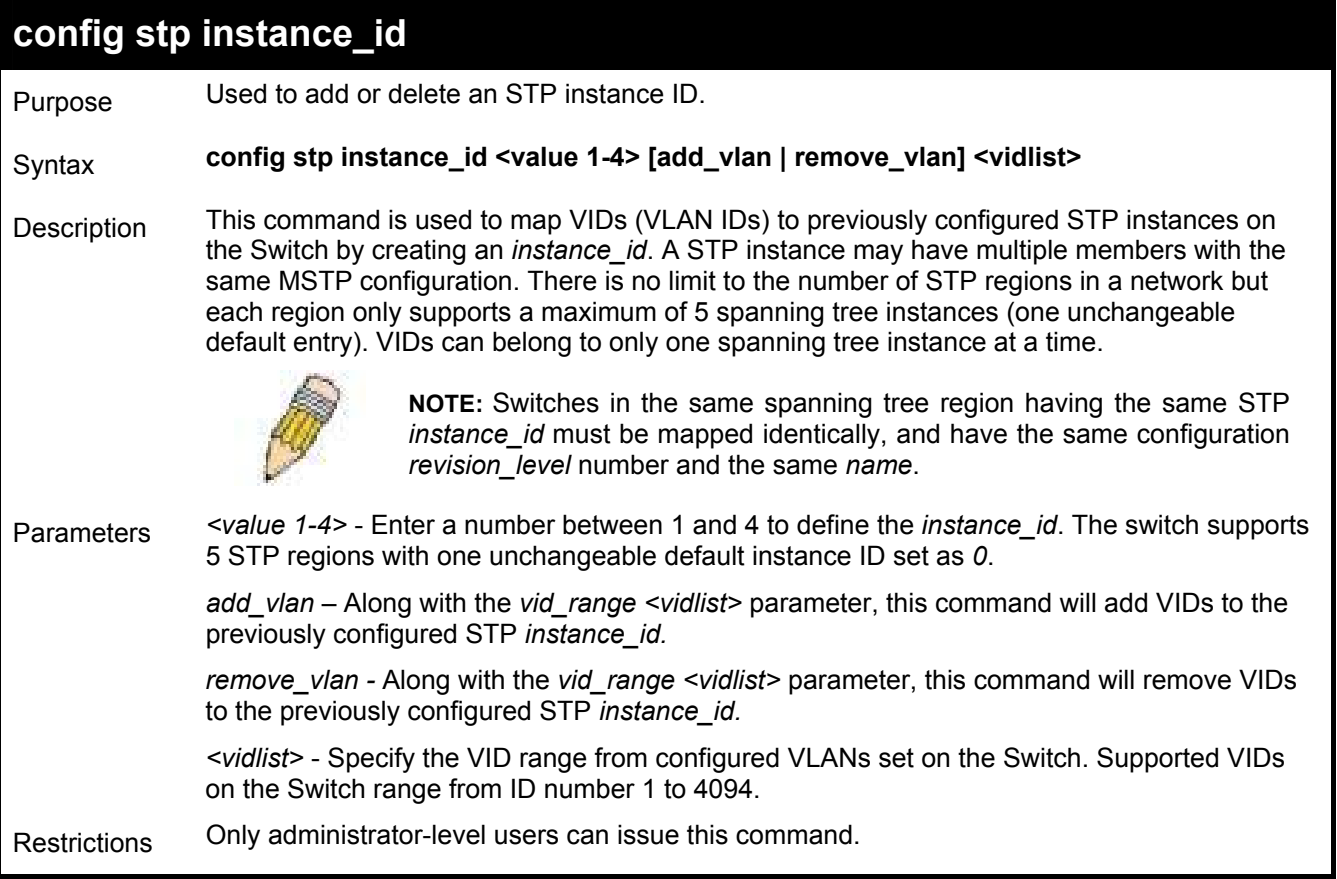

To configure instance id 2 to add VID 10:

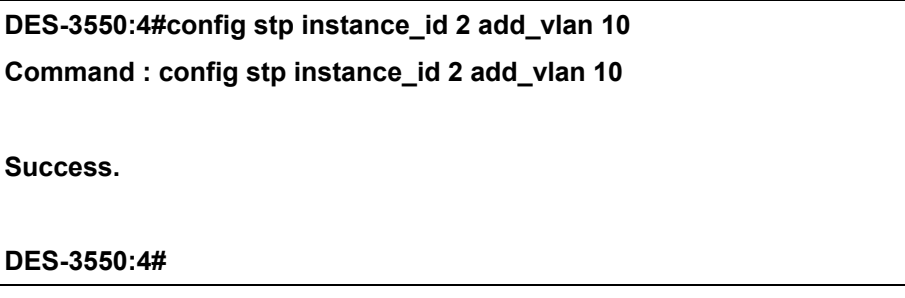

Example usage:

To remove VID 10 from instance id 2:

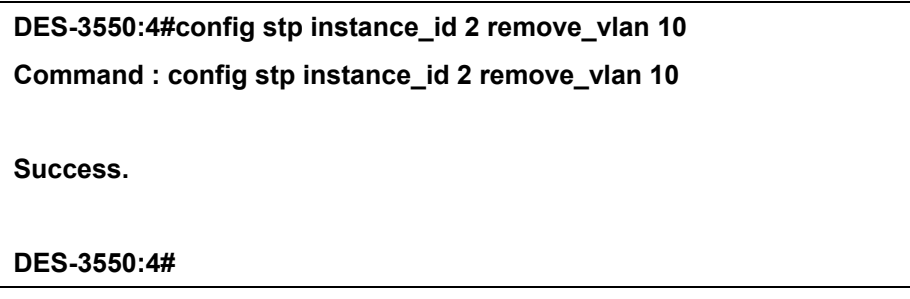

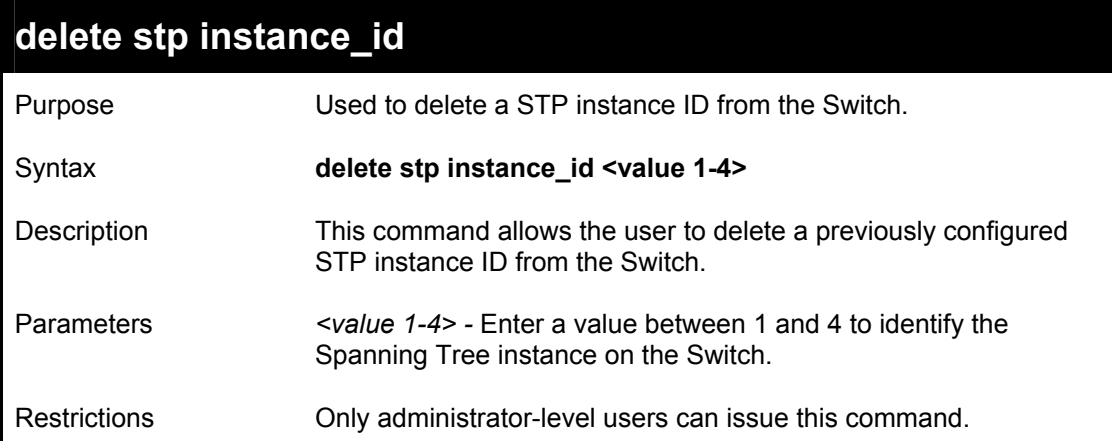

To delete STP instance ID 2 from the Switch.

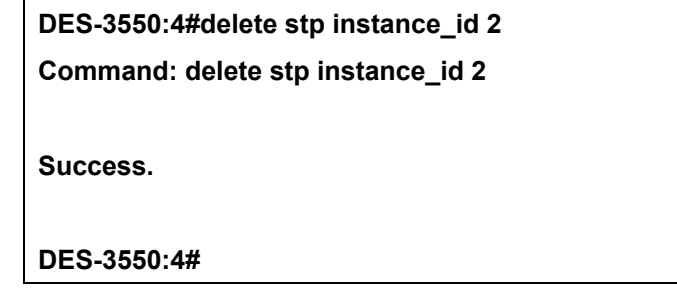

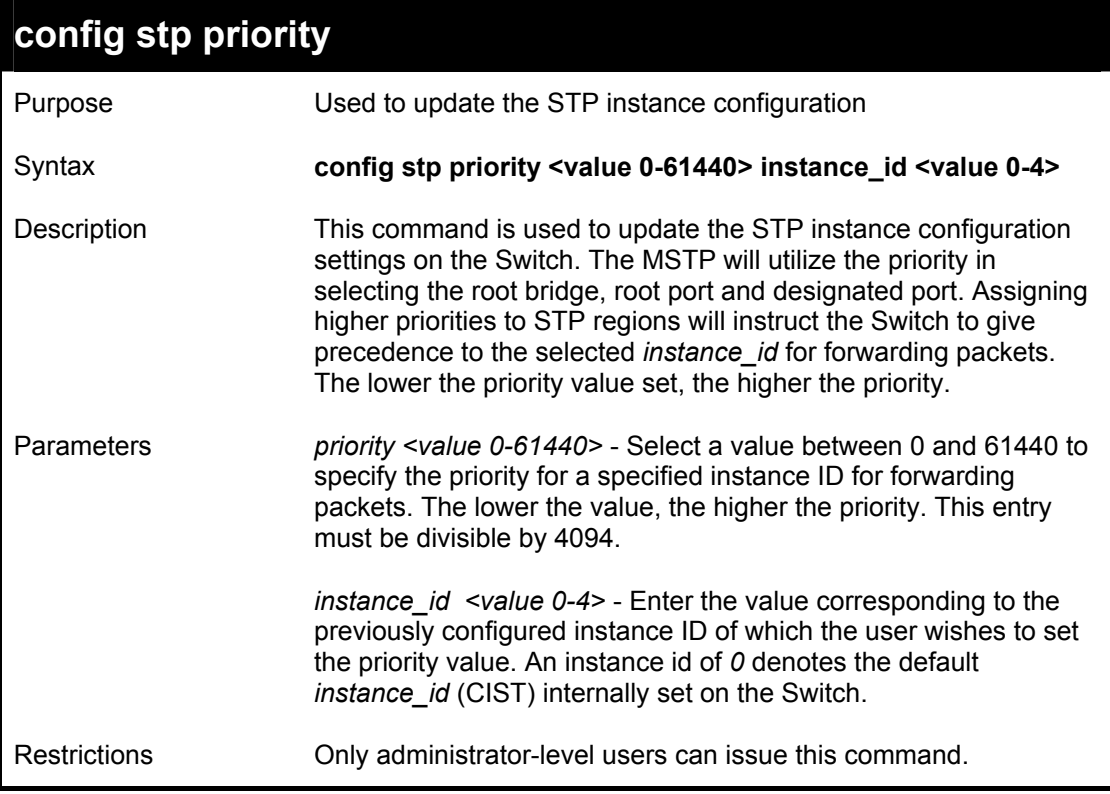

To set the priority value for instance id 2 as 4096.

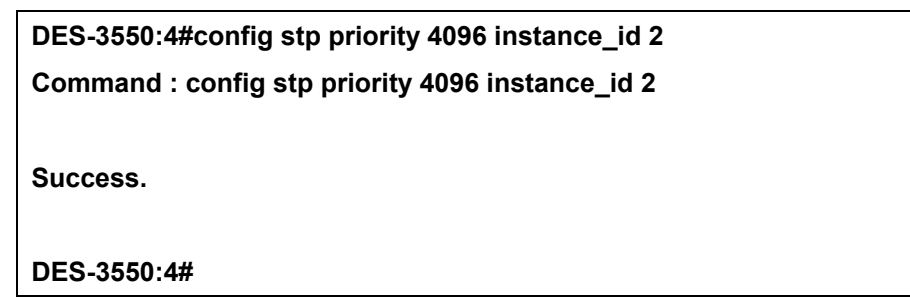

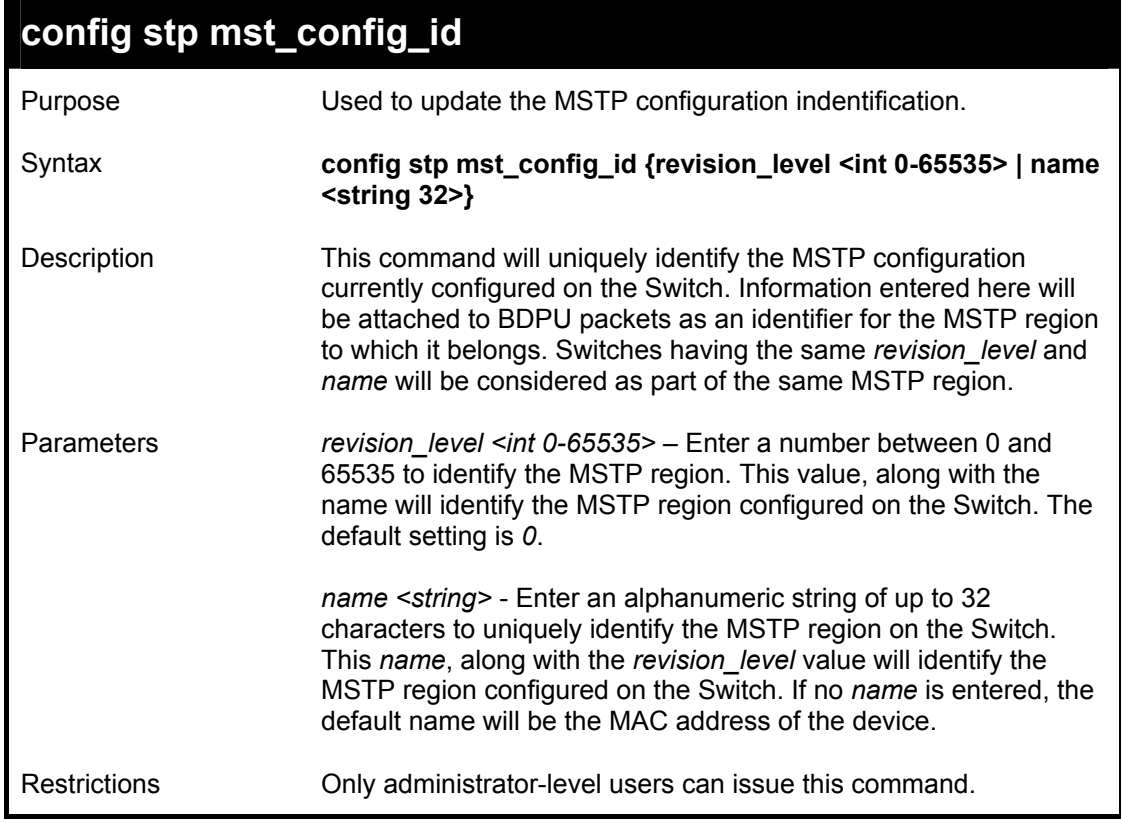

Example usage:

To configure the MSTP region of the Switch with *revision\_level* 10 and the *name* "Trinity":

**DES-3550:4#config stp mst\_config\_id revision\_level 10 name Trinity Command : config stp mst\_config\_id revision\_level 10 name Trinity Success. DES-3550:4#** 

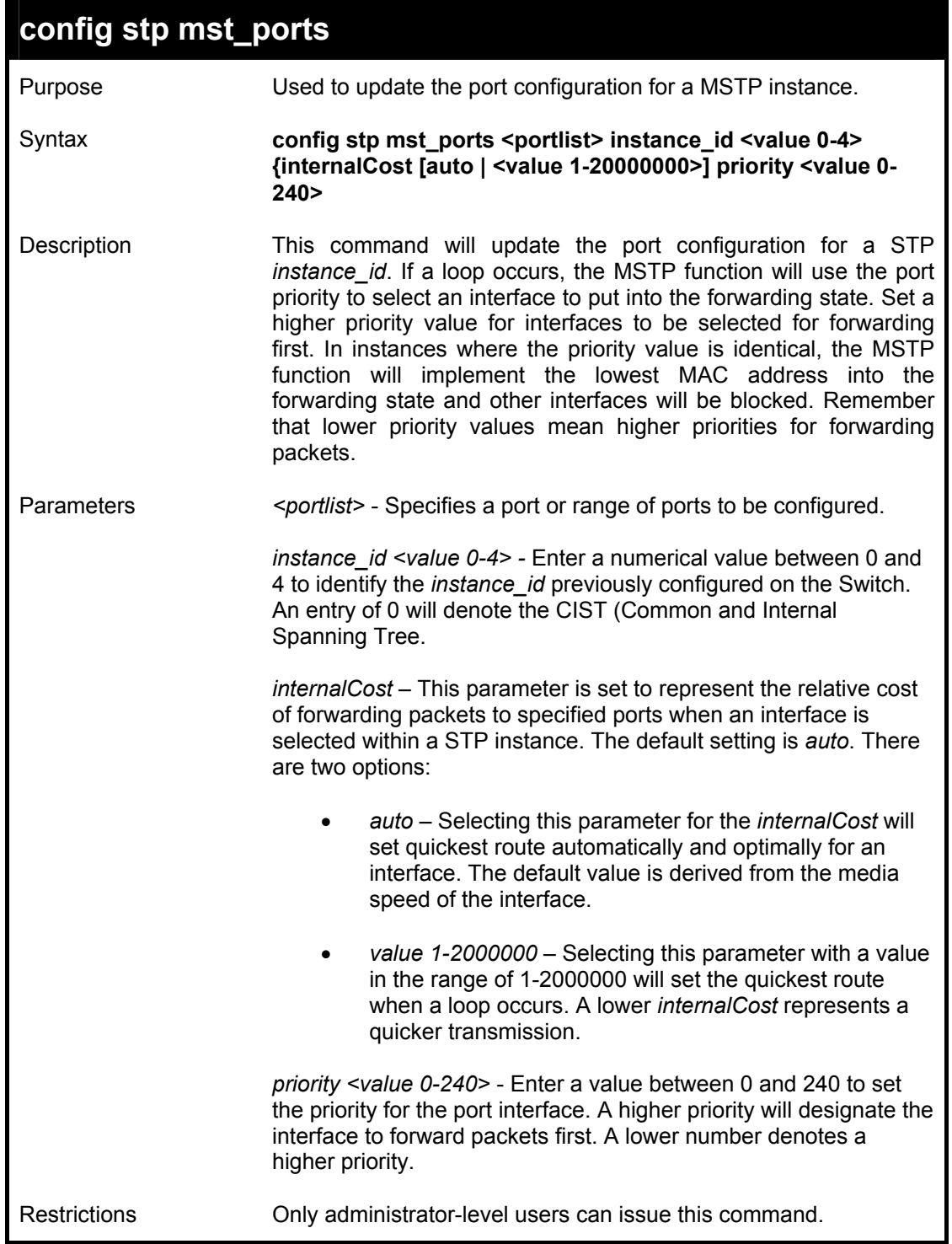

To designate ports 1 through 5, with instance id 2, to have an auto internalCost and a priority of 16:

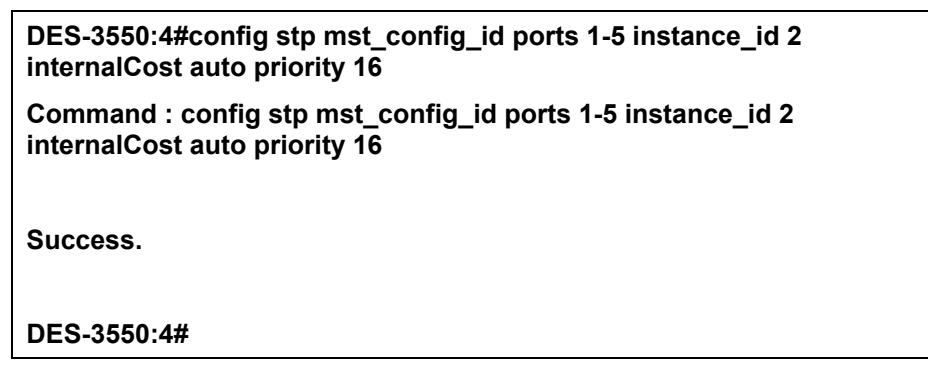

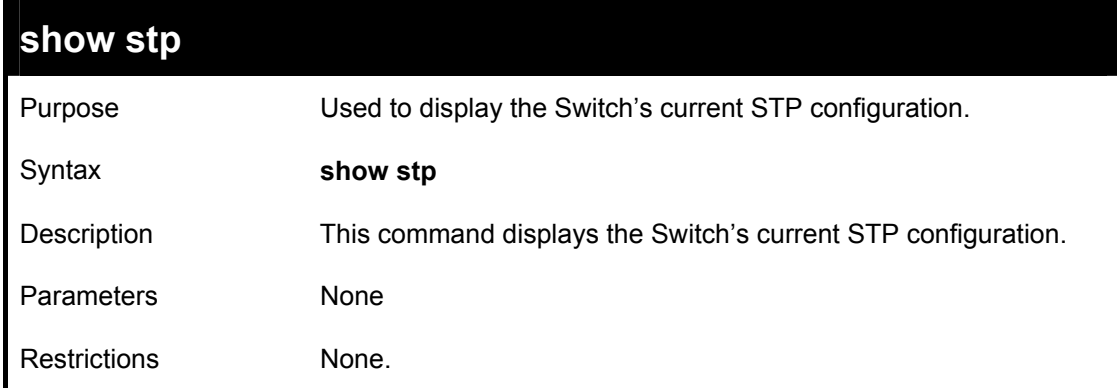

Example usage:

To display the status of STP on the Switch:

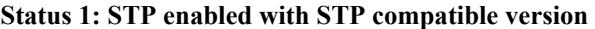

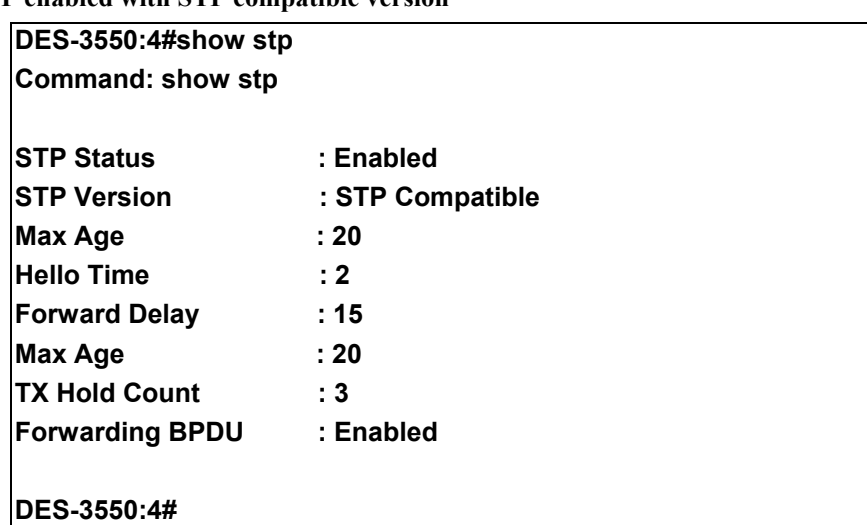
#### **Status 2 : STP enabled for RSTP**

| DES-3550:4#show stp      |           |  |
|--------------------------|-----------|--|
| <b>Command: show stp</b> |           |  |
| <b>STP Status</b>        | : Enabled |  |
| <b>STP Version</b>       | : RSTP    |  |
| Max Age                  | : 20      |  |
| <b>Hello Time</b>        | : 2       |  |
| <b>Forward Delay</b>     | :15       |  |
| <b>Max Age</b>           | : 20      |  |
| <b>TX Hold Count</b>     | $\cdot$ 3 |  |
| <b>Forwarding BPDU</b>   | : Enabled |  |

**Status 3 : STP enabled for MSTP** 

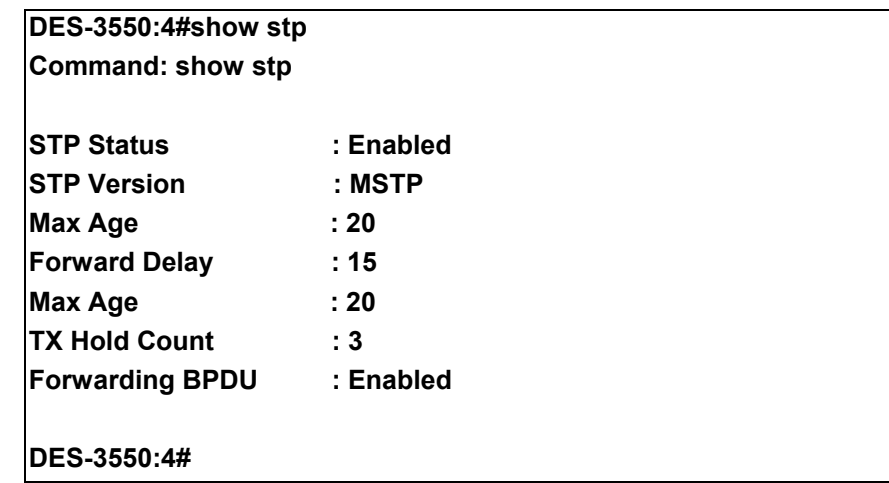

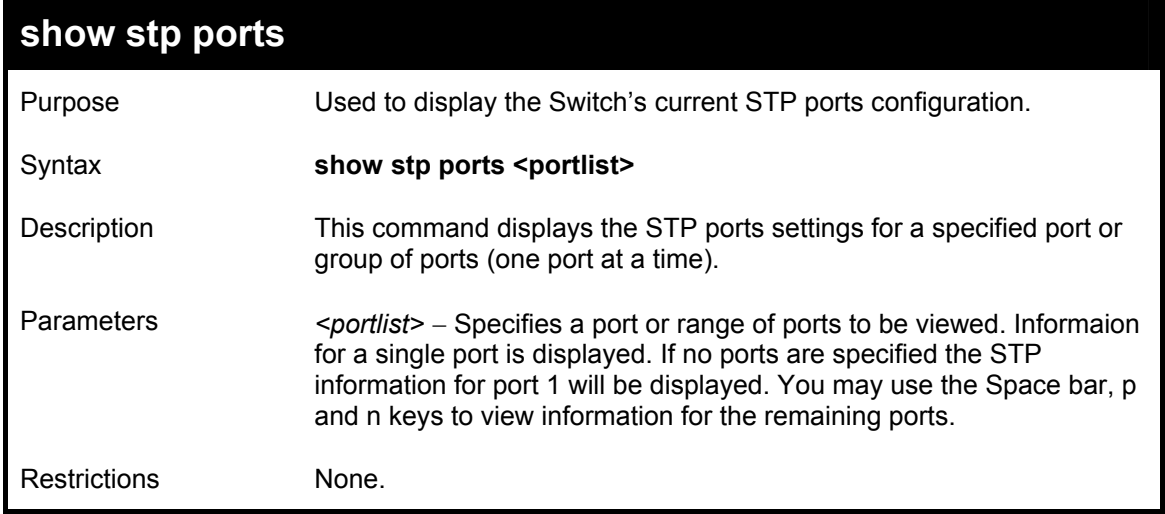

To show STP ports information for port 5 (STP enabled on Switch):

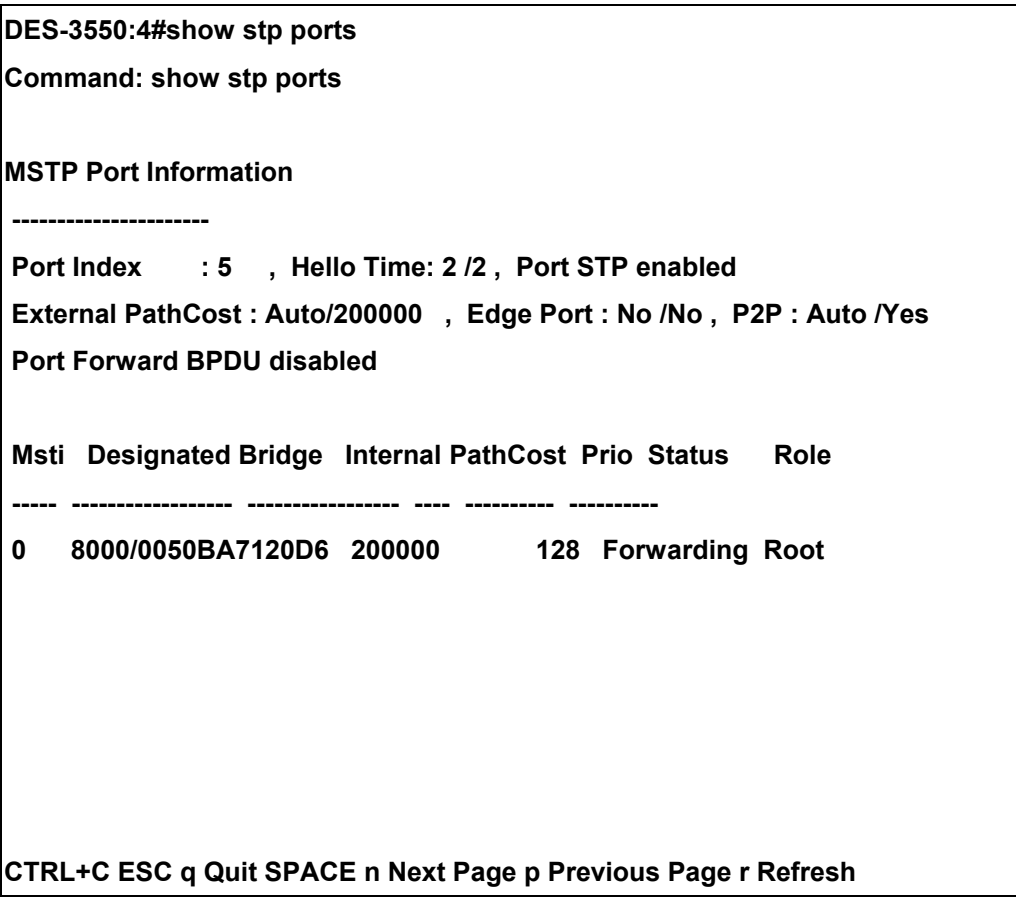

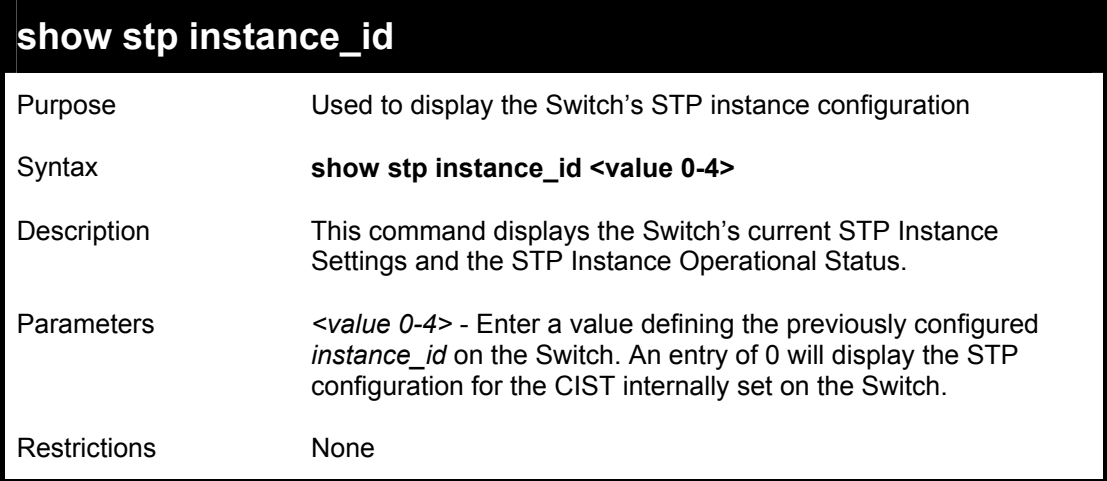

To display the STP instance configuration for instance 0 (the internal CIST) on the Switch:

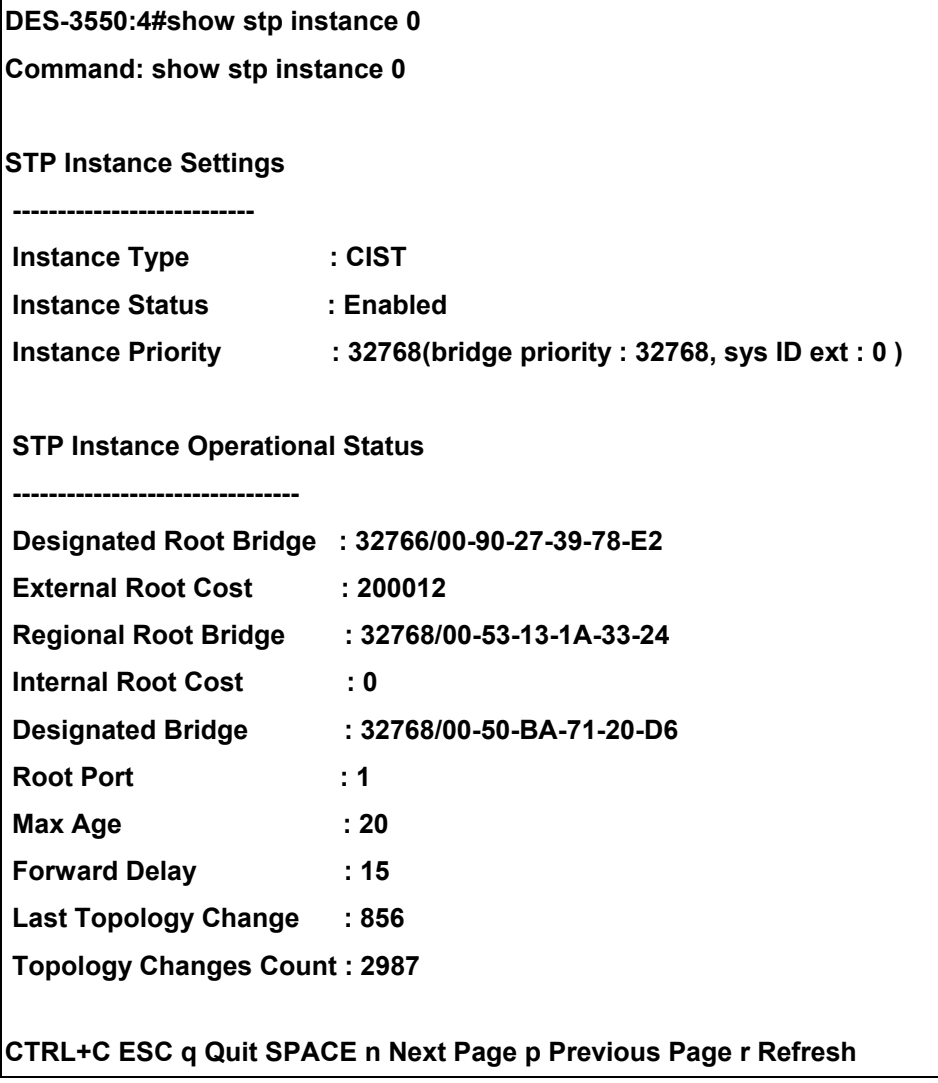

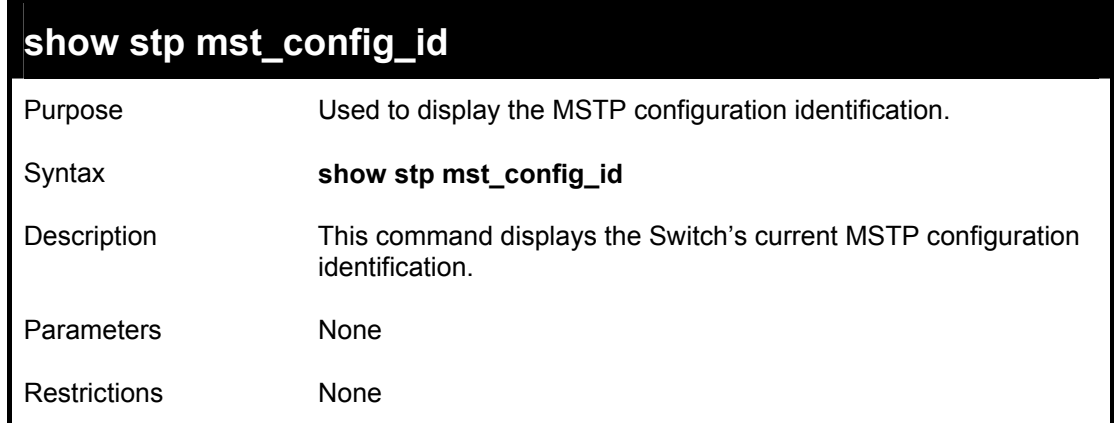

To show the MSTP configuration identification currently set on the Switch:

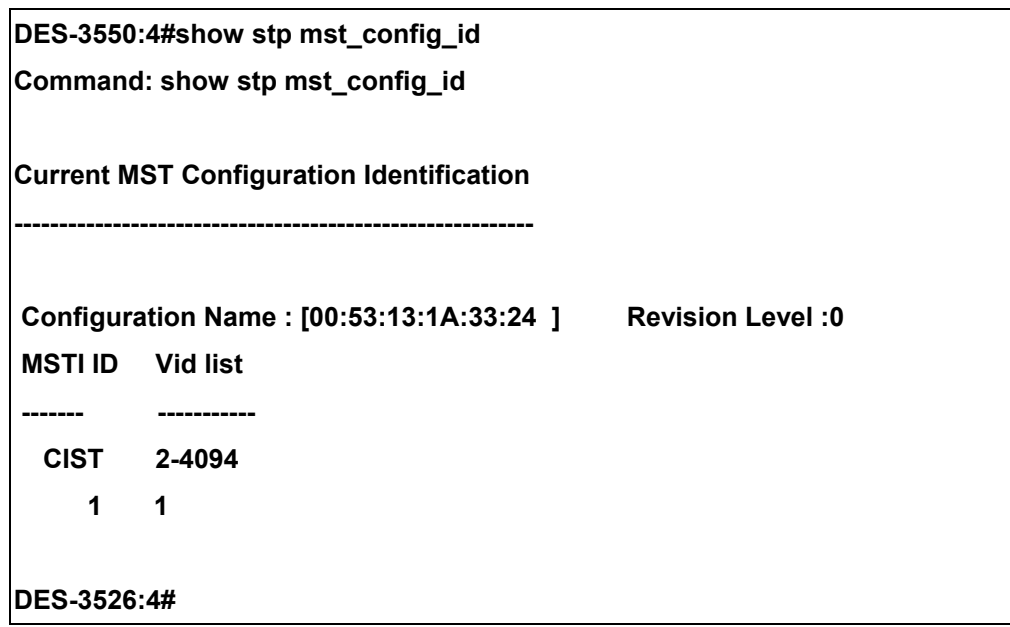

# 11

### *FORWARDING DATABASE COMMANDS*

The layer 2 forwarding database commands in the Command Line Interface (CLI) are listed (along with the appropriate parameters) in the following table.

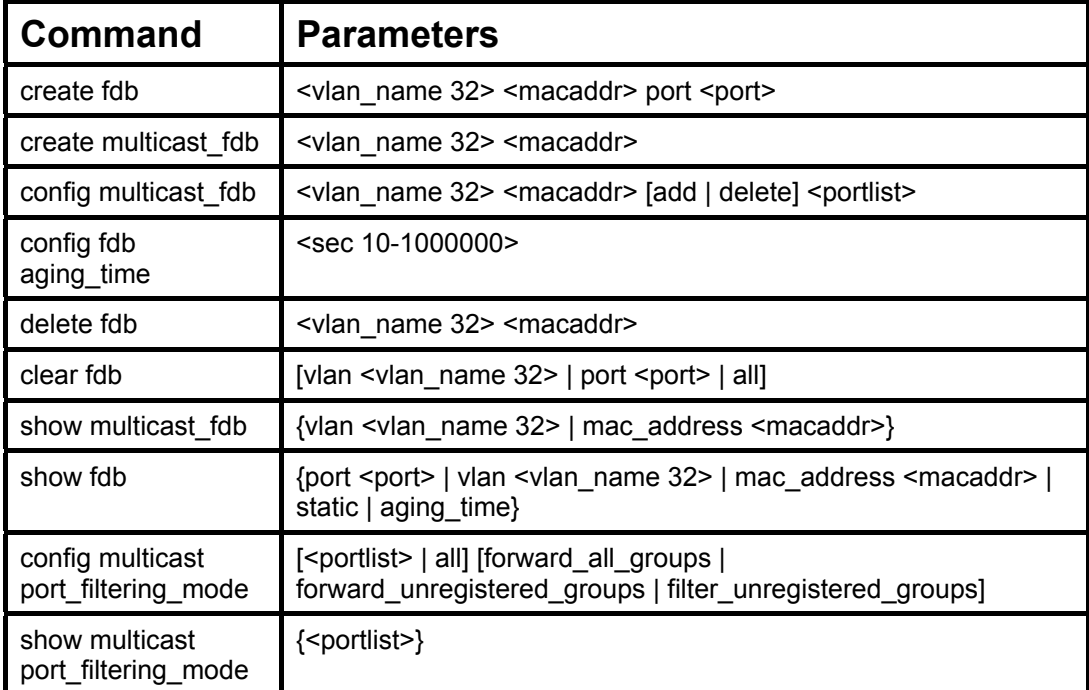

Each command is listed, in detail, in the following sections.

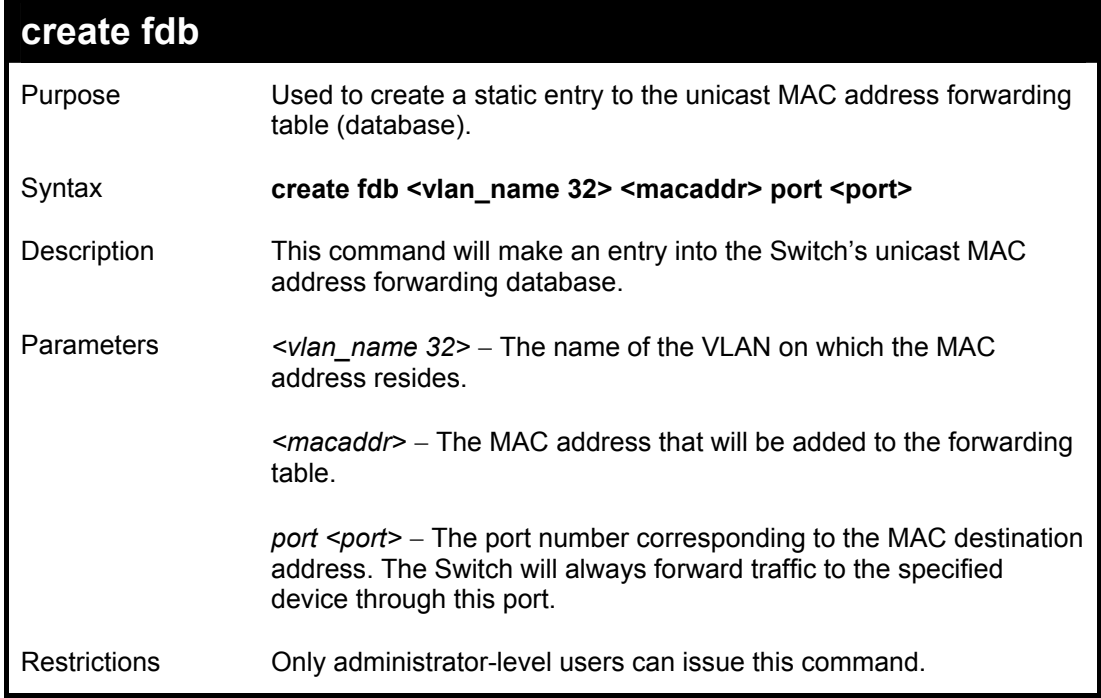

To create a unicast MAC FDB entry**:** 

**DES-3550:4#create fdb default 00-00-00-00-01-02 port 5 Command: create fdb default 00-00-00-00-01-02 port 5 Success. DES-3550:4#** 

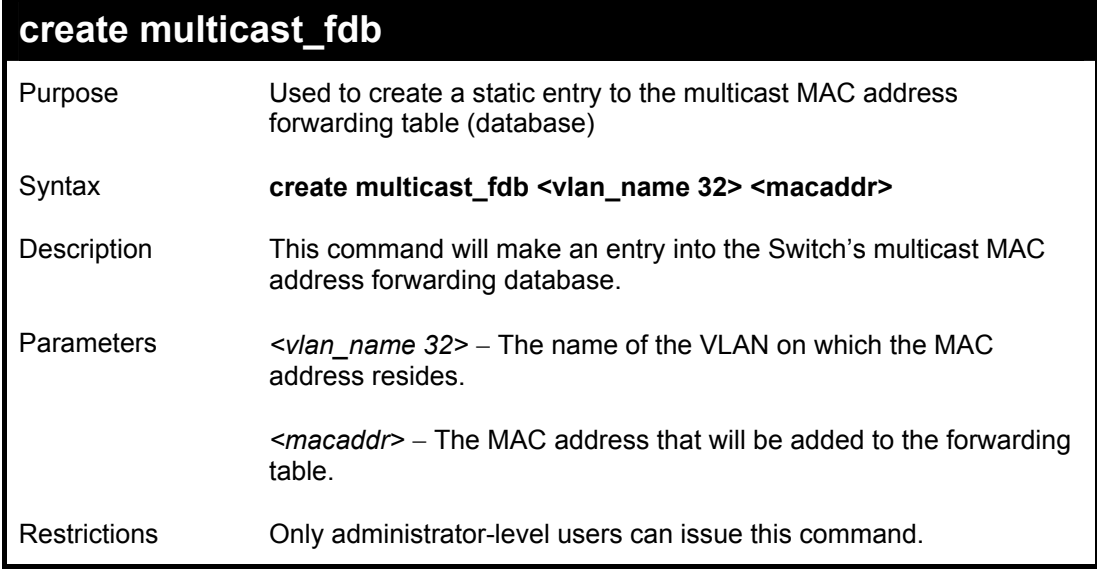

To create multicast MAC forwarding**:** 

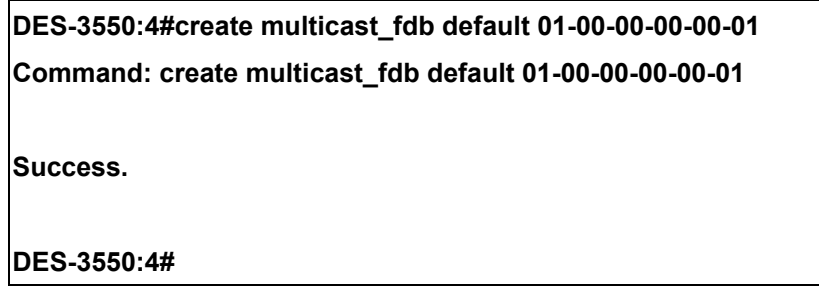

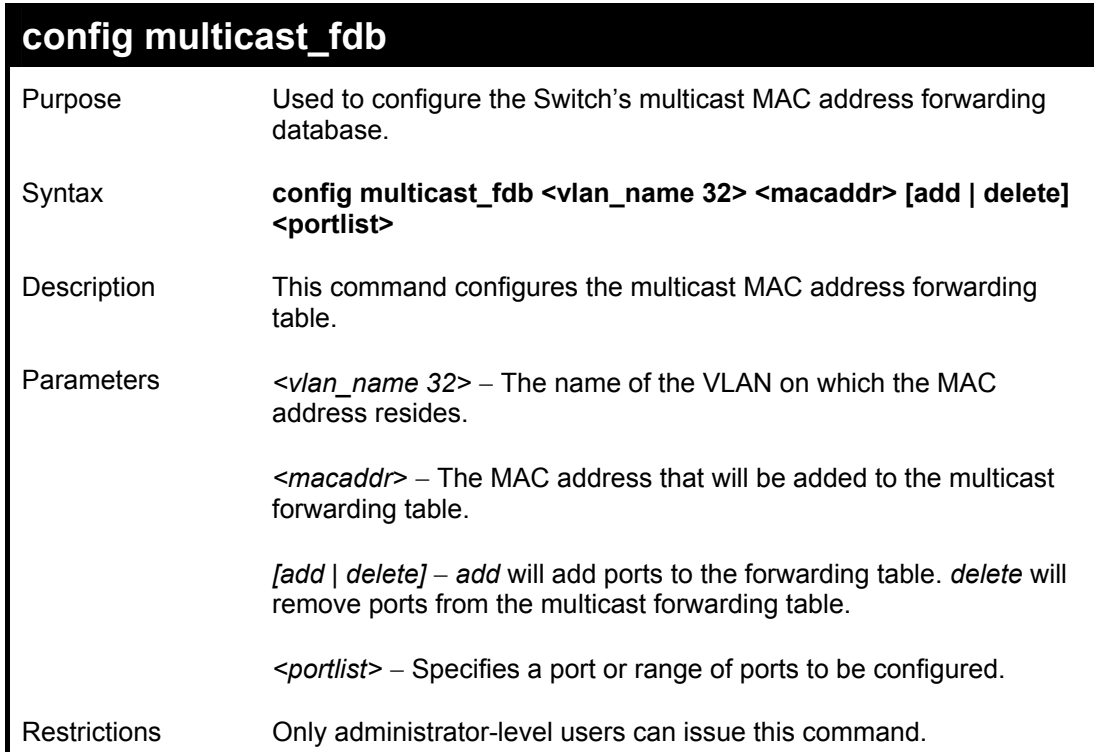

To add multicast MAC forwarding:

**DES-3550:4#config multicast\_fdb default 01-00-00-00-00-01 add 1-5 Command: config multicast\_fdb default 01-00-00-00-00-01 add 1-1-5 Success. DES-3550:4#** 

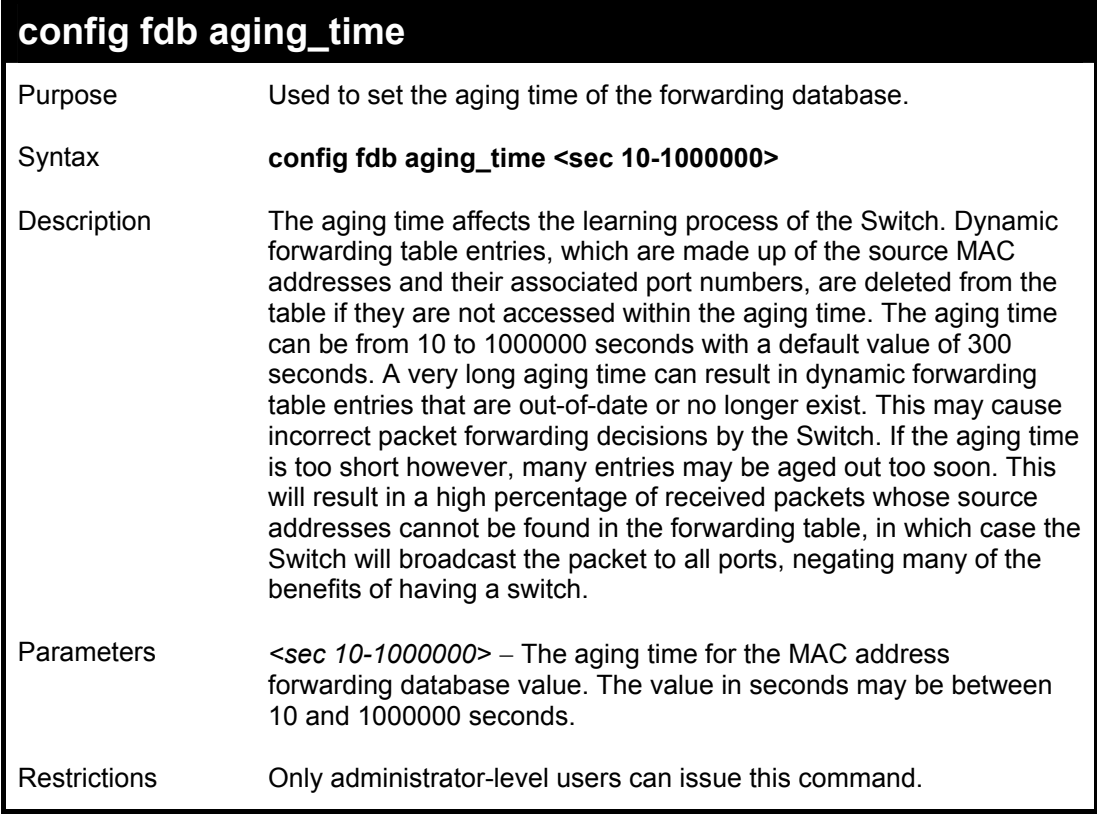

To set the fdb aging time:

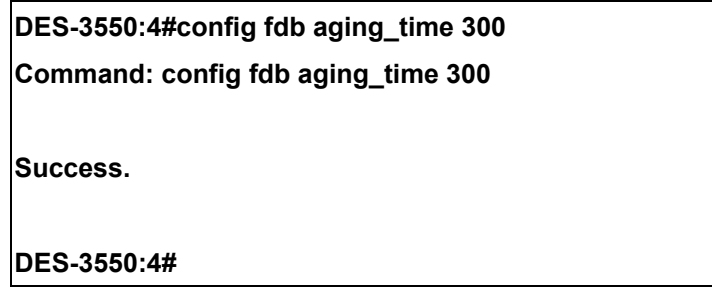

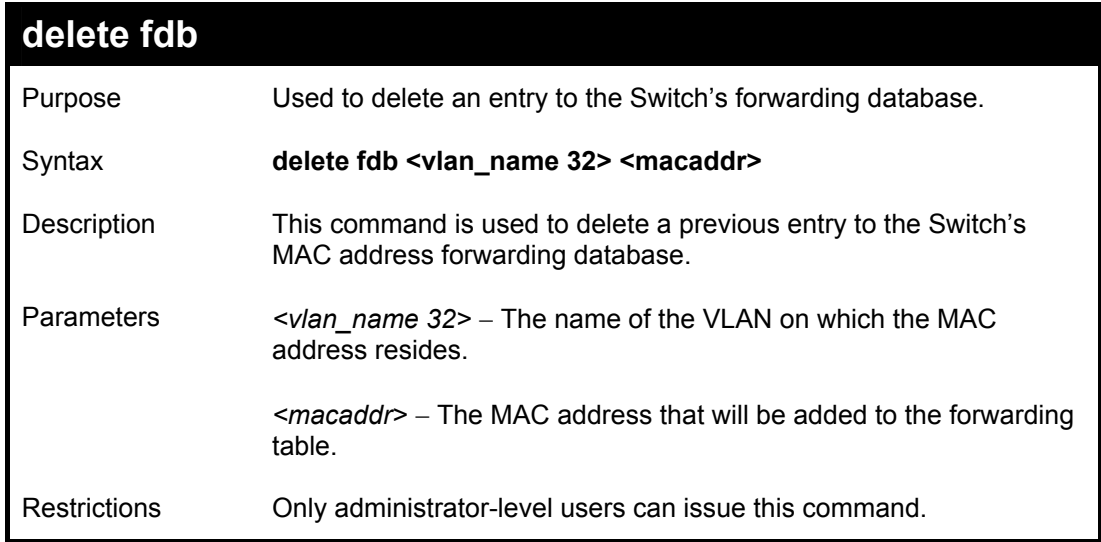

To delete a permanent FDB entry:

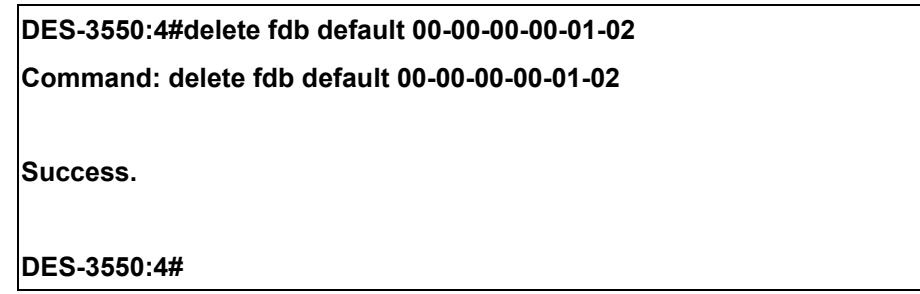

Example usage:

To delete a multicast fdb entry:

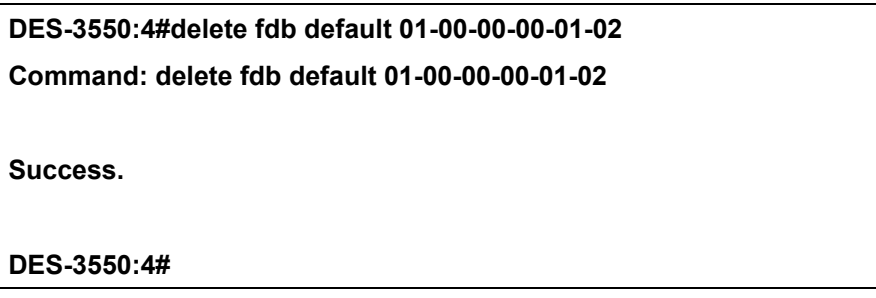

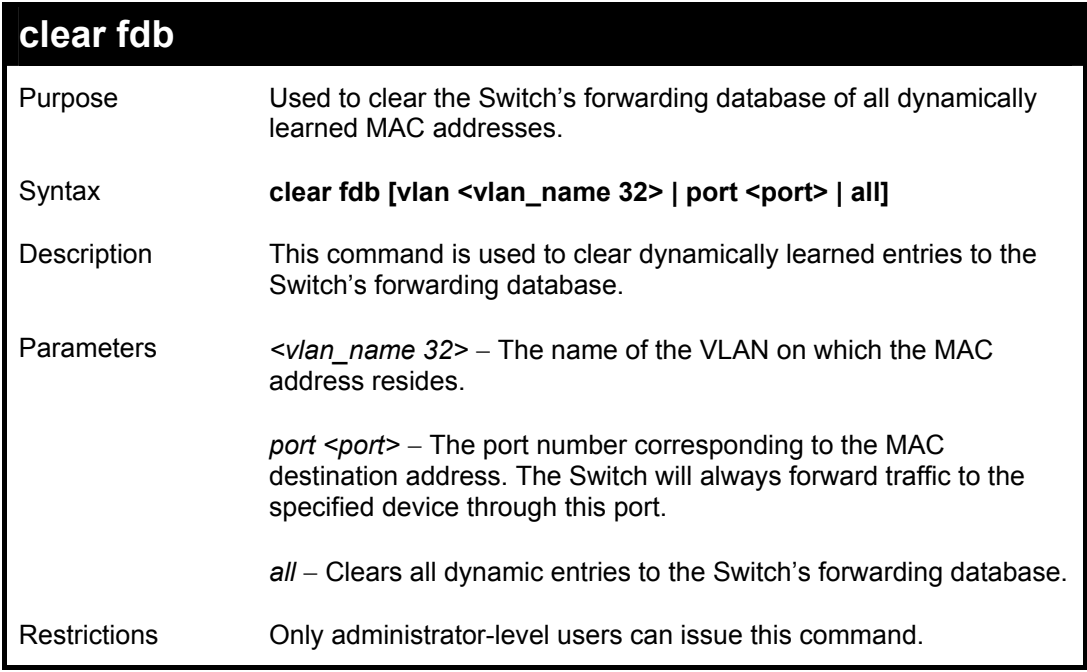

To clear all FDB dynamic entries**:** 

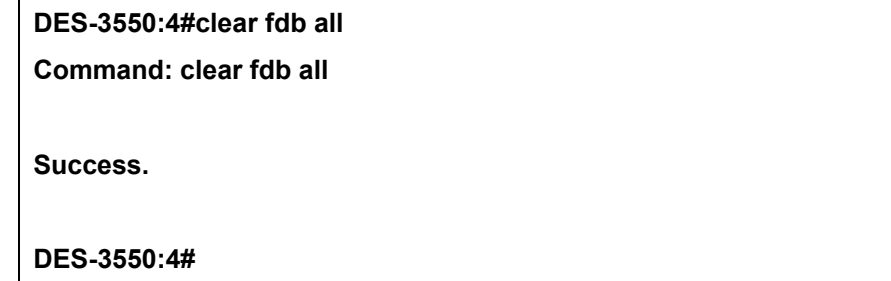

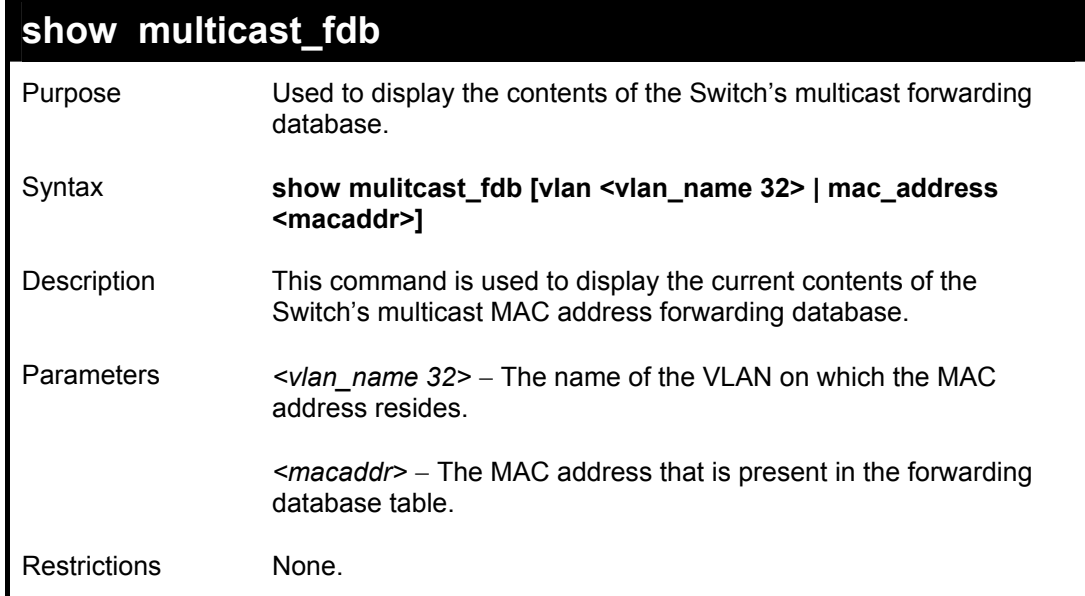

To display multicast MAC address table:

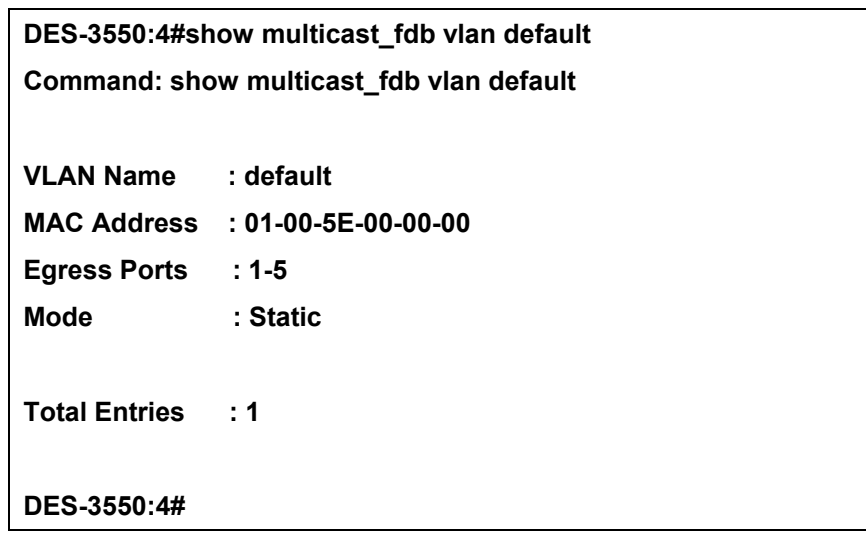

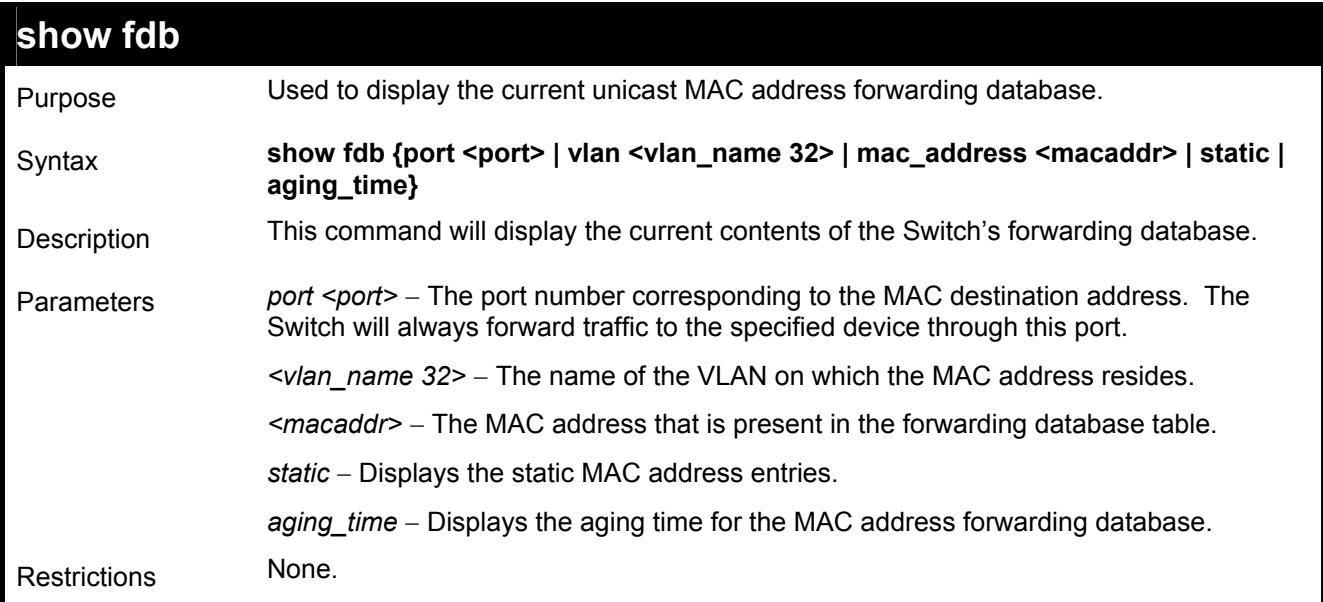

To display unicast MAC address table:

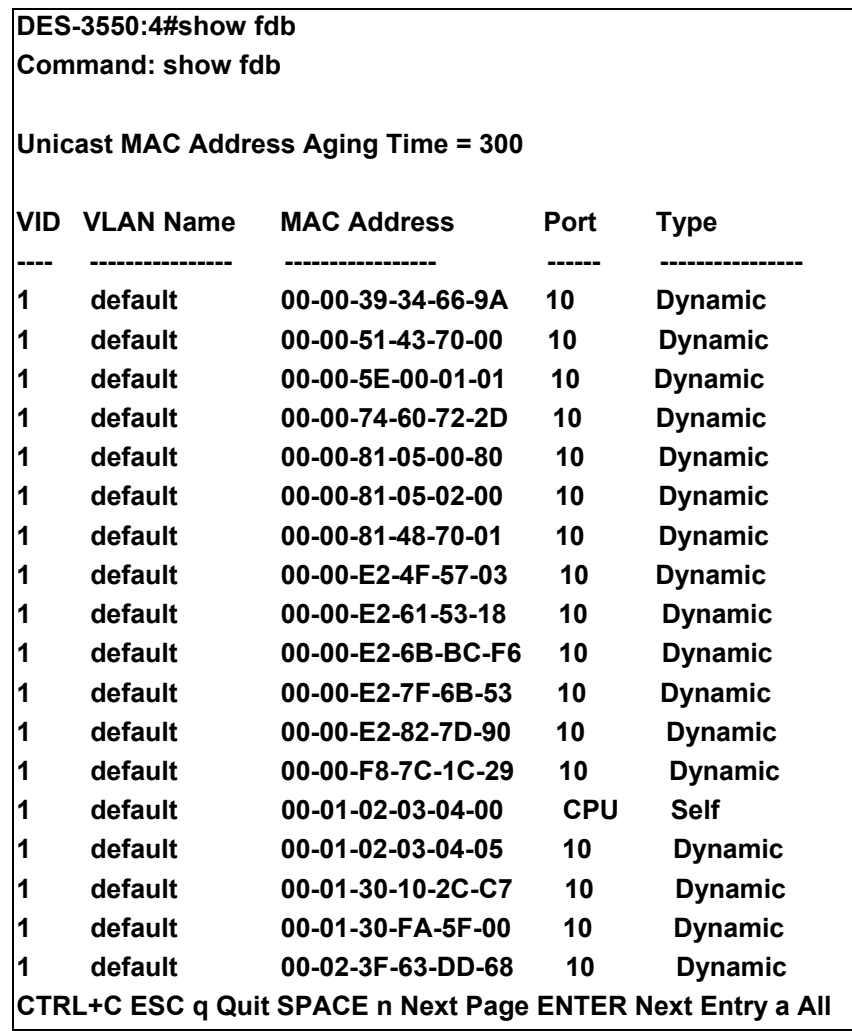

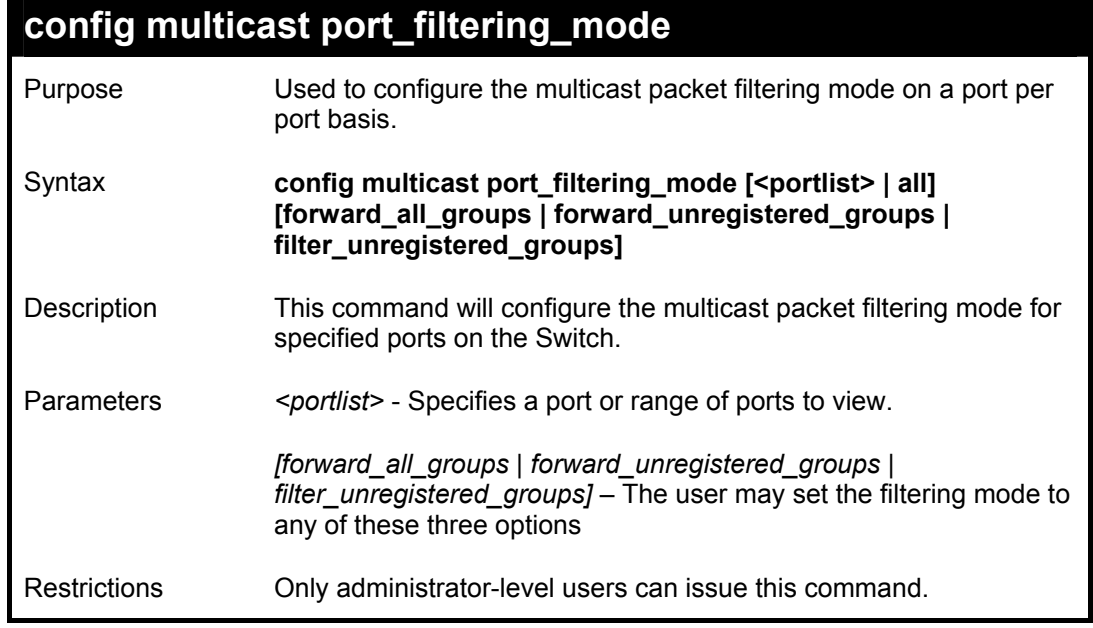

To configure the multicast filtering mode to forward all groups on ports 1 through 4.

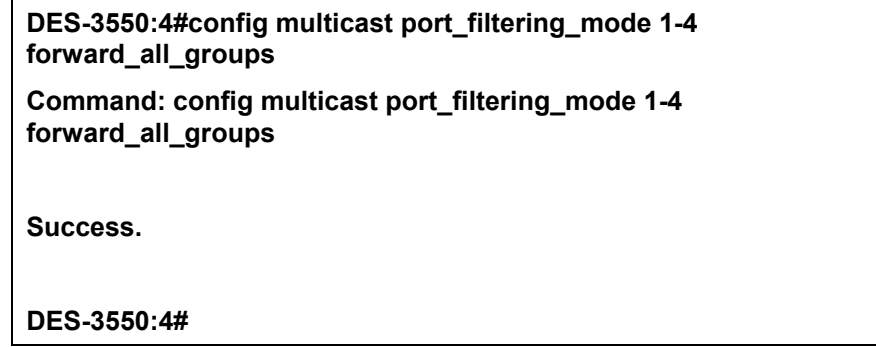

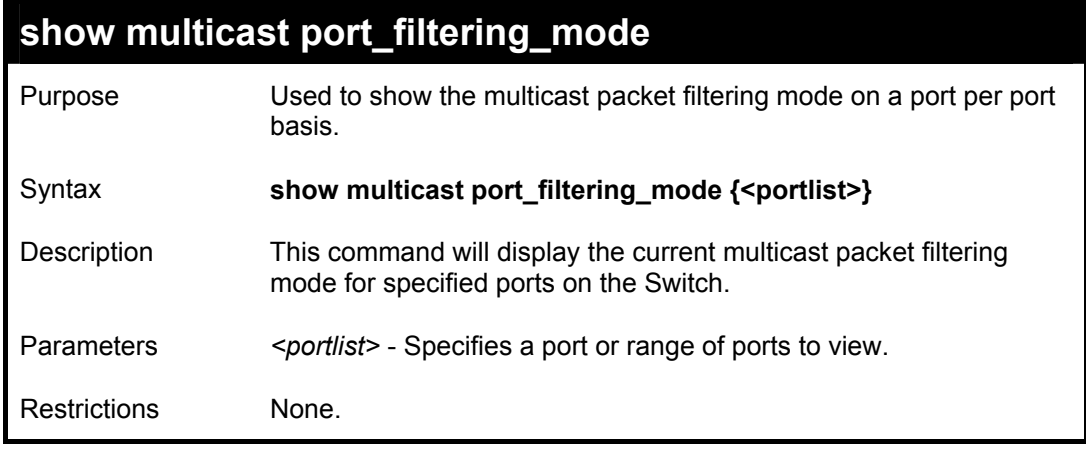

To view the multicast port filtering mode for all ports:

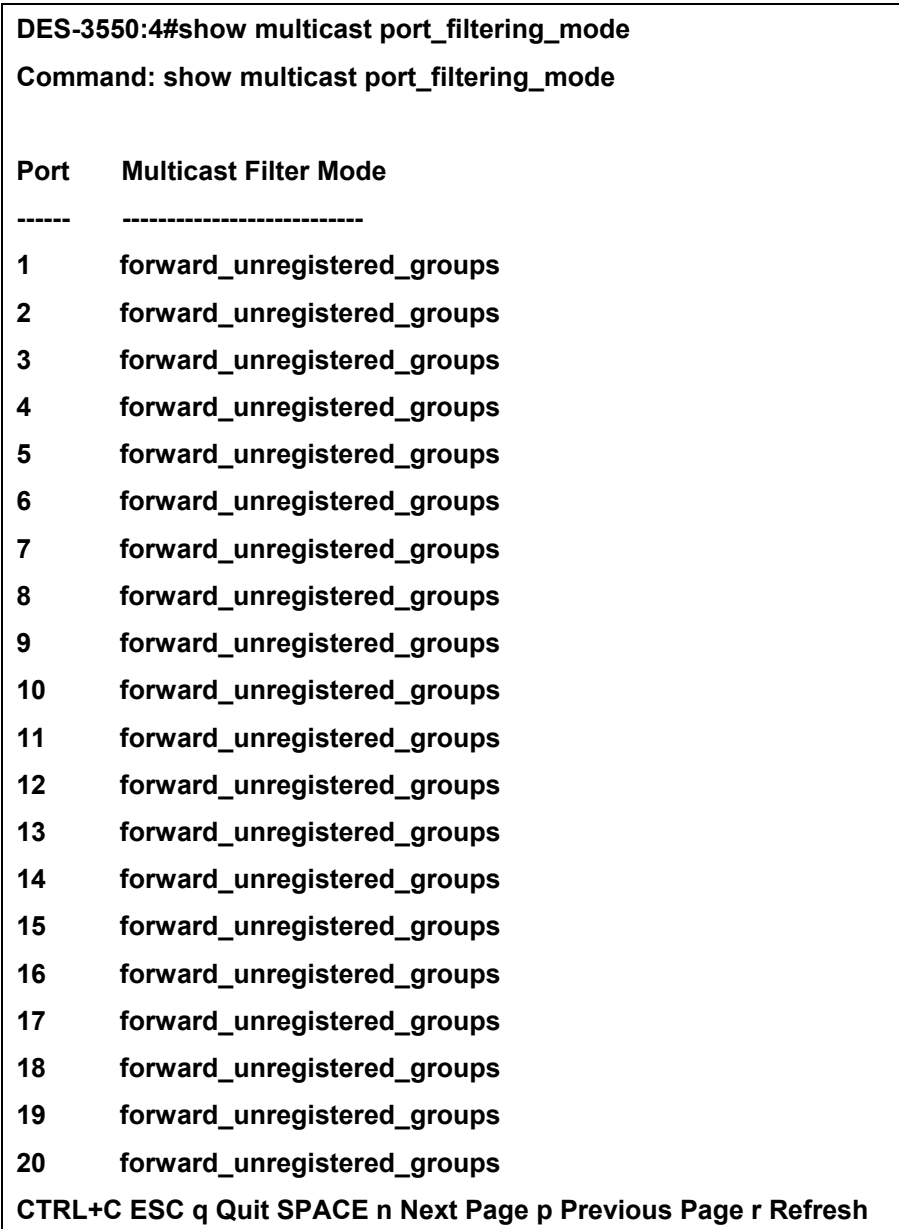

# 12

### *BROADCAST STORM CONTROL COMMANDS*

The broadcast storm control commands in the Command Line Interface (CLI) are listed (along with the appropriate parameters) in the following table.

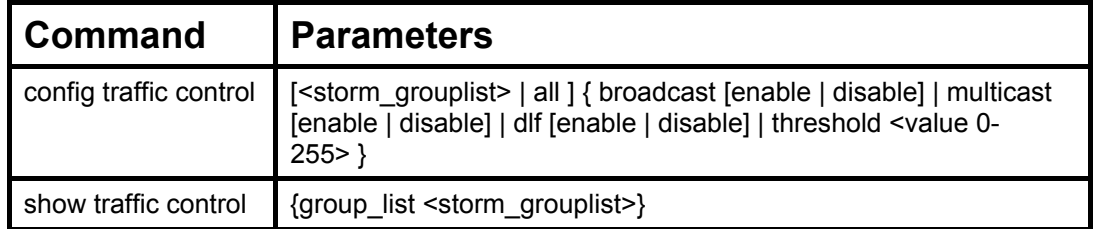

Each command is listed, in detail, in the following sections.

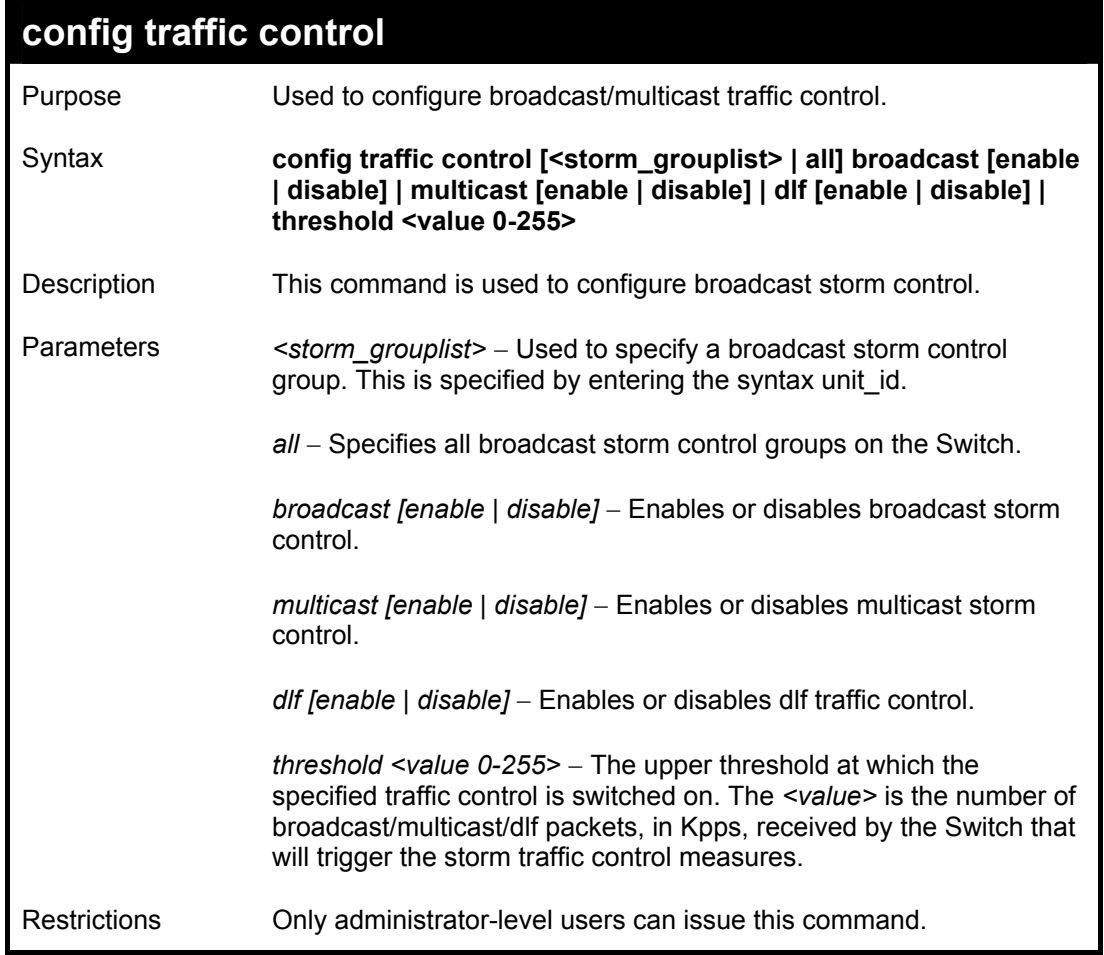

To configure traffic control and enable broadcast storm control system wide:

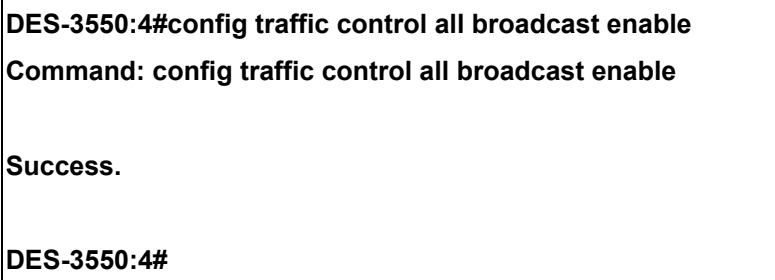

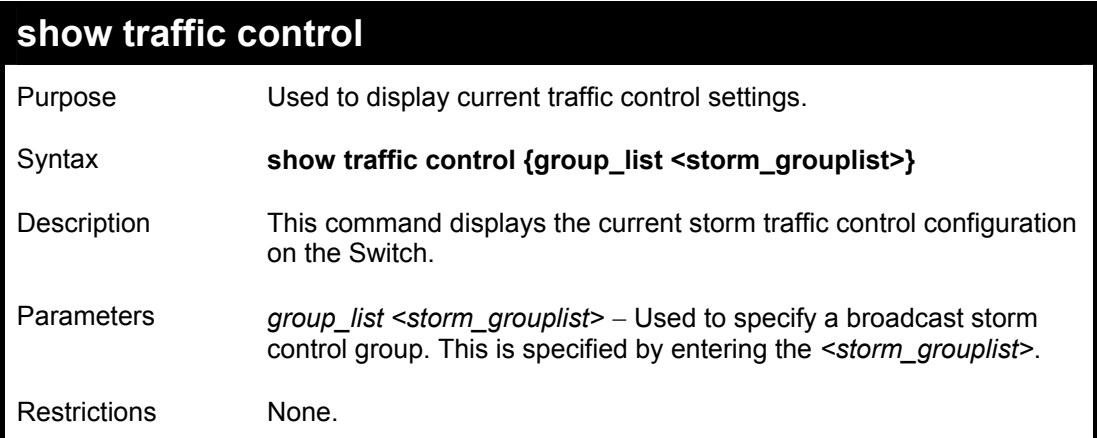

To display traffic control setting:

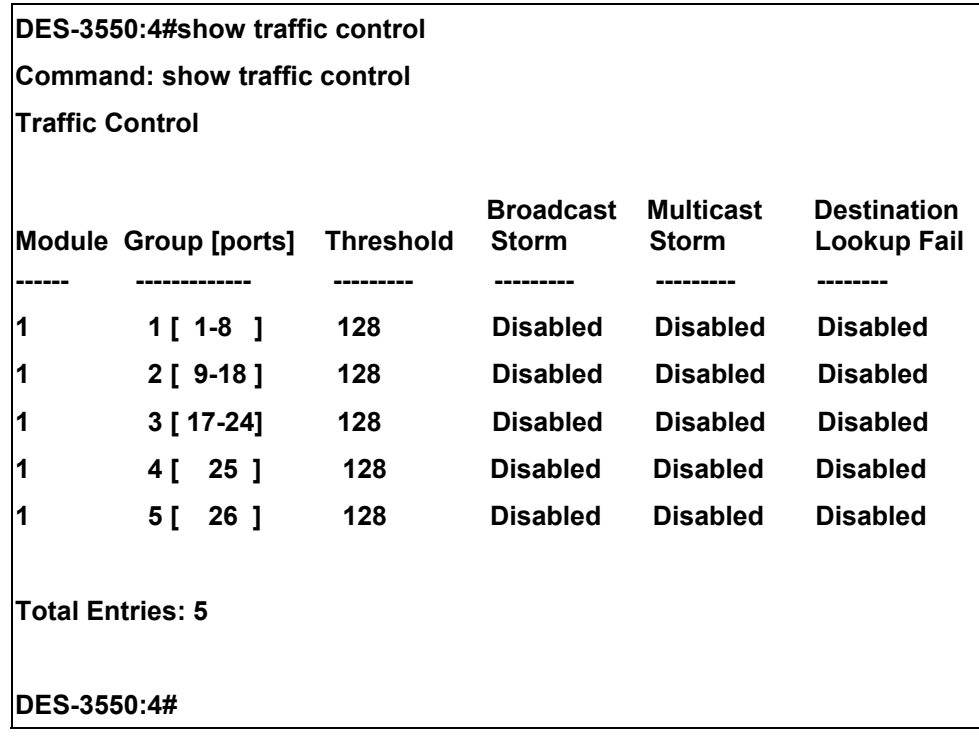

# 13

### *QOS COMMANDS*

The DES-3550 switch supports 802.1p priority queuing. The Switch has 4 priority queues. These priority queues are numbered from 3 (Class 3) — the highest priority queue — to 0 (Class 0) — the lowest priority queue. The eight priority tags specified in IEEE 802.1p (p0 to p7) are mapped to the Switch's priority queues as follows:

- Priority 0 is assigned to the Switch's Q1 queue.
- Priority 1 is assigned to the Switch's Q0 queue.
- Priority 2 is assigned to the Switch's Q0 queue.
- Priority 3 is assigned to the Switch's Q1 queue.
- Priority 4 is assigned to the Switch's O2 queue.
- Priority 5 is assigned to the Switch's Q2 queue.
- Priority 6 is assigned to the Switch's Q3 queue.
- Priority 7 is assigned to the Switch's Q3 queue.

Priority scheduling is implemented by the priority queues stated above. The Switch will empty the four hardware priority queues in order, beginning with the highest priority queue, 4, to the lowest priority queue, 0. Each hardware queue will transmit all of the packets in its buffer before permitting the next lower priority to transmit its packets. When the lowest hardware priority queue has finished transmitting all of its packets, the highest hardware priority queue will begin transmitting any packets it may have received.

The commands in the Command Line Interface (CLI) are listed (along with the appropriate parameters) in the following table.

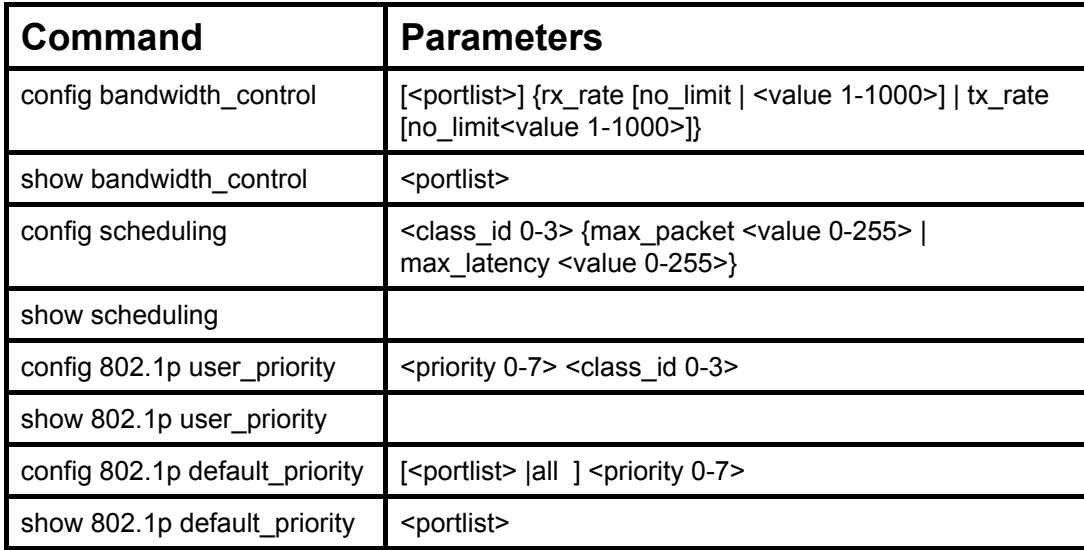

Each command is listed, in detail, in the following sections.

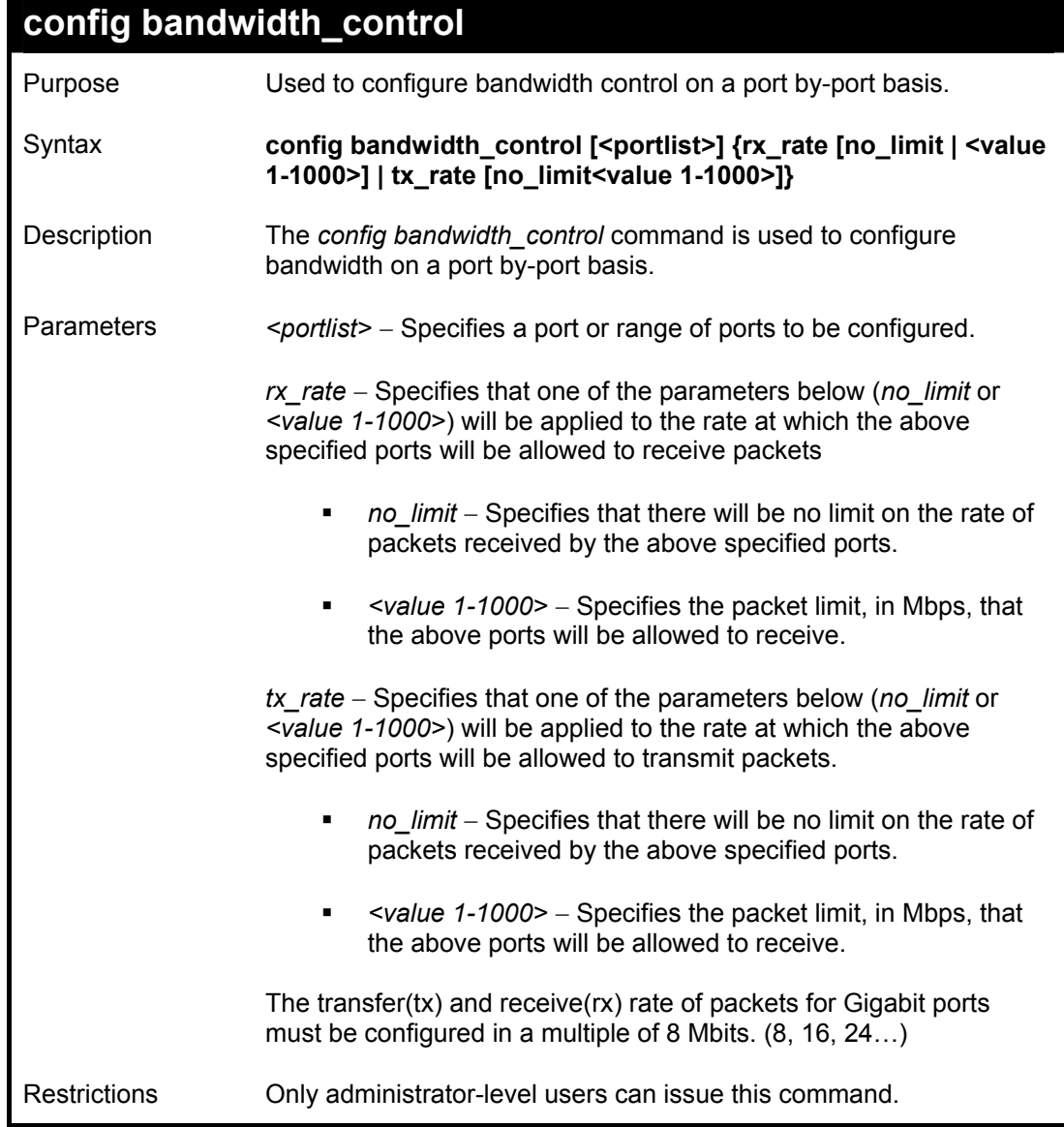

To configure bandwidth control:

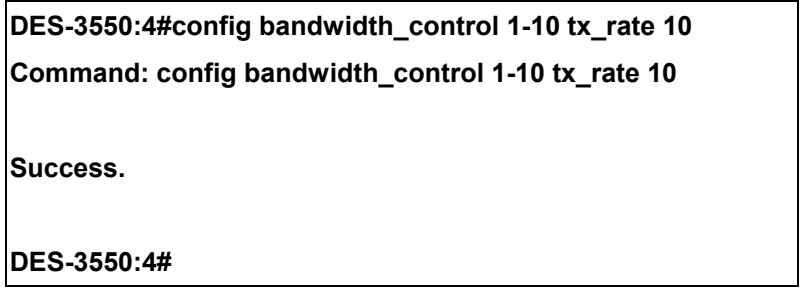

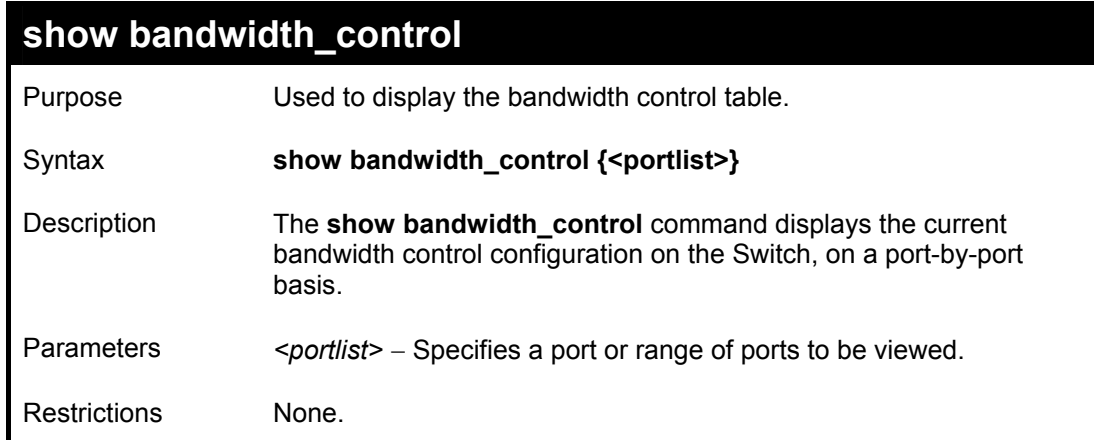

To display bandwidth control settings:

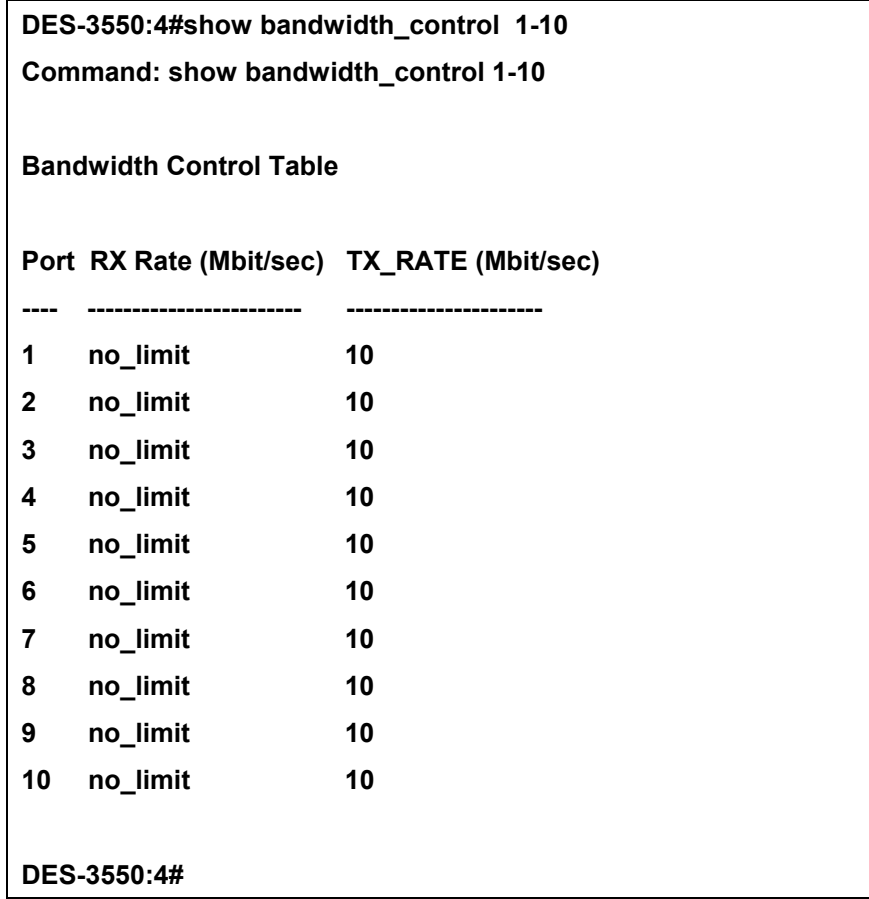

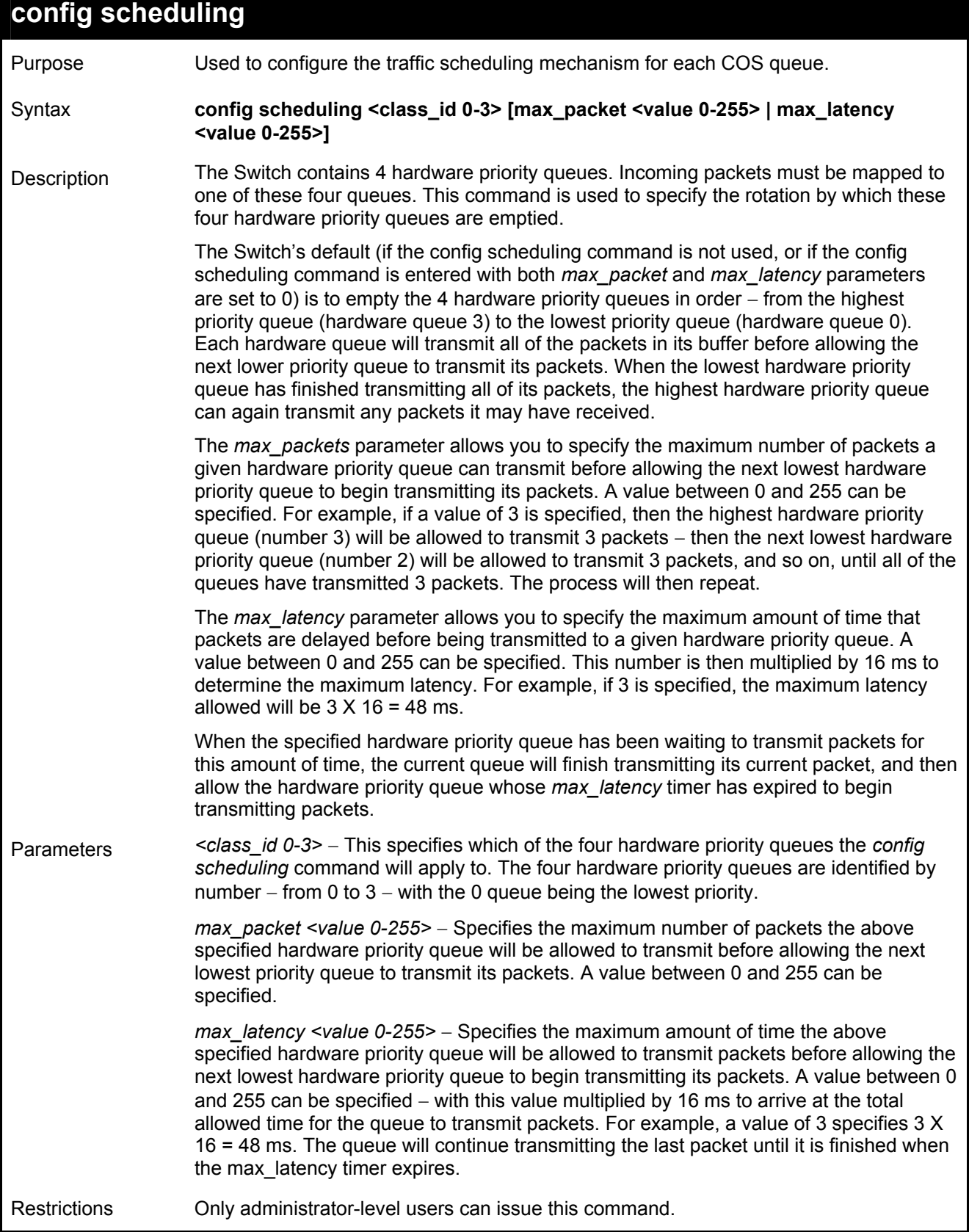

To configure the traffic scheduling mechanism for each queue:

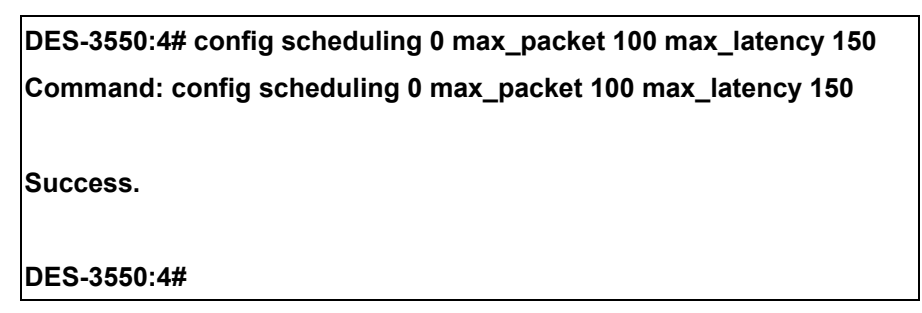

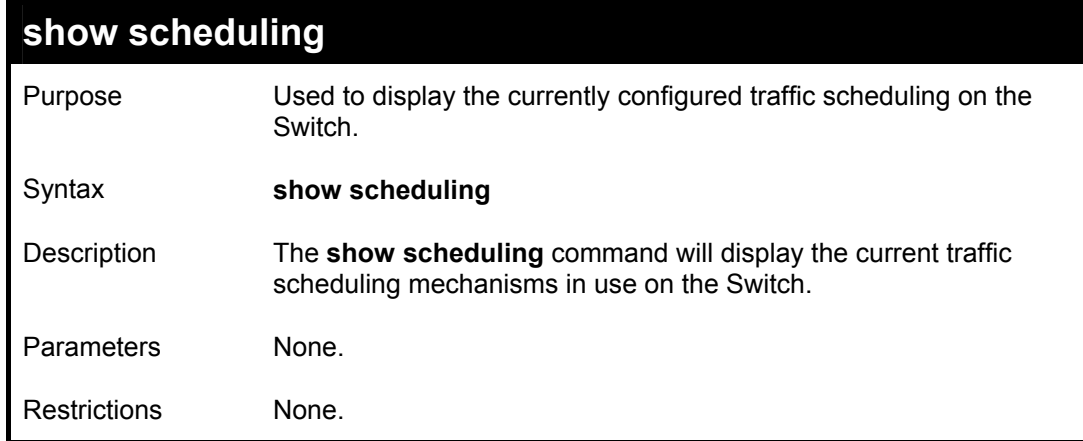

Example usage:

To display the current scheduling configuration:

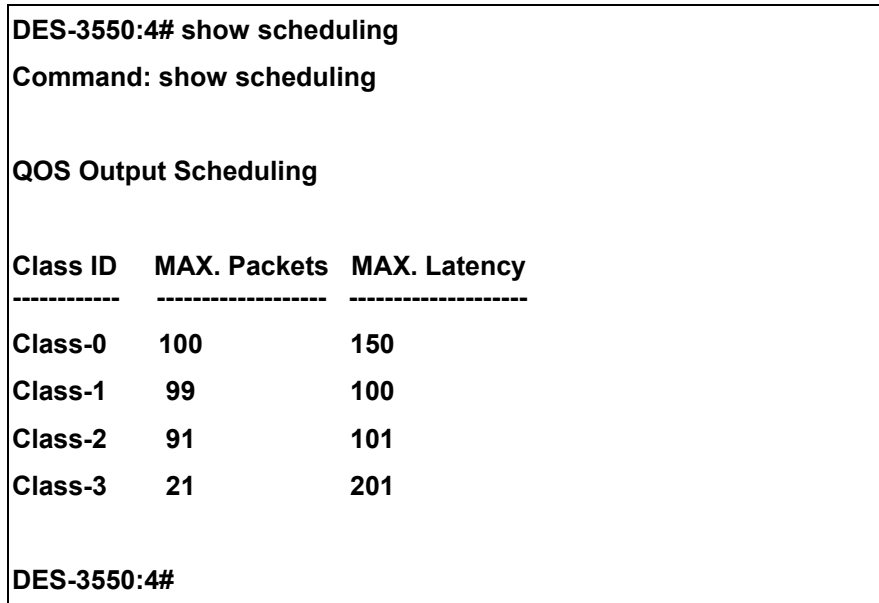

### **config 802.1p user\_priority**

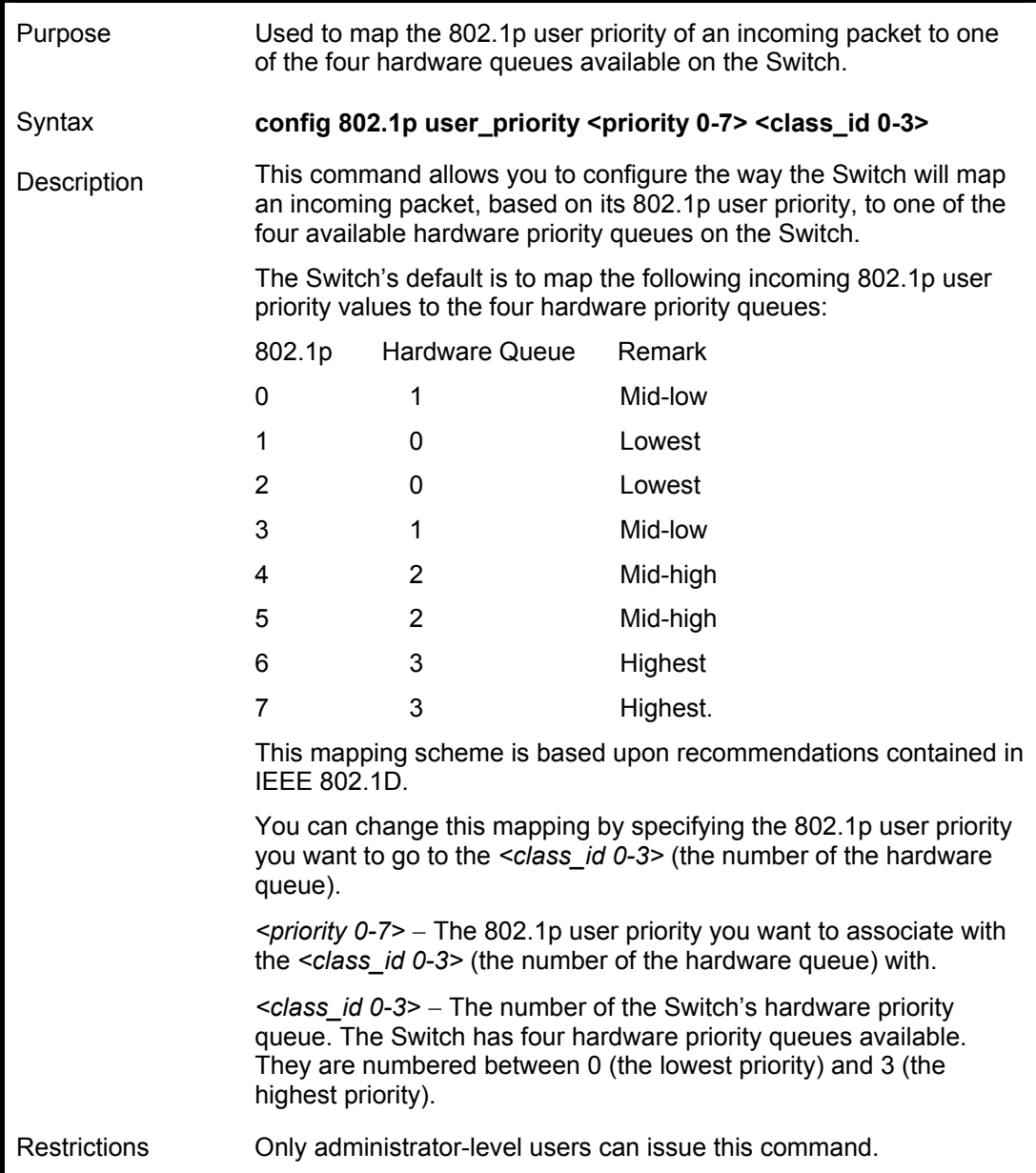

Example usage:

To configure 802.1 user priority on the Switch:

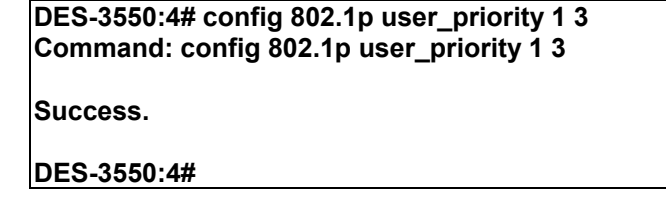

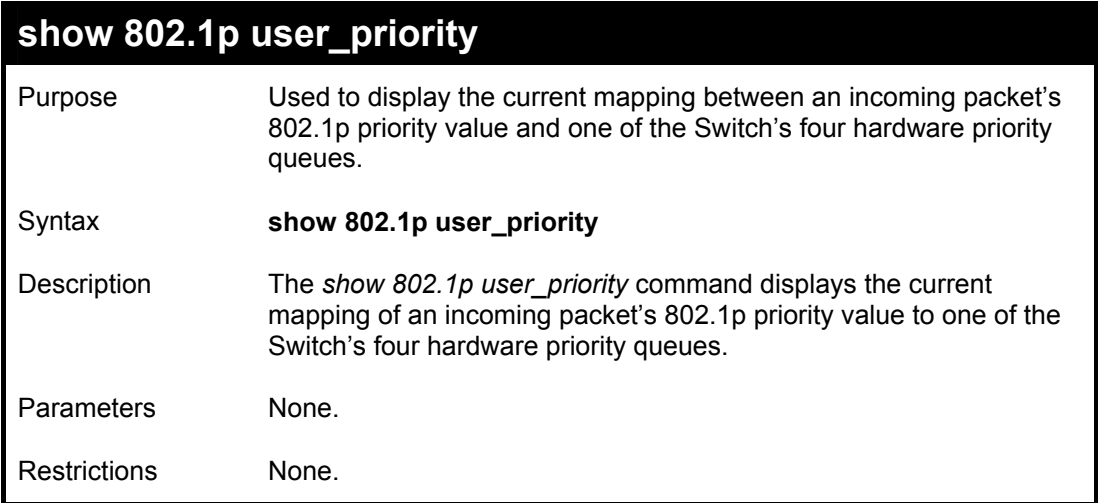

To show 802.1p user priority:

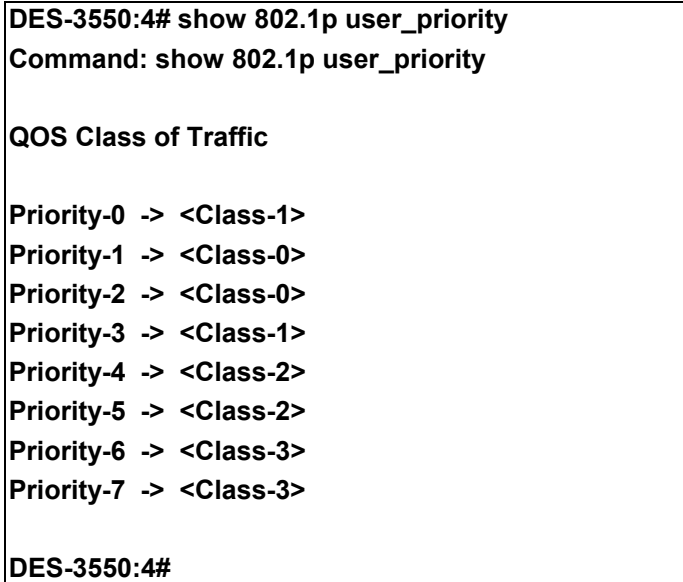

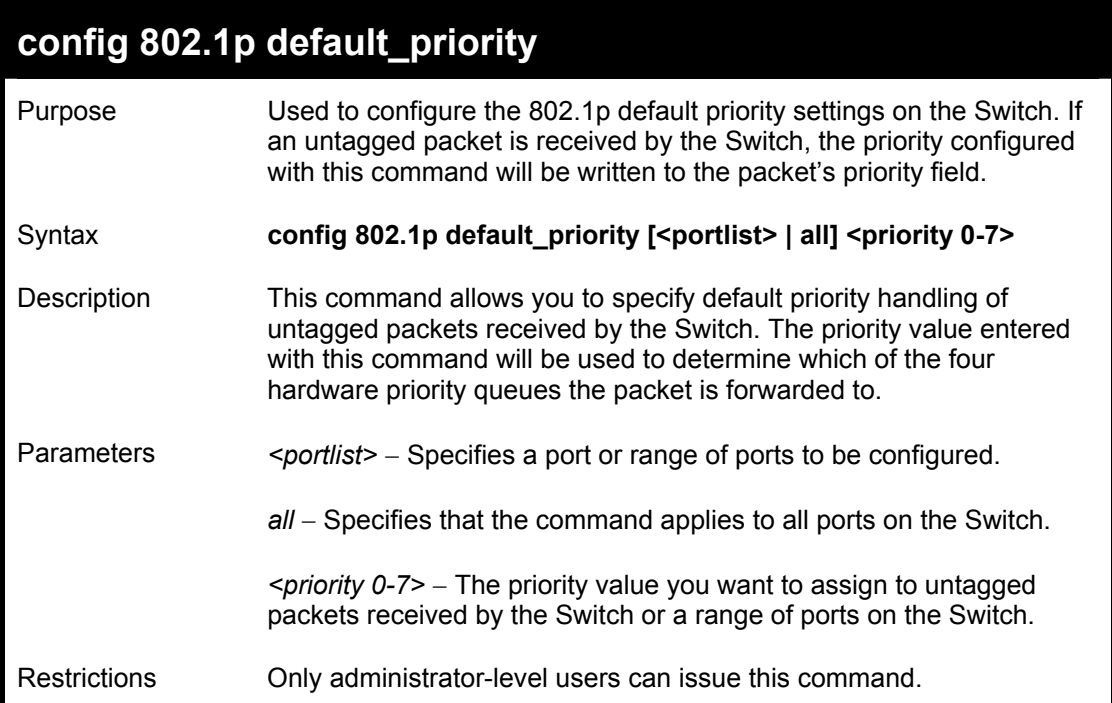

To configure 802.1p default priority on the Switch:

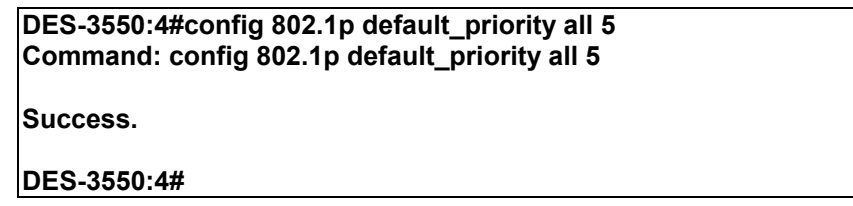

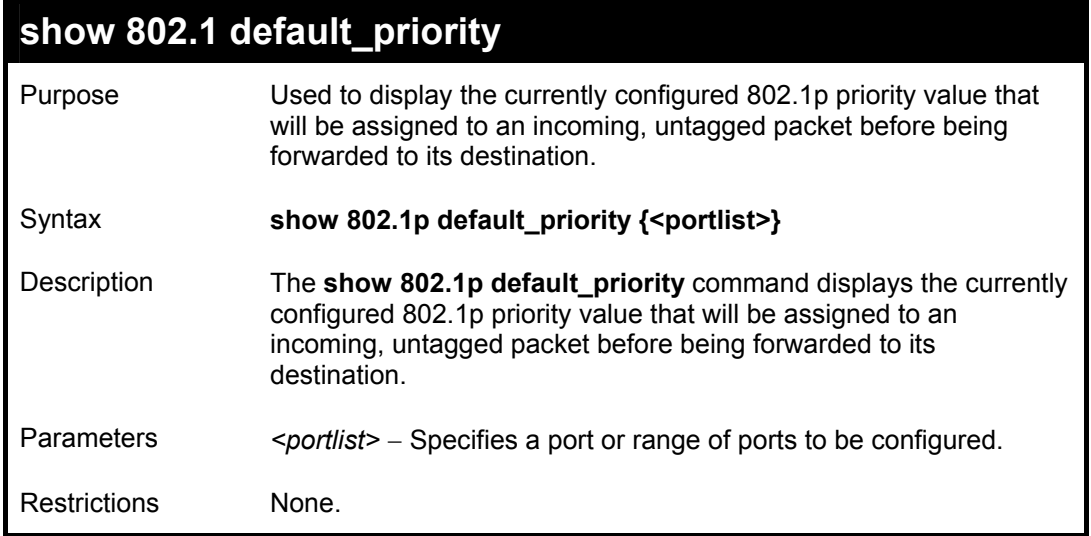

To display the current 802.1p default priority configuration on the Switch:

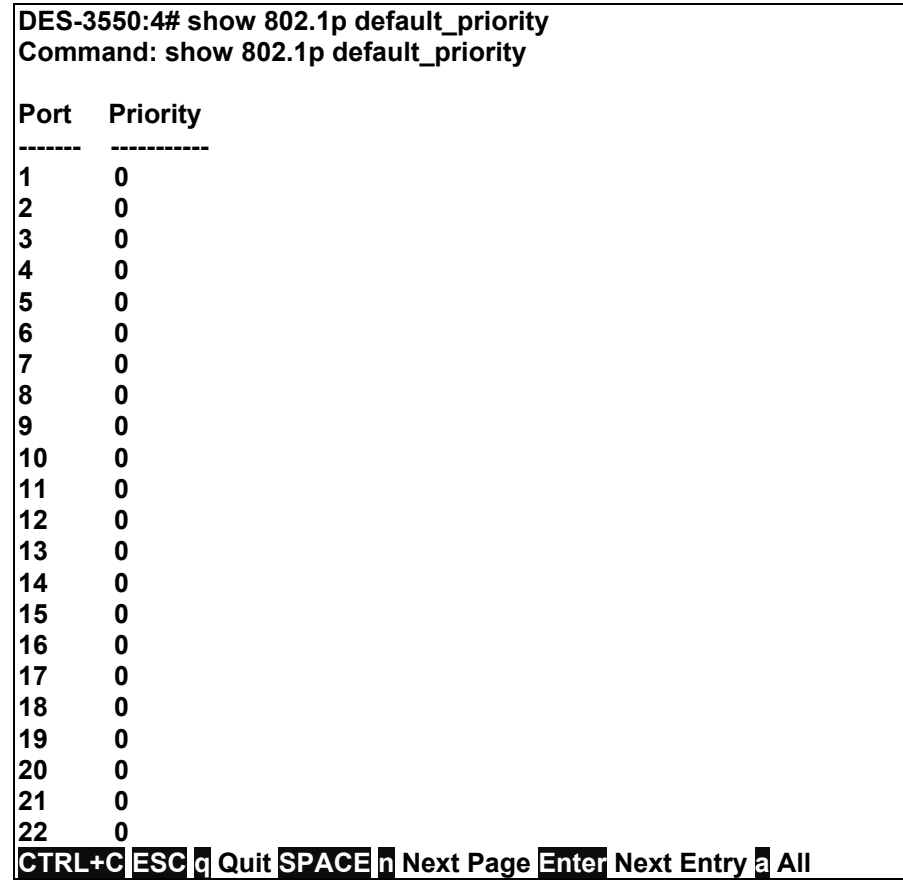

# 14

### *PORT MIRRORING COMMANDS*

The port mirroring commands in the Command Line Interface (CLI) are listed (along with the appropriate parameters) in the following table.

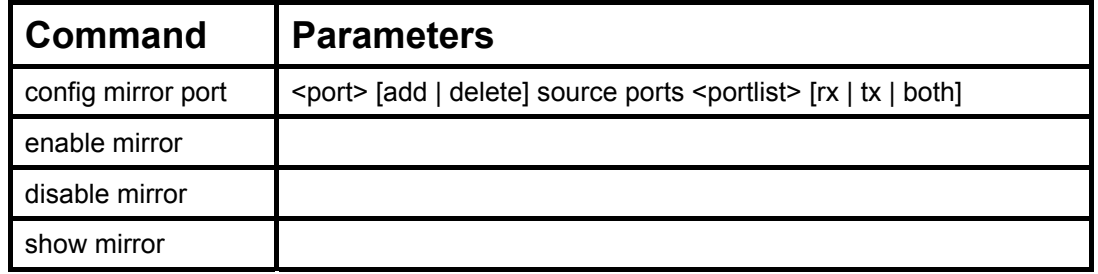

Each command is listed, in detail, in the following sections.

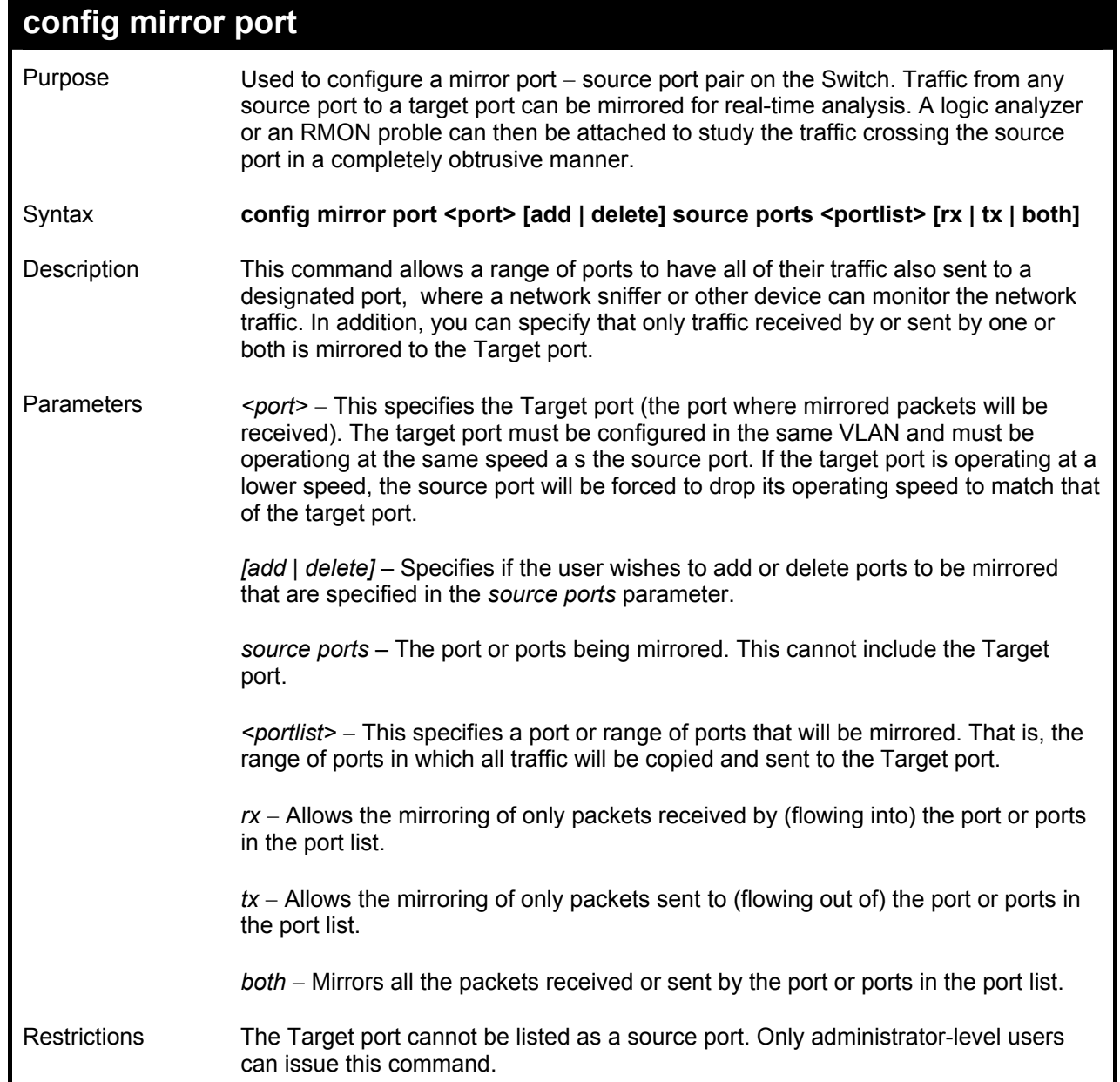

To add the mirroring ports:

**DES-3550:4# config mirror port 1 add source ports 2-7 both Command: config mirror port 1 add source ports 2-7 both Success. DES-3550:4#** 

To delete the mirroring ports:

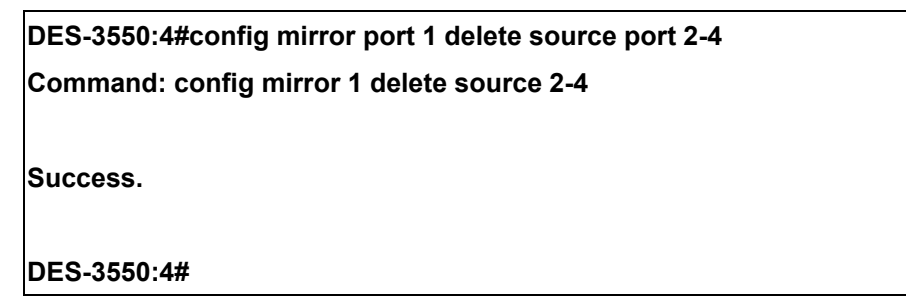

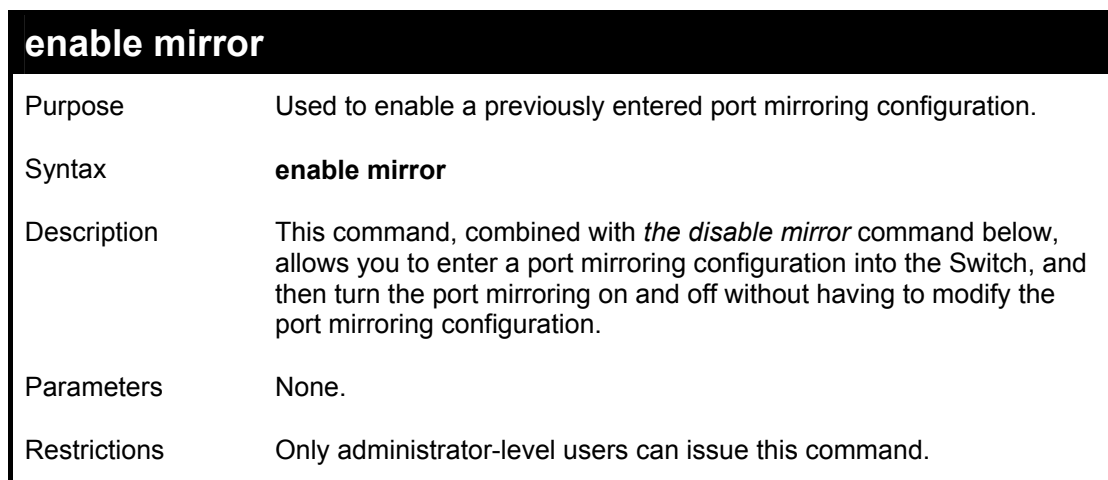

Example usage:

To enable mirroring configurations:

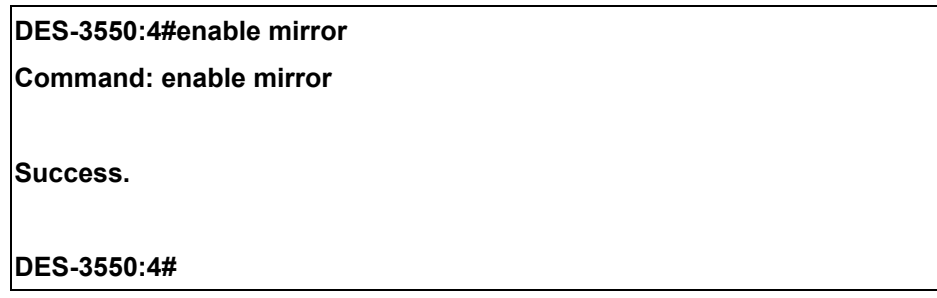

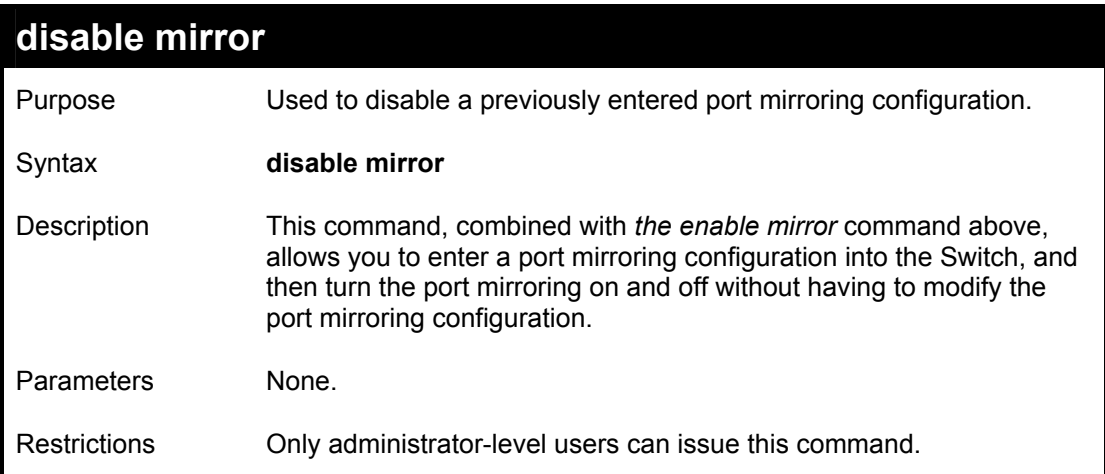

To disable mirroring configurations:

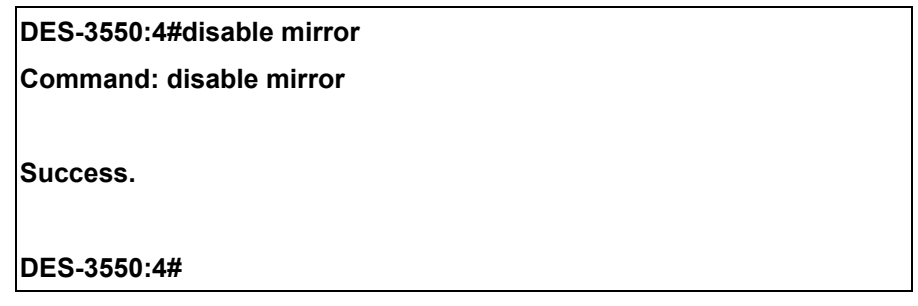

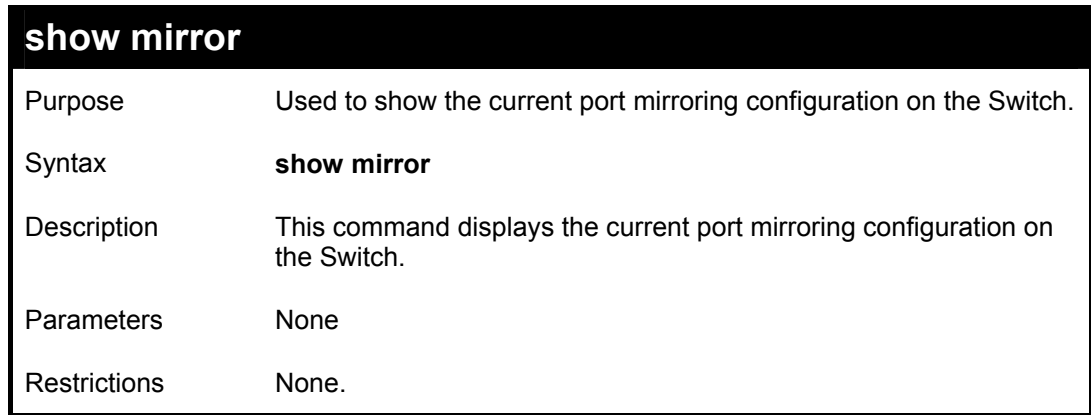

To display mirroring configuration:

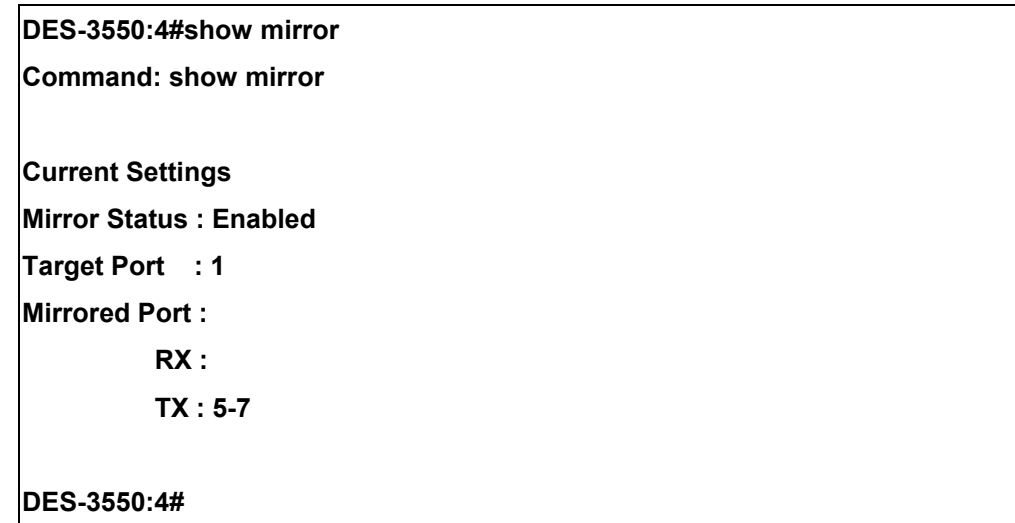

## 15

## *VLAN COMMANDS*

The VLAN commands in the Command Line Interface (CLI) are listed (along with the appropriate parameters) in the following table.

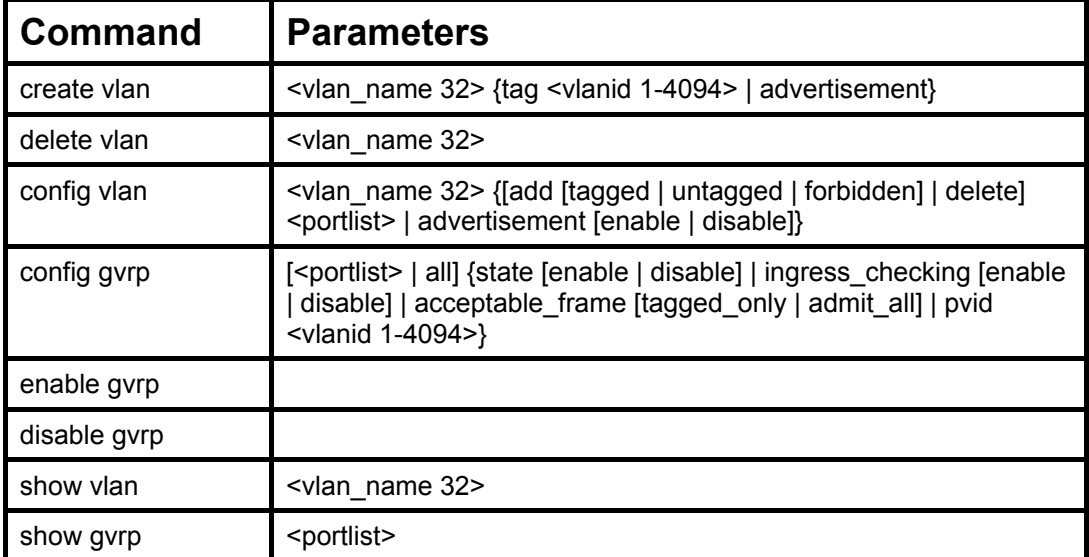

Each command is listed, in detail, in the following sections.

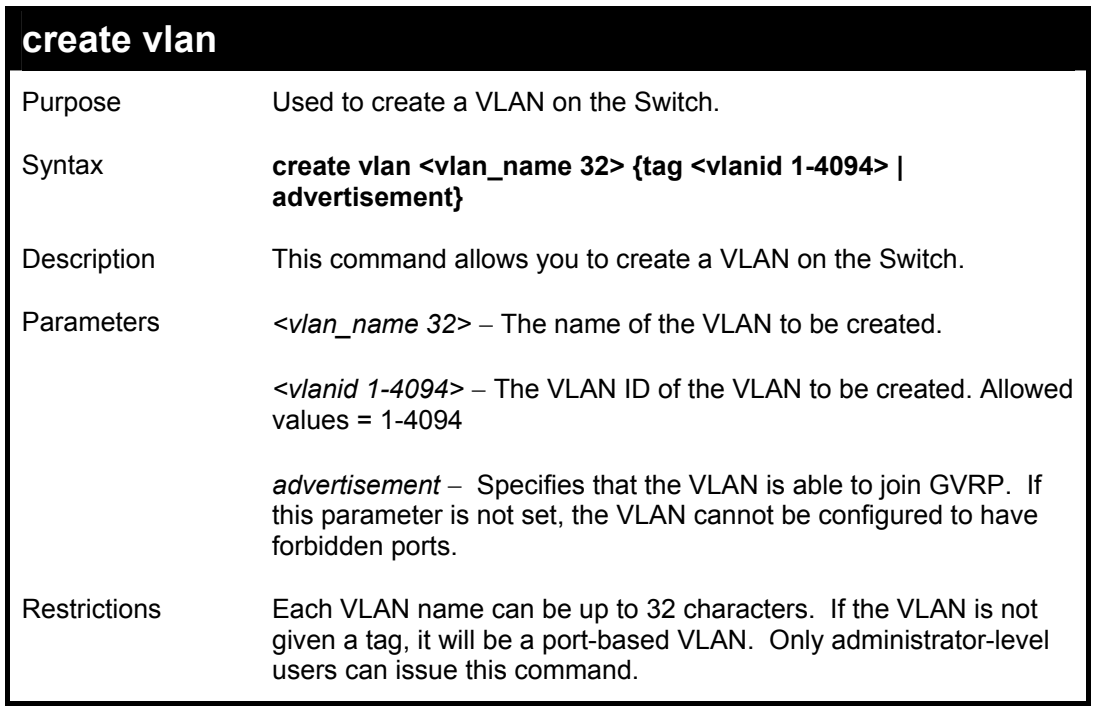

To create a VLAN v1, tag 2:

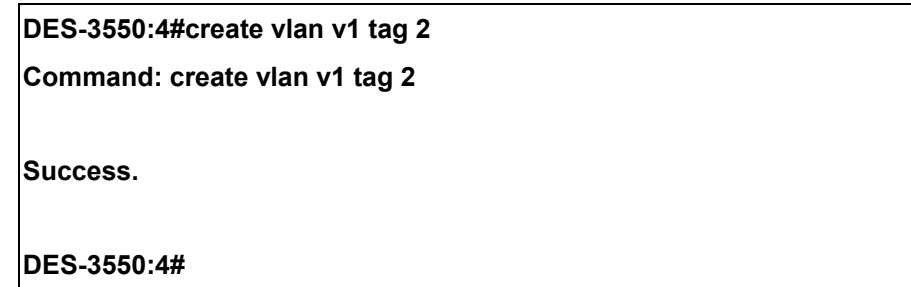

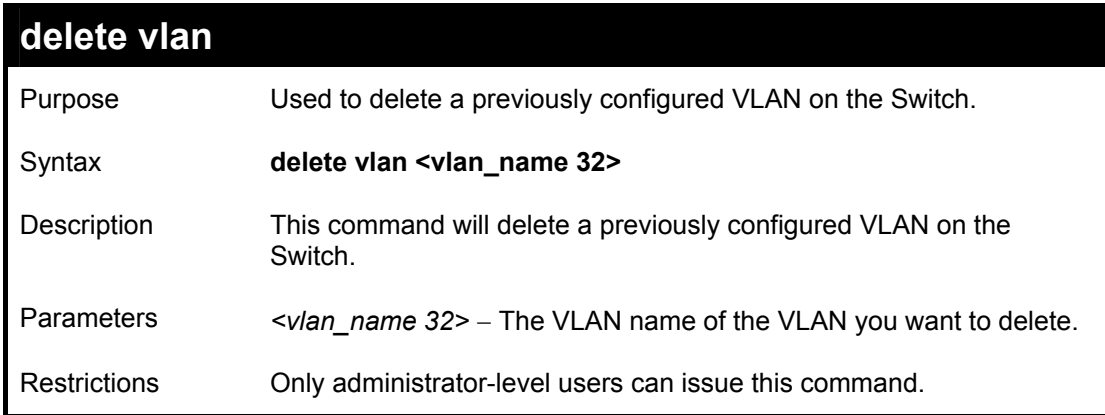

To remove the vlan "v1":

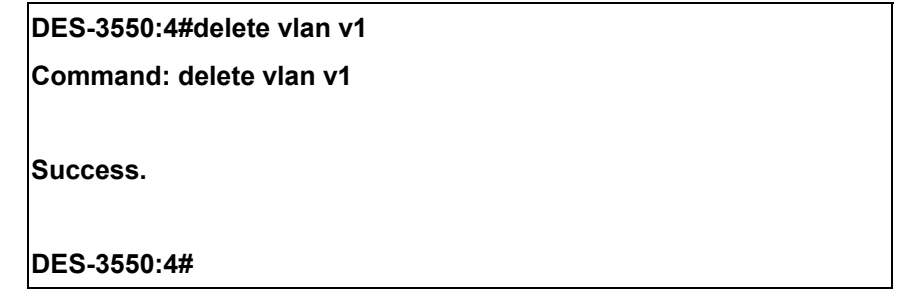
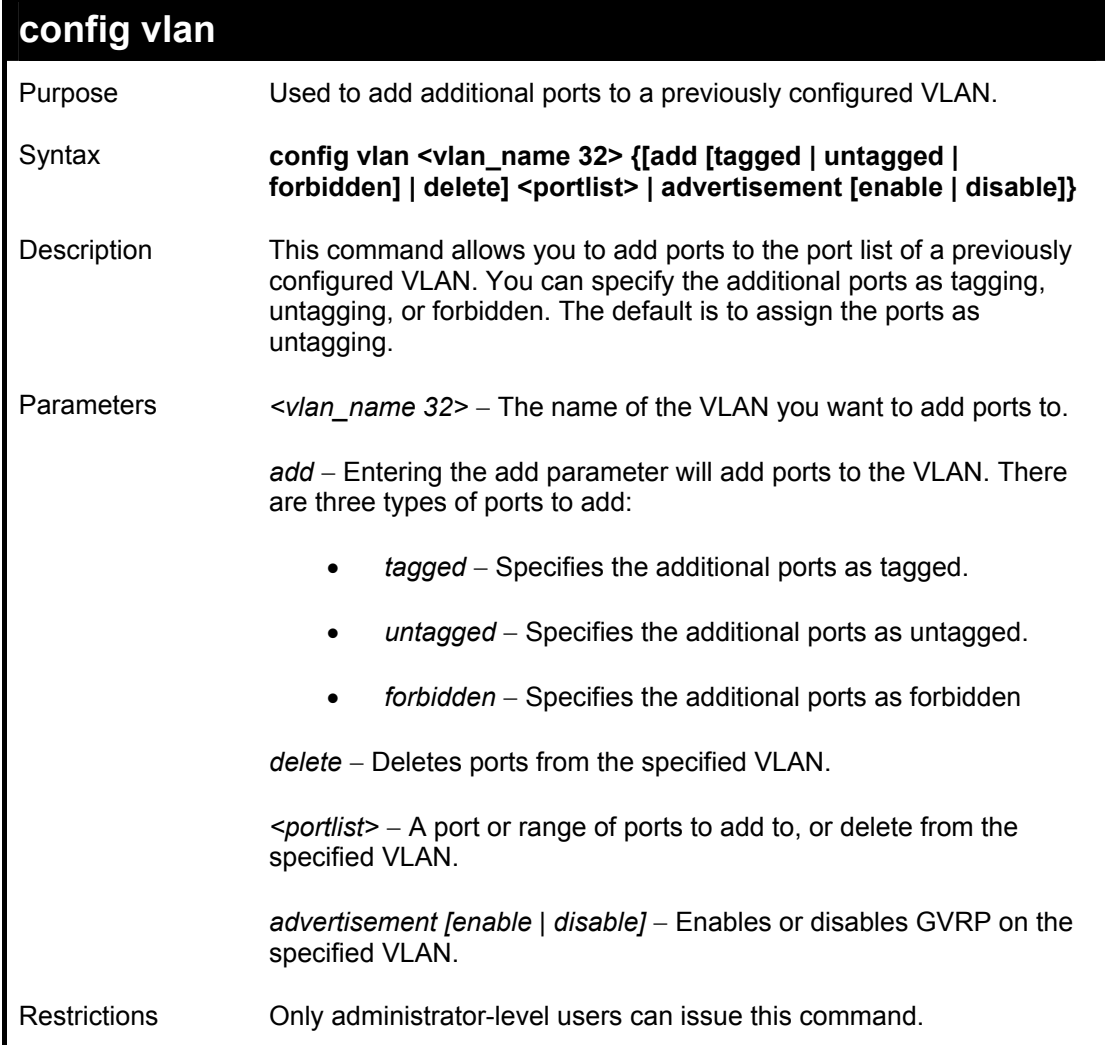

To add 4 through 8 as tagged ports to the VLAN v1:

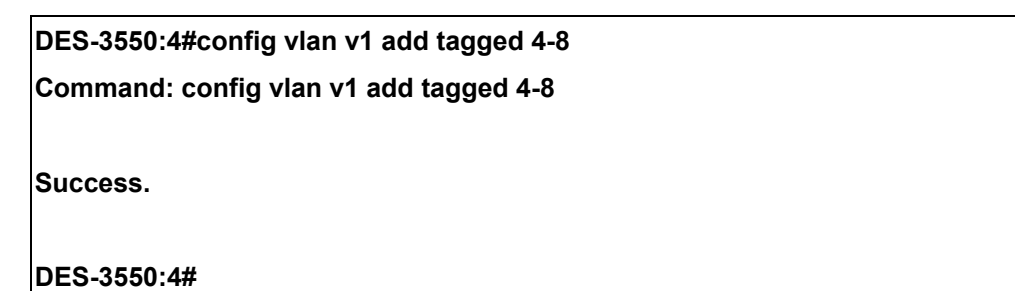

To delete ports from a VLAN:

### **DES-3550:4#config vlan v1 delete 6-8**

### **Command: config vlan v1 delete 6-8**

**Success.** 

**DES-3550:4#** 

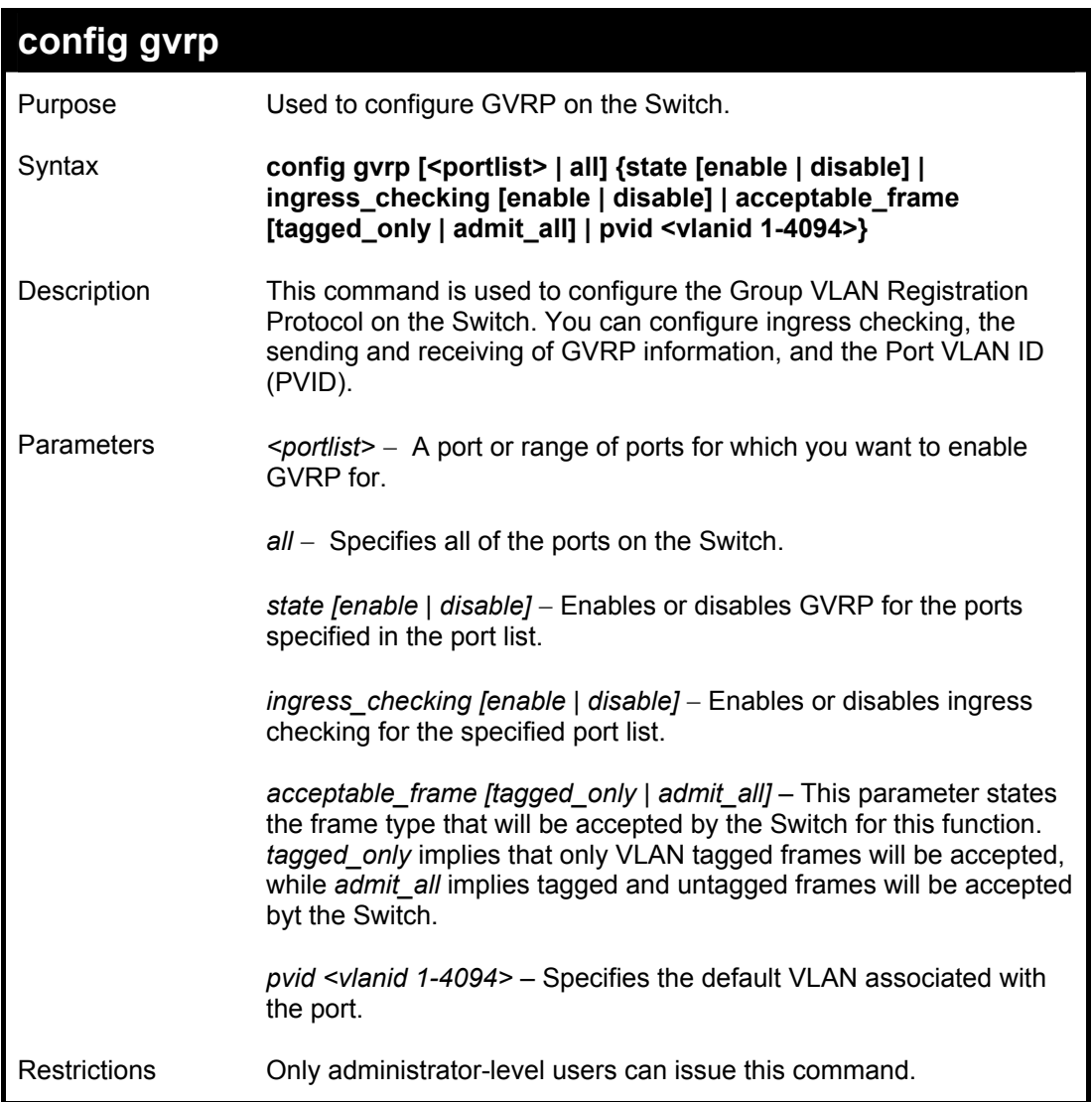

To set the ingress checking status, the sending and receiving GVRP information :

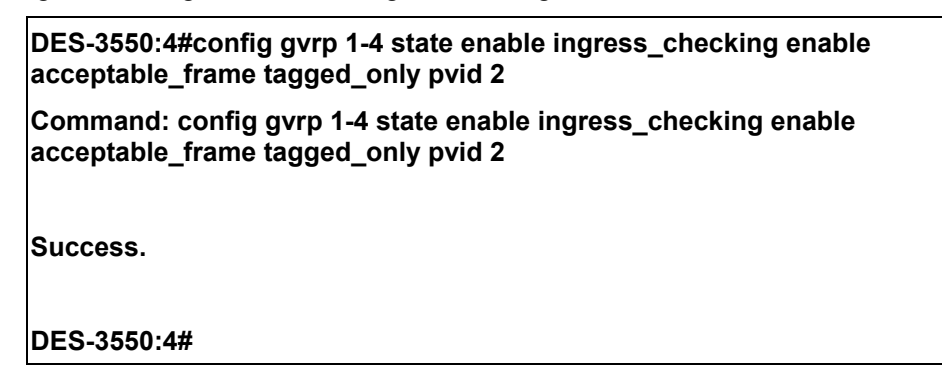

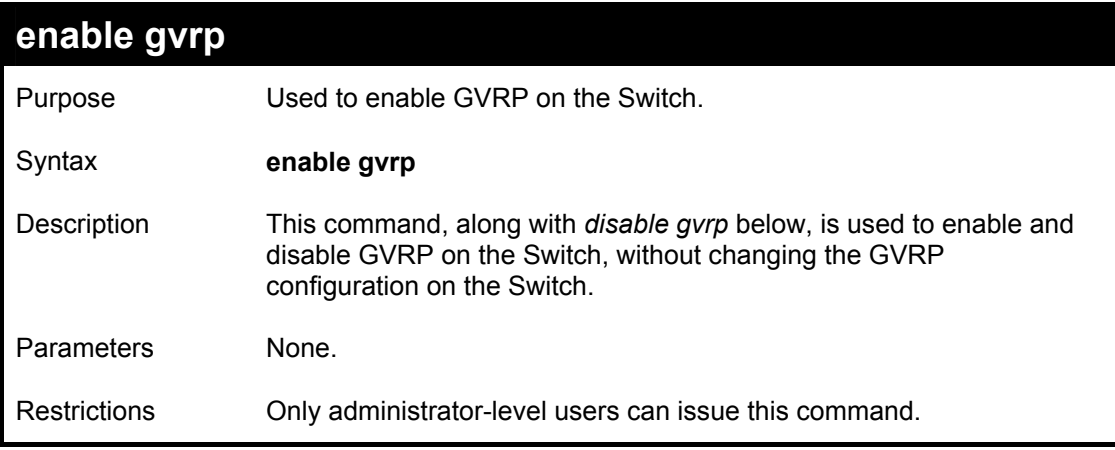

Example usage:

To enable the generic VLAN Registration Protocol (GVRP):

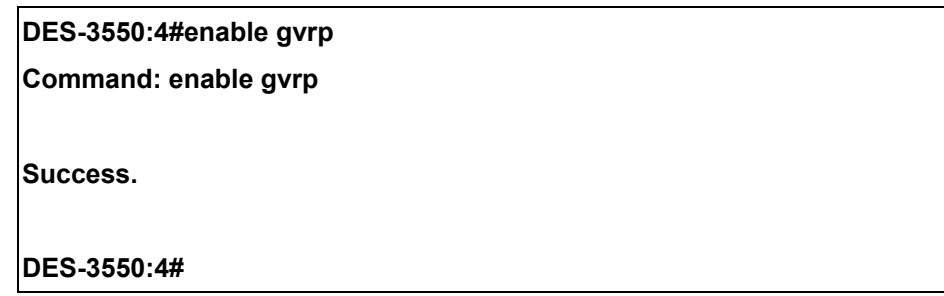

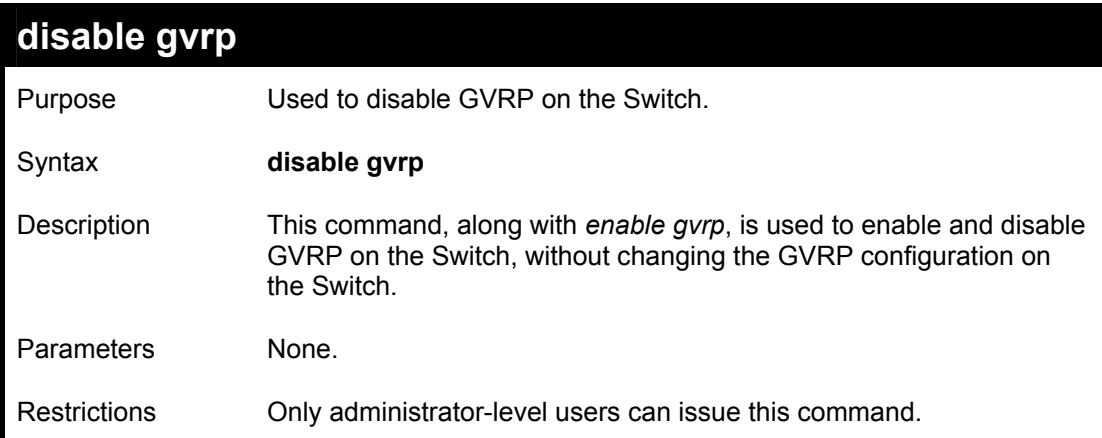

To disable the Generic VLAN Registration Protocol (GVRP):

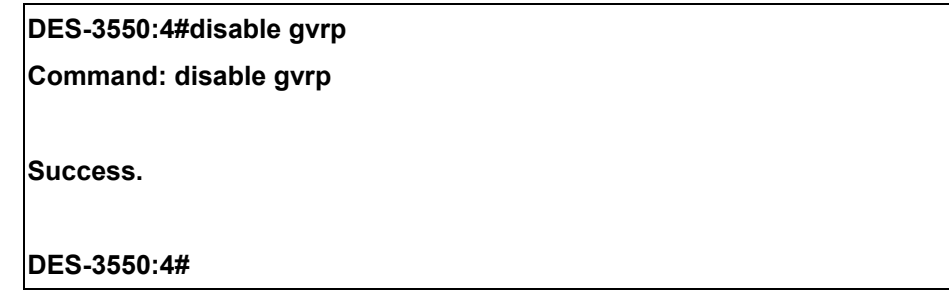

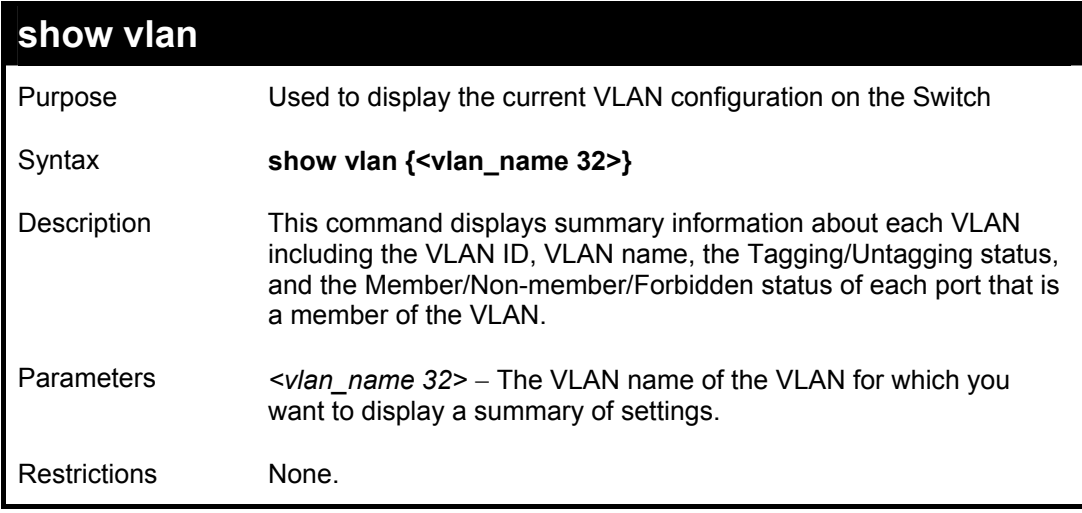

To display the Switch's current VLAN settings:

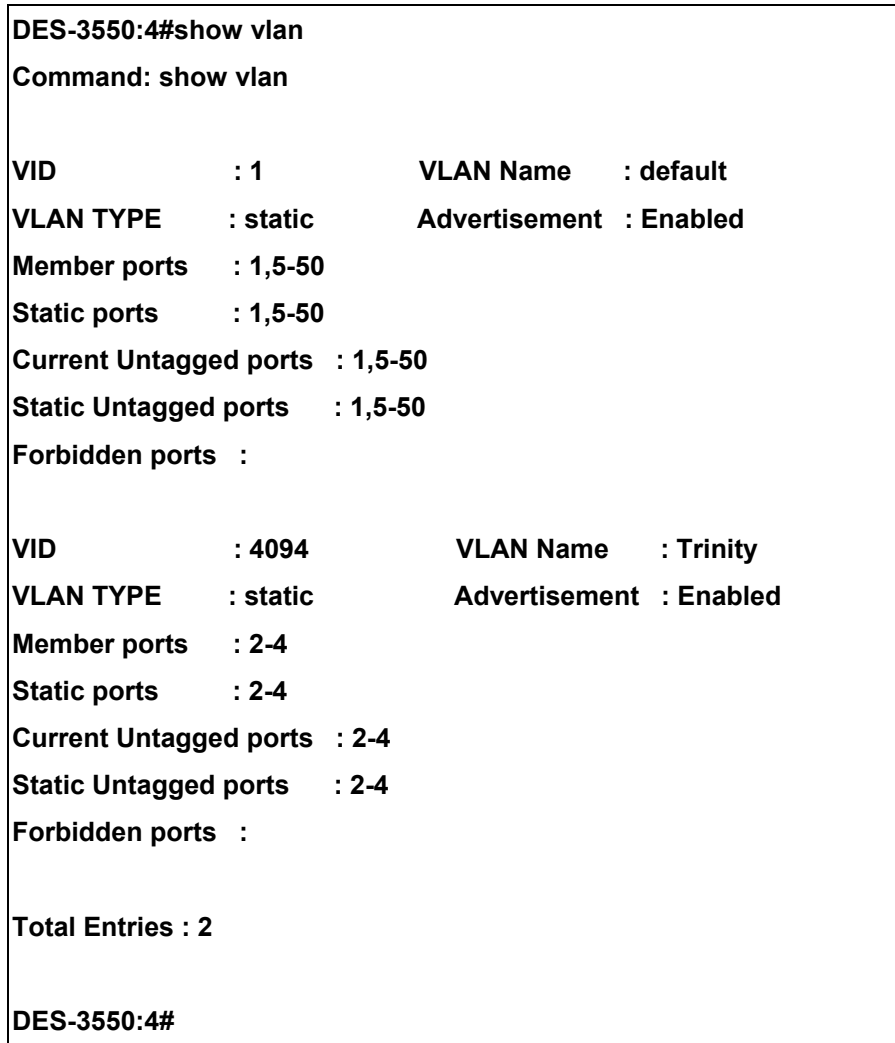

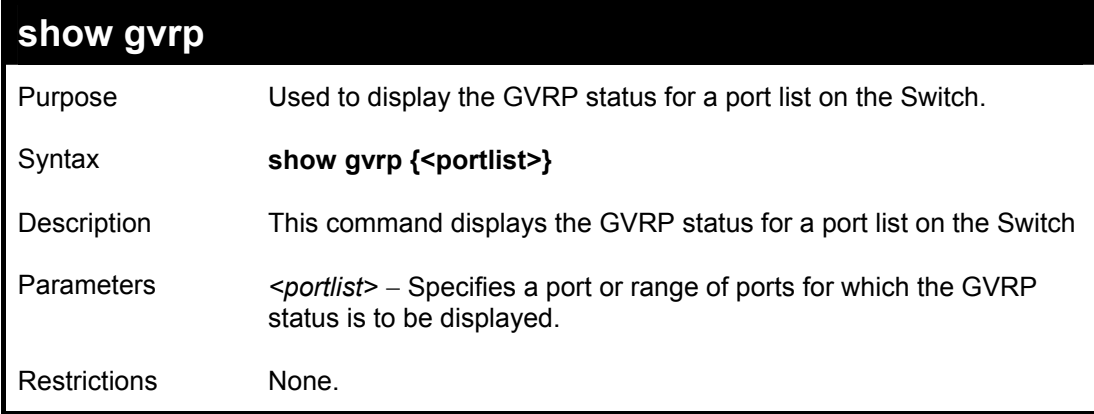

To display GVRP port status:

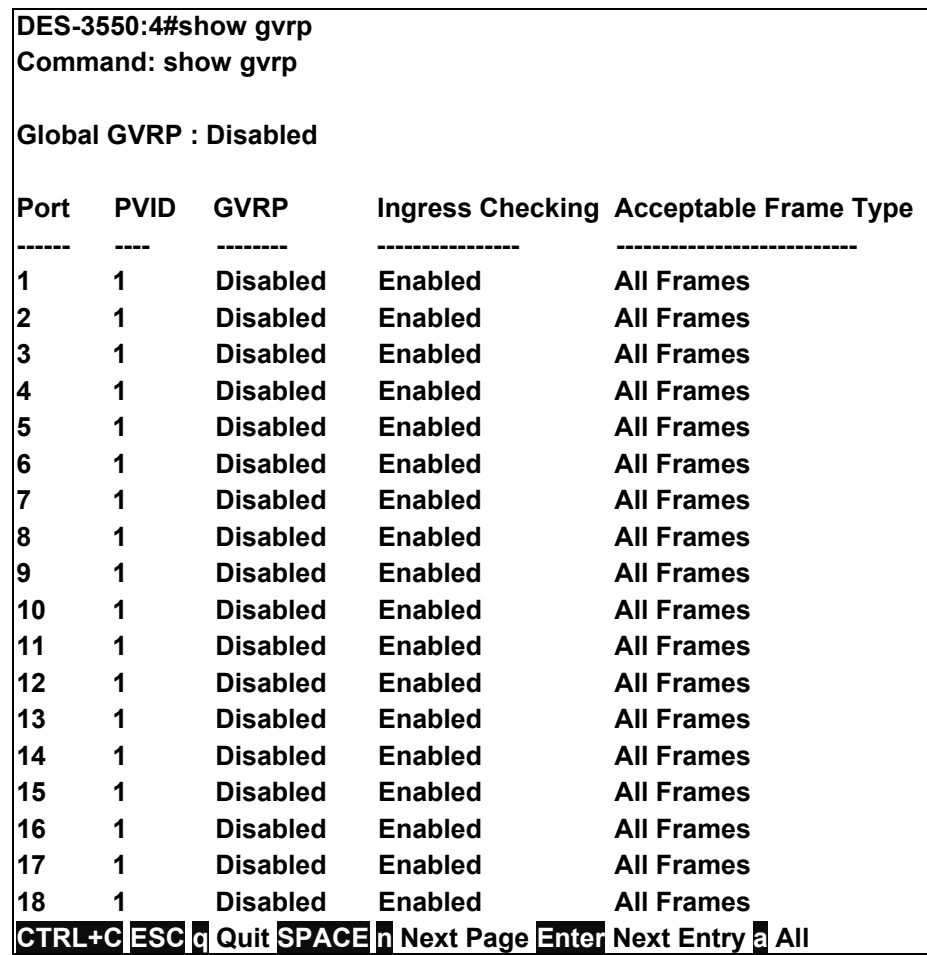

# 16

### *ASYMMETRIC VLAN COMMANDS*

The asymmetric VLAN commands in the Command Line Interface (CLI) are listed (along with the appropriate parameters) in the following table.

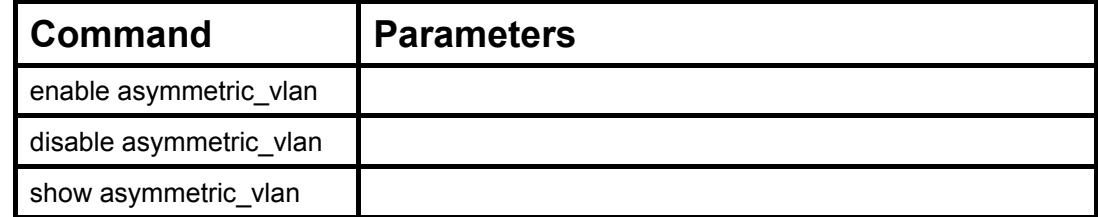

Each command is listed, in detail, in the following sections.

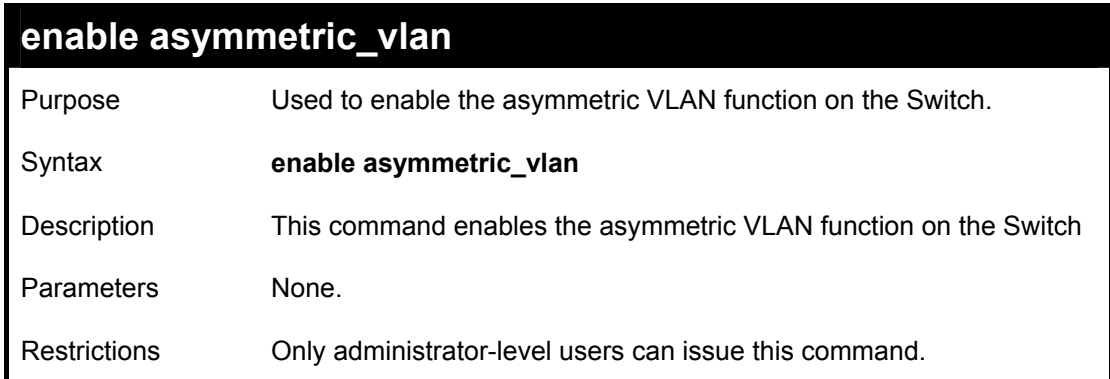

To enable asymmetric VLANs:

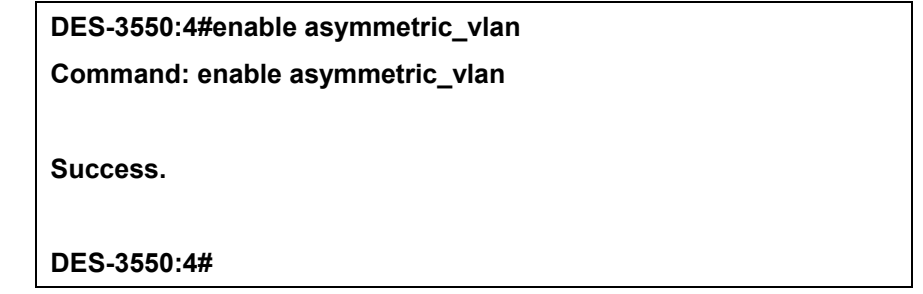

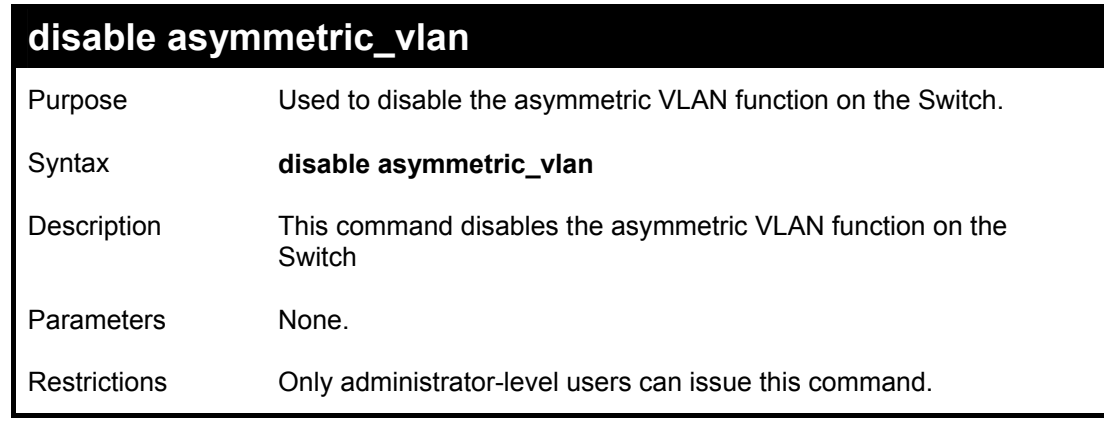

Example usage:

To disable asymmetric VLANs:

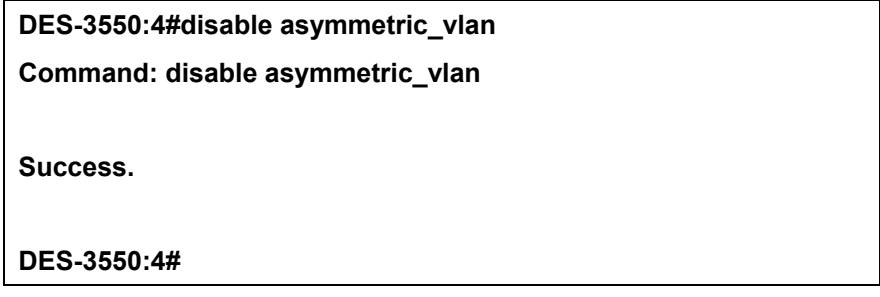

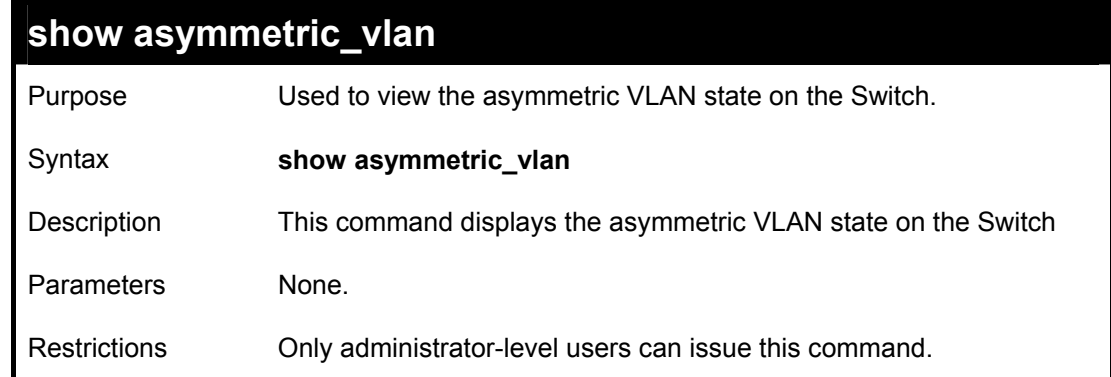

To display the asymmetric VLAN state cuurently set on the Switch:

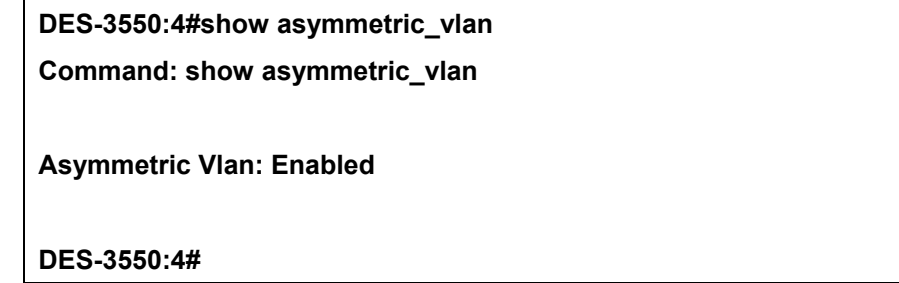

# 17

### *LINK AGGREGATION COMMANDS*

The link aggregation commands in the Command Line Interface (CLI) are listed (along with the appropriate parameters) in the following table.

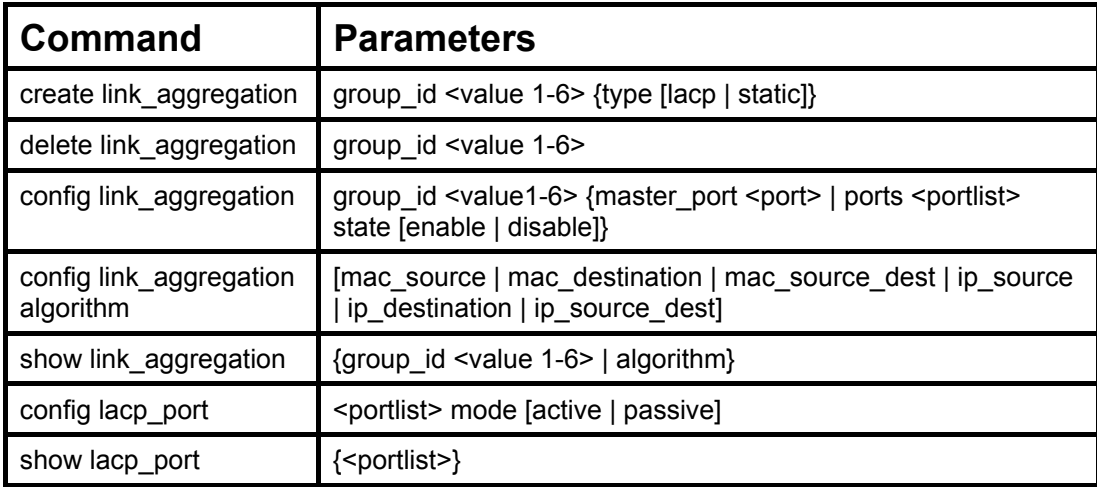

Each command is listed, in detail, in the following sections.

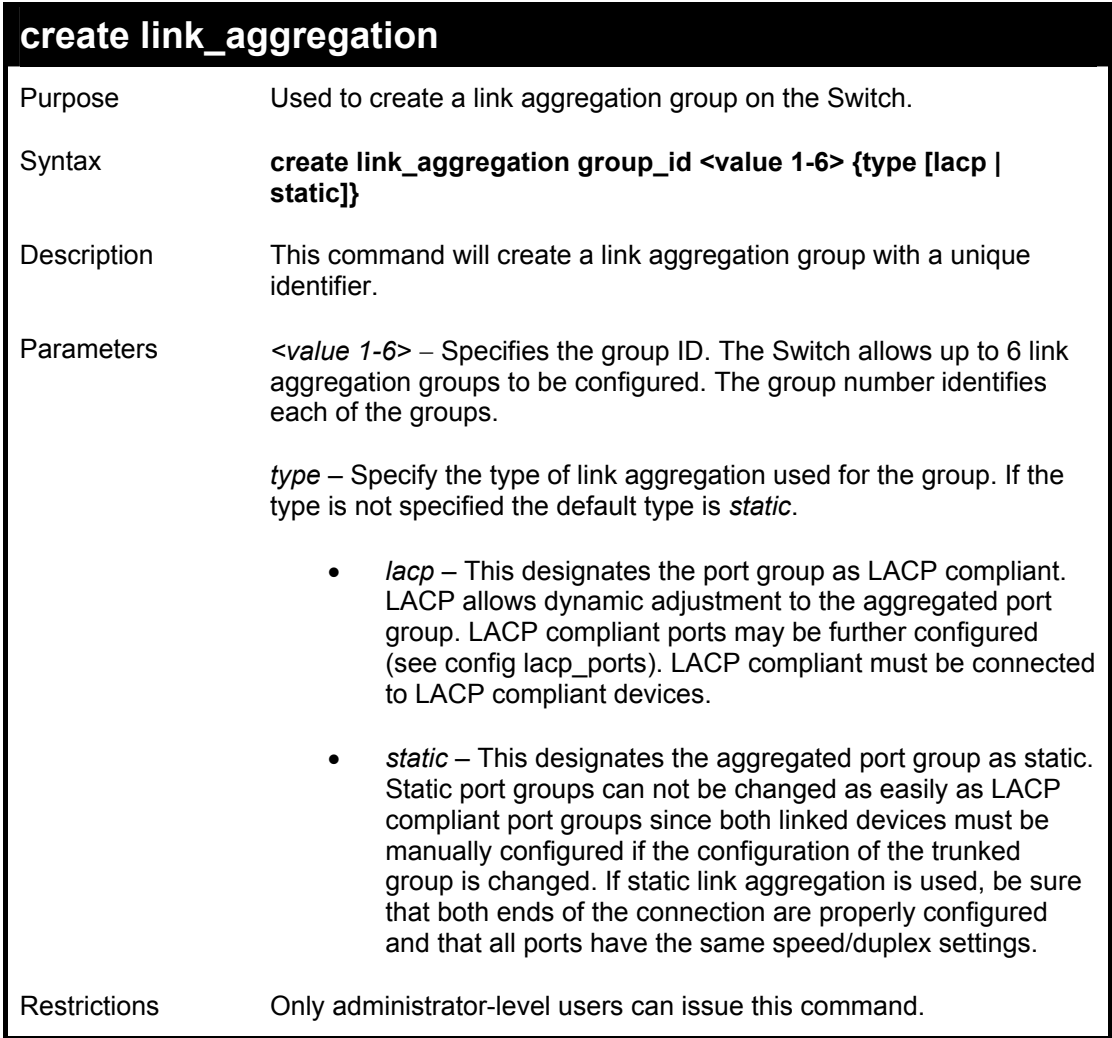

To create a link aggregation group:

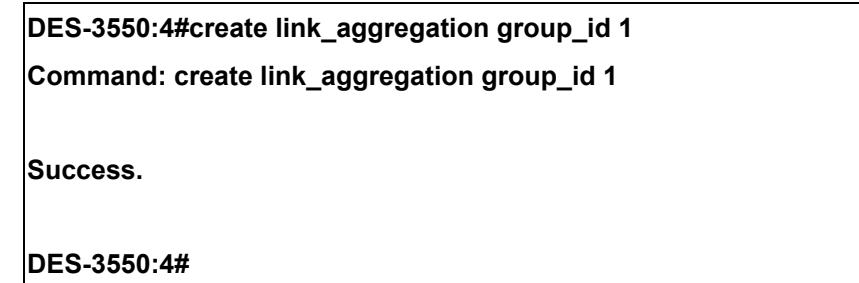

### **delete link\_aggregation group\_id**

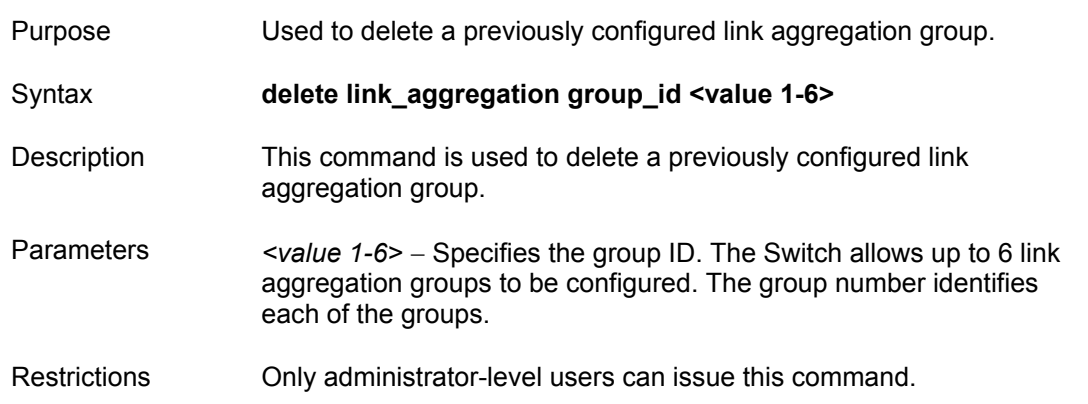

#### Example usage:

To delete link aggregation group:

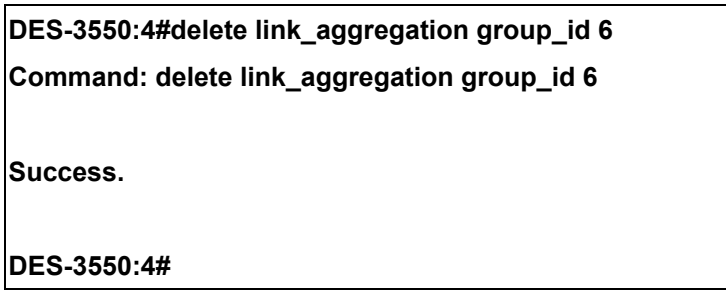

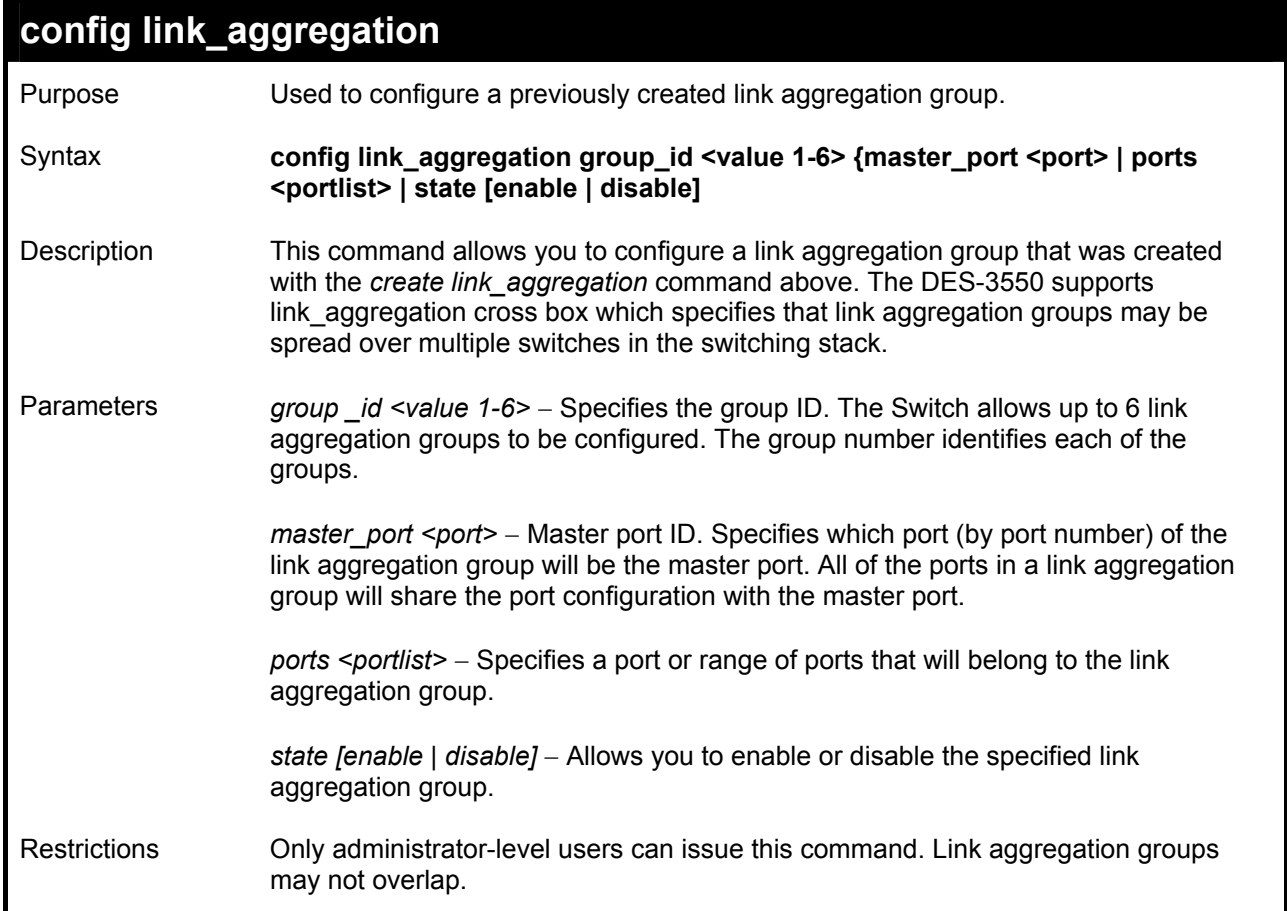

To define a load-sharing group of ports, group-id 1,master port 5 with group members ports 5-7 plus port 9:

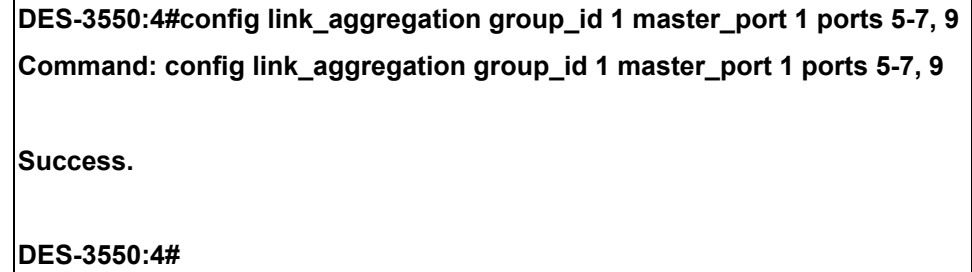

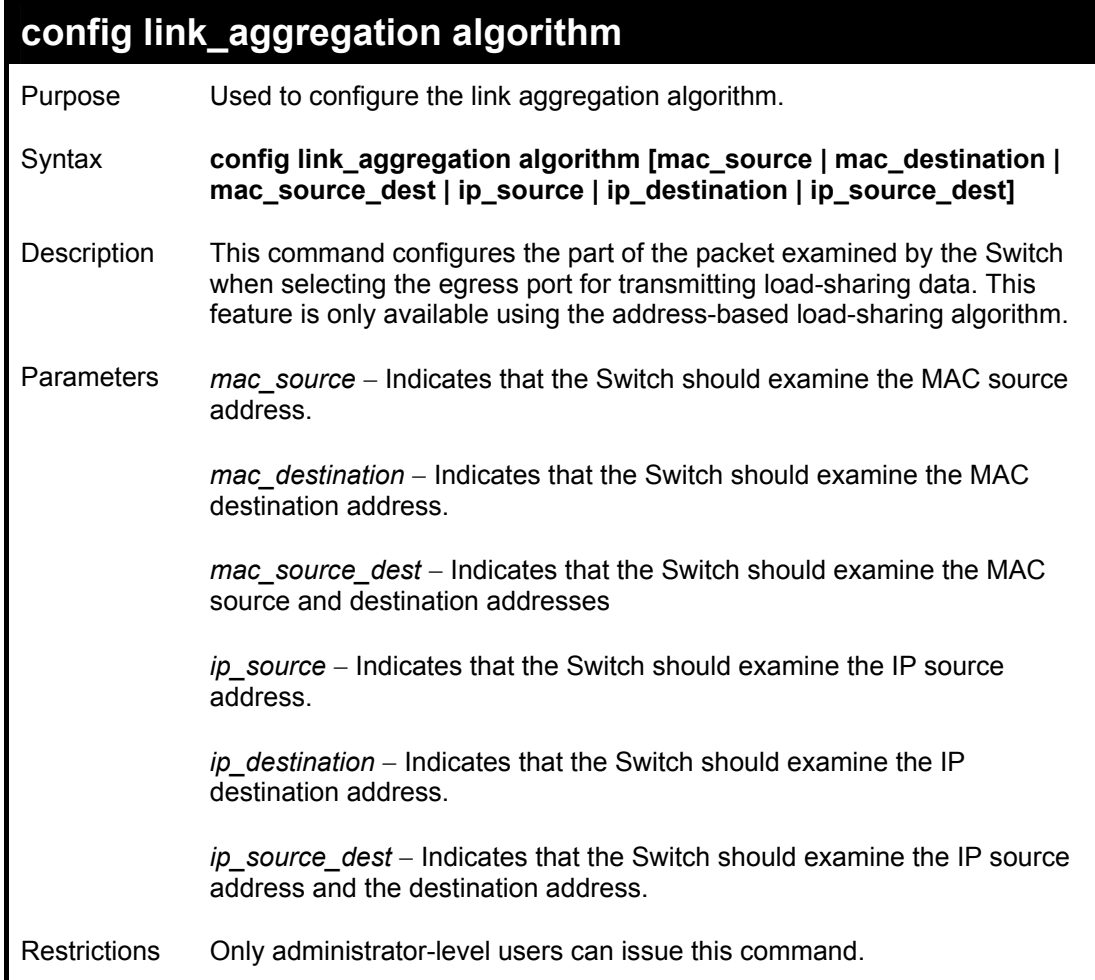

To configure link aggregation algorithm for mac-source-dest:

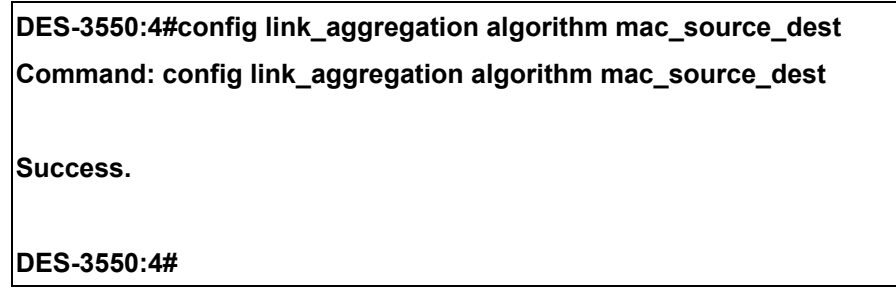

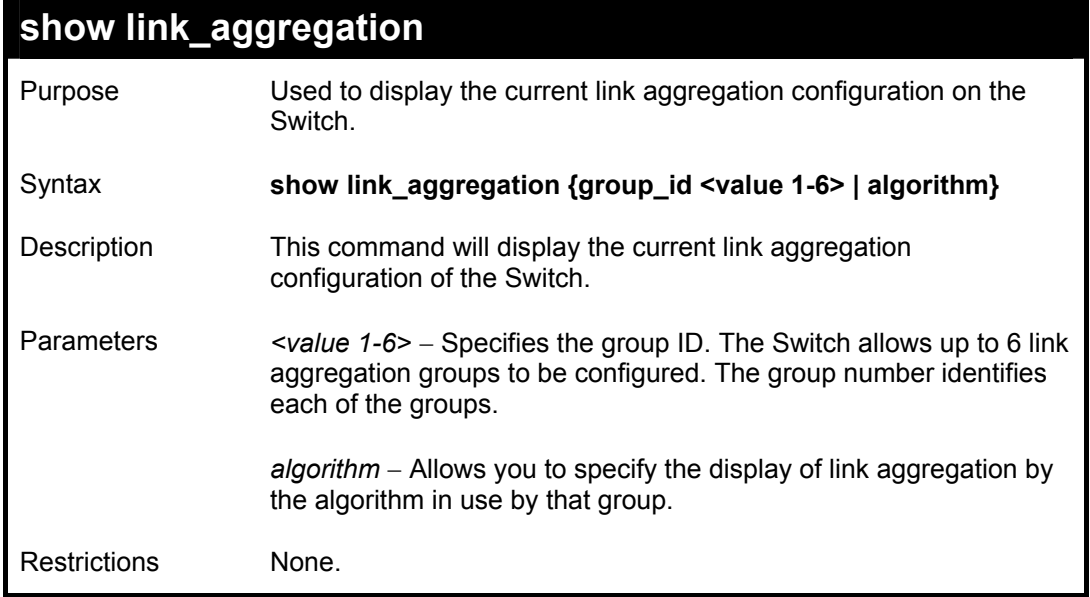

To display Link Aggregation configuration:

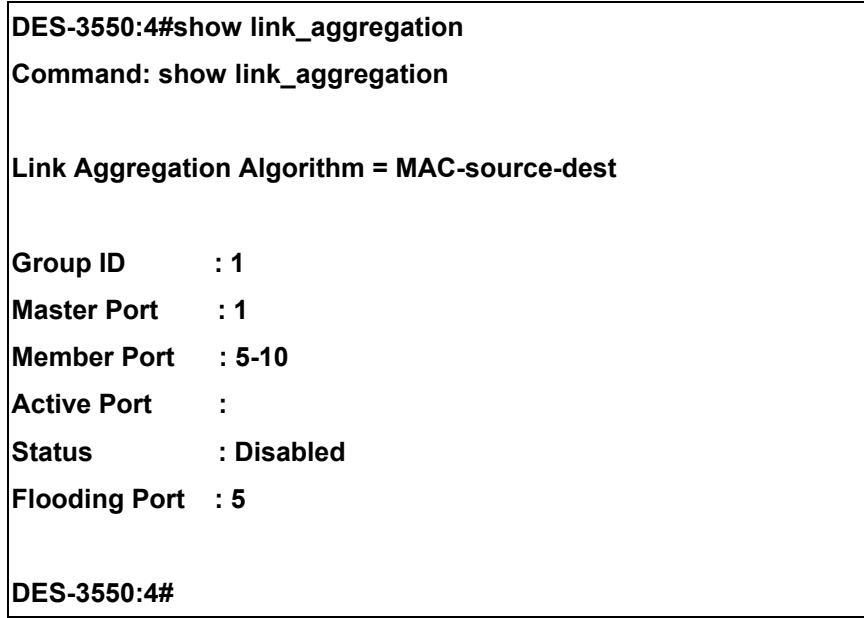

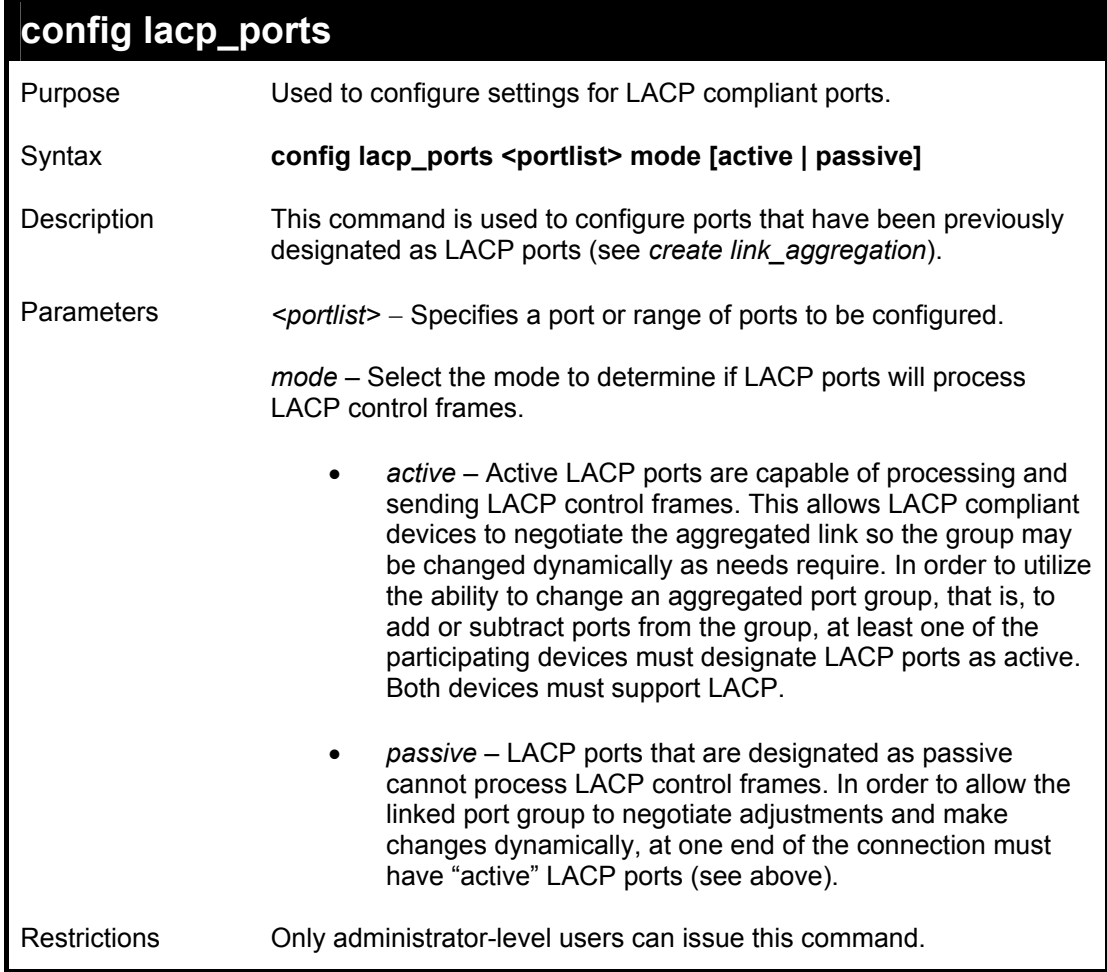

To configure LACP port mode settings:

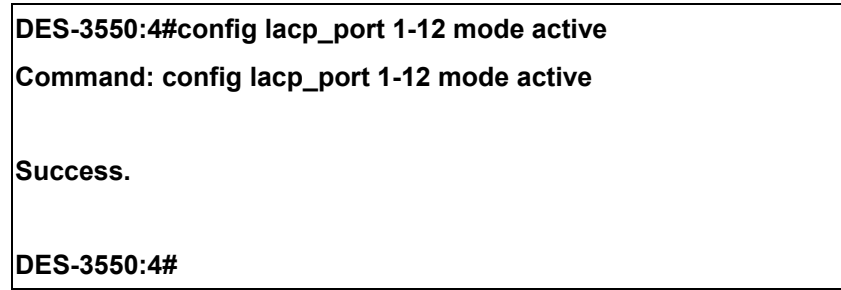

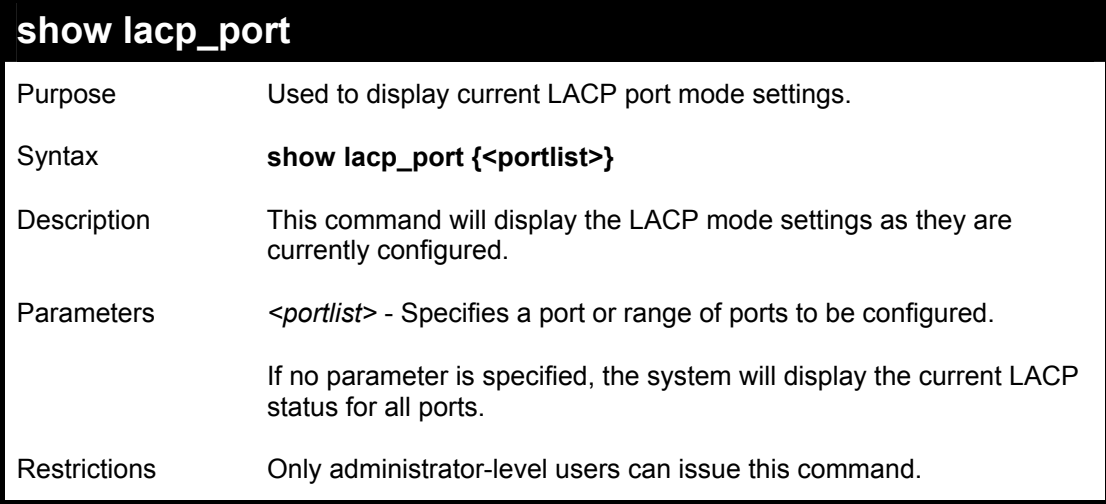

To display LACP port mode settings:

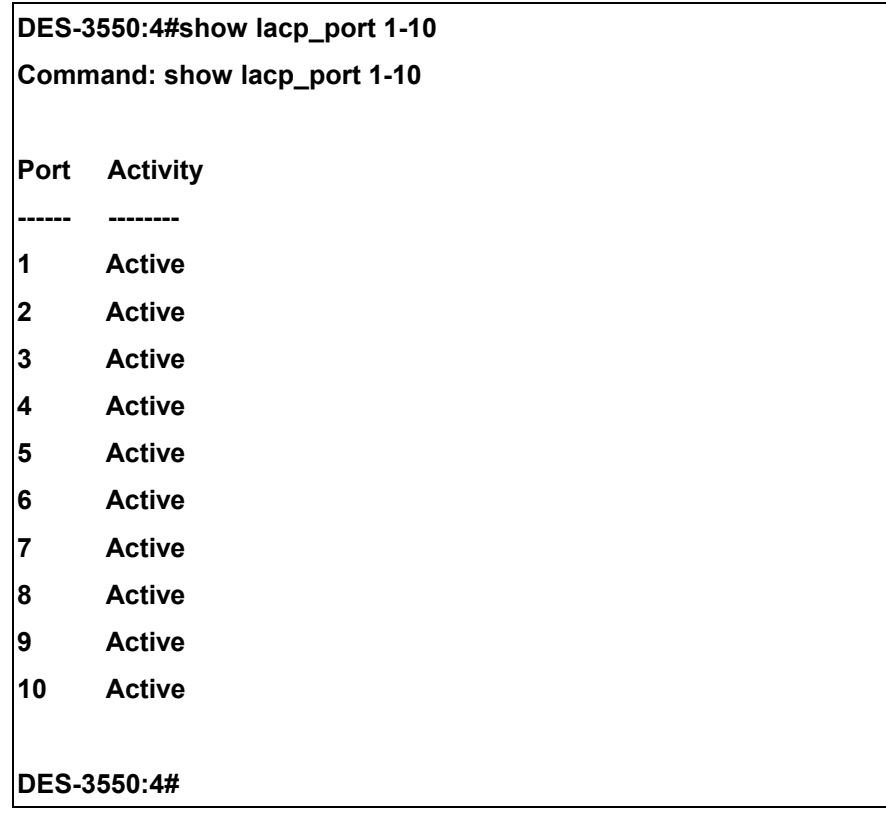

# 18

### *BASIC IP COMMANDS*

The IP interface commands in the Command Line Interface (CLI) are listed (along with the appropriate parameters) in the following table.

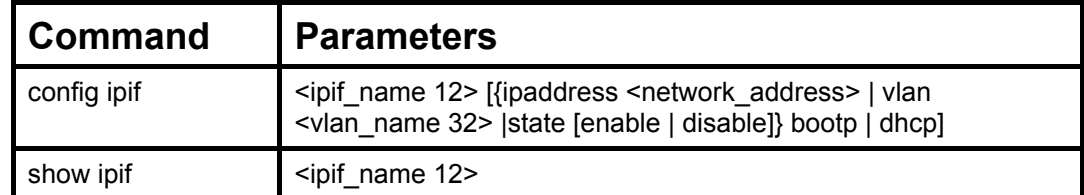

Each command is listed, in detail, in the following sections.

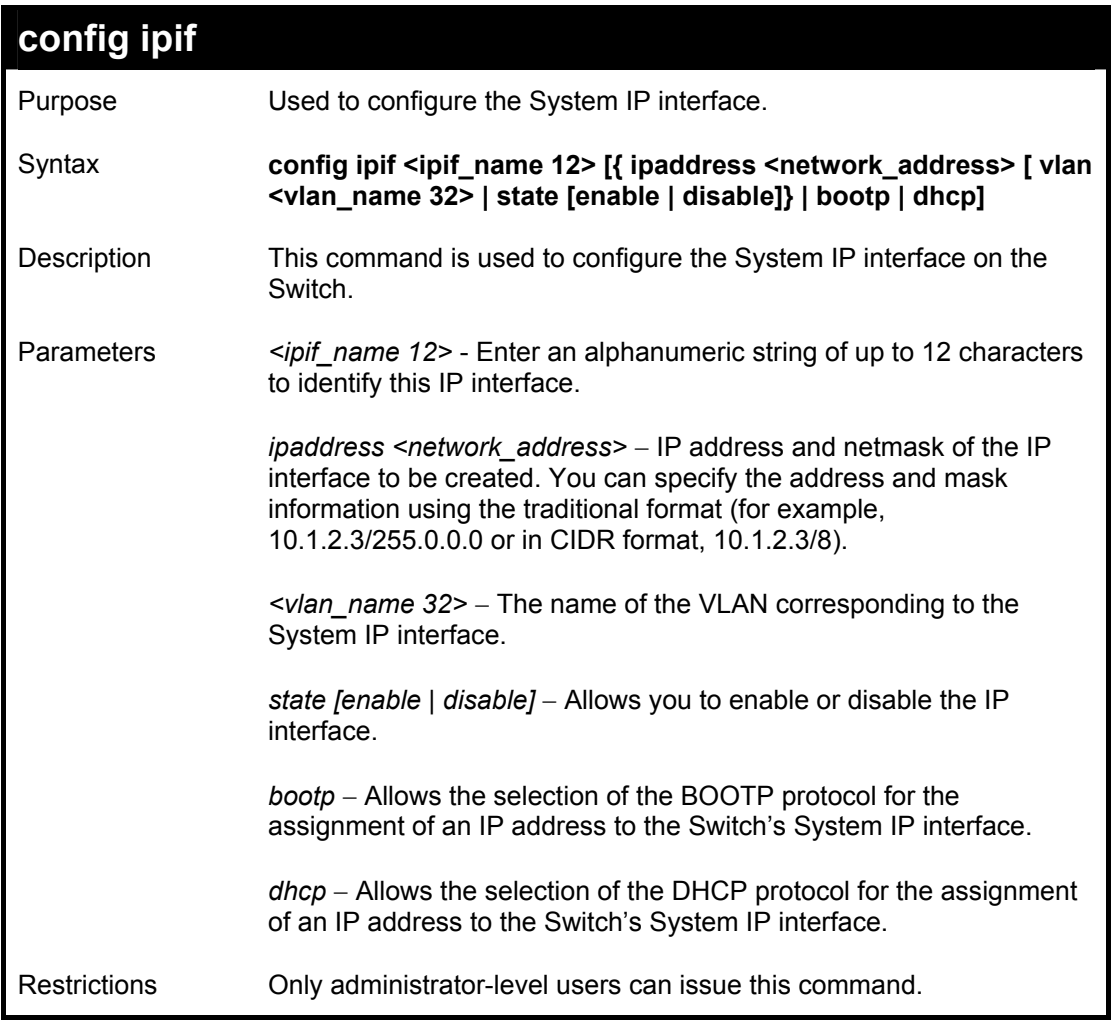

To configure the IP interface System:

**DES-3550:4#config ipif System ipaddress 10.48.74.122/8 Command: config ipif System ipaddress 10.48.74.122/8 Success.** 

**DES-3550:4#** 

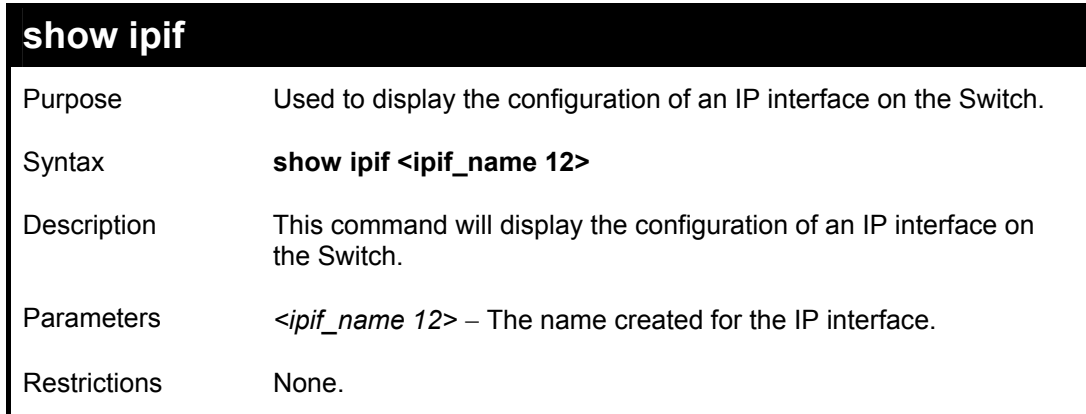

To display IP interface settings.

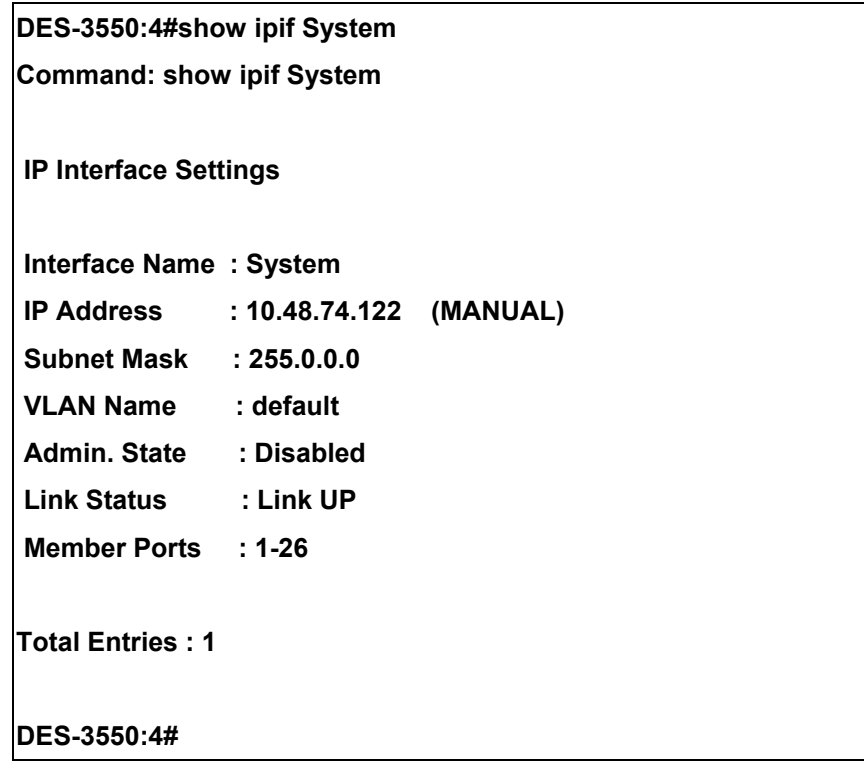

## 19

### *IGMP SNOOPING COMMANDS*

The IGMP Snooping commands in the Command Line Interface (CLI) are listed (along with the appropriate parameters) in the following table.

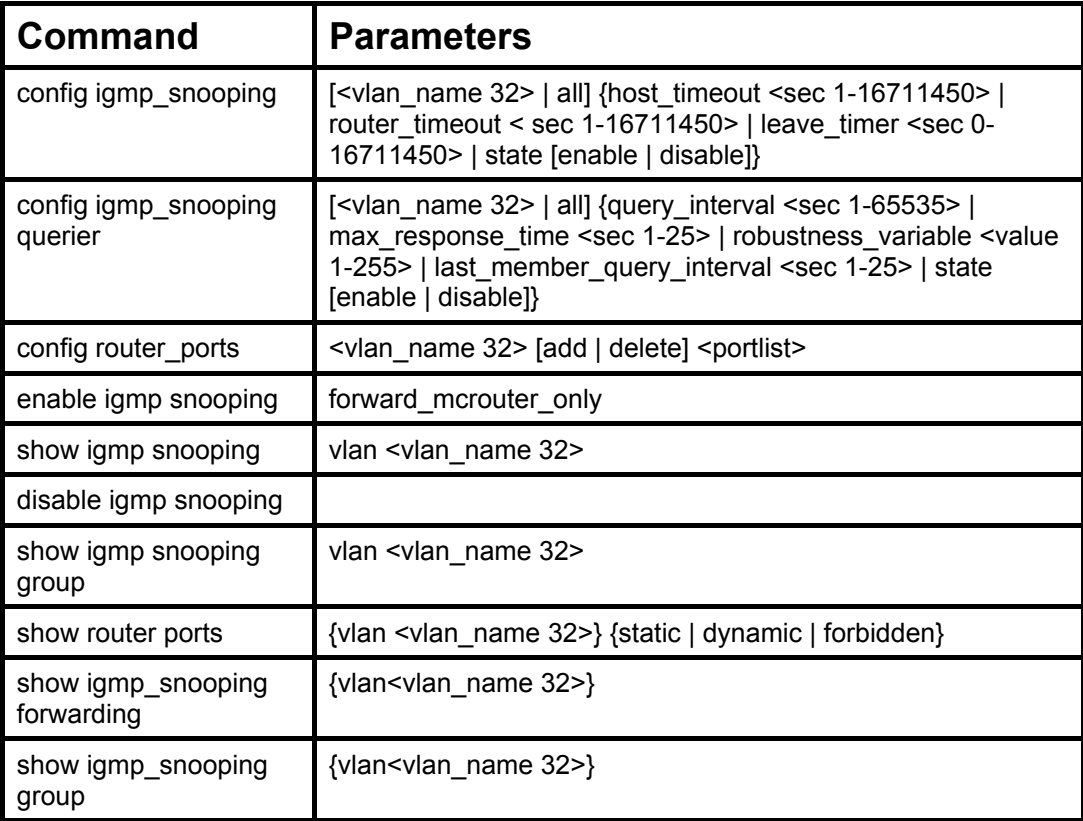

Each command is listed, in detail, in the following sections.

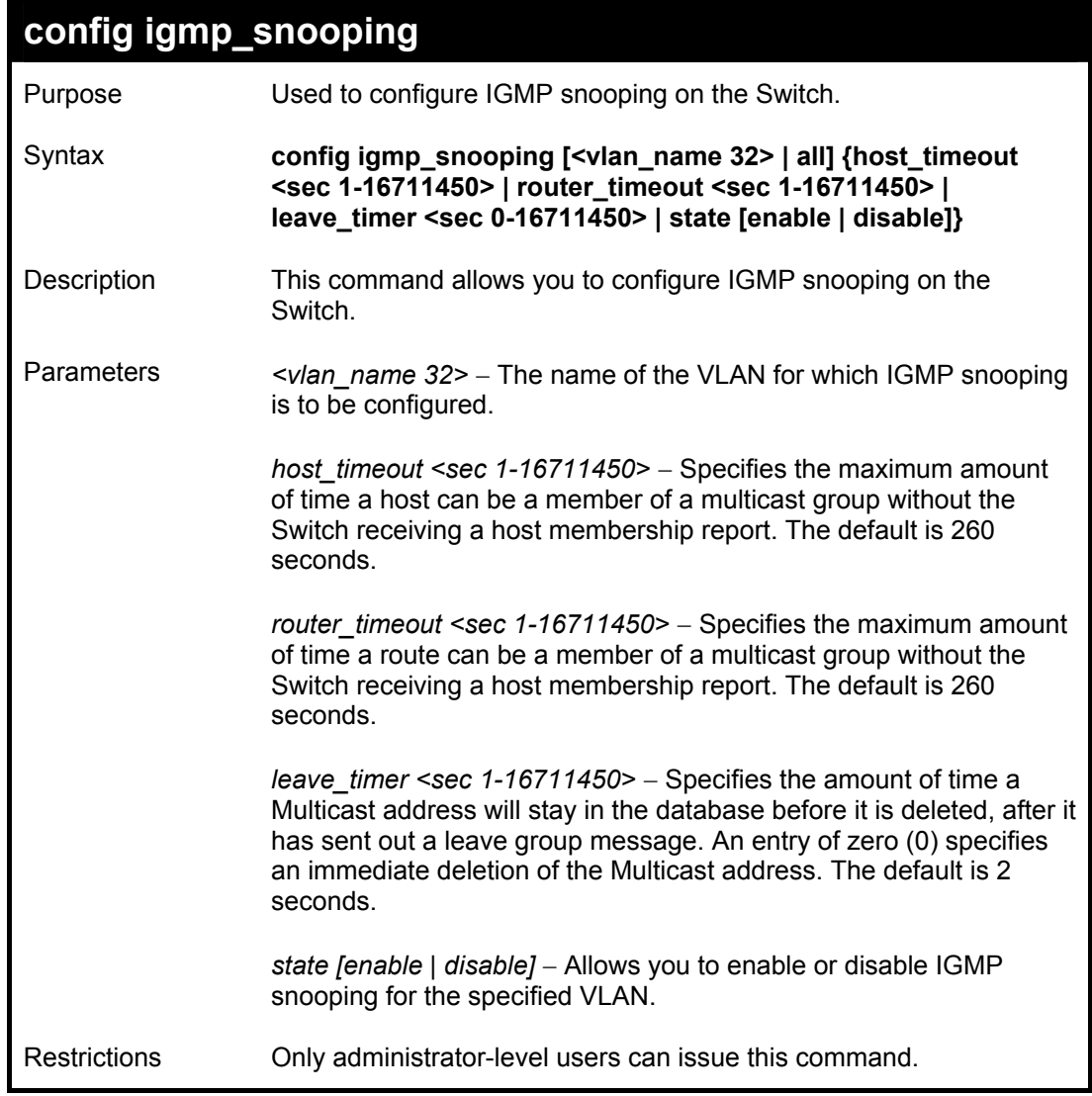

To configure IGMP snooping:

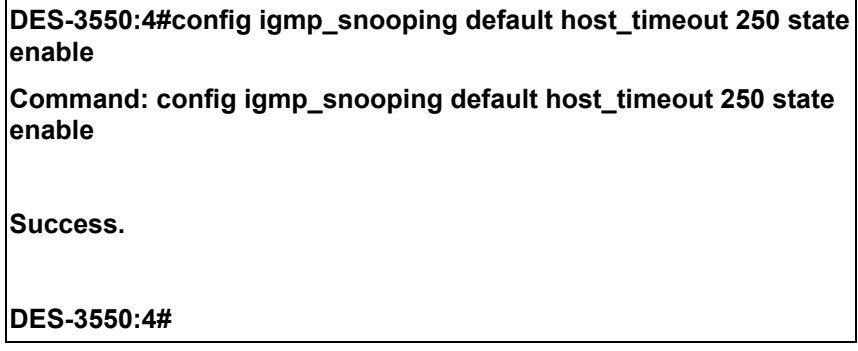

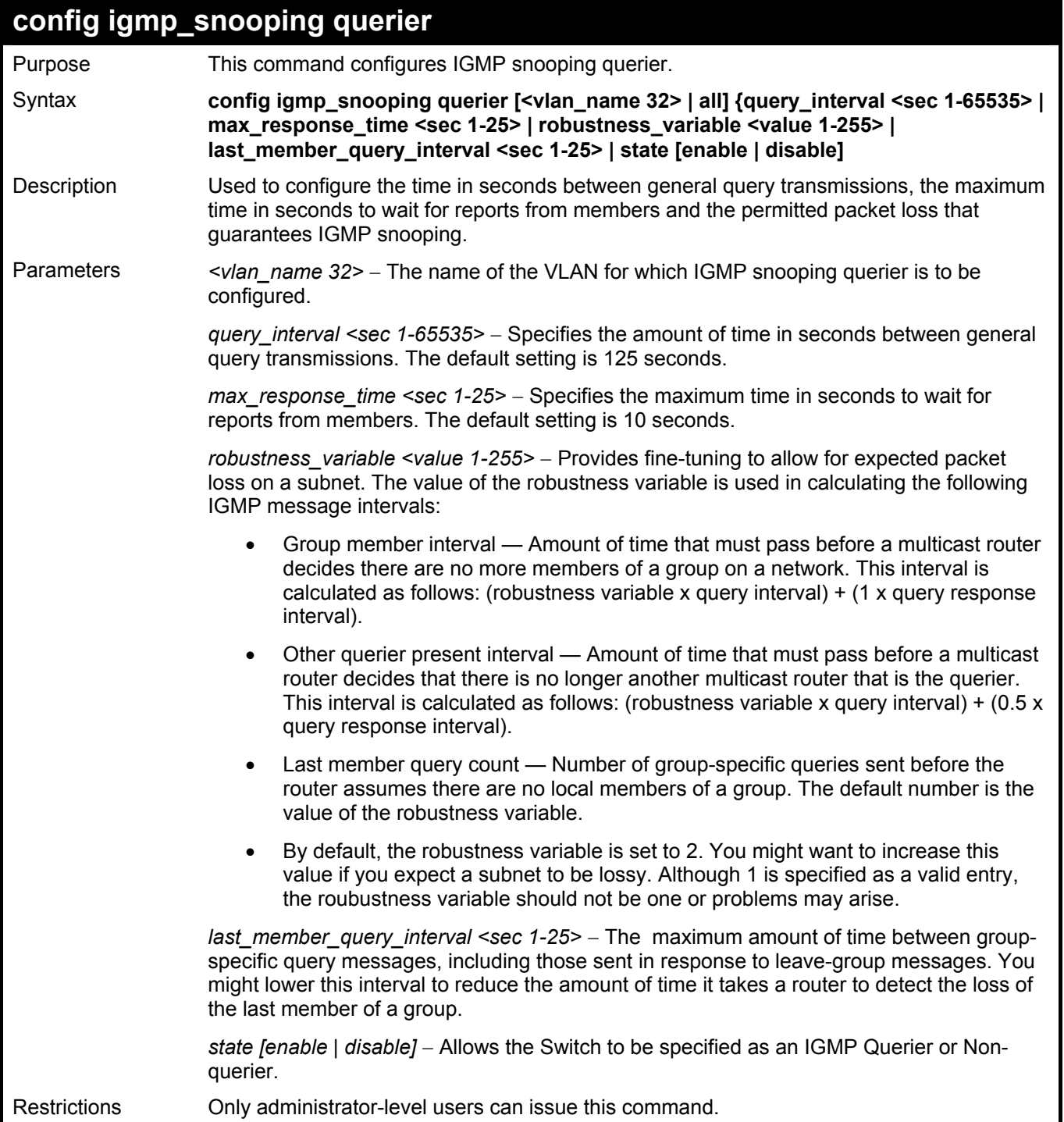

To configure IGMP snooping:

**DES-3550:4#config igmp\_snooping querier default query\_interval 125 state enable Command: config igmp\_snooping querier default query\_interval 125 state enable** 

**Success.** 

**DES-3550:4#** 

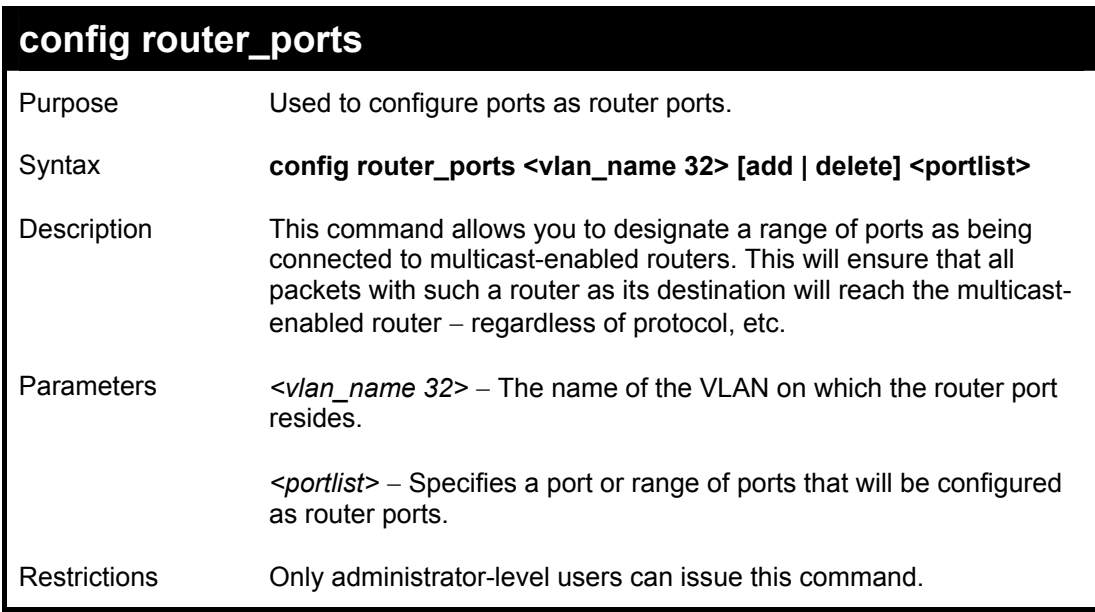

Example usage:

To set up static router ports:

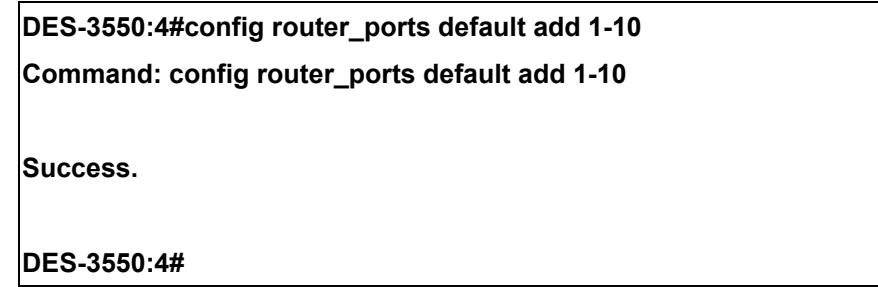

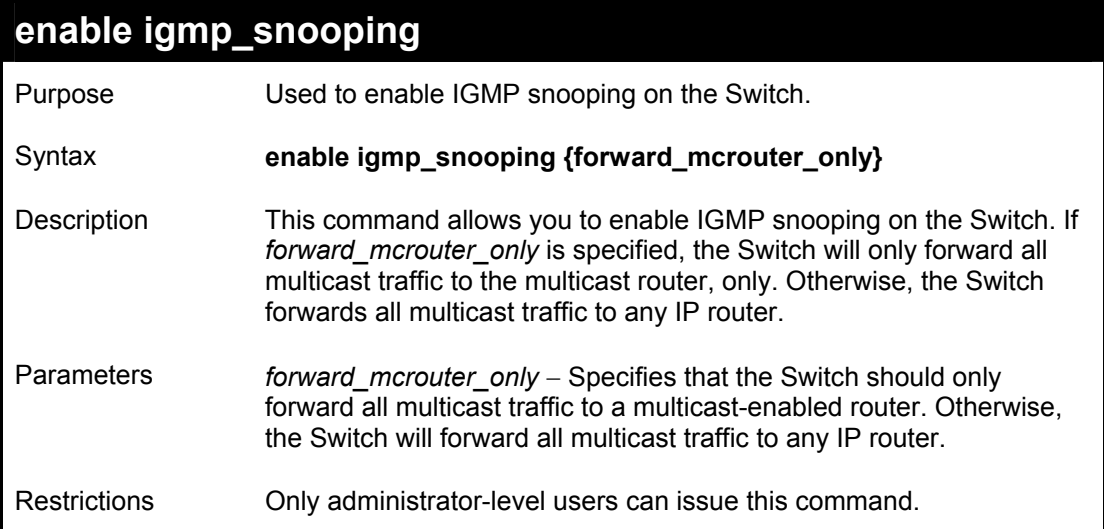

To enable IGMP snooping on the Switch:

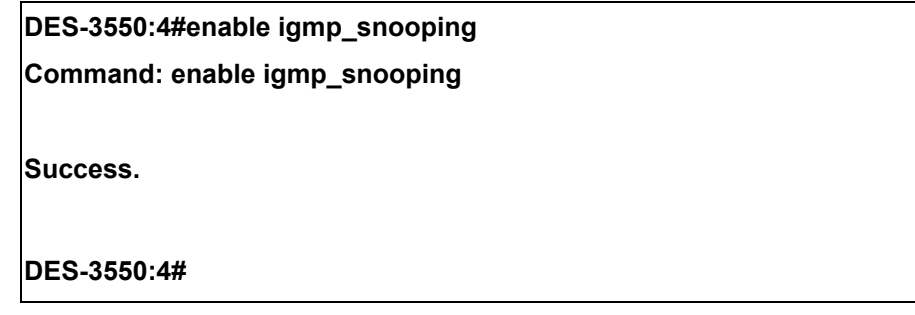

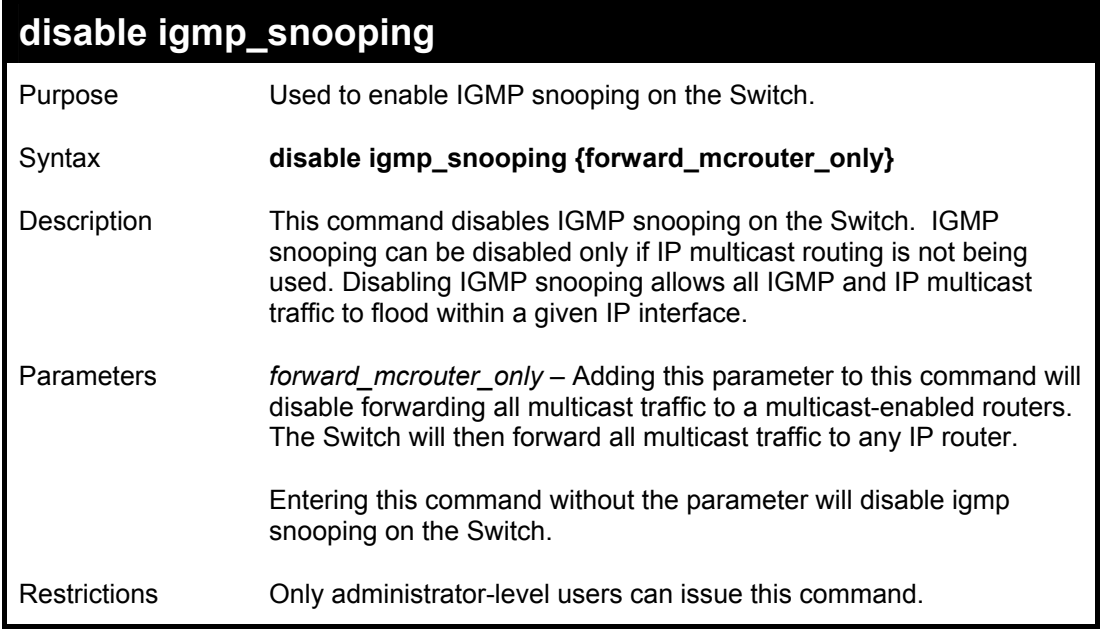

To disable IGMP snooping on the Switch:

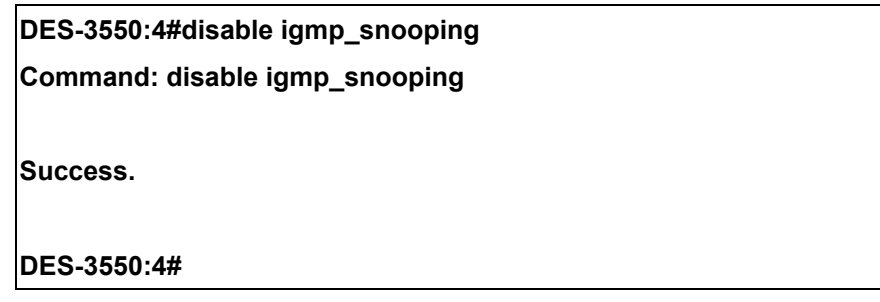

Example usage:

To disable forwarding all multicast traffic to a multicast-enabled router:

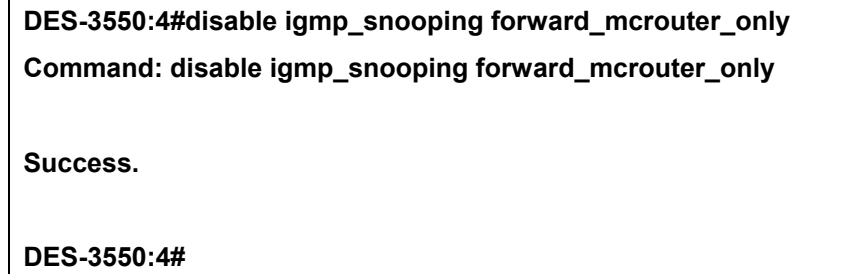

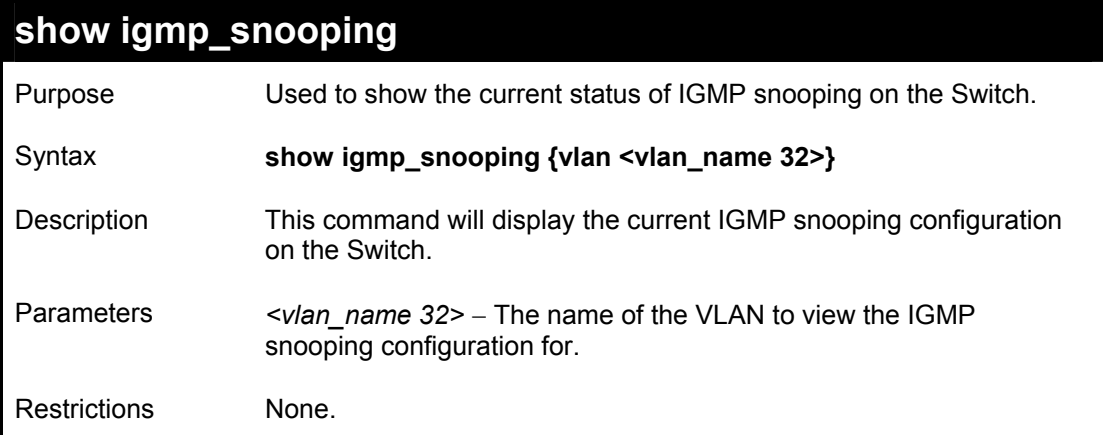

To show IGMP snooping:

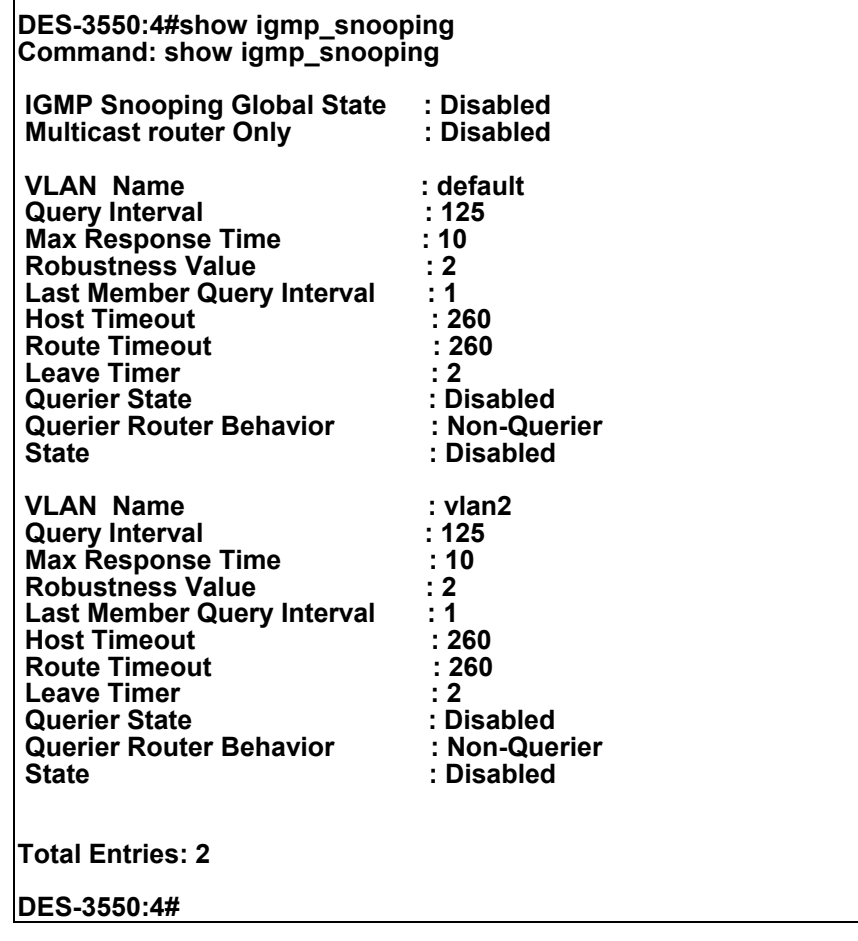

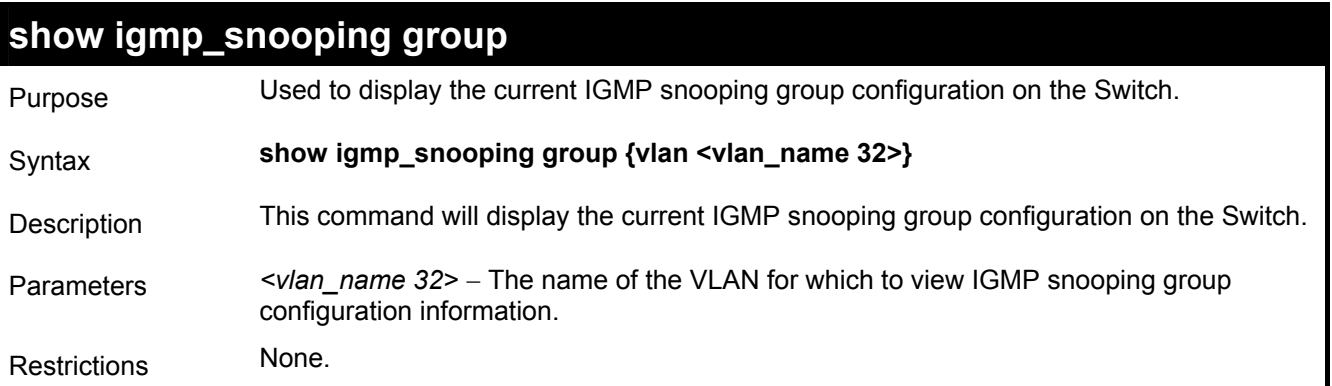

To show IGMP snooping group:

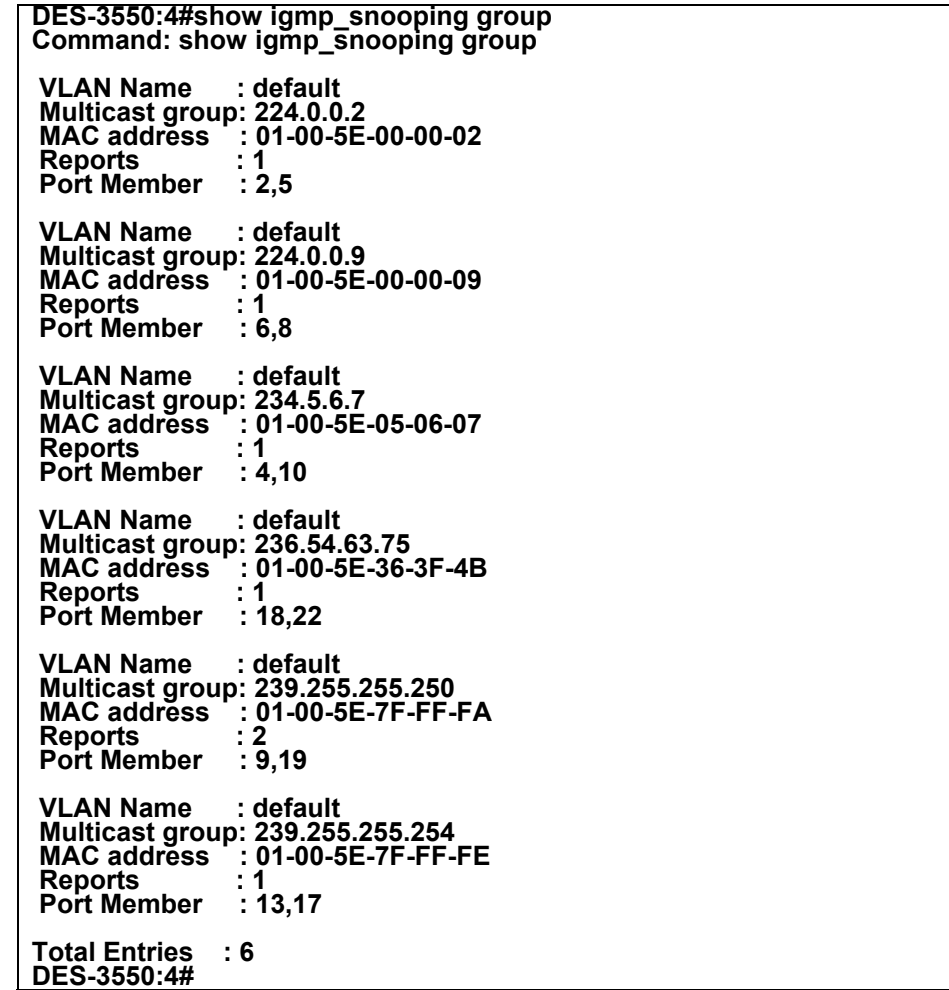

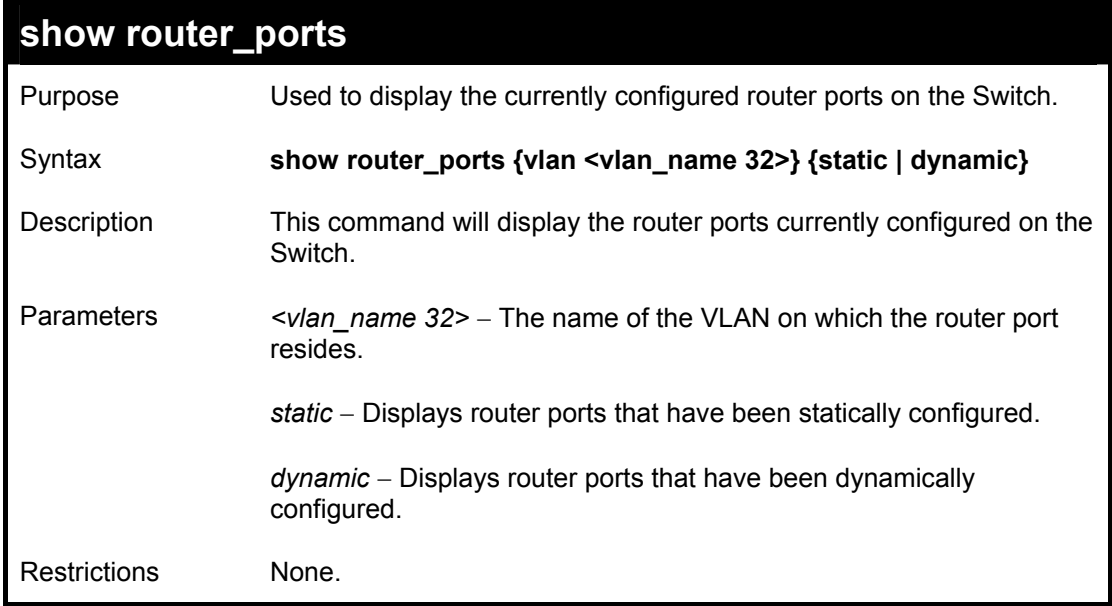

To display the router ports.

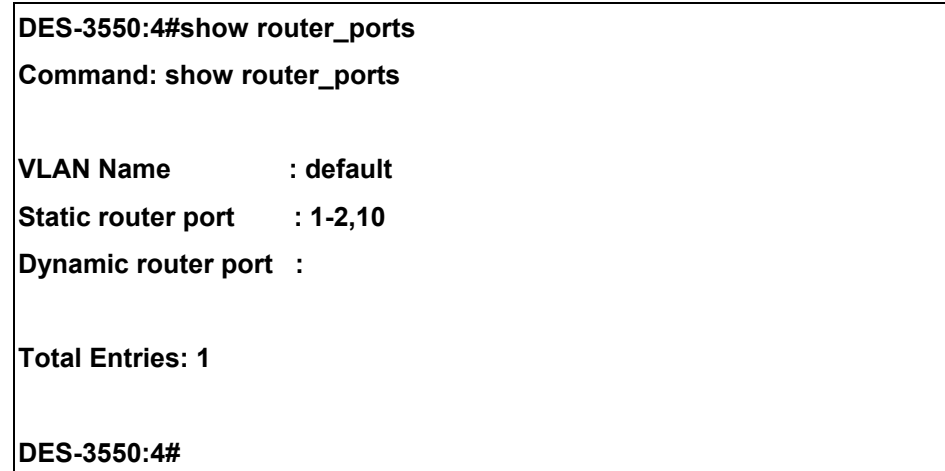

### **show igmp\_snooping forwarding**

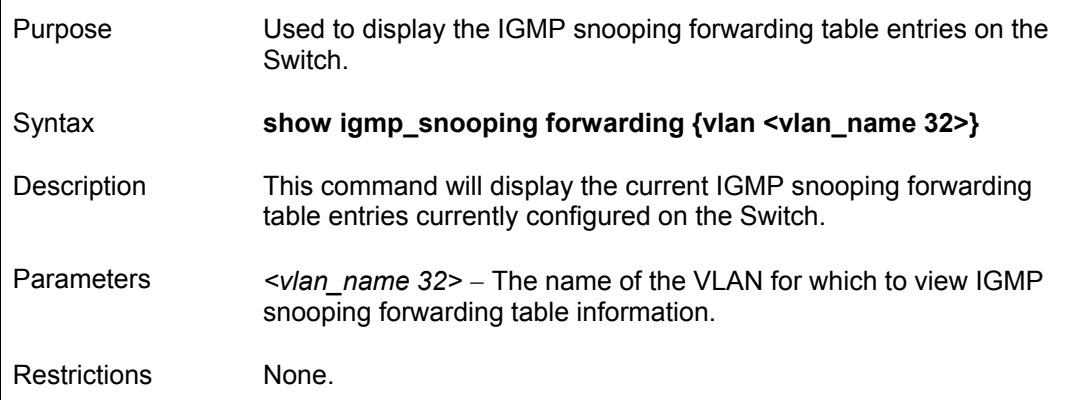

#### Example usage:

To view the IGMP snooping forwarding table for VLAN "Trinity":

**DES-3550:4#show igmp\_snooping forwarding vlan Trinity Command: show igmp\_snooping forwarding vlan Trinity VLAN Name : Trinity Multicast group : 224.0.0.2 MAC address : 01-00-5E-00-00-02 Port Member : 17 Total Entries: 1 DES-3550:4#** 

### **show igmp\_snooping group**

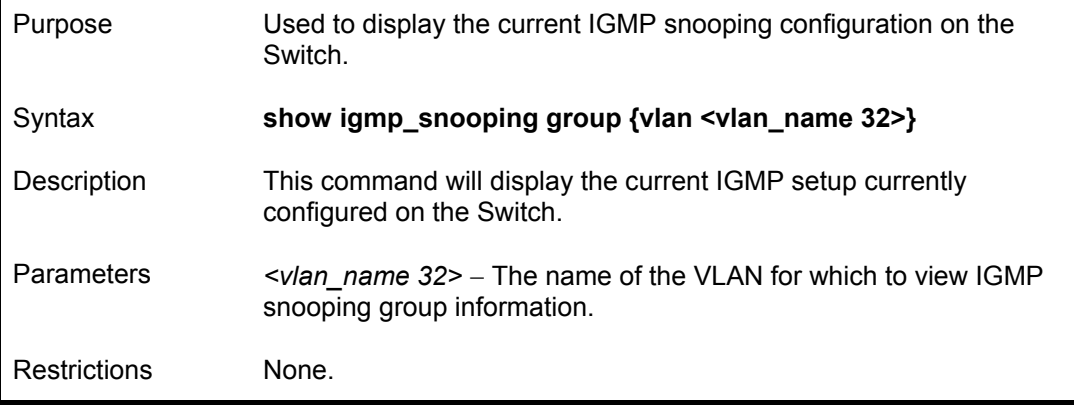

To view the current IGMP snooping group:

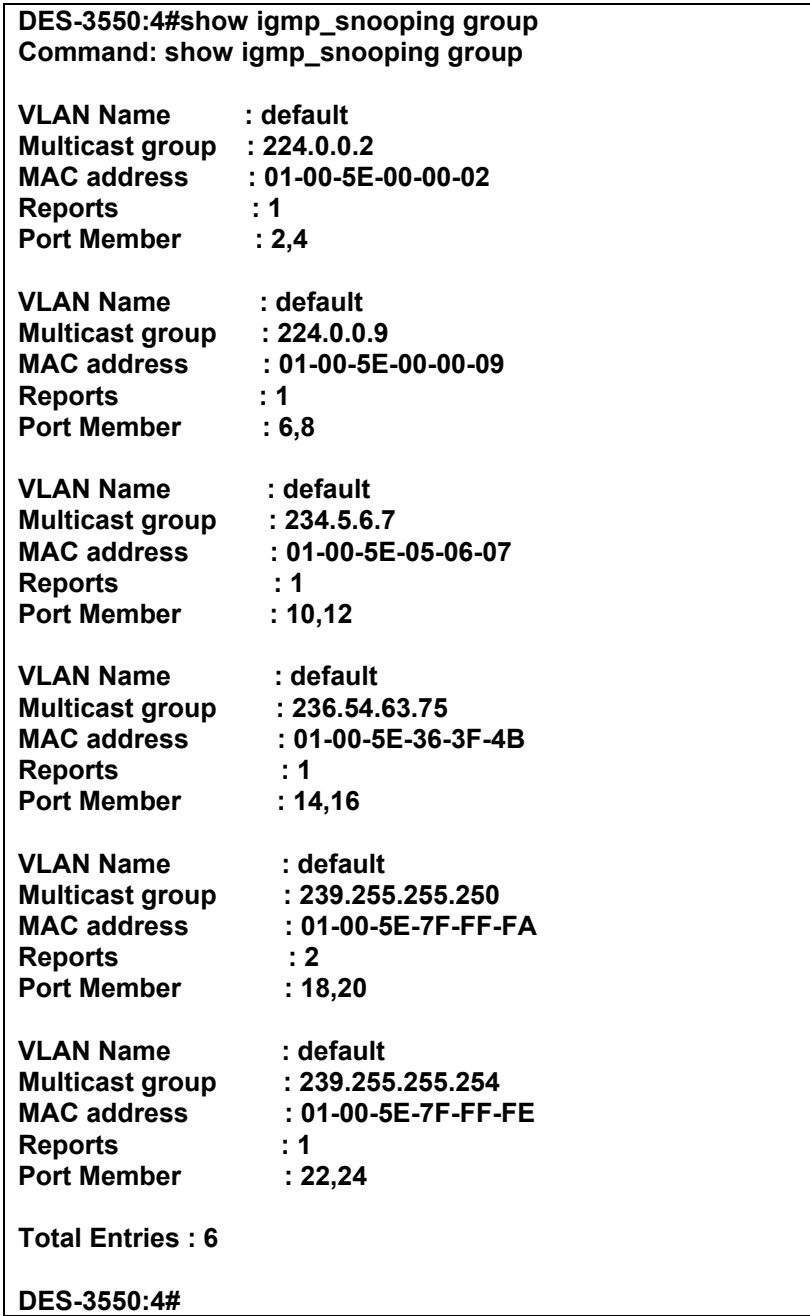

# 20

### *LIMITED IP MULTICAST ADDRESS*

The Limited IP Multicast command allows the administrator to permit or deny access to a port or range of ports by specifying a range of multicast addresses. The Limited IP Multicast Commands in the Command Line Interface (CLI) are listed (along with the appropriate parameters) in the following table.

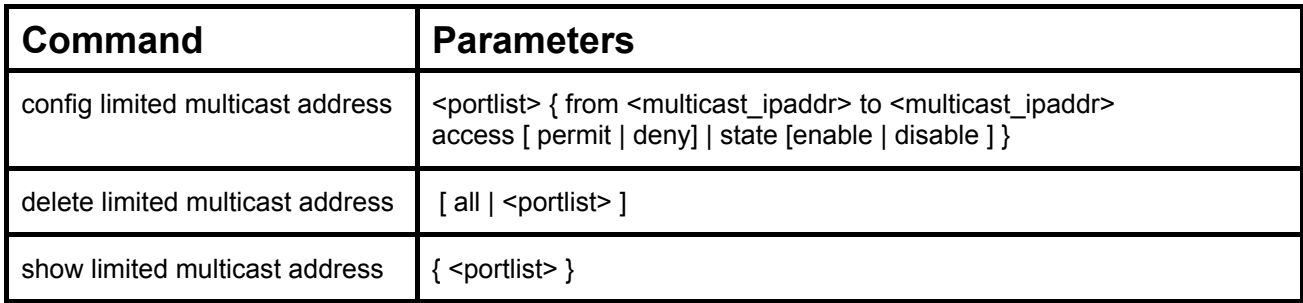

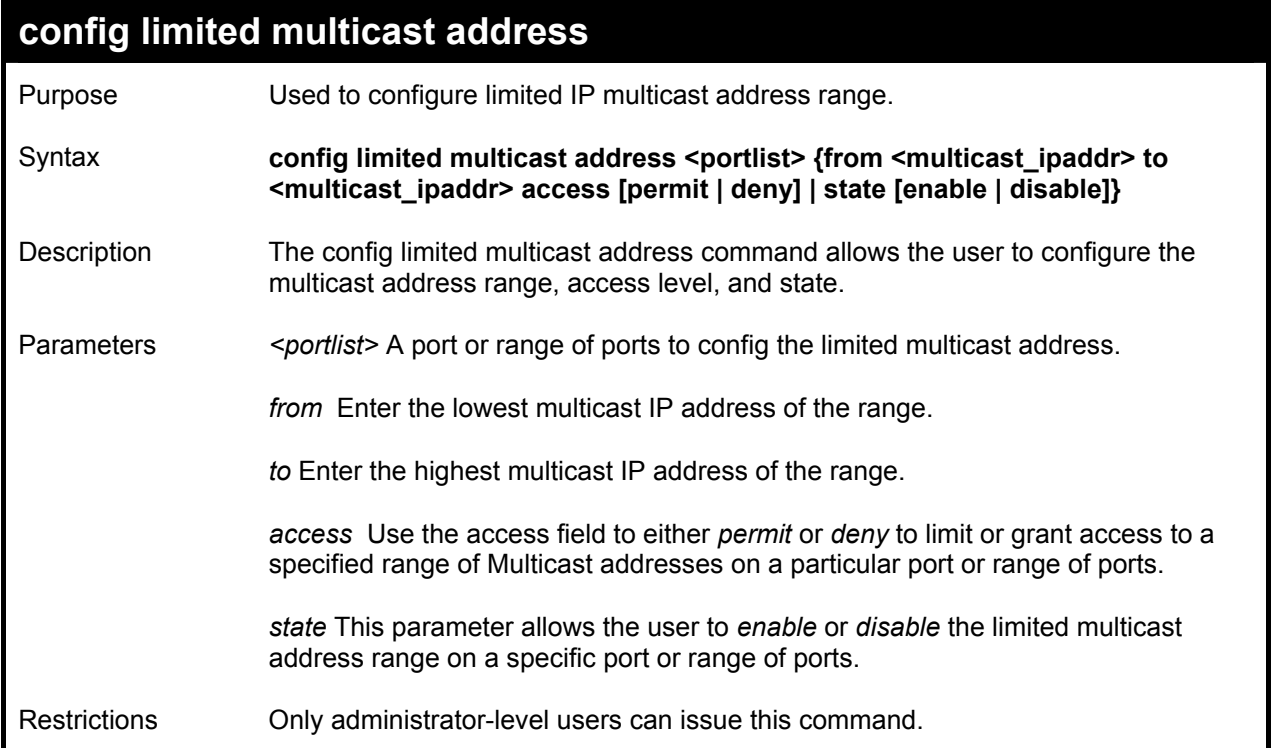

To configure the limited multicast address on ports 1-3:

**DES-3550:4#config limited multicast address 1-3 from 224.1.1.1 to 224.1.1.2 access permit state enable Command: config limited multicast address 1-3 from 224.1.1.1 to 224.1.1.2 access permit state enable** 

**Success.** 

**DES-3550:4#** 

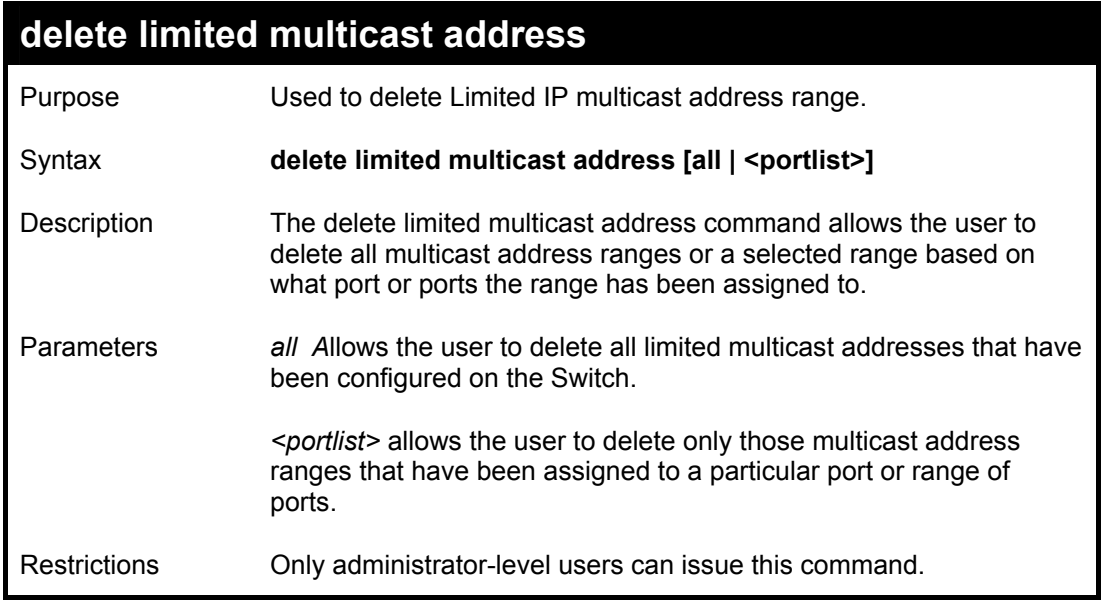

To delete the limited multicast address on ports 1-3:

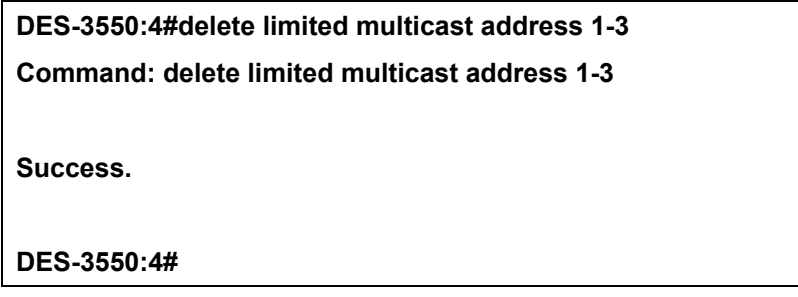

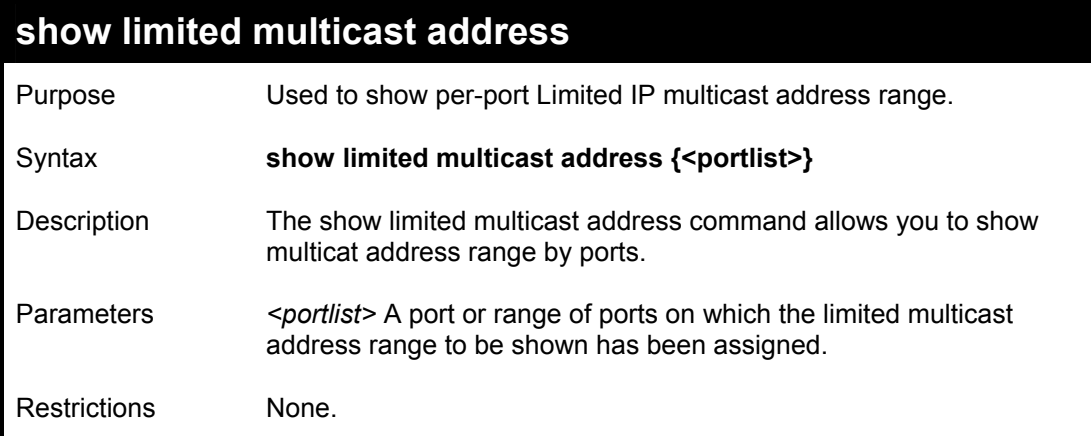

To show the limited multicast address on ports 1-3:

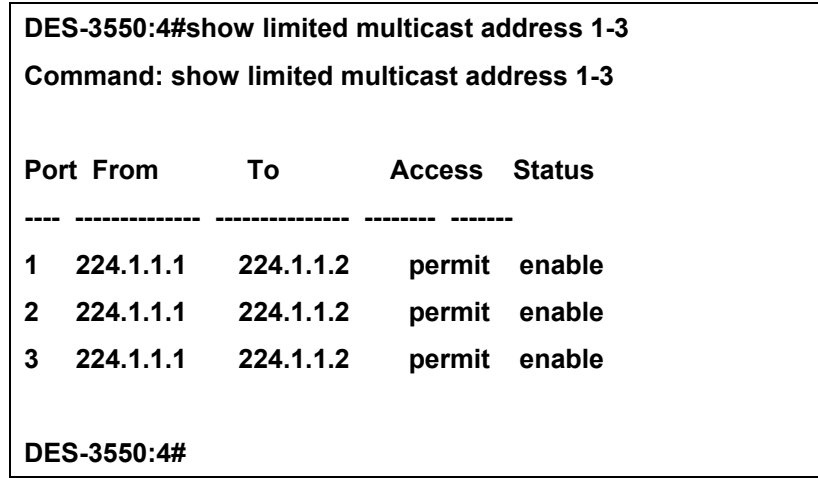

# 21

### *DHCP RELAY*

The Switch can setup as a DHCP relay agent. A DHCP relay agent extends the reach of a DHCP server so that it is not necessary to use multiple DHCP servers to accommodate multiple IP subnets. As a relay agent, the Switch does not manage IP addresses. It relays DHCP requests on behalf of clients located on a local subnet to a remote or centralized DHCP server.

An additional feature has been created to further aid in local management of the IP addresses. Option 82 is used by the relay agent to insert additional information into the client's DHCP request. This information can be used to implement policies intended to improve security and efficiency.

For simplicity, references to DHCP include BOOTP, i.e. DHCP requests are treated identically to BOOTP requests for the DHCP relay agent.

The DHCP relay commands in the Command Line Interface (CLI) are listed (along with the appropriate parameters) in the following table.

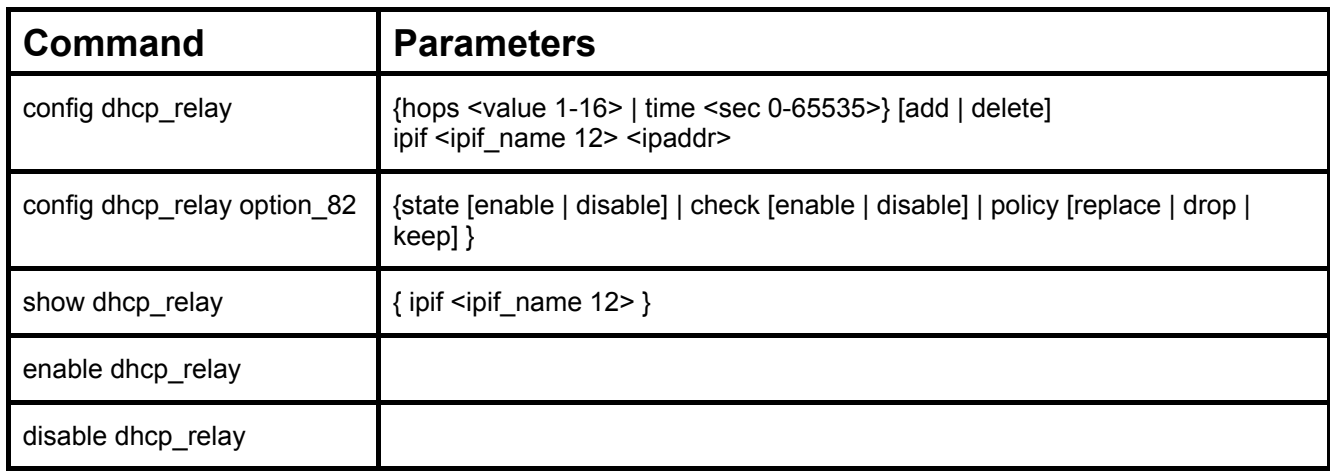

Each command is listed in detail in the following sections.
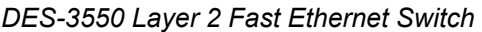

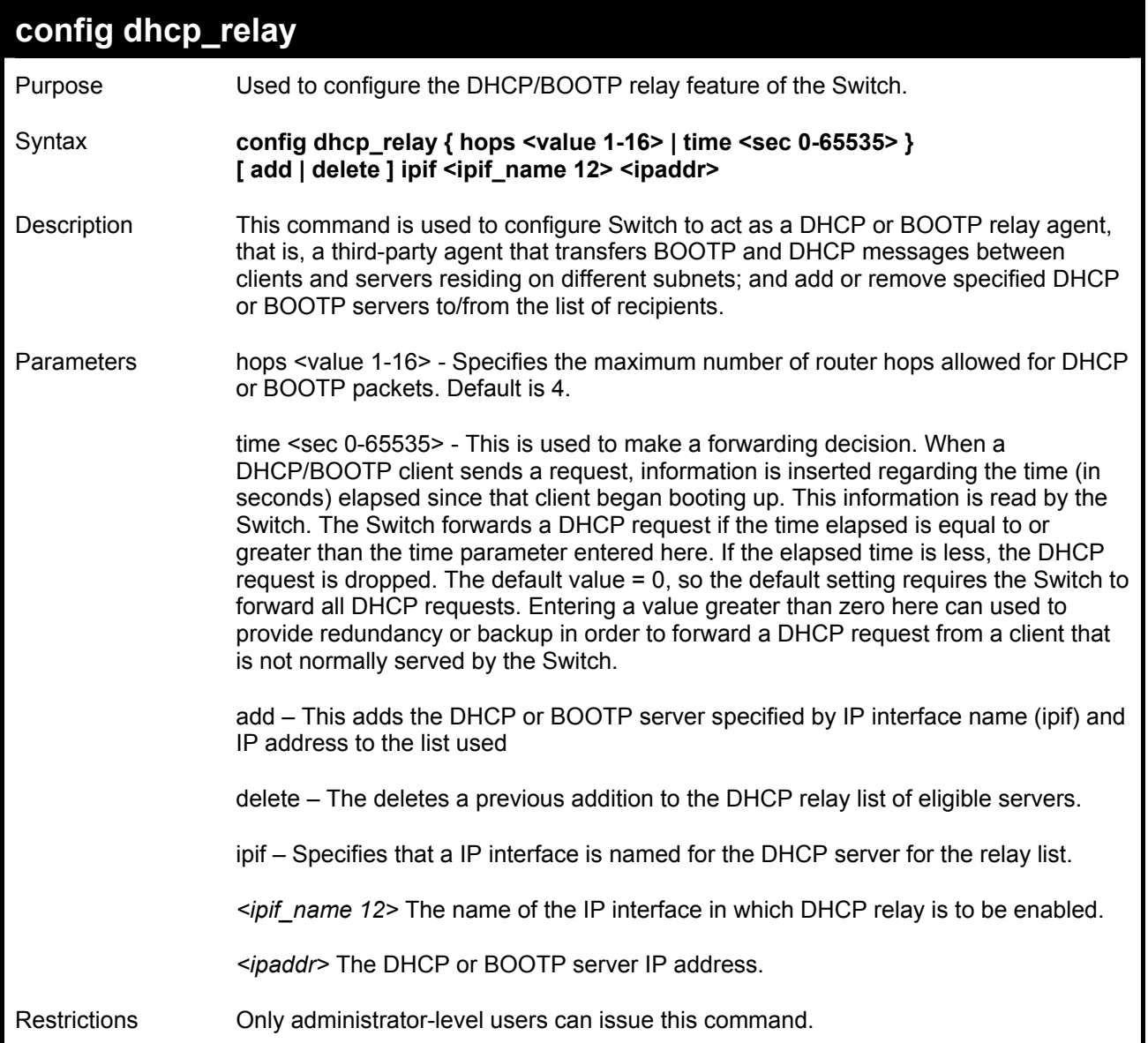

To configure DHCP relay hops and timeout:

**DES-3550:4#config dhcp\_relay hops 2 time 23 Command: config dhcp\_relay hops 2 time 23 Success. DES-3550:4#** 

To add an IP destination to the DHCP relay table:

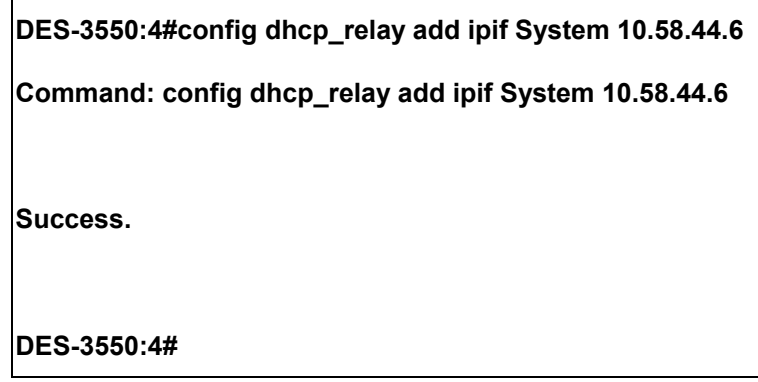

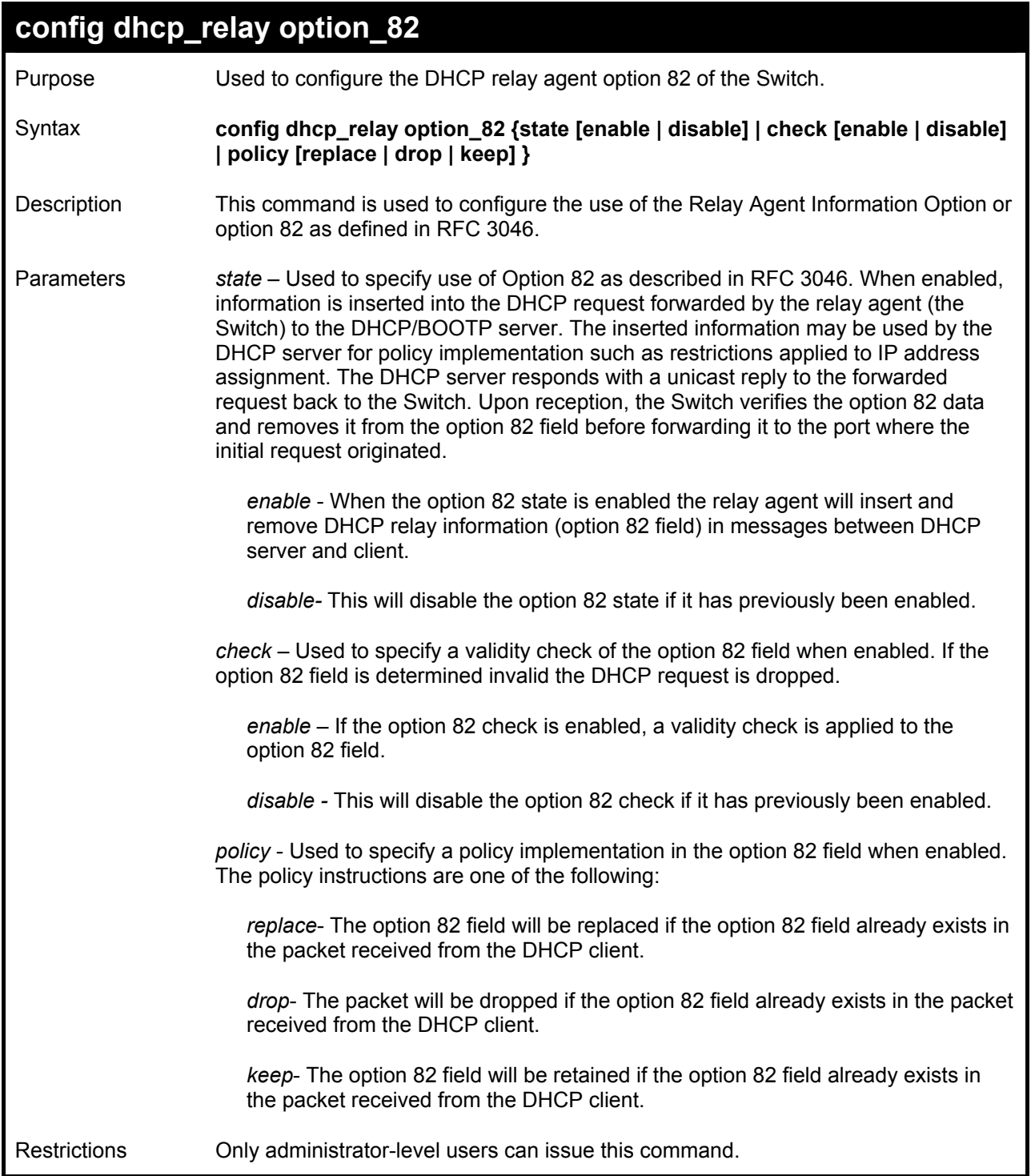

To configure DHCP relay option 82 state:

**DES-3550:4#config dhcp\_relay option\_82 state enable Command: config dhcp\_relay option\_82 state enable** 

**Success.** 

**DES-3550:4#** 

To configure DHCP relay option 82 check:

**DES-3550:4#config dhcp\_relay option\_82 check enable Command: config dhcp\_relay option\_82 check enable** 

**Success.** 

**DES-3550:4#** 

To configure DHCP relay option 82 policy:

**DES-3550:4#config dhcp\_relay option\_82 policy replace Command: config dhcp\_relay option\_82 policy replace** 

**Success.** 

**DES-3550:4#** 

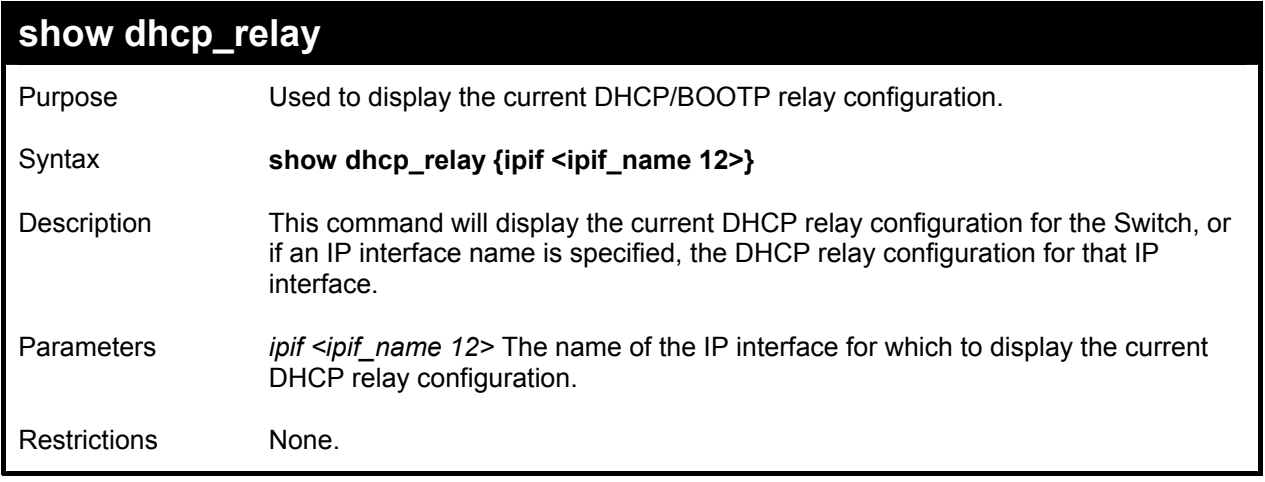

To show the DHCP relay configuration:

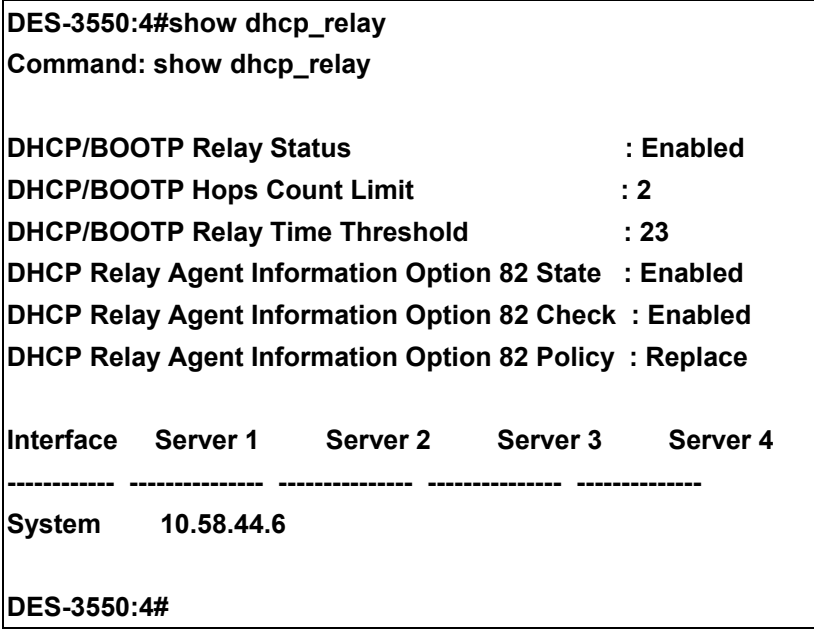

To show a single IP destination of the DHCP relay configuration:

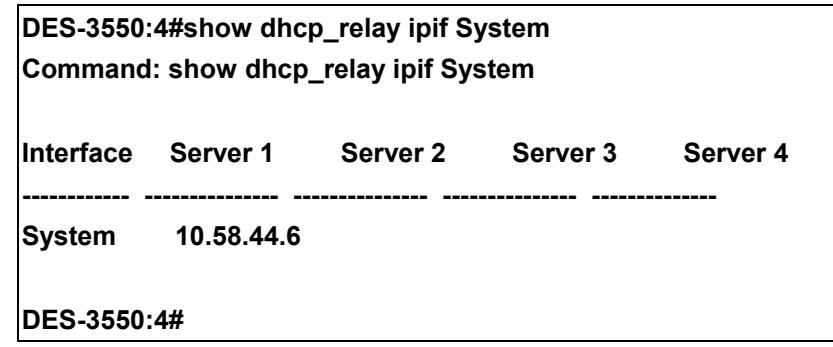

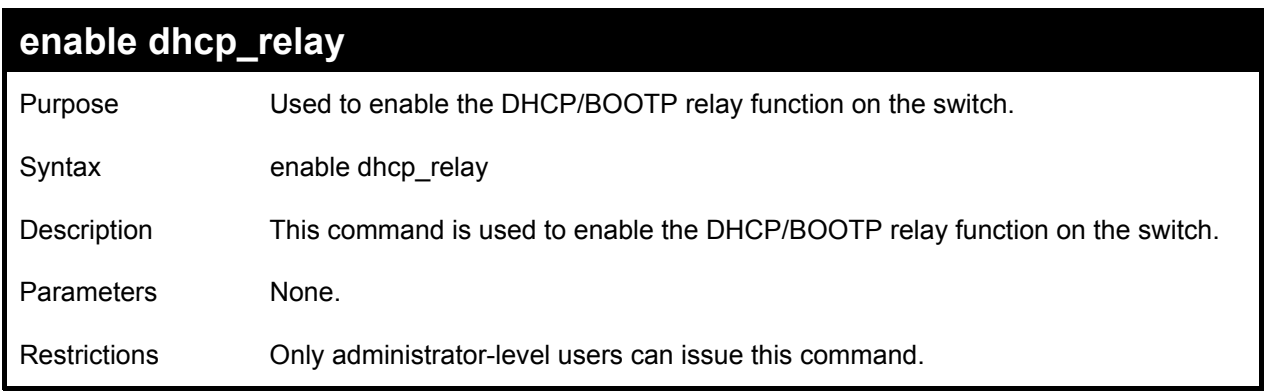

Example usage:

To enable DHCP relay:

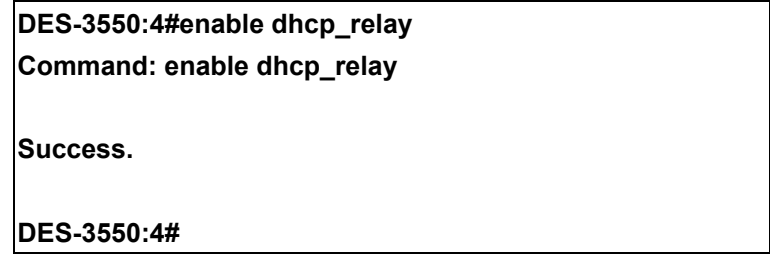

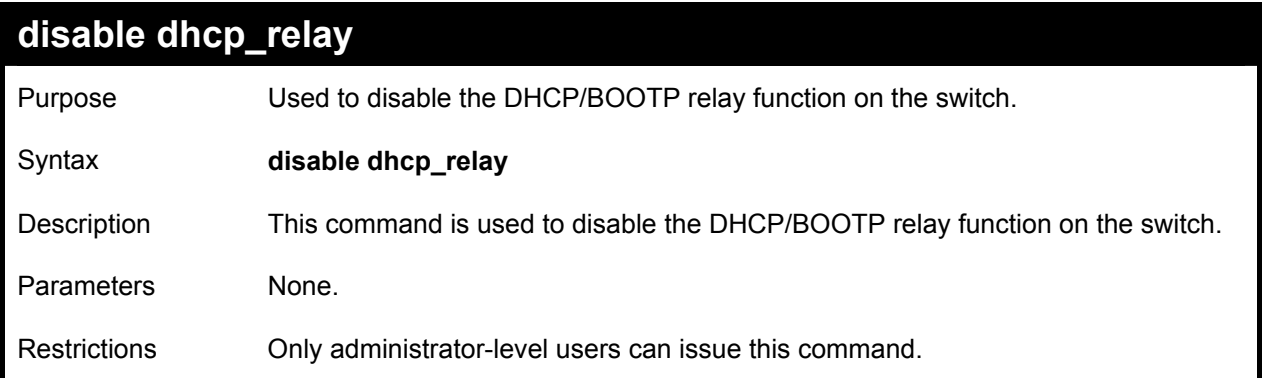

To disable DHCP relay:

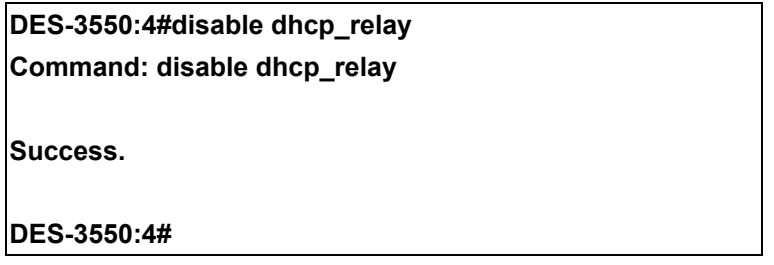

22

# *802.1X COMMANDS*

The DES-3550 implements the server-side of the IEEE 802.1x Port-based and MAC-based Network Access Control. This mechanism is intended to allow only authorized users, or other network devices, access to network resources by establishing criteria for each port on the Switch that a user or network device must meet before allowing that port to forward or receive frames.

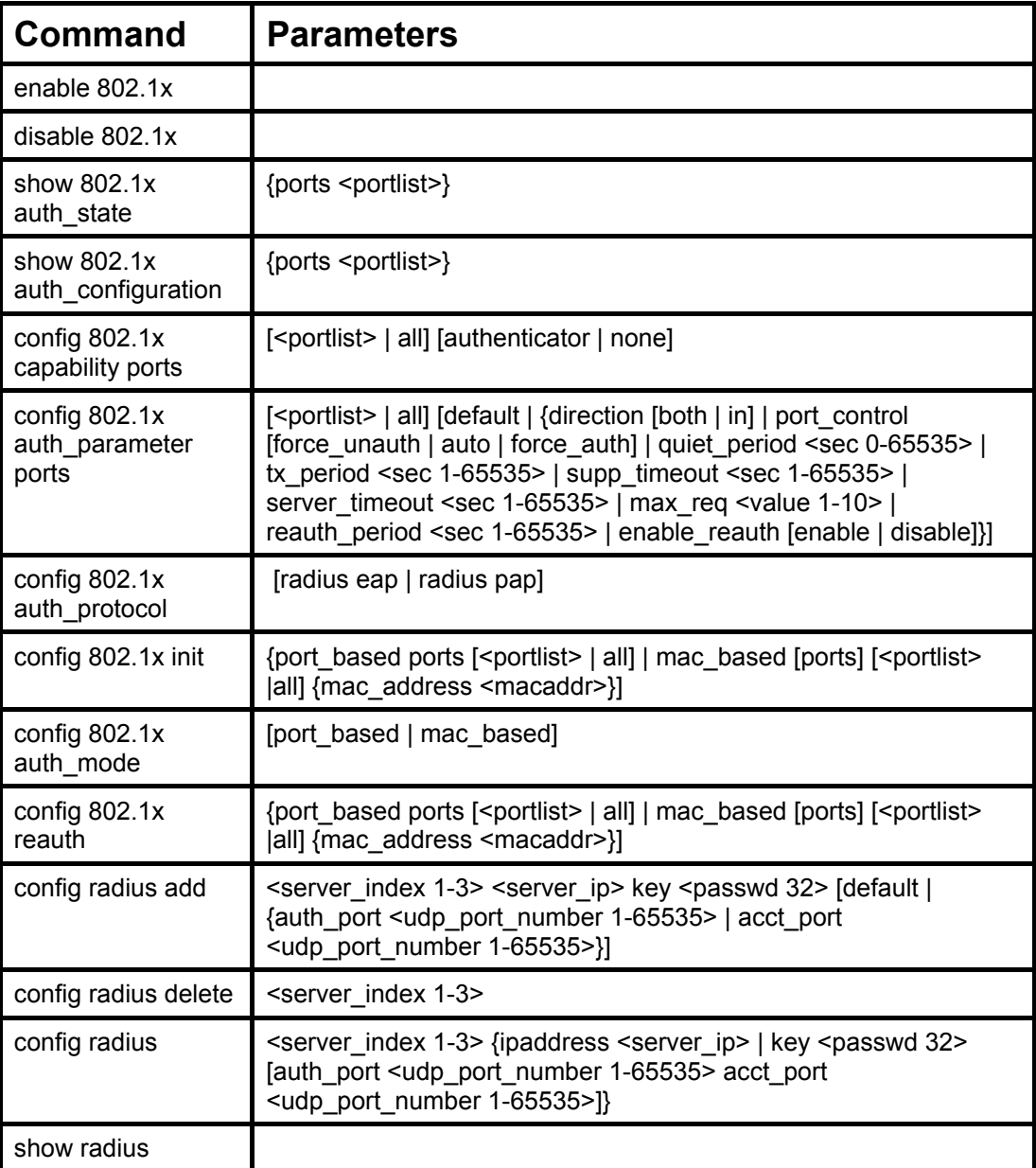

Each command is listed, in detail, in the following sections.

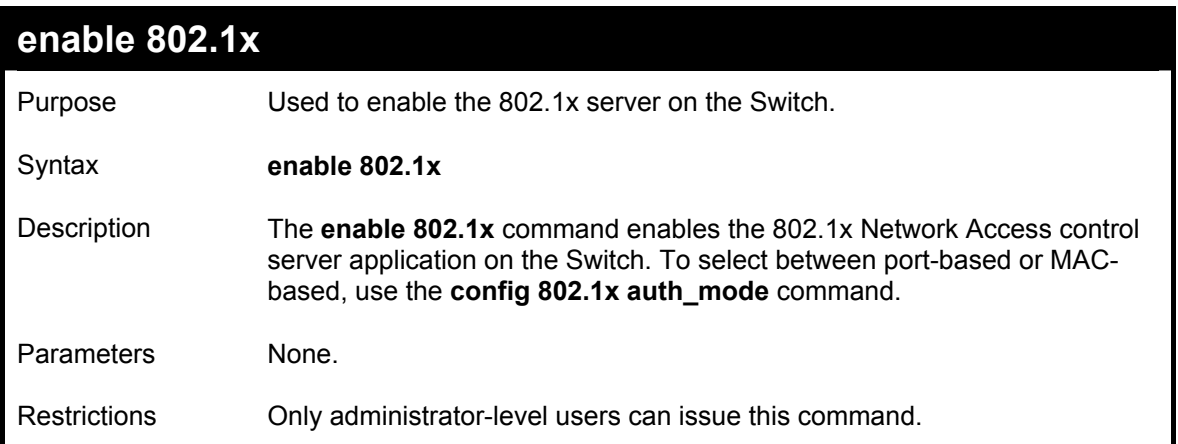

To enable 802.1x switch wide:

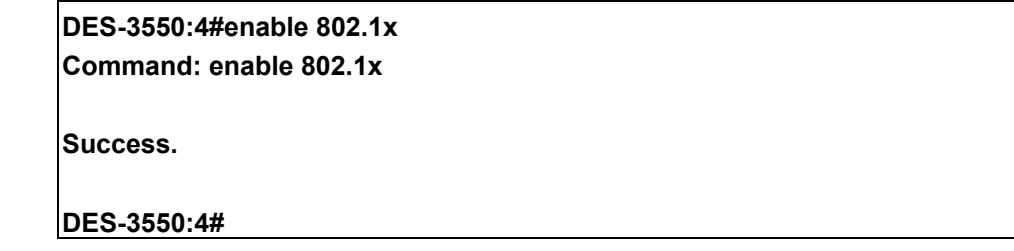

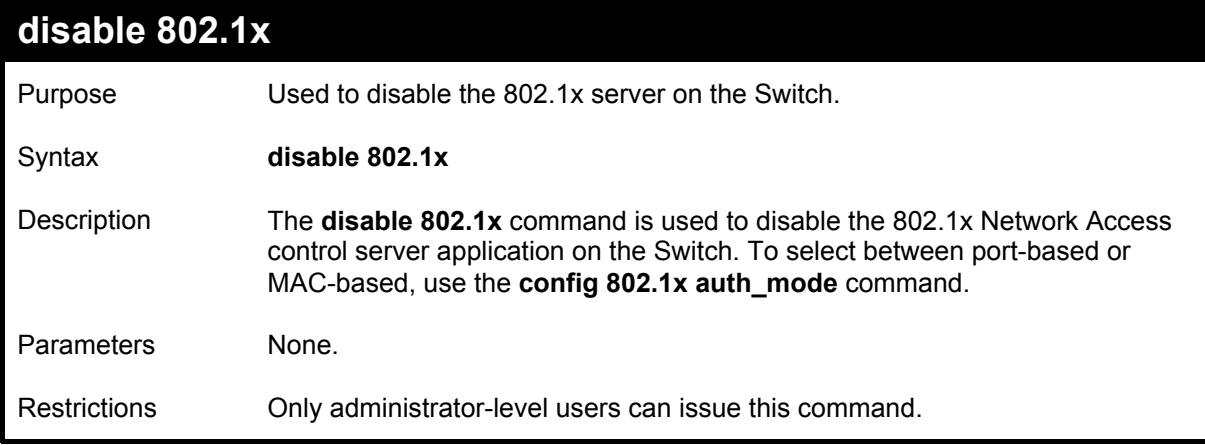

Example usage:

To disable 802.1x on the Switch:

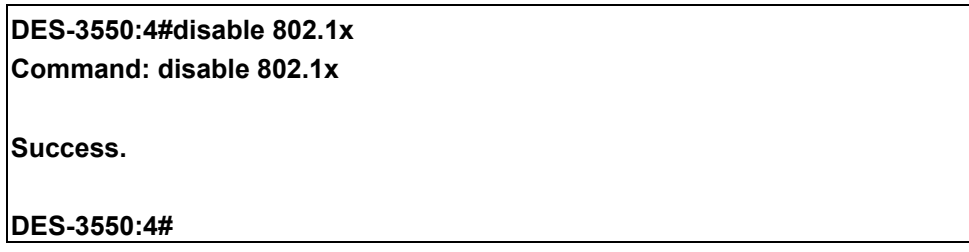

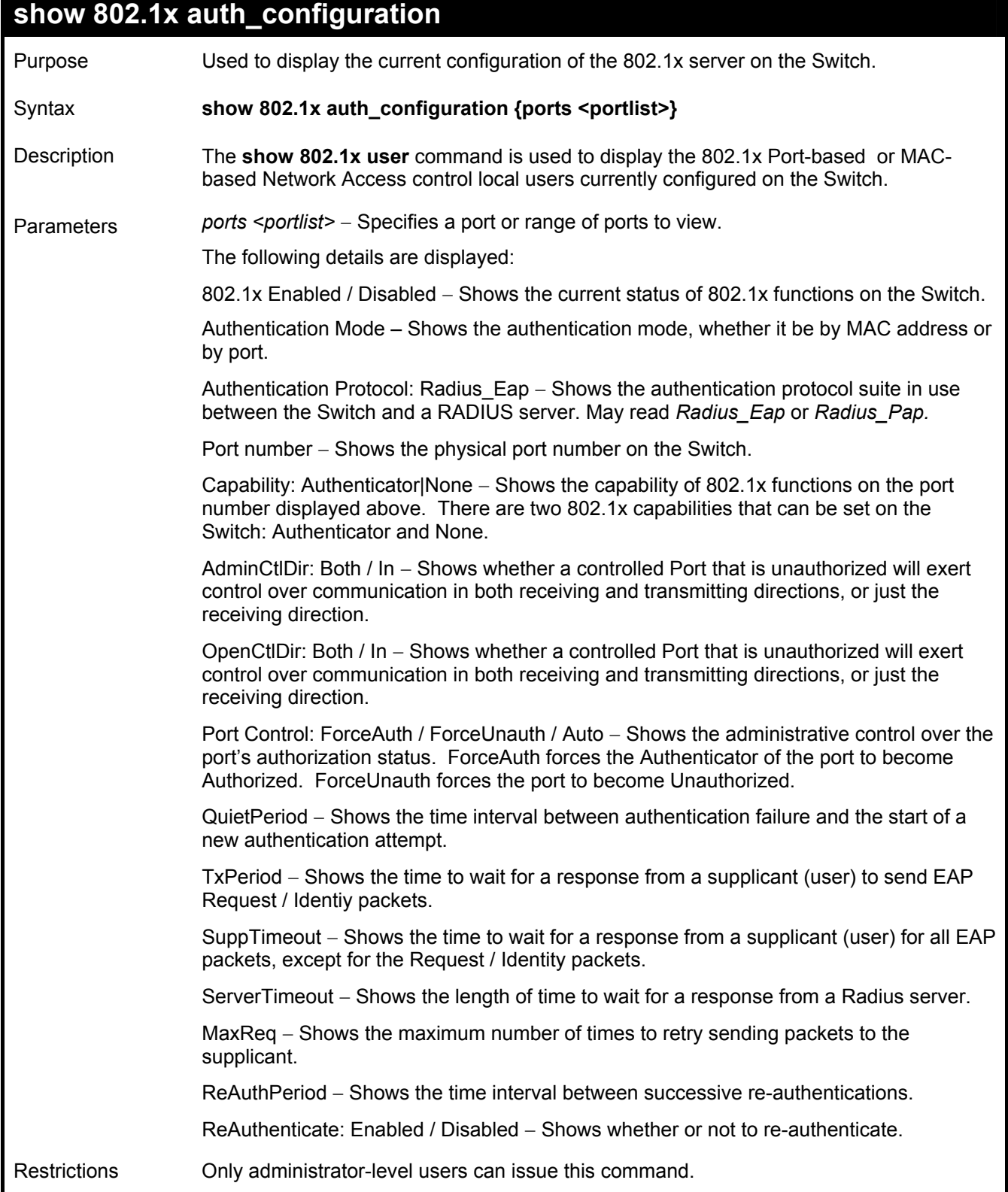

To display the 802.1x authentication states:

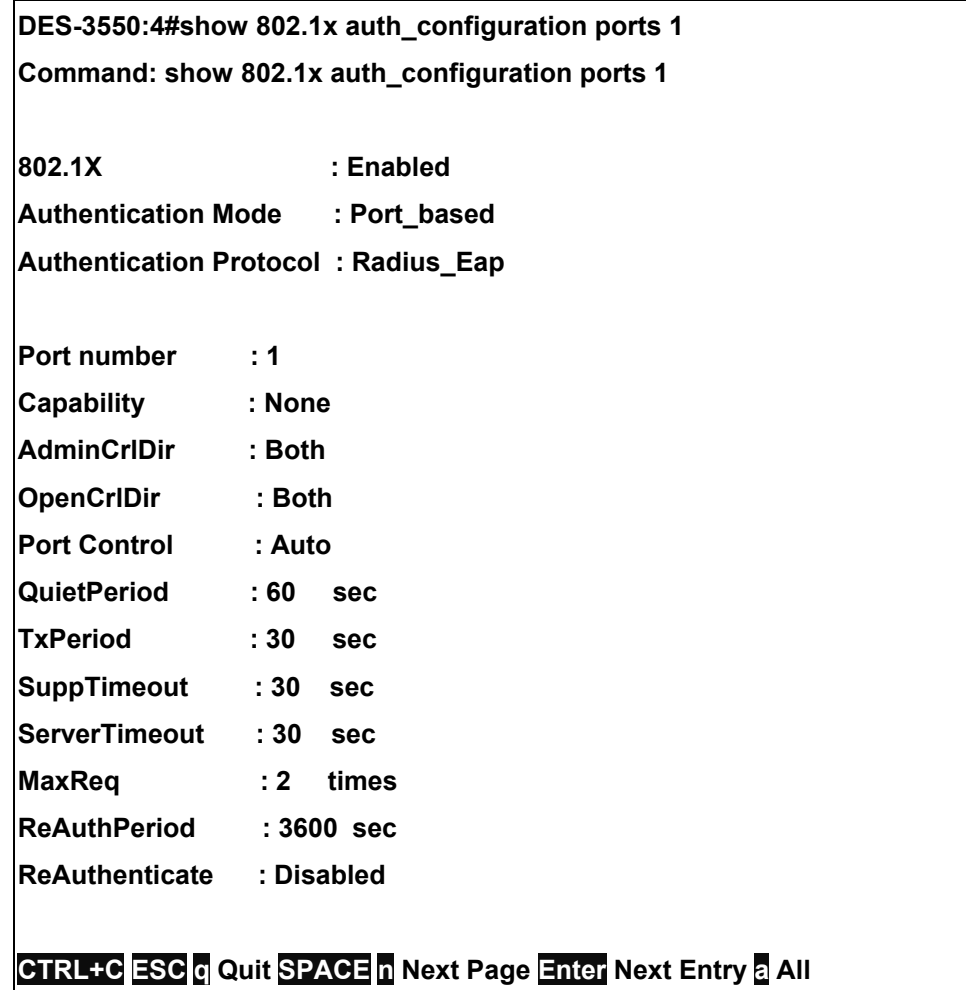

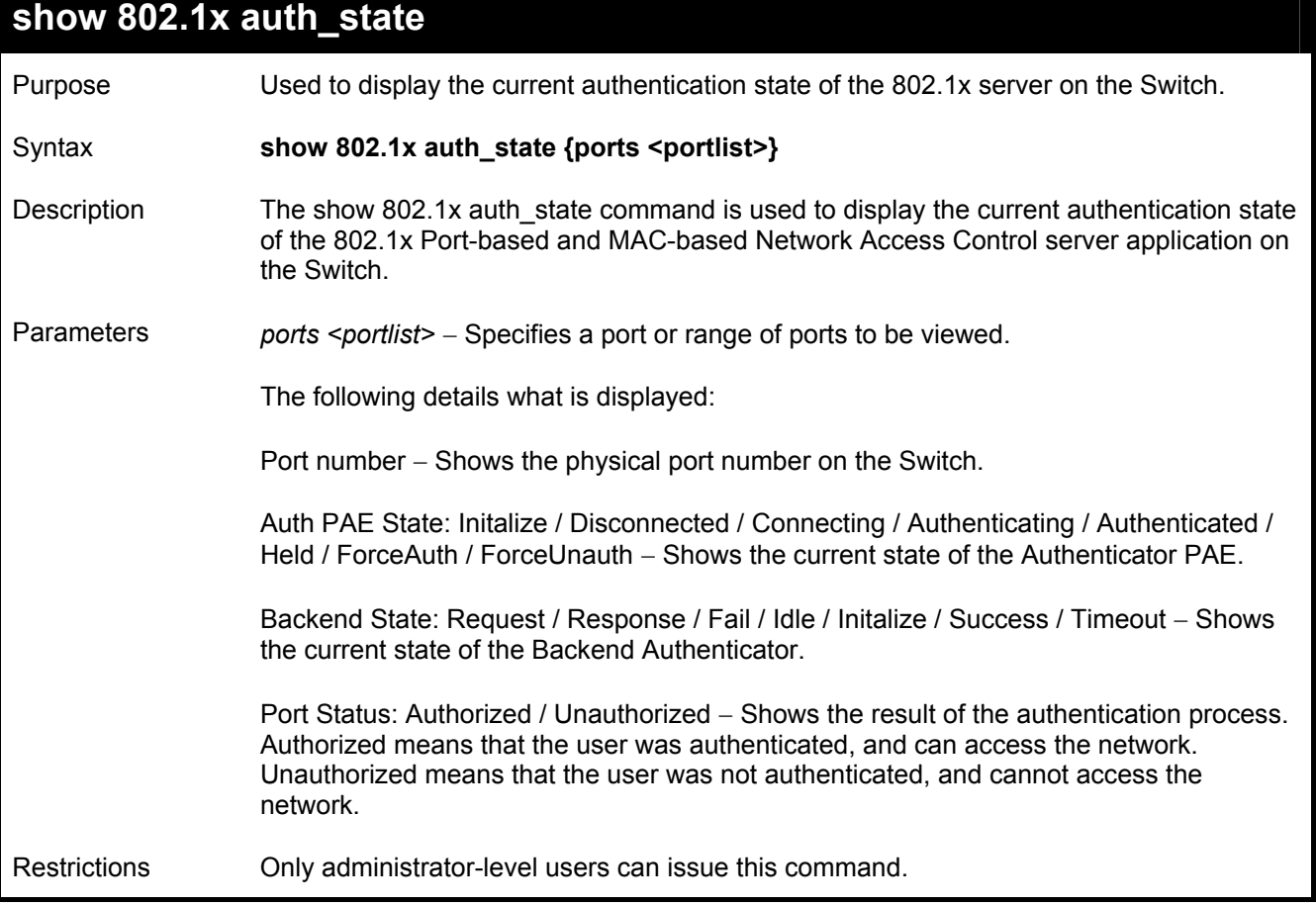

To display the 802.1x auth state for Port-based 802.1x:

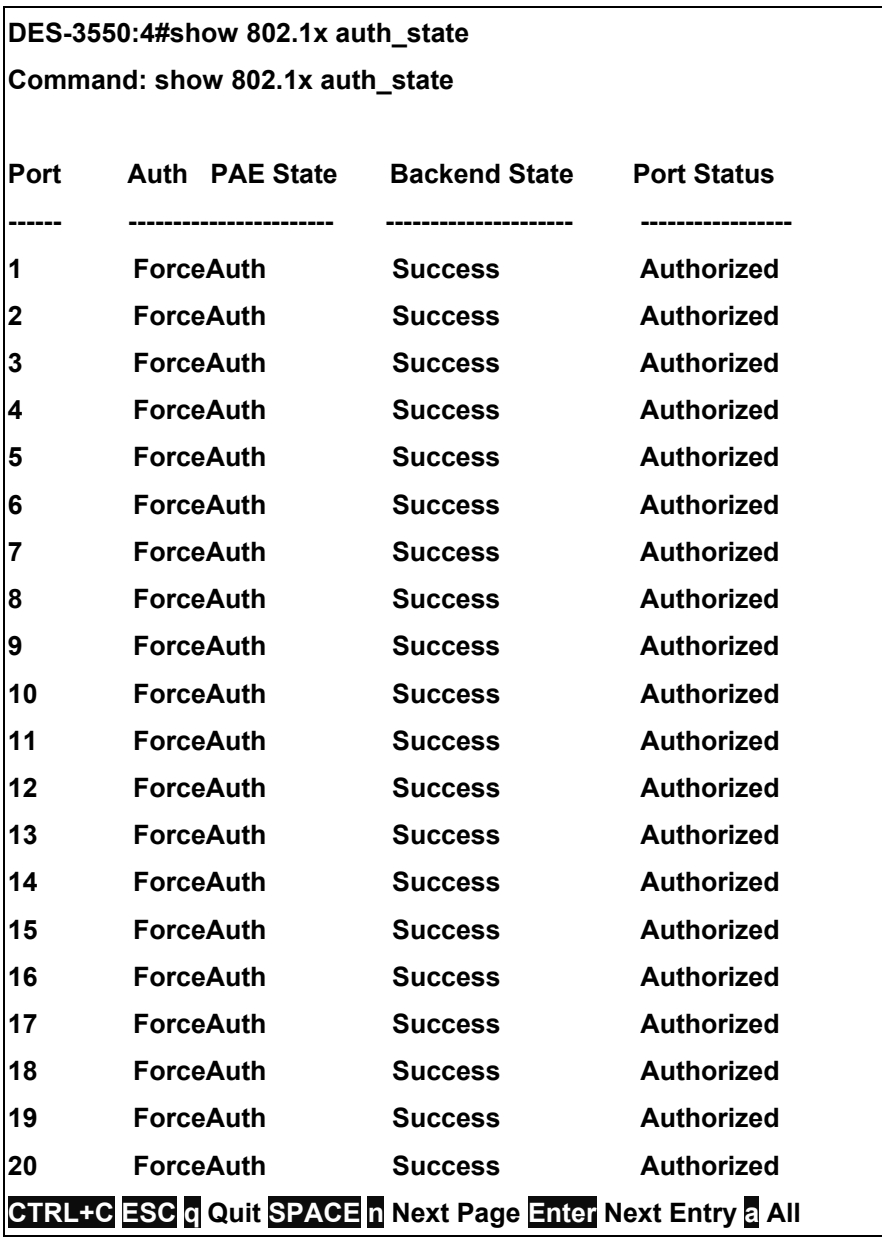

To display the 802.1x auth state for MAC-based 802.1x:

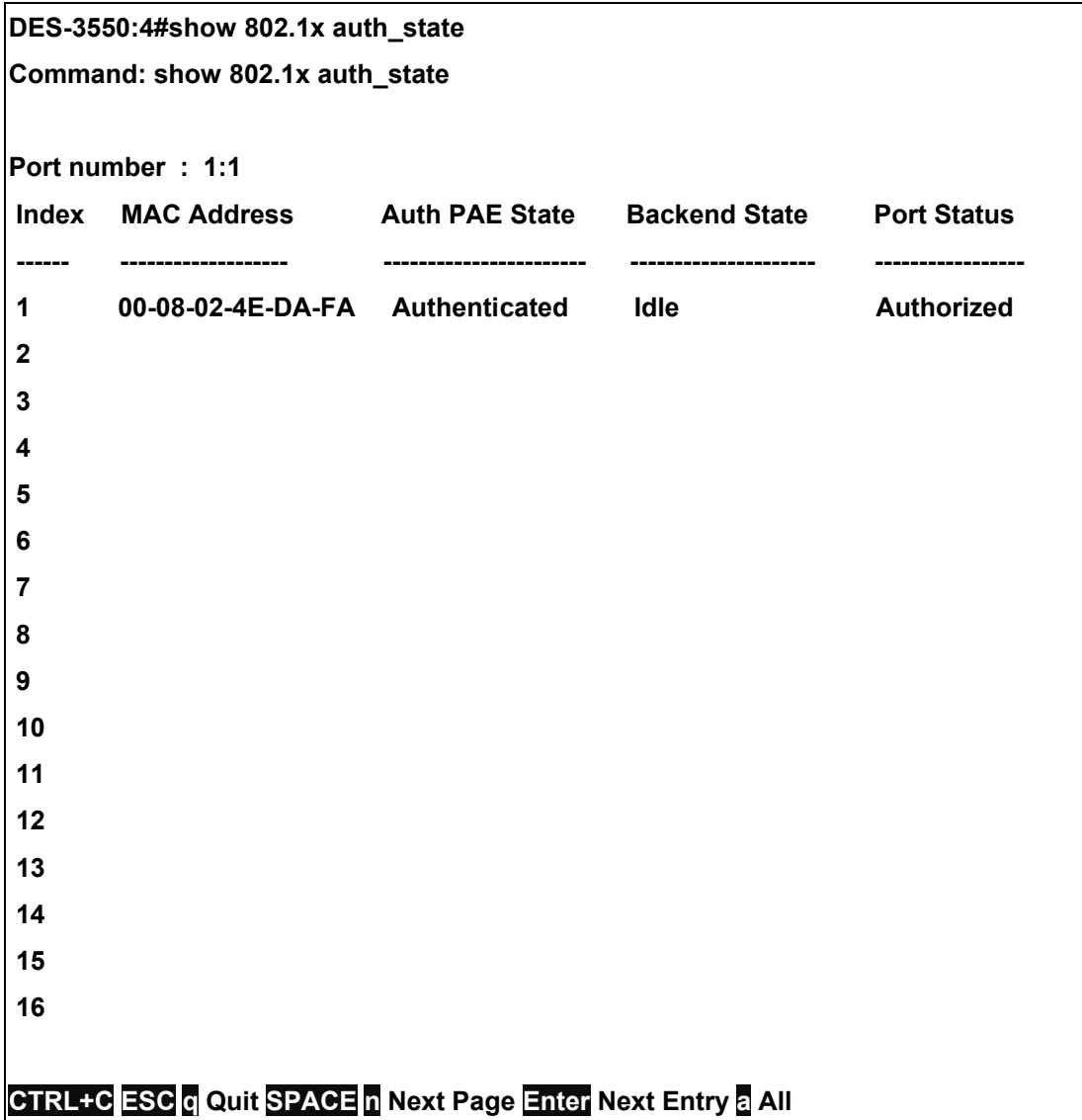

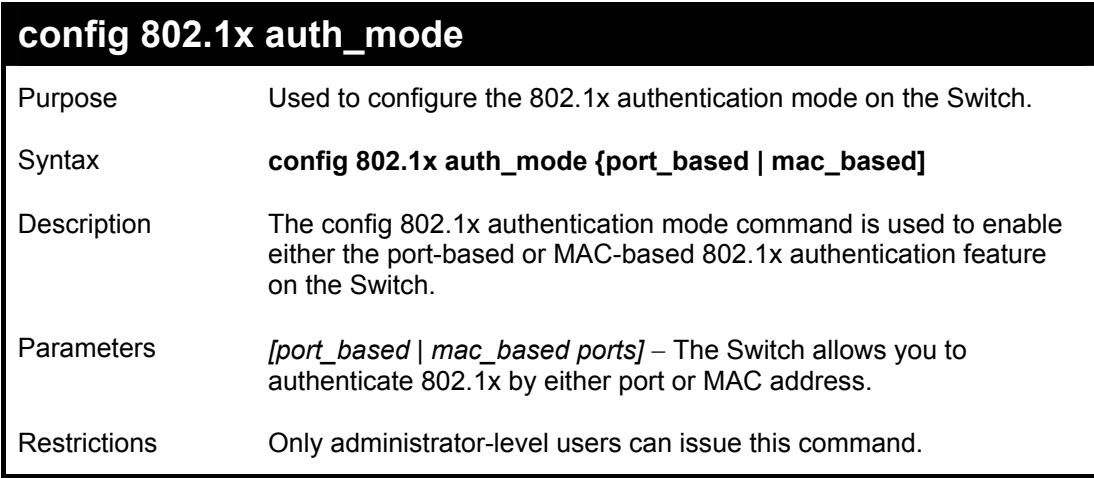

To configure 802.1x authentication by MAC address:

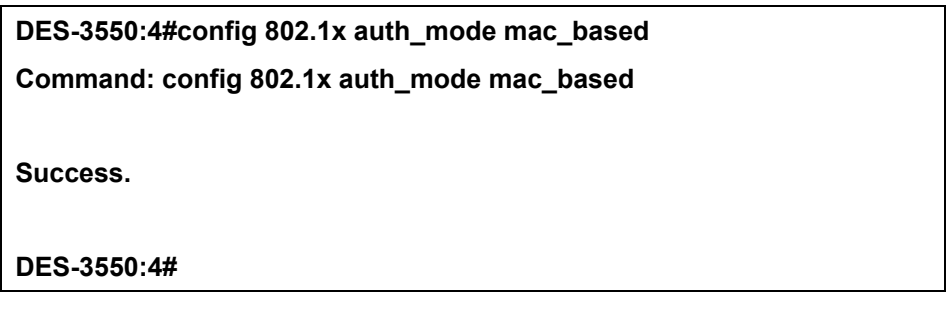

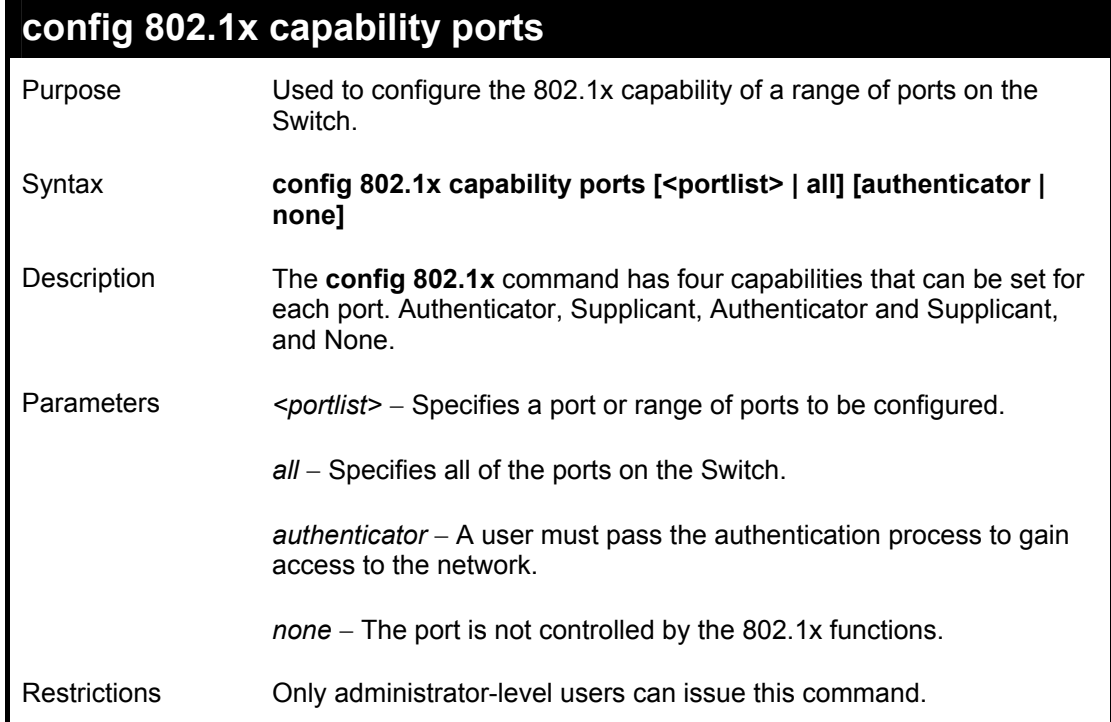

To configure 802.1x capability on ports 1-10:

**DES-3550:4#config 802.1x capability ports 1 – 10 authenticator Command: config 802.1x capability ports 1 – 10 authenticator Success. DES-3550:4#** 

# **config 802.1x auth\_parameter**  Purpose Used to configure the 802.1x Authentication parameters on a range of ports. The default parameter will return all ports in the specified range to their default 802.1x settings. Syntax **config 802.1x auth parameter ports [<portlist> | all] [default | {direction [both | in] | port\_control [force\_unauth | auto | force\_auth] | quiet\_period <sec 0-65535> | tx\_period <sec 1-65535> | supp\_timeout <sec 1-65535> | server\_timeout <sec 1- 65535> | max\_req <value 1-10> | reauth\_period <sec 1-65535> | enable\_reauth [enable | disable]}]** Description The **config 802.1x auth\_parameter** command is used to configure the 802.1x Authentication parameters on a range of ports. The default parameter will return all ports in the specified range to their default 802.1x settings. Parameters *<portlist>* − Specifies a port or range of ports to be configured. *all* − Specifies all of the ports on the Switch. *default* − Returns all of the ports in the specified range to their 802.1x default settings. *direction [both | in]* − Determines whether a controlled port blocks communication in both the receiving and transmitting directions, or just the receiving direction. *port\_control –* Configures the administrative control over the authentication process for the range of ports. The user has the following authentication options: *quiet\_period <sec 0-65535> – Configures the time interval between authentication failure* and the start of a new authentication attempt. *tx\_period <sec 1-65535>* - Configures the time to wait for a response from a supplicant (user) to send EAP Request/Identity packets. *supp\_timeout <sec 1-65535>* - Configures the time to wait for a response from a supplicant (user) for all EAP packets, except for the Request/Identity packets. *server\_timeout <sec 1-65535>* - Configure the length of time to wait for a response from a RADIUS server. *enable\_reauth [enable | disable]* − Determines whether or not the Switch will reauthenticate. Enabled causes re-authentication of users at the time interval specified in the Re-authentication Period field, above. *max req <value 1-10> −* Configures the number of times to retry sending packets to a supplicant (user). *reauth* period <sec 1-65535> – Configures the time interval between successive reauthentications. Restrictions Only administrator-level users can issue this command. force\_auth − Forces the Authenticator for the port to become authorized. Network access is allowed. auto − Allows the port's status to reflect the outcome of the authentication process. force unauth – Forces the Authenticator for the port to become unauthorized. Network access will be blocked.

To configure 802.1x authentication parameters for ports  $1 - 20$ :

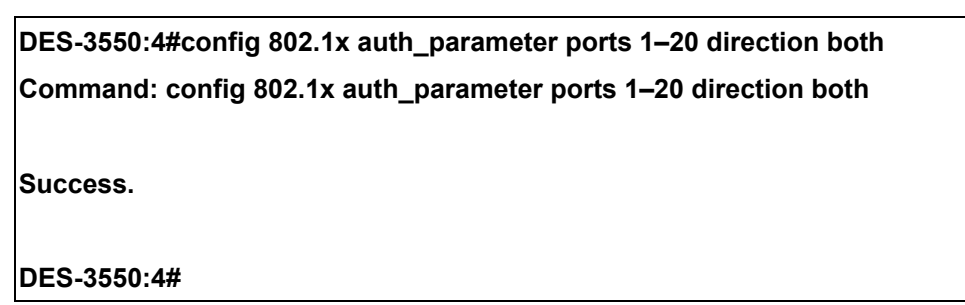

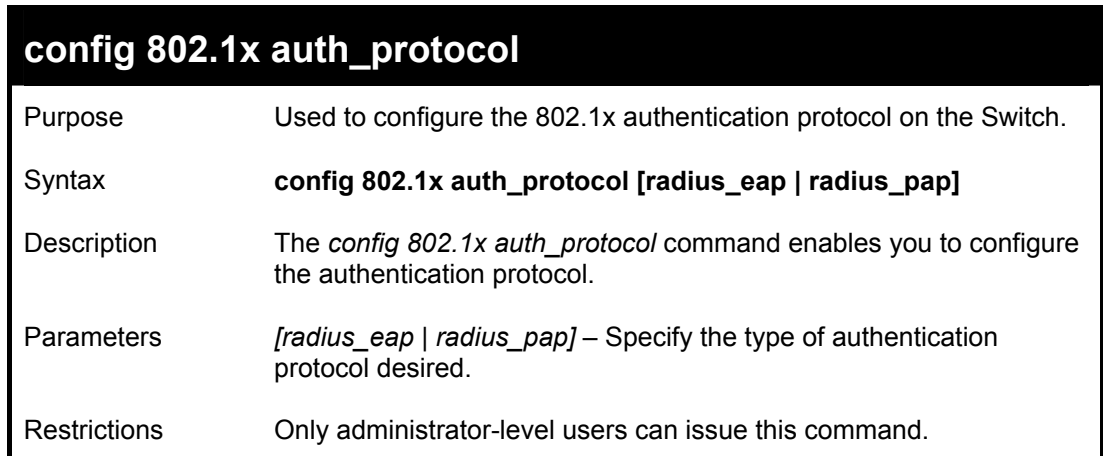

Example usage:

To configure the authentication protocol on the Switch:

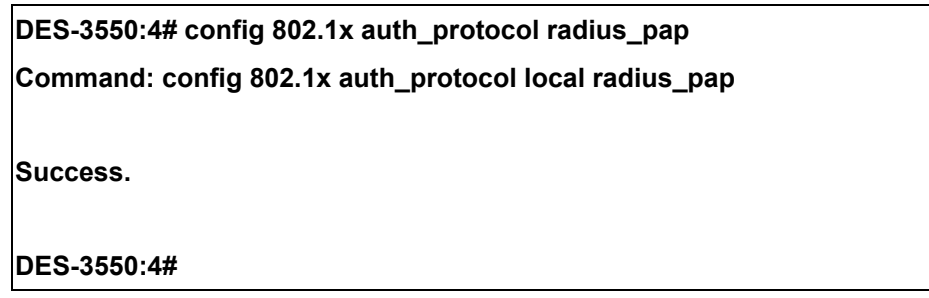

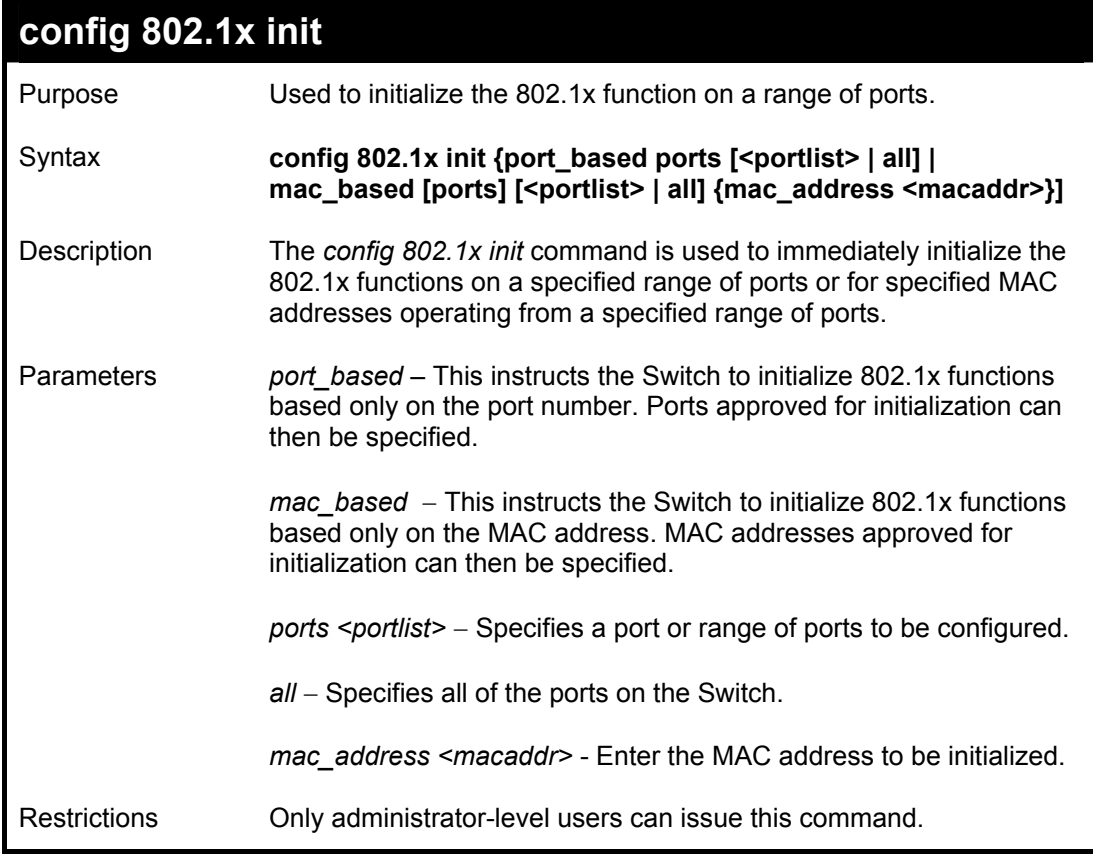

To initialize the authentication state machine of all ports:

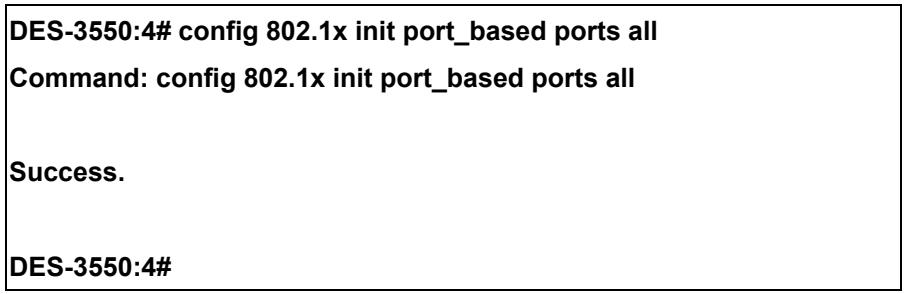

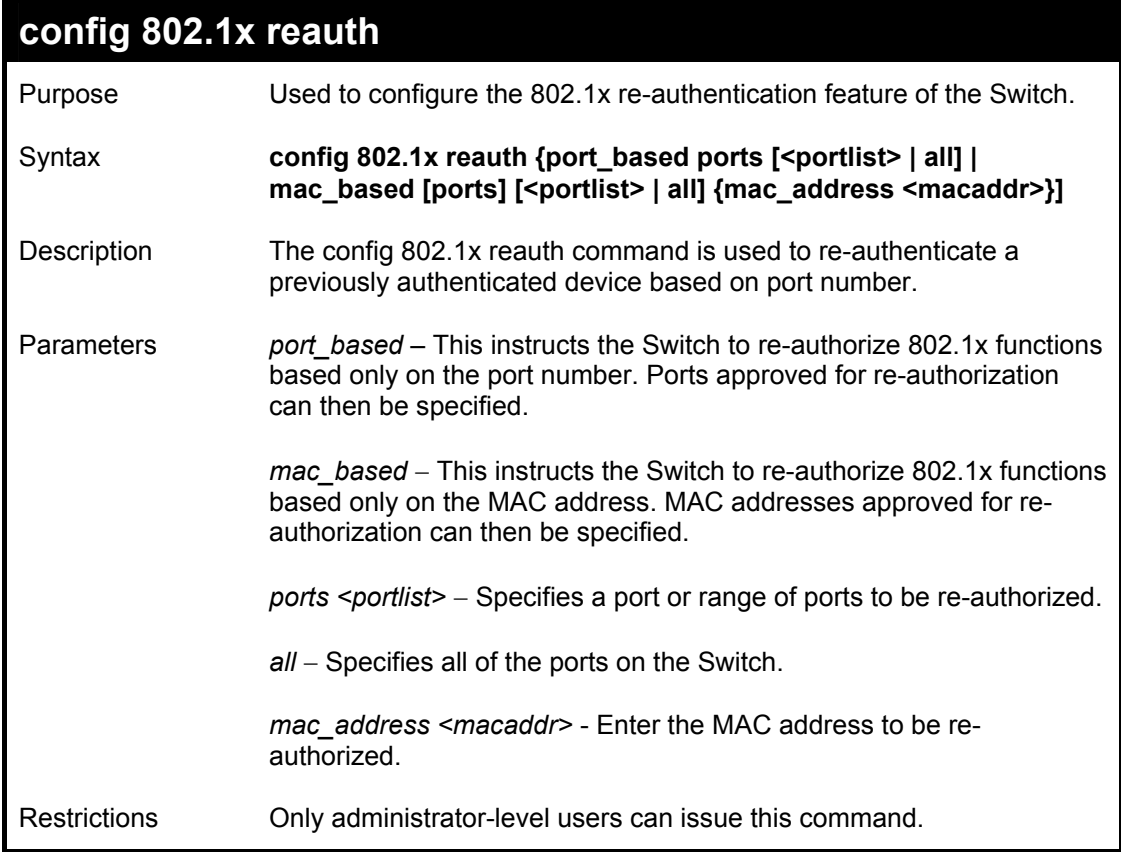

To configure 802.1x reauthentication for ports 1-18:

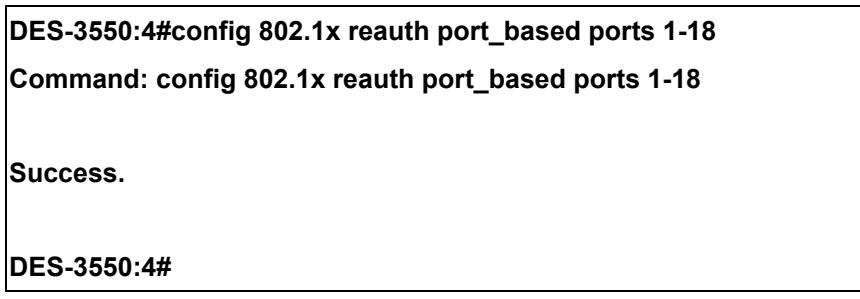

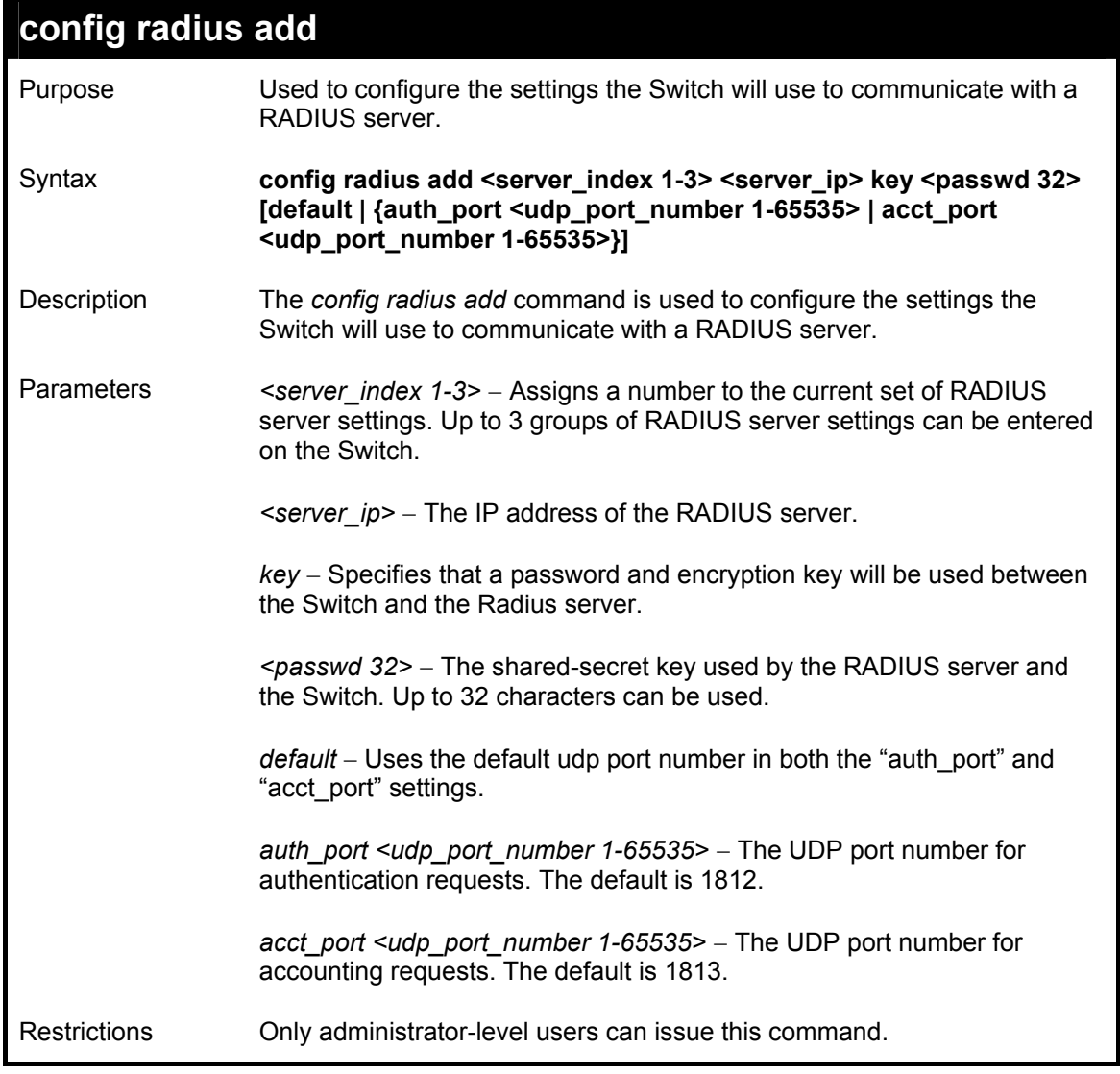

To configure the RADIUS server communication setttings:

**DES-3550:4#config radius add 1 10.48.74.121 key dlink default Command: config radius add 1 10.48.74.121 key dlink default Success. DES-3550:4#** 

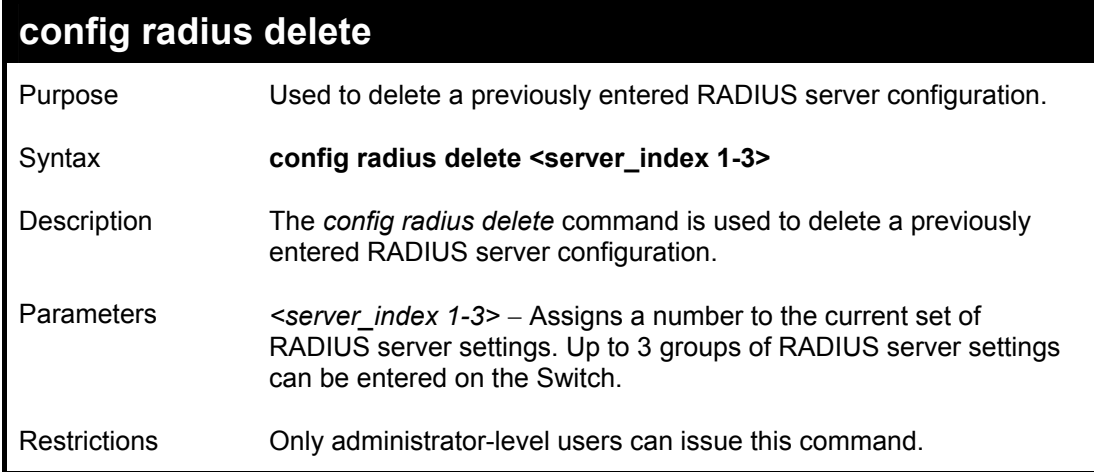

To delete previously configured RADIUS server communication settings:

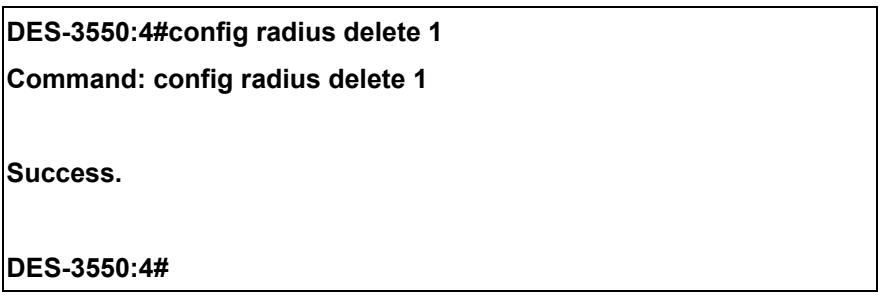

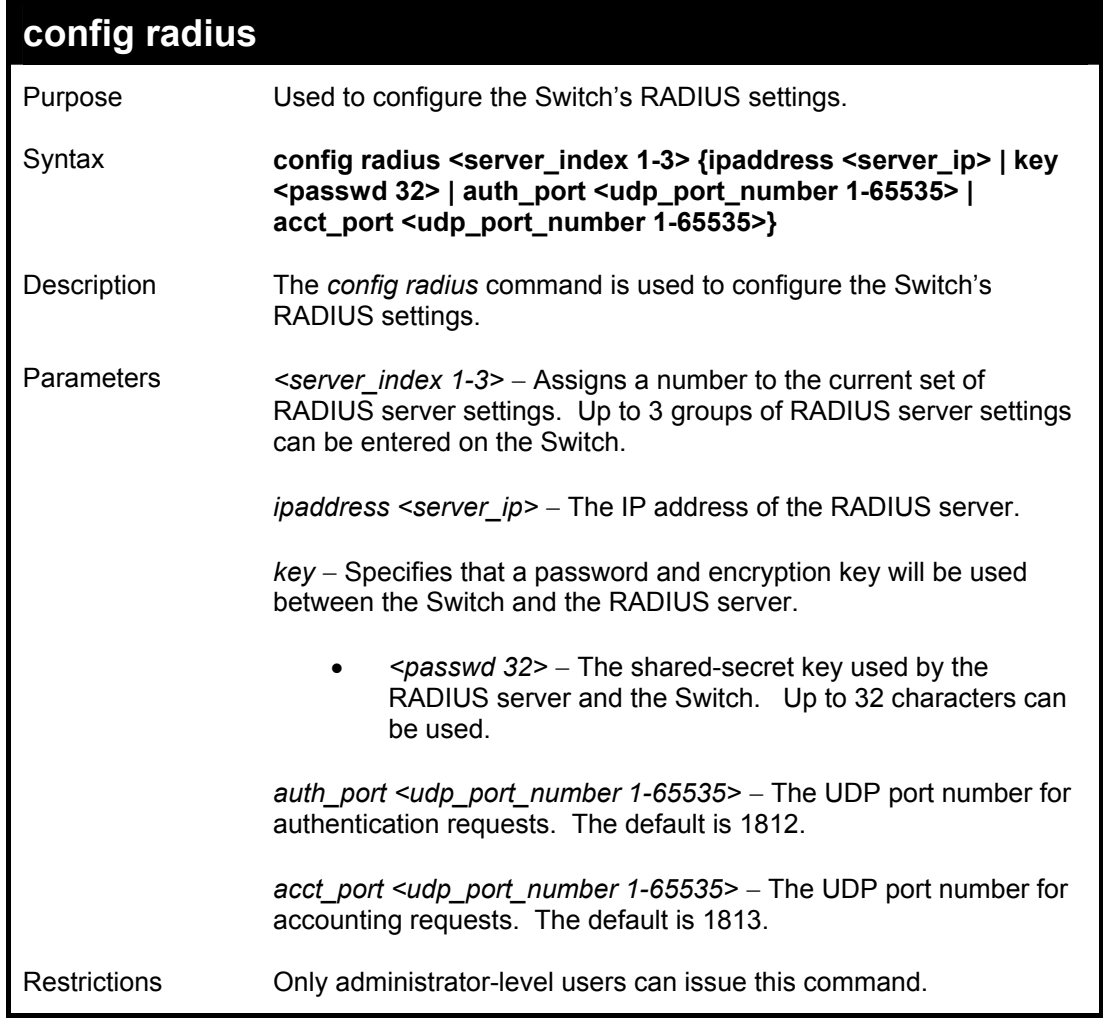

To configure the RADIUS settings:

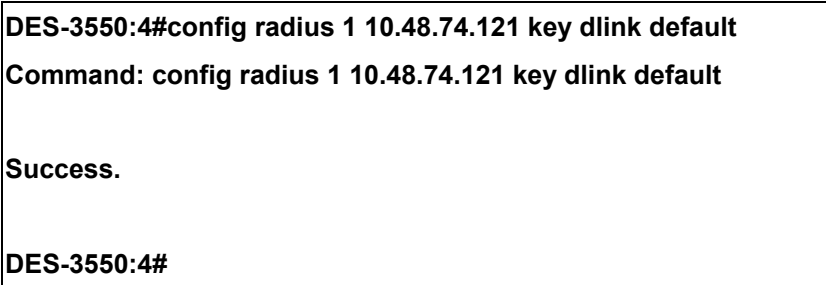

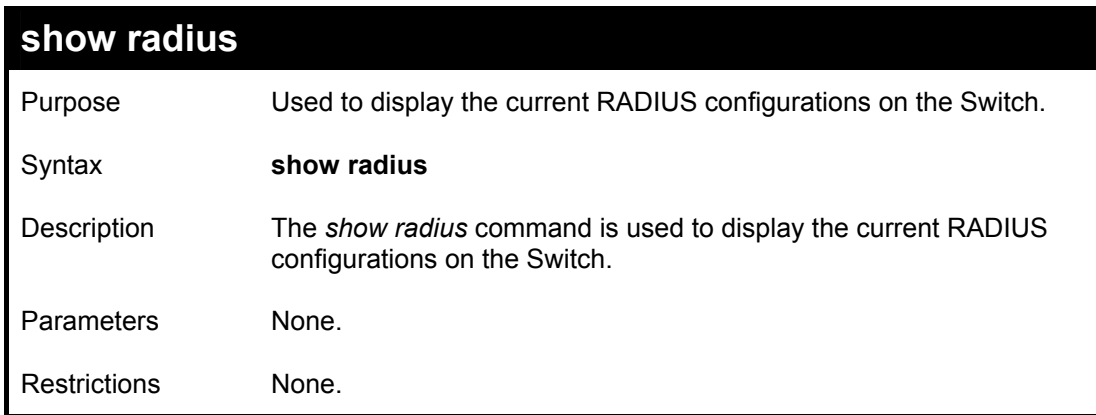

To display RADIUS settings on the Switch:

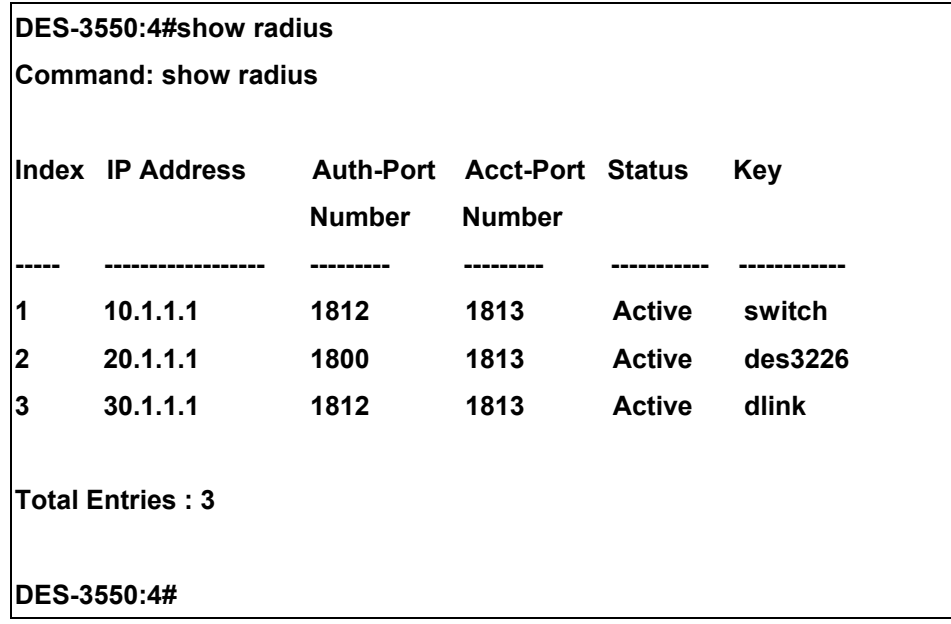

# 23

# *ACCESS CONTROL LIST (ACL) COMMANDS*

The DES-3550 implements Access Control Lists that enable the Switch to deny network access to specific devices or device groups based on IP settings or MAC address.

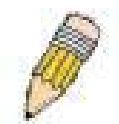

**Note:** The ACL command set has been changed for the Release III firmware. In particular, note the different role of the profile\_id and access\_id parameters. The new treatment has changed some of the command parameters as well.

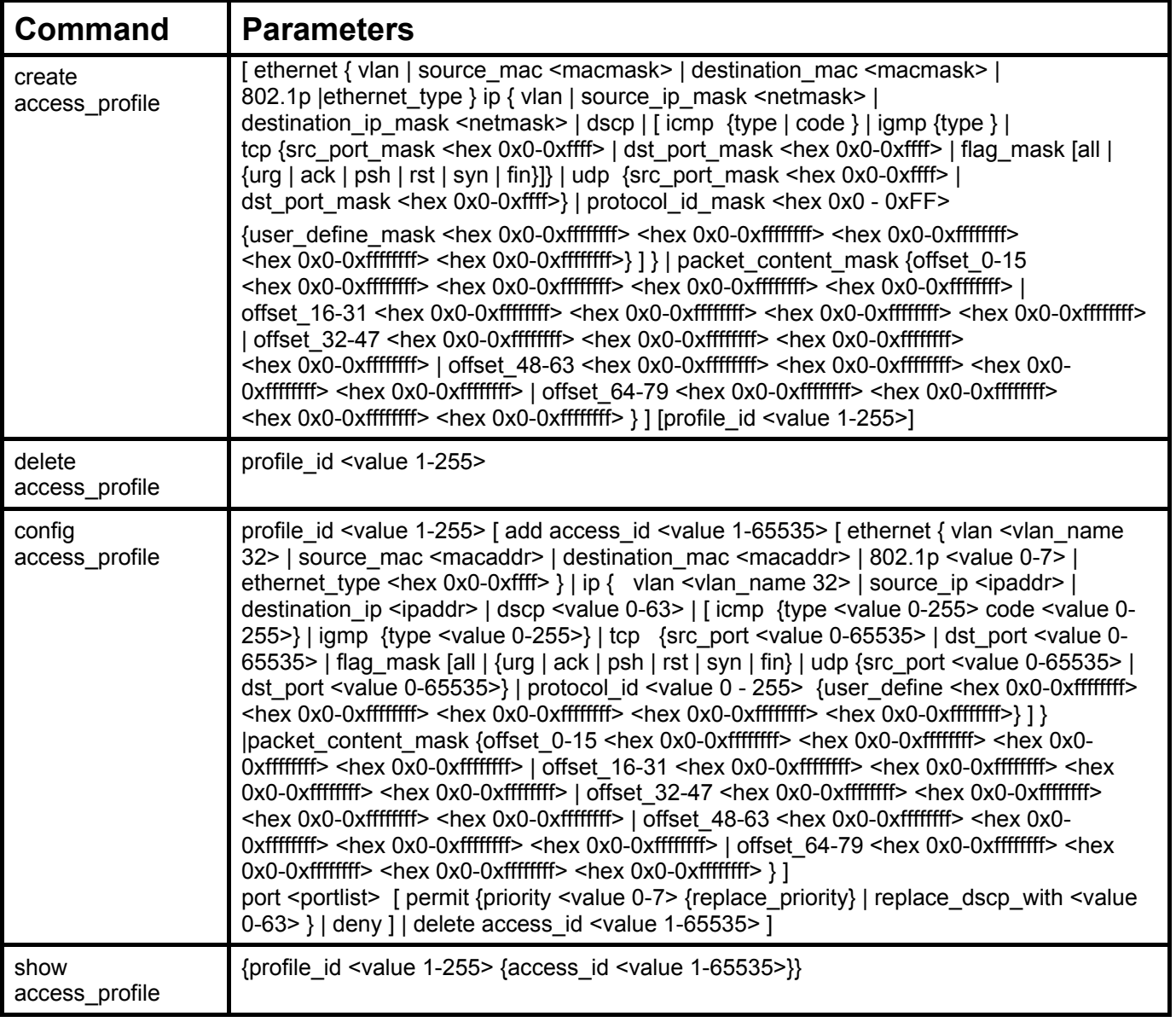

Access profiles allow you to establish criteria to determine whether or not the Switch will forward packets based on the information contained in each packet's header.

Creating an access profile is divided into two basic parts. First, an access profile must be created using the **create access profile** command. For example, if you want to deny all traffic to the subnet 10.42.73.0 to 10.42.73.255, you must first **create** an access profile that instructs the Switch to examine all of the relevant fields of each frame.

First create an access profile that uses IP addresses as the criteria for examination:

#### **create access\_profile ip source\_ip\_mask 255.255.255.0 profile\_id 1**

Here we have created an access profile that will examine the IP field of each frame received by the Switch. Each source IP address the Switch finds will be combined with the **source\_ip\_mask** with a logical AND operation. The profile\_id parameter is used to give the access profile an identifying number − in this case, 1 – and it is used to assign a priority in case a conflict occurs. The profile id establishes a priority within the list of profiles. A lower profile id gives the rule a higher priority. In case of a conflict in the rules entered for different profiles, the rule with the highest priority (lowest profile id) will take precedence. *See below for information regarding limitations on access profiles and access rules.*

The **deny** parameter instructs the Switch to filter any frames that meet the criteria − in this case, when a logical AND operation between an IP address specified in the next step and the **ip\_source\_mask** match.

The default for an access profile on the Switch is to **permit** traffic flow. If you want to restrict traffic, you must use the **deny** parameter.

Now that an access profile has been created, you must add the criteria the Switch will use to decide if a given frame should be forwarded or filtered. Let's further specify a rule that denies access to a range of IP addresses through an individual port: Here, we want to filter any packets that have an IP source address between 10.42.73.0 and 10.42.73.255, and specify the port that will not be allowed:

#### **config access\_profile profile\_id 1 add access\_id 1 ip source\_ip 10.42.73.1 port 7 deny**

We use the **profile\_id 1** which was specified when the access profile was created. The **add** parameter instructs the Switch to add the criteria that follows to the list of rules that are associated with access profile 1. For each rule entered into the access profile, you can assign an access\_id that identifies the rule within the list of rules. The access\_id is an index number only and does not effect priority within the profile id. This access id may be used later if you want to remove the individual rule from the profile.

The **ip** parameter instructs the Switch that this new rule will be applied to the IP addresses contained within each frame's header. **source** ip tells the Switch that this rule will apply to the source IP addresses in each frame's header. The IP address **10.42.73.1** will be combined with the **source ip mask 255.255.255.0** to give the IP address 10.42.73.0 for any source IP address between 10.42.73.0 to 10.42.73.255. Finally the restricted port - port number 7 - is specified.

Due to a chipset limitation, the Switch supports a maximium of 9 access profiles. The rules used to define the access profiles are limited to a total of 800 rules for the Switch.

There is an additional limitation on how the rules are distributed among the Fast Ethernet and Gigabit Ethernet ports. This limitation is described as follows: Fast Ethernet ports are limited to 200 rules for each of the three sequential groups of eight ports. That is, 200 ACL profile rules may be configured for ports 1 to 8. Likewise, 200 rules may be configured for ports 9 to 16, another 200 rules for ports 17 to 24, another 200 for ports 25 to 32 and so on. Up to 100 rules may be configured for each Gigabit Ethernet port. **The total number of rules configured for the whole Switch however, cannot exceed 800**. The table below provides a summary of the maximum ACL profile rule limits.

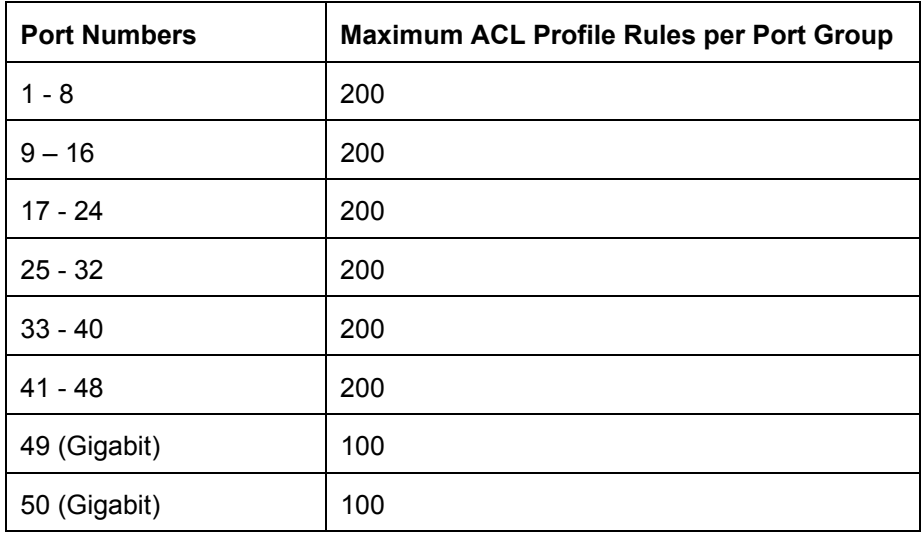

It is important to keep this in mind when setting up VLANs as well. Access rules applied to a VLAN require that a rule be created for each port in the VLAN. For example, let's say VLAN10 contains ports 2, 11 and 12. If you create an access profile specifically for VLAN10, you must create a seperate rule for each port. Now take into account the rule limit. The rule limit applies to both port groups 1-8 and 9-16 since VLAN10 spans these groups. One less rule is available for port group 1-8. Two less rules are available for port group 9-16. In addition, a total of three rules apply to the 800 rule Switch limit.

In the example used above - config access profile profile id 1 add access id 1 ip source ip 10.42.73.1 port 7 deny – a single access rule was created. This rule will subtract one rule available for the port group  $1 - 8$ , as well as one rule from the total available rules.

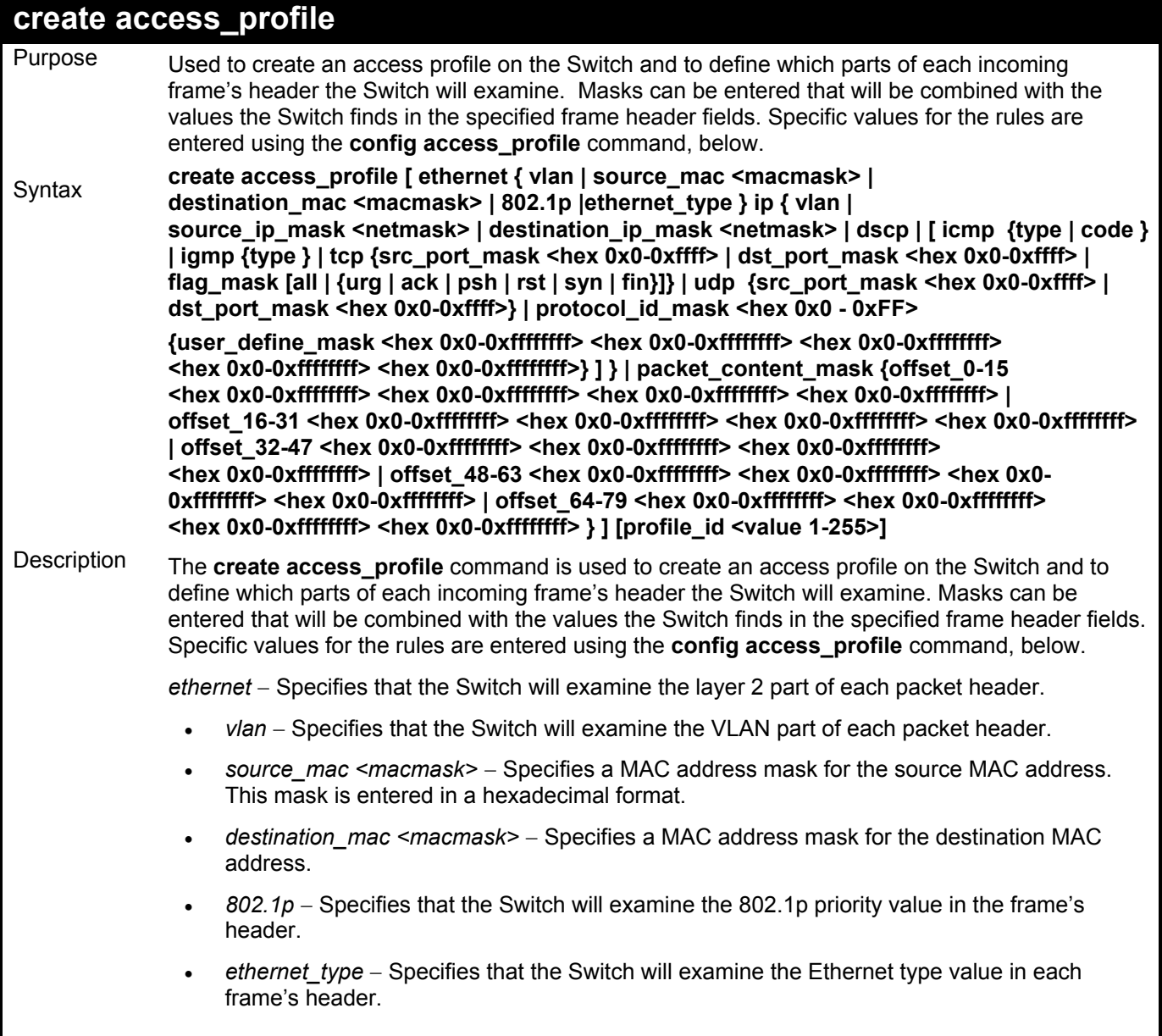

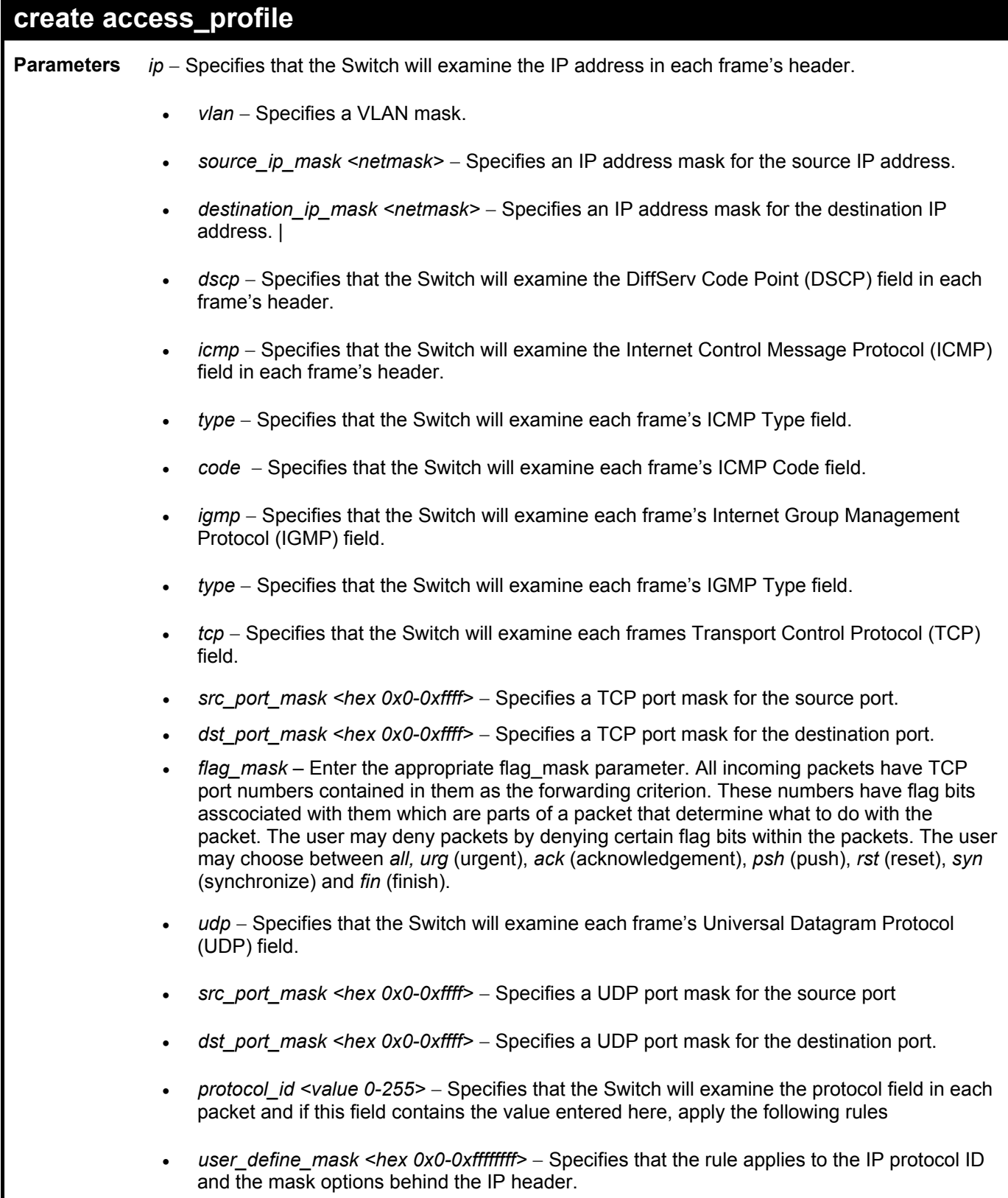

#### *DES-3550 Layer 2 Fast Ethernet Switch*

#### **create access\_profile**  *packet\_content\_mask* – Specifies that the Switch will mask the packet header beginning with the offset value specified as follows: • • • • • *profile id <value 1-255>* – Sets the relative priority for the profile. Priority is set relative to other profiles where the lowest profile ID has the highest priority. **Parameters Restrictions** *offset\_0-15* – Enter a value in hex form to mask the packet from the beginning of the packet to the  $16<sup>th</sup>$  byte. *offset\_16-31* – Enter a value in hex form to mask the packet from byte 16 to byte 31. *offset\_32*-47 – Enter a value in hex form to mask the packet from byte 32 to byte 47. offset  $48-63$  – Enter a value in hex form to mask the packet from byte 48 to byte 63. offset\_64-79 – Enter a value in hex form to mask the packet from byte 64 to byte 79. Only administrator-level users can issue this command.

Example usage:

To create an access list rules:

**DES-3550:4#** 

**DES-3550:4#create access\_profile ip vlan source\_ip\_mask 20.0.0.0 destination\_ip\_mask 10.0.0.0 dscp icmp type code permit profile\_id 101 Command: create access\_profile ip vlan source\_ip\_mask 20.0.0.0 destination\_ip\_mask 10.0.0.0 dscp icmp type code permit profile\_id 101 Success.** 

206

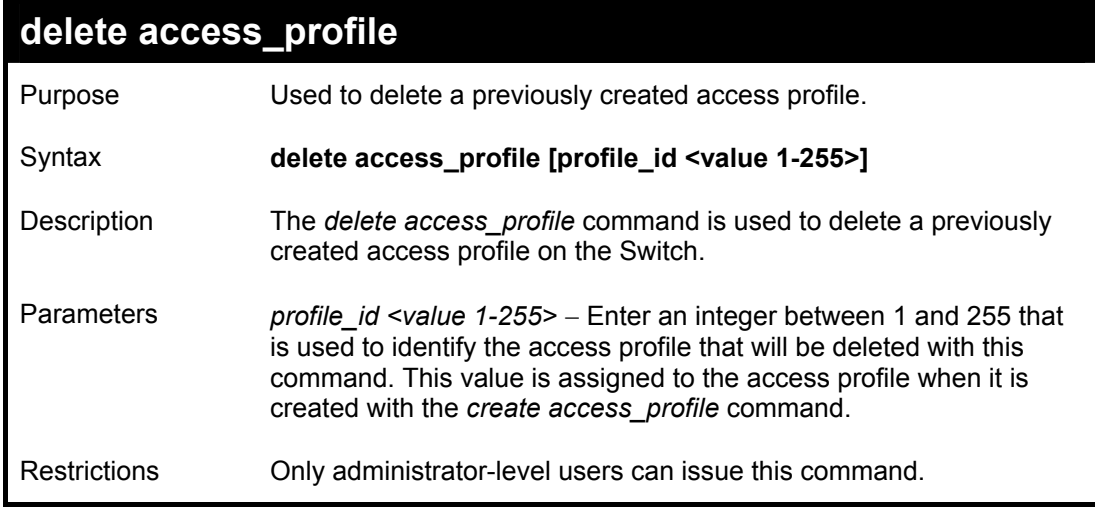

To delete the access profile with a profile ID of 1:

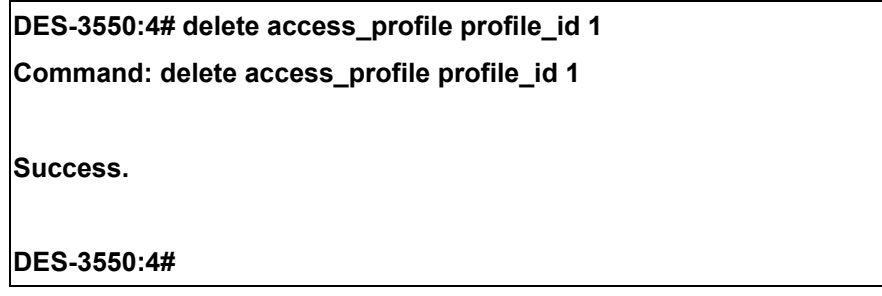

## **config access\_profile**

- **Purpose** Used to configure an access profile on the Switch and to define specific values that will be used to by the Switch to determine if a given packet should be forwarded or filtered. Masks entered using the **create access\_profile** command will be combined, using a logical AND operation, with the values the Switch finds in the specified frame header fields. Specific values for the rules are entered using the **config access\_profile** command, below.
- **Syntax config access\_profile profile\_id <value 1-255> [ add access\_id <value 1-65535> [ ethernet { vlan <vlan\_name 32> | source\_mac <macaddr> | destination\_mac <macaddr> | 802.1p <value 0-7> | ethernet\_type <hex 0x0-0xffff> } | ip { vlan <vlan\_name 32> | source\_ip <ipaddr> | destination\_ip <ipaddr> | dscp <value 0-63> | [ icmp {type <value 0-255> code <value 0-255>} | igmp {type <value 0-255>} | tcp {src\_port <value 0-65535> | dst\_port <value 0-65535> | flag\_mask [all | {urg | ack | psh | rst | syn | fin} | udp {src\_port <value 0- 65535> | dst\_port <value 0-65535>} | protocol\_id <value 0 - 255> {user\_define <hex 0x0- 0xffffffff> <hex 0x0-0xffffffff> <hex 0x0-0xffffffff> <hex 0x0-0xffffffff> <hex 0x0-0xffffffff>} ] } |packet\_content\_mask {offset\_0-15 <hex 0x0-0xffffffff> <hex 0x0-0xffffffff> <hex 0x0- 0xffffffff> <hex 0x0-0xffffffff> | offset\_16-31 <hex 0x0-0xffffffff> <hex 0x0-0xffffffff> <hex 0x0-0xffffffff> <hex 0x0-0xffffffff> | offset\_32-47 <hex 0x0-0xffffffff> <hex 0x0-0xffffffff> <hex 0x0-0xffffffff> <hex 0x0-0xffffffff> | offset\_48-63 <hex 0x0-0xffffffff> <hex 0x0-0xffffffff> <hex 0x0-0xffffffff> <hex 0x0-0xffffffff> | offset\_64-79 <hex 0x0-0xffffffff> <hex 0x0-0xffffffff> <hex 0x0-0xffffffff> <hex 0x0-0xffffffff> } ] port <portlist> [ permit {priority <value 0-7> {replace\_priority} | replace\_dscp\_with <value 0-63> } | deny ] | delete access\_id <value 1-65535> ]**
- **Description** The **config access\_profile** command is used to configure an access profile on the Switch and to enter specific values that will be combined, using a logical AND operation, with masks entered with the **create access profile** command, above.
- **Parameters** *profile id <value 1-255>* − Enter an integer used to identify the access profile that will be configured with this command. This value is assigned to the access profile when it is created with the create access profile command. The profile ID sets the relative priority for the profile and specifies an index number that will identify the access profile being created with this command. Priority is set relative to other profiles where the lowest profile ID has the highest priority.
	- add access *id <value 1-255>* − Adds an additional rule to the above specified access profile. The value is used to index the rule created.

*ethernet* − Specifies that the Switch will look only into the layer 2 part of each packet.

- *vlan <vlan\_name 32>* − Specifies that the access profile will apply to only to this VLAN.
- source\_mac <macaddr> Specifies that the access profile will apply to only packets with this source MAC address.
- *destination\_mac <macaddr>* − Specifies that the access profile will apply to only packets with this destination MAC address.
- *802.1p <value 0-7>* − Specifies that the access profile will apply only to packets with this 802.1p priority value.
- *ethernet\_type <hex 0x0-0xffff>* − Specifies that the access profile will apply only to packets with this hexadecimal 802.1Q Ethernet type value in the packet header.

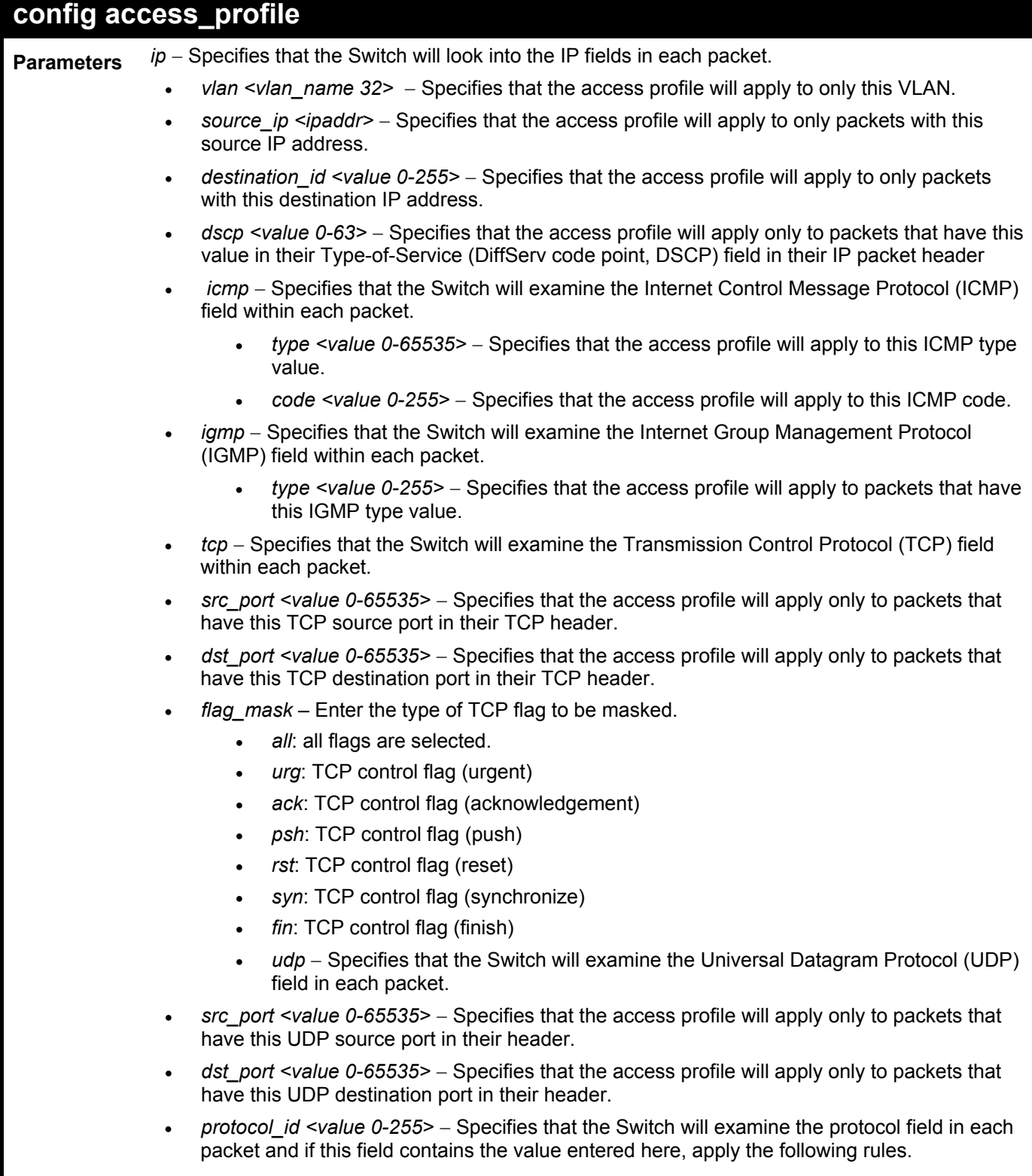

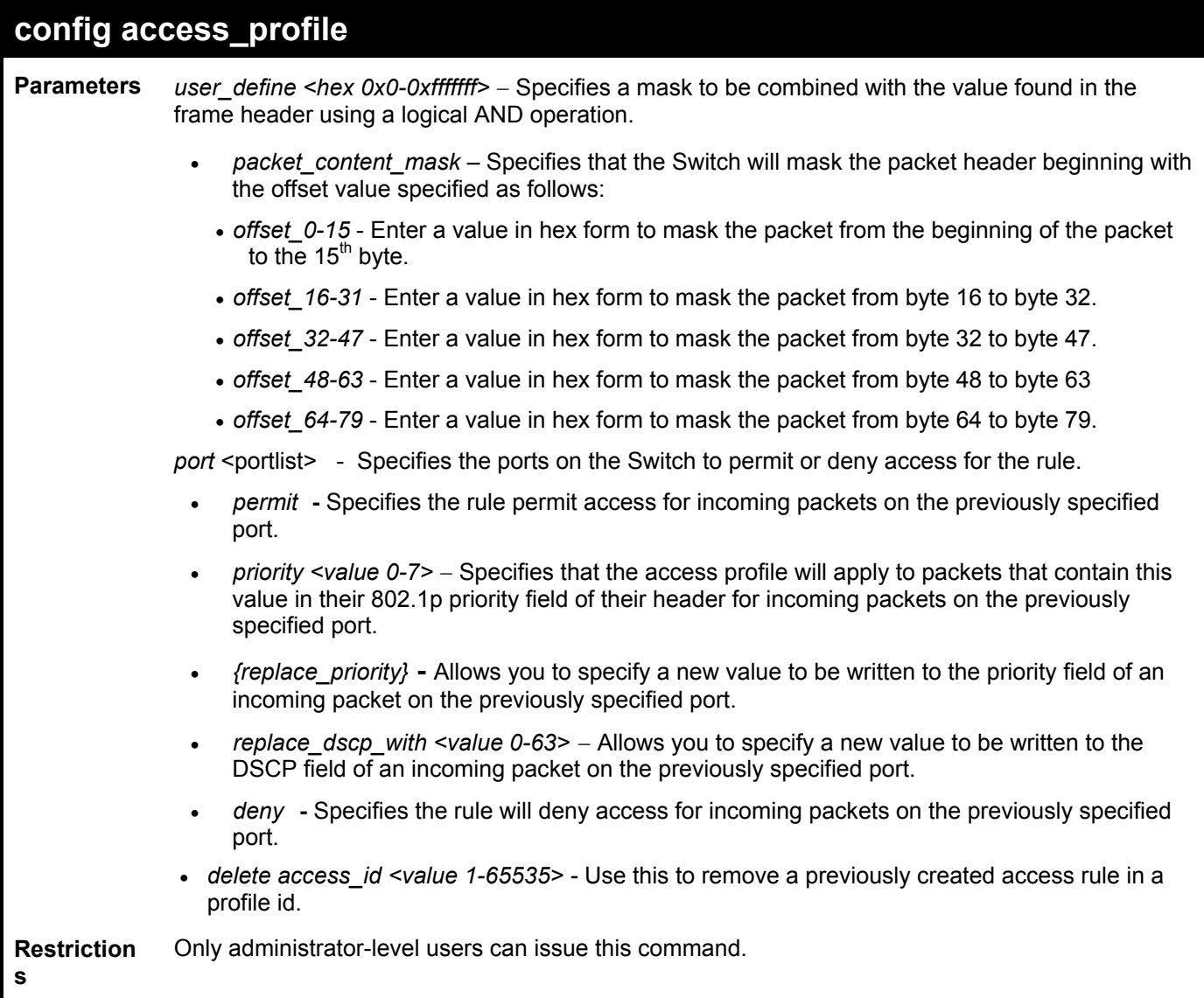

To configure the access profile with the profile ID of 1 to filter frames on port 7 that have IP addresses in the range between 10.42.73.0 to 10.42.73.255:

**DES-3550:4# config access\_profile profile\_id 1 add access\_id 1 ip source\_ip 10.42.73.1 port 7 deny Command: config access\_profile profile\_id 1 add access\_id 1 ip source\_ip 10.42.73.1 port 7 deny**

**Success.** 

**DES-3550:4#** 

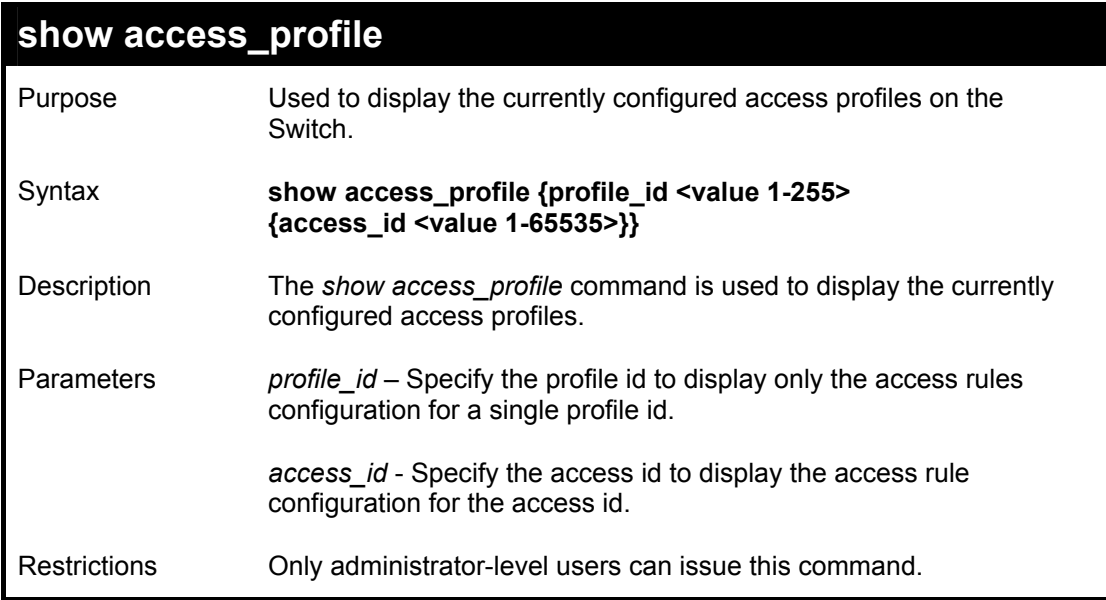

To display all of the currently configured access profiles on the Switch:

**DES-3550:4#show access\_profile Command: show access\_profile Access Profile Table Access Profile ID : 4 Type : IP Frame Filter Ports : All Masks : VLAN ---------------- ID Mode --- ------ ---------------- 1 Permit default Access Profile ID : 246 Type : IP Frame Filter Ports : All Masks : Source IP Addr --------------- 255.0.0.0 ID Mode --- ------ --------------- Access Profile ID : 247 Type : Ethernet Frame Filter Ports : All Masks : 802.1p ------ ID Mode --- ------ ------ Access Profile ID : 249 Type : Packet Content Filter Ports : All Masks : Offset 0-15 : 0x00000000 00000000 00000000 00000000 Offset 16-31 : 0x00000000 00000000 00000000 00000000 Offset 32-47 : 0x00000000 00000000 00000000 00000000 Offset 48-63 : 0x00000000 00000000 00000000 00000000 Offset 64-79 : 0x00000000 00000000 00000000 00000000 DES-3550:4#**
24

## *TRAFFIC SEGMENTATION COMMANDS*

Traffic segmentation allows you to further sub-divide VLANs into smaller groups of ports that will help to reduce traffic on the VLAN. The VLAN rules take precedence, and then the traffic segmentation rules are applied.

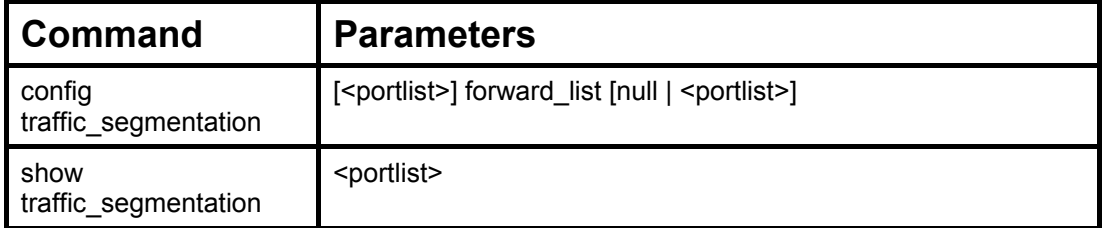

Each command is listed, in detail, in the following sections.

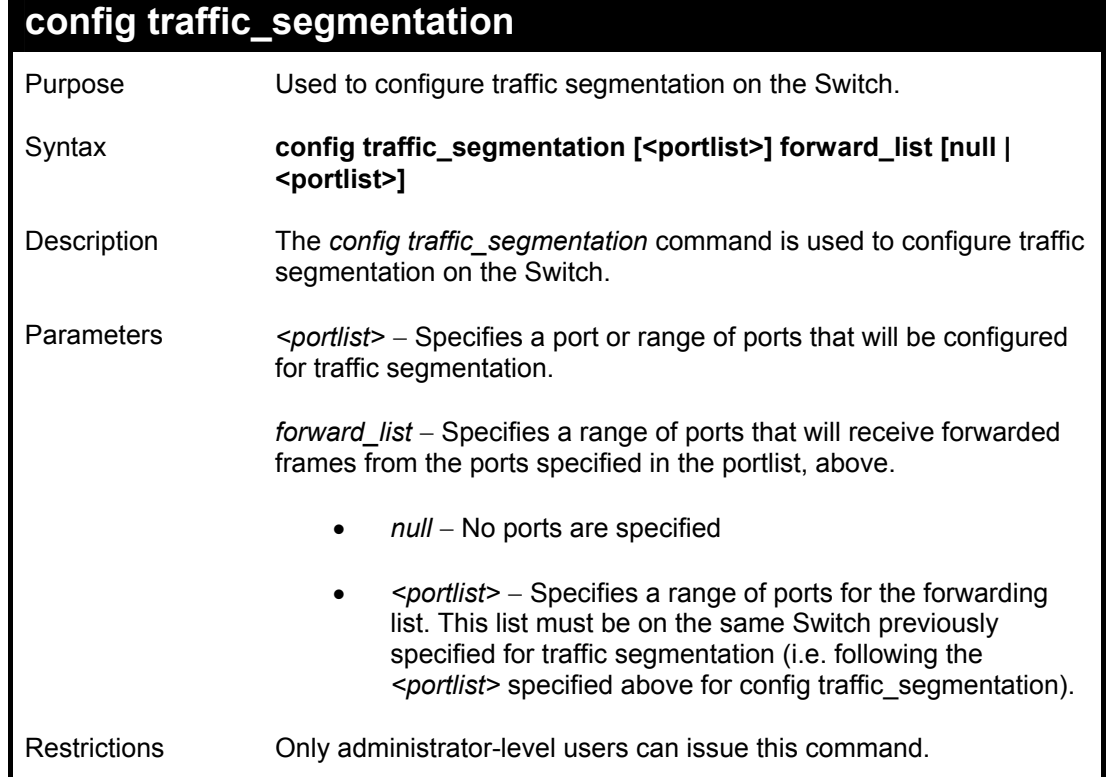

To configure ports 1 through 10 to be able to forward frames to port 11 through 15:

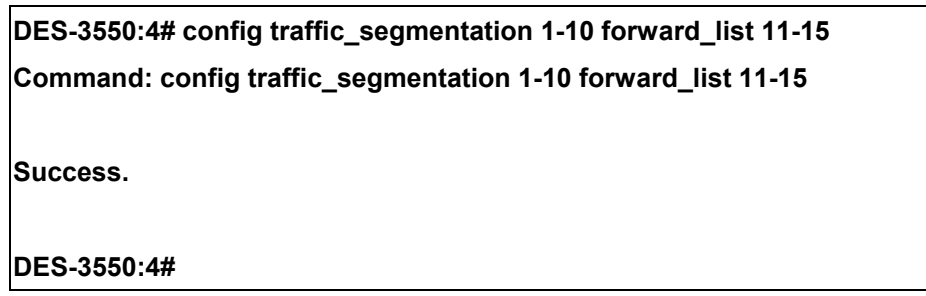

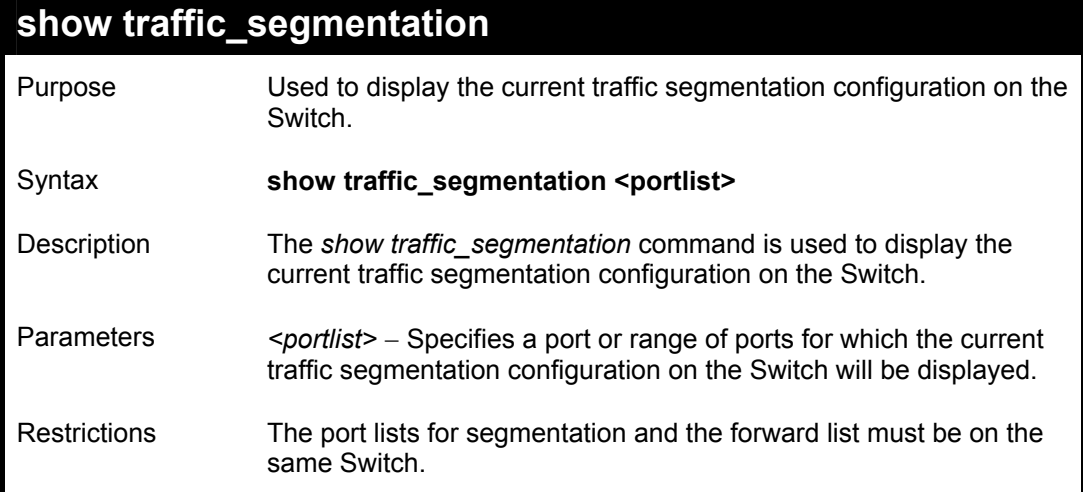

To display the current traffic segmentation configuration on the Switch.

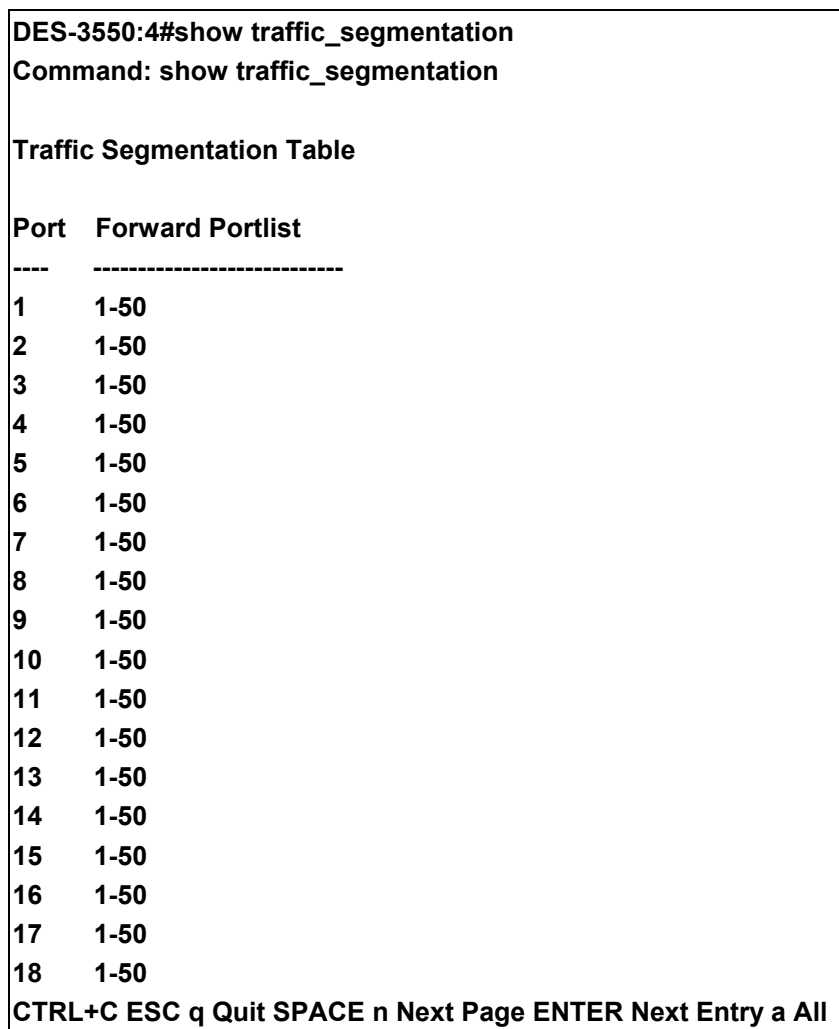

# 25

## *TIME AND SNTP COMMANDS*

The Simple Network Time Protocol (SNTP) (an adaptation of the Network Time Protocol (NPT)) commands in the Command Line Interface (CLI) are listed (along with the appropriate parameters) in the following table.

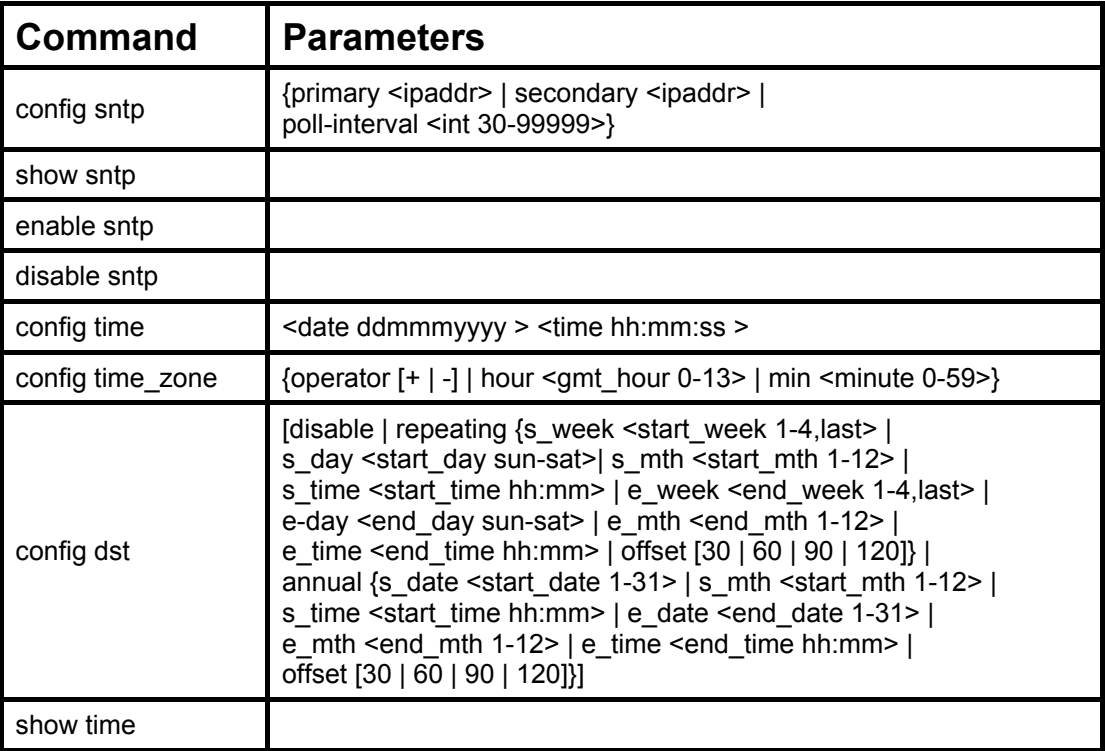

Each command is listed, in detail, in the following sections.

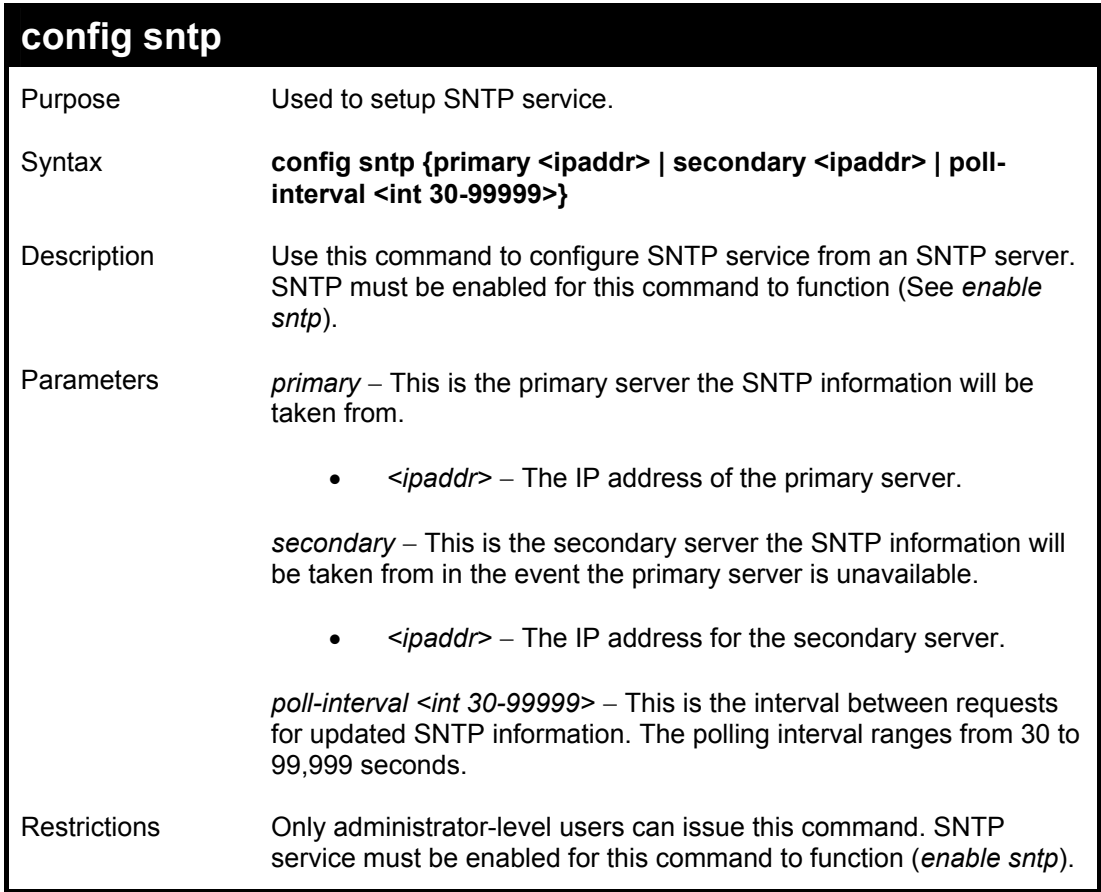

To configure SNTP settings:

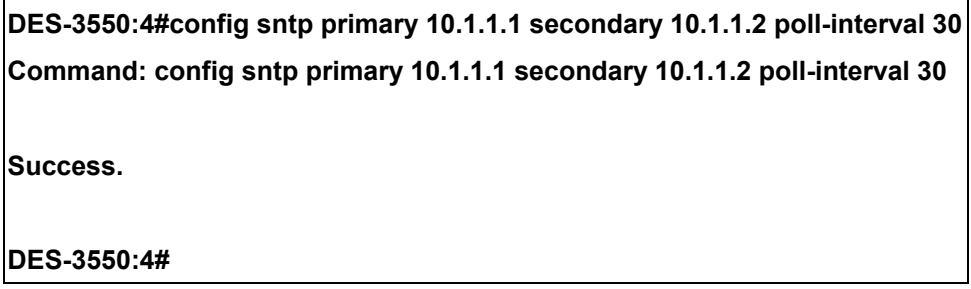

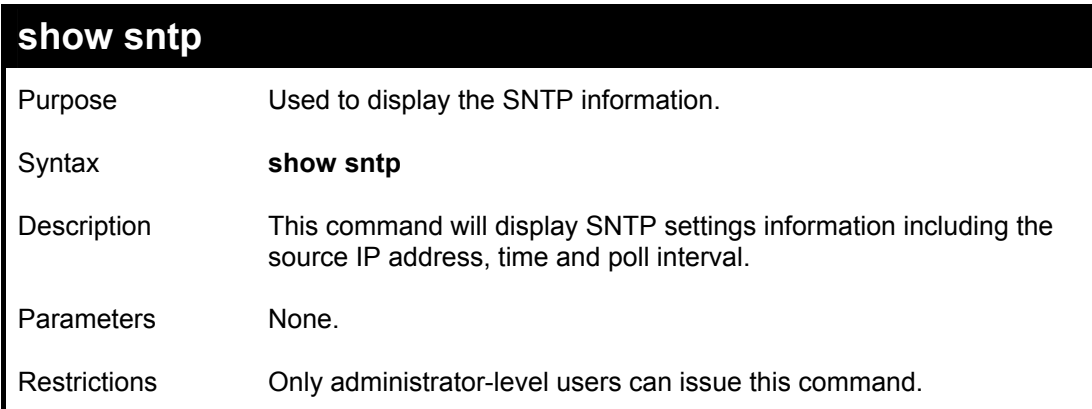

To display SNTP configuration information:

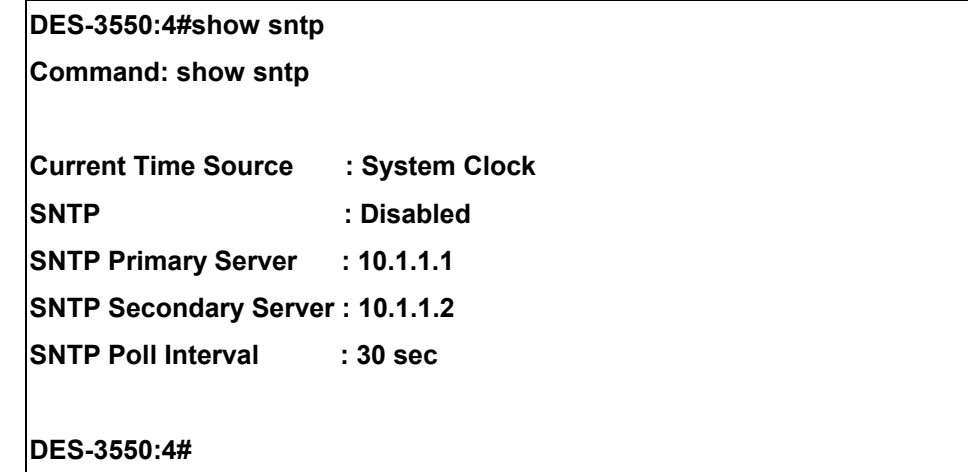

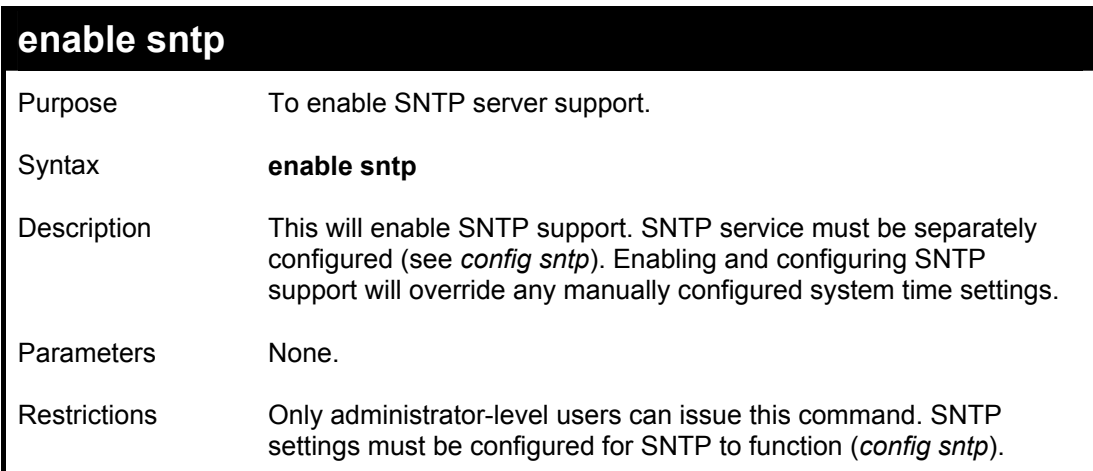

To enable the SNTP function:

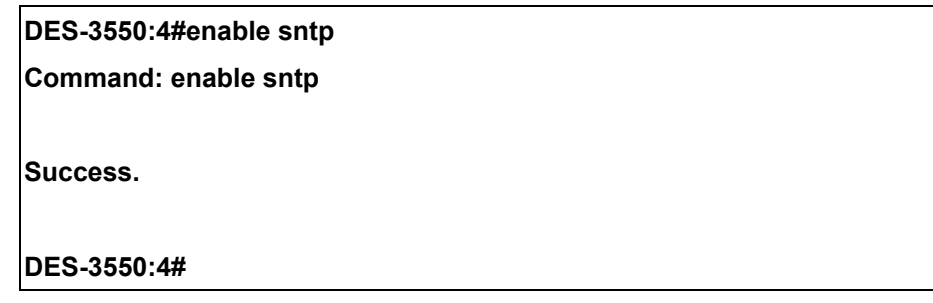

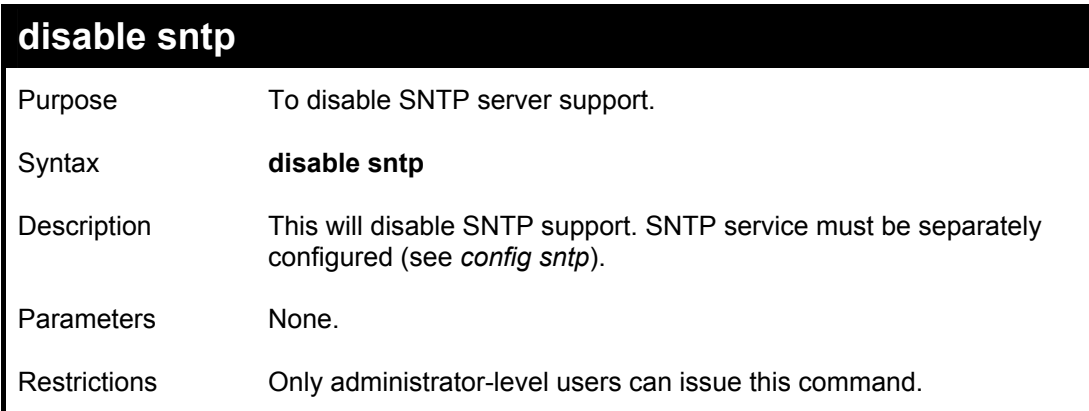

### Example:

To disable SNTP support:

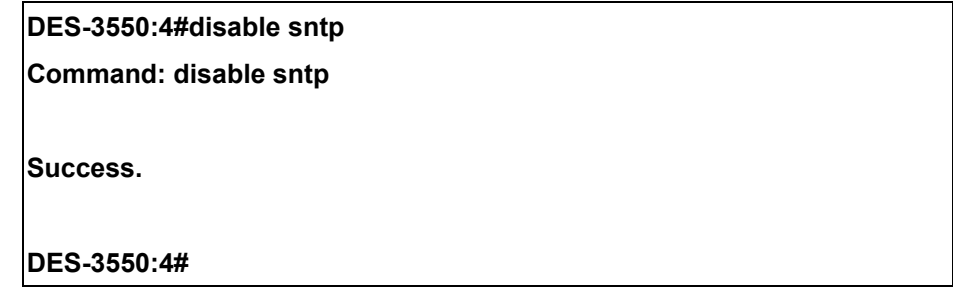

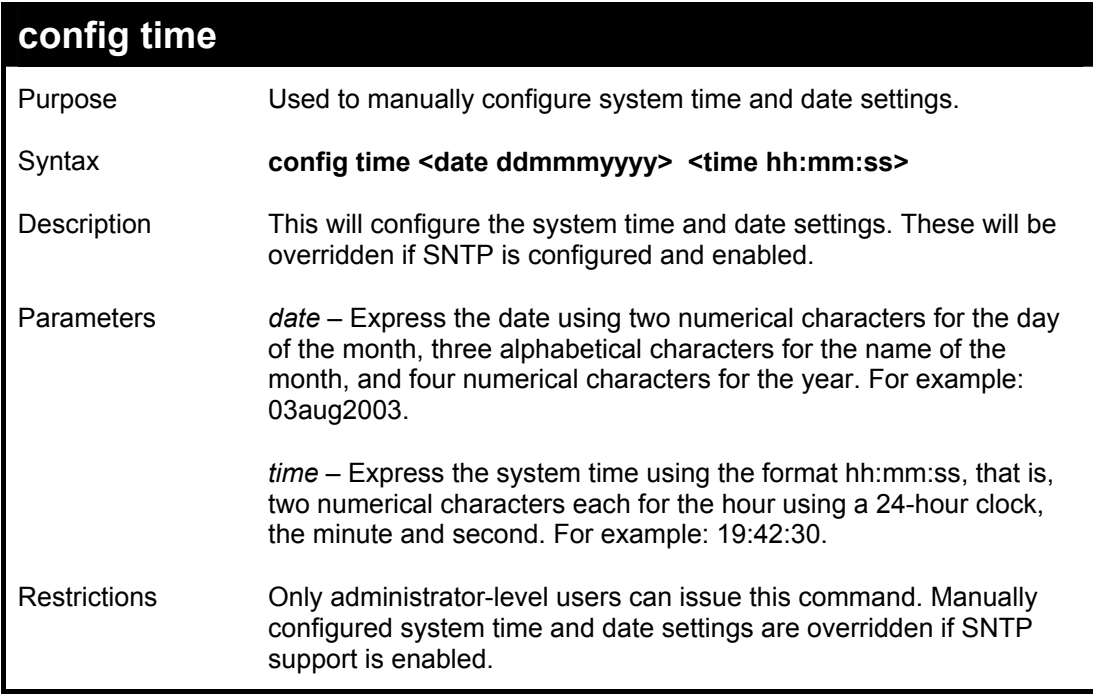

To manually set system time and date settings:

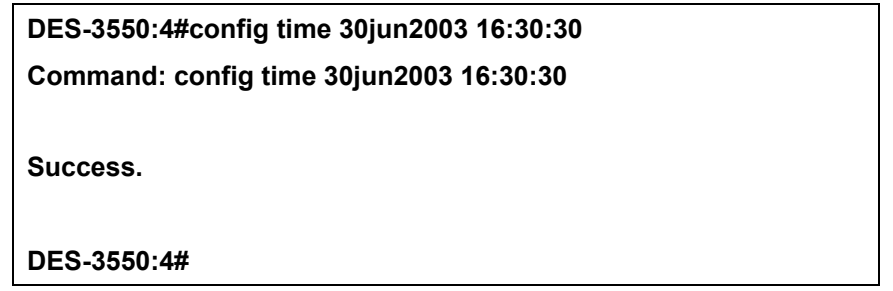

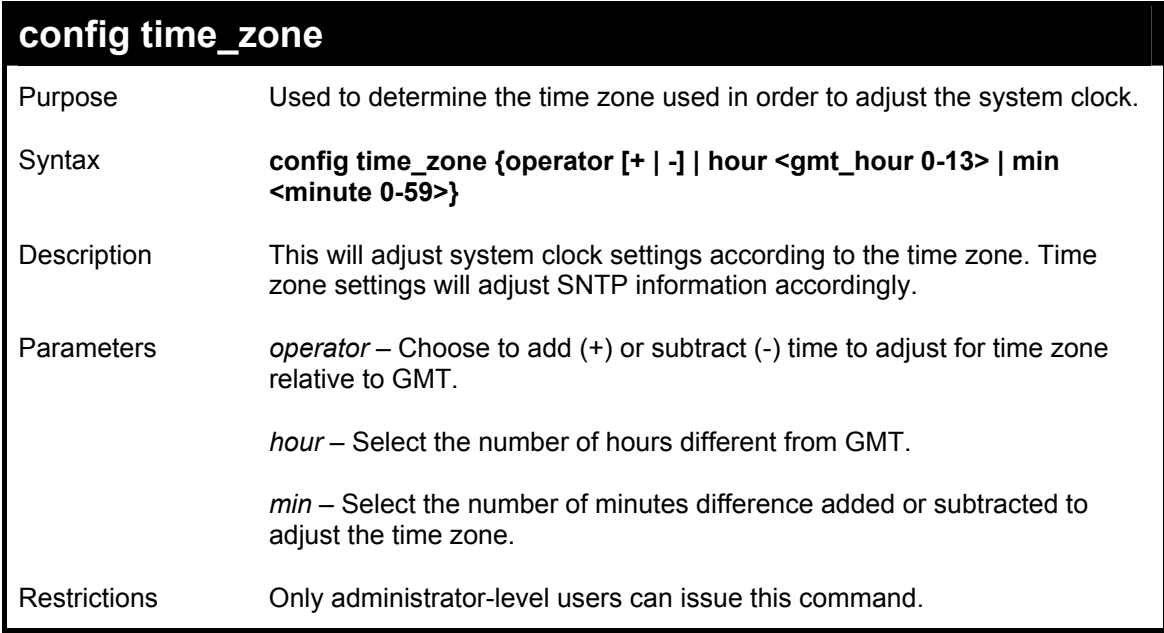

To configure time zone settings:

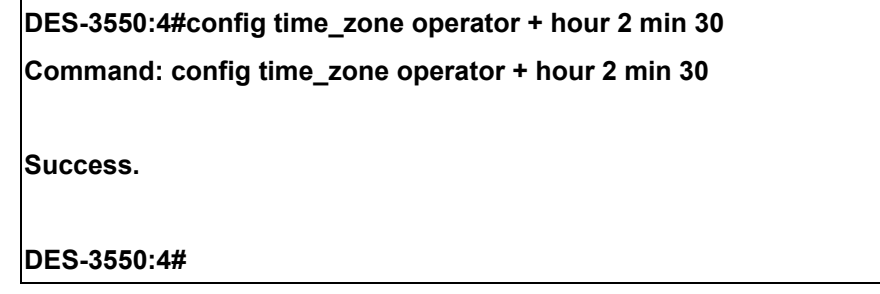

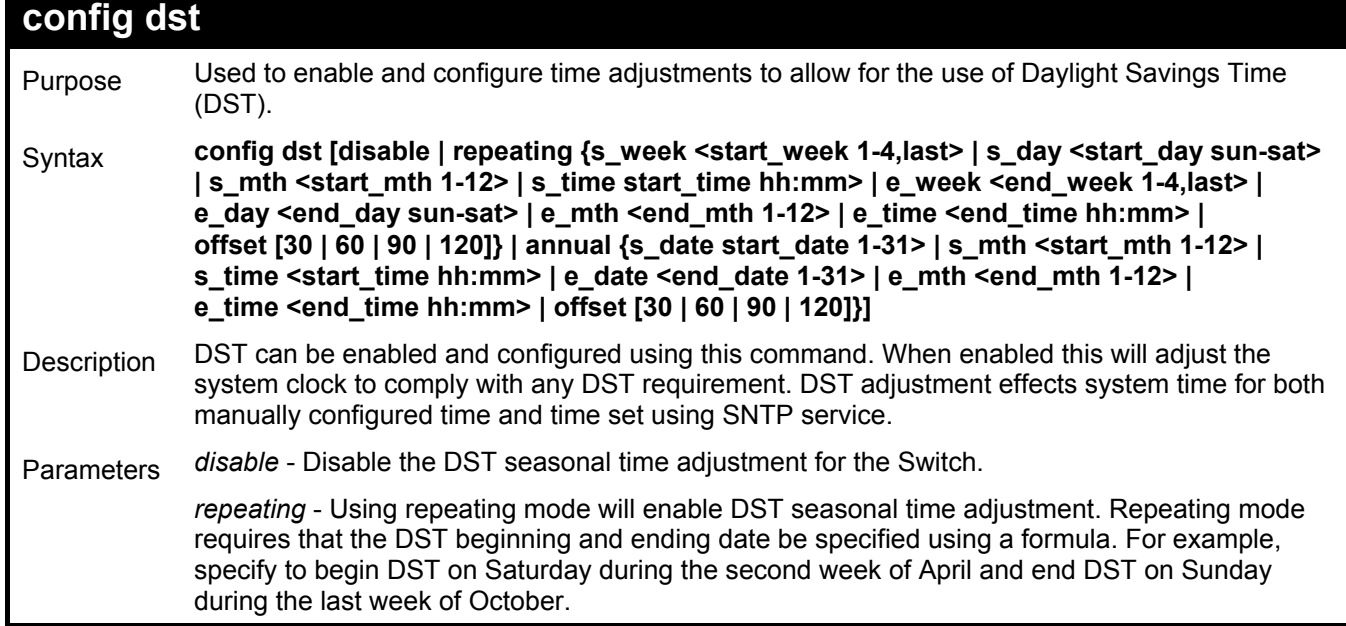

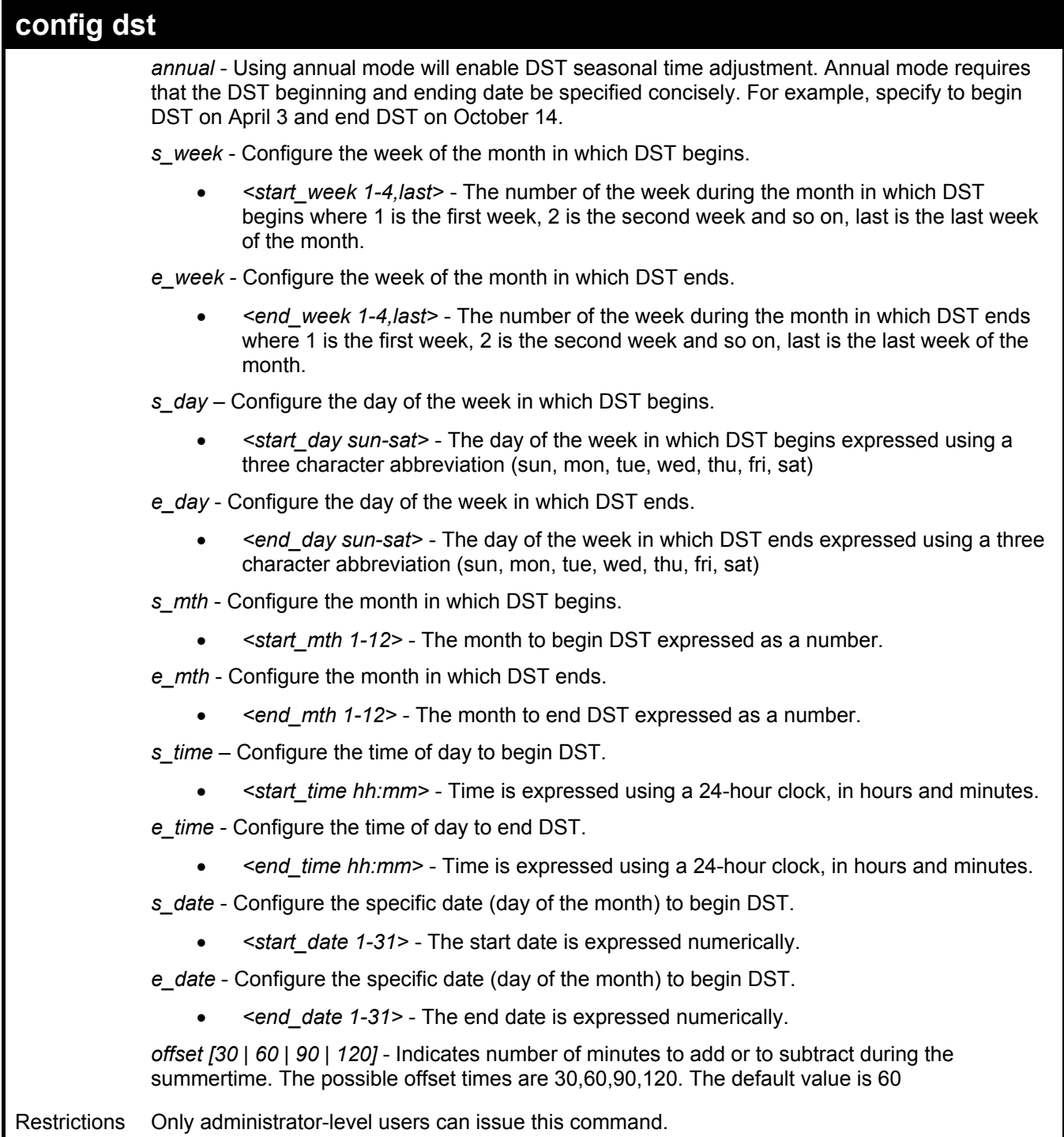

To configure daylight savings time on the Switch:

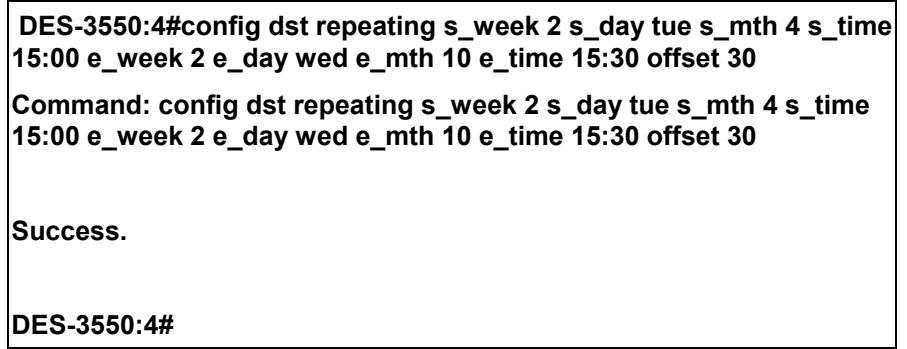

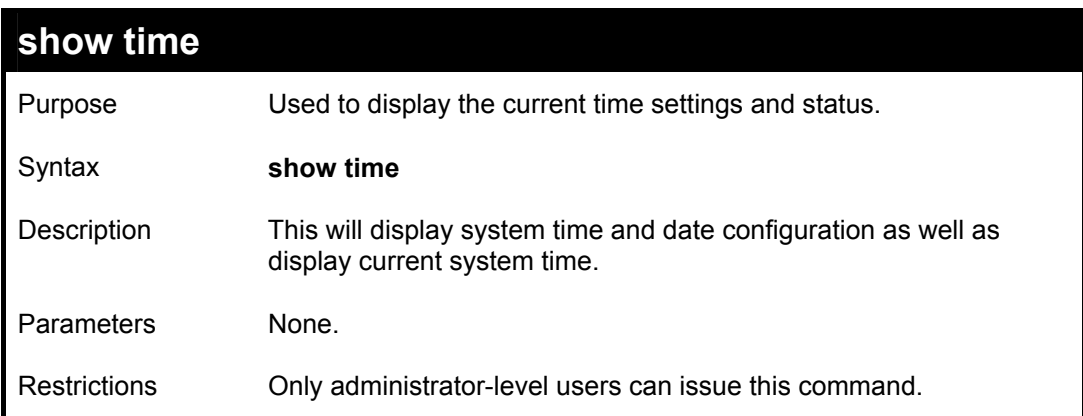

To show the time cuurently set on the Switch's System clock:

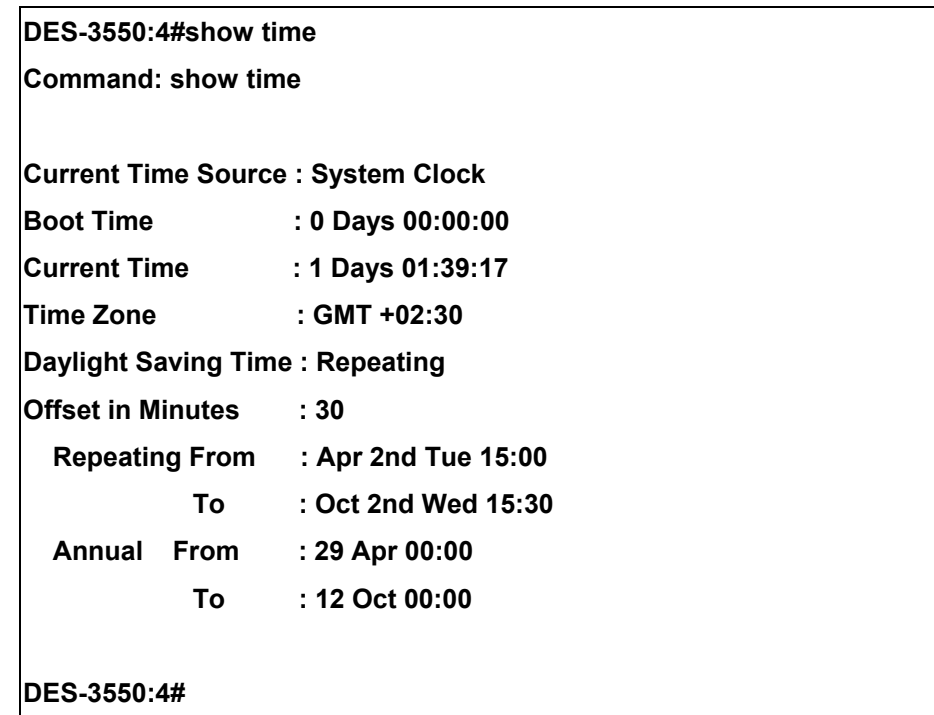

# 26

### *IP-MAC BINDING*

The IP-MAC binding feature is a security measure that restricts access to a Switch to authorized users. Only the authorized client can access a Switch's port by comparing a pre-configured IP/MAC matching database to the IP/MAC match extracted form ARP request or acknowledgement packets. If the comparison test fails, the user is not authorized, the packet is dropped and the user is effectively blocked from access. IP-MAC binding may be enabled on a per port basis. IP-MAC binding is useful for preventing IP spoofing and other abuses.

The IP-MAC Binding commands in the Command Line Interface (CLI) are listed (along with the appropriate parameters) in the following table.

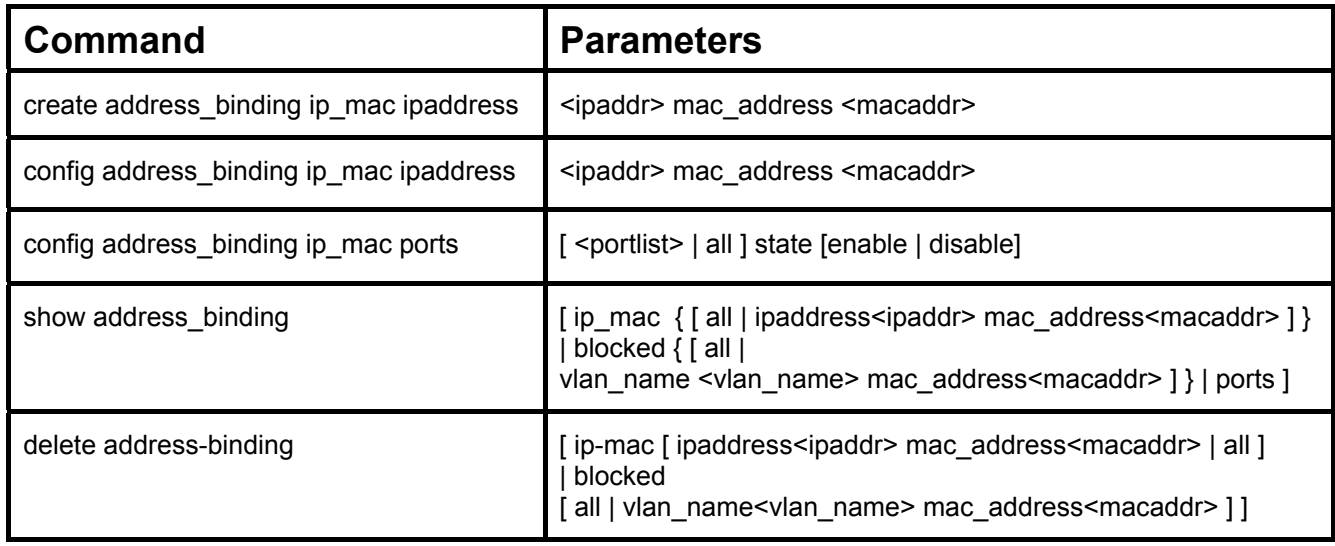

Each command is listed, in detail, in the following sections.

### **create address\_binding ip\_mac ipaddress**

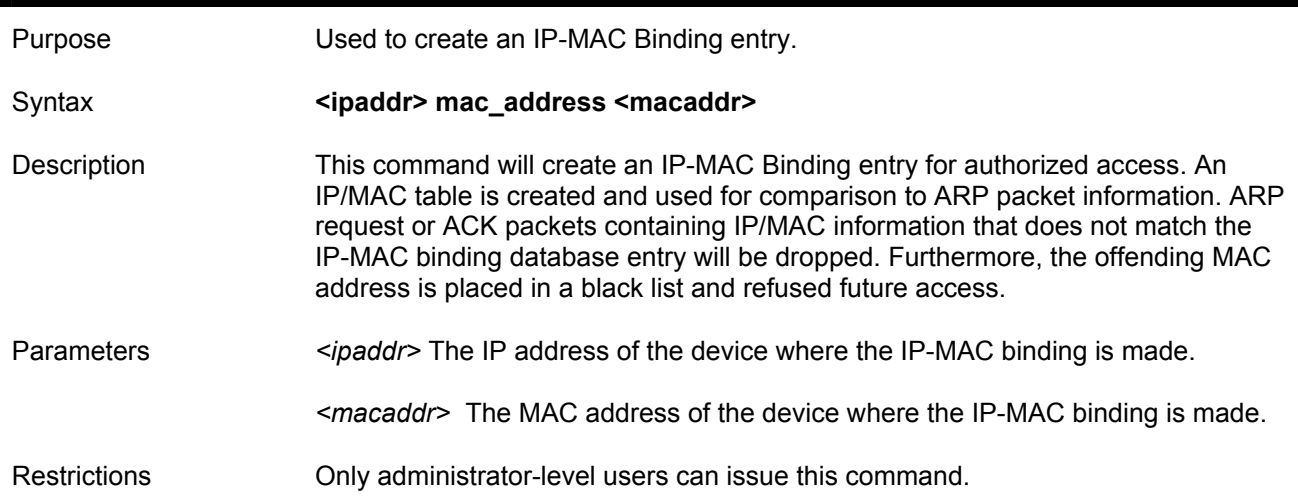

Example usage:

To create address binding on the switch:

**DES-3550:4# create address\_binding ip\_mac ipaddress 10.1.1.3 mac\_address 00-00-00-00-00-04 Command: create address\_binding ip\_mac ipaddress 10.1.1.3 mac\_address 00-00-00-00-00-04** 

**Success.** 

**DES-3550:4#** 

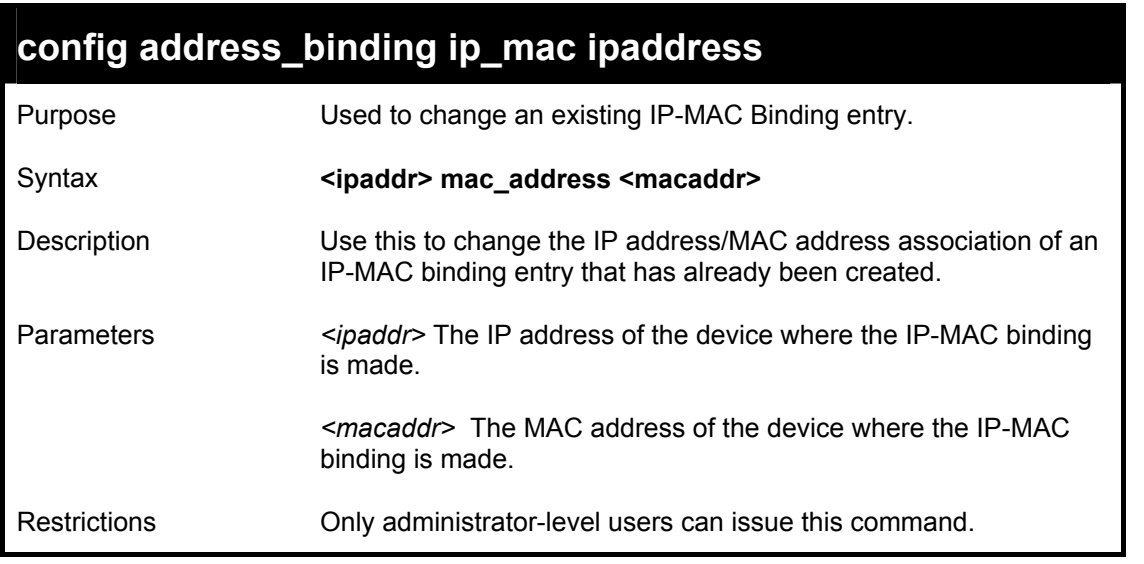

To config address binding on the switch:

**DES-3550:4# config address\_binding ip\_mac ipaddress 10.1.1.3 mac\_address 00-00-00-00-00-05 Command: config address\_binding ip\_mac ipaddress 10.1.1.3 mac\_address 00-00-00-00-00-05** 

**Success.** 

**DES-3550:4#** 

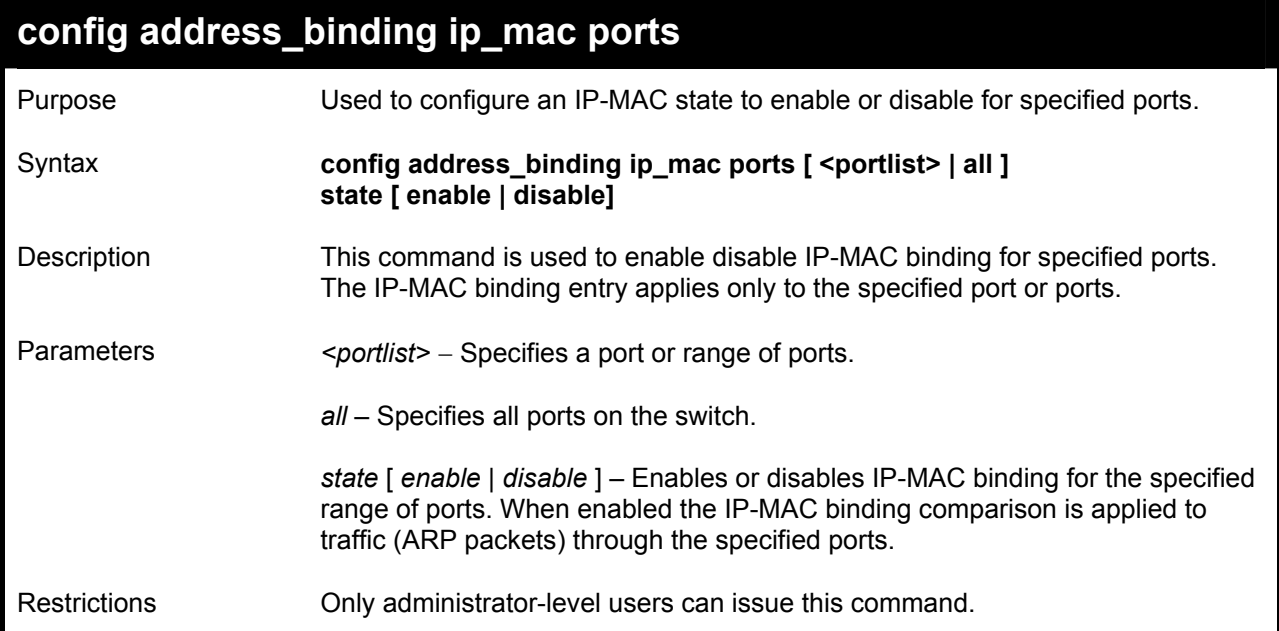

Example usage:

To config address binding on the switch:

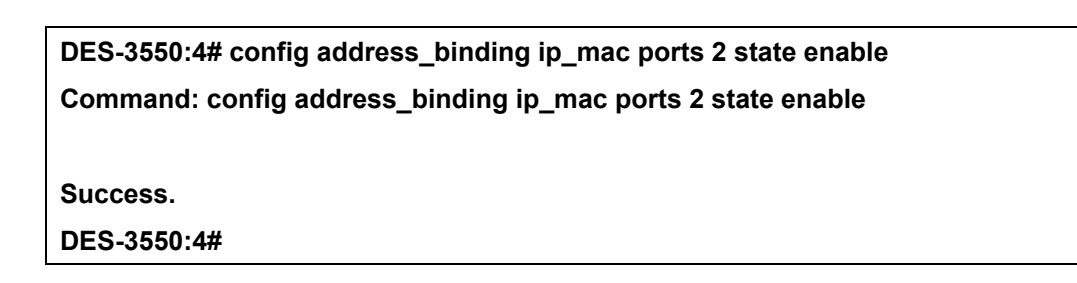

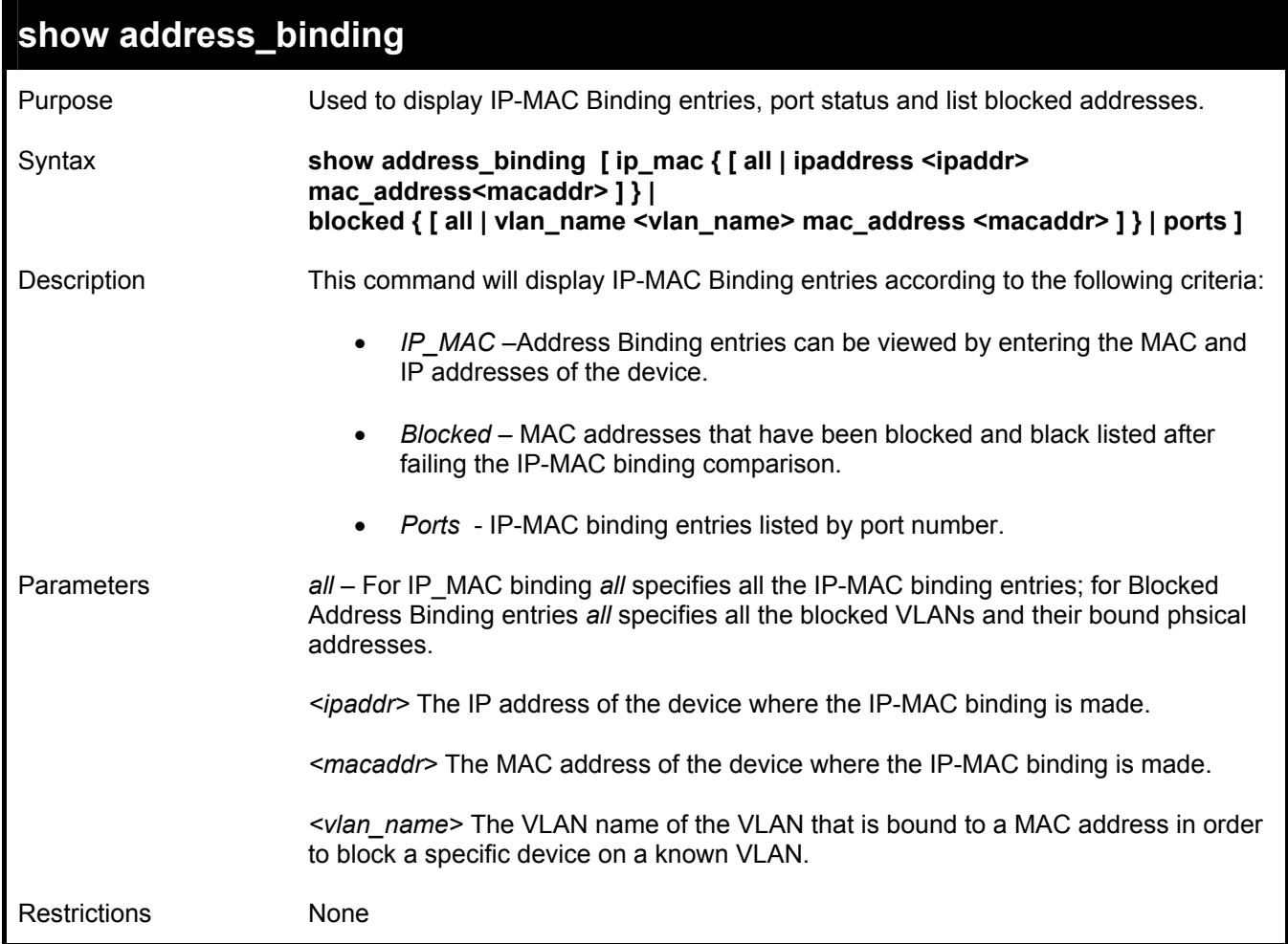

To display the address binding information:

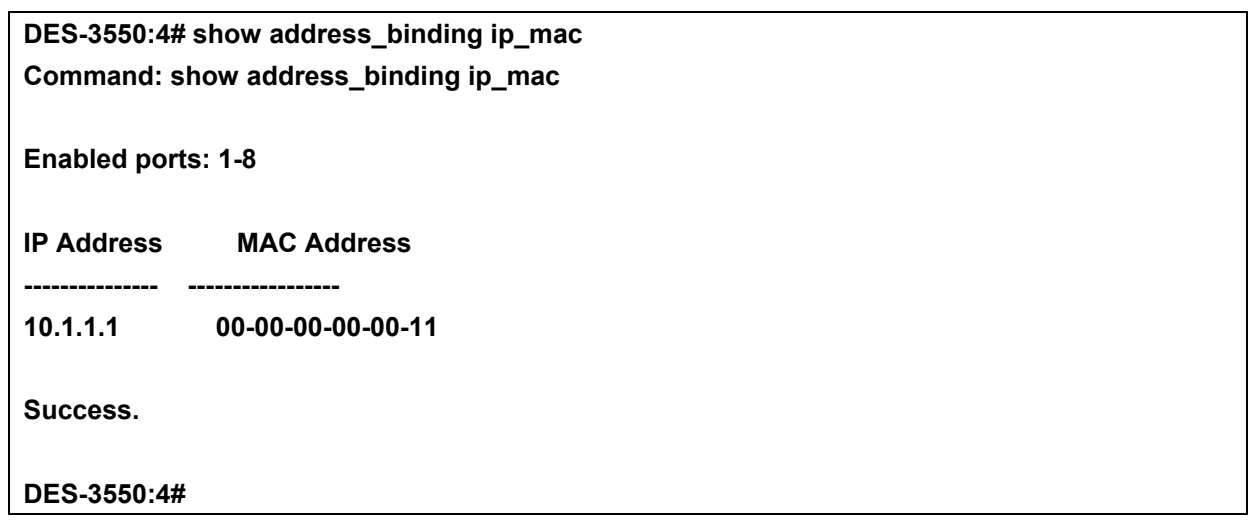

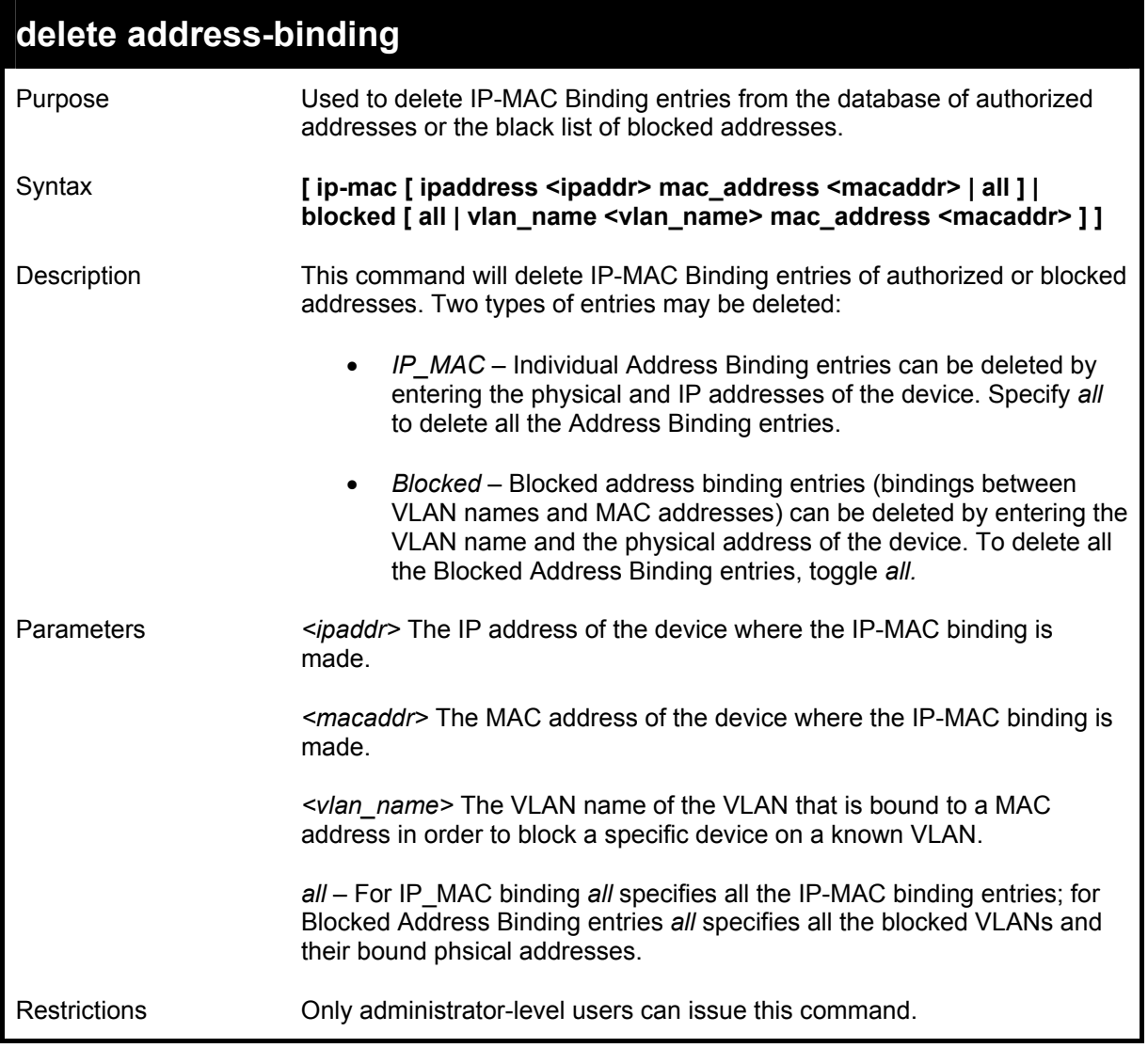

To delete an IP-MAC binding entry from the database of authorized addresses:

**DES-3550:4# delete address-binding ip-mac ipaddress 10.1.1.1 mac\_address 00-00-00-00-00-06 Command: delete address-binding ip-mac ipaddress 10.1.1.1 mac\_address 00-00-00-00-00-06** 

 **Success.** 

**DES-3550:4#** 

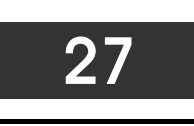

## *ARP COMMANDS*

The ARP commands in the Command Line Interface (CLI) are listed (along with the appropriate parameters) in the following table.

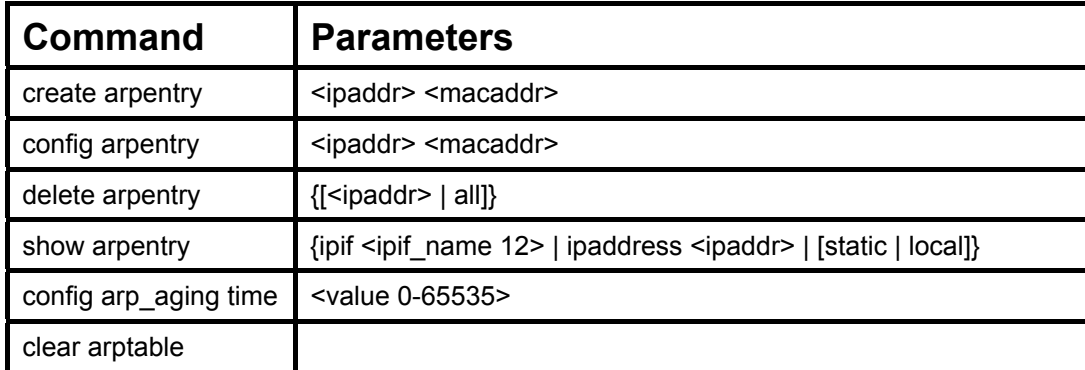

Each command is listed, in detail, in the following sections.

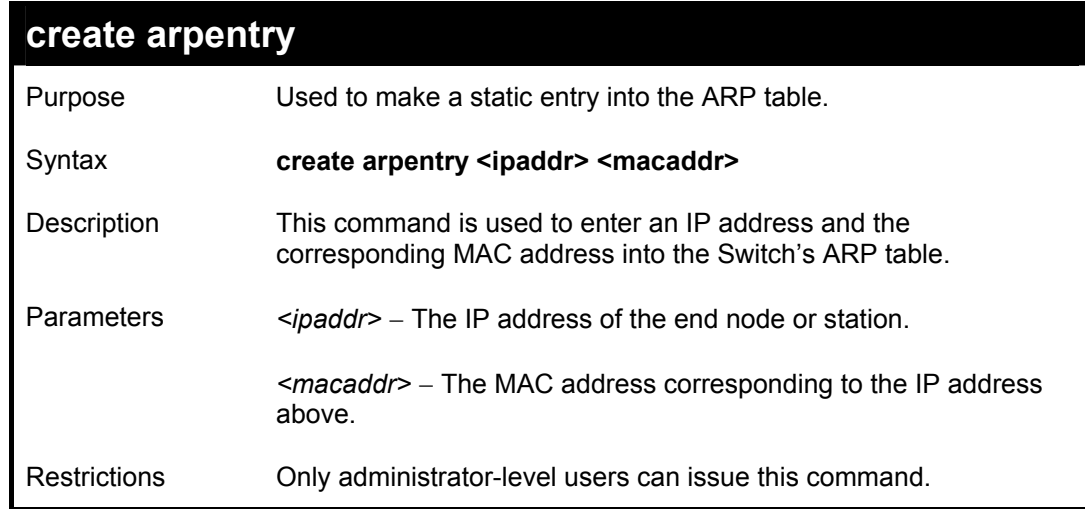

To create a static arp entry for the IP address 10.48.74.121 and MAC address 00:50:BA:00:07:36:

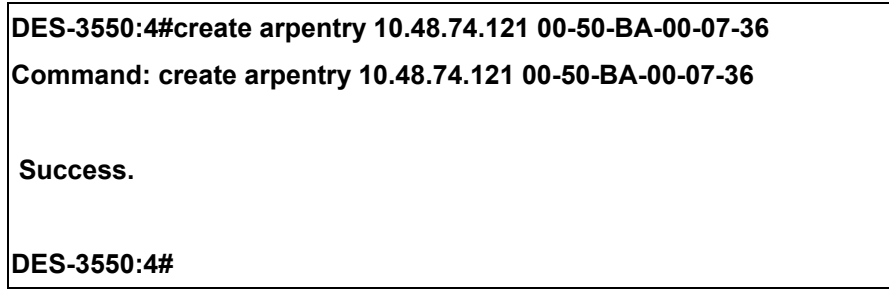

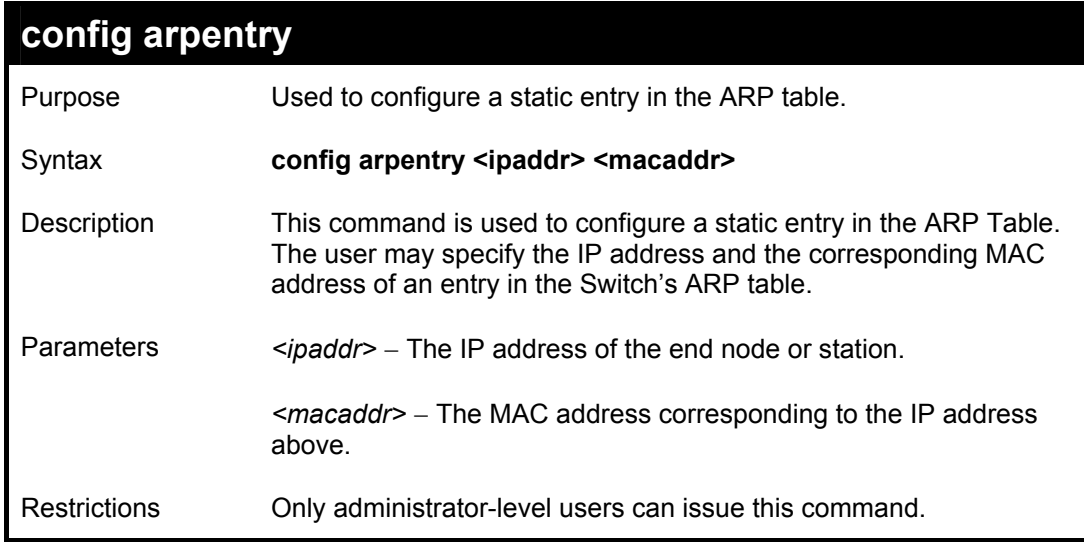

To configure a static arp entry for the IP address 10.48.74.12 and MAC address 00:50:BA:00:07:36:

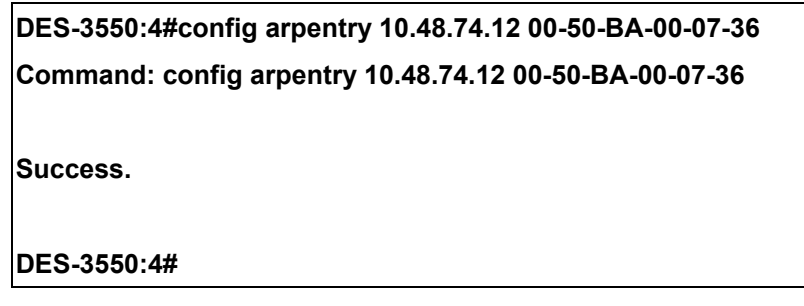

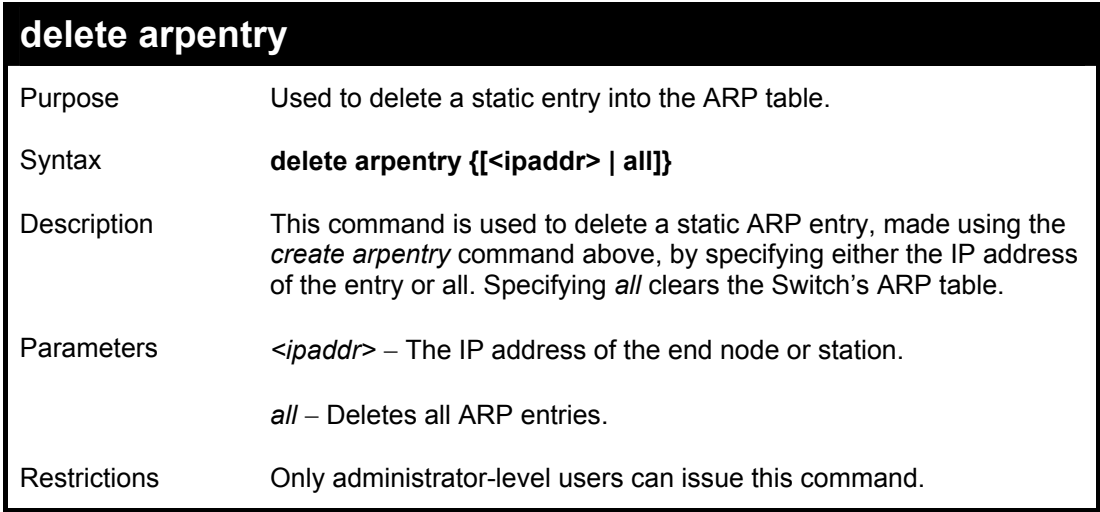

To delete an entry of IP address 10.48.74.121 from the ARP table:

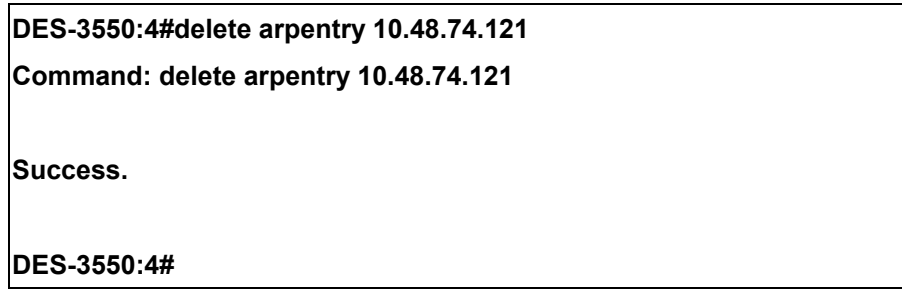

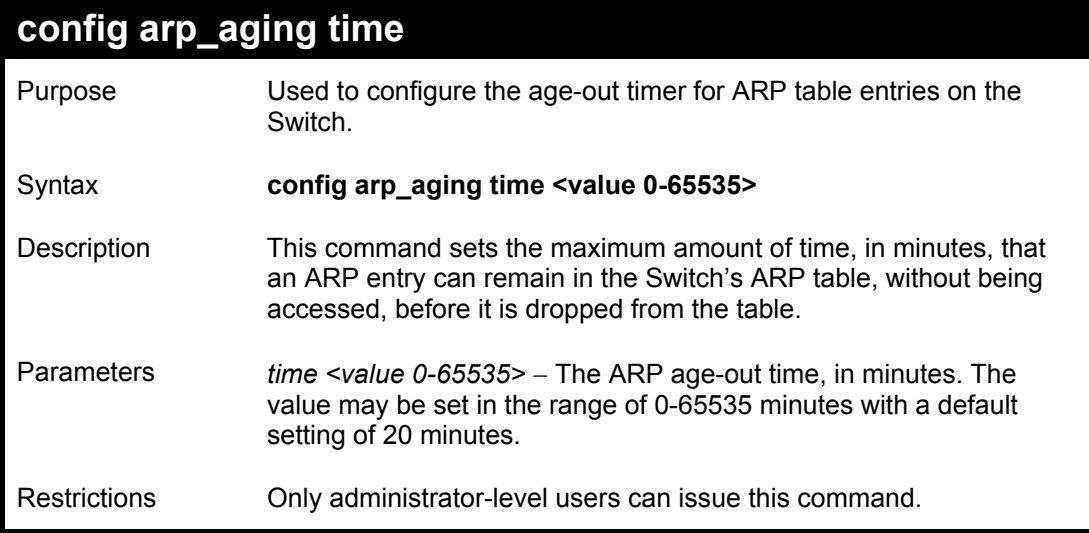

To configure ARP aging time:

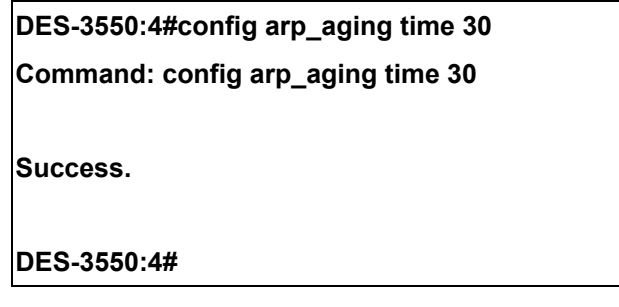

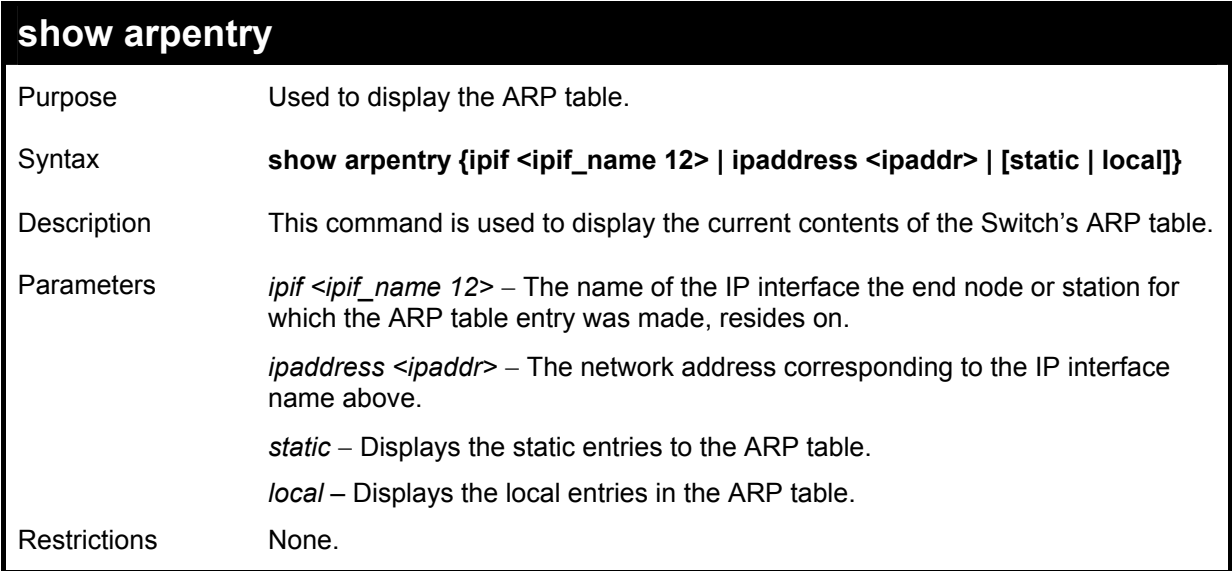

To display the ARP table**:** 

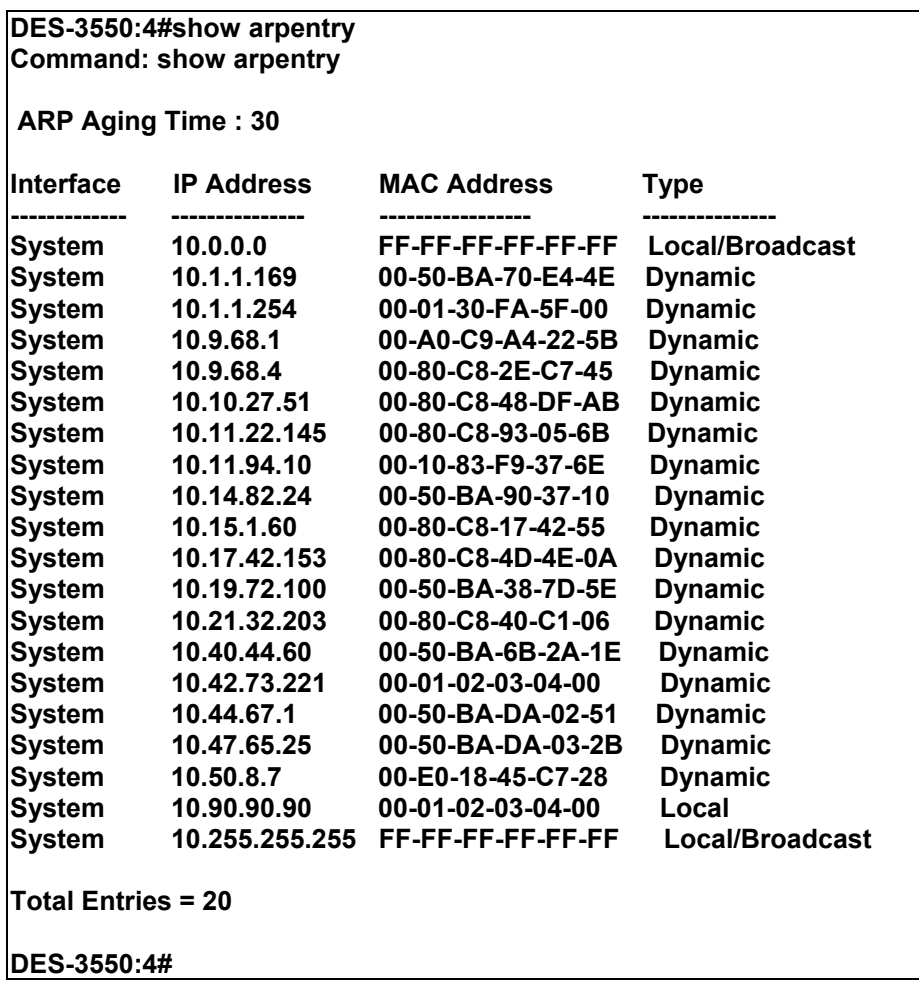

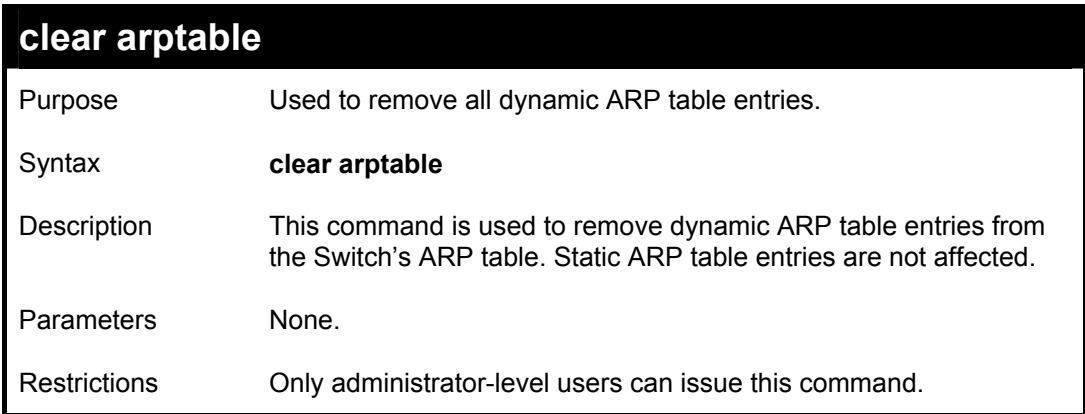

To remove dynamic entries in the ARP table:

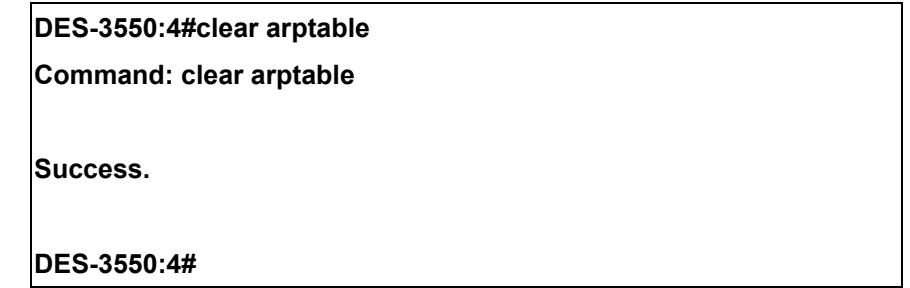

## 28

## *ROUTING TABLE COMMANDS*

The routing table commands in the Command Line Interface (CLI) are listed (along with the appropriate parameters) in the following table.

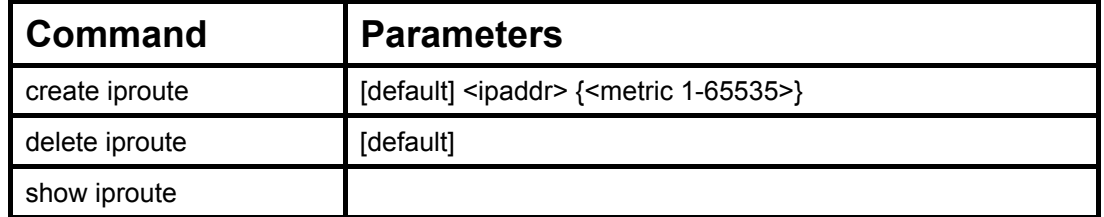

Each command is listed, in detail, in the following sections.

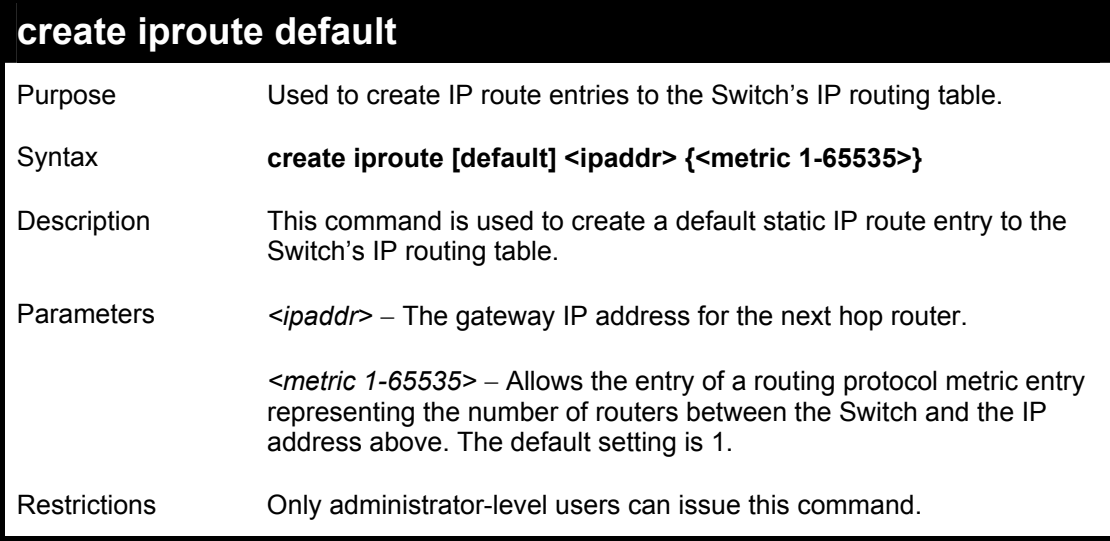

To add the default static address 10.48.74.121, with a metric setting of 1, to the routing table:

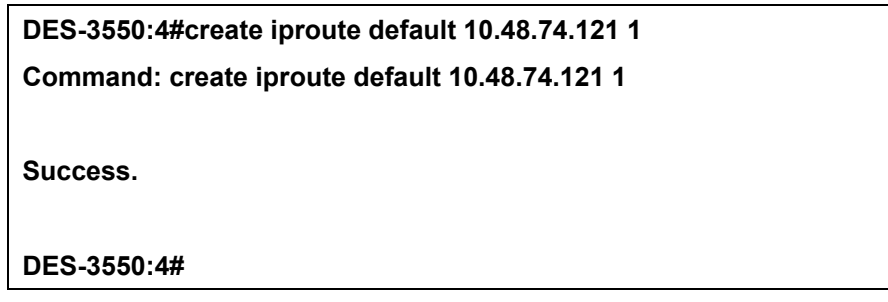

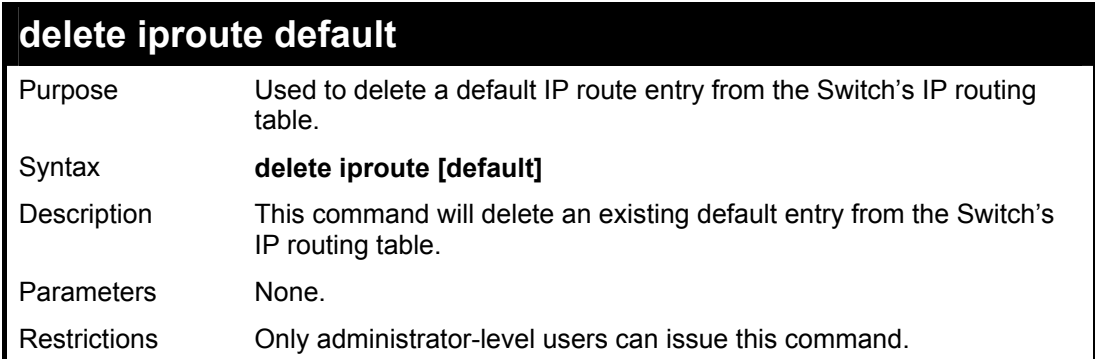

To delete the default IP route 10.53.13.254:

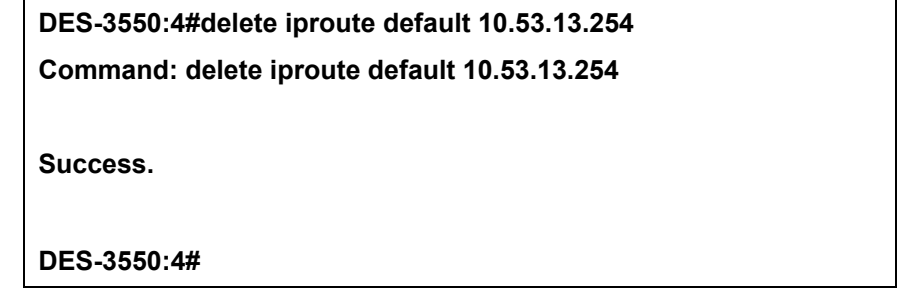

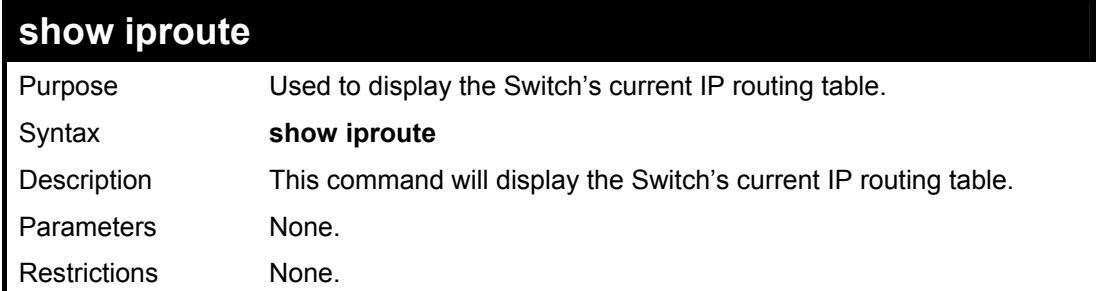

To display the contents of the IP routing table:

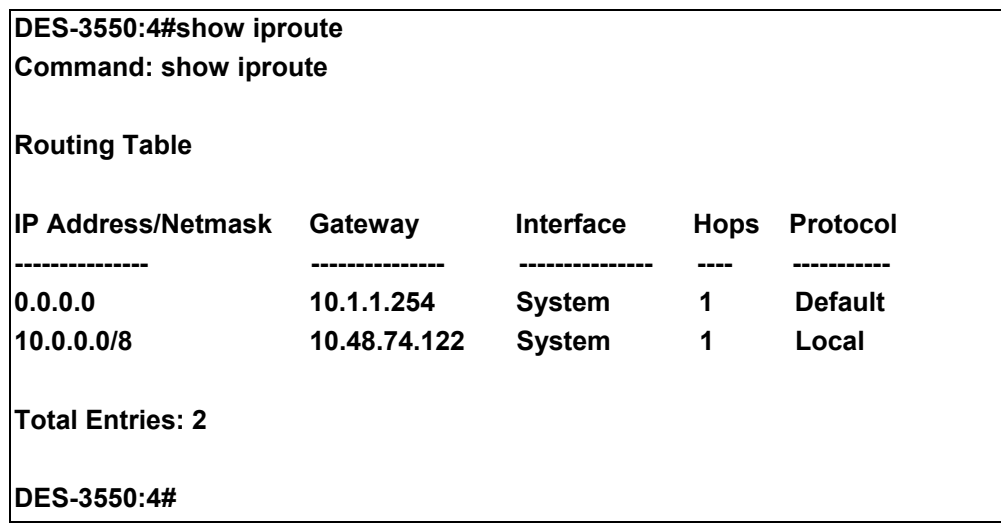

## 29

### *MAC NOTIFICATION COMMANDS*

The MAC notification commands in the Command Line Interface (CLI) are listed, in the following table, along with their appropriate parameters.

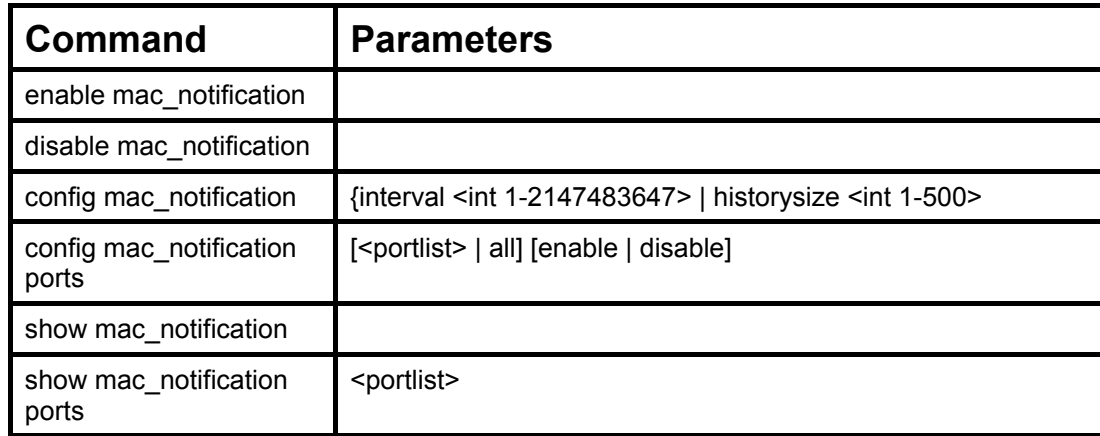

Each command is listed, in detail, in the following sections.

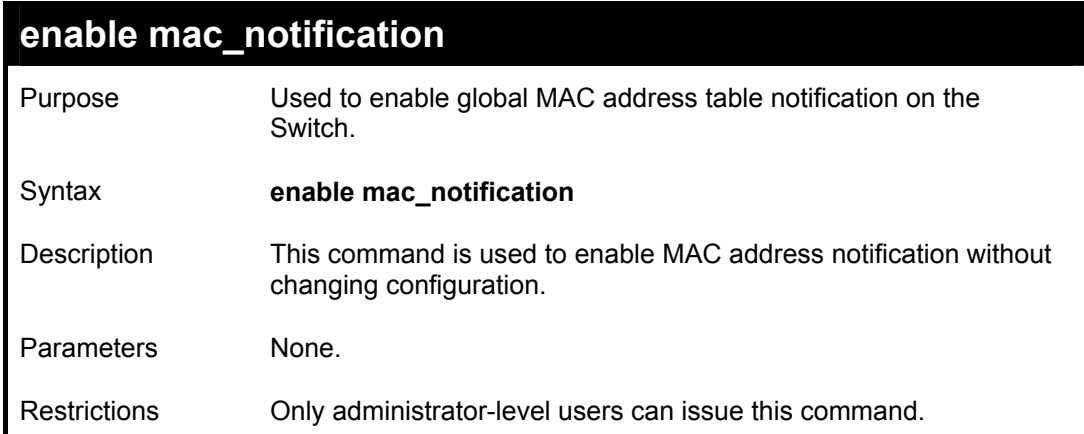

To enable MAC notification without changing basic configuration:

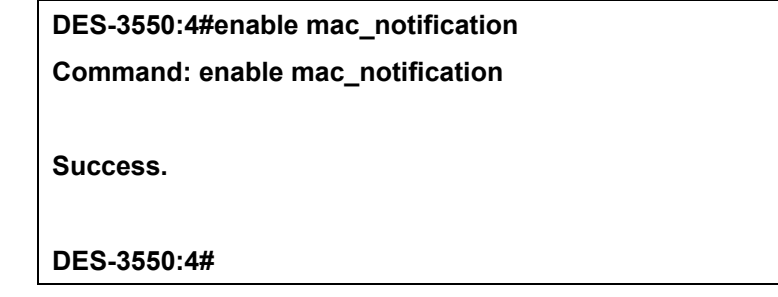

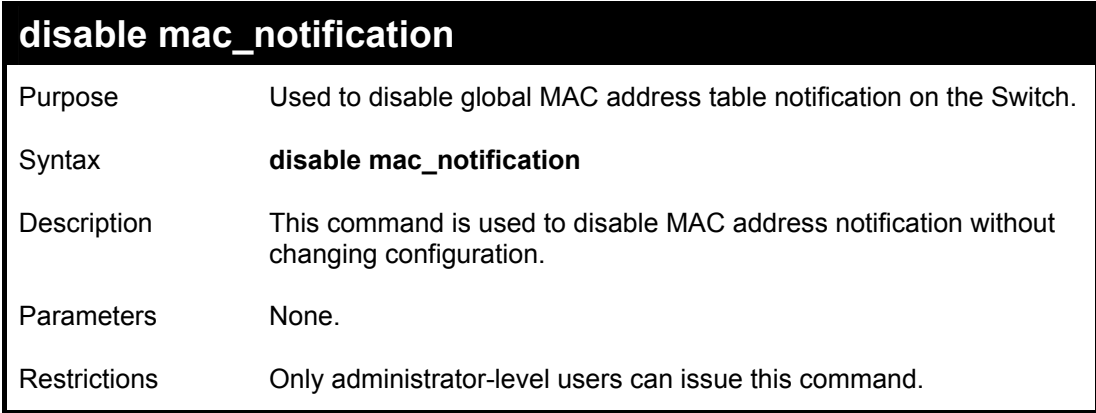

Example Usage:

To disable MAC notification without changing basic configuration:

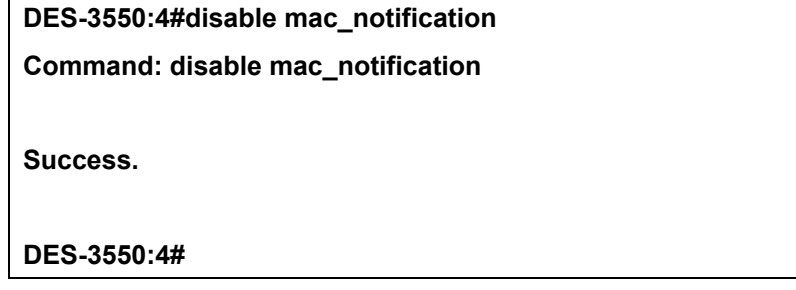

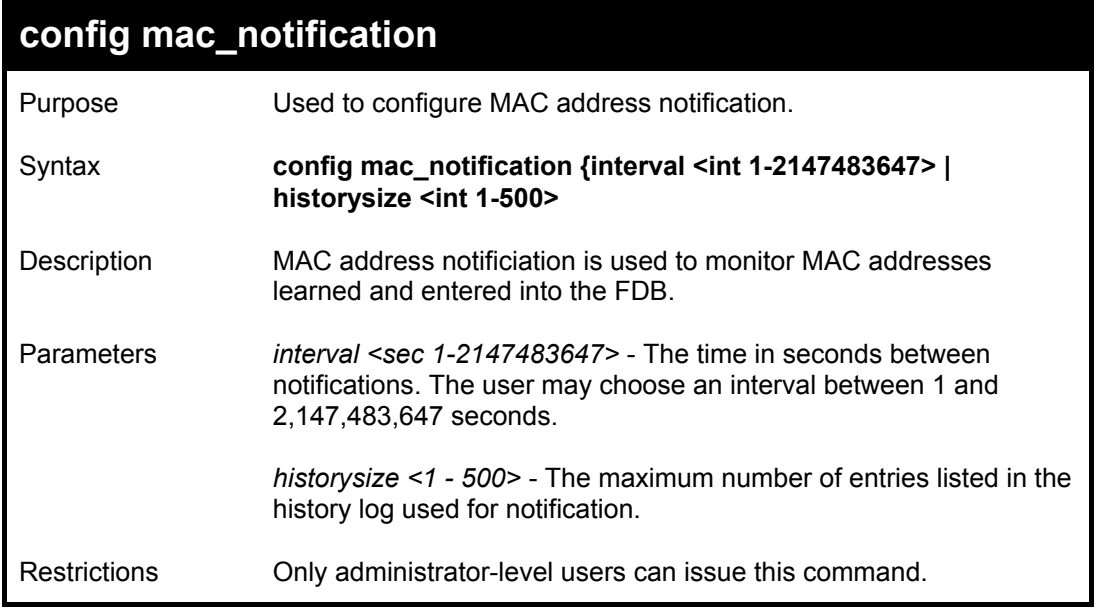

To configure the Switch's MAC address table notification global settings:

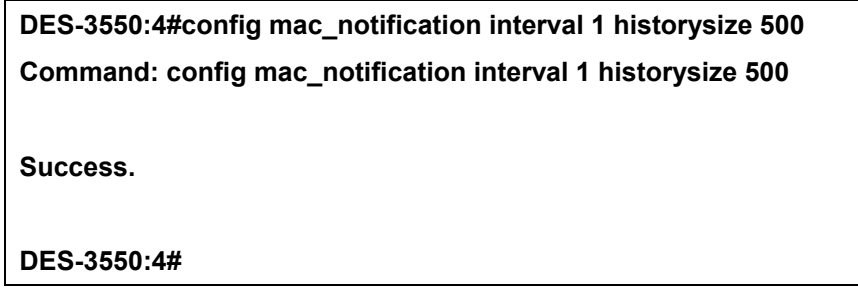

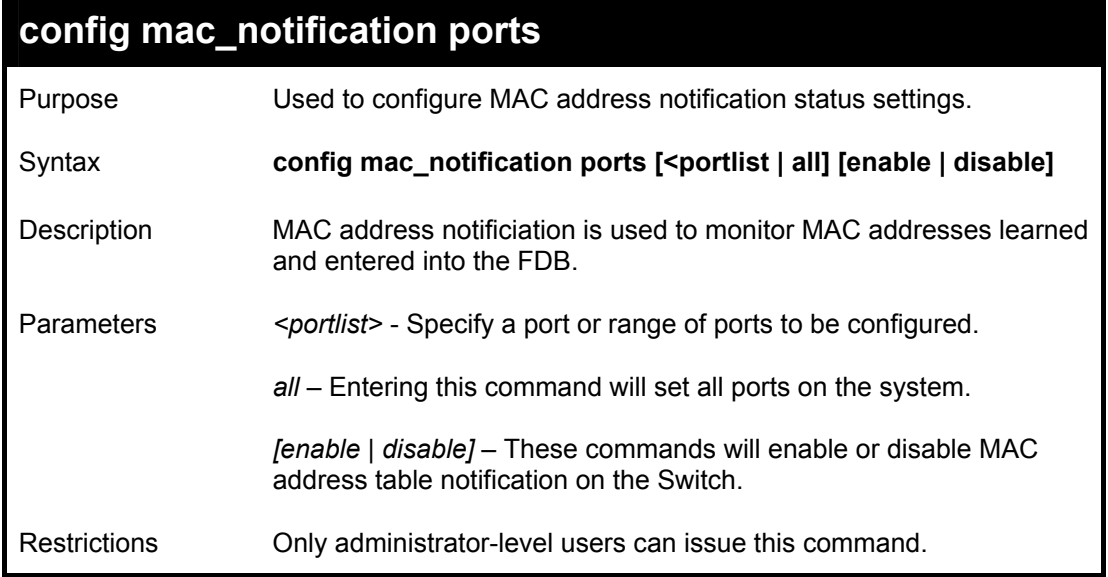

To enable port 7 for MAC address table notification:

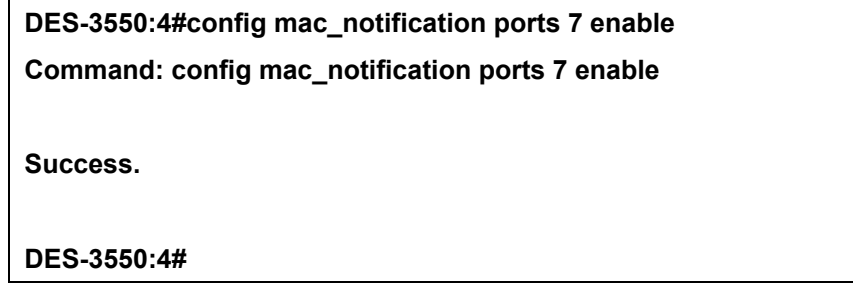

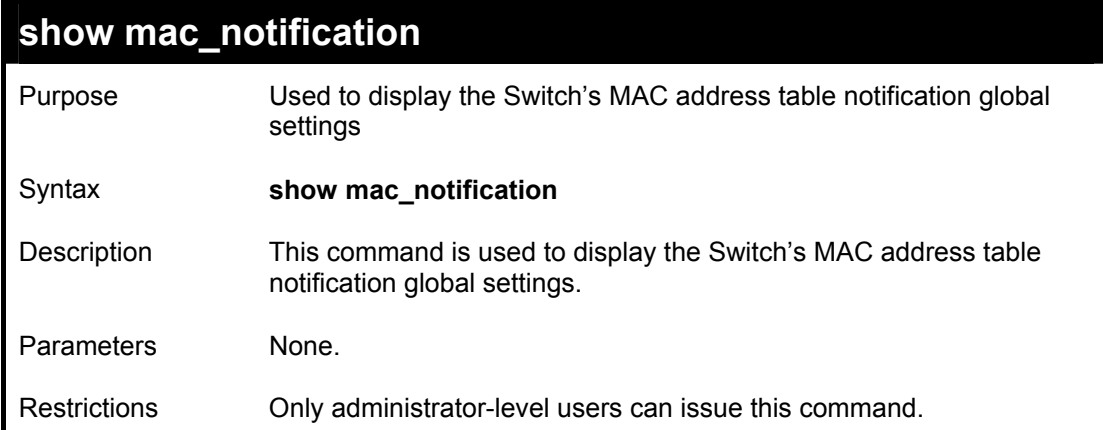

To view the Switch's MAC address table notification global settings:

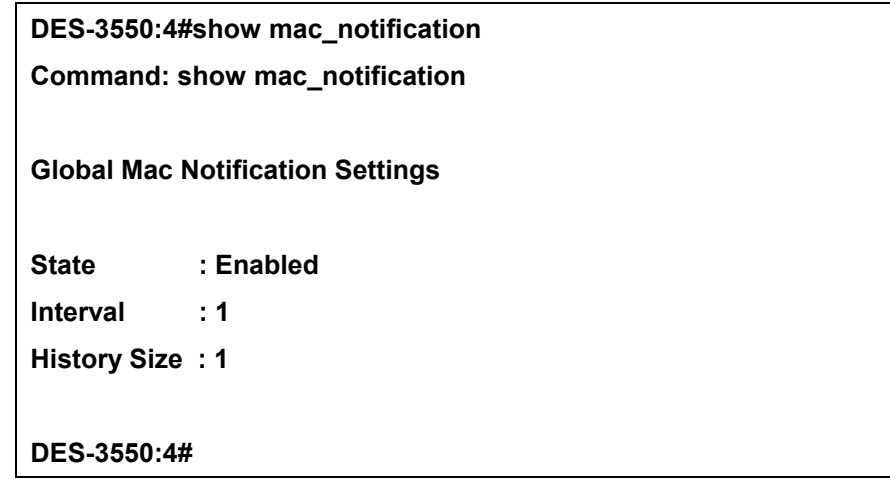

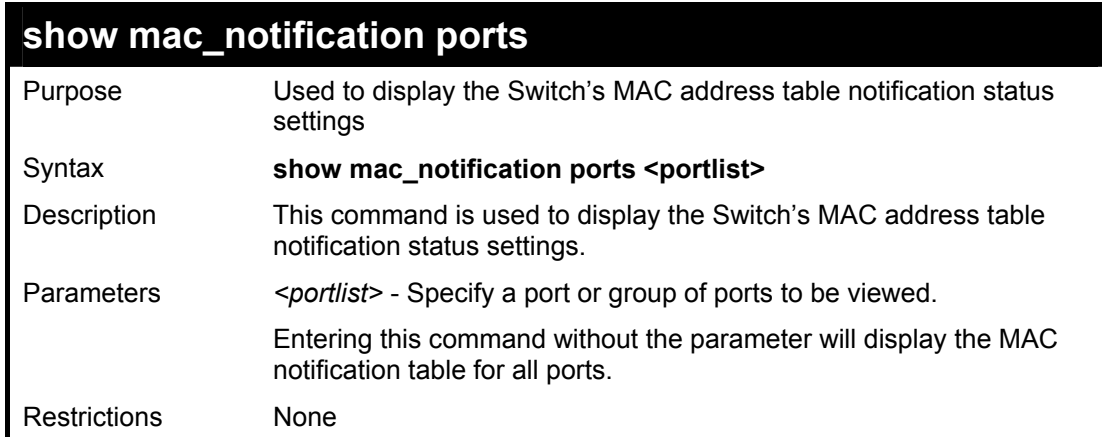

To display all port's MAC address table notification status settings:

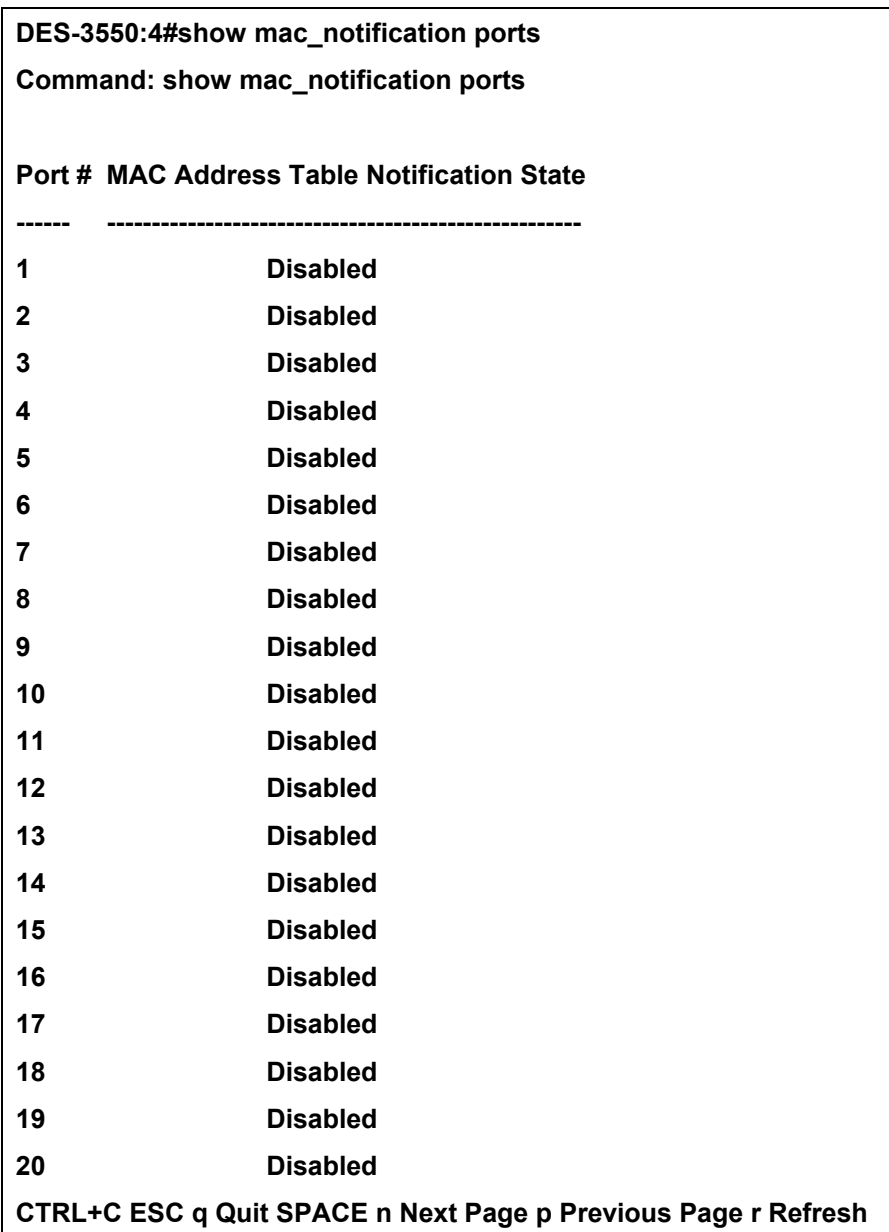

## 30

### *ACCESS AUTHENTICATION CONTROL COMMANDS*

The TACACS / XTACACS / TACACS+ / RADIUS commands let you secure access to the Switch using the TACACS / XTACACS / TACACS+ / RADIUS protocols. When a user logs in to the Switch or tries to access the administrator level privilege, he or she is prompted for a password. If TACACS / XTACACS / TACACS+ / RADIUS authentication is enabled on the Switch, it will contact a TACACS / XTACACS / TACACS+ / RADIUS server to verify the user. If the user is verified, he or she is granted access to the Switch.

There are currently three versions of the TACACS security protocol, each a separate entity. The Switch's software supports the following versions of TACACS:

• TACACS (Terminal Access Controller Access Control System) —Provides password checking and authentication, and notification of user actions for security purposes utilizing via one or more centralized TACACS servers, utilizing the UDP protocol for packet transmission.

• Extended TACACS (XTACACS) — An extension of the TACACS protocol with the ability to provide more types of authentication requests and more types of response codes than TACACS. This protocol also uses UDP to transmit packets.

• TACACS+ (Terminal Access Controller Access Control System plus) — Provides detailed access control for authentication for network devices. TACACS+ is facilitated through Authentication commands via one or more centralized servers. The TACACS+ protocol encrypts all traffic between the Switch and the TACACS+ daemon, using the TCP protocol to ensure reliable delivery.

The Switch also supports the RADIUS protocol for authentication using the Access Authentication Control commands. RADIUS or Remote Authentication Dial In User Server also uses a remote server for authentication and can be responsible for receiving user connection requests, authenticating the user and returning all configuration information necessary for the client to deliver service through the user. RADIUS may be facilitated on this Switch using the commands listed in this section.

In order for the TACACS / XTACACS / TACACS+ / RADIUS security function to work properly, a TACACS / XTACACS / TACACS+ / RADIUS server must be configured on a device other than the Switch, called a *server host* and it must include usernames and passwords for authentication. When the user is prompted by the Switch to enter usernames and passwords for authentication, the Switch contacts the TACACS / XTACACS / TACACS+ / RADIUS server to verify, and the server will respond with one of three messages:

- A) The server verifies the username and password, and the user is granted normal user privileges on the Switch.
- B) The server will not accept the username and password and the user is denied access to the Switch.
- C) The server doesn't respond to the verification query. At this point, the Switch receives the timeout from the server and then moves to the next method of verification configured in the method list.

The Switch has four built-in *server groups*, one for each of the TACACS, XTACACS, TACACS+ and RADIUS protocols. These built-in *server groups* are used to authenticate users trying to access the Switch. The users will set *server hosts* in a preferable order in the built-in *server group* and when a user tries to gain access to the Switch, the Switch will ask the first *server host* for authentication. If no authentication is made, the second *server host* in the list will be queried, and so on. The built-in *server group* can only have hosts that are running the specified protocol. For example, the TACACS *server group* can only have TACACS *server hosts*.

The administrator for the Switch may set up 6 different authentication techniques per user-defined *method list* (TACACS / XTACACS / TACACS+ / RADIUS / local / none) for authentication. These techniques will be listed in an order preferable, and defined by the user for normal user authentication on the Switch, and may contain up to eight authentication techniques. When a user attempts to access the Switch, the Switch will select the first technique listed for authentication. If the first technique goes through its *server hosts* and no authentication is returned, the Switch will then go to the next technique listed in the server group for authentication, until the authentication has been verified or denied, or the list is exhausted.

Please note that user granted access to the Switch will be granted normal user privileges on the Switch. To gain access to admin level privileges, the user must enter the *enable admin* command and then enter a password, which was previously configured by the administrator of the Switch.

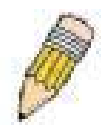

**NOTE:** TACACS, XTACACS and TACACS+ are separate entities and are not compatible. The Switch and the server must be configured exactly the same, using the same protocol. (For example, if the Switch is set up for TACACS authentication, so must be the host server.)

The TACACS commands are listed (along with the appropriate parameters) in the following table.
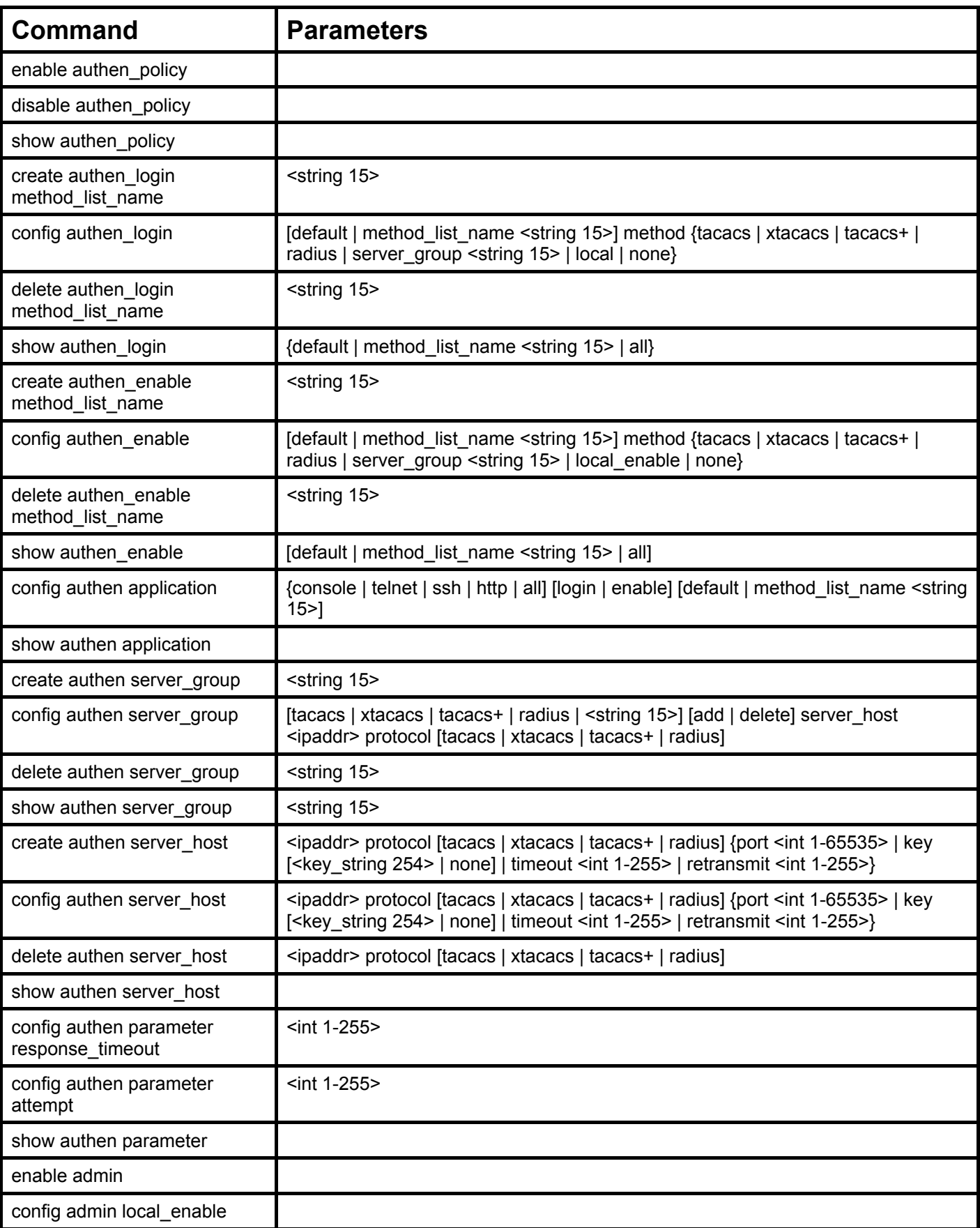

Each command is listed, in detail, in the following sections.

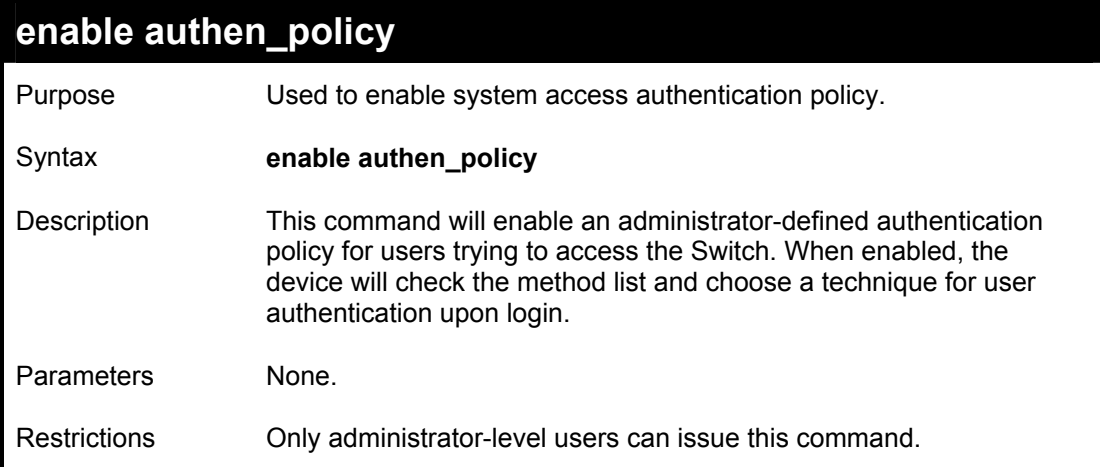

#### Example usage:

To enable the system access authentication policy:

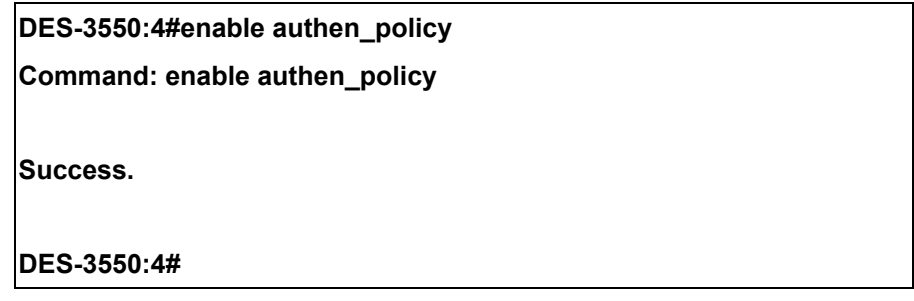

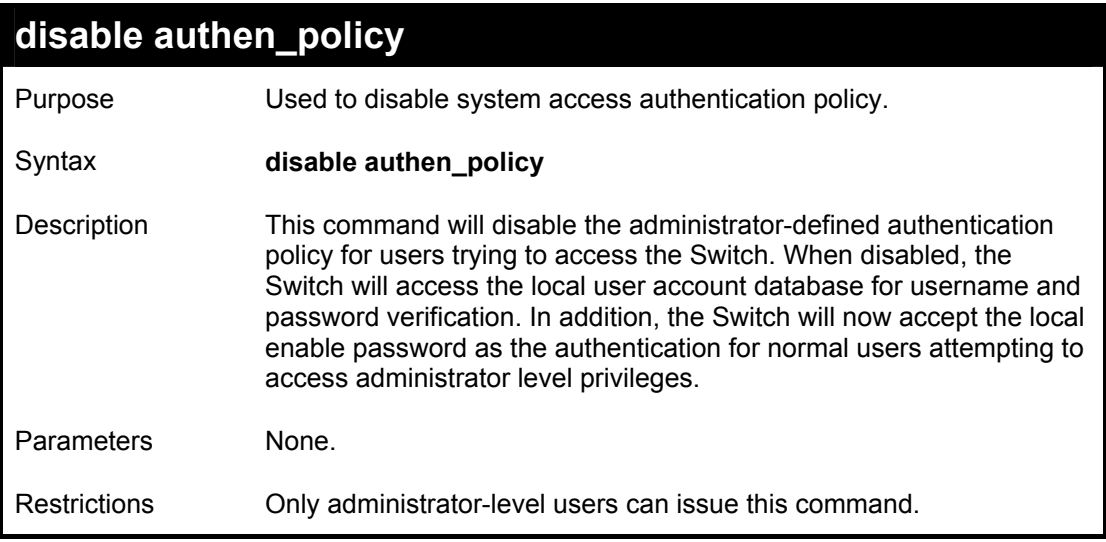

To disable the system access authentication policy:

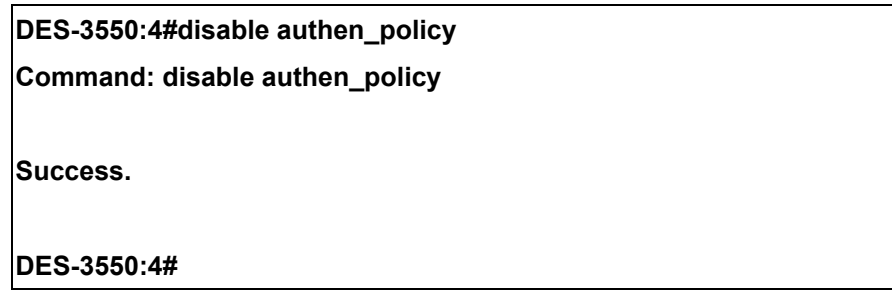

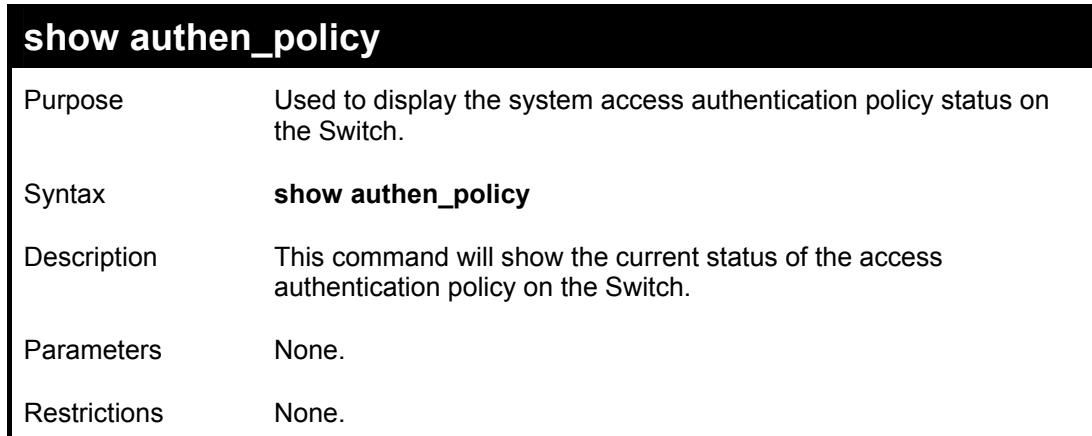

To display the system access authentication policy:

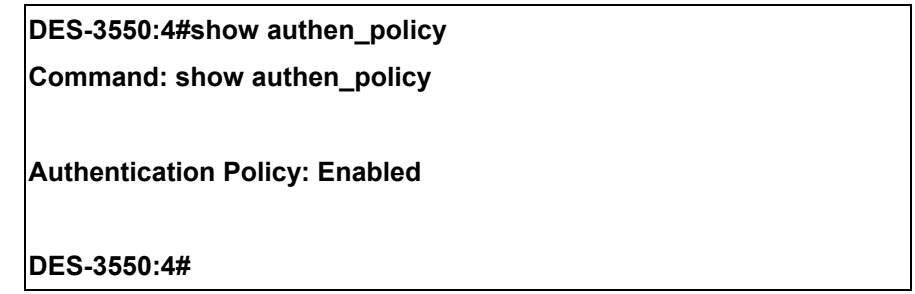

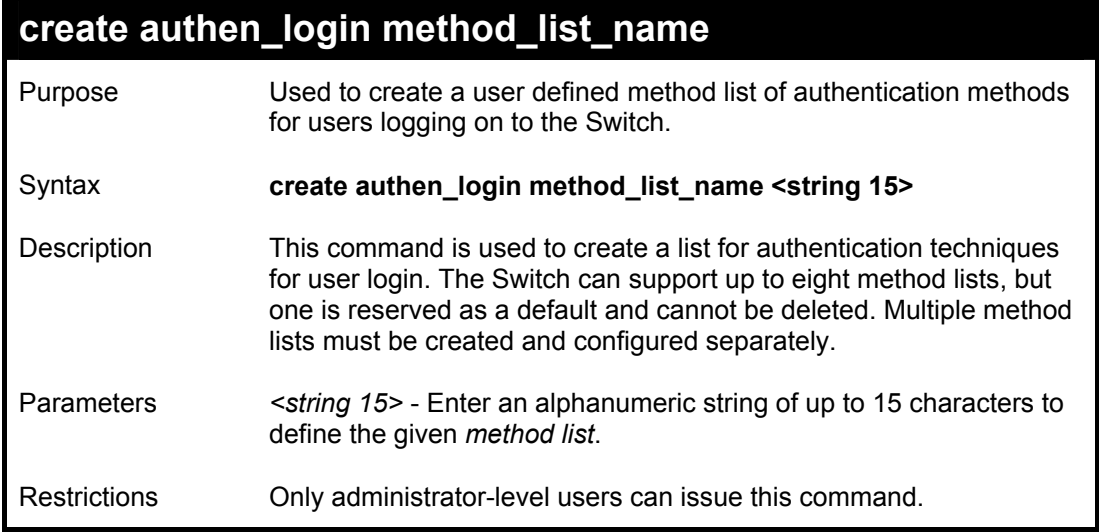

To create the method list "Trinity.":

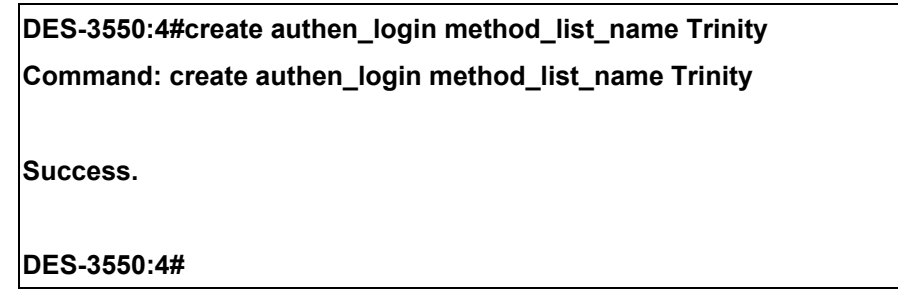

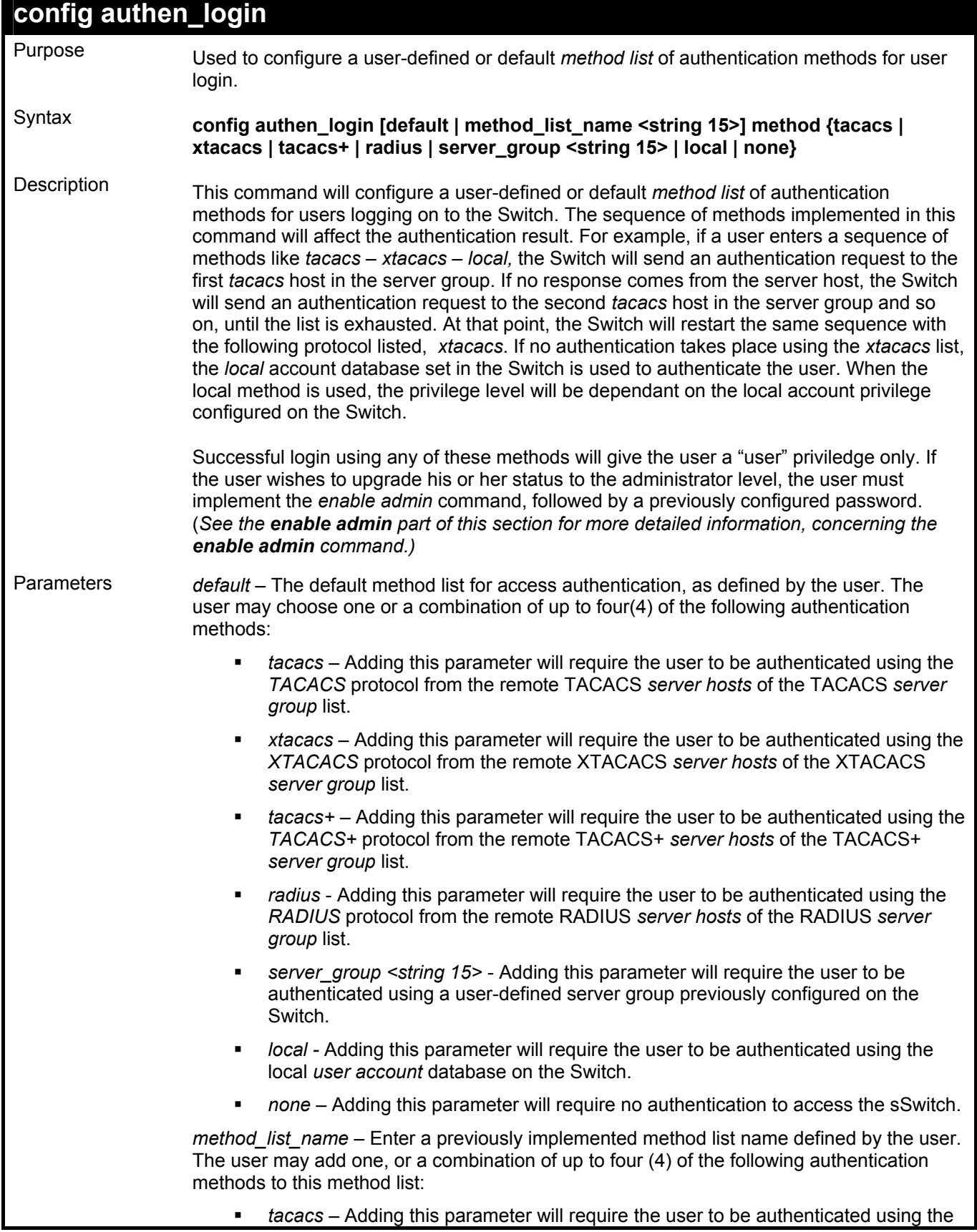

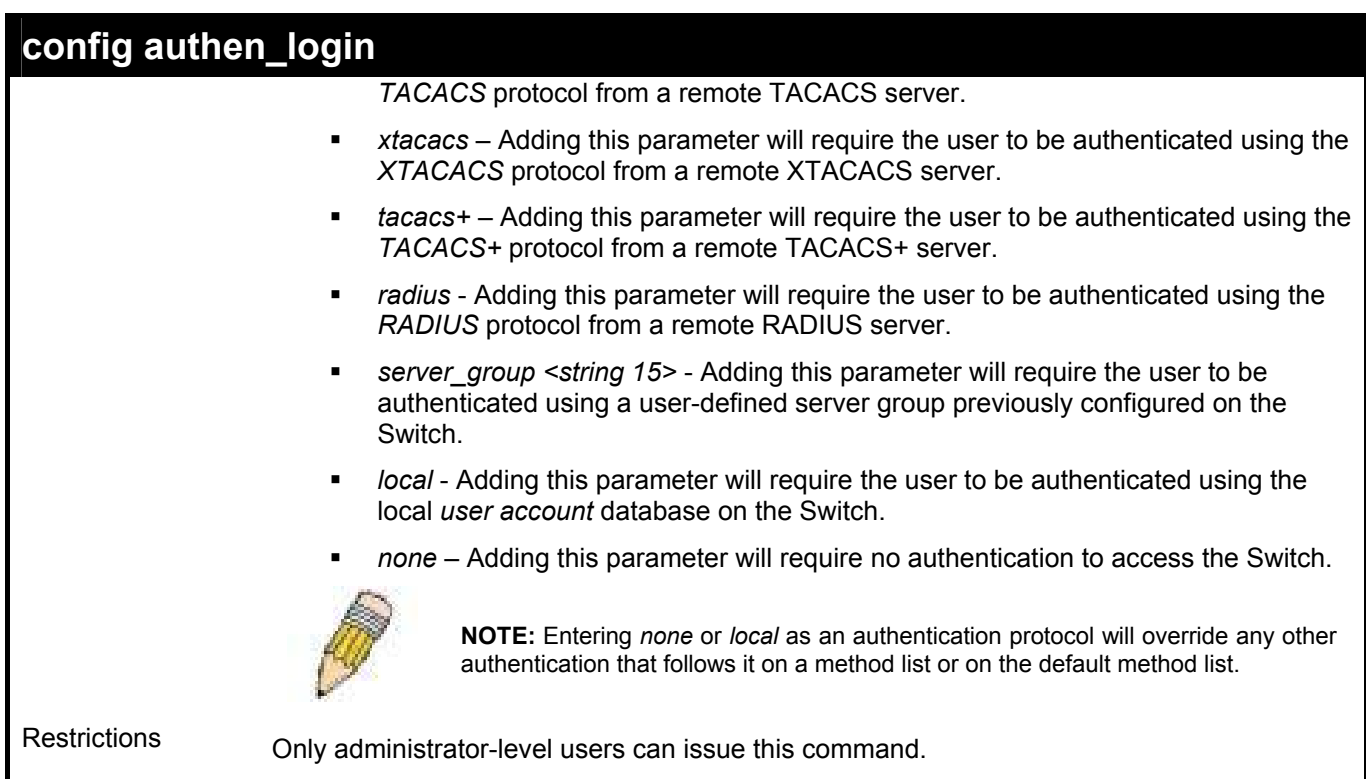

To configure the user defined method list "Trinity" with authentication methods tacacs, xtacacs and local, in that order.

> **DES-3550:4#config authen\_login method\_list\_name Trinity method tacacs xtacacs local Command: config authen\_login method\_list\_name Trinity method tacacs xtacacs local Success. DES-3550:4#**

#### Example usage:

To configure the default method list with authentication methods xtacacs, tacacs+ and local, in that order:

**DES-3550:4#config authen\_login default method xtacacs tacacs+ local Success. Command: config authen\_login default method xtacacs tacacs+ local DES-3550:4#** 

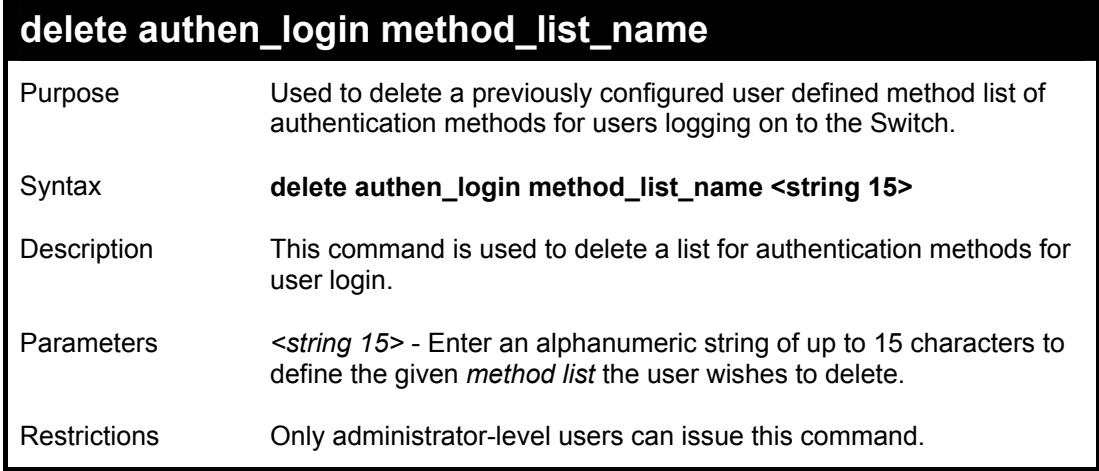

To delete the method list name "Trinity":

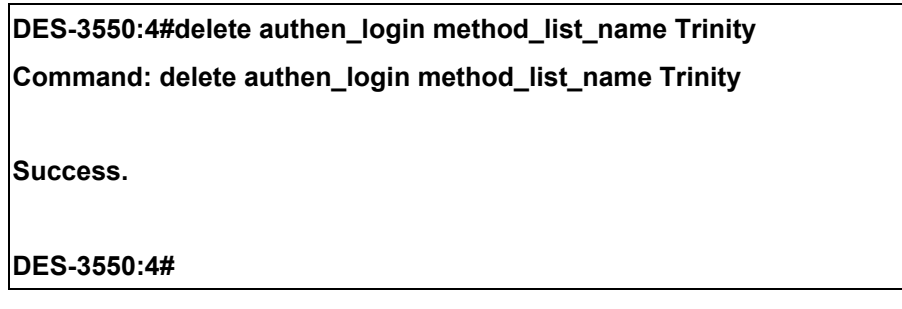

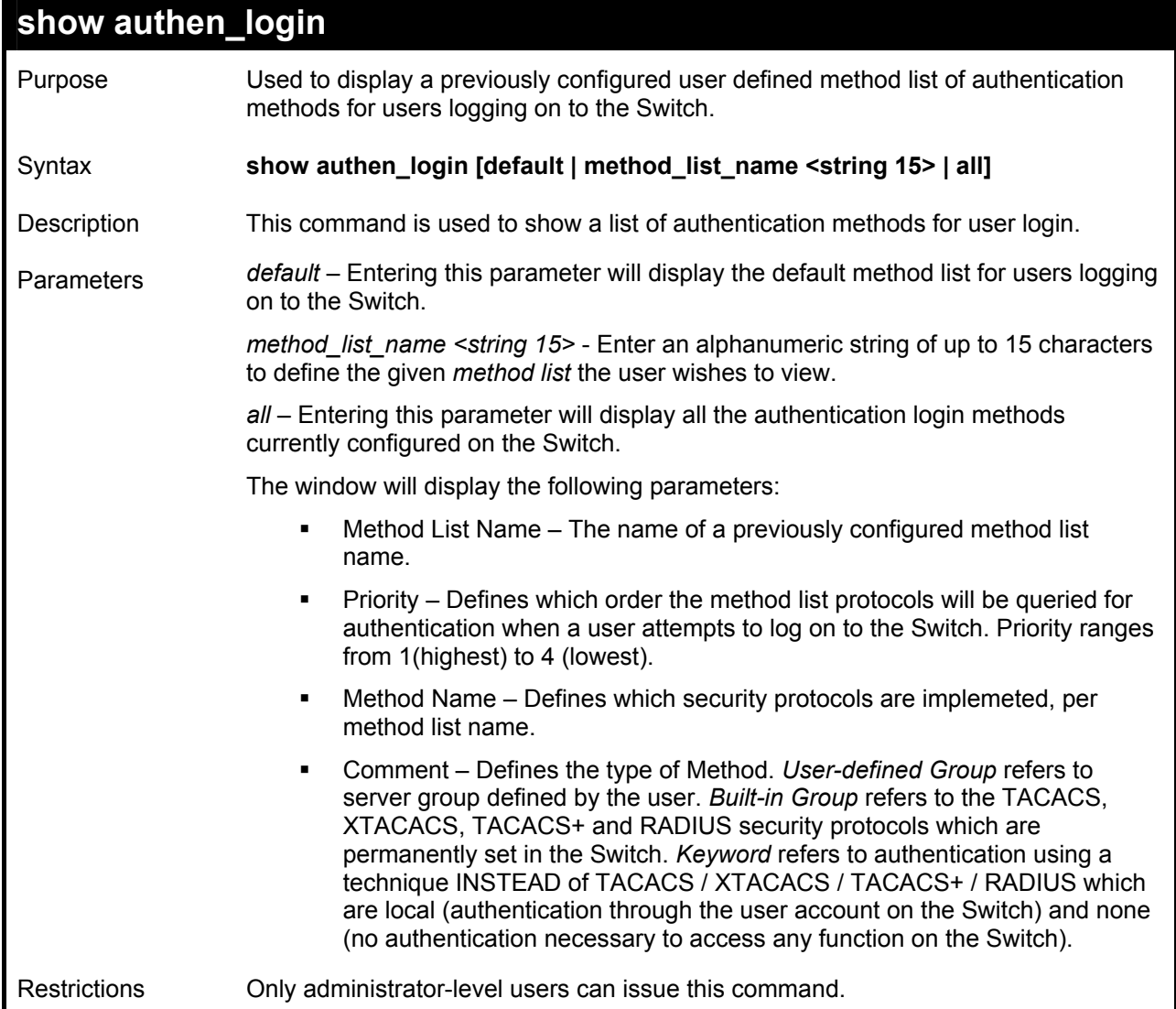

To view the authentication login method list named Trinity:

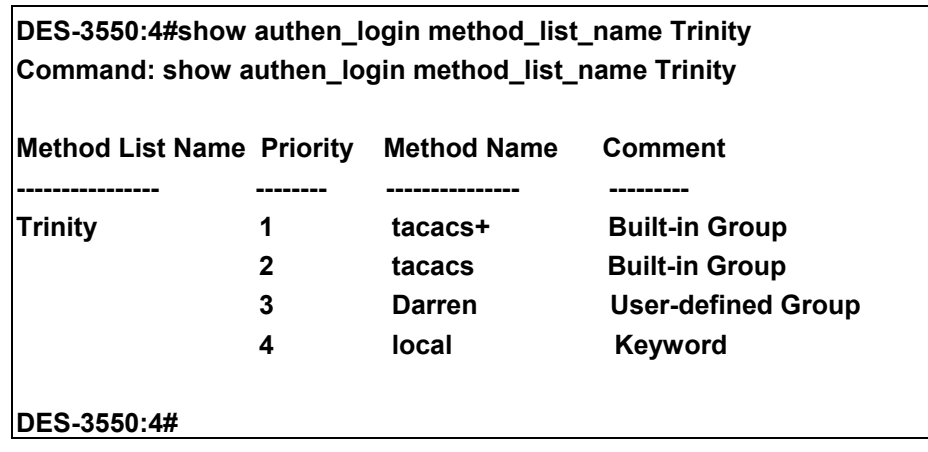

# **create authen\_enable method\_list\_name**

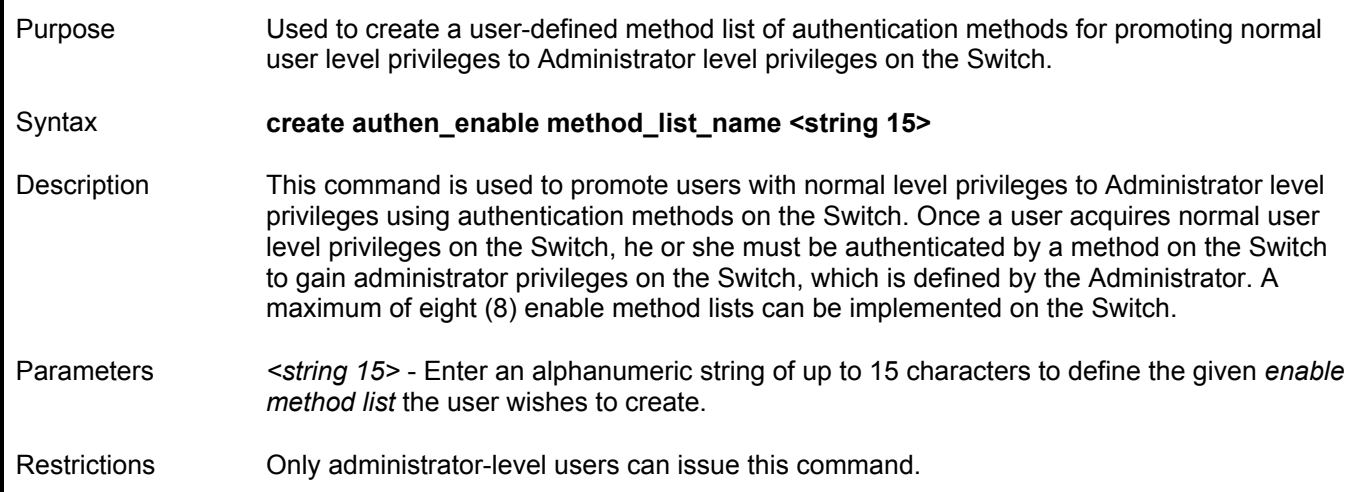

Example usage:

To create a user-defined method list, named "Permit" for promoting user privileges to Adminstrator privileges:

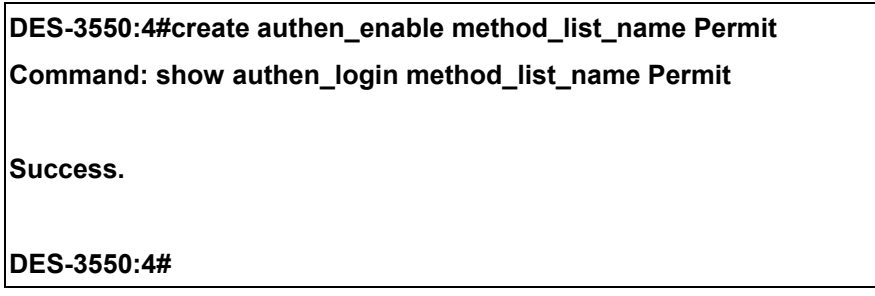

## **config authen\_enable**  Used to configure a user-defined method list of authentication methods for promoting normal user level privileges to Administrator level privileges on the Switch. Syntax **config authen** enable [default | method list name <string 15>] method {tacacs | **xtacacs | tacacs+ | radius | server\_group <string 15> | local\_enable | none}**  Description This command is used to promote users with normal level privileges to Administrator level privileges using authentication methods on the Switch. Once a user acquires normal user level privileges on the Switch, he or she must be authenticated by a method on the Switch to gain administrator privileges on the Switch, which is defined by the Administrator. A maximum of eight (8) enable method lists can be implemented simultaneously on the Switch. The sequence of methods implemented in this command will affect the authentication result. For example, if a user enters a sequence of methods like *tacacs – xtacacs – local\_enable,*  the Switch will send an authentication request to the first *TACACS* host in the server group. If no verification is found, the Switch will send an authentication request to the second *TACACS* host in the server group and so on, until the list is exhausted. At that point, the Switch will restart the same sequence with the following protocol listed, *xtacacs*. If no authentication takes place using the *xtacacs* list, the *local\_enable* password set in the Switch is used to authenticate the user. Successful authentication using any of these methods will give the user an "Admin" level privilege. Parameters *default* – The default method list for adminstration rights authentication, as defined by the user. The user may choose one or a combination of up to four (4) of the following authentication methods: *method list name –* Enter a previously implemented method list name defined by the user (*create authen\_enable*). The user may add one, or a combination of up to four (4) of the following authentication methods to this method list: Purpose *tacacs* – Adding this parameter will require the user to be authenticated using the *TACACS* protocol from the remote TACACS *server hosts* of the TACACS *server group* list. *xtacacs* – Adding this parameter will require the user to be authenticated using the *XTACACS* protocol from the remote XTACACS *server hosts* of the XTACACS *server group* list. *tacacs+* – Adding this parameter will require the user to be authenticated using the *TACACS+* protocol from the remote TACACS+ *server hosts* of the TACACS+ *server group* list. *radius* – Adding this parameter will require the user to be authenticated using the *RADIUS* protocol from the remote RADIUS *server hosts* of the RADIUS *server group* list. *none* – Adding this parameter will require no authentication to access the Switch. *server\_group <string 15>* - Adding this parameter will require the user to be authenticated using a user-defined server group previously configured on the Switch. *local enable* - Adding this parameter will require the user to be authenticated using the local *user account* database on the Switch. *tacacs* – Adding this parameter will require the user to be authenticated using the

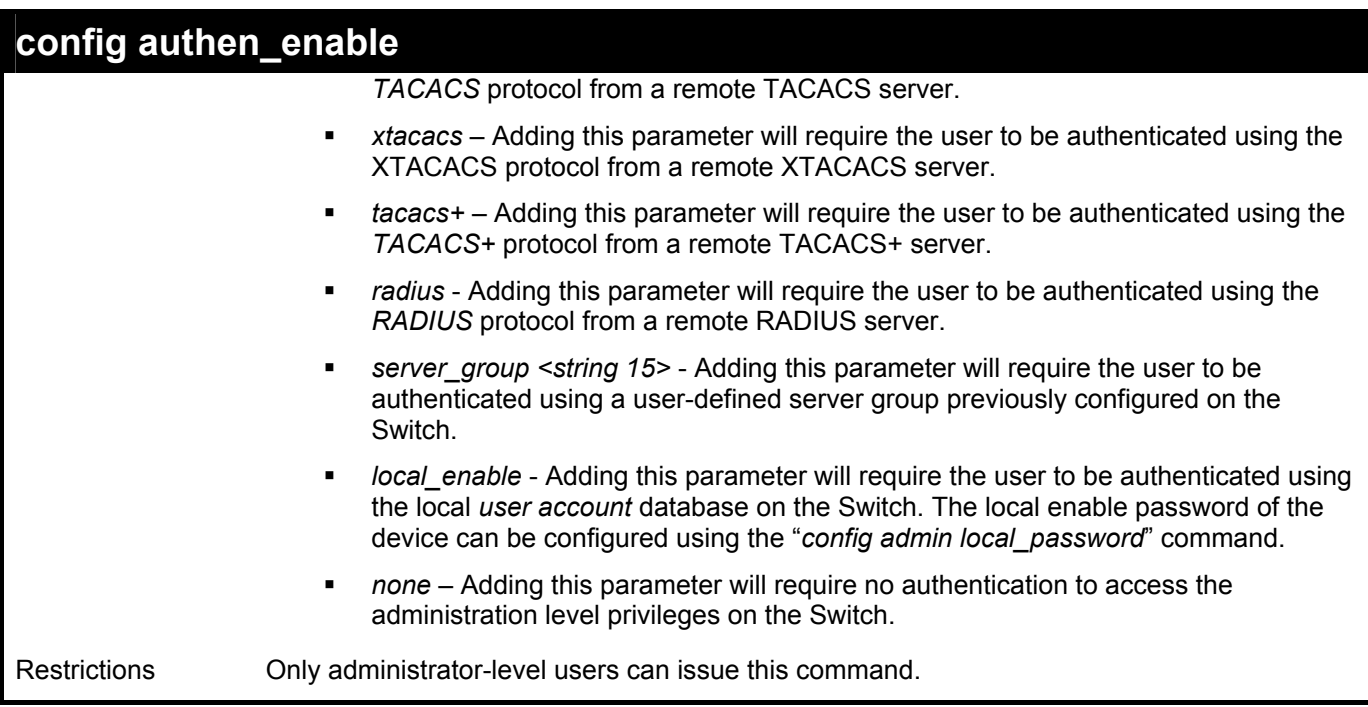

To configure the user defined method list "Permit" with authentication methods tacacs, xtacacs and local, in that order.

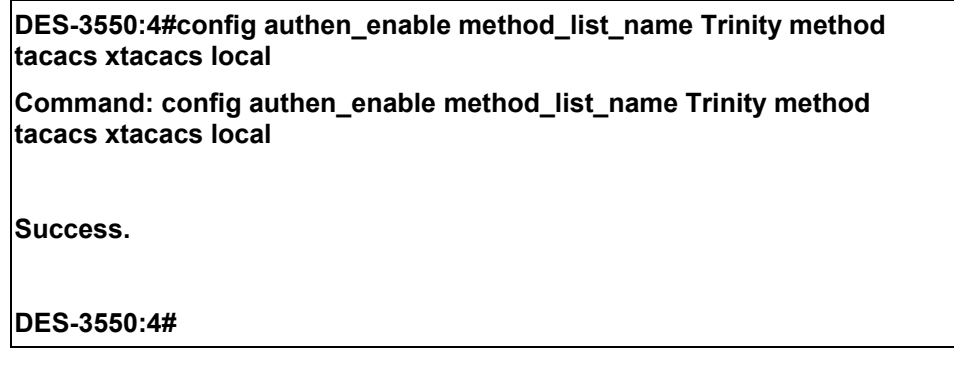

Example usage:

To configure the default method list with authentication methods xtacacs, tacacs+ and local, in that order:

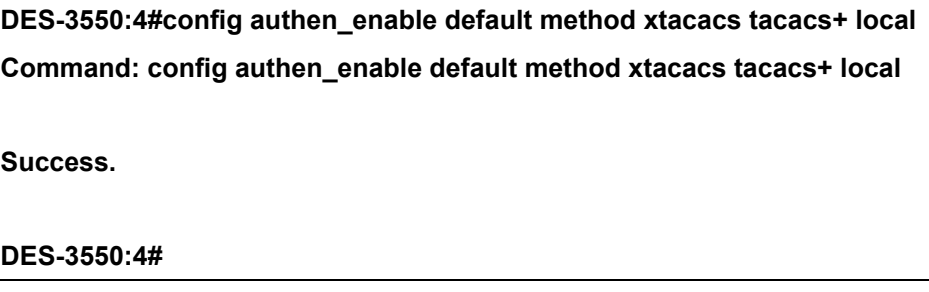

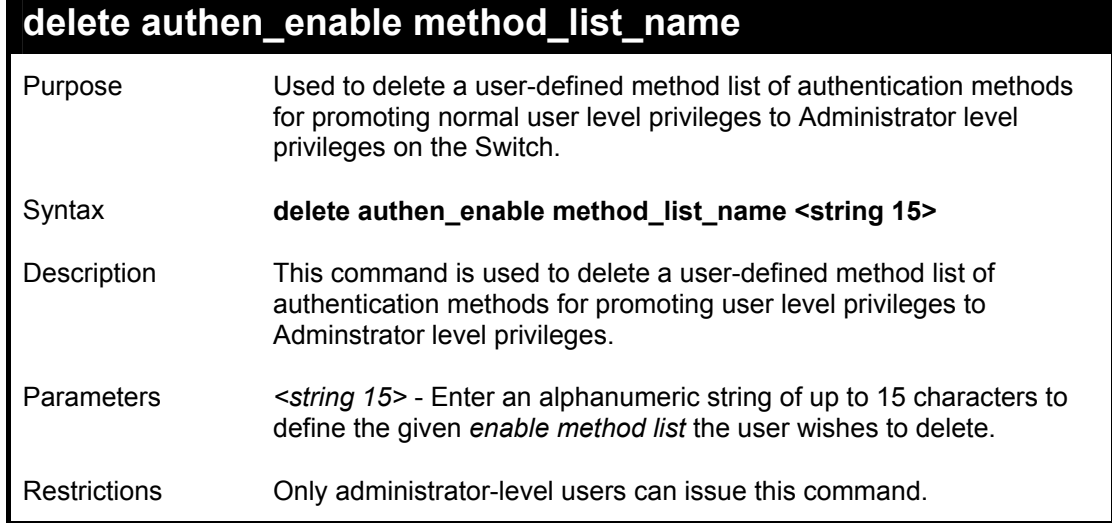

To delete the user-defined method list "Permit"

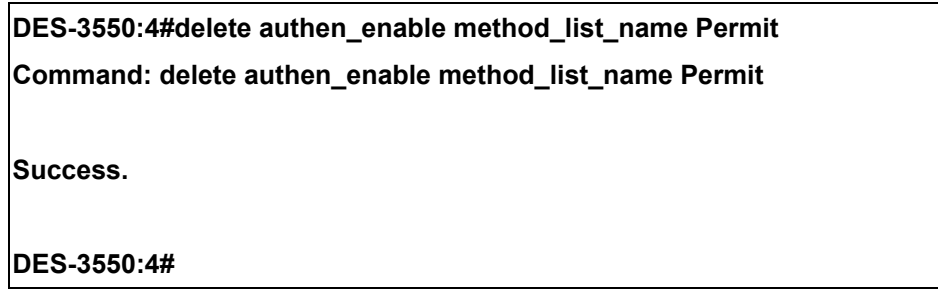

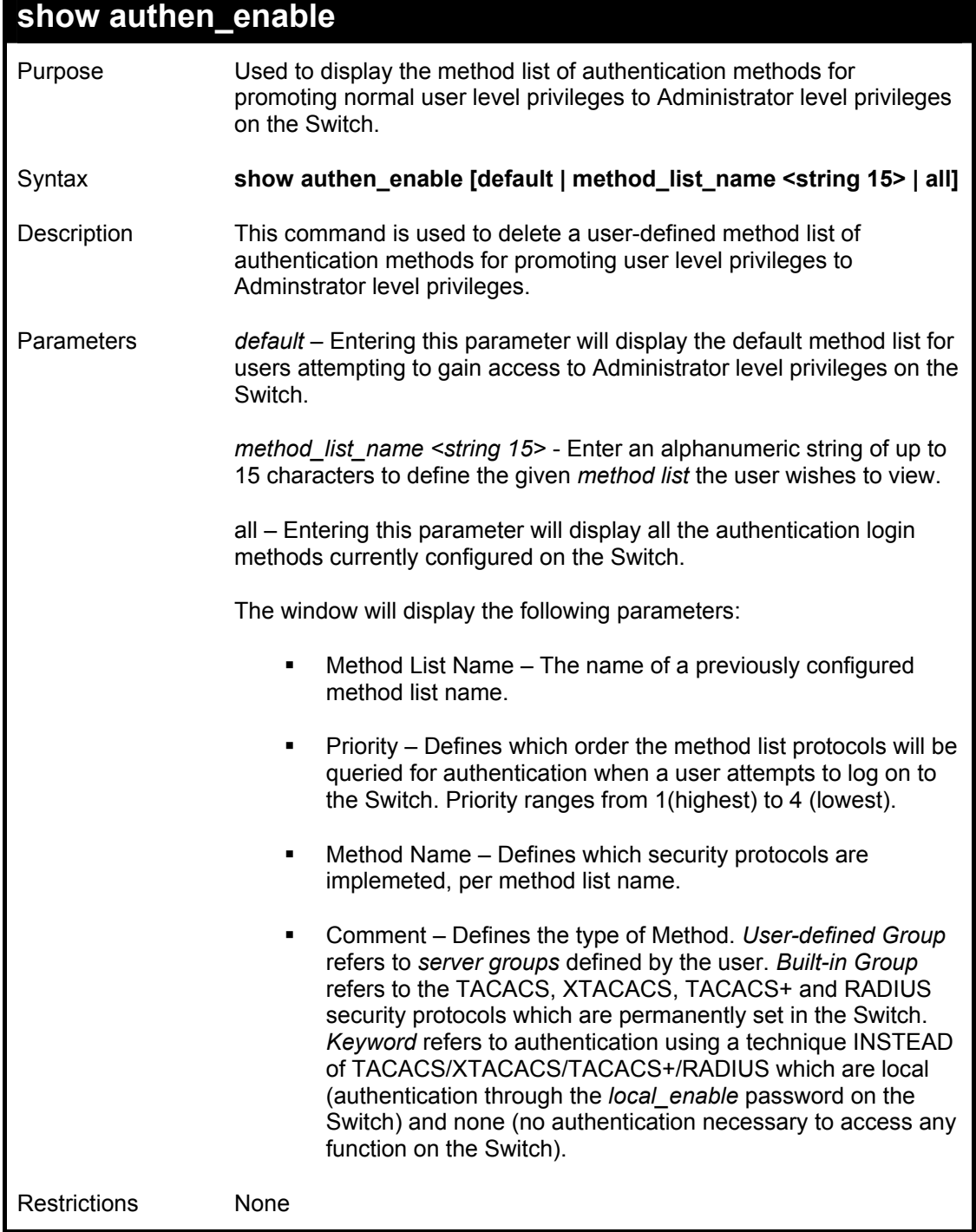

To display all method lists for promoting user level privileges to administrator level privileges.

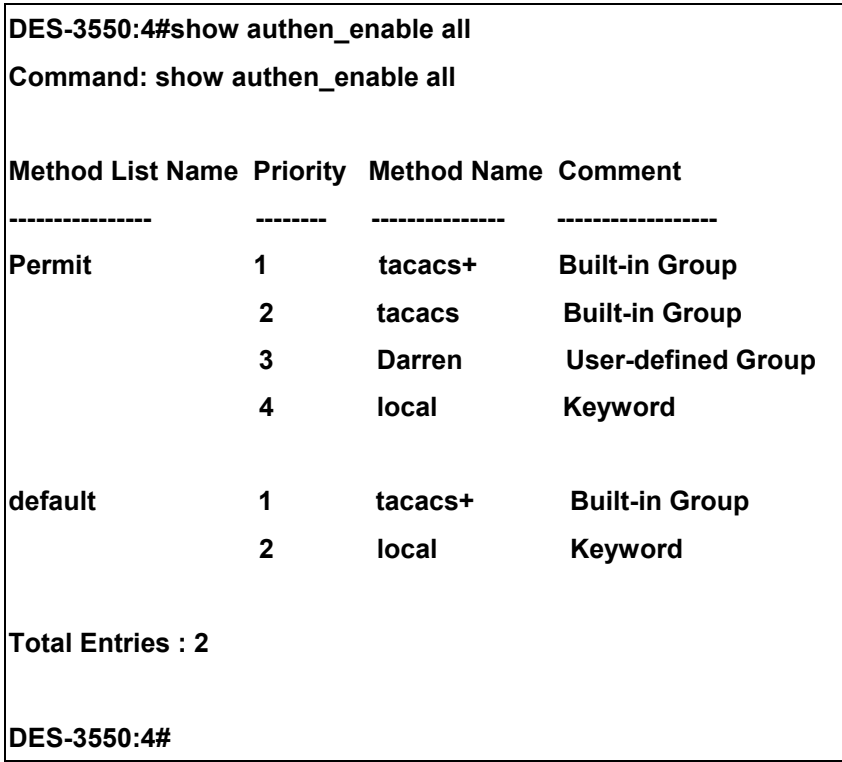

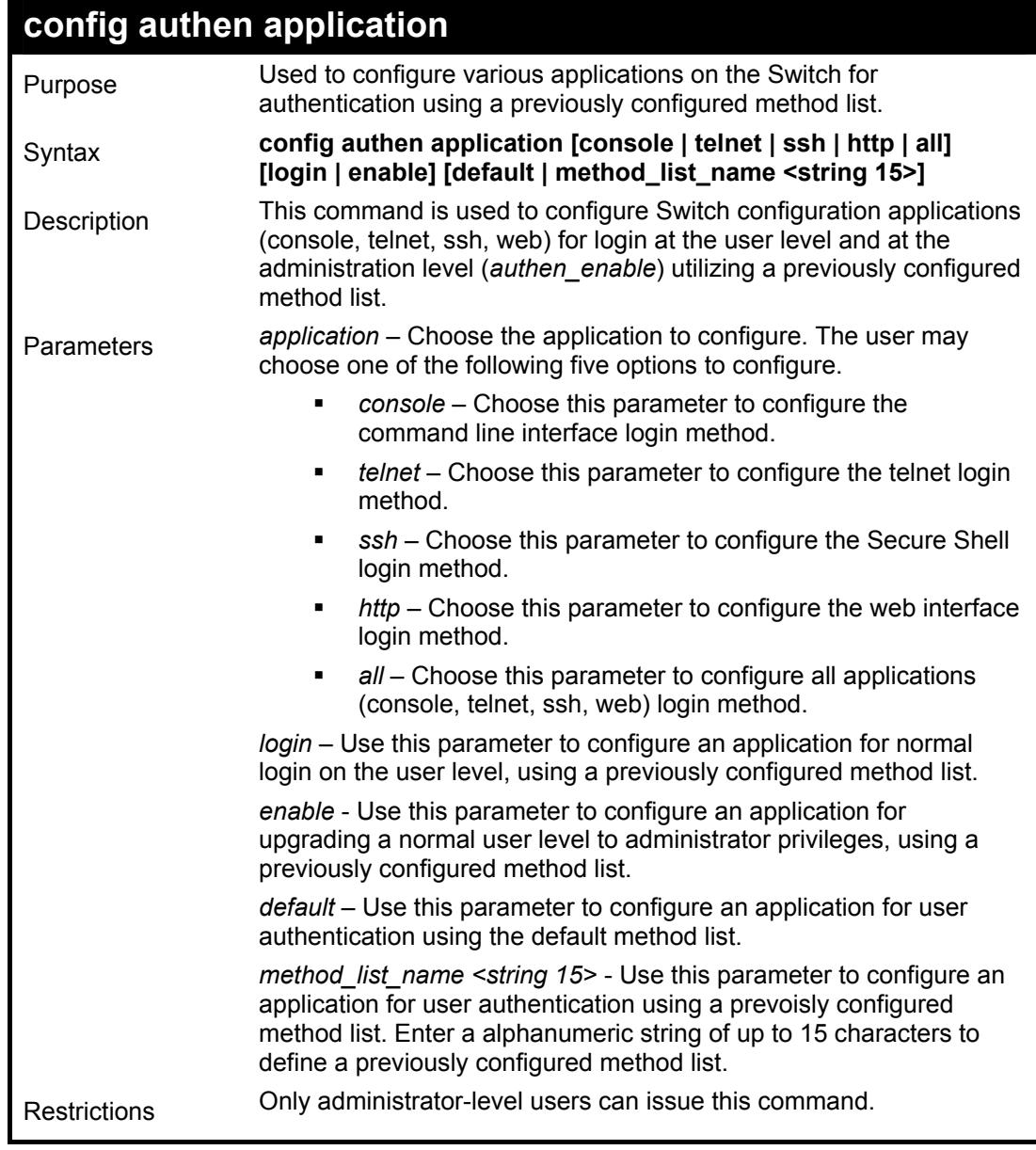

To configure the default method list for the web interface:

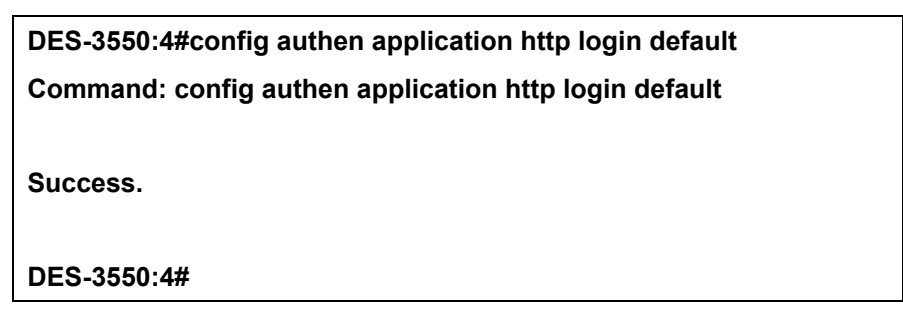

### *DES-3550 Layer 2 Fast Ethernet Switch*

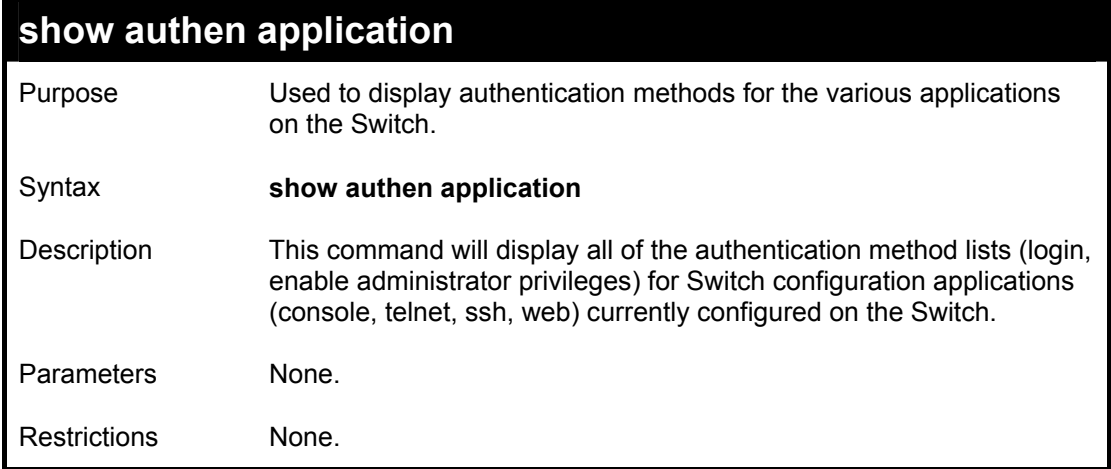

## Example usage:

To display the login and enable method list for all applications on the Switch:

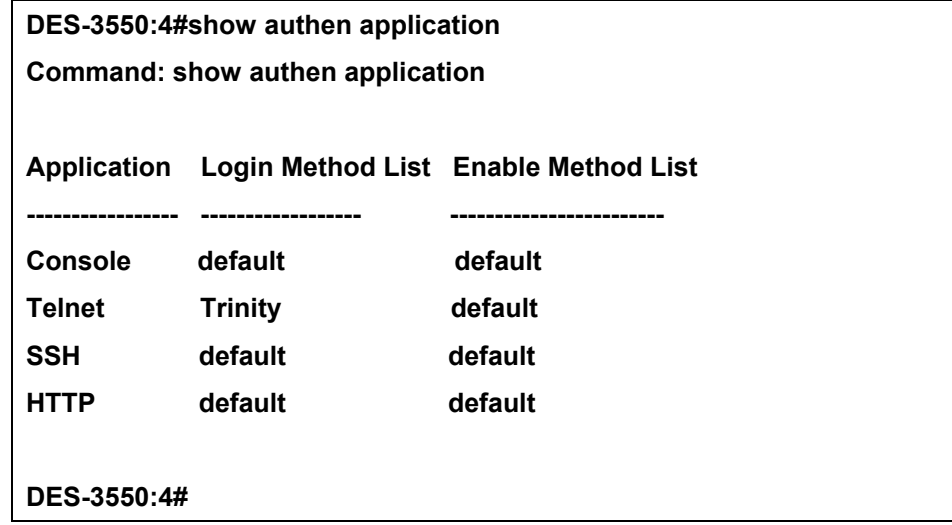

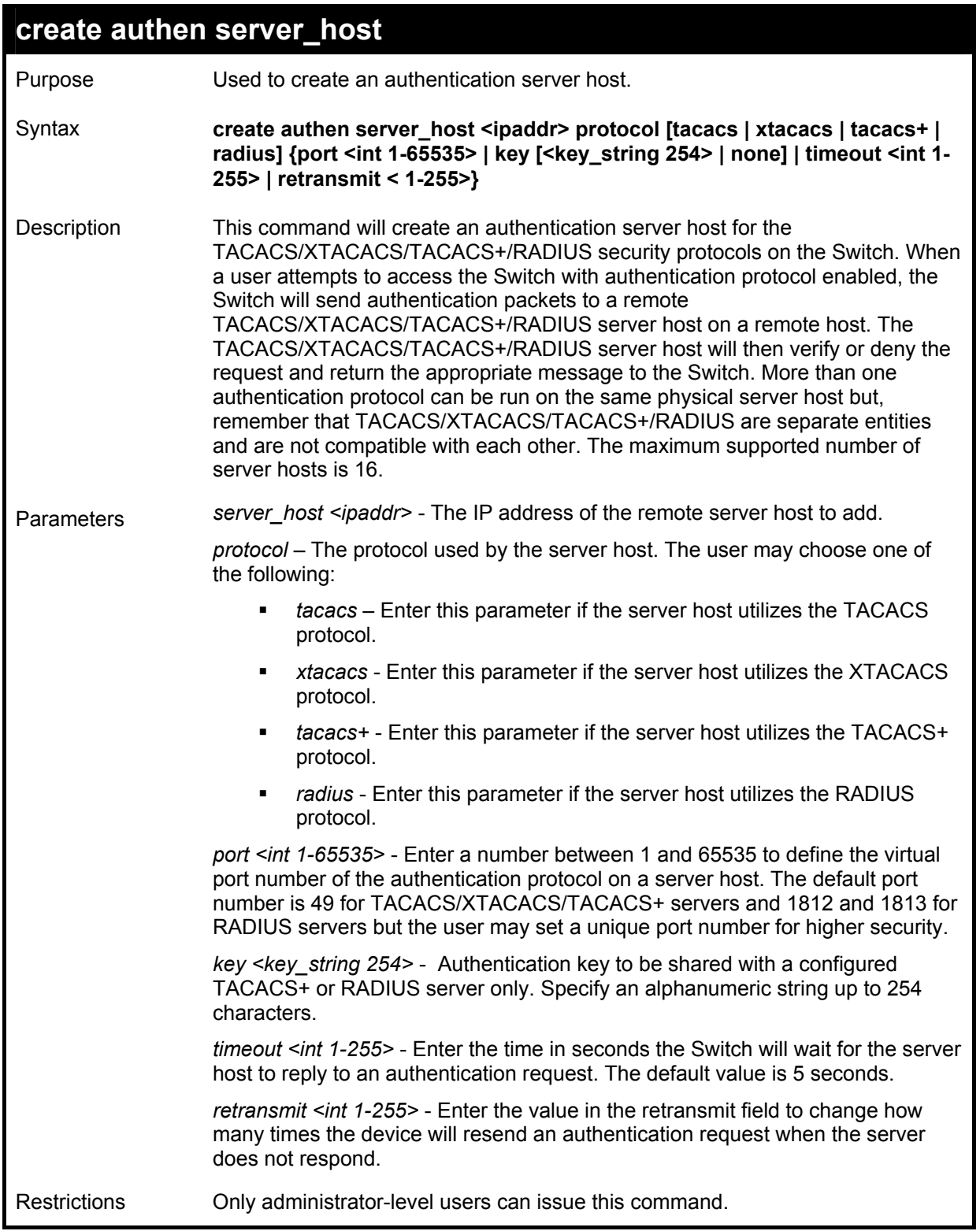

To create a TACACS+ authentication server host, with port number 1234, a timeout value of 10 seconds and a retransmit count of 5.

> **DES-3550:4#create authen server\_host 10.1.1.121 protocol tacacs+ port 1234 timeout 10 retransmit 5**

**Command: create authen server\_host 10.1.1.121 protocol tacacs+ port 1234 timeout 10 retransmit 5** 

**Success.** 

**DES-3550:4#** 

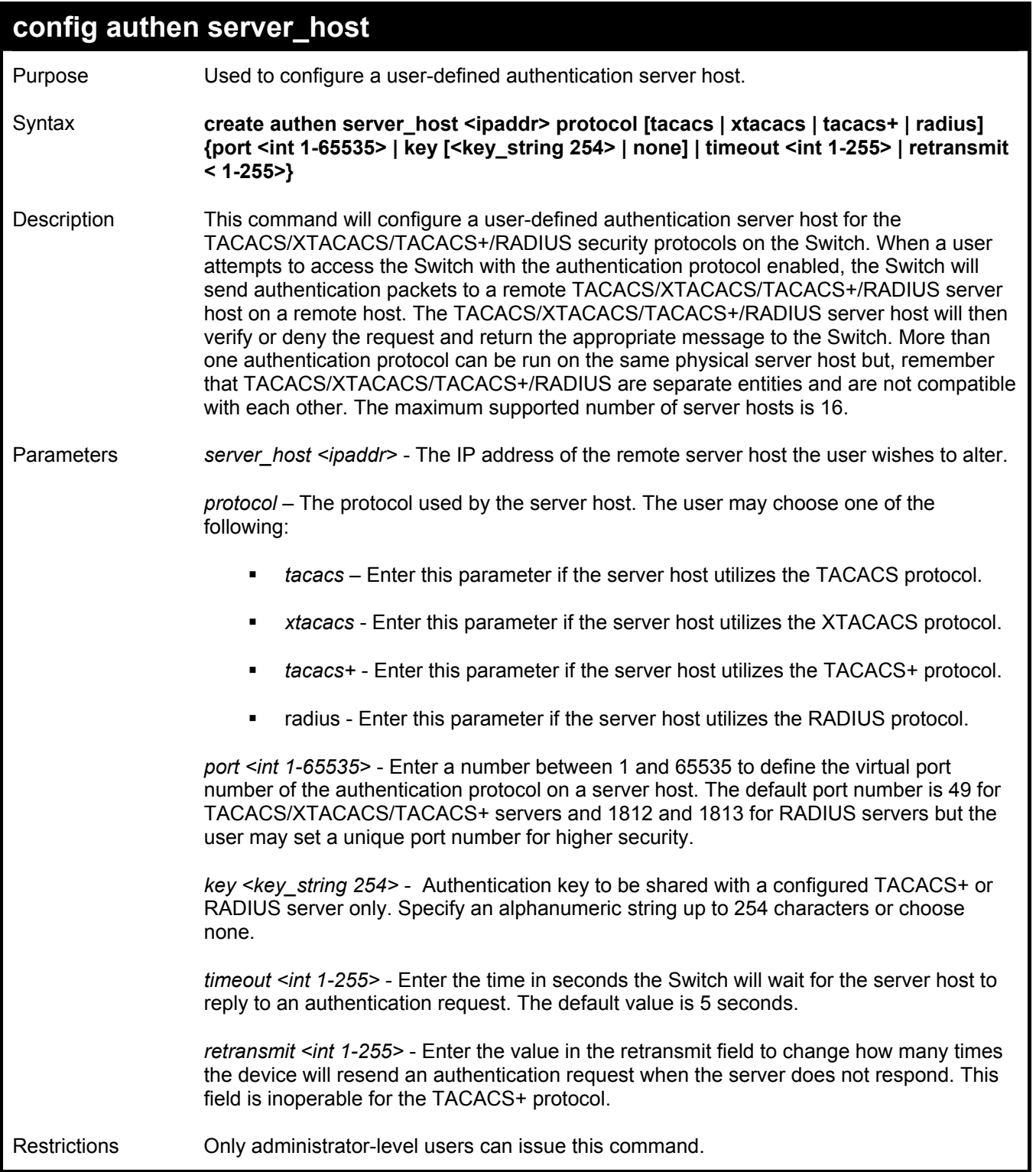

To configure a TACACS+ authentication server host, with port number 4321, a timeout value of 12 seconds and a retransmit count of 4.

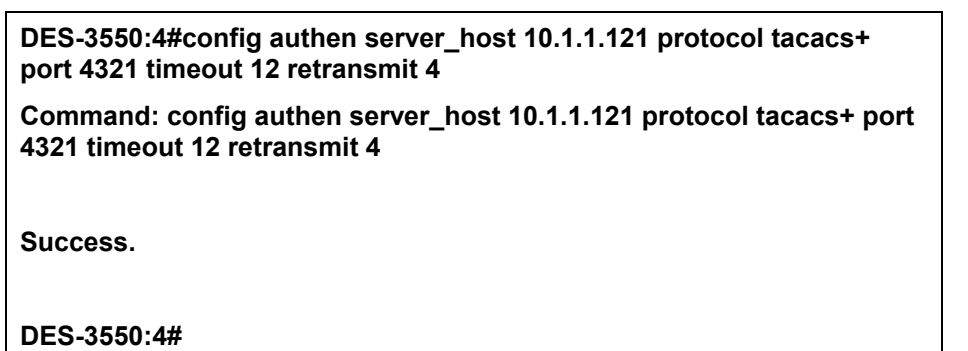

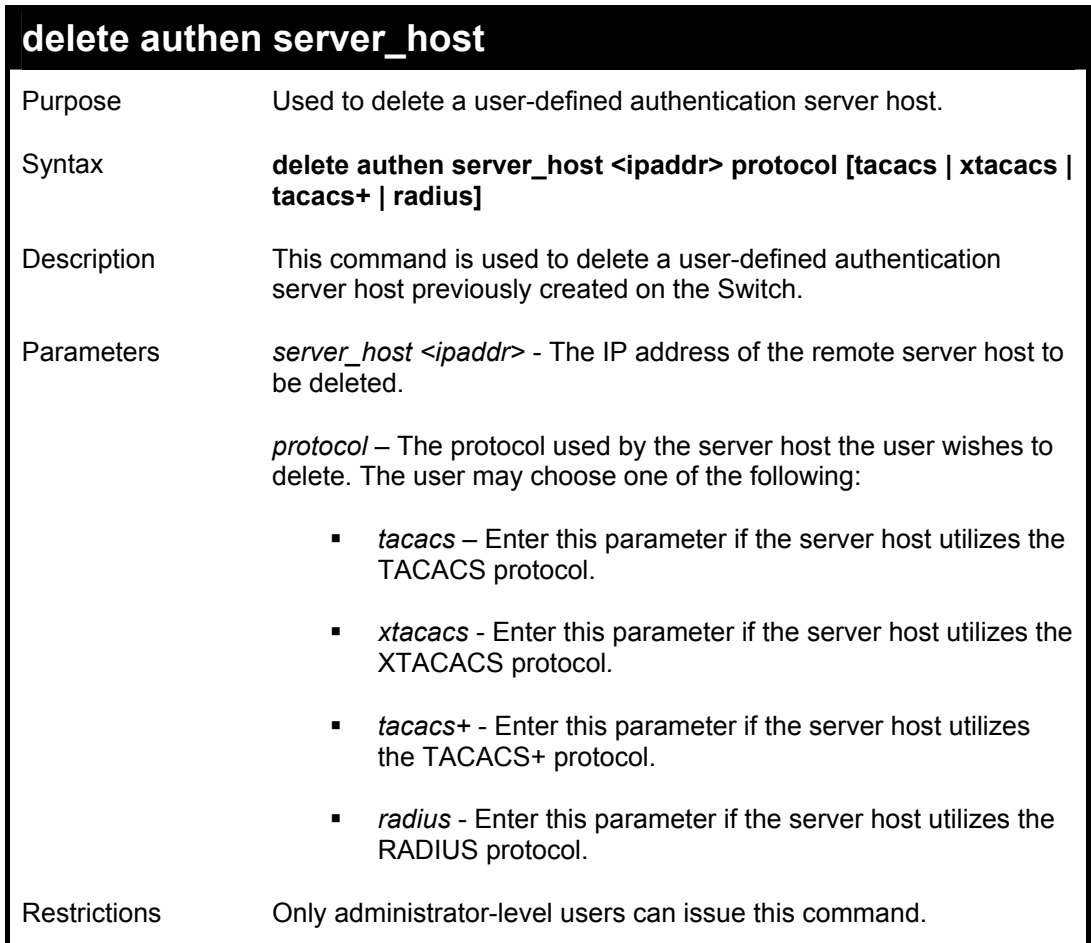

To delete a user-defined TACACS+ authentication server host:

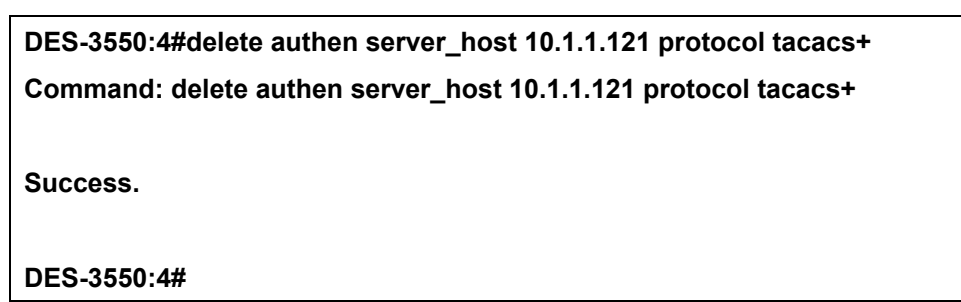

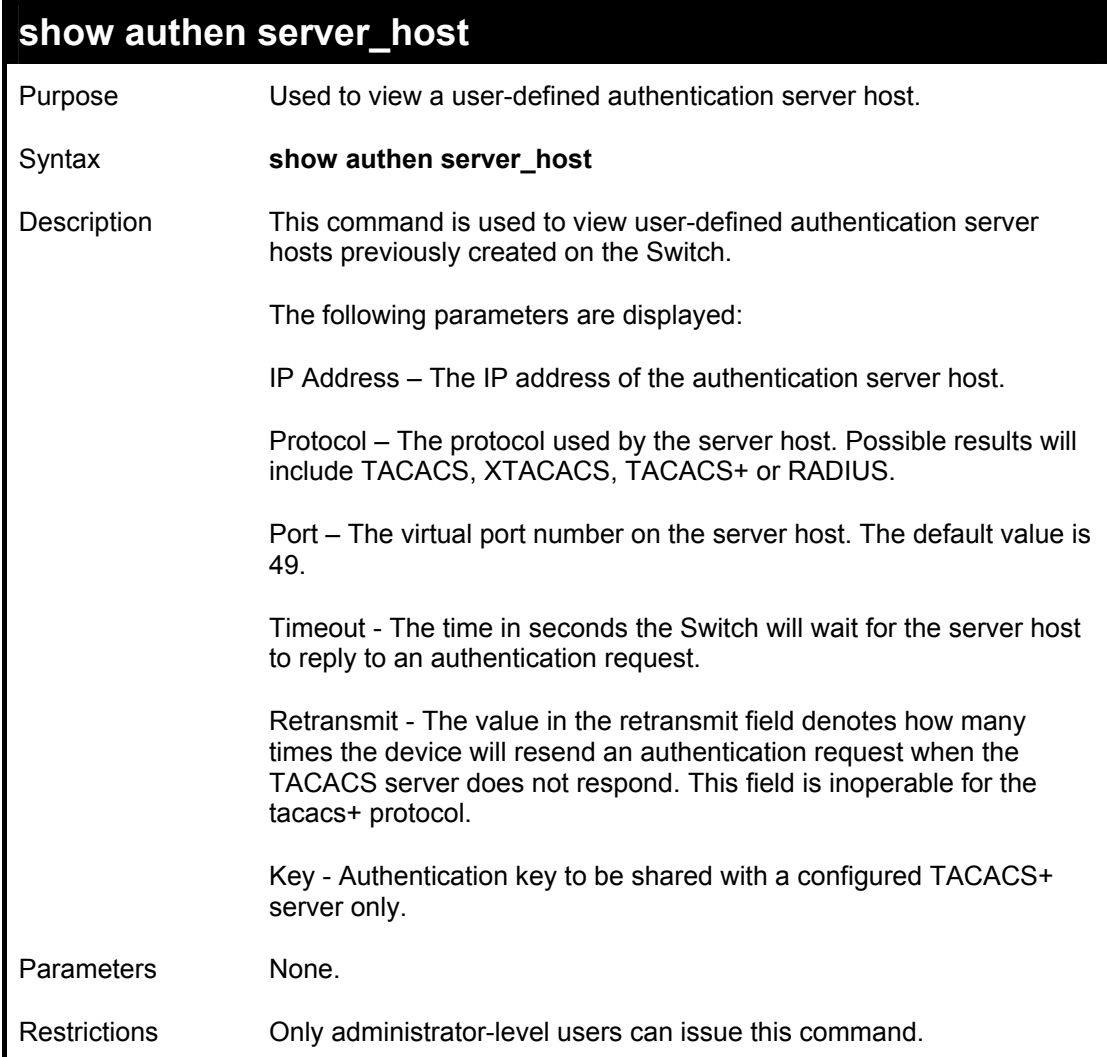

To view authenticaion server hosts currently set on the Switch:

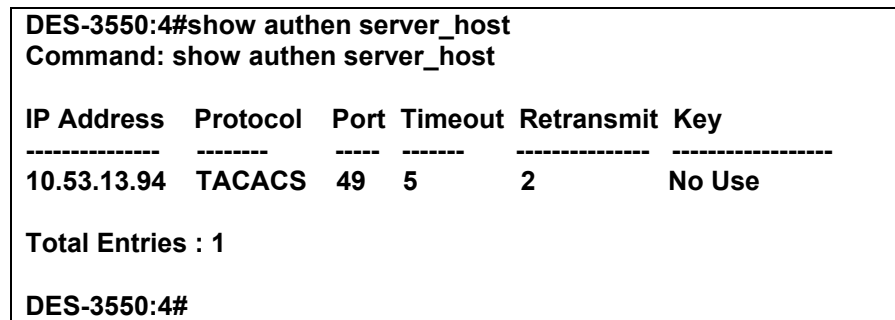

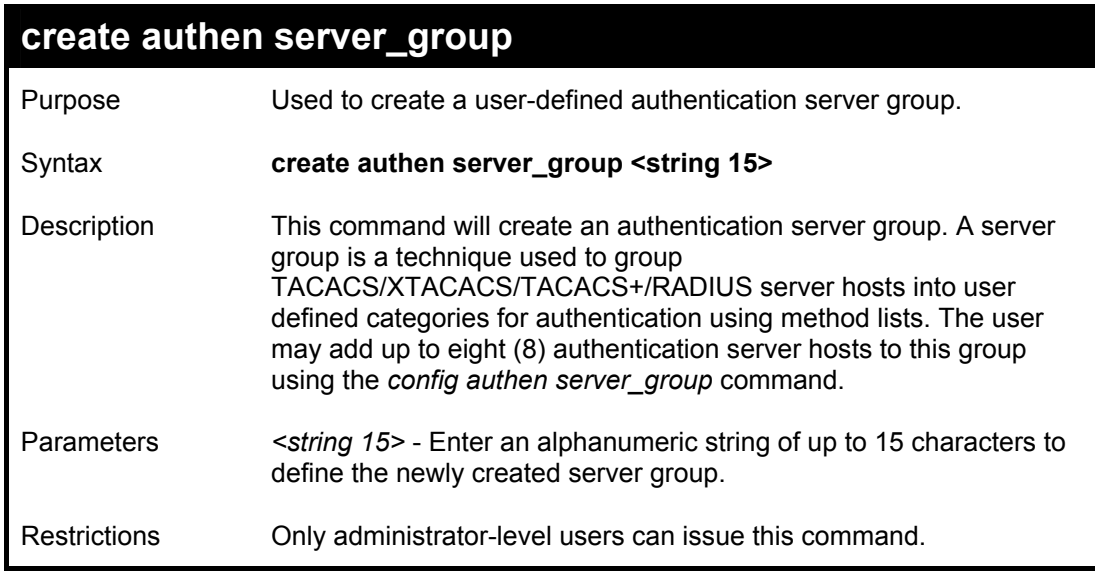

Example usage:

To create the server group "group\_1":

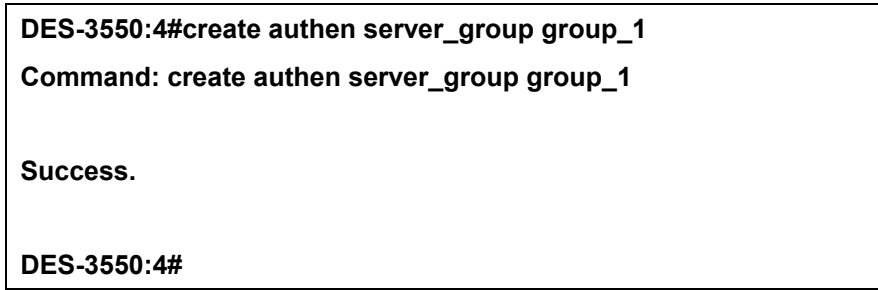

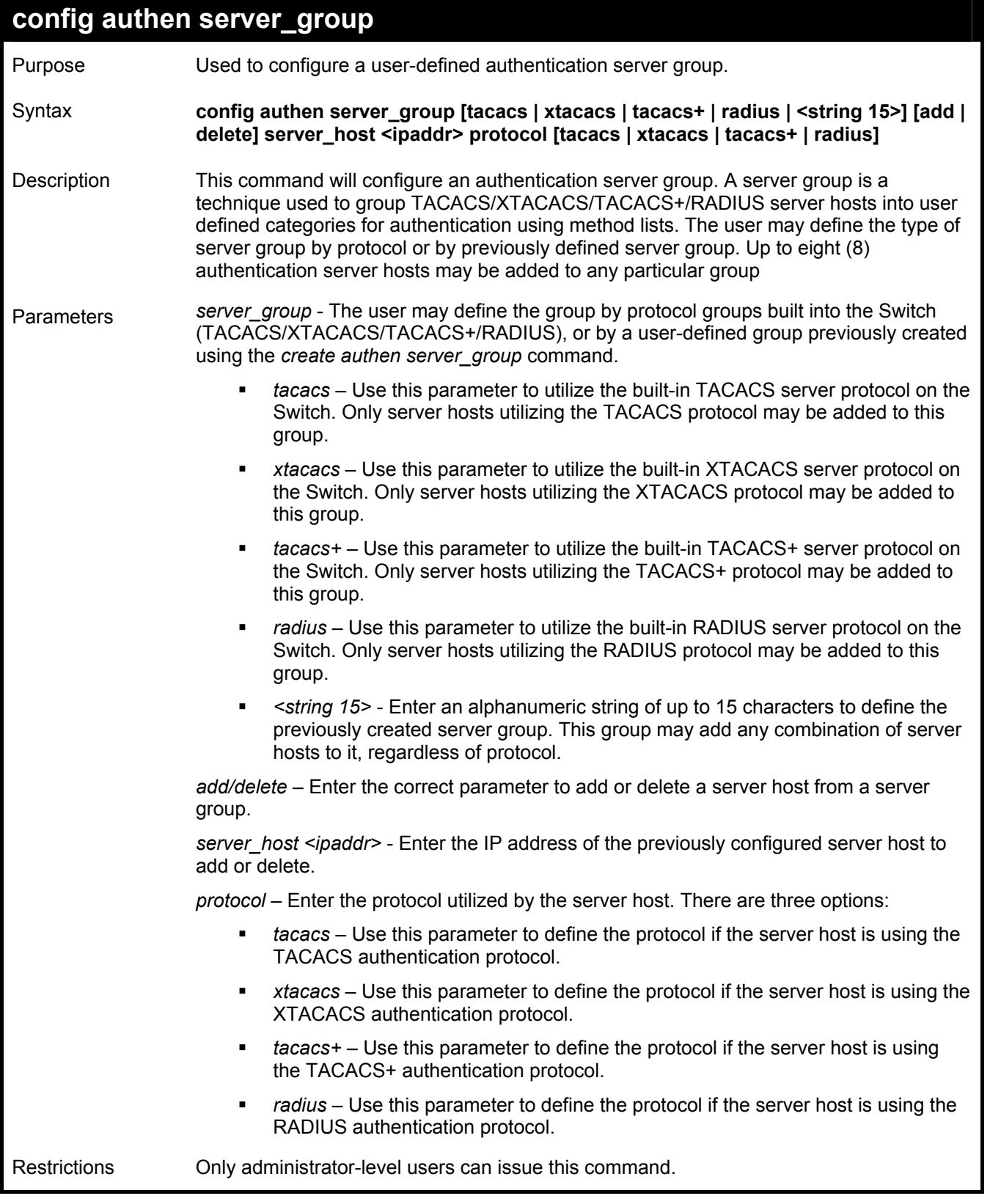

To add an authentication host to server group "group\_1":

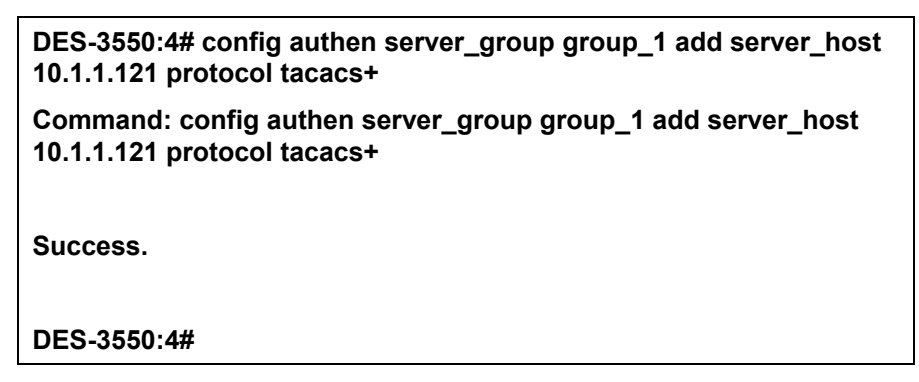

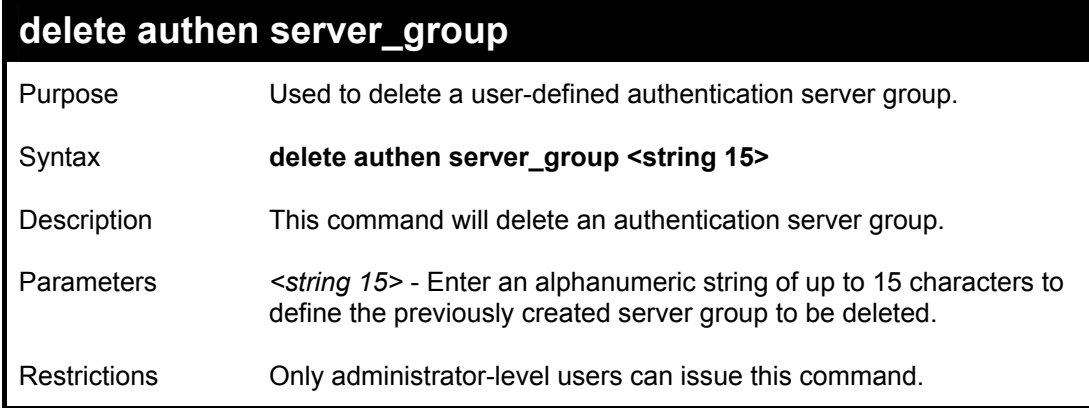

Example usage:

To delete the server group "group\_1":

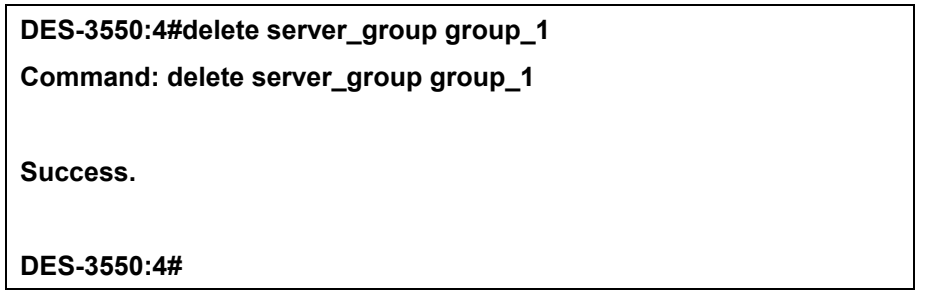

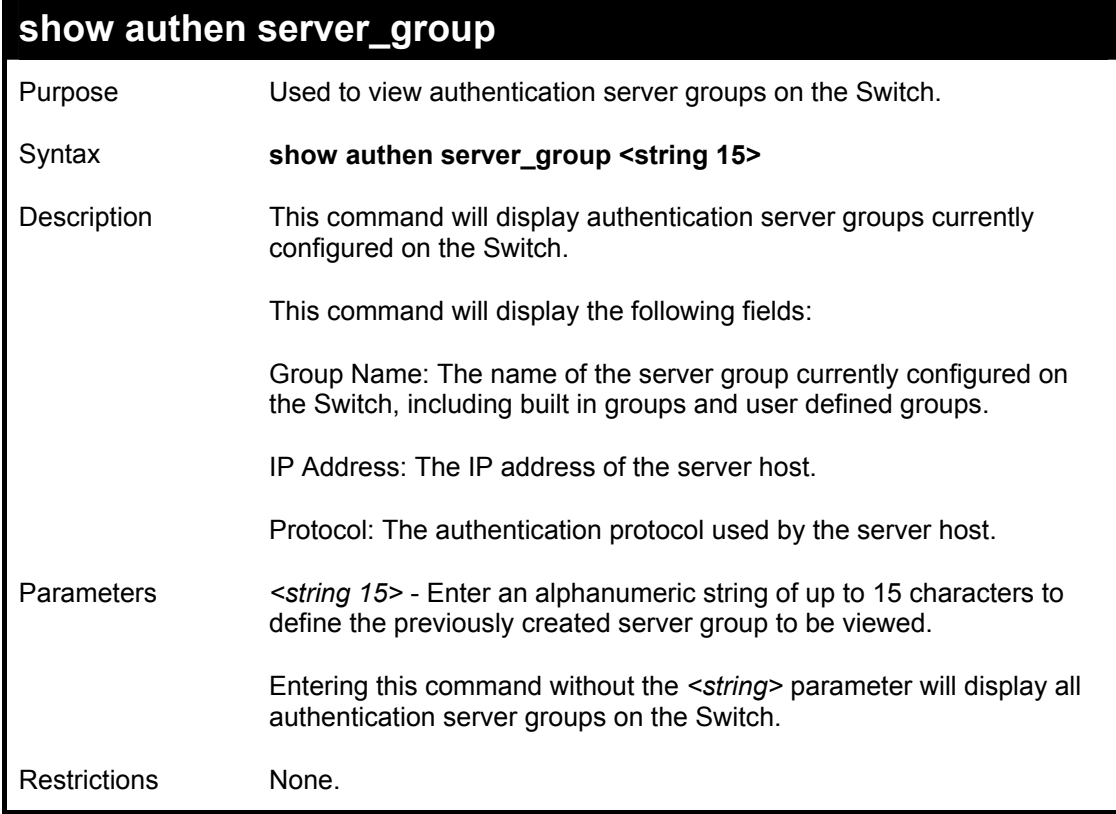

To view authentication server groups currently set on the Switch.

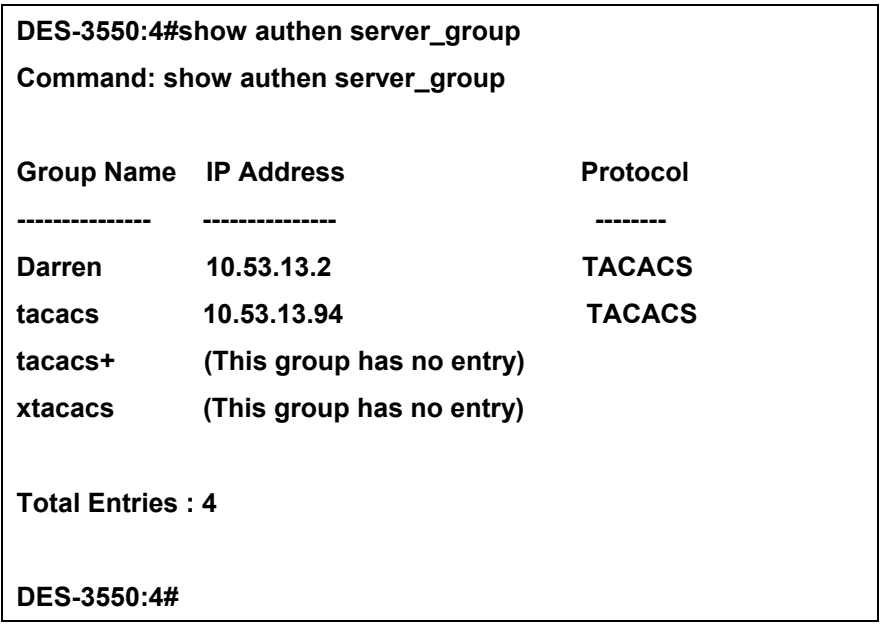

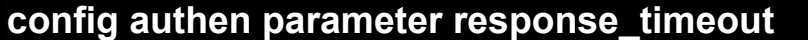

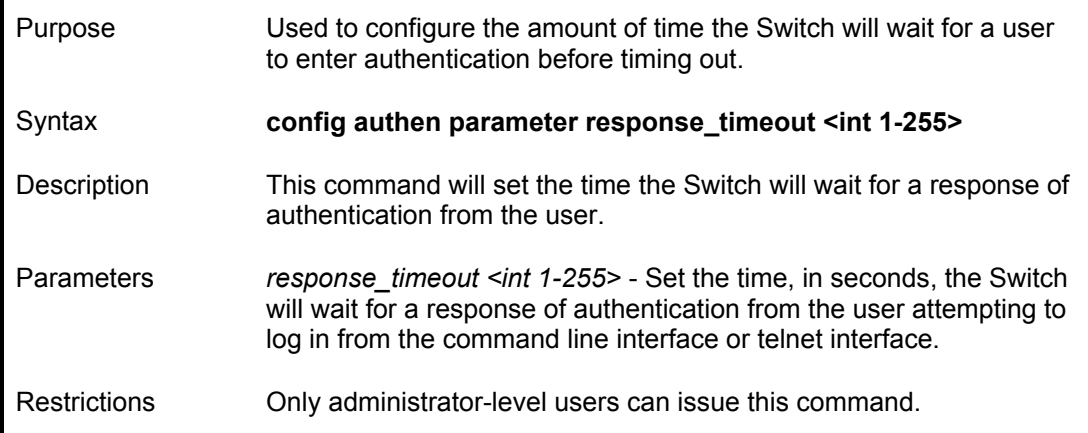

To configure the response timeout for 60 seconds:

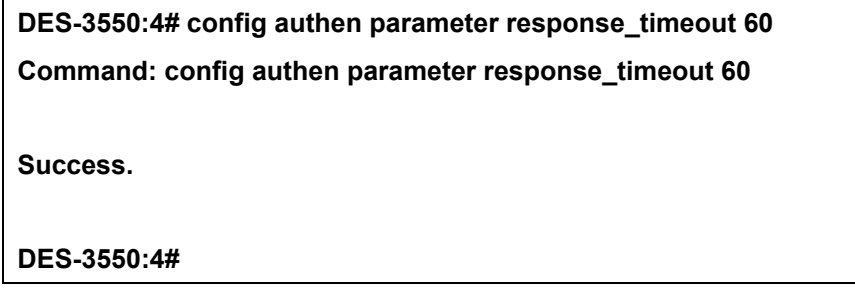

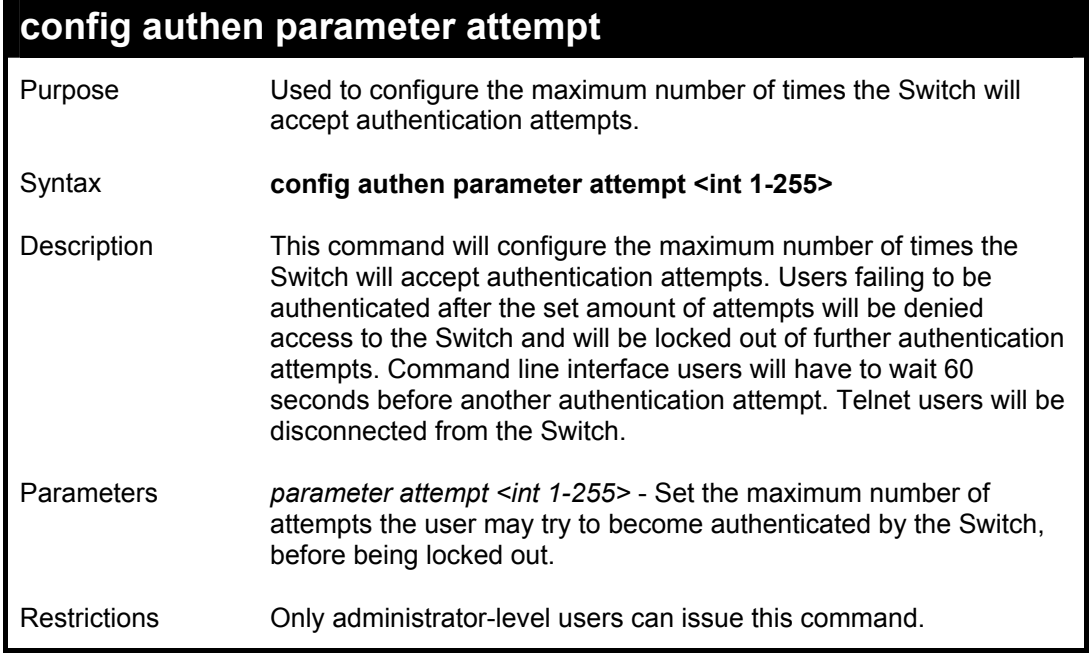

To set the maximum number of authentication attempts at 5:

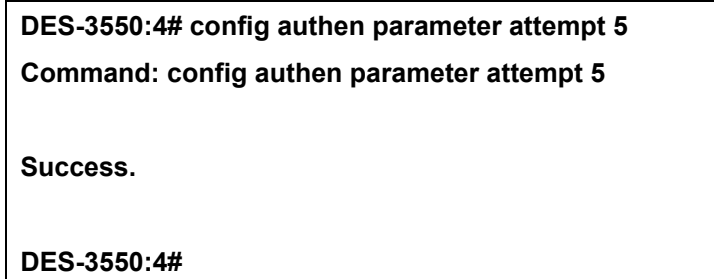

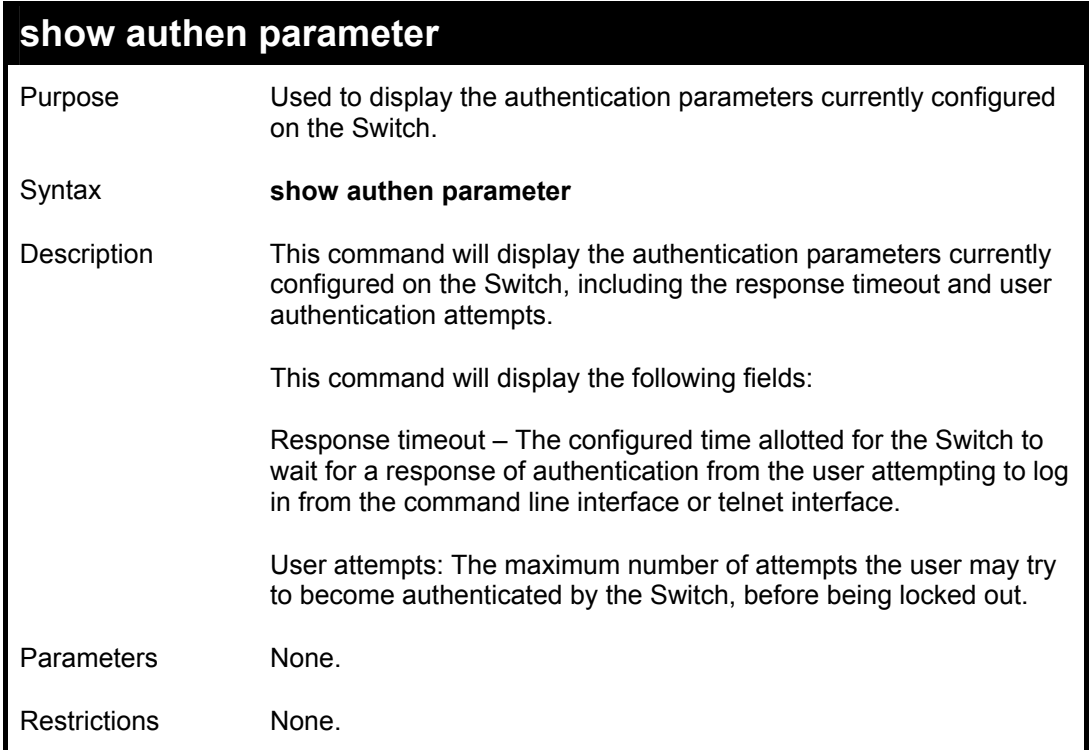

To view the authentication parameters currently set on the Switch:

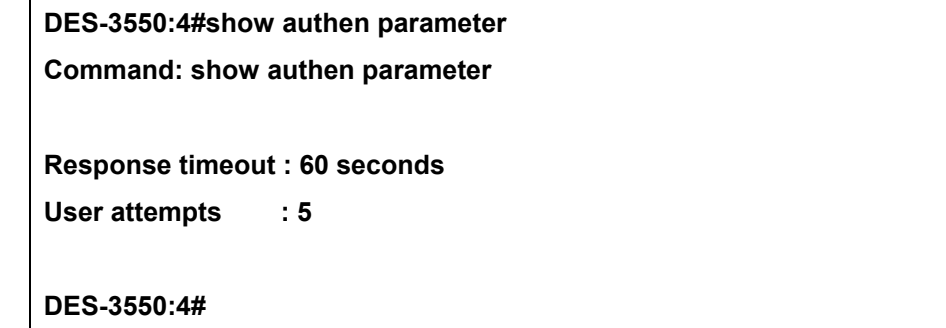

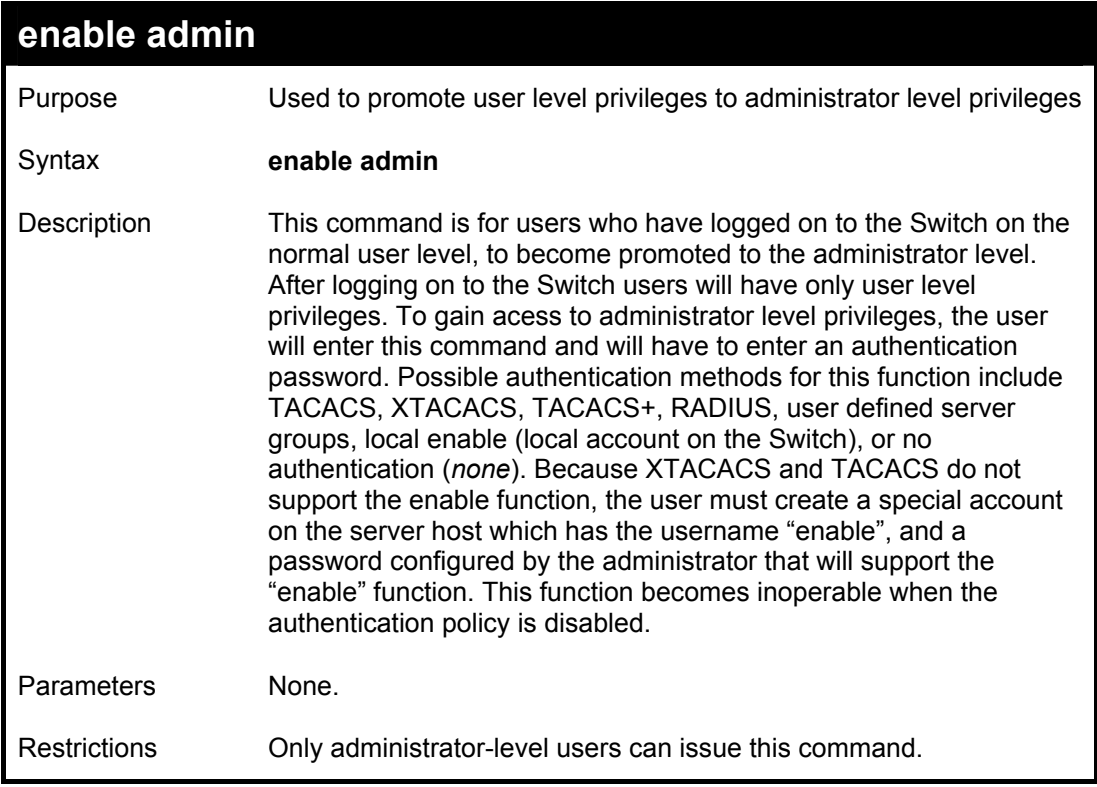

To enable administrator privileges on the Switch:

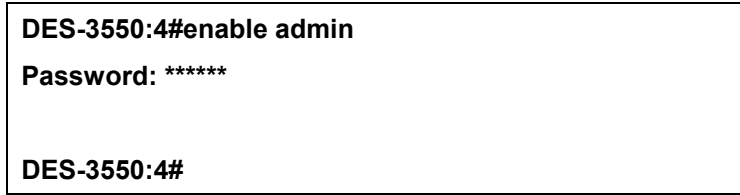

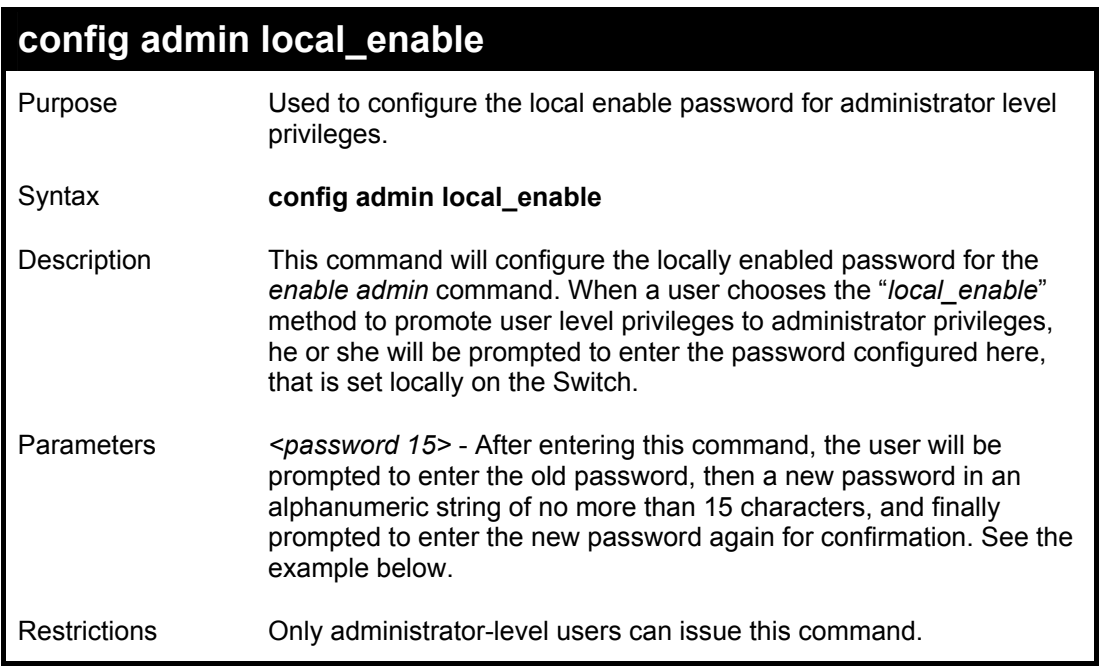

To configure the password for the "local\_enable" authentication method.

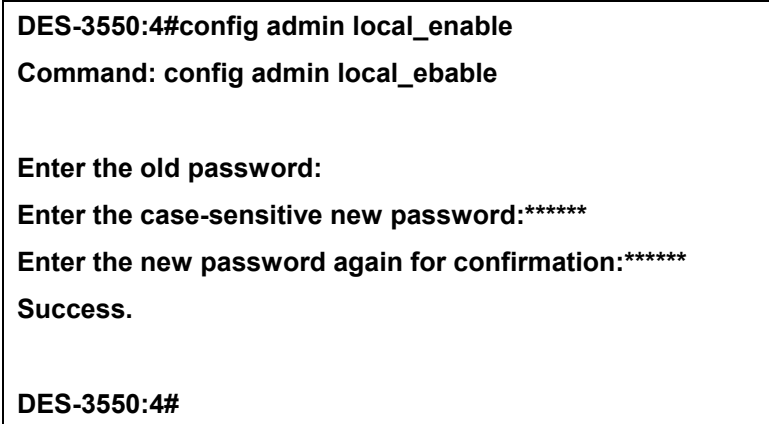

# 31

# *SSH COMMANDS*

The steps required to use the Secure Shell (SSH) protocol for secure communication between a remote PC (the SSH Client) and the Switch (the SSH Server), are as follows:

- Create a user account with admin-level access using the *create account admin <username> <password>* command. This is identical to creating any other admin-lever user account on the Switch, including specifying a password. This password is used to login to the Switch, once secure communication has been established using the SSH protocol.
- Configure the user account to use a specified authorization method to identify users that are allowed to establish SSH connections with the Switch using the *config ssh user authmode* command. There are three choices as to the method SSH will use to authorize the user, and they are password, publickey and hostbased.
- Configure the encryption algrothim that SSH will use to encrypt and decrypt messages sent between the SSH Client and the SSH Server.
- Finally, enable SSH on the Switch using the *enable ssh* command.
- After following the above steps, you can configure an SSH Client on the remote PC and manage the Switch using secure, in-band communication.

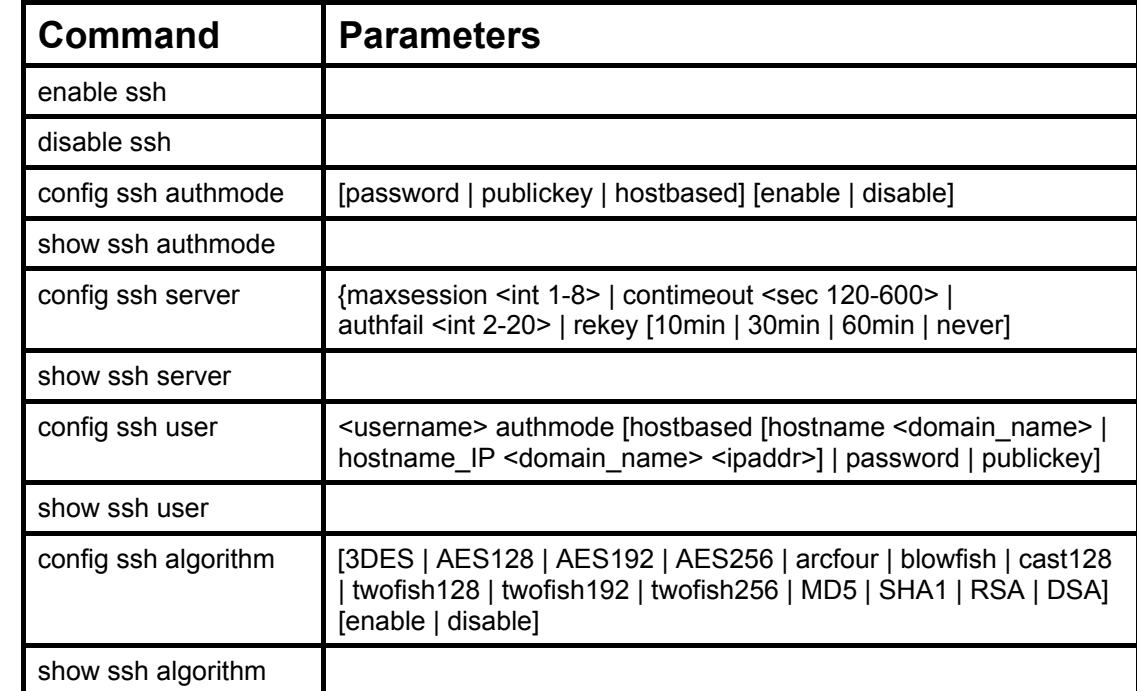

The Secure Shell (SSH) commands in the Command Line Interface (CLI) are listed (along with the appropriate parameters) in the following table.

Each command is listed, in detail, in the following sections.

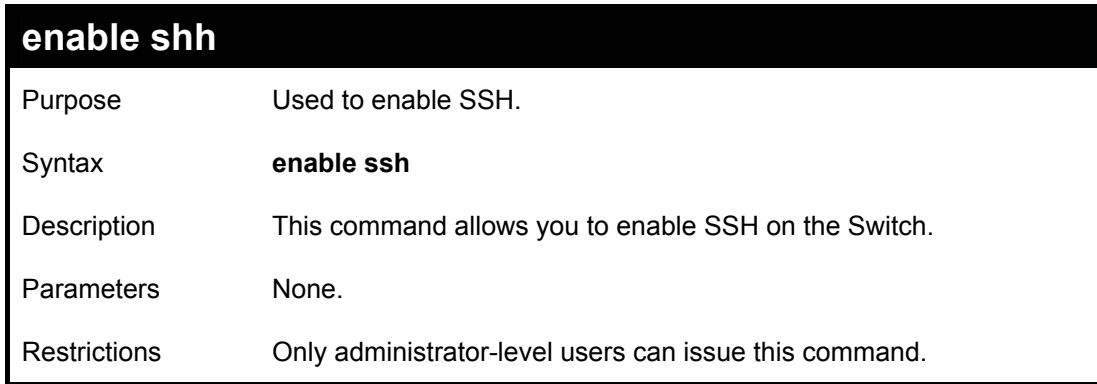

# Usage Example:

To enable SSH:

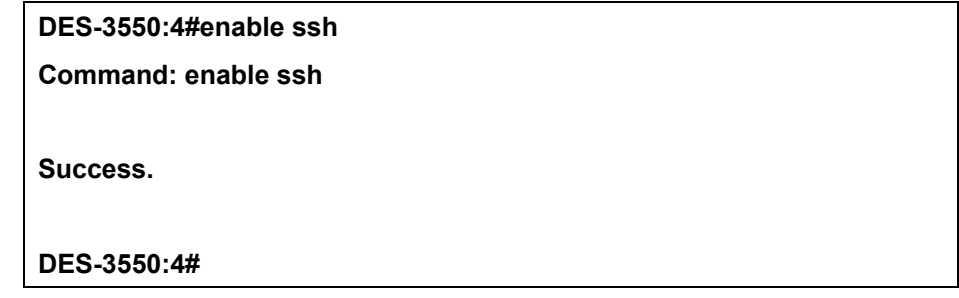

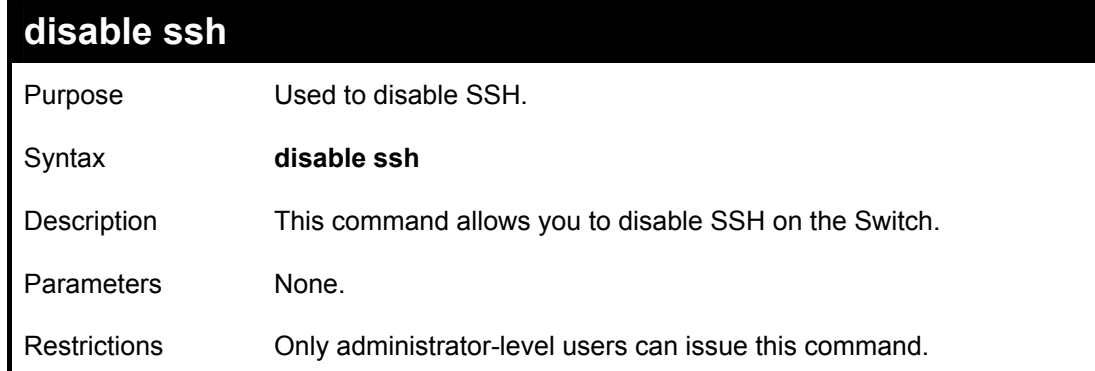

Usage Example:

To disable SSH:

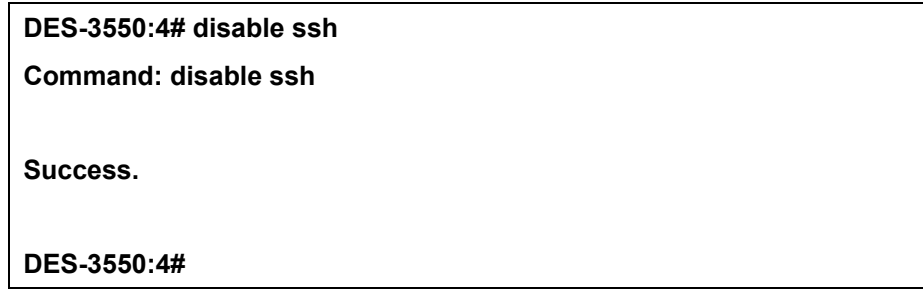

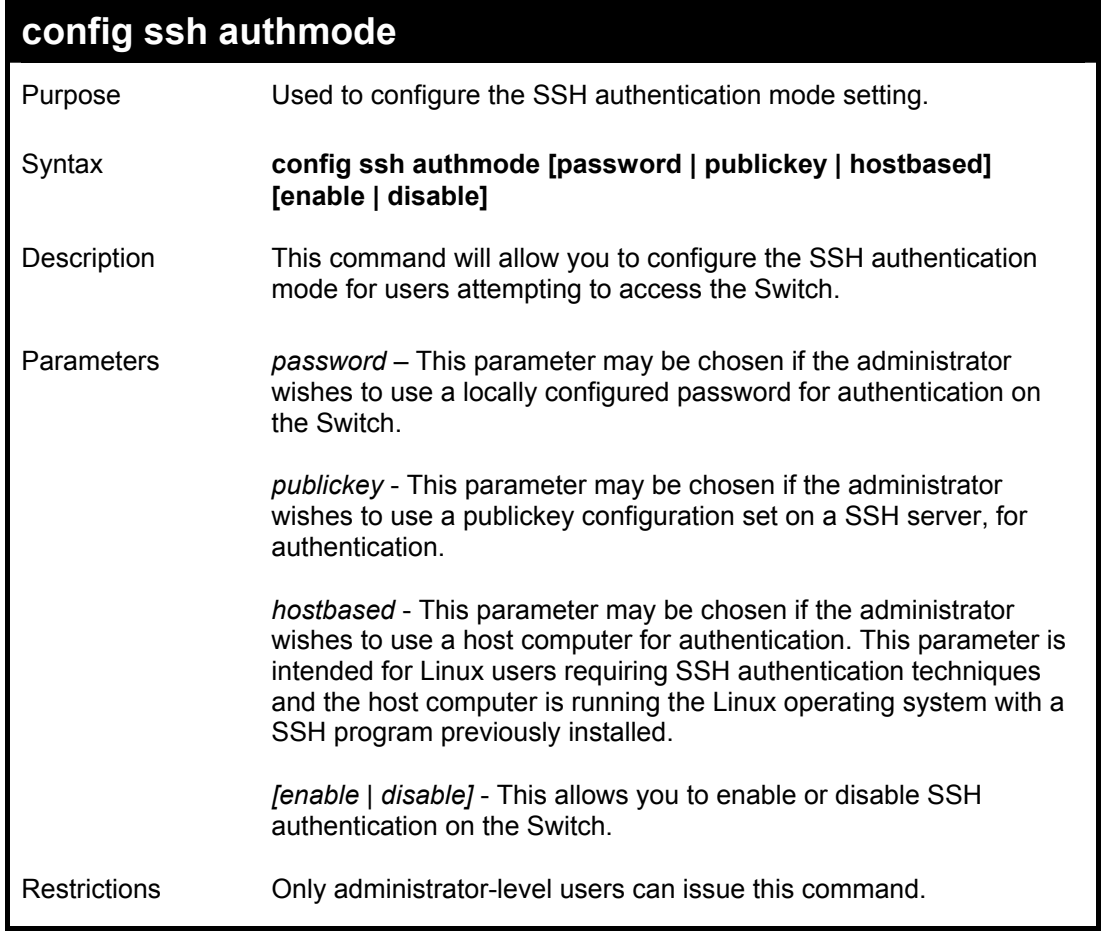

To enable the SSH authentication mode by password:

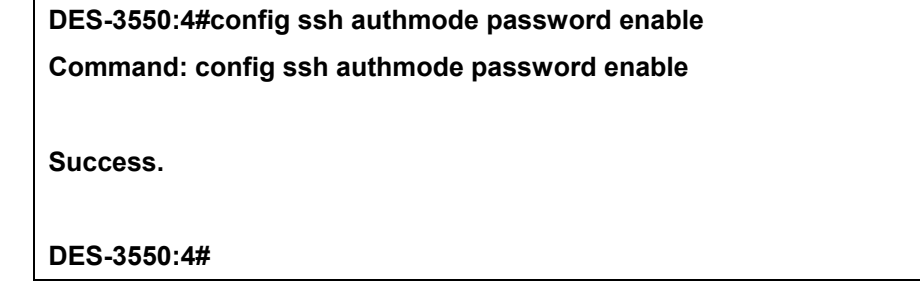

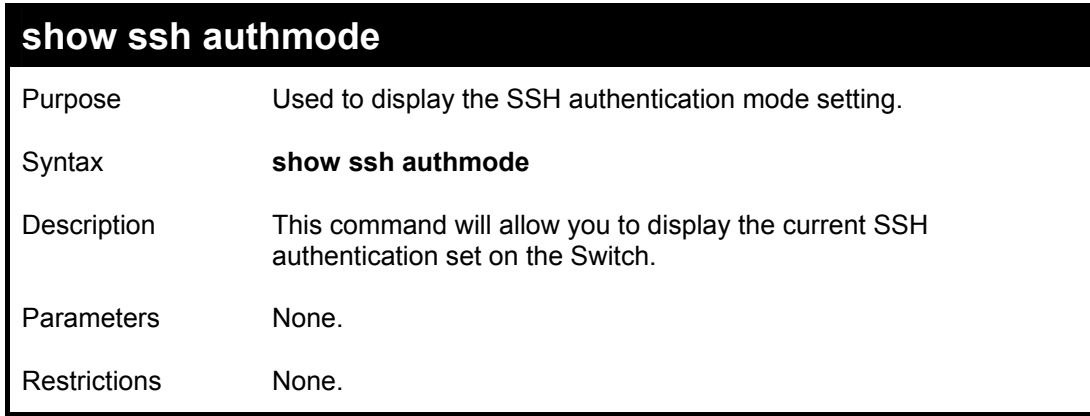

To view the current authentication mode set on the Switch:

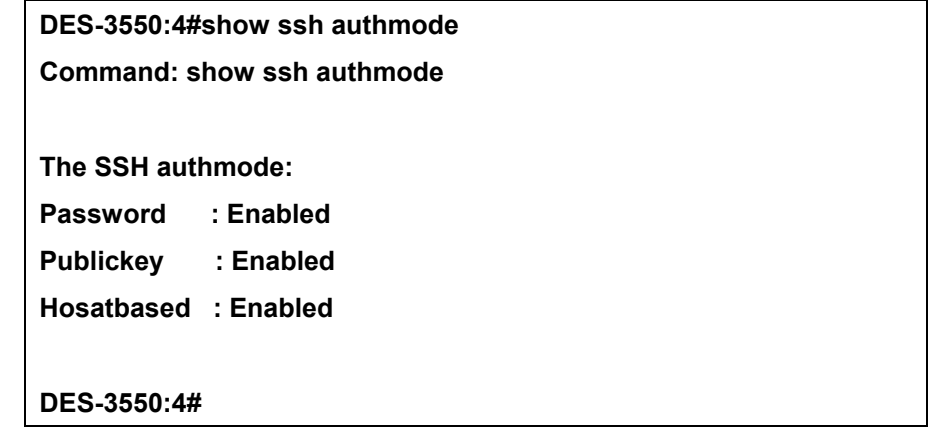
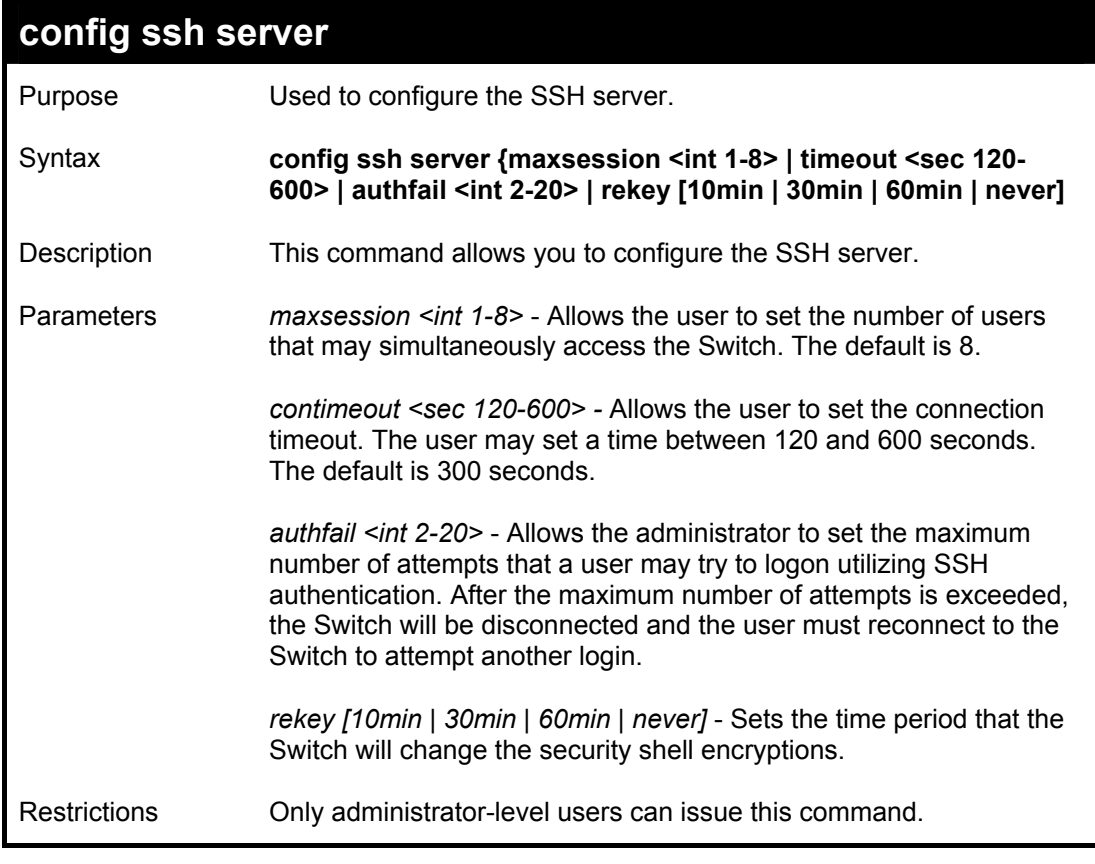

Usage Example:

To configure the SSH server:

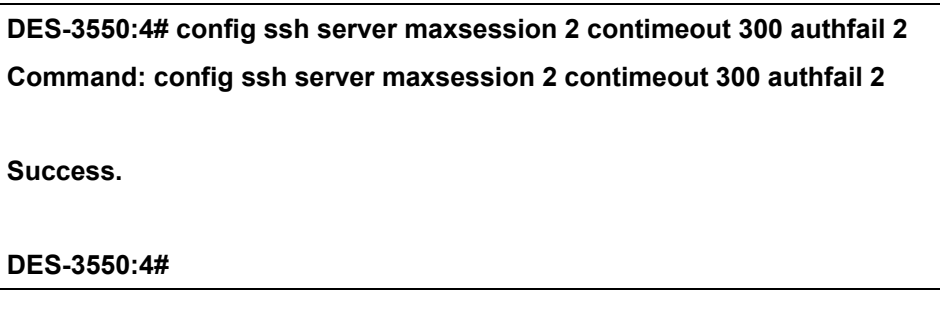

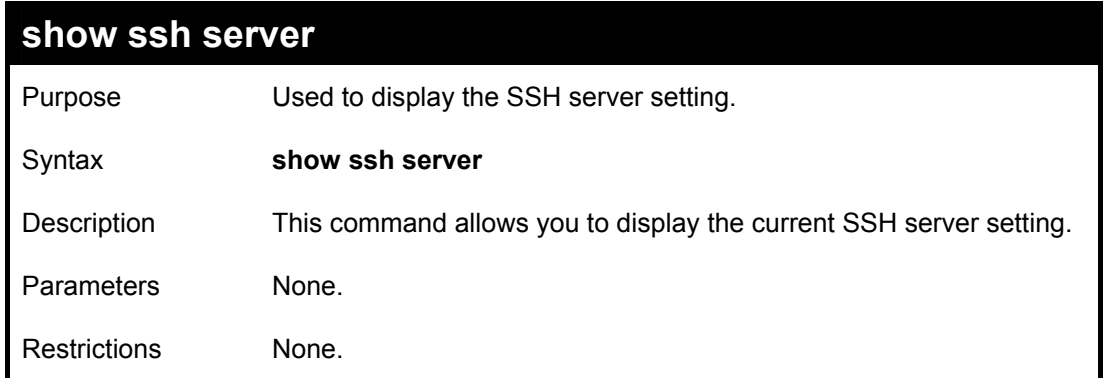

Usage Example:

To display the SSH server:

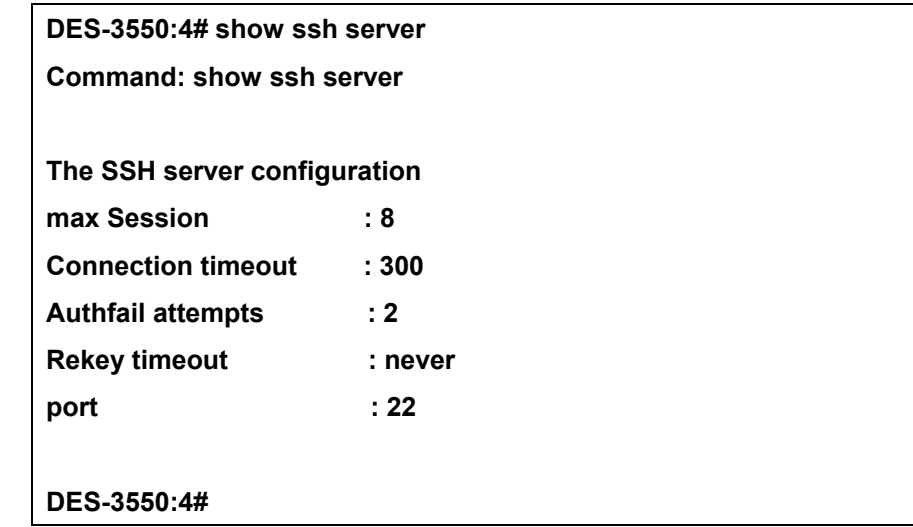

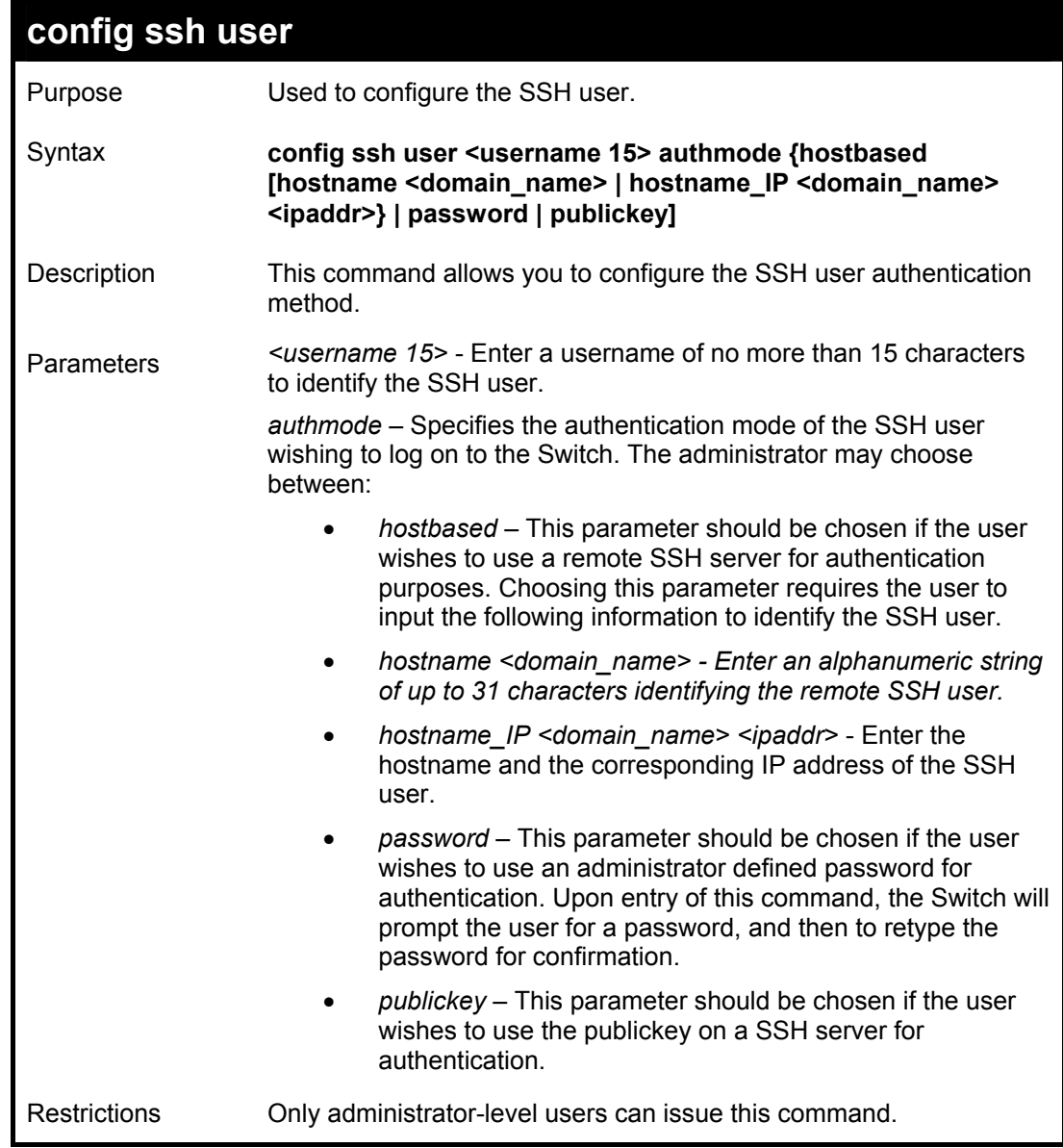

To configure the SSH user:

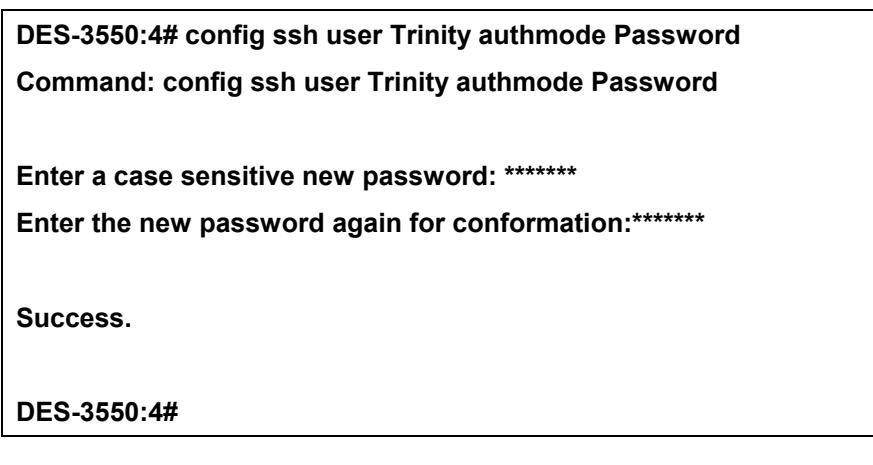

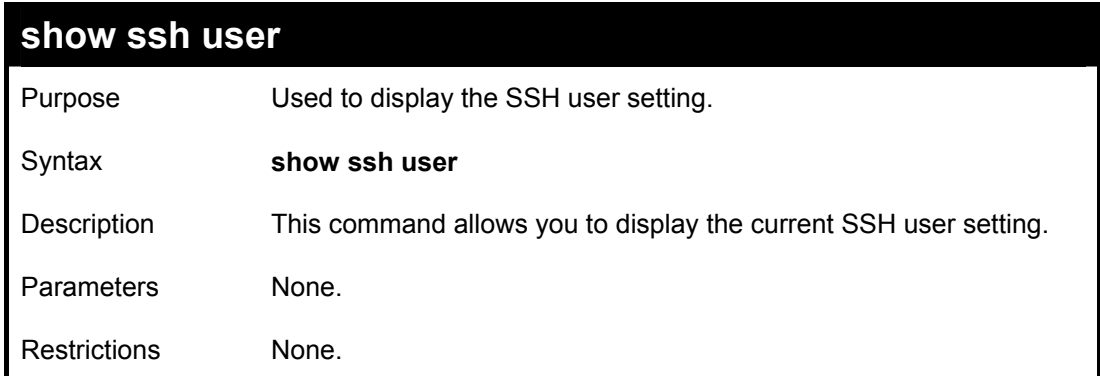

To display the SSH user:

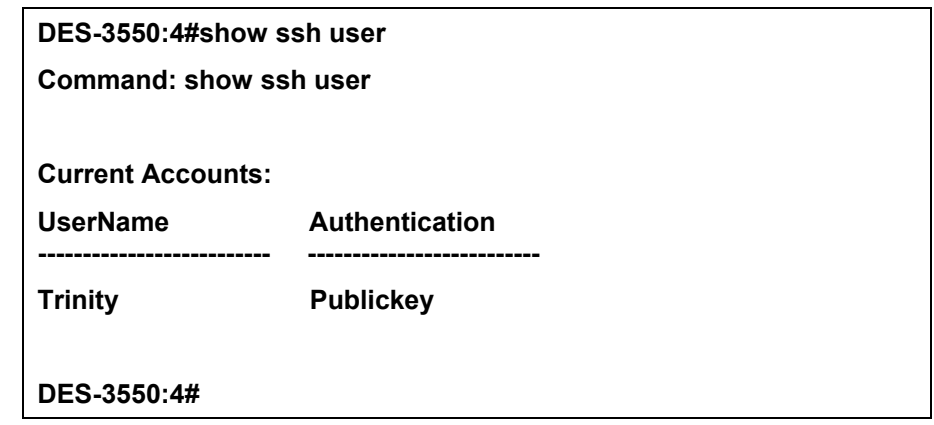

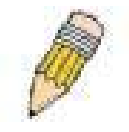

**Note**: To configure the SSH user, the administrator must create a user account on the Switch. For information concerning configuring a user account, please see the section of this manual entitled **Basic Switch Commands** and then the command, *create user account*.

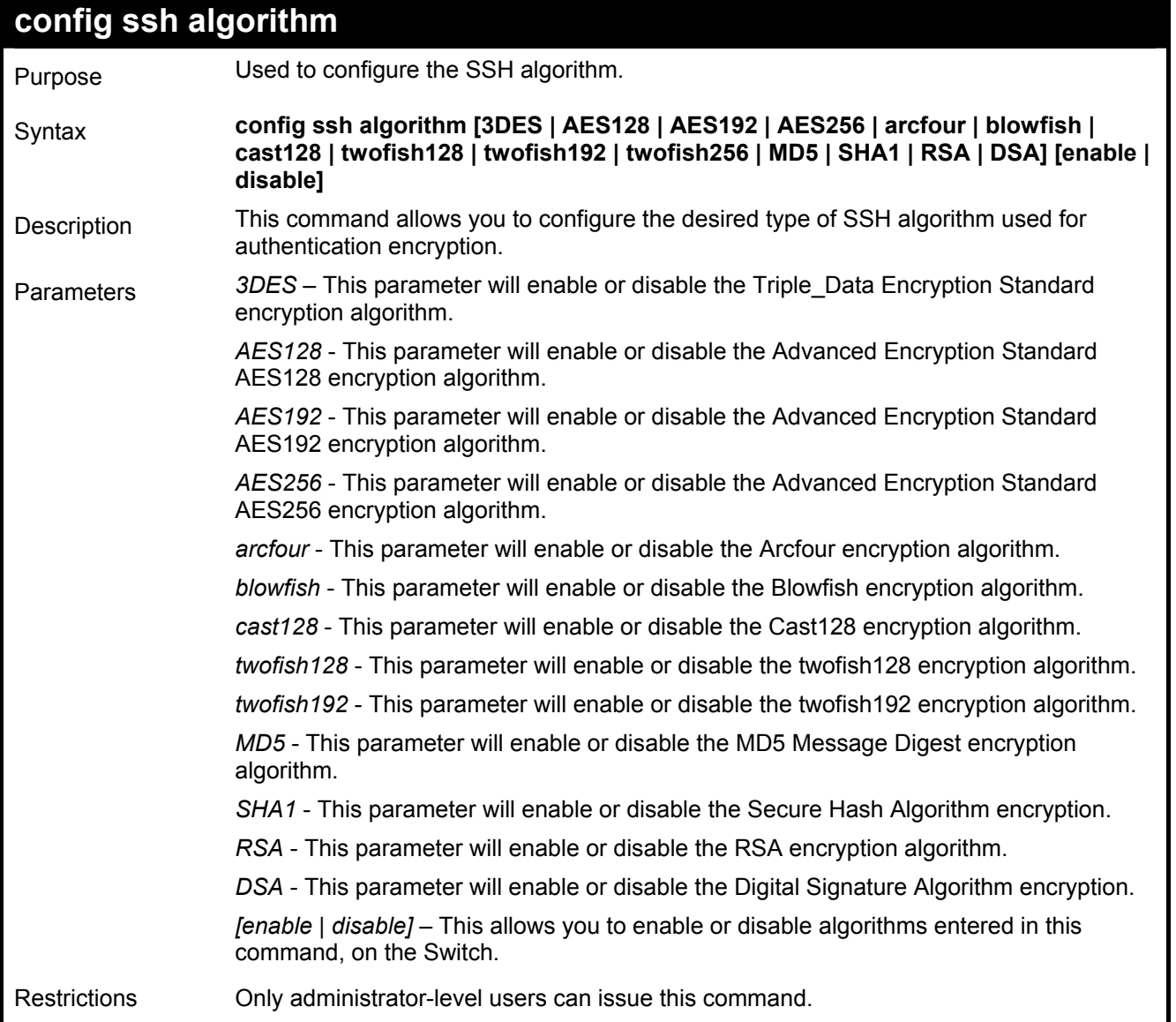

Usage Example:

To configure SSH algorithm:

### **DES-3550:4# config ssh algorithm Blowfish enable Command: config ssh algorithm Blowfish enable**

**Success.** 

**DES-3550:4#** 

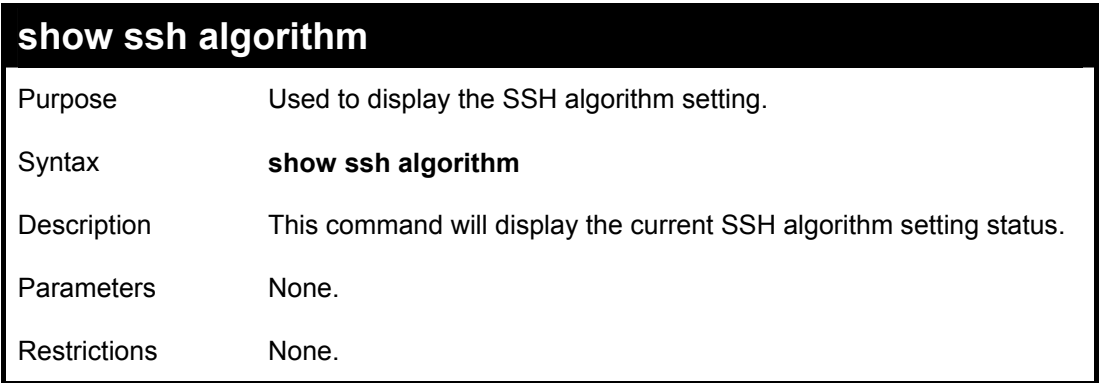

### Usage Example:

To display SSH algorithms cuurently set on the Switch:

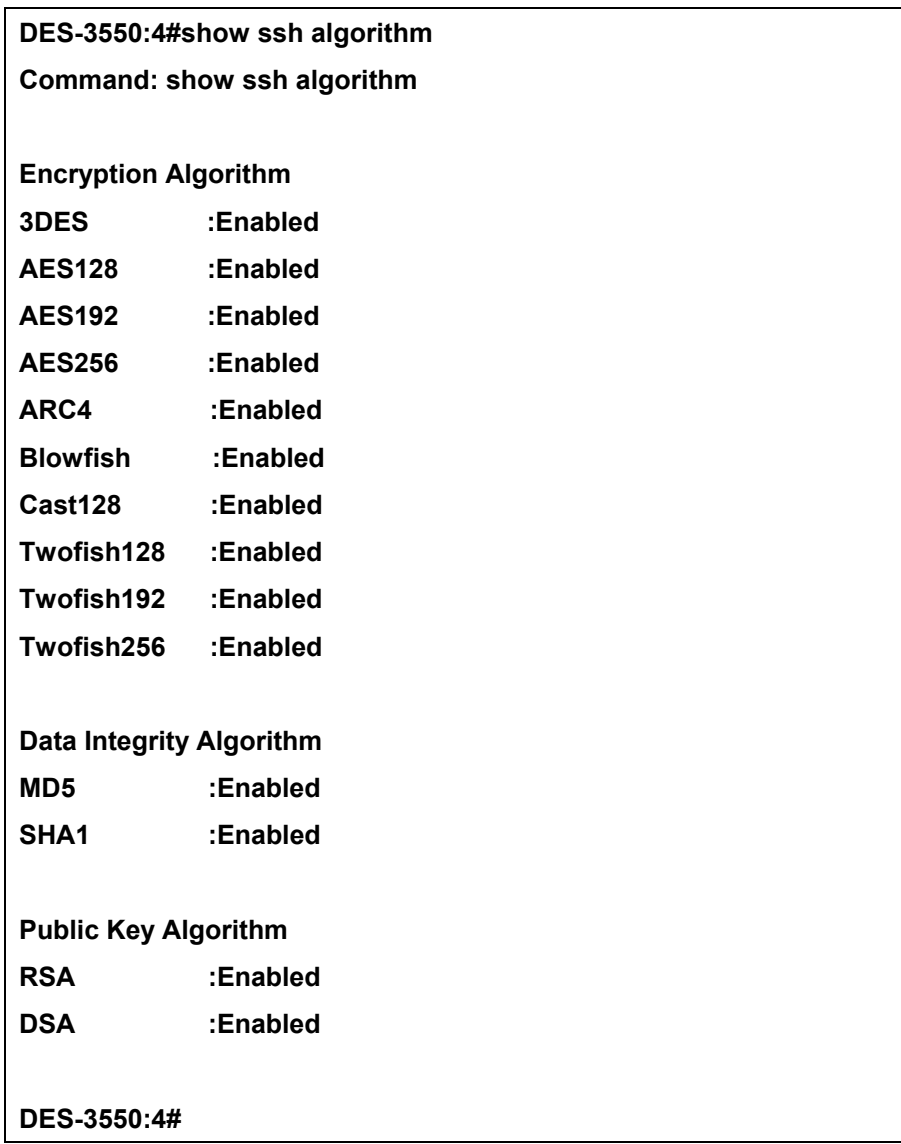

# 32

## *SSL COMMANDS*

*Secure Sockets Layer* or *SSL* is a security feature that will provide a secure communication path between a host and client through the use of authentication, digital signatures and encryption. These security functions are implemented through the use of a *ciphersuite*, which is a security string that determines the exact cryptographic parameters, specific encryption algorithms and key sizes to be used for an authentication session and consists of three levels:

- 1. **Key Exchange:** The first part of the cyphersuite string specifies the public key algorithm to be used. This Switch utilizes the Rivest Shamir Adleman (RSA) public key algorithm and the Digital Signature Algorithm (DSA), specified here as the *DHE\_DSS* Diffie-Hellman (DHE) public key algorithm. This is the first authentication process between client and host as they "exchange keys" in looking for a match and therefore authentication to be accepted to negotiate encryptions on the following level.
- 2. **Encryption:** The second part of the ciphersuite that includes the encryption used for encrypting the messages sent between client and host. The Switch supports two types of cryptology algorithms:

Stream Ciphers – There are two types of stream ciphers on the Switch, *RC4 with 40-bit keys* and *RC4 with 128-bit keys*. These keys are used to encrypt messages and need to be consistent between client and host for optimal use.

CBC Block Ciphers – CBC refers to Cipher Block Chaining, which means that a portion of the previously encrypted block of encrypted text is used in the encryption of the current block. The Switch supports the *3DES\_EDE* encryption code defined by the Data Encryption Standard (DES) to create the encrypted text.

3. **Hash Algorithm**: This part of the ciphersuite allows the user to choose a message digest function which will determine a Message Authentication Code. This Message Authentication Code will be encrypted with a sent message to provide integrity and prevent against replay attacks. The Switch supports two hash algorithms, *MD5* (Message Digest 5) and *SHA* (Secure Hash Algorithm).

These three parameters are uniquely assembled in four choices on the Switch to create a three-layered encryption code for secure communication between the server and the host. The user may implement any one or combination of the ciphersuites available, yet different ciphersuites will affect the security level and the performance of the secured connection. The information included in the ciphersuites is not included with the Switch and requires downloading from a third source in a file form called a *certificate*. This function of the Switch cannot be executed without the presence and implementation of the certificate file and can be downloaded to the Switch by utilizing a TFTP server. The Switch supports SSLv3 and TLSv1. Other versions of SSL may not be compatible with this Switch and may cause problems upon authentication and transfer of messages from client to host.

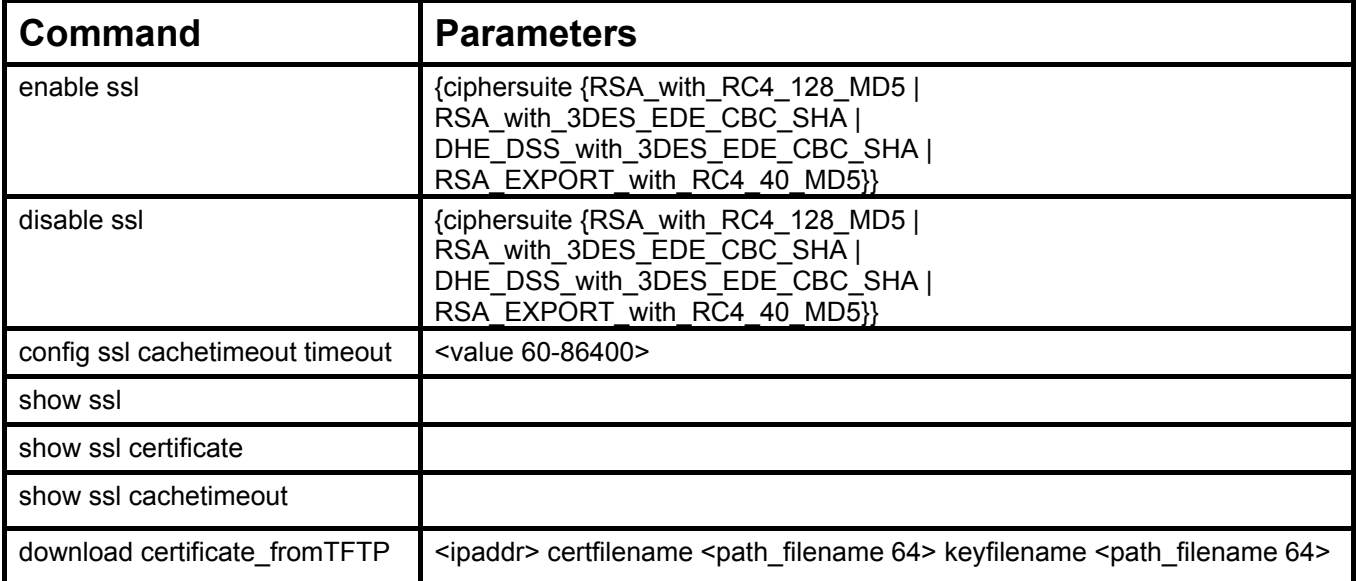

The Secure Sockets Layer (SSL) commands in the Command Line Interface (CLI) are listed (along with the appropriate parameters) in the following table.

Each command is listed, in detail, in the following sections.

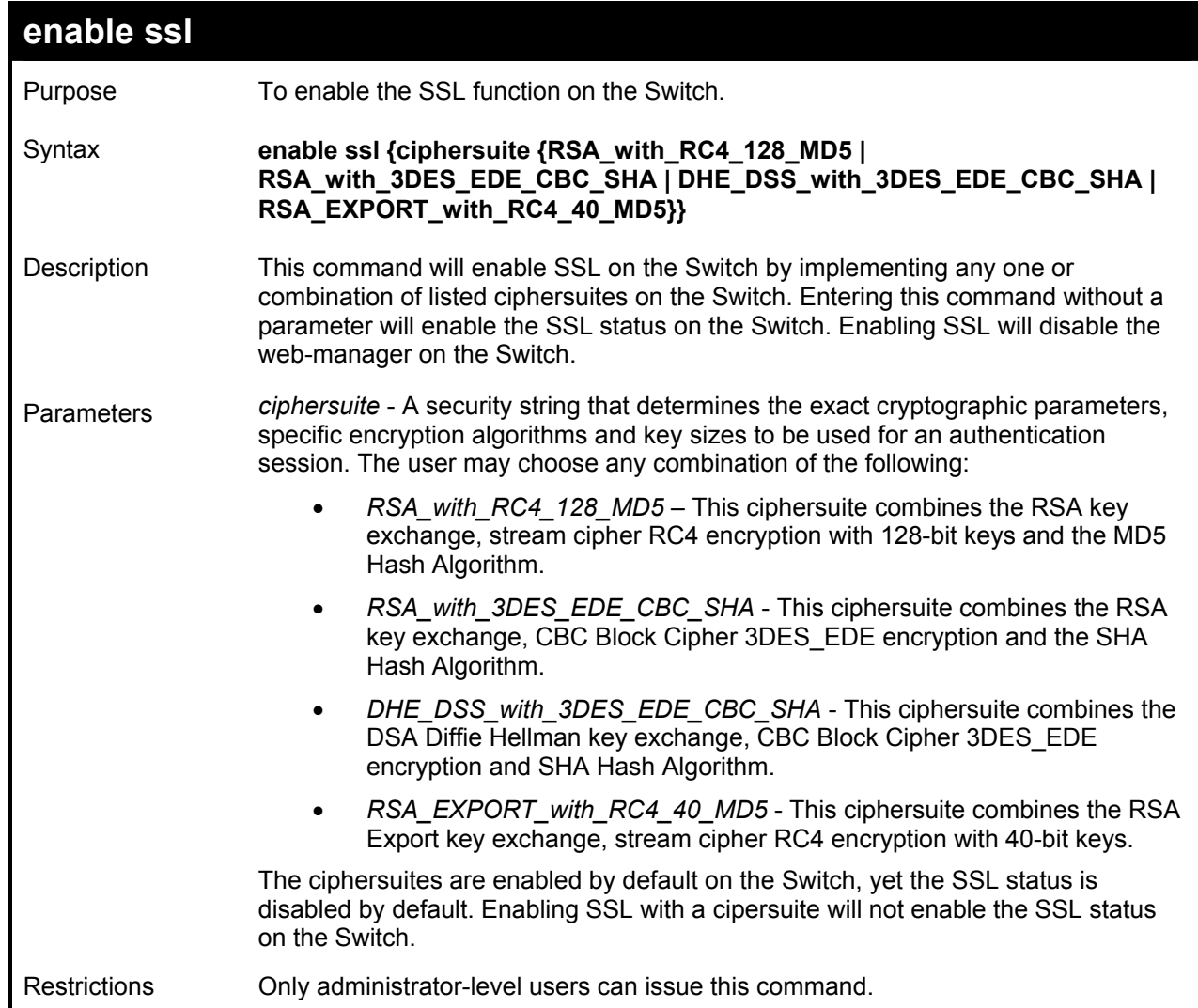

To enable SSL on the Switch for all ciphersuites:

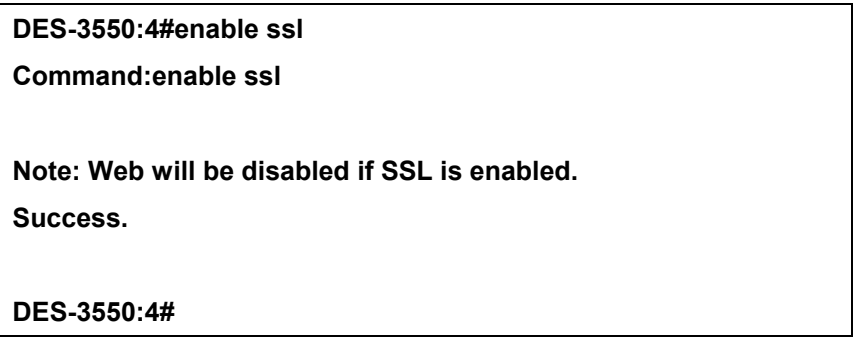

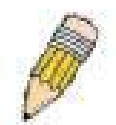

**NOTE:** Enabling SSL on the Switch will enable all ciphersuites. To utilize a particular ciphersuite, the user must eliminate other ciphersuites by using the *disable ssl* command along with the appropriate ciphersuites.

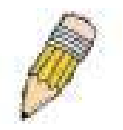

**NOTE:** Enabling the SSL function on the Switch will disable the port for the web manager (port 80). To log on to the web based manager, the entry of your URL must begin with *https://*.  $(ex. [https://10.90.90.90.90\)](https://10.90.90.90.90)$ 

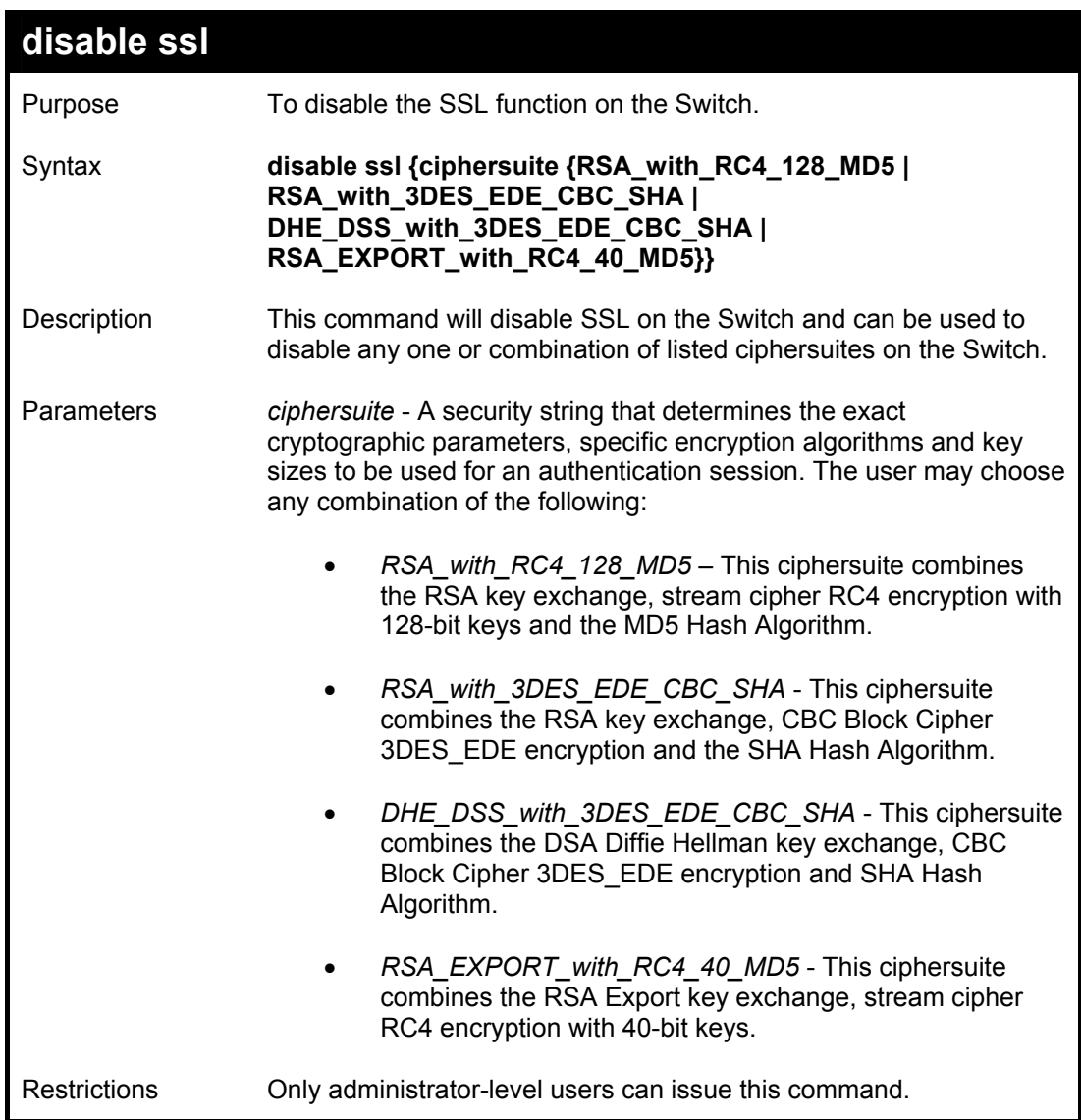

Example usage:

To disable the SSL status on the Switch:

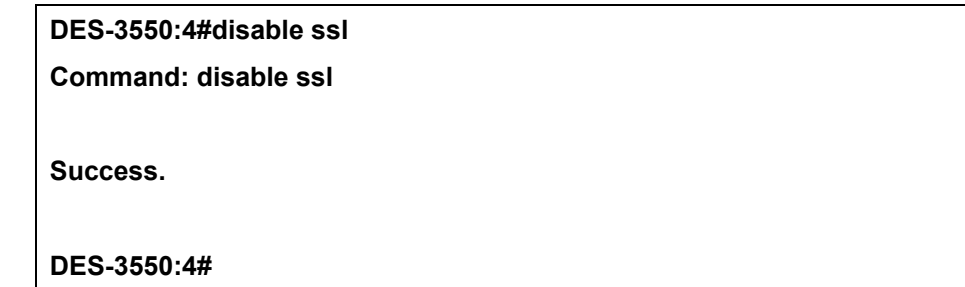

To disable ciphersuite *RSA\_EXPORT\_with\_RC4\_40\_MD5* only:

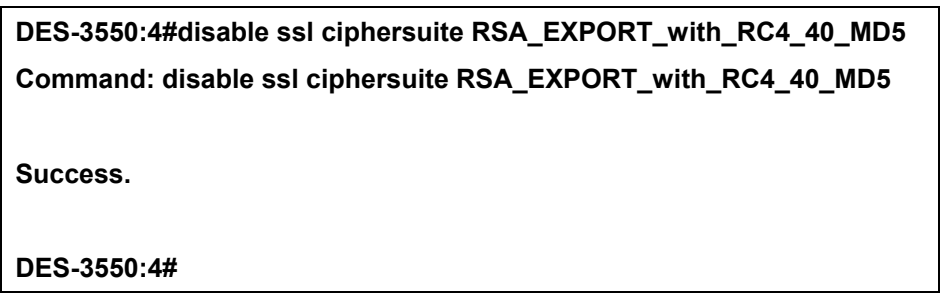

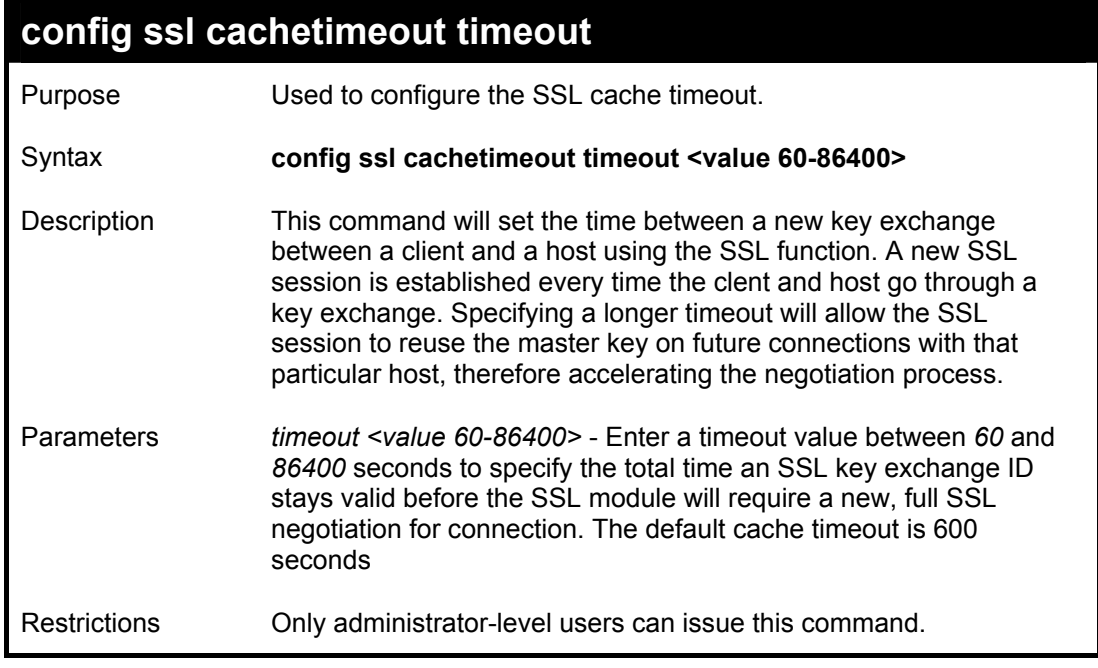

To set the SSL cachetimeout for 7200 seconds:

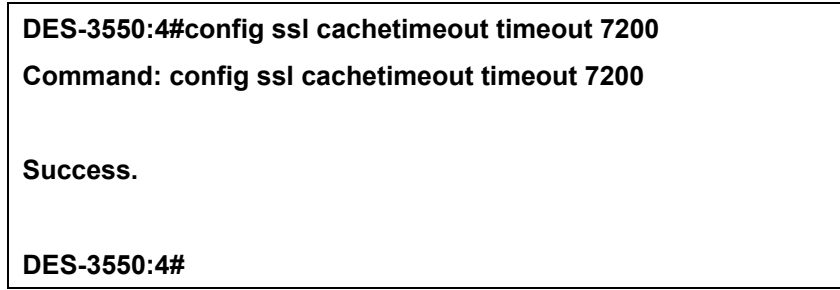

#### *DES-3550 Layer 2 Fast Ethernet Switch*

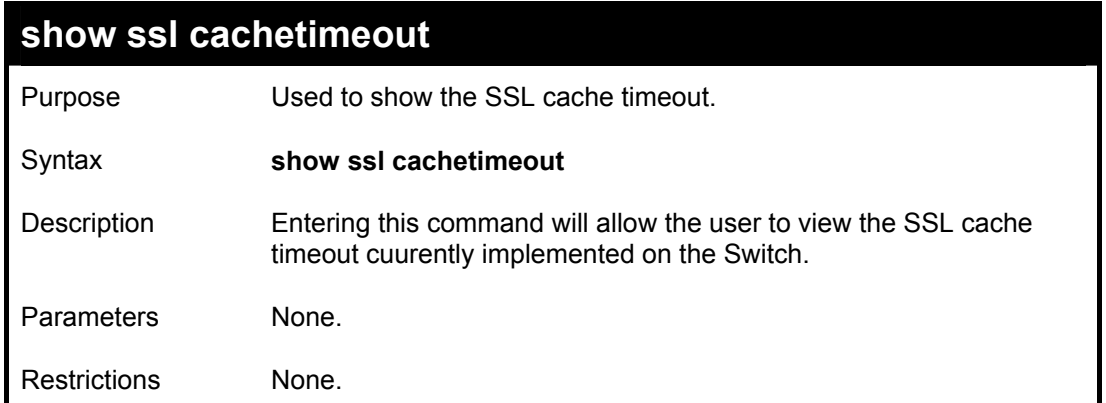

Example usage:

To view the SSL cache timeout on the Switch:

**DES-3550:4#show ssl cachetimeout Command: show ssl cachetimeout Cache timeout is 600 second(s). DES-3550:4#** 

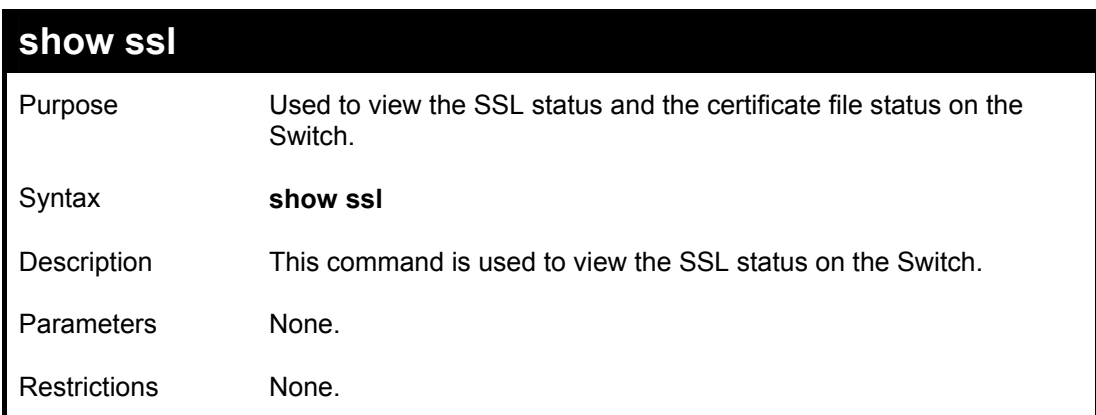

To view the SSL status on the Switch:

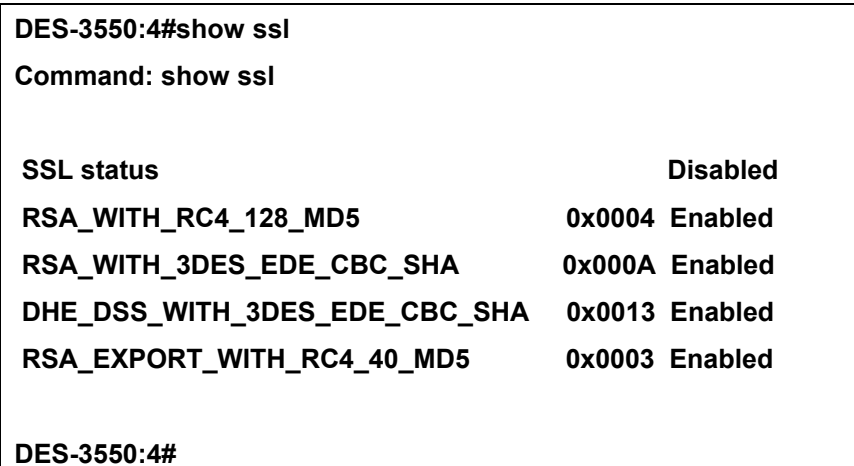

**show ssl certificate**  Purpose Used to view the SSL certificate file status on the Switch. Syntax **show ssl certificate**  Description This command is used to view the SSL certificate file information currently implemented on the Switch. Parameters None. Restrictions None.

Example usage:

To view certificate file information on the Switch:

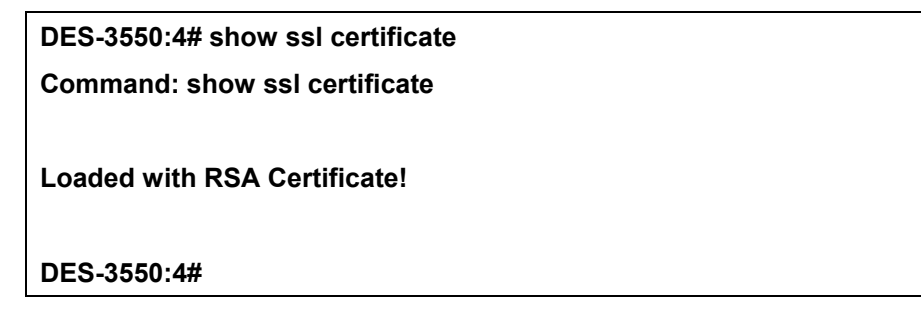

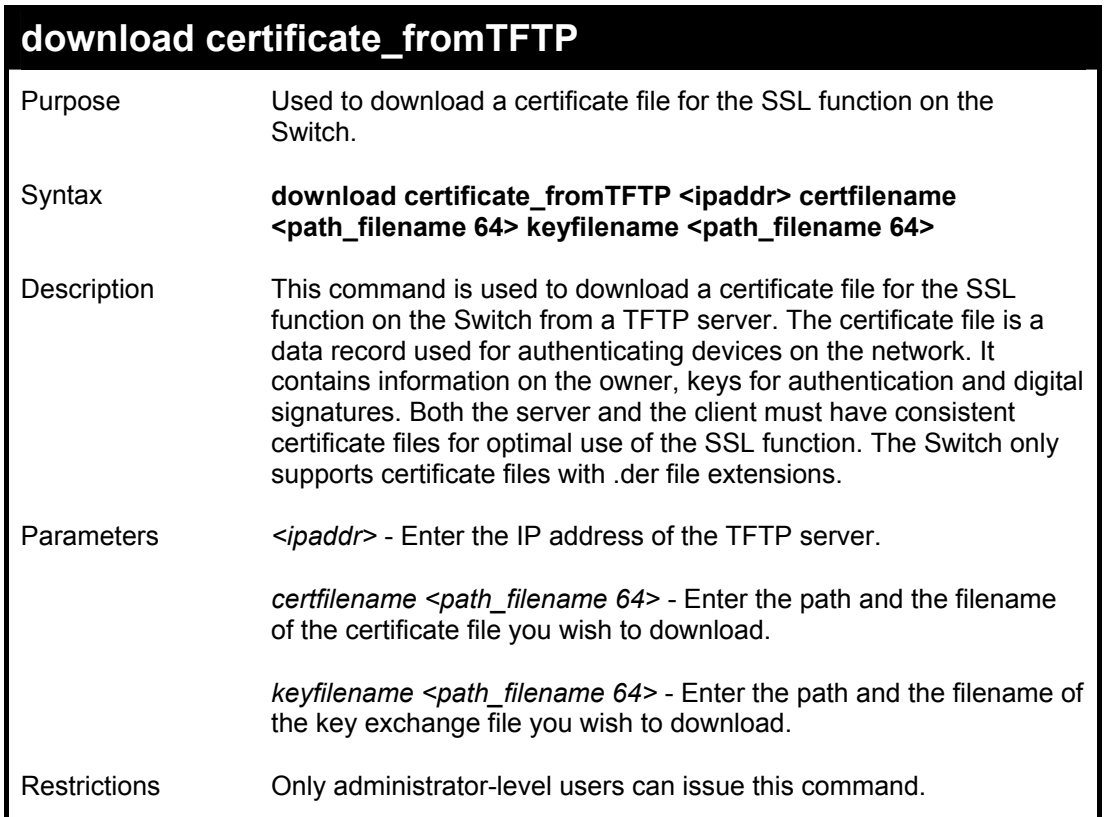

To download a certificate file and key file to the Switch:

**DES-3550:4# DES-3550:4#download certificate\_fromTFTP 10.53.13.94 certfilename c:/cert.der keyfilename c:/pkey.der Command: download certificate\_fromTFTP 10.53.13.94 certfilename c:/cert.der keyfilename c:/pkey.der Certificate Loaded Successfully! DES-3550:4#** 

## 33

## *D-LINK SINGLE IP MANAGEMENT COMMANDS*

Simply put, D-Link Single IP Management is a concept that will stack switches together over Ethernet instead of using stacking ports or modules. Switches using D-Link Single IP Management (labeled here as SIM) must conform to the following rules:

- SIM is an optional feature on the Switch and can easily be enabled or disabled. SIM grouping has no effect on the normal operation of the Switch in the user's network.
- There are three classifications for switches using SIM. The **Commander Switch (CS)**, which is the master switch of the group, **Member Switch (MS)**, which is a switch that is recognized by the CS a member of a SIM group, and a **Candidate Switch (CaS)**, which is a switch that has a physical link to the SIM group but has not been recognized by the CS as a member of the SIM group.
- A SIM group can only have one Commander Switch (CS).
- All switches in a particular SIM group must be in the same IP subnet (broadcast domain). Members of a SIM group cannot cross a router.
- A SIM group accepts up to 32 switches (numbered 0-31), including the Commander Switch (numbered 0).
- There is no limit to the number of SIM groups in the same IP subnet (broadcast domain), however a single switch can only belong to one group.
- If multiple VLANs are configured, the SIM group will only utilize the default VLAN on any switch.
- SIM allows intermediate devices that do not support SIM. This enables the user to manage a switch that is more than one hop away from the CS.

The SIM group is a group of switches that are managed as a single entity. The DES-3550 may take on three different roles:

**Commander Switch (CS)** – This is a switch that has been manually configured as the controlling device for a group, and takes on the following characteristics:

- It has an IP Address.
- It is not a Commander Switch or Member Switch of another Single IP group.
- It is connected to the Member Switches through its management VLAN.

**Member Switch (MS)** – This is a switch that has joined a single IP group and is accessible from the CS, and it takes on the following characteristics:

- It is not a CS or MS of another IP group.
- It is connected to the CS through the CS management VLAN.

**Candidate Switch (CaS)** – This is a switch that is ready to join a SIM group but is not yet a member of the SIM group. The Candidate Switch may join the SIM group through an automatic function of the DES-3550, or by manually configuring it to be a MS of a SIM group. A switch configured as a CaS is not a member of a SIM group and will take on the following characteristics:

- It is not a CS or MS of another Single IP group.
- It is connected to the CS through the CS management VLAN.

The following rules also apply to the above roles:

- 1. Each device begins in the Commander state.
- 2. CS's must change their role to CaS and then to MS, to become a MS of a SIM group. Thus, the CS cannot directly be converted to a MS.
- 3. The user can manually configure a CS to become a CaS.
- 4. A MS can become a CaS by:
	- a. Being configured as a CaS through the CS.
	- b. If report packets from the CS to the MS time out.
- 5. The user can manually configure a CaS to become a CS
- 6. The CaS can be configured through the CS to become a MS.

After configuring one switch to operate as the CS of a SIM group, additional DES-3550 switches may join the group by either an automatic method or by manually configuring the Switch to be a MS. The CS will then serve as the in band entry point for access to the MS. The CS's IP address will become the path to all MS's of the group and the CS's Administrator's password, and/or authentication will control access to all MS's of the SIM group.

With SIM enabled, the applications in the CS will redirect the packet instead of executing the packets. The applications will decode the packet from the administrator, modify some data, then send it to the MS. After execution, the CS may receive a response packet from the MS, which it will encode and send back to the administrator.

When a CS becomes a MS, it automatically becomes a member of the first SNMP community (include read/write and read only) to which the CS belongs. However, if a MS has its own IP address, it can belong to SNMP communities to which other switches in the group, including the CS, do not belong.

The SIM commands in the Command Line Interface (CLI) are listed (along with the appropriate parameters) in the following table.

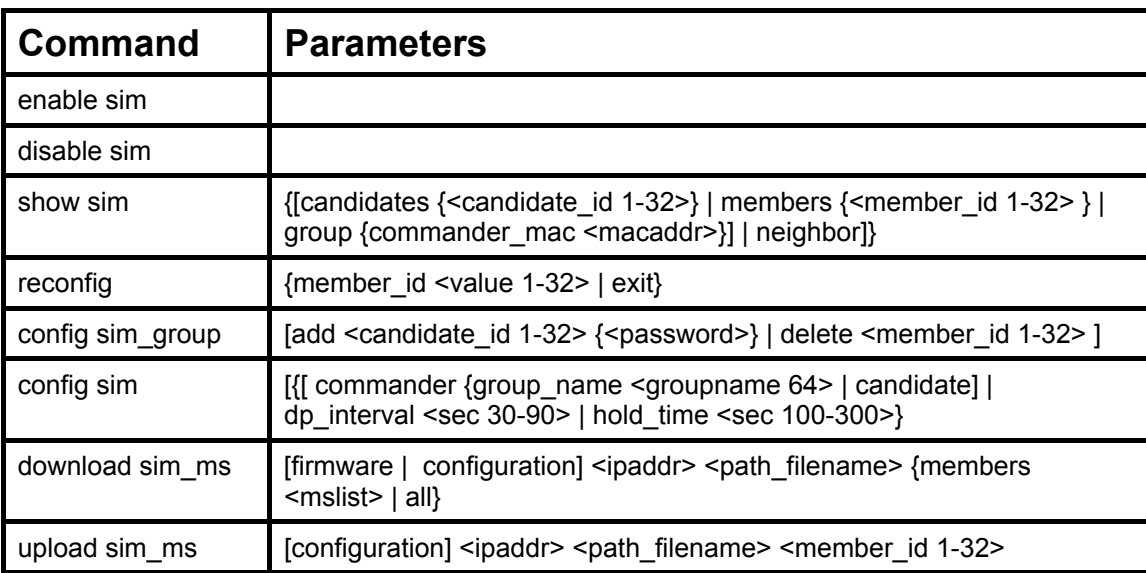

Each command is listed, in detail, in the following sections.

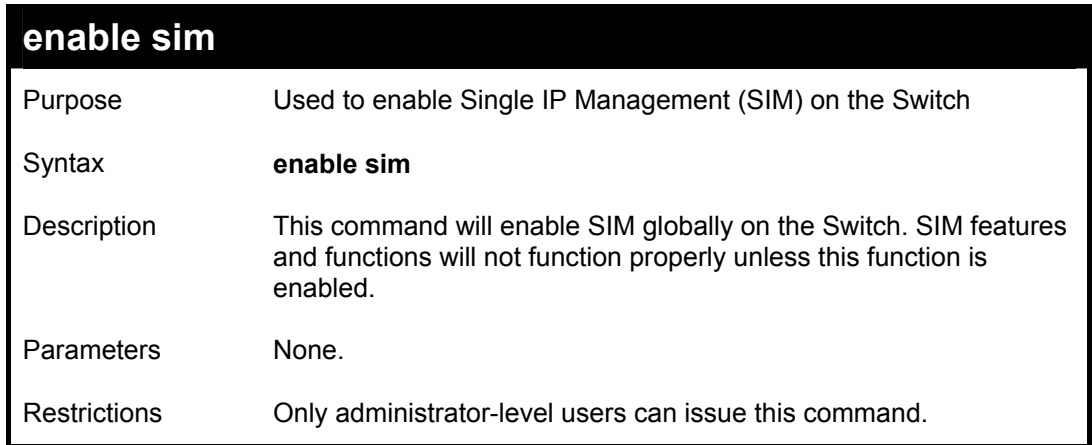

To enable SIM on the Switch:

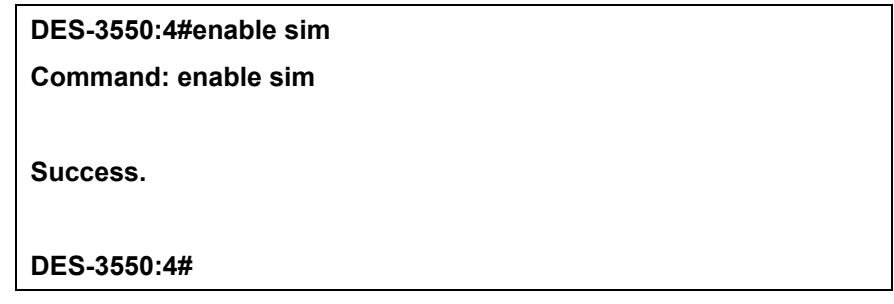

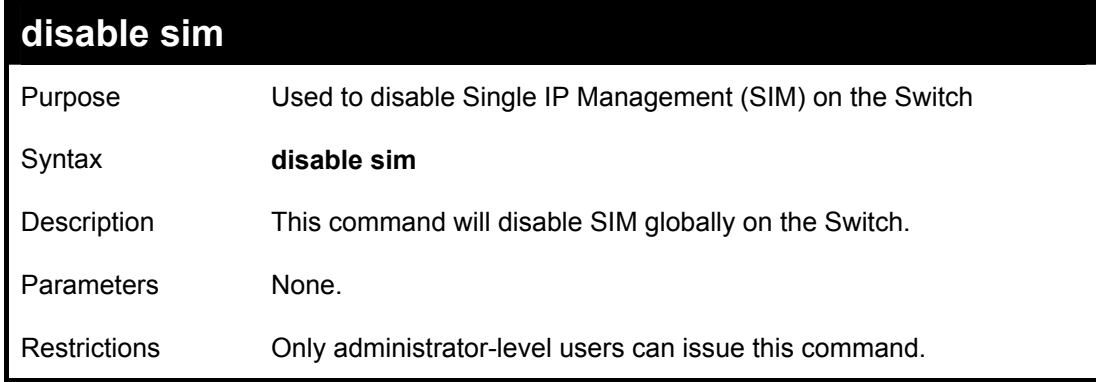

Example usage:

To disable SIM on the Switch:

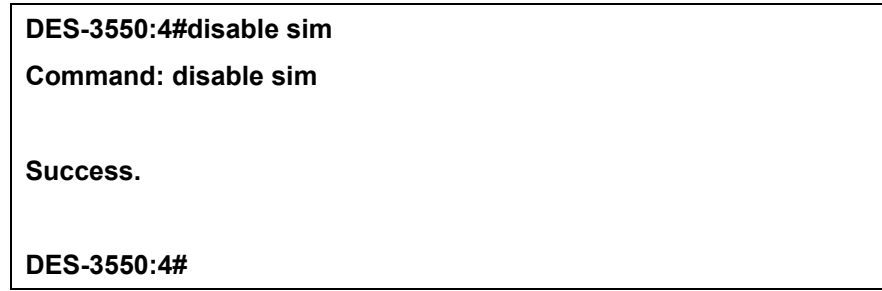

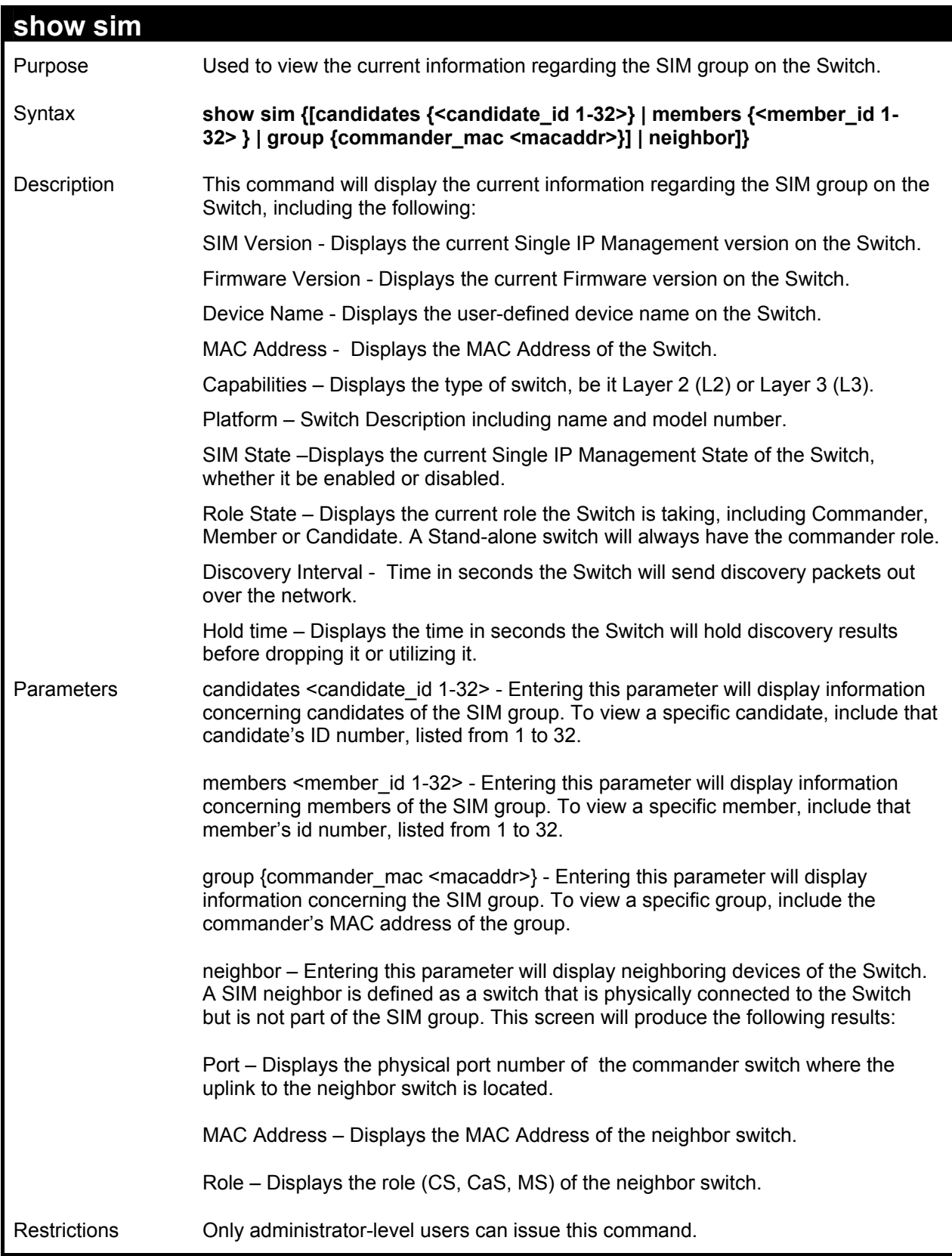

To show the SIM information in detail:

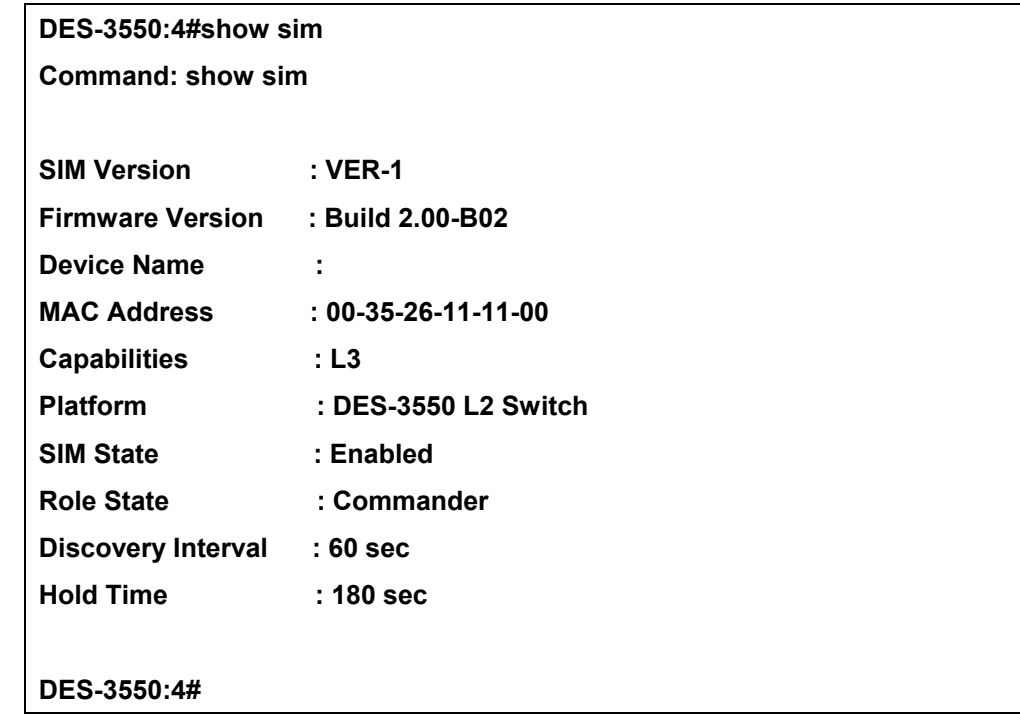

To show the candidate information in summary, if the candidate ID is specified:

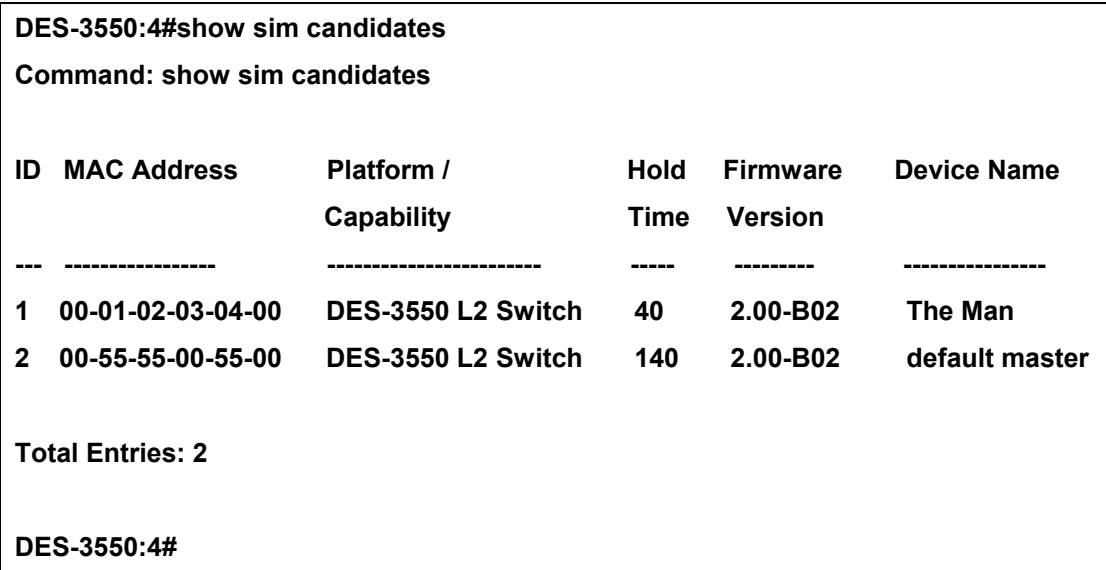

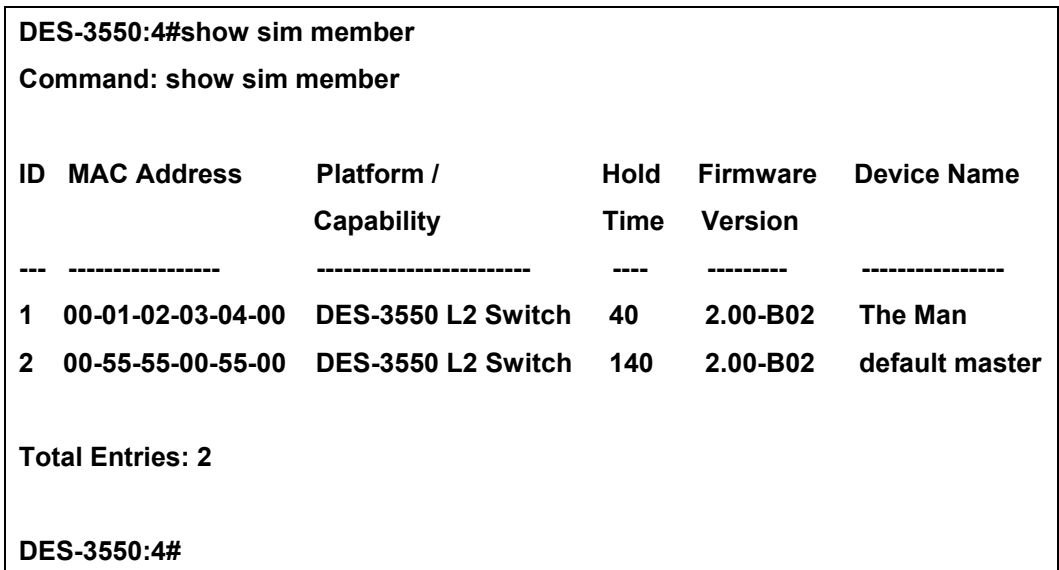

To show the member information in summary, if the member id is specified:

To show other groups information in summary, if group is specified:

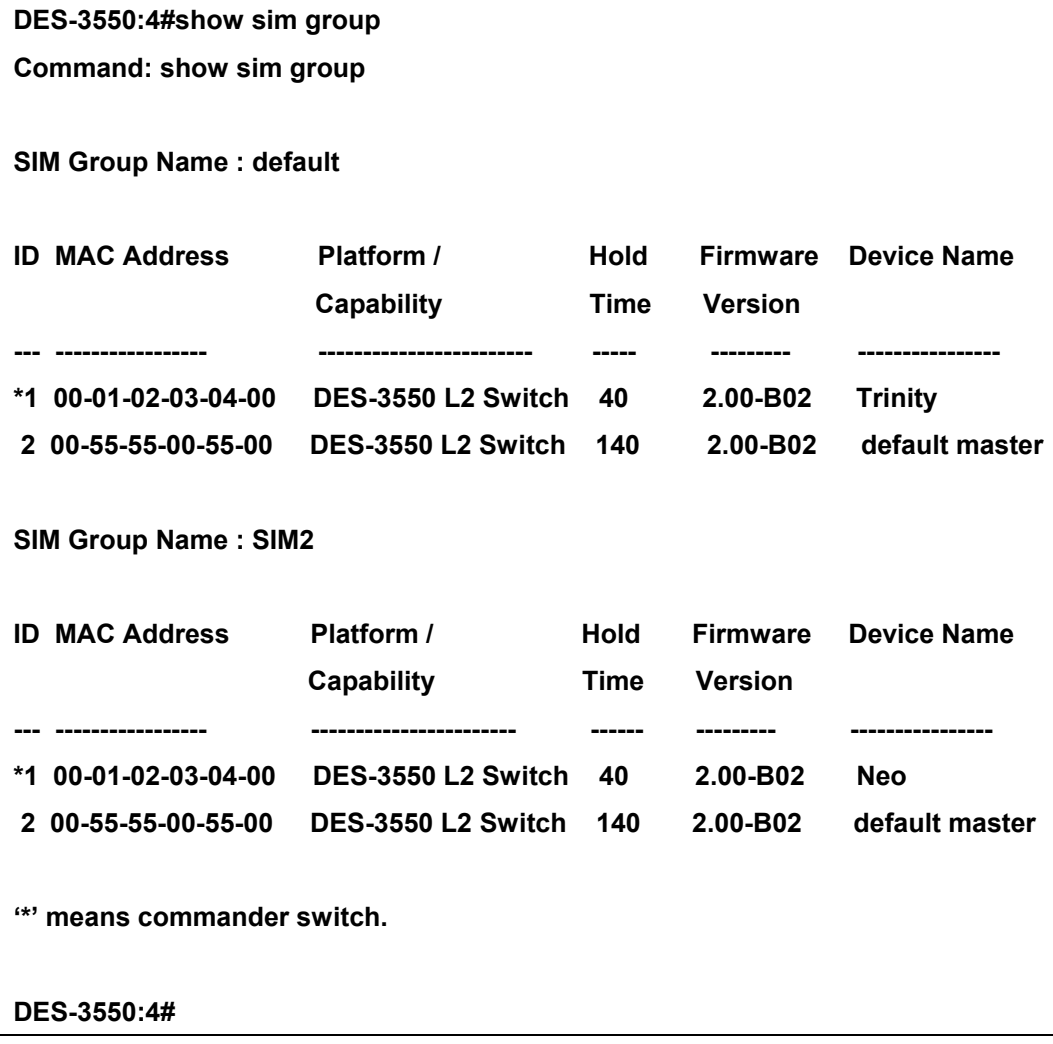

To view SIM neighbors:

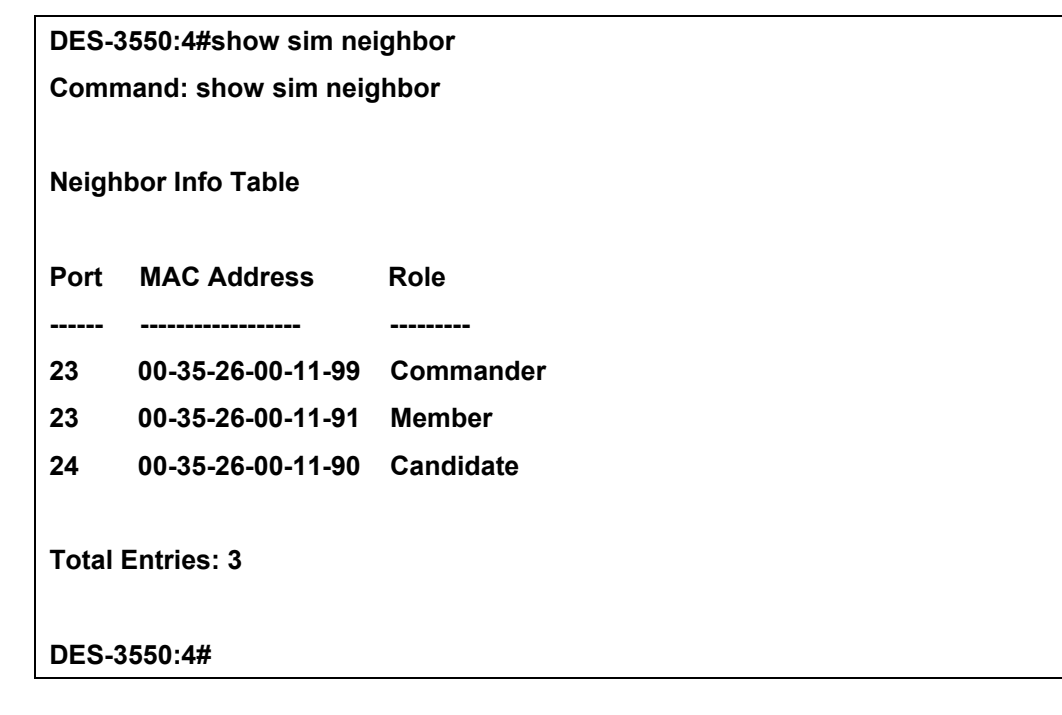

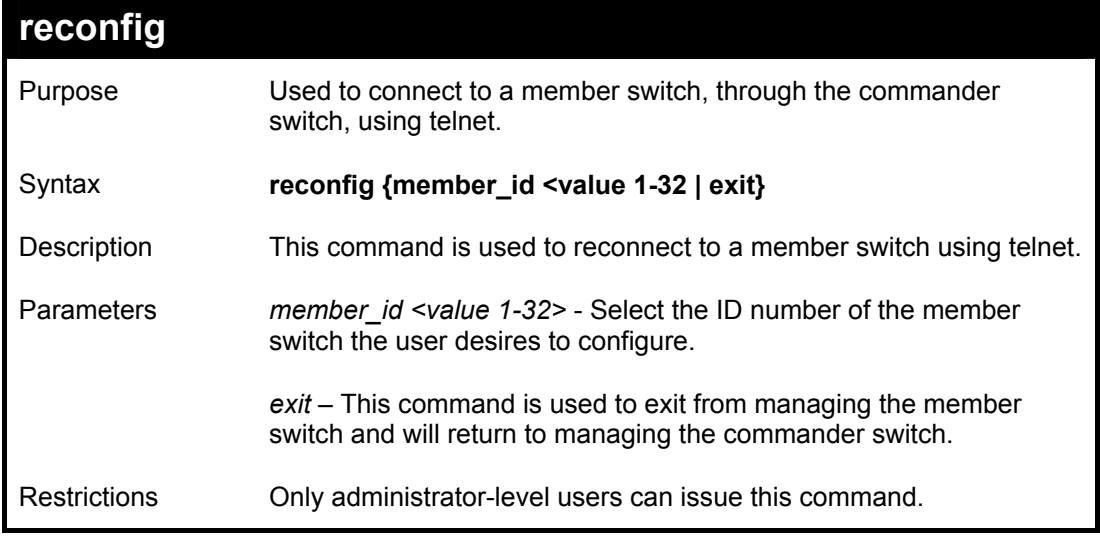

Example usage:

To connect to the MS, with member id 2, through the CS, using the command line interface:

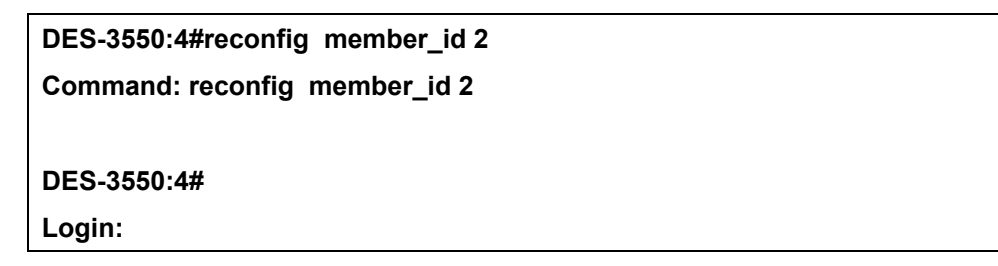

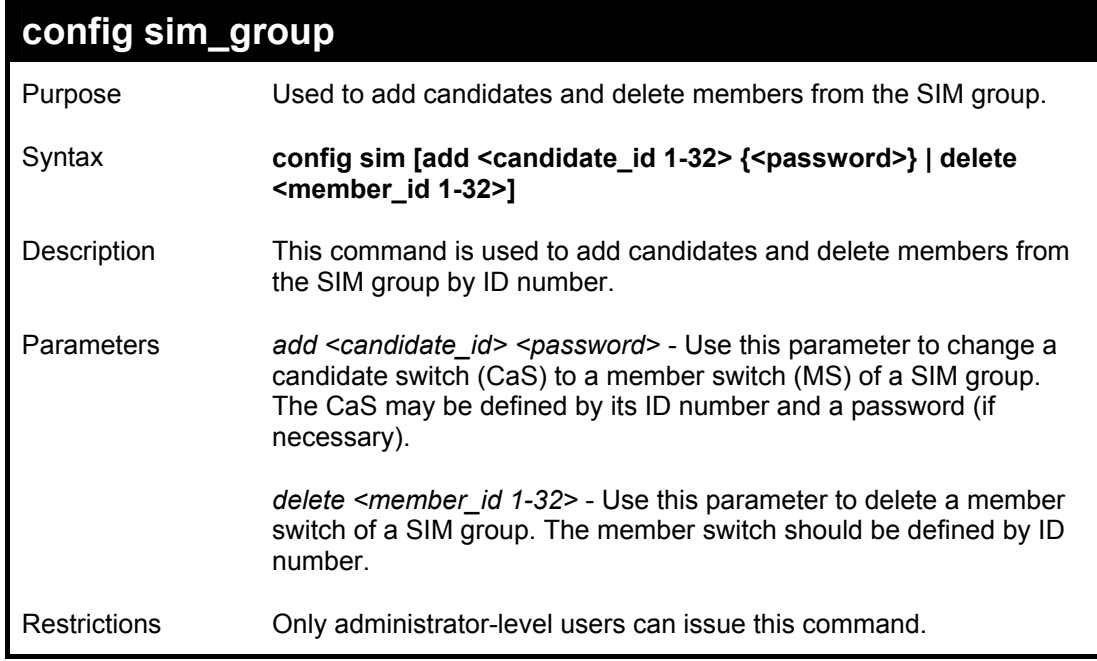

To add a member:

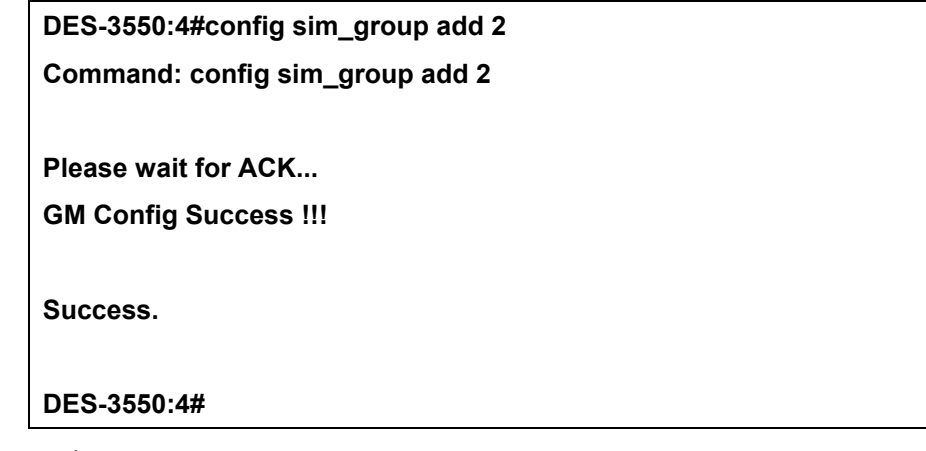

To delete a member:

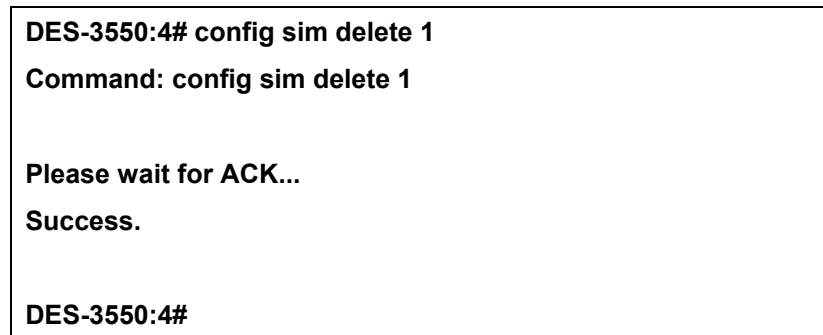

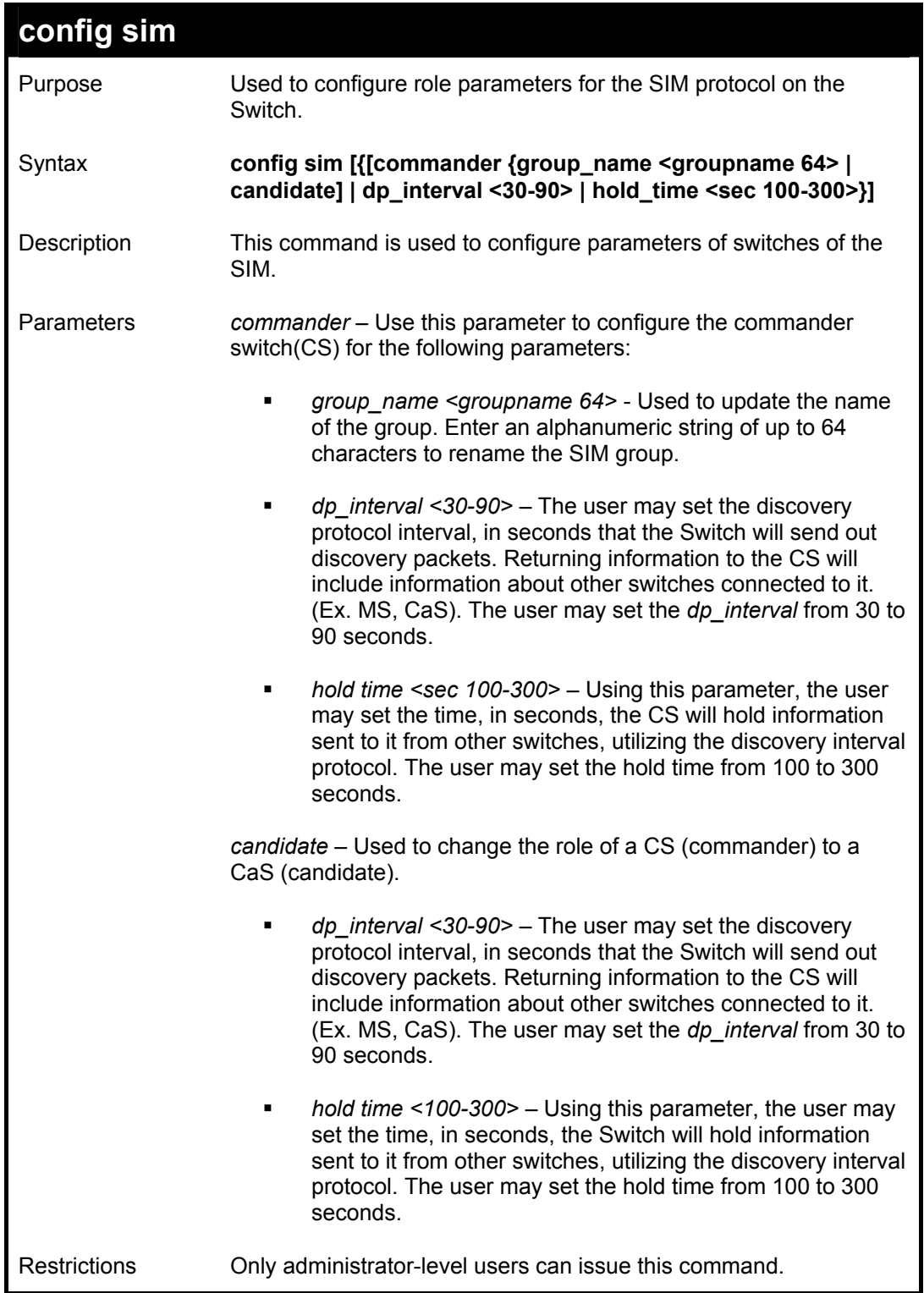

To change the time interval of the discovery protocol:

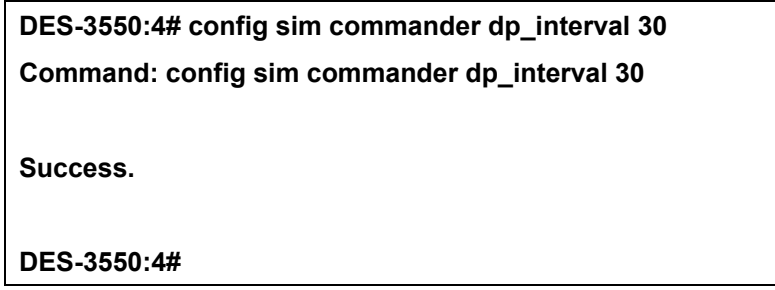

To change the hold time of the discovery protocol:

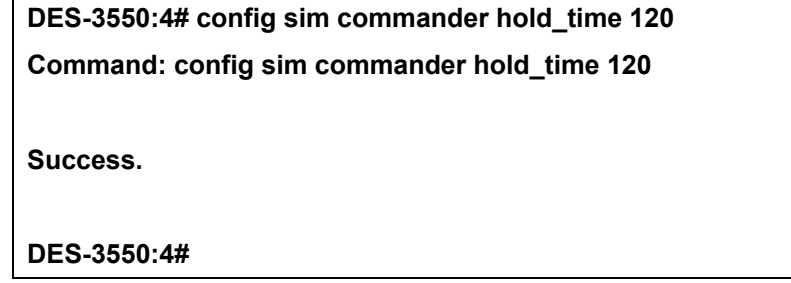

To transfer the CS (commander) to be a CaS (candidate):

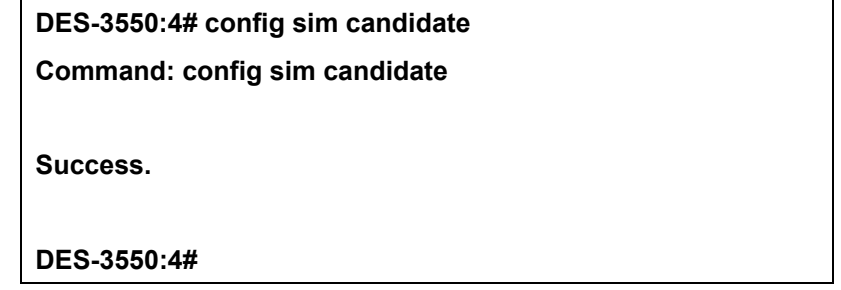

To transfer the Switch to be a CS:

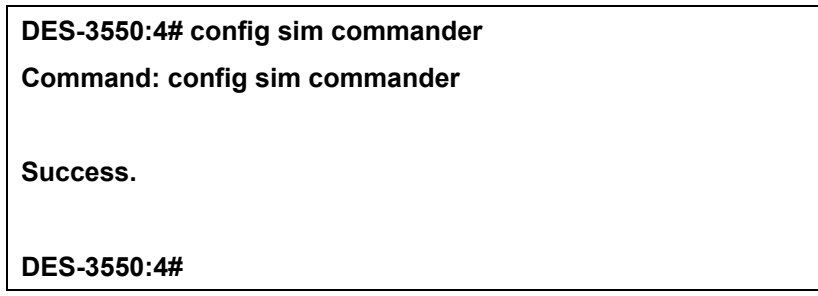

To update the name of a group:

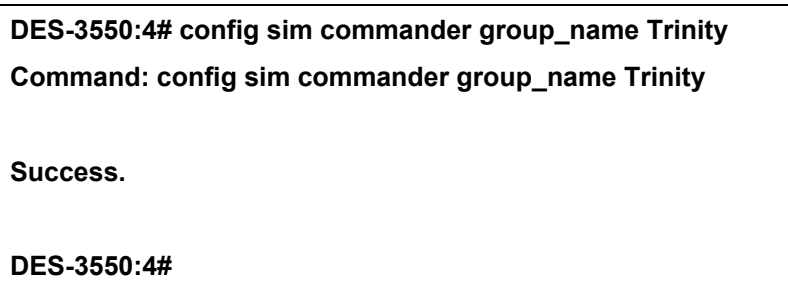

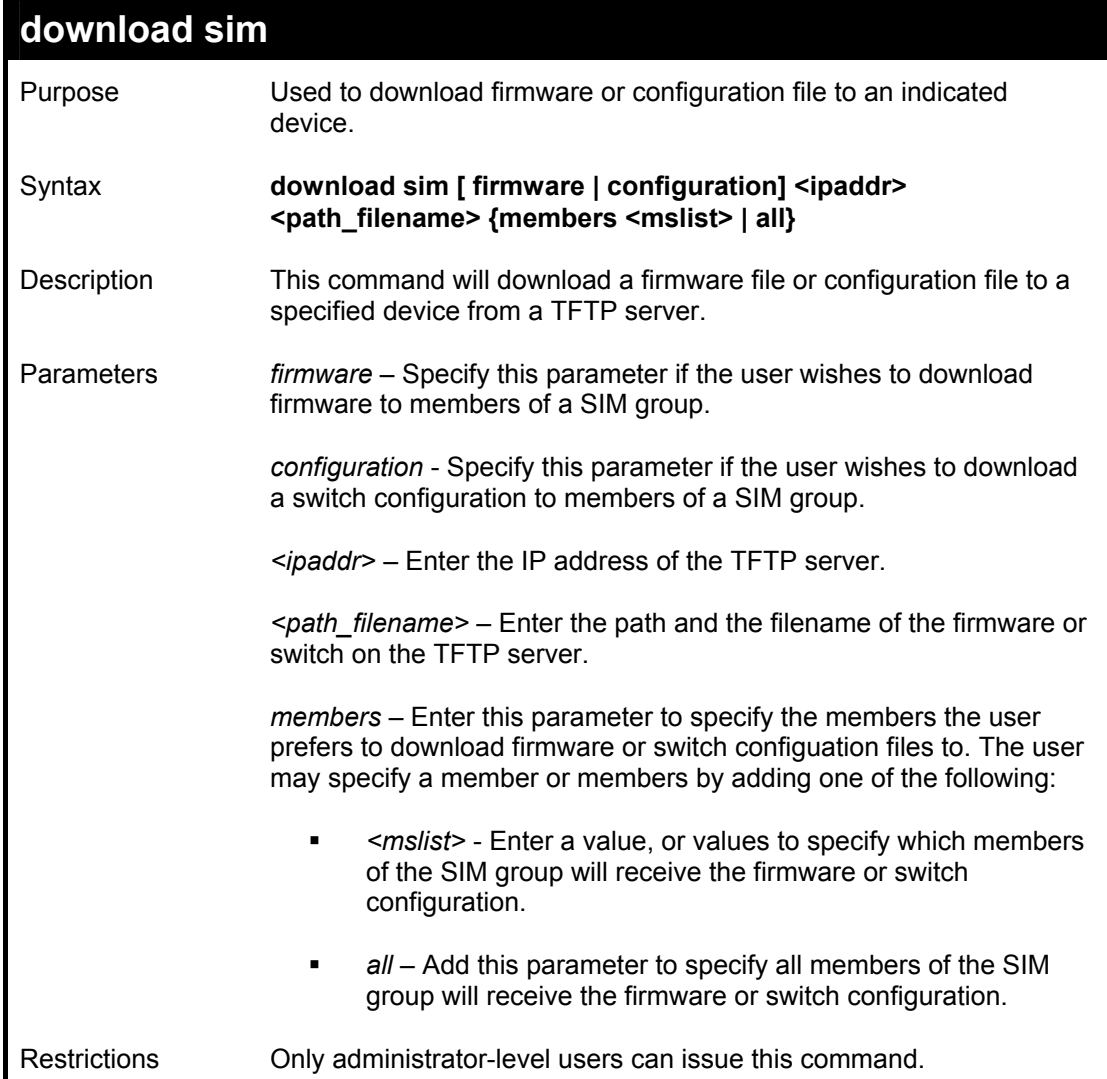

To download firmware:

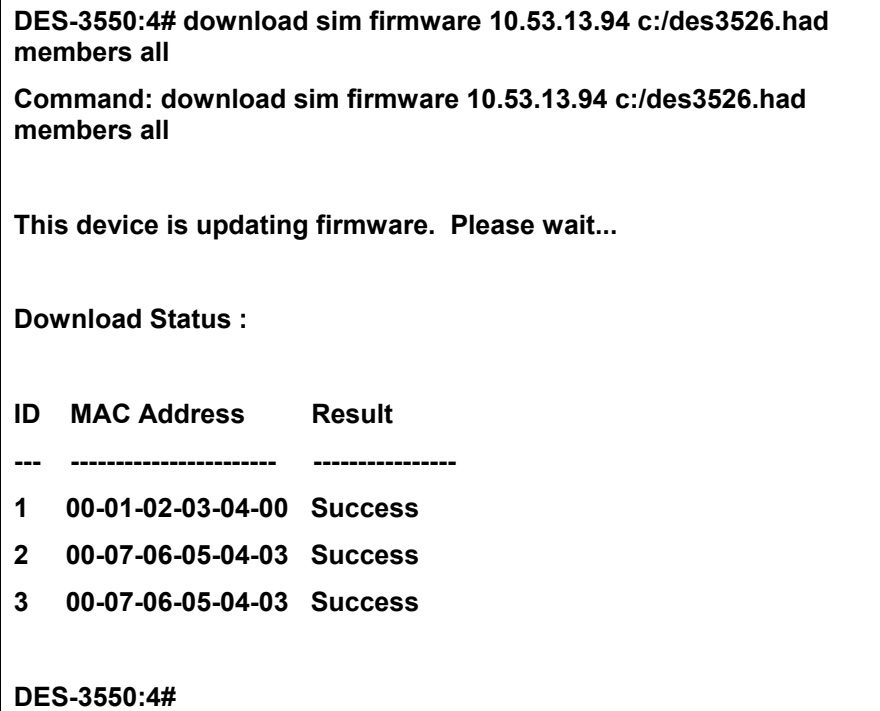

To download configuration files:

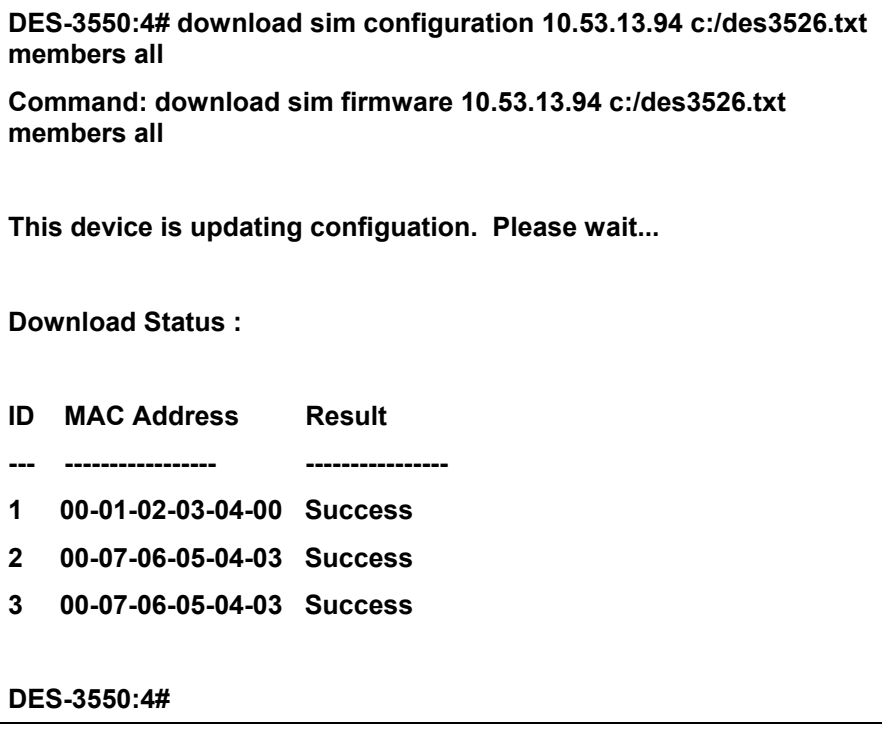

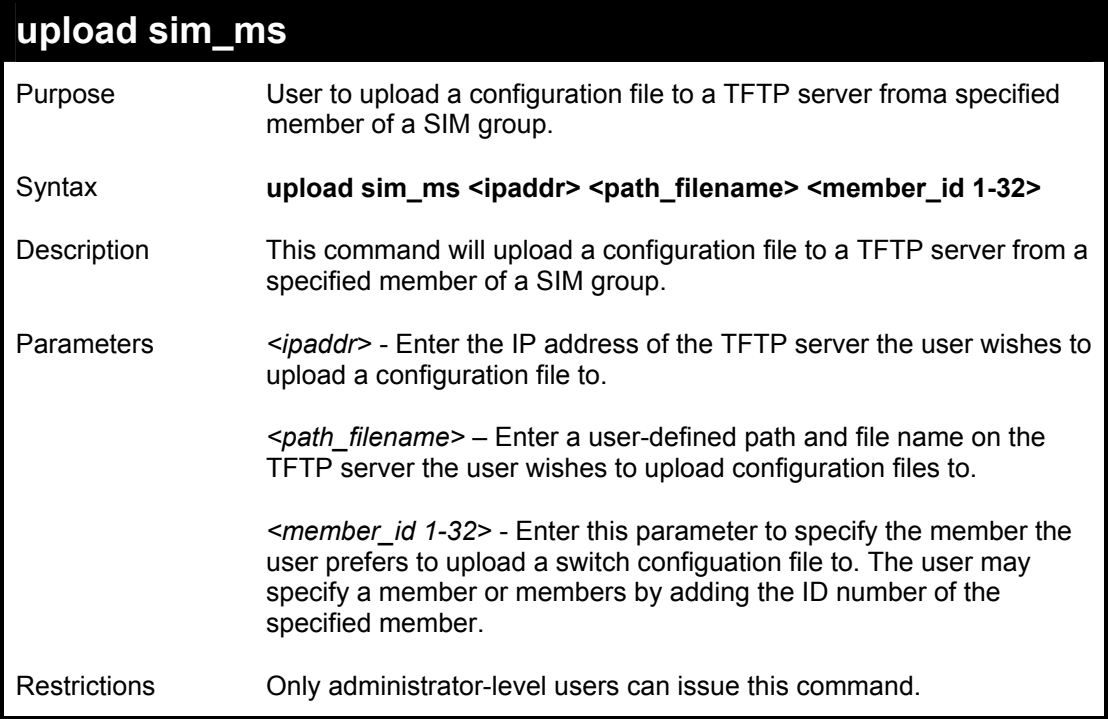

To upload configuration files to a TFTP server:

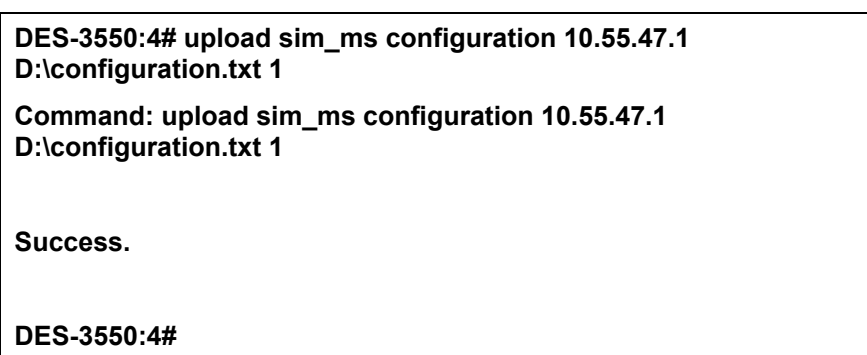

# 34

## *COMMAND HISTORY LIST*

The switch history commands in the Command Line Interface (CLI) are listed (along with the appropriate parameters) in the following table.

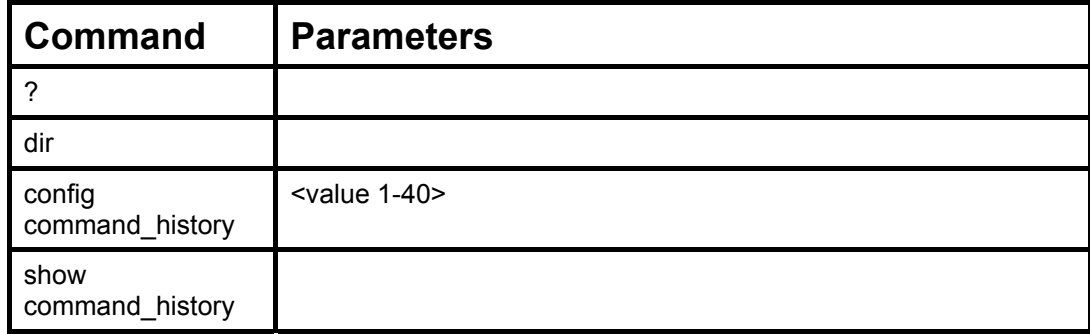

Each command is listed, in detail, in the following sections.

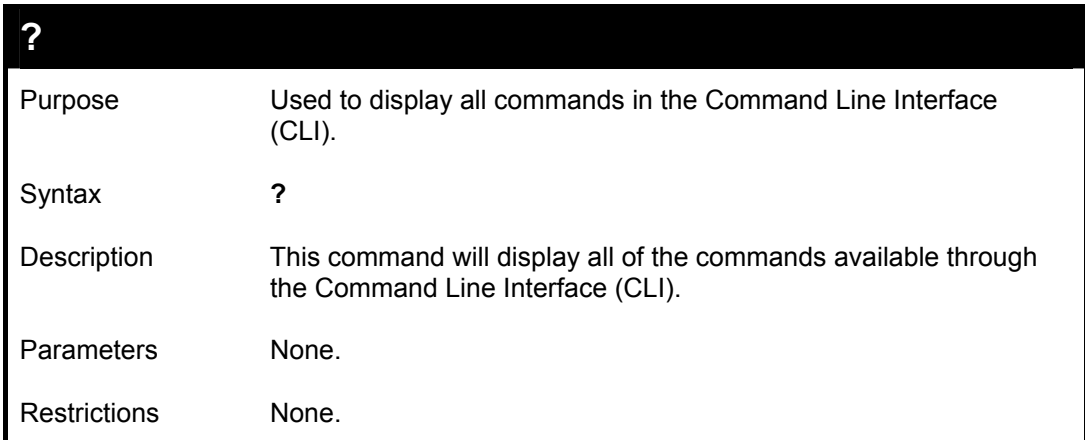

To display all of the commands in the CLI:

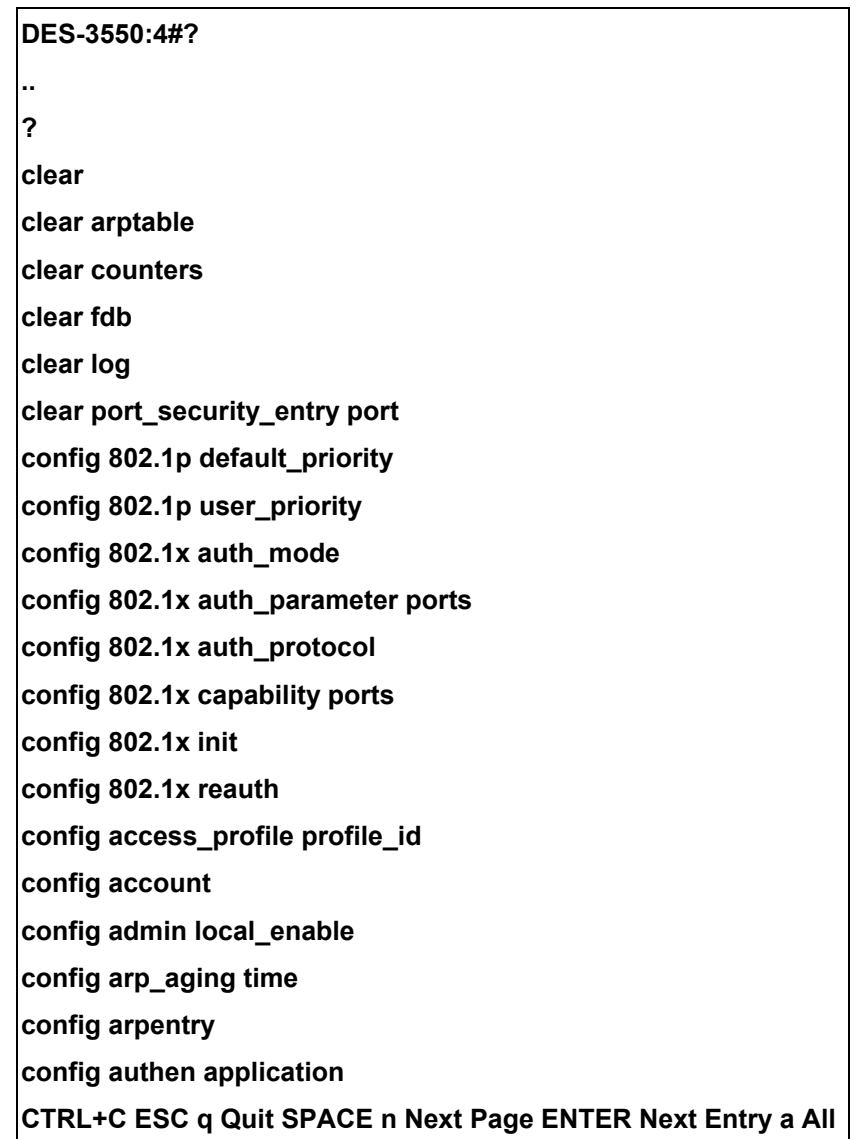

*DES-3550 Layer 2 Fast Ethernet Switch* 

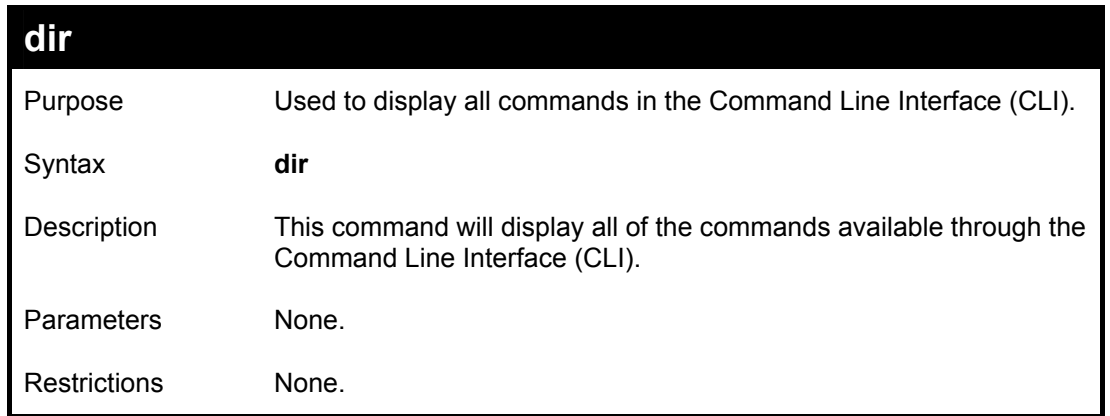

To display all commands:

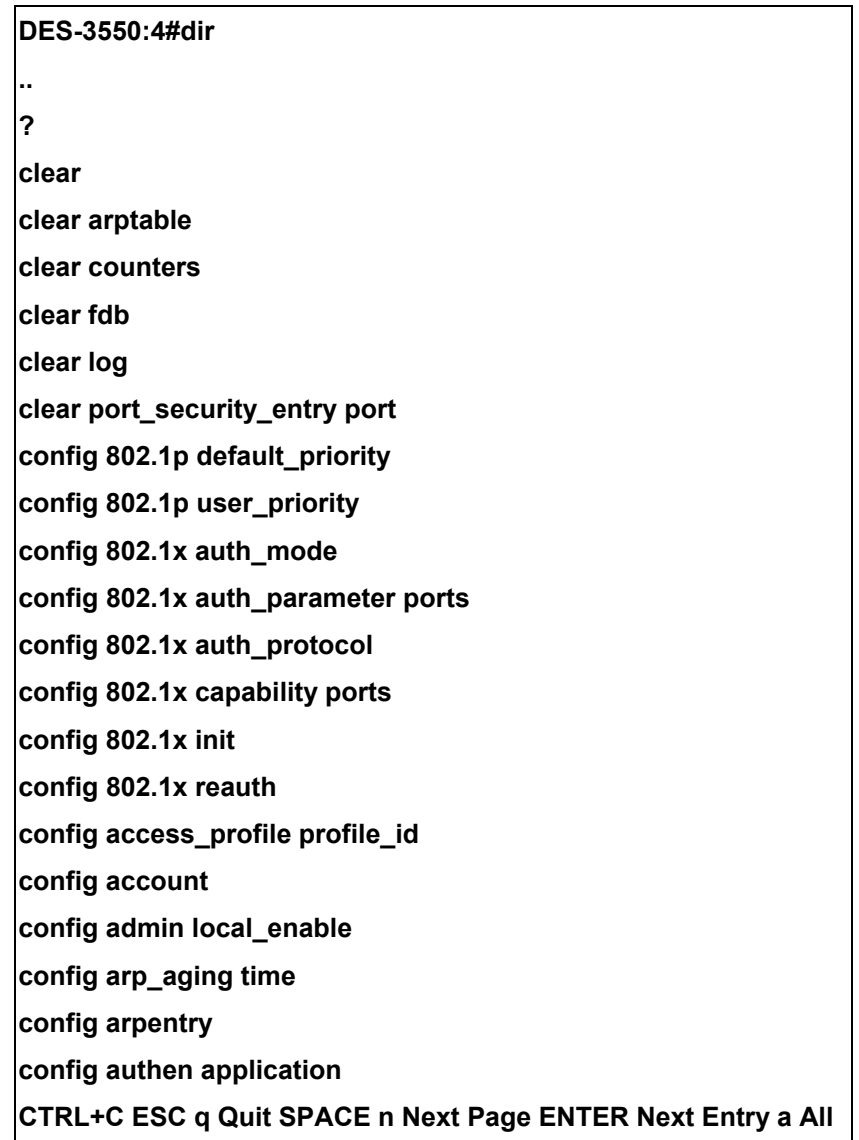

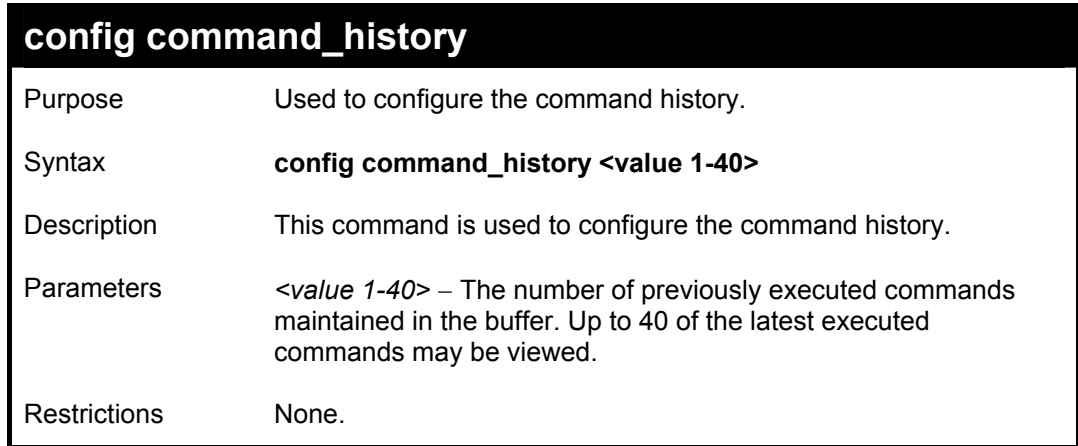

To configure the command history:

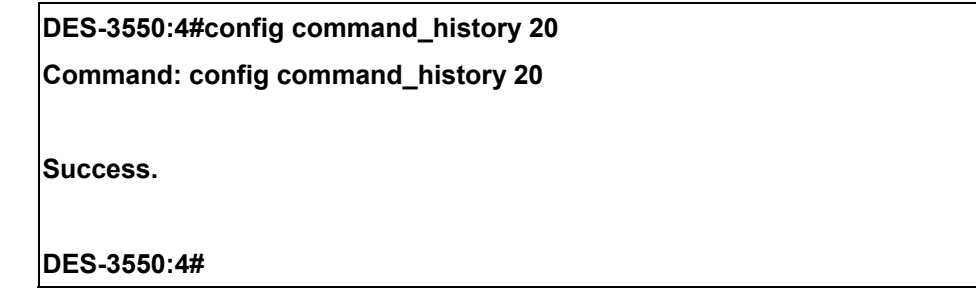

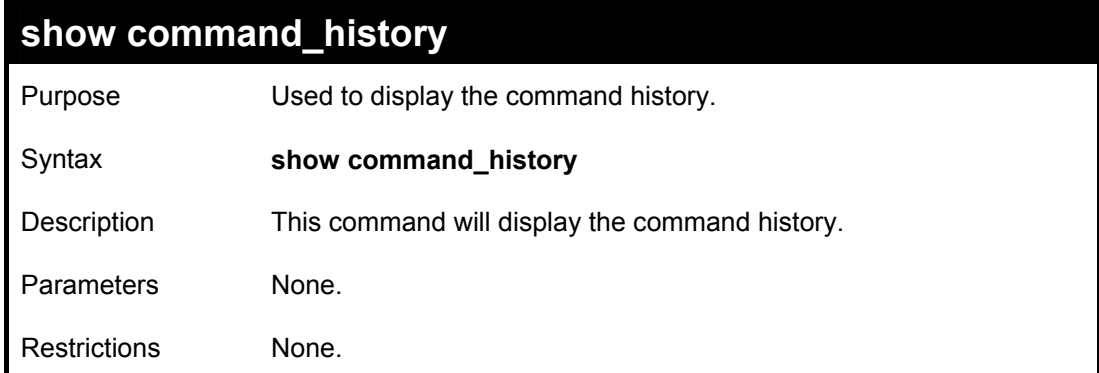

Example usage

To display the command history:

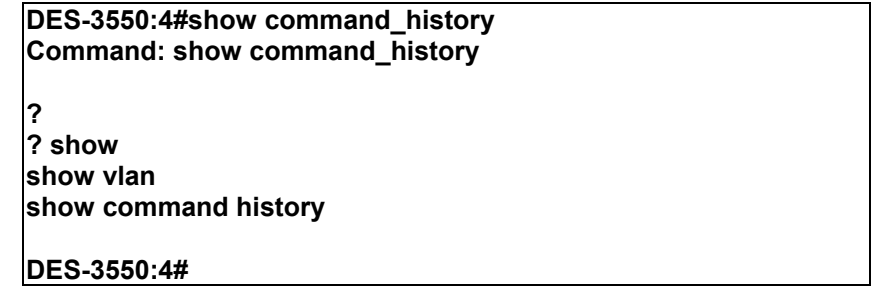

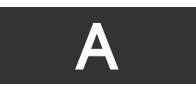

## *TECHNICAL SPECIFICATIONS*

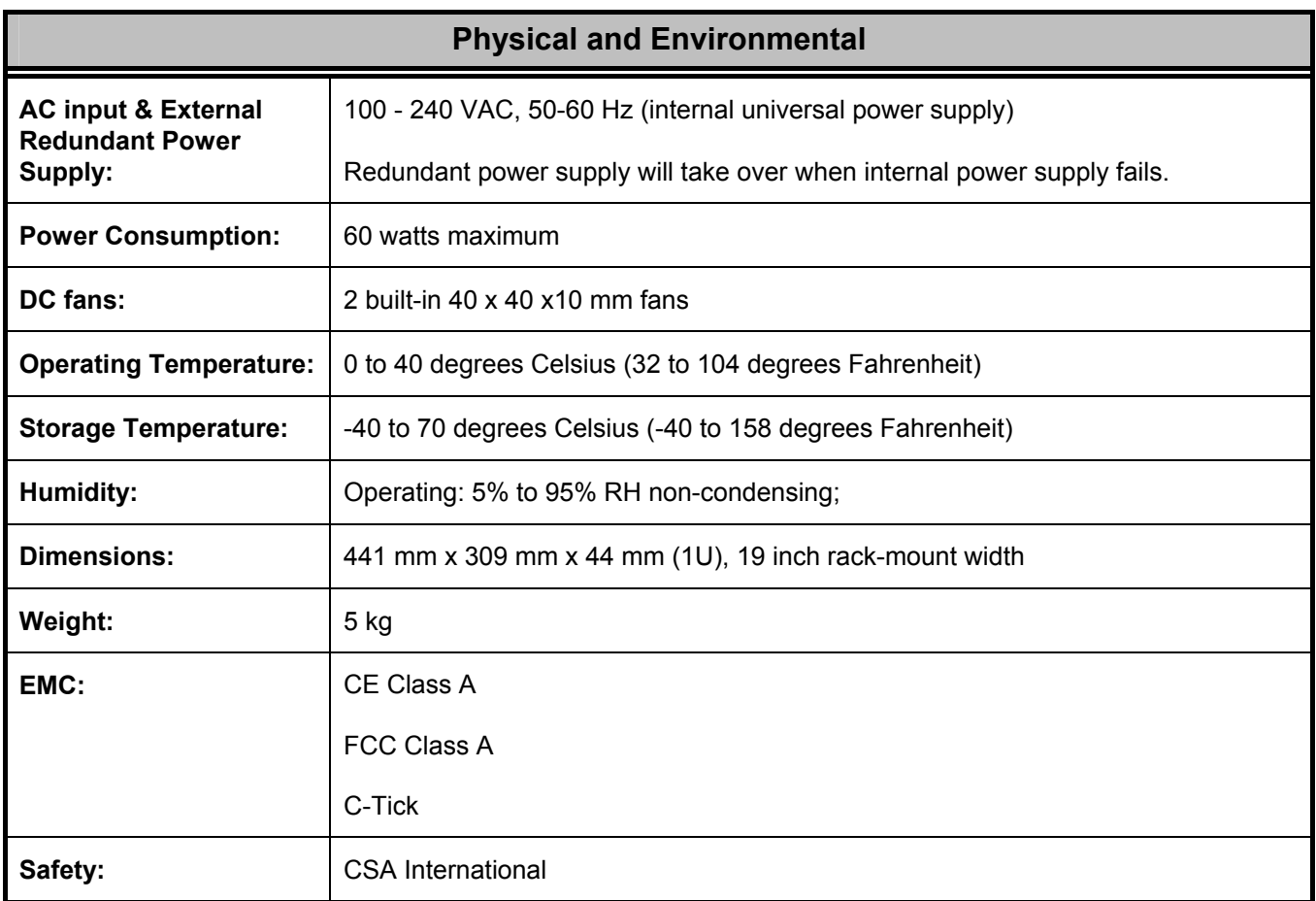

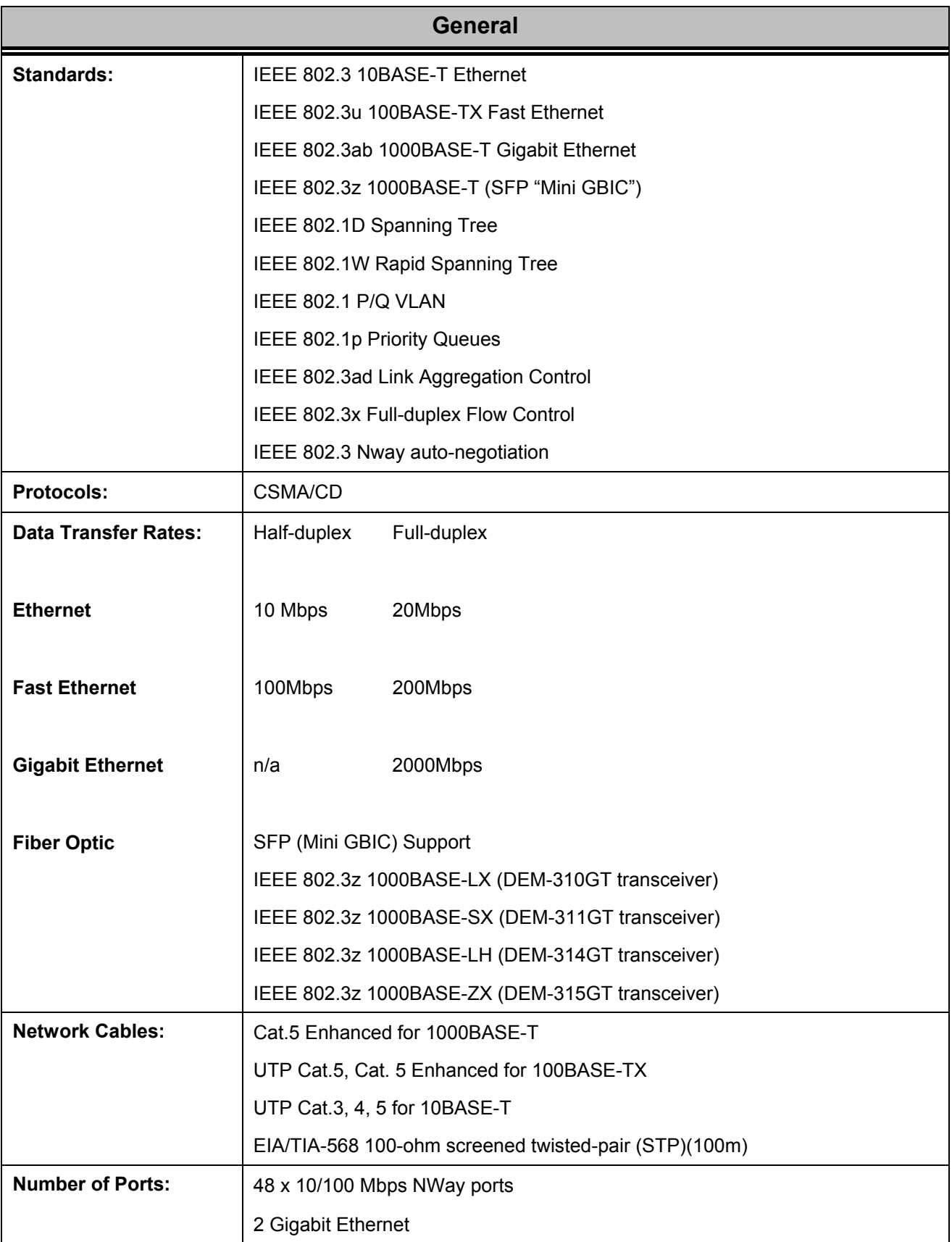

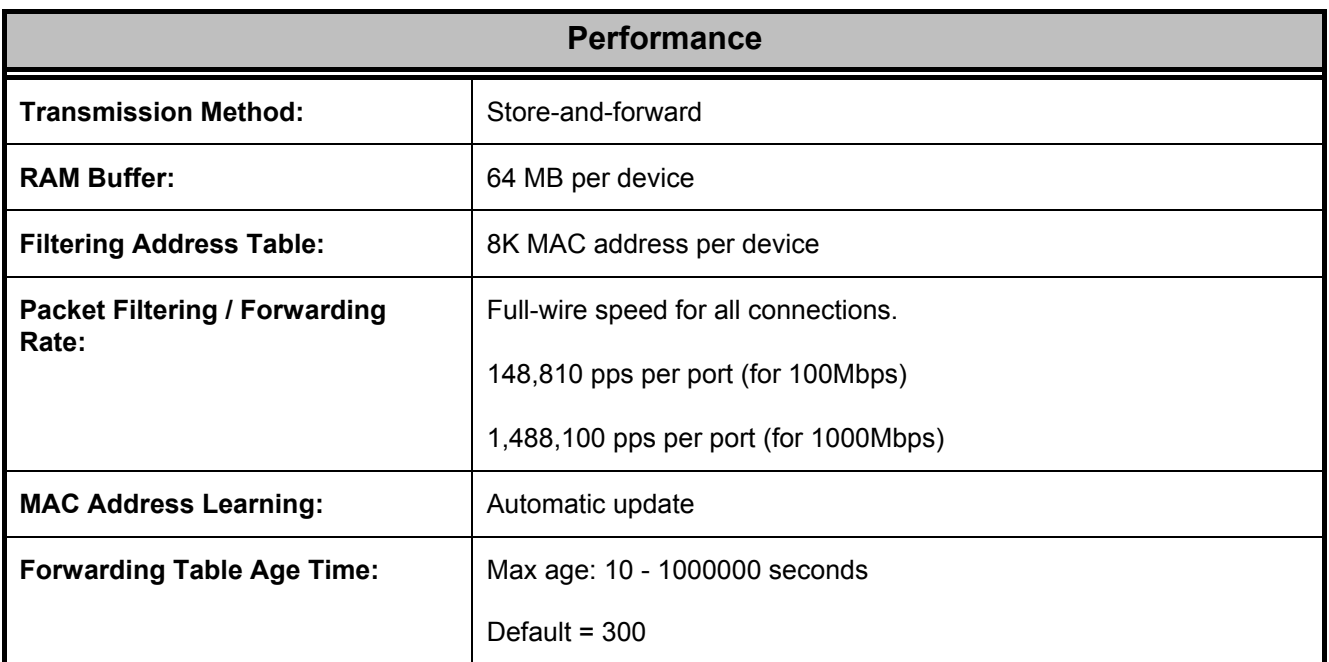